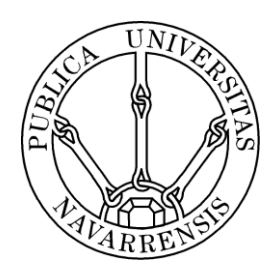

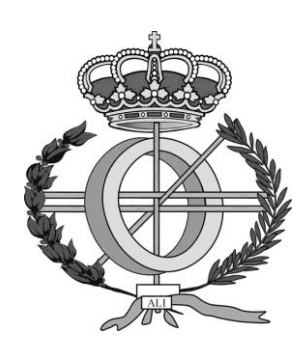

# ESCUELA TÉCNICA SUPERIOR DE INGENIEROS INDUSTRIALES Y DE TELECOMUNICACIÓN

Titulación :

INGENIERO EN INFORMÁTICA

Título del proyecto:

"Análisis y Diseño Orientado a Objetos de programas que elaboran PODs"

Alumno: Diego Barrio San Martín

Tutor: Alberto Córdoba Izaguirre

Pamplona, 02/05/2014

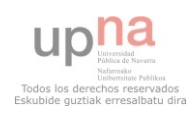

## Índice:

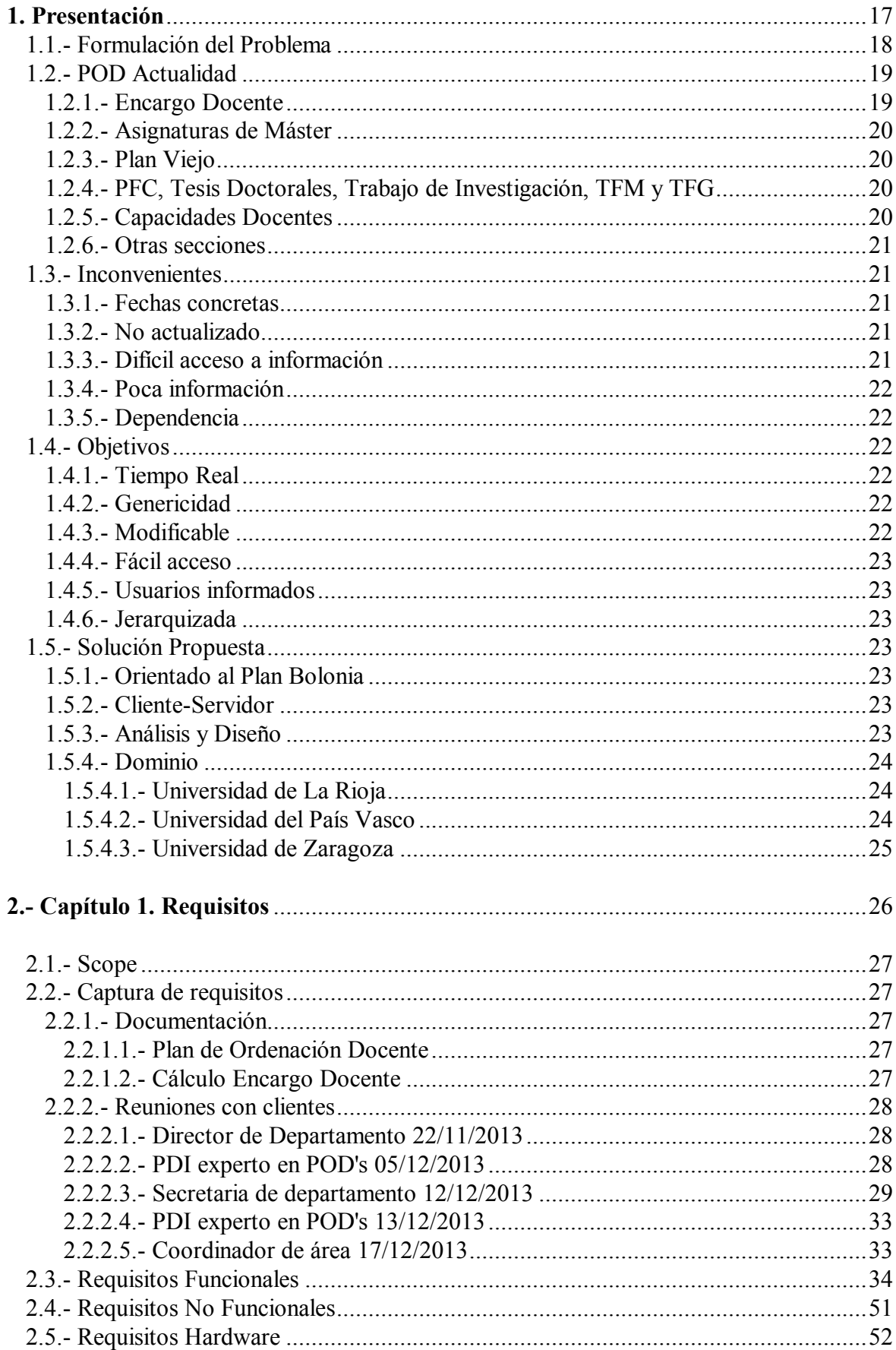

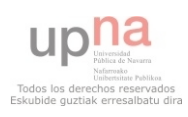

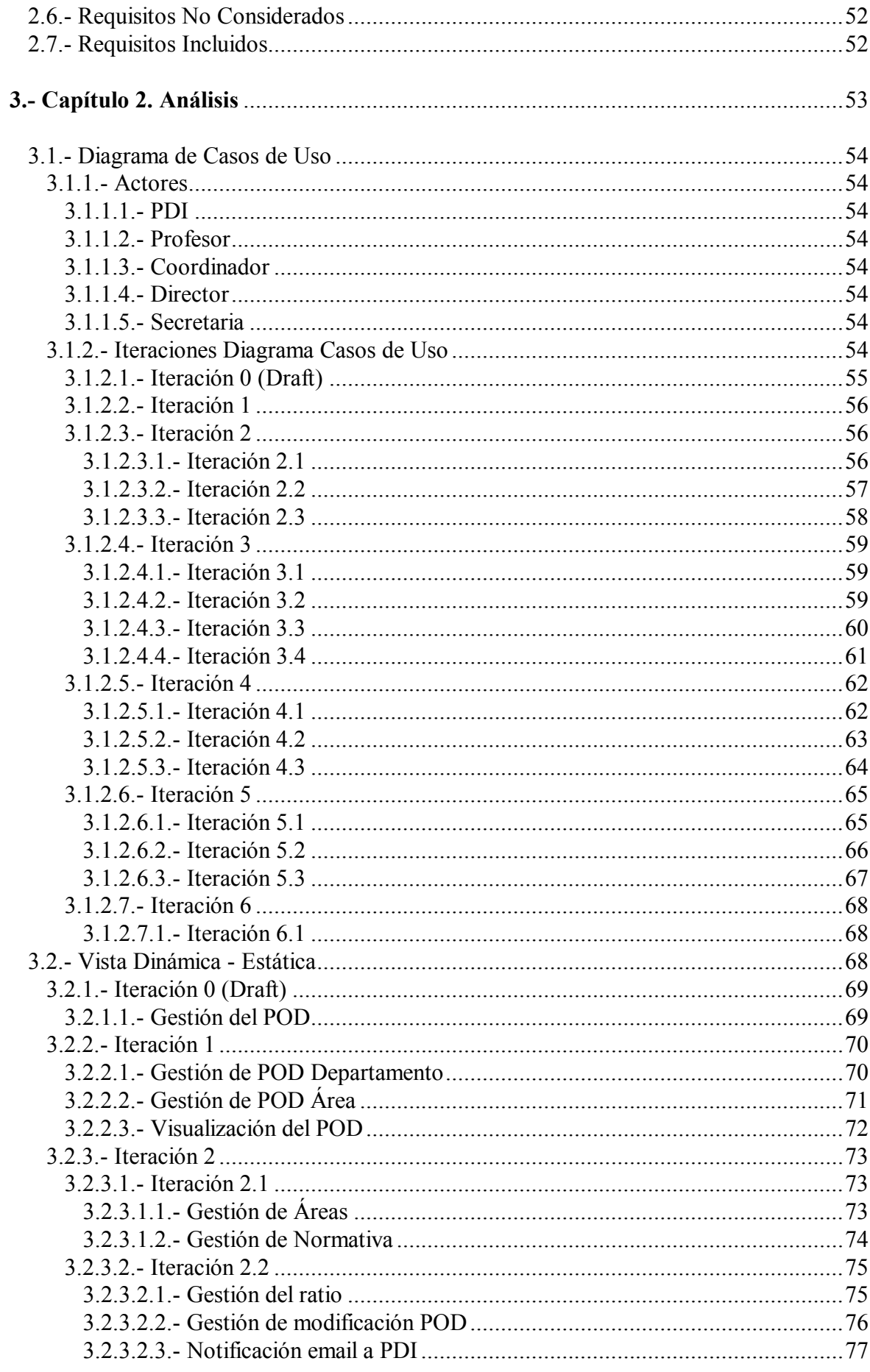

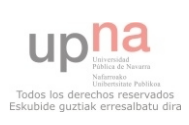

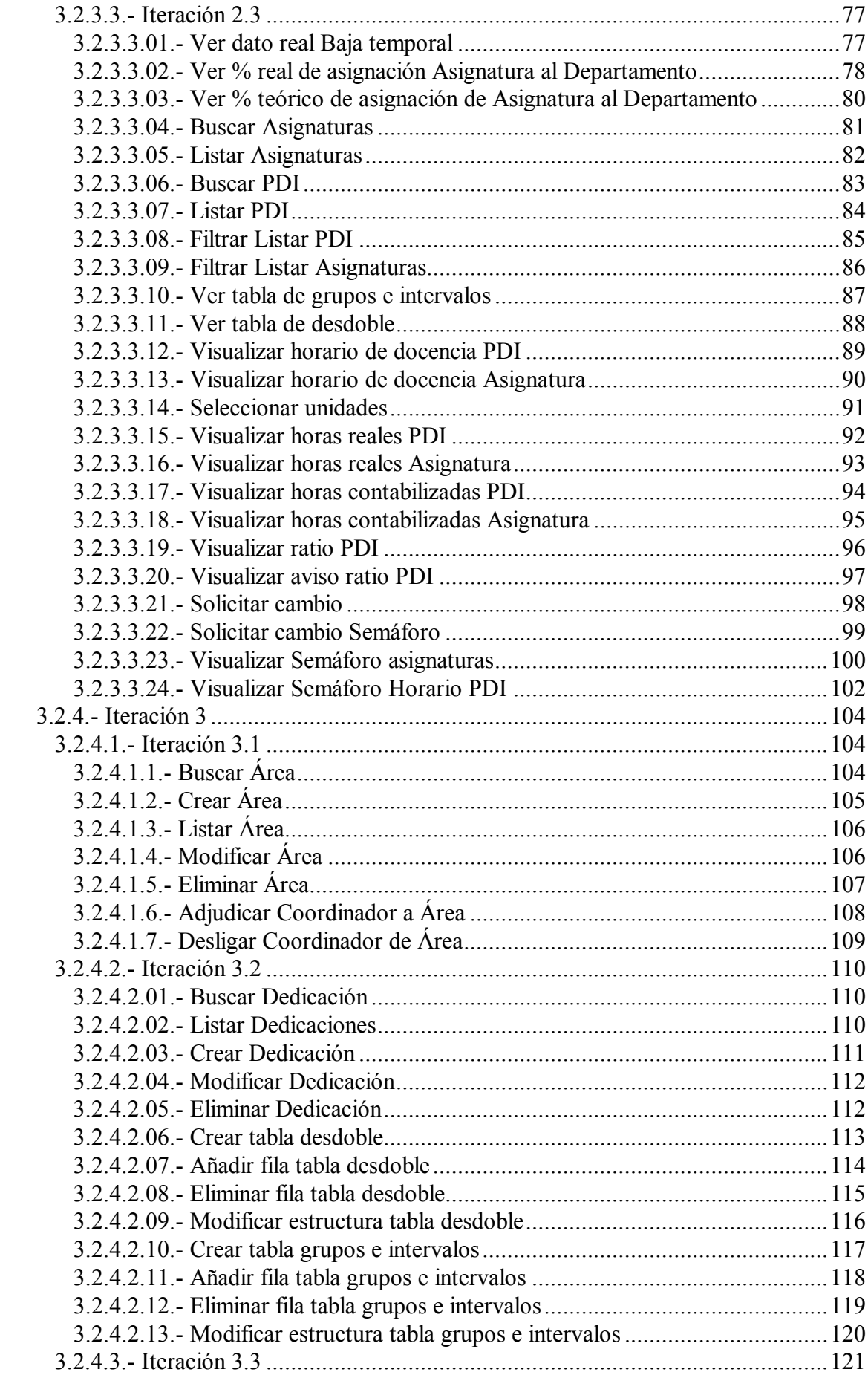

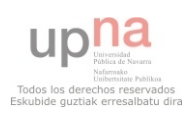

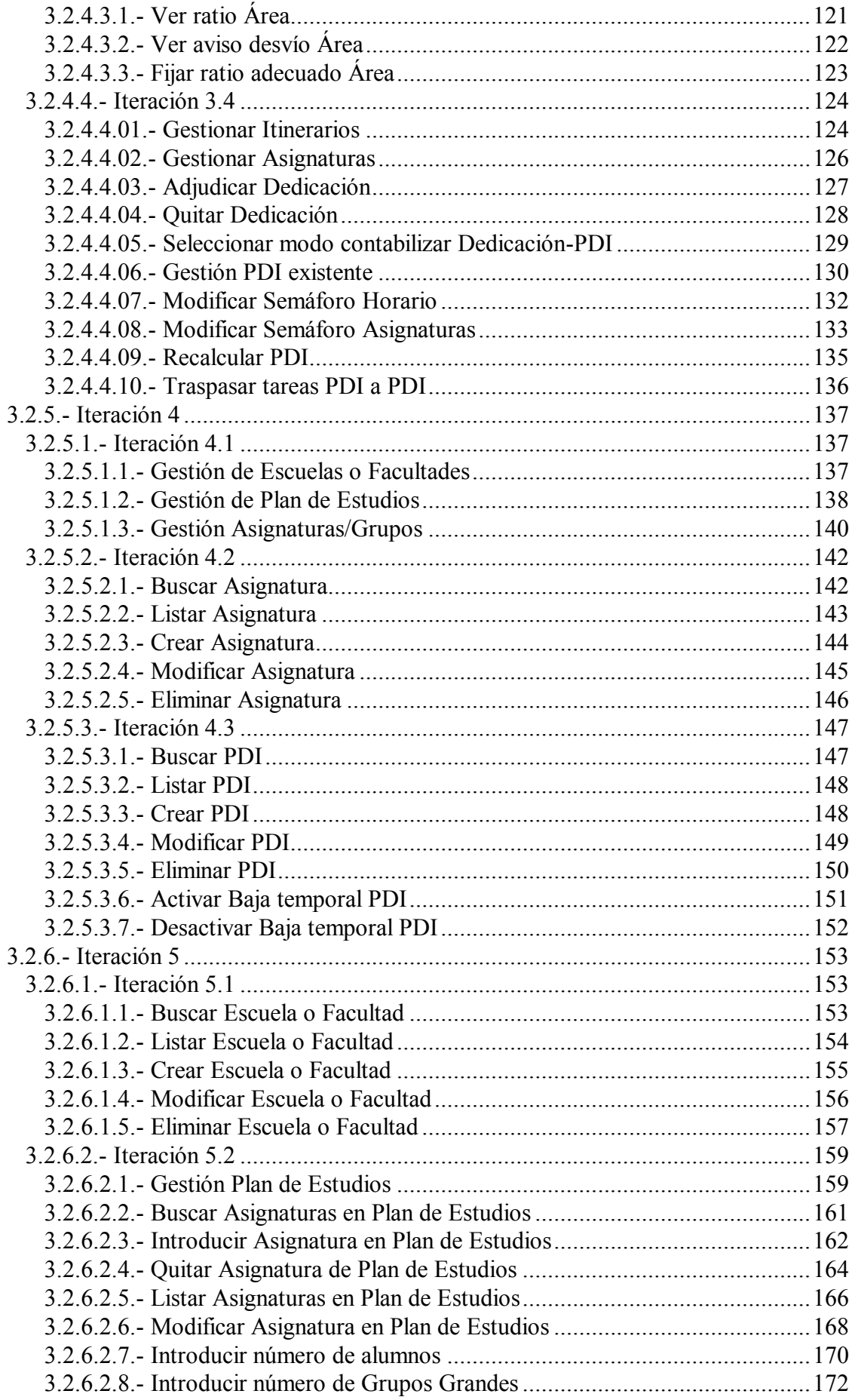

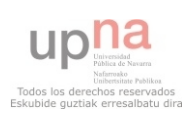

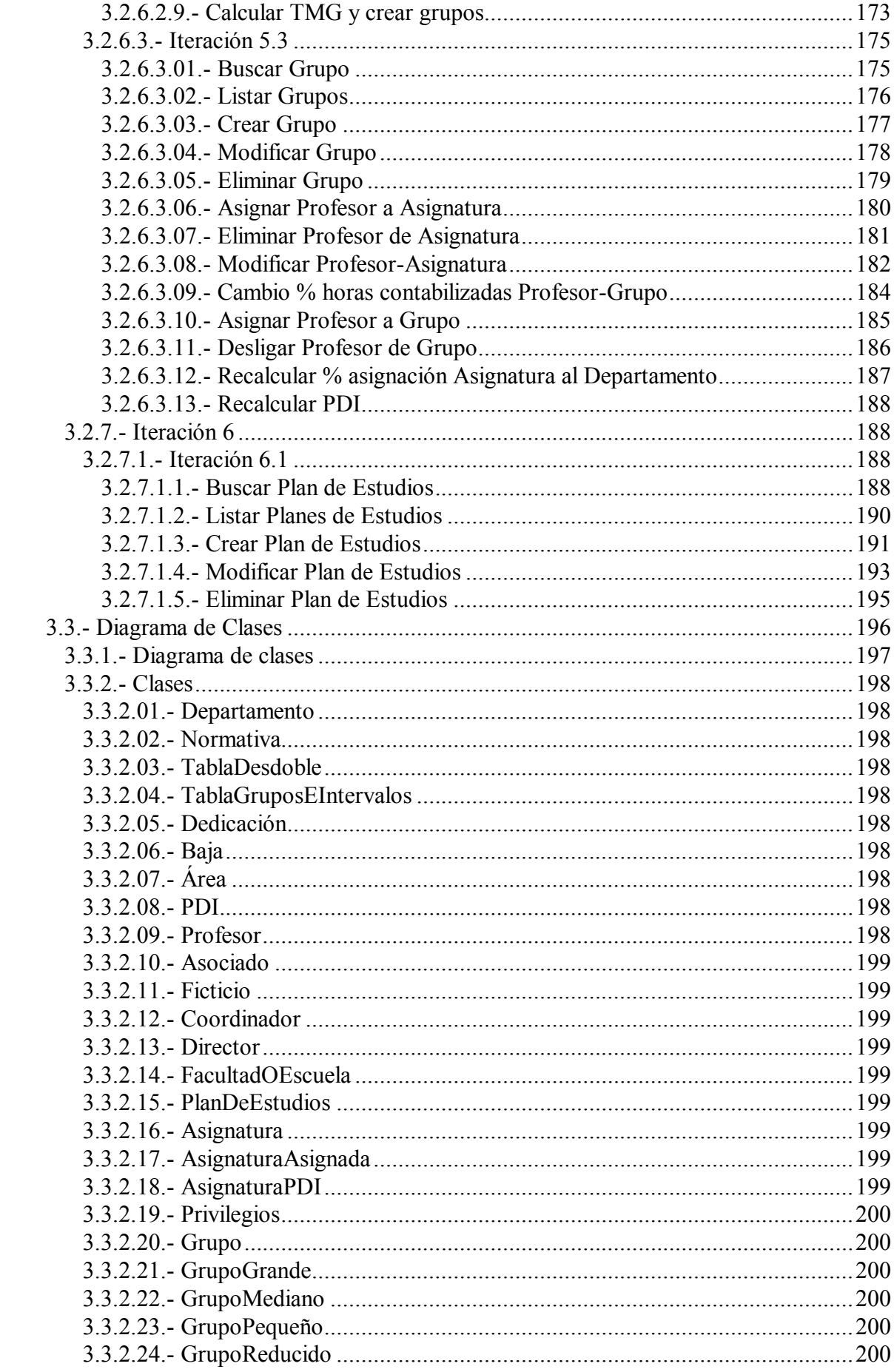

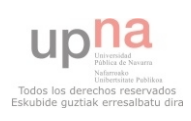

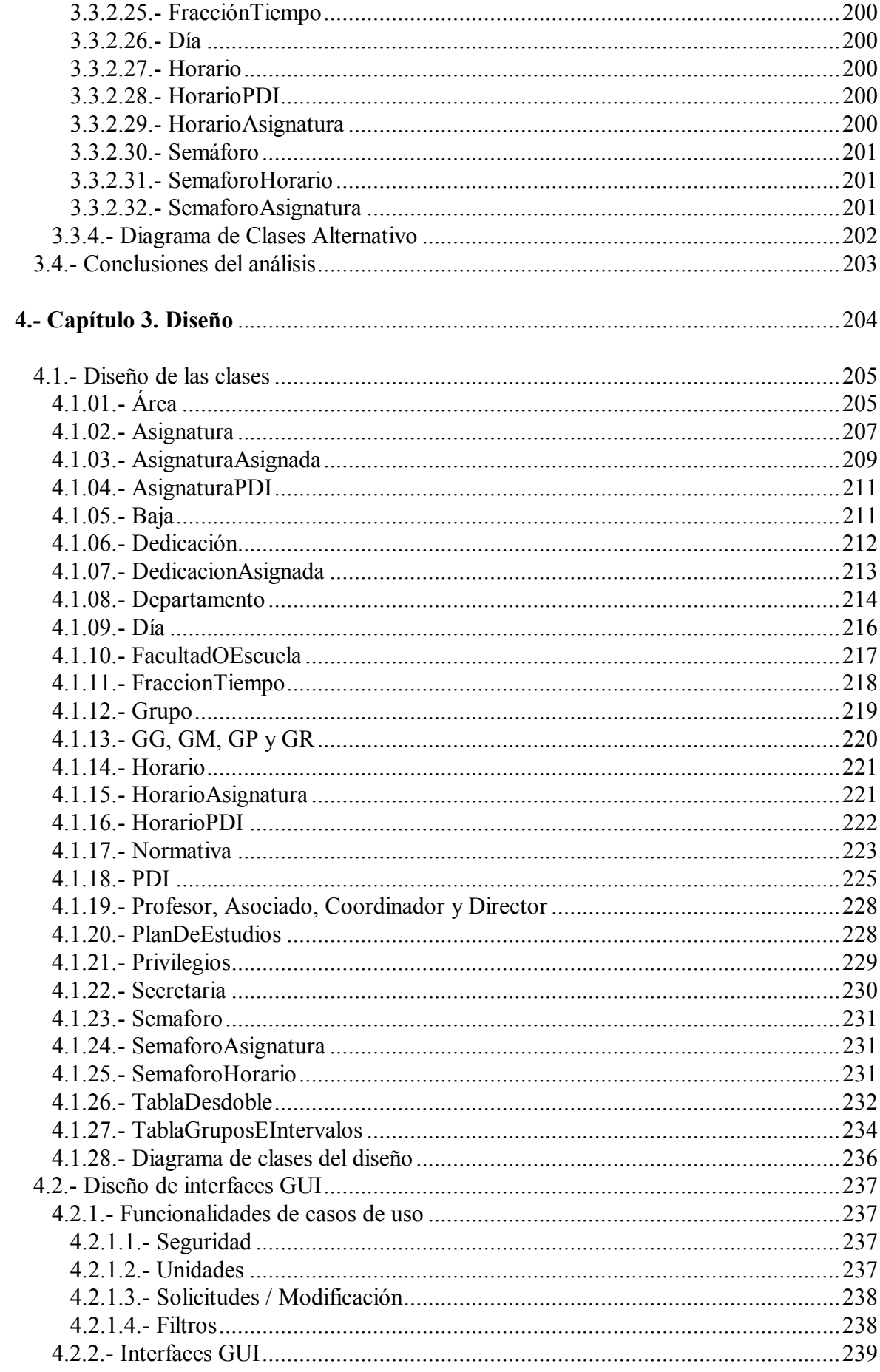

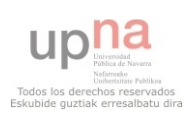

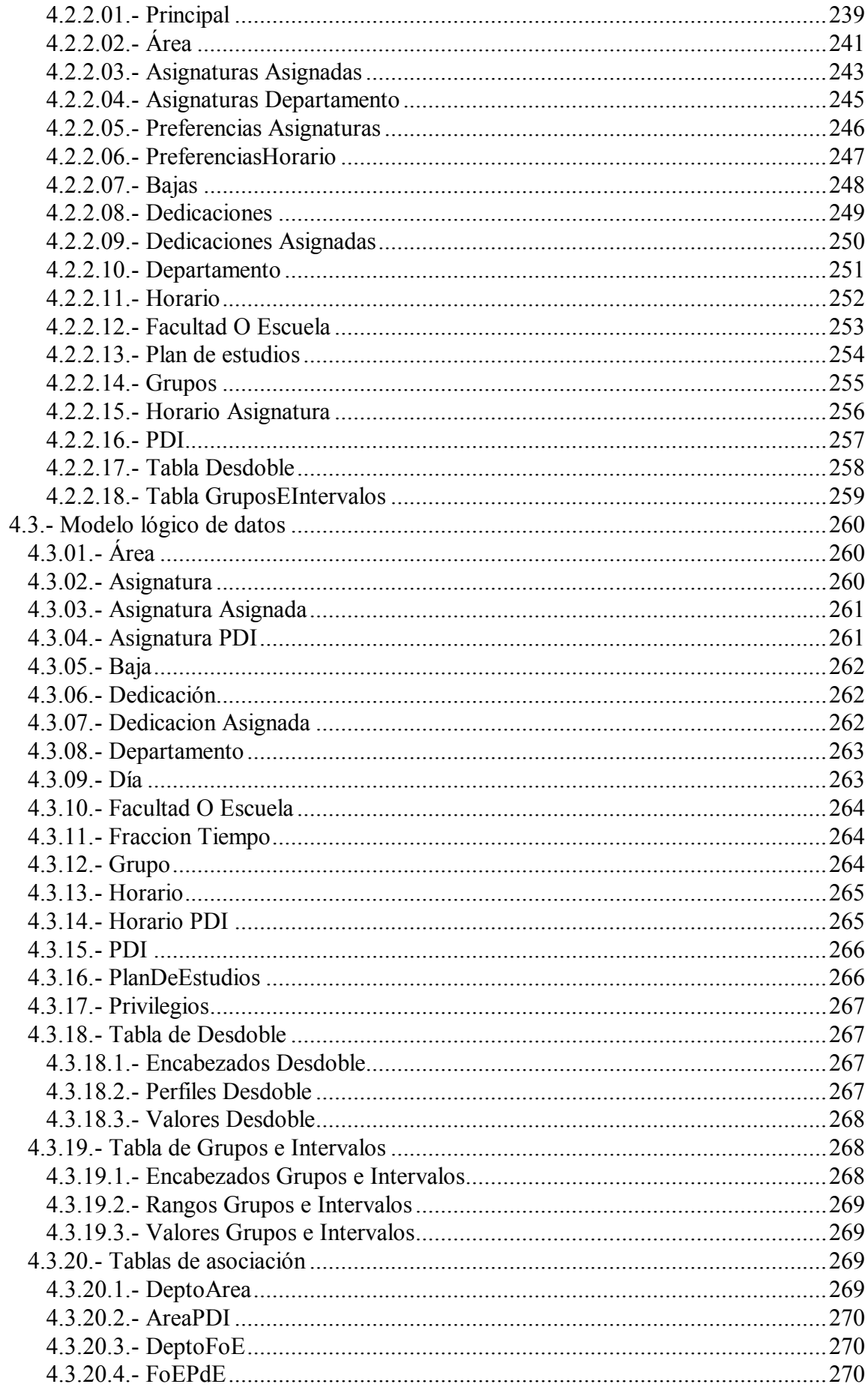

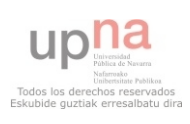

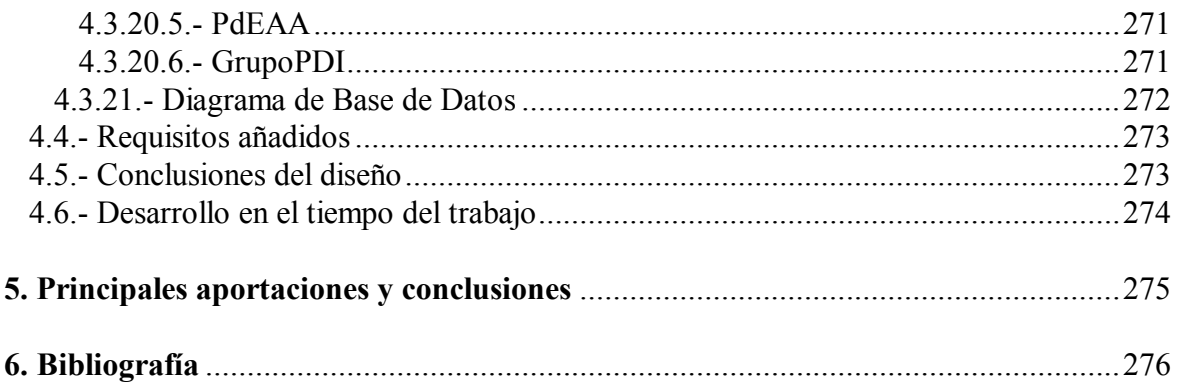

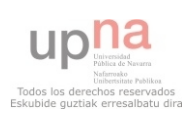

## **Índice de figuras y tablas**

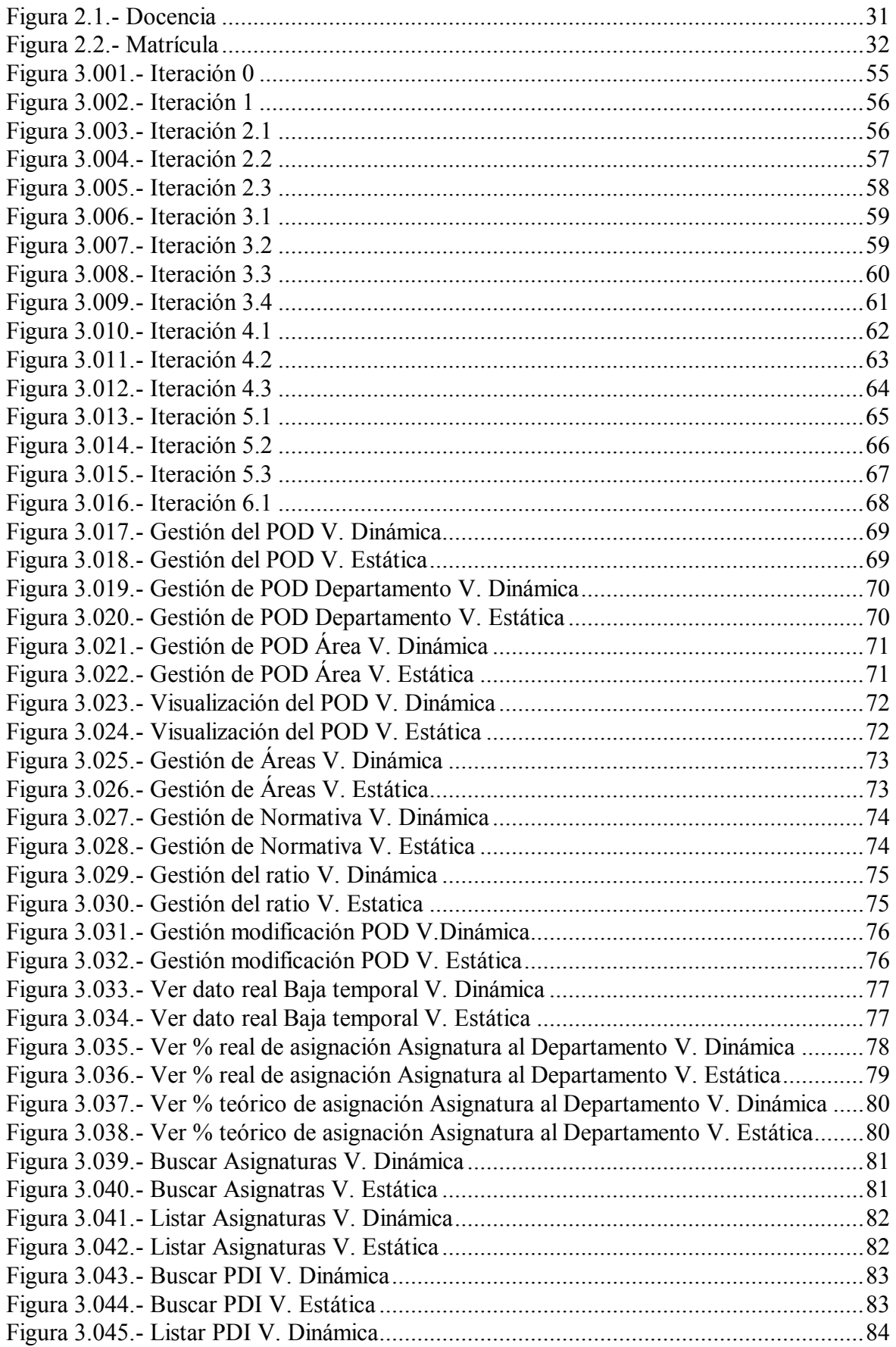

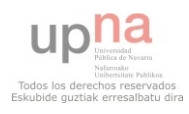

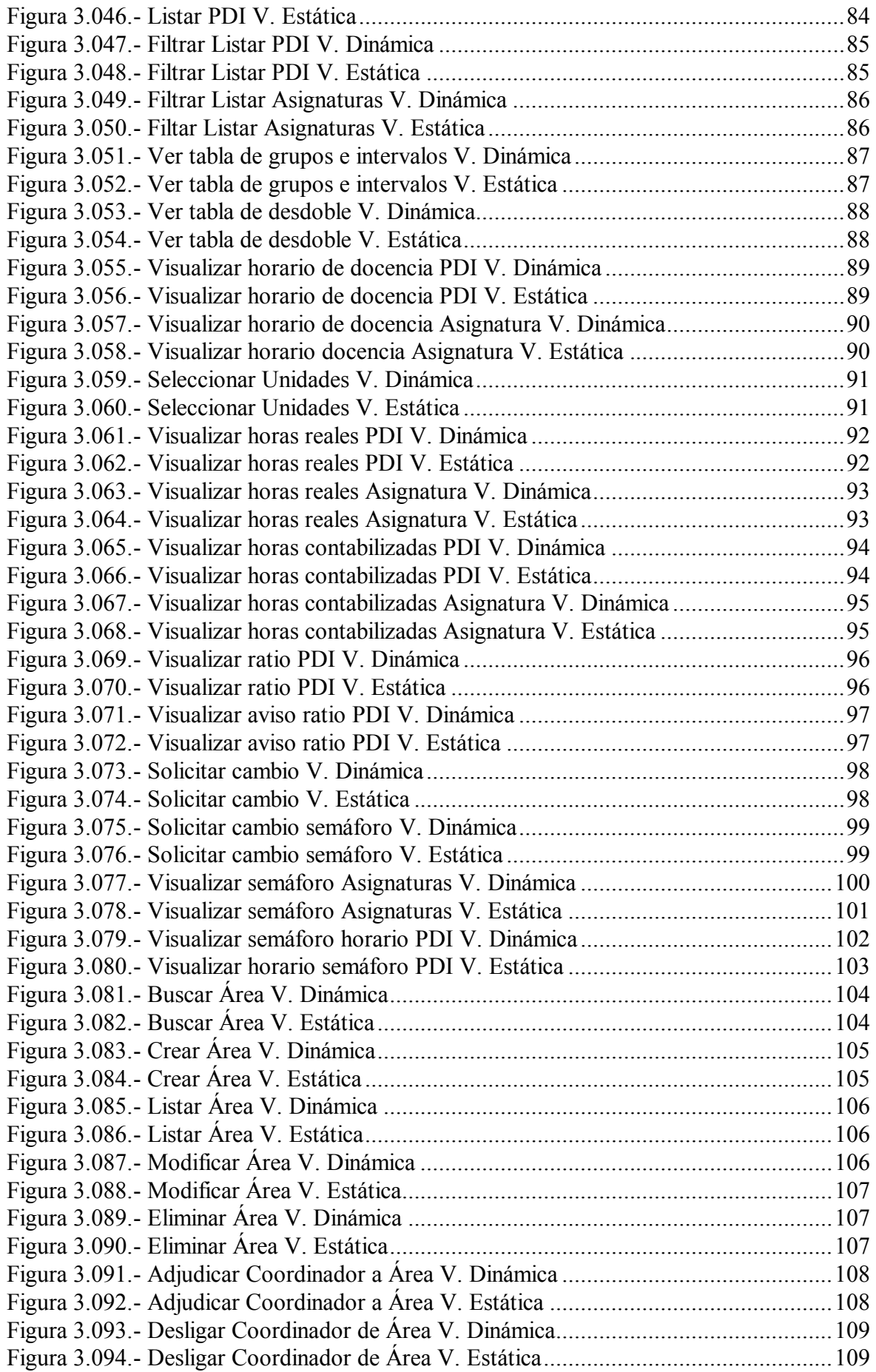

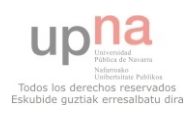

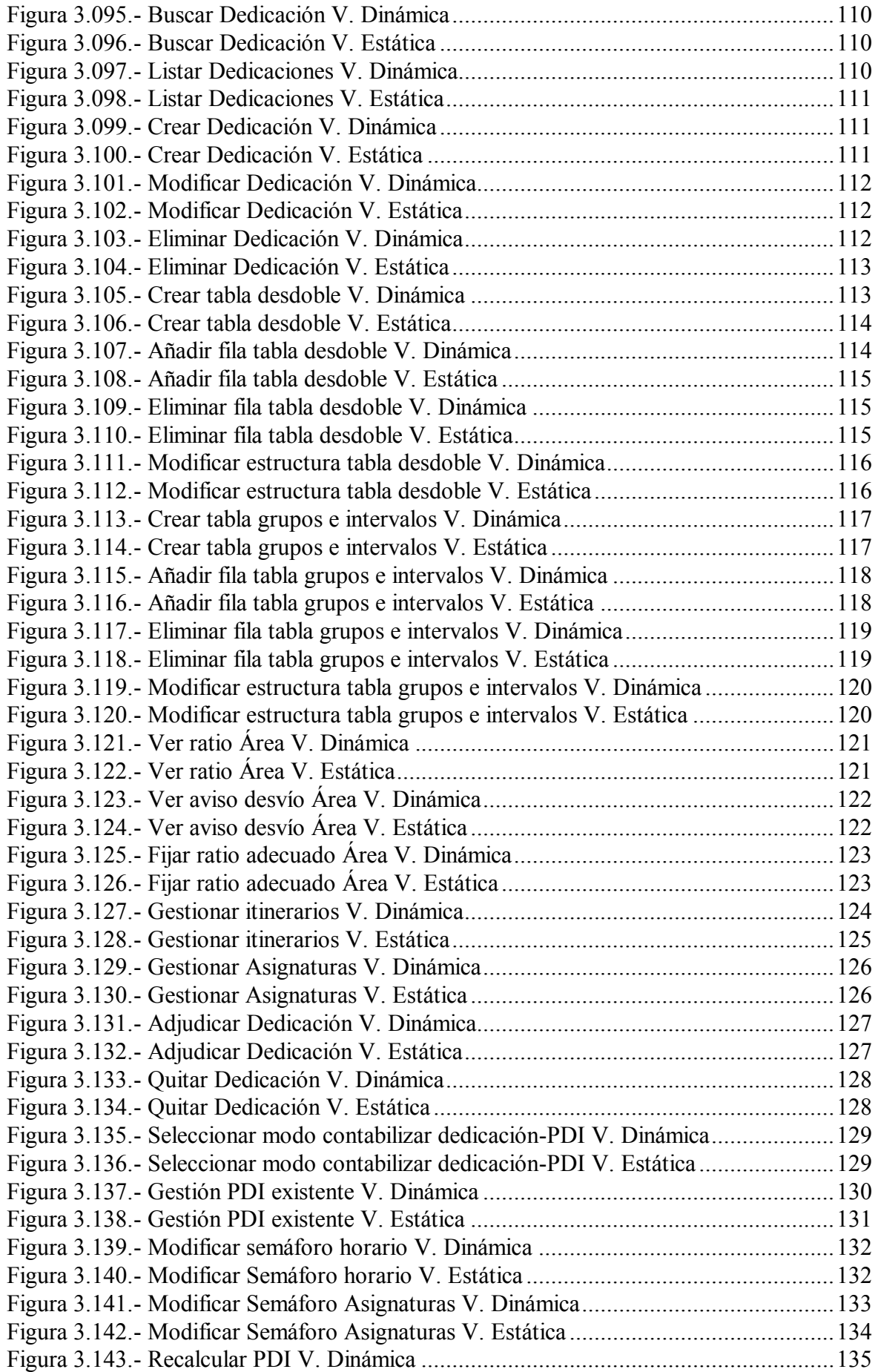

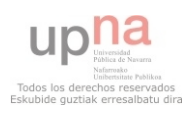

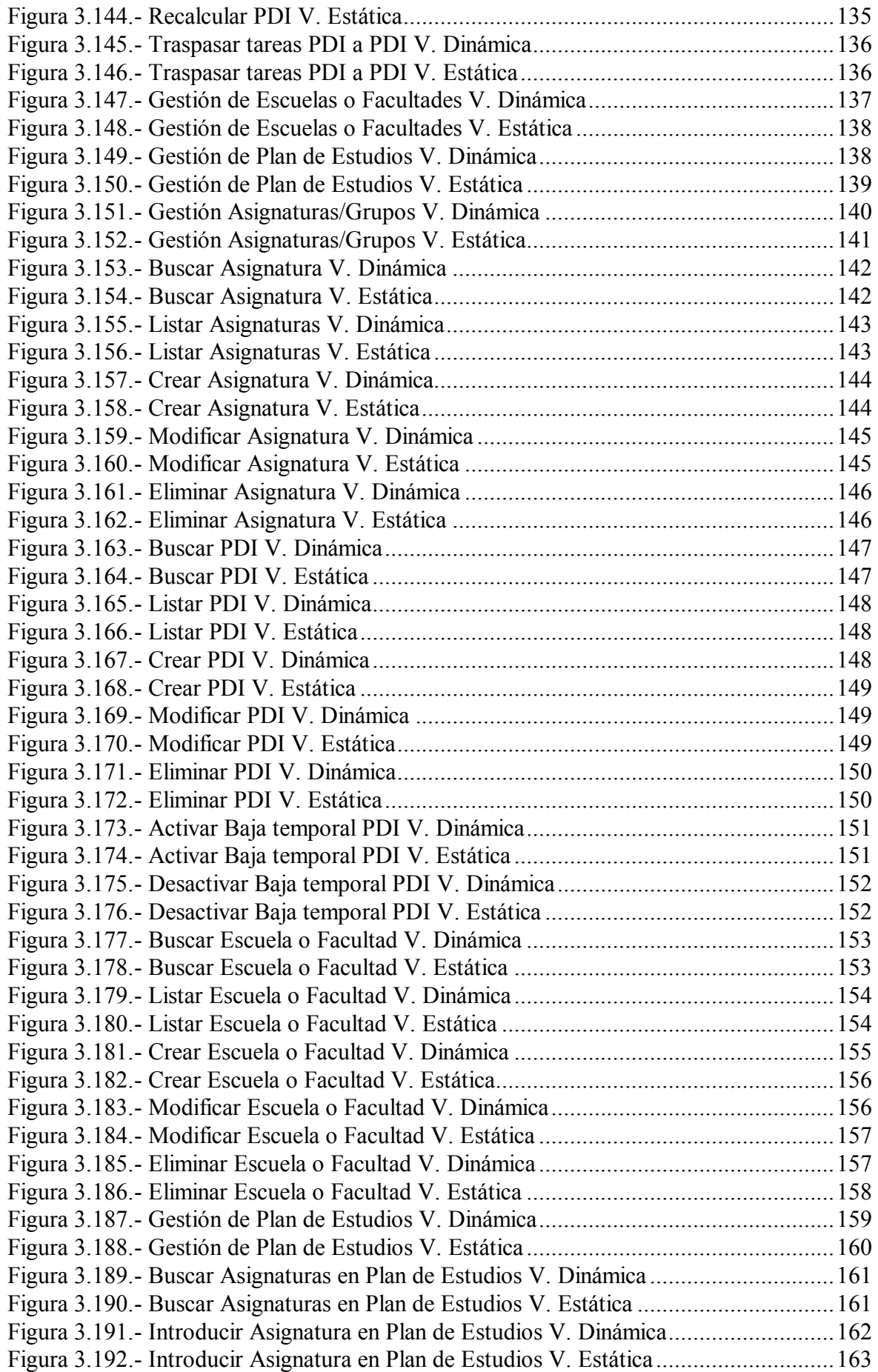

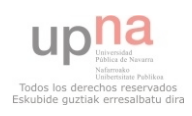

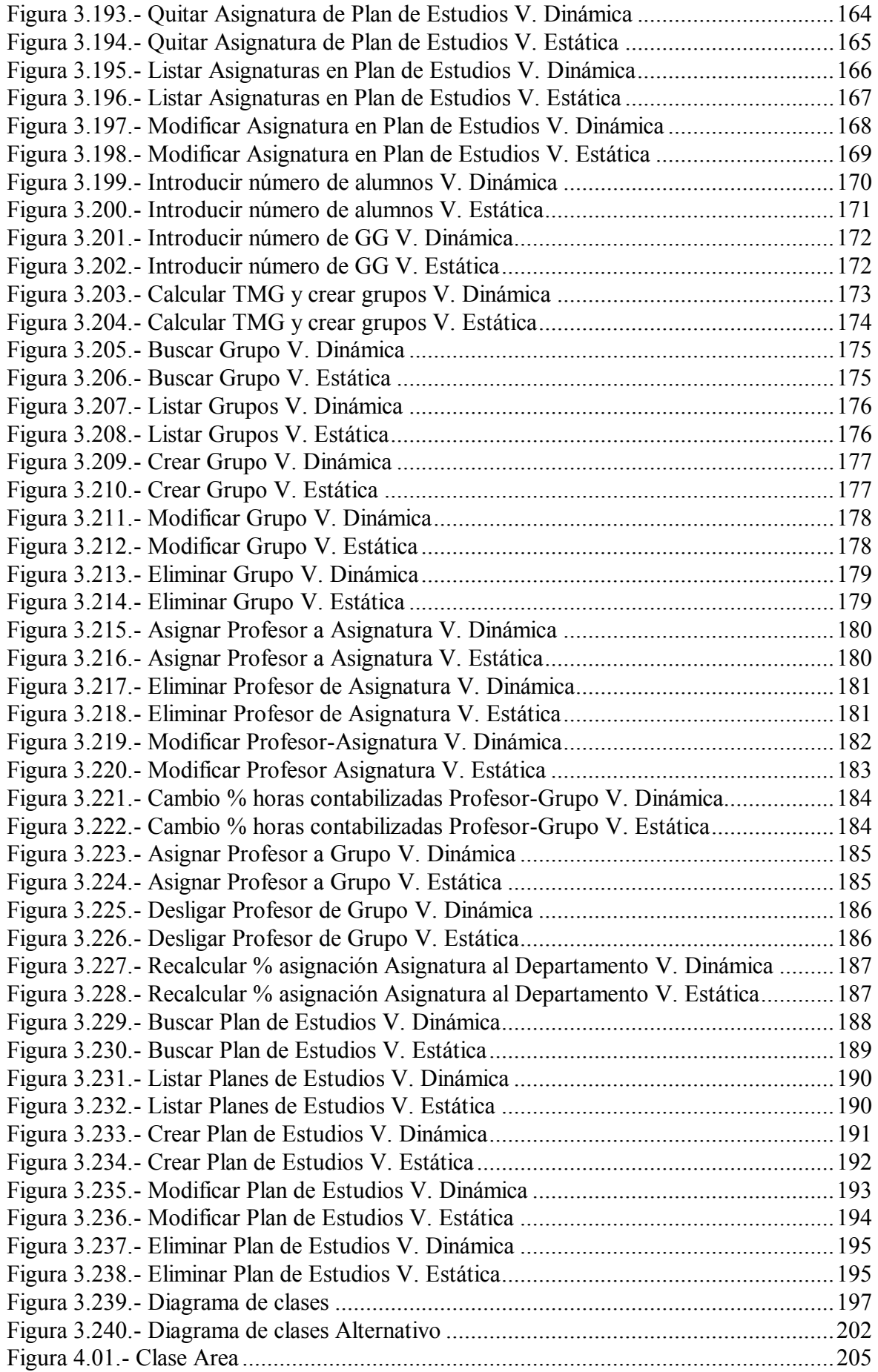

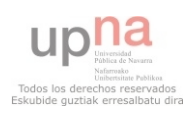

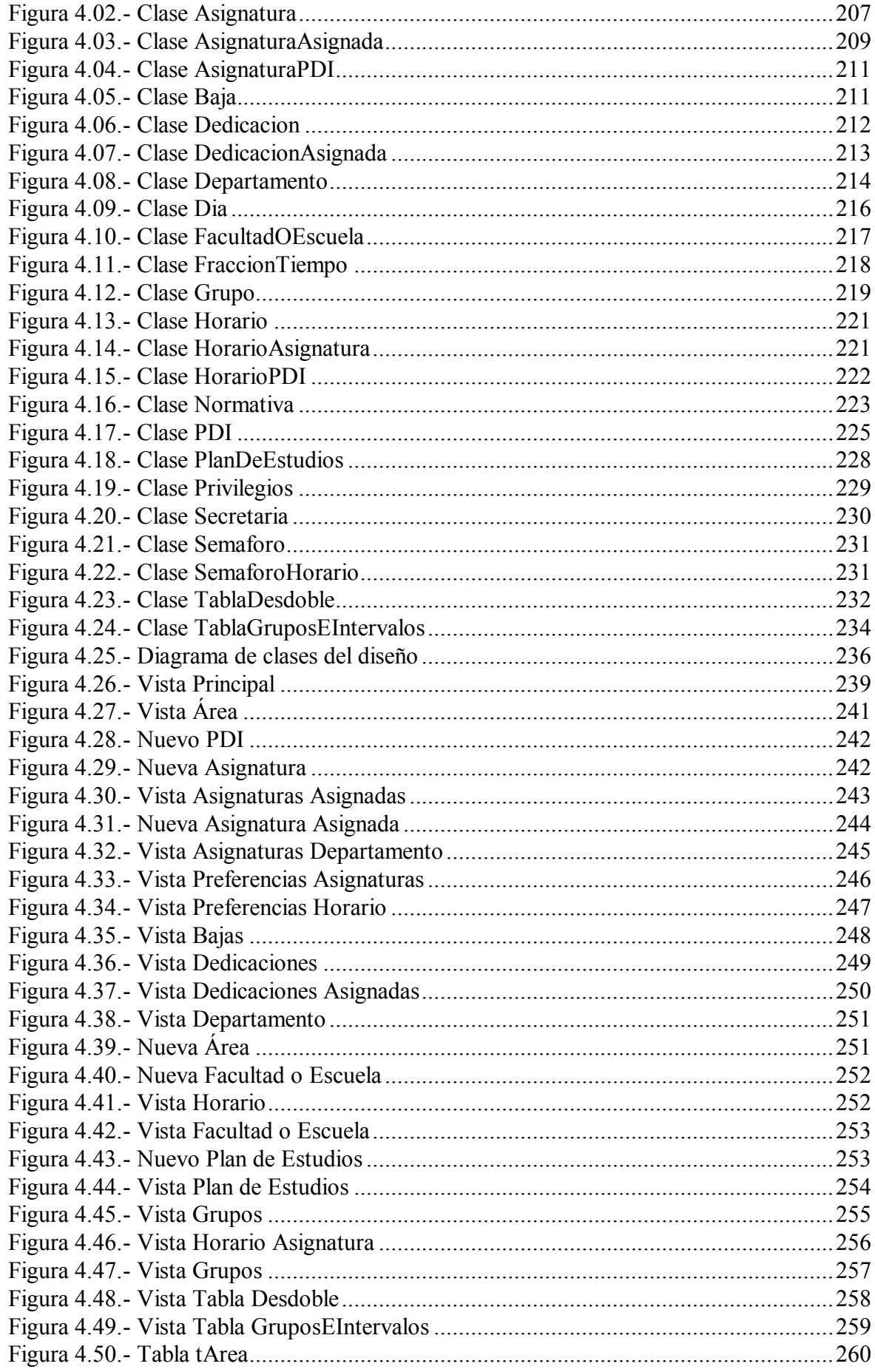

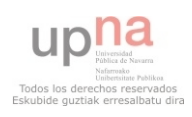

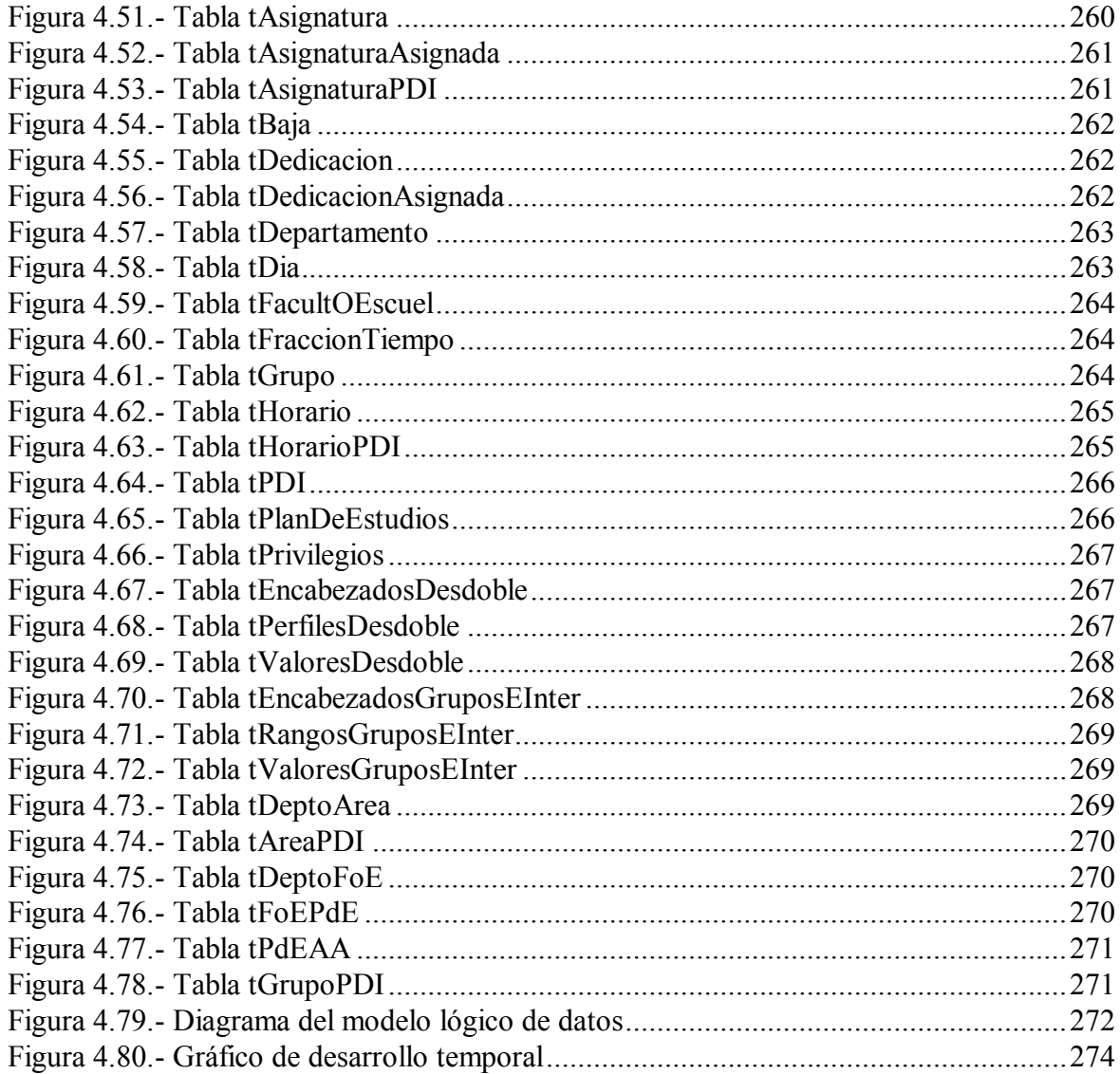

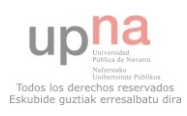

## **Presentación**

En esta presentación se explican detenidamente los motivos y los retos que han llevado a la realización de este proyecto fin de carrera. Además se presenta una solución para el problema planteado.

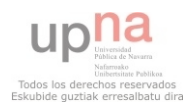

#### **1.1.- Formulación del Problema**

Este trabajo pretende mejorar la gestión actual del Plan de Ordenación Docente<sup>1</sup> del departamento de Ingeniería Matemática e Informática de la Universidad Pública de Navarra<sup>2</sup>, si bien es exportable a otros POD's.

 Un Plan de Ordenación Docente es la recolección de la planificación de un curso académico. En él, quedan recogidos las diferentes asignaturas que dependen del departamento y componen el curso, los alumnos matriculados en cada una, los grupos en los que se subdividen y los profesores asignados para impartir esos grupos.

 Además, incluye las diferentes dedicaciones que cada Personal Docente Investigador<sup>3</sup> del departamento tiene asignadas. Estas dedicaciones son consideradas como complementos a la actividad docente de un PDI y se contabilizan como tiempo para cumplimentar con las horas que debe realizar a la semana. Algunos ejemplos de dedicaciones son la gestión de Proyectos de Fin de Carrera, gestión de departamento o implicación en diferentes proyectos del departamento.

 Actualmente, para gestionar las horas lectivas de los miembros de un departamento se utiliza una hoja de cálculo y se depende de que el Rectorado realice una actualización de las mismas y que estas pasen por Recursos Humanos. El último POD oficial a fecha 13/11/2013 databa del 31/07/2013.

 Con estas premisas se pretende implantar un sistema que permita gestionar el POD de forma rápida, eficiente y fácil. También deberá permitir que los usuarios puedan consultar en tiempo real la información que en ese momento exista en el sistema.

 Este trabajo consiste en hacer el análisis y diseño, siguiendo la metodología UP, de este sistema anteriormente descrito para que en el futuro pueda ser implementado e implantado satisfactoriamente.

\_\_\_\_\_\_\_\_\_\_\_\_\_\_\_\_\_\_\_\_\_\_\_\_\_\_

<sup>3</sup> **P**ersonal **D**ocente **I**nvestigador (PDI)

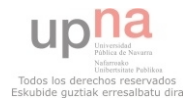

<sup>1</sup> **P**lan de **O**rdenación **D**ocente (POD)

<sup>2</sup> **U**niversidad **P**ública de **NA**varra (UPNA)

## **1.2.- El POD en la actualidad**

 En la actualidad el sistema para la gestión del POD genera un documento que contiene las siguientes secciones:

## **1.2.1.- Encargo Docente**

 Una sección en la que aparece una lista de todas las asignaturas que se ofertan en el departamento. Cada línea representa una asignatura diferente y los diferentes campos de información que aporta son:

- Código
- Curso
- Semestre
- Nombre
- $\bullet$  Tipo
- Perfil
- Idioma
- Número de Grupos Grandes
- Número de Grupos Medianos
- Número de Grupos Pequeños
- Número de Grupos Reducidos
- Horas de Grupos Grandes
- Horas de Grupos Medianos
- Horas de Grupos Pequeños
- Horas de Grupos Reducidos
- Horas Totales de Grupos Grandes
- Horas Totales de Grupos Medianos
- Horas Totales de Grupos Pequeños
- Horas Totales de Grupos Reducidos
- Horas Completas

 Una asignatura con un código puede tener diferentes variantes cambiando alguno de sus parámetro como el cuatrimestre o el idioma. Cuando se produce esto las diferentes variantes de esa asignatura aparecen en bloque. Para cada uno de estos bloques, sea de una entrada de asignatura o de varias, hay un parámetro especial que representa el porcentaje de adscripción teórico de la asignatura al departamento y el parámetro HC que se explicará más adelante.

 El "Número de Grupos" es obtenido a partir del número de Grupos Grandes aprobados en Consejo de Gobierno y el tipo de la asignatura.

Las "Horas de Grupos" son obtenidas del tipo de asignatura.

 Las "Horas Totales de Grupos" son obtenidas de una multiplicación simple uno a uno entre los dos parámetros anteriores.

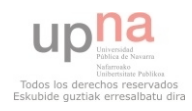

 El parámetro "Horas Completas" es un parámetro especial que aparece una vez por cada bloque de una misma asignatura y se calcula multiplicando el porcentaje de adscripción de la asignatura por la suma de las Horas Totales de todos los Grupos de esa asignatura.

## **1.2.2.- Asignaturas de Máster**

Misma organización que la sección Encargo Docente pero con las asignaturas correspondientes al departamento de los diferentes Máster ofertados.

## **1.2.3.- Plan Viejo**

Misma organización que la sección Encargo Docente pero con las asignaturas correspondientes al departamento del Plan Antiguo.

## **1.2.4.- PFC, Tesis Doctorales, Trabajo de Investigación, Trabajos FM y Trabajos FG**

 En esa sección se listan a los diferentes miembros del departamento y por columnas se indica cuantos de los siguientes conceptos tiene asignados y cuanto tiempo a la semana les representa:

- Proyecto Fin de Carrera
- Tesis Doctorales
- Trabajos de Investigación
- Trabajos Fin de Máster
- Trabajos Fin de Grado

### **1.2.5.- Capacidades Docentes**

 Un listado de los miembros del departamento en los que se indican los siguientes campos de información:

- Nombre
- Categoría
- Capacidad Docente
- Capacidad Docente de Referencia
- Otras Dedicaciones
- Horas por semana

Categoría indica si es titular del departamento o un profesor asociado.

 La Capacidad Docente indica el número de horas por semana que ese profesor debe rendir de diferentes formas.

 La Capacidad Docente de Referencia se obtiene después de aplicar la contabilización de una baja temporal en caso de que sea necesario. Si no, será igual que Capacidad Docente.

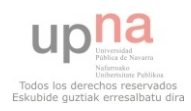

 Otras Dedicaciones contendrá diferentes motivos que representan colaboración de ese docente con el departamento tales como proyectos fin de carrera, proyectos de investigación o gestión del departamento y lo que representan en horas por semana cada uno de ellos.

#### **1.2.6.- Otras secciones**

 Después de la observación de varios PODs diferentes se observa que no mantienen una linealidad en cuanto a la forma de representar la información. Además de lo anteriormente explicado en otros PODs, aparecen otras secciones o las secciones que se han explicado anteriormente pero con significativas diferencias.

 Un ejemplo de esto es que en otra versión del POD hay una sección llamada "Actividad Docente" en la que se desglosan los diferentes docentes y se contabilizan sus horas de dedicación y sus horas de impartir clases en grupos. Posteriormente en la sección "Resumen profesorado departamento", la suma de todas esas horas se compara con la capacidad docente de referencia para calcular el porcentaje de ese profesor.

### **1.3.- Inconvenientes**

 En este apartado se detallan los diferentes inconvenientes del sistema utilizado actualmente para la gestión del POD.

#### **1.3.1.- Fechas concretas**

 Cada cierto tiempo Recursos Humanos de la UPNA publica un nuevo POD con la información de la que disponen hasta ese momento. A partir de ese momento el POD válido oficialmente será ese, hasta la publicación de uno nuevo.

### **1.3.2.- No actualizado**

La política empleada y la lenta gestión para llevar a cabo las diferentes modificaciones del POD, ante la planificación de un nuevo curso académico o a lo largo de uno en desarrollo, hacen que sea confuso y lleve muchas veces a falsedad. Simplemente con preguntar a un PDI de la UPNA por el POD su opinión demuestra las dificultades que conlleva en la organización y en el día a día.

### **1.3.3.- Difícil acceso a información**

 Debido a que no está actualizado es posible acceder a la información de la última versión del POD, pero todos los cambios que se hayan realizado desde ese momento evidentemente no estarán reflejados. Esto lleva a que los diferentes miembros del departamento deban trabajar "manualmente" combinando el último POD y la información añadida desde la fecha de su publicación.

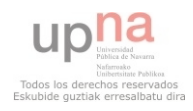

#### **1.3.4.- Poca información**

 El sistema actual proporciona escasa información sobre las diferentes asignaturas, grupos, PDIs, dedicaciones que son tenidas en cuenta, pero se pierde muchas posibilidades de información interesantes tanto para los responsables de gestionarlo como para el PDI general.

## **1.3.5.- Dependencia**

 Como se ha explicado anteriormente, disponer de un POD actualizado depende de muchos factores burocráticos. La burocracia tiene una velocidad generalmente lenta y esto provoca una dependencia indeseable por parte de todos aquellos implicados en la gestión del POD.

### **1.4.- Objetivos**

 En este apartado se detallan los diferentes objetivos que pretende cumplir ese nuevo sistema de POD deseado.

## **1.4.1.- Tiempo Real**

La aplicación deberá permitir que cuando un usuario del sistema acceda a ella visualice siempre la información actual del sistema en ese momento.

### **1.4.2.- Genericidad**

 Debido a los constantes cambios de organización que cualquier organismo oficial sufre a lo largo del tiempo y la necesidad de que la vida útil de esta aplicación sea lo más longeva posible, la aplicación deberá ser genérica. De esta forma podrá soportar el mayor número de cambios previsibles que haya en el futuro.

 Igualmente esto permitirá que la misma aplicación pueda ser utilizada por otros departamentos de la UPNA o incluso de otras universidades.

### **1.4.3.- Modificable**

También es muy habitual que las diferentes normativas utilizadas para realizar la gestión de un departamento cambien a lo largo del tiempo. Por este motivo esas normativas deberán ser modificables en cualquier momento para adaptarse a estos cambios.

 Esto además facilitaría la adaptación de esta aplicación a la utilización en otras universidades sin tener que realizar grandes modificaciones.

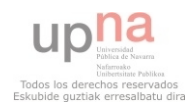

### **1.4.4.- Fácil acceso**

 Un usuario de la aplicación deberá poder acceder a ella fácilmente desde cualquier ordenador con acceso a Internet y realizar las gestiones que crea oportunas y en caso de realizar modificaciones que estas queden registradas en el sistema.

## **1.4.5.- Usuarios informados**

 En caso de que se produzca una modificación todos los usuarios afectados deberán recibir algún tipo de notificación advirtiéndoles de los cambios que se han producido.

## **1.4.6.- Jerarquizada**

Se deberá poder establecer una jerarquía de privilegios que sea el reflejo de la jerarquía departamental en el mundo real. Esto permitirá que haya usuarios con capacidad de llevar a cabo modificaciones y otros cuyas funciones se limitarán a la visualización de la información contenida en el sistema.

## **1.5.- Solución Propuesta**

 En este apartado se dan las pautas de la solución que se propone para la realización del sistema que se ha definido con anterioridad.

### **1.5.1.- Orientado al Plan Bolonia**

En estos momentos nos encontramos en el último año de docencia del último curso de los estudios de primer y segundo ciclo y estas titulaciones se encuentran próximas a su extinción. Por estos motivos se ha decidido que está aplicación solo tendrá en cuenta el actual Plan Bolonia. Además al tratarse de una normativa europea no se prevé que se produzcan grandes cambios ni a corto ni a medio plazo.

### **1.5.2.- Cliente-Servidor**

 La aplicación deseada deberá estar implantada en un sistema cliente-servidor. De este modo toda la información quedará centralizada, actualizada y fácilmente accesible por todos los usuarios de la misma.

### **1.5.3.- Análisis y Diseño**

 Para la realización de la aplicación es necesario entrevistarse con diferentes futuros usuarios de la aplicación, normalmente definidos como clientes o stakeholders por su terminología en inglés, para obtener de ellos lo que estos desean que esa futura aplicación realice cuando esté implantada.

 Este proceso implica la captura de requisitos con diferentes miembros del departamento que conozcan en profundidad el funcionamiento del POD o en su defecto

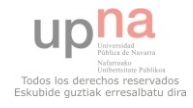

sean futuros usuarios del mismo. Posteriormente, siguiendo la metodología UP (Unified Process), altamente extendida en **Ingeniería del Software**, se tratará de:

- Obtener los requisitos de ese futuro sistema
- Analizar esos requisitos
- Obtener un diseño del sistema

 Cabe destacar que como el propio nombre de este documento indica, **el trabajo se limita a realizar el Análisis y Diseño de la aplicación**, el diseño de una base de datos relacional y las interfaces de usuario.

## **1.5.4.- Dominio**

 En este apartado se hace una comparación de la normativa del POD de la **Universidad Pública de Navarra** con las respectivas normativas del POD de la **Universidad del País Vasco**, la **Universidad de Zaragoza** y la **Universidad de La Rioja** para tratar de establecer el dominio de la aplicación. Con esto podemos saber si esta aplicación será adaptable para gestionar el POD de otras universidades. O en caso contrario esclarecer que aspectos de la aplicación habrá que tener especialmente en cuenta durante el diseño para que sí lo sea.

## **1.5.4.1.- Universidad de La Rioja**

 El POD de la Universidad de La Rioja se gestiona de forma idéntica en los aspectos más relevantes respecto a la Universidad Pública de Navarra. Como aspecto discordante se puede destacar que por cada grupo grande aprobado en consejo de gobierno se establece el número de grupos de desdoble y los tamaños respectivos como decisión personal de la persona responsable.

 La documentación relacionada con la normativa del POD del año 2014/2015 de la Universidad de la Rioja puede encontrarse en el siguiente enlace:

**<http://www.unirioja.es/servicios/opp/pod/legis/normpod1415.pdf>**

## **1.5.4.2.- Universidad del País Vasco**

 La Universidad del País Vasco no ofrece información sobre los criterios que utiliza para la elaboración del POD u otro tipo de documento similar pero en los estatutos de la UPV en el artículo 27 se puede leer los siguiente:

*2.– Asimismo la Relación de Puestos de Trabajo se mantendrá actualizada teniendo en cuenta las necesidades docentes, investigadoras y los planes de estudio incorporando su coste al presupuesto anual de la Universidad. Los Departamentos presentarán sus solicitudes y memorias de necesidades ajustadas a los criterios que establezca el Consejo de Gobierno, que serán informadas por los Centros.* 

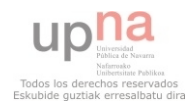

*3.– La Relación de Puestos de Trabajo recogerá la totalidad de los puestos dotados presupuestariamente clasificados según correspondan a las diferentes categorías del personal docente e investigador. Su contenido se ajustará a la legislación vigente.* 

*4.– El Consejo de Gobierno, atendiendo a las necesidades docentes, investigadoras y los planes de estudio, establecerá los criterios que den respuesta tanto a la actualización, adecuación y renovación de la plantilla docente, como al desempeño de cargos y otras actividades del personal docente e investigador. Dichos criterios serán negociados, con carácter previo, con sus órganos de representación.* 

De donde podemos concluir que no hay unas normas generalizadas sino que se hace mediante negociación entre el Consejo de Gobierno y los representantes de los diferentes departamentos. Es muy probable, en cualquier caso, que en la UPV exista algún tipo de documento que recoja la información del POD pero no se ha encontrado.

### **1.5.4.3.- Universidad de Zaragoza**

 La Universidad de Zaragoza no ofrece información concreta sobre la forma de elaborar el POD pero de la documentación publicada se ve que este documento es muy similar al que se obtiene en la UPNA.

 Toda la documentación relacionada con el POD de la Universidad de Zaragoza puede encontrarse en el siguiente enlace:

**[http://www.unizar.es/vr\\_profesorado/pod.htm](http://www.unizar.es/vr_profesorado/pod.htm)**

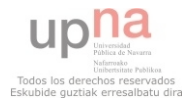

## **Capítulo 1. Requisitos**

En este capítulo se exponen los métodos utilizados para la obtención de los requisitos de la aplicación. Esto incluye mención a la documentación empleada, la documentación obtenida de las diferentes reuniones con los stakeholders y los requisitos finales.

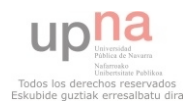

## **2.1.- Scope**

 El Scope de este trabajo es una aplicación centralizada y de acceso a través de Internet que gestione el POD de un departamento respetando unas jerarquías que dan permisos de modificación o solo visualización.

## **2.2.- Captura de requisitos**

 La primera fase de un buen análisis es la captura de requisitos del futuro sistema. Es fundamental que este proceso se desarrolle correctamente para la correcta realización de las fases que vendrán a continuación.

## **2.2.1.- Documentación**

 Previamente a las reuniones que vendrán después se dispone, bajo compromiso de confidencialidad, de las siguientes documentaciones:

- POD del 31/07/2013
- Tabla Grupos e Intervalos y Tabla de Desdoble

## **2.2.1.1.- Plan de Ordenación Docente**

Entre la documentación entregada se encuentra el POD del 31/07/2013. La información obtenida del POD se explica en el apartado **1.2.- POD Actualidad** de este documento.

## **2.2.1.2.- Cálculo Encargo Docente**

Este documento se podría definir como un reglamento o unas instrucciones que incluyen la utilización de la Tabla de Grupos e Intervalos y la Tabla de Desdoble. Se hacen las siguientes observaciones:

- Por cada asignatura se aprueba en consejo de gobierno un determinado número de Grupos Grandes.
- En función de un campo llamado Perfil de Asignatura se determinan cuantas horas por semana tiene esa asignatura de cada uno de los cuatro tipos de grupos distintos: Grandes, Medianos, Pequeños y Reducidos. Los datos que aparecen en la Tabla de Desdoble están pensados para asignaturas de 6 ECTS, en caso de una asignatura con un número de ECTS diferente el cálculo de horas se hará proporcionalmente.
- Es necesario hacer el cálculo del **T**amaño **M**edio de **G**rupo (**TMG**) para cada asignatura. Este valor resulta de dividir el "Número de estudiantes de referencia", que son los estudiantes matriculados en la asignatura, entre el número de Grupos Grandes de la asignatura.
- Según el valor del TMG se consultará en la Tabla Grupos e Intervalos el número de Grupos Medianos, Pequeños y Reducidos que corresponde por cada Grupo Grande.
- También se incluyen una serie de ejemplos y aclaraciones para los casos frontera.

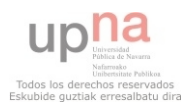

## **2.2.2.- Reuniones con clientes**

La previsión de estas reuniones era que fueran mantenidas con el director del departamento de Ingeniería Matemática e Informática, los coordinadores de área, el área de Lenguajes y Sistemas Informáticos y el área de Matemática Aplicada, y con la secretaria del departamento.

 Estas se desarrollaron según lo planeado excepto porque el coordinador del área de Lenguajes y Sistemas Informáticos recomendó que en vez de reunirme con él lo hiciera con un PDI en concreto dada su experiencia en la gestión del POD.

Las anotaciones tomadas en las sucesivas reuniones fueron las siguientes.

## **2.2.2.1.- Director de Departamento 22/11/2013**

De la reunión con director de departamento se extraen los siguientes requisitos:

- **Todo debe ser configurable.** Se da a este requisito una importancia especial ya que los continuos cambios en la ley y en la organización harían inservible esta aplicación con el primer cambio.
- Habrá un súper Administrador que será la persona encargada de implantar y mantener la aplicación y que como consecuencia tendrá acceso a todo el sistema.
- El número de niveles de jerarquía deberá ser variable, así como los privilegios de los niveles.
- Debe estar preparada para poder asumir Grados, Masters y lo que sea necesario.
- El personal administrativo podrá introducir información, modificarla y verla.
- Siempre que haya una modificación se enviará un aviso por correo.
- El estado inicial será vacio de todo. Luego se añadirán las carreras, las asignaturas, los profesores, etc. En caso de una sola asignatura de una carrera se creará para esa.

## **2.2.2.2.- PDI experto en POD's 05/12/2013**

De la reunión con PDI experto en gestión de POD's se extraen los siguientes requisitos:

- Atlas: Aplicación privada que engloba la gestión de la docencia, profesores, investigación, etc. Está desarrollado por una empresa catalana llamada SIGMA y se parece a cómo hacen las cosas en la Universidad de Barcelona.
- El usuario pueda mandar una solicitud de modificación de algo.
- Información entre el número de horas impartidas y número de horas contabilizadas.
- Poniendo el caso en el POD actual de "Procesadores del lenguaje" sale que se imparte clase pero no se contabilizan las horas, esto es una práctica habitual. Que se

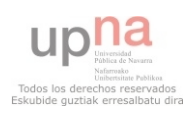

ponga un 0 en el total si es necesario, pero que se marquen las horas. Un campo por defecto a 1 (100%) y que se pueda modificar.

- Posibilidad de obtener las asignaturas de una Base de Datos Sigma, Excel, diversos documentos, etc.
- Mediante checkbox elegir asignaturas/profesores de los que ver información. Y luego obtenerla.
- Una asignatura se divide en grupos con diferentes horarios. Y puede haber grupos formados por diferentes carreras. Y es la misma asignatura en diferentes titulaciones.
- Carga: Se refiere a la cantidad de trabajo que hace un profesor.
- Capacidad: Se refiere a la cantidad de trabajo que un profesor tiene que hacer.
- En este momento todos los méritos se suma a carga pero también podrían restarse a capacidad. Hay que poder elegir si son para sumar o restar. En principio para todos será igual.
- Los méritos deben tener cota máxima por profesor.
- Los méritos también tendrán cota máxima en total del departamento. Por ejemplo: Gestión de Departamento máximo 7 horas.
- Un ratio carga/capacidad para cada profesor, área y total de departamento. Y avisar de alguna forma en caso de ser superior o inferior a unos límites.
- Que salga para cada profesor su horario de docencia.
- Para el coordinador de área sería interesante que pudiera marcar con rojo-amarilloverde los horarios y las asignaturas preferidas o no de cada profesor. Los profesores no tendrán en ningún caso acceso a modificar estos colores pero podrán solicitarlo.
- Hay diferentes procesos a la hora de realizar un POD. La programación de asignaturas y la programación de asociados. Definición y asignación docente. Una opción sería un profesor ficticio fácil de manejar.
- Poder contabilizar la temporabilidad (alta o baja) de los profesores en vez de por un año entero, por meses o semanas. Pero también se debe poder ignorar, porque el rectorado puede hacerlo así.

## **2.2.2.3.- Secretaria de departamento 12/12/2013**

 La reunión con la secretaria departamento, se basa principalmente en investigar la aplicación usada actualmente por el departamento: Atlas. Esto resulta ser de gran ayuda para comprender el organigrama de los planes de estudios y la información asociada.

- Introduciendo el código de una asignatura aparece la información de la misma.
- También es posible hacer búsquedas por campos, por ejemplo por escuela/facultad y salen todas. Se listan y luego con un menú desplegable seleccionamos la que queremos.
- Dentro de cada escuela hay diferentes planes de estudio. Actualmente tenemos acceso a asignaturas ofertadas y no ofertadas de los planes que imparte alguna

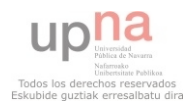

asignatura algún profesor de este departamento. Aunque sólo tenemos acceso a esas asignaturas en concreto. Por ejemplo: Escuela Industriales/Plan Grado de Telecomunicaciones/ Asignaturas Ofertadas/ Matemáticas I y II e Informática.

- Otro campo permite filtrar por el número de grupo dentro de una misma asignatura.
- Otro por tipología de docencia, pero en grados son todas iguales.
- Otro por semestre.
- En definitiva, nos permite ver información sobre cualquier asignatura que tenga que ver con este departamento.
- Debe verse el camino a la asignatura en la parte superior y los siguientes campos.
	- 1. Tipología
	- 2. Docencia (Grupo)
	- 3. Matrícula
	- 4. Turno
	- 5. Idioma
	- 6. Tipo/Valor del periodo
	- 7. Plan Propietario
	- 8. Semestre
	- 9. Matriculable
	- 10. Un último campo sin título y con múltiples enlaces \*

\* Los enlaces del último campo son:

- 1. Docencia
- 2. Matricula
- 3. Planes
- 4. Profesores
- 5. Horarios
- 6. Horarios Profesores
- 7. Vínculos
- La secretaria tiene acceso a ver Docencia, Matrícula y Profesores.
- Docencia y matrícula en principio muy parecidos se obtienen pantallazos de ambos de una misma asignatura para analizarlos debidamente:

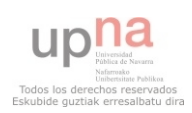

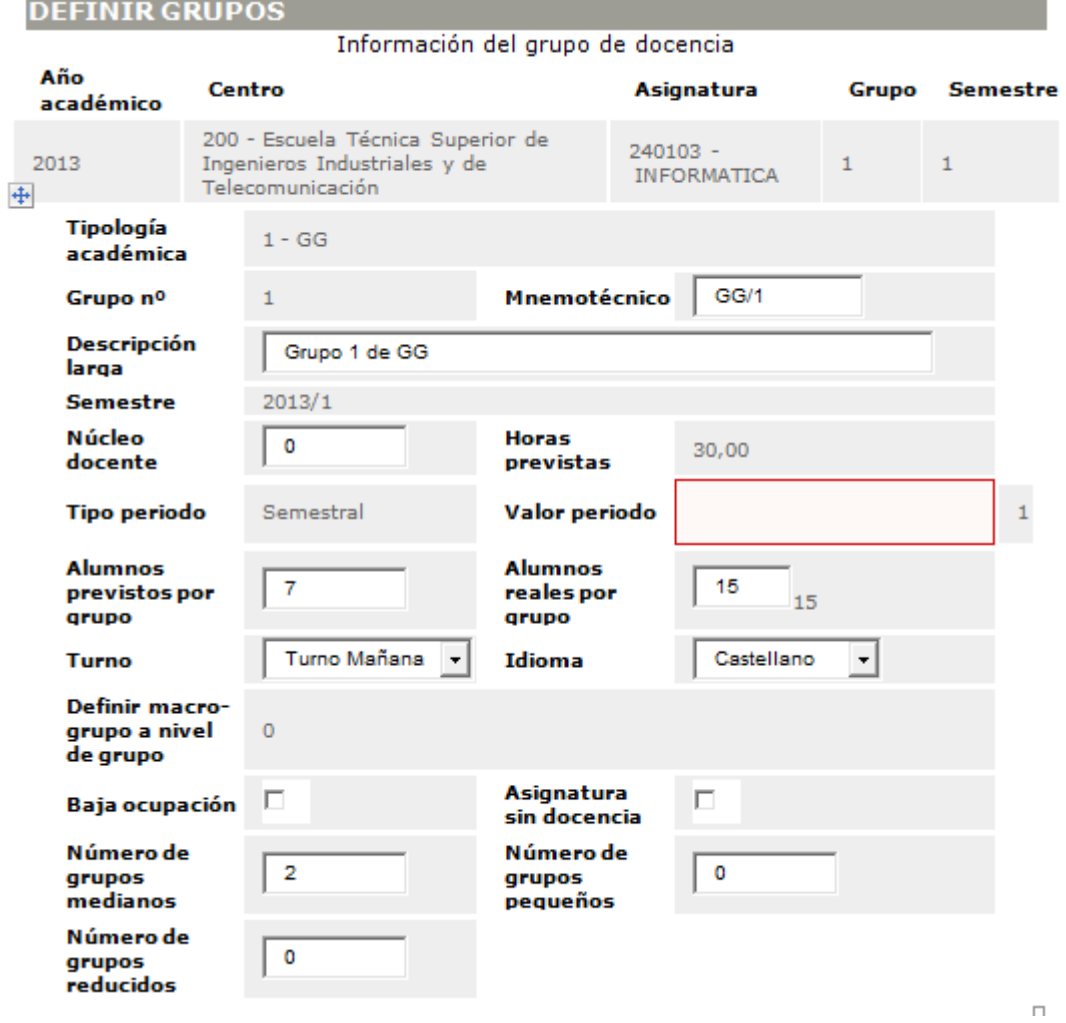

**Figura 2.1.- Docencia** 

 La figura 2.1 (Docencia) muestra un pantallazo de la aplicación Atlas en el que se visualiza cómo se define en dicha aplicación los grupos de las asignaturas.

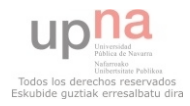

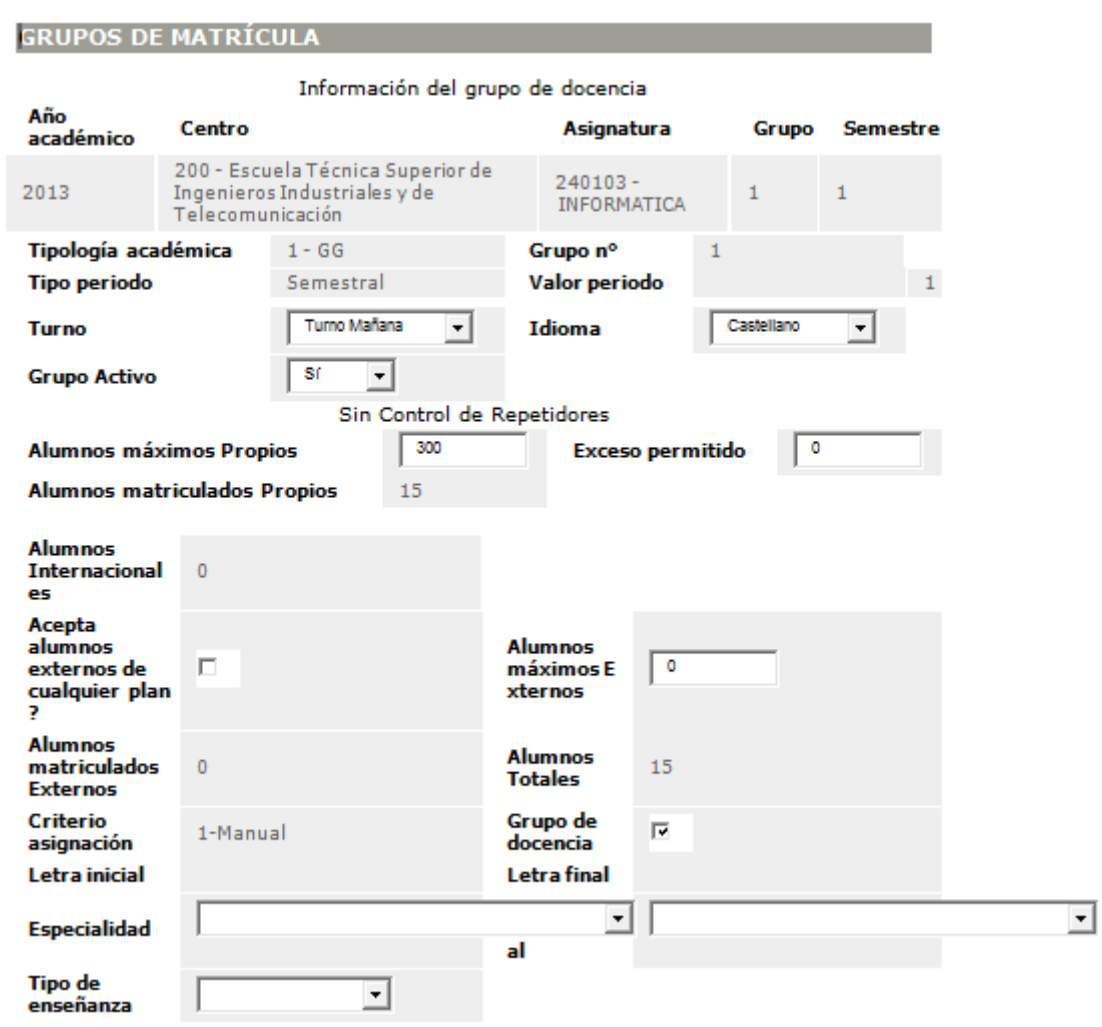

**Figura 2.2.- Matrícula** 

 La figura 2.2 (Matricula) muestra un pantallazo de la aplicación Atlas en el que se visualiza cómo se define en dicha aplicación los grupos de las asignaturas.

 Dentro de profesores puede modificar, añadir y eliminar profesores. Esto se refiere a la relación de esos profesores con esa asignatura.

- Asignar las horas por semana

- Mediante checkbox:

- CDS: Acceso al aulario
- Docencia: Significa que da clase
- Actas: Si es el responsable de firmar las actas de la asignatura
- Responsable: Si es el responsable de la asignatura
- Los dos últimos checkbox solo pueden estar ticados por un profesor por asignatura

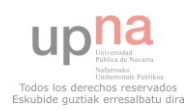

- Posibilidad de navegar entre las asignaturas de diferentes años.
- Otra vista de docentes: Seleccionando una asignatura vemos todos los que la imparten agrupados por Grupo de la asignatura y sus 4 checkbox, que además se pueden modificar sólo en las horas. Si el profesor no es de nuestro departamento no podremos modificarle y deberá aparecer la información del departamento al que pertenece.

## **2.2.2.4.- PDI experto en POD's 13/12/2013**

 En la reunión con PDI experto en gestión de POD's me ha propuesto un requisito y el resto ha servido para aclarar aspectos de la aplicación que estaban en duda después de las últimas reuniones.

 Hay que calcular el porcentaje real de docencia de este departamento. Una vez que sabemos el total de grupos podemos calcular las horas reales que imparte cada profesor.

Aclaraciones de la anterior reunión y requisitos captados con secretaria departamento:

- La programación de asignaturas viene del rectorado y una vez que se ha recibido la definitiva se calcula cuantos asociados se necesitan. Por eso el profesor ficticio, para hacer asignación y definición. El tiempo de contratación es largo.
- En el Grado la matrícula se hace por semestre y si suspendes tienes la obligación de matricularte en el segundo y vuelve a haber docencia.
- Tablas de Atlas:
	- +Docencia y matrícula pueden ser distintos interdepartamentalmente.

 +Tipo valor del periodo y semestre tienen sentido, en una anual los valores serían A y - . Tipo valor del periodo será el momento de definición oficial pero luego tendrá que estar también en el otro semestre para los alumnos que hayan suspendido.

 +Una asignatura no matriculable es porque existe pero en este plan de estudios no se ha ofertado.

 +Respecto a las dos tablas que son similares primero necesitamos la de matrícula y a partir de ahí generamos las de docencia.

## **2.2.2.5.- Coordinador de una área 17/12/2013**

- Se plantea el diseño de una interfaz inspirada en una hoja de Excel que usa el cliente para la gestión del POD.
- Se pide que aparezcan todos los profesores del Departamento o Área en las columnas y todos los grupos que se estén impartiendo en las filas.
- En las intersecciones que correspondan entre profesor y grupo se mostrarán los créditos que ese profesor imparte a ese grupo.

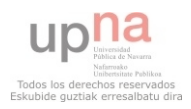

- En la suma de las filas deberá aparecer el número de créditos por grupo.
- En la suma de las columnas deberá aparecer el número de créditos que imparte cada profesor.
- La suma de los valores de la fila en la que se obtiene la suma de los créditos de cada profesor aparecerá a la derecha de la misma. Deberá coincidir con el valor de la suma de los créditos de cada grupo, que estarán recogidos en la misma columna.
- A continuación de las asignaturas aparecerán los méritos por filas y de nuevo en las intersecciones que corresponda se anotará el valor de estos para cada profesor.
- Finalmente aparecerá, bajo las filas de los méritos, la suma de los grupos y las dedicaciones de cada profesor.
- La suma de los valores de la fila en la que se obtiene la suma total de las créditos por semana de cada profesor aparecerá a la derecha de la misma y deberá mostrar el número de créditos total del Área o del Departamento.
- Aparecerán a continuación la Capacidad Docente y la Capacidad Docente de Referencia. Junto con estos valores y los cálculos anteriores aparecerá el porcentaje de cada profesor.
- Se podrá seleccionar entre una visualización por créditos/asignatura u horas/semana.
- Que aparezca un aviso si se asigna a un profesor un horario en el que ya tiene asignada otra cosa.
- Que aparezca un aviso si no coincide la suma de las filas con el total de horas por grupo.
- Establecer un sistema en el cual los profesores de un Área, según un orden establecido, seleccionen ellos mismos los grupos a los que desean impartir clase durante ese curso. Para ello se dará un plazo de tiempo en el que cada profesor hará la modificación que desee en su turno y el siguiente no accederá a su modificación hasta que no la haya realizado el anterior. Nunca un profesor podrá modificar algo que haya sido modificado por un profesor anterior.

## **2.3.- Requisitos Funcionales**

En este apartado se detallarán los requisitos funcionales extraídos de las reuniones mantenidas con los clientes.

 Se sigue un sistema de índices agregados al nombre para determinar la jerarquía de los requisitos. El índice está formado por 6 caracteres alfanuméricos y hay 5 niveles de jerarquía. El tercer y cuarto dígito representan un mismo nivel.

### **Nombre:** 100000 Usuarios

## **Descripción:**

Cualquier usuario de la aplicación podrá solicitar un cambio en el sistema y se enviará notificación a otro usuario a su elección con privilegios para llevarlos (o no) a cabo.

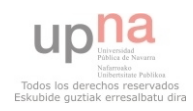

### **Nombre:** 110000 Requisitos de Modificación

### **Descripción:**

Requisitos que engloban los privilegios de modificación. Serán asignables uno a uno a los usuarios de la aplicación por el súper-administrador por departamento o área.

Cuando se produzca una modificación se enviará una notificación automáticamente a todos los usuarios de la aplicación.

### **Nombre:** 110100 Plan de estudios

#### **Descripción:**

Requisitos referidos a la modificación del plan de estudios

## **Nombre:** 110110 Escuela

## **Descripción:**

Requisitos referidos a la Escuela

#### **Nombre:** 110111 Crear Escuela

#### **Descripción:**

Introducir una escuela en el sistema con los siguientes campos:

- Identificador
- Nombre

También se podrá modificar o eliminar la escuela.

#### **Nombre:** 110112 Modificar Escuela

#### **Descripción:**

Modificar Escuela

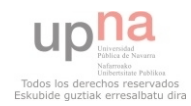

**Nombre:** 110113 Eliminar Escuela

## **Descripción:**

Eliminar Escuela

**Nombre:** 110120 Plan de Estudios

### **Descripción:**

Requisitos referidos al Plan de Estudios

**Nombre:** 110121 Crear Plan de Estudios

## **Descripción:**

Introducir un plan de estudios dependiente de una escuela en el sistema con los siguientes campos:

- Identificador
- Nombre

También se podrá modificar o eliminar el plan de estudios.

**Nombre:** 110122 Modificar Plan de Estudios

#### **Descripción:**

Modificar Plan de Estudios

**Nombre:** 110123 Eliminar Plan de Estudios

#### **Descripción:**

Eliminar Plan de Estudios

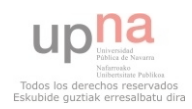
#### **Nombre:** 110130 Gestión Asignaturas

#### **Descripción:**

Requisitos referidos a la gestión de asignaturas y grupos dentro de un plan de estudios

**Nombre:** 110131 Introducir asignatura

#### **Descripción:**

Introduce una asignatura existente en el sistema en un plan de estudios.

#### **Nombre:** 110132 Modificar Grupo

#### **Descripción:**

Permite modificar valores del grupo de una asignatura.

**Nombre:** 110133 Introducir Número Alumnos

#### **Descripción:**

Introducir el número de alumnos matriculados en una asignatura. Automáticamente se calcularán el número de grupos según el tipo de la asignatura y se crearán esos grupos.

**Nombre:** 110134 Introducir Número GG

#### **Descripción:**

 Introducir el número de Grupos Grandes aprobados en Consejo de Gobierno en una asignatura. Automáticamente se calcularán el número de grupos según el tipo de la asignatura y se crearán esos grupos.

**Nombre:** 110135 Calcular TMG

#### **Descripción:**

Una vez se tienen el número de estudiantes de referencia y el número de Grupos Grandes aprobados se calcula el Tamaño Medio de los Grupos automáticamente, teniendo en cuenta las reglas de cálculo y de efectos frontera.

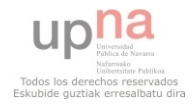

# **Nombre:** 110136 Creación de grupos

## **Descripción:**

Una vez se conoce el TMG y el tipo de asignatura se calculan y crean los grupos automáticamente.

**Nombre:** 110140 Asignar Profesor Asignatura

#### **Descripción:**

Asigna un profesor a la docencia de una asignatura

**Nombre:** 110150 Desligar Profesor Asignatura

# **Descripción:**

Desliga un profesor de la docencia de una asignatura

**Nombre:** 110160 Asignar Profesor Grupo

# **Descripción:**

Asigna un profesor, asignado previamente a una asignatura, a un grupo perteneciente a esa asignatura.

**Nombre:** 110170 Desligar Profesor Grupo

# **Descripción:**

Desliga un profesor de la docencia de un grupo.

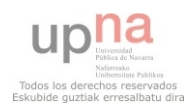

# **Nombre:** 110180 Modificar Asignatura-Profesor

# **Descripción:**

Se podrá modificar las horas y las asignaciones de un profesor con una asignatura que en la que está relacionado:

- Acceso MiAulario
- Docencia
- Responsable
- Firma Actas

En toda asignatura habrá un único responsable y un único encargado de firmas las actas.

# **Nombre:** 110200 Asignaturas

# **Descripción:**

Requisitos referidos a las asignaturas

# **Nombre:** 110210 Crear asignatura

# **Descripción:**

Se introduce una asignatura en el sistema con los siguientes campos:

- Código
- Curso
- Semestre
- Asignatura (nombre)
- Tipo
- Perfil
- Idioma
- Asignación Departamento

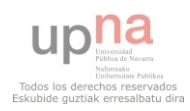

**Nombre:** 110220 Eliminar asignatura

## **Descripción:**

Se elimina una asignatura del sistema

**Nombre:** 110230 Modificar Asignatura

#### **Descripción:**

Se modifica una asignatura del sistema

**Nombre:** 110240 Calcular Porcentaje Real

#### **Descripción:**

Una vez que se conocen los grupos existentes de una asignatura y los profesores asignados a esos grupos. Para aquellas asignaturas compartidas con otros departamentos se deberá calcular automáticamente el porcentaje REAL de docencia del departamento.

#### **Nombre:** 110300 Normativa

#### **Descripción:**

Requisitos referidos a la normativa educativa.

#### **Nombre:** 110310 Dedicación

#### **Descripción:**

Requisitos referidos a las dedicaciones del profesorado que conllevarán la reducción de las horas lectivas de estos.

# **Nombre:** 110311 Crear Dedicación

# **Descripción:**

Crea una dedicación que podrá ser asignada a posteriori a los profesores del departamento. Deberá tener un número de horas máximas por profesor y un número de horas máximas por departamento.

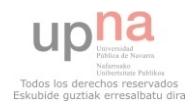

#### **Nombre:** 110312 Eliminar Dedicación

#### **Descripción:**

Elimina una dedicación

# **Nombre:** 110313 Modificar Dedicación

#### **Descripción:**

Modifica una dedicación.

# **Nombre:** 110320 Tabla Desdoble

# **Descripción:**

Requisitos referidos a utilizar y modificar la tabla de desdoble de las asignaturas en grupos.

**Nombre:** 110321 Crear Tabla

# **Descripción:**

Se creará la tabla con cualquier número de columnas, nombrando cada una.

**Nombre:** 110322 Añadir Fila

# **Descripción:**

Se añadirá una fila a la tabla con unos valores.

**Nombre:** 110323 Modificar Estructura Tabla

# **Descripción:**

Modificar el número de columnas de la tabla.

**Nombre:** 110324 Eliminar Fila

# **Descripción:**

Eliminar una fila de la tabla

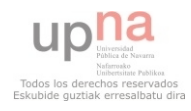

# **Nombre:** 110330 Tabla Grupos Intervalos

#### **Descripción:**

Requisitos referidos a utilizar y modificar la tabla de grupos e intervalos.

**Nombre:** 110331 Crear Tabla

# **Descripción:**

Se creará la tabla con cualquier número de columnas, nombrando cada una.

**Nombre:** 110332 Añadir Fila

#### **Descripción:**

Se añadirá una fila a la tabla con unos valores.

**Nombre:** 110333 Modificar Estructura Tabla

# **Descripción:**

Modificar el número de columnas de la tabla.

**Nombre:** 110334 Eliminar Fila

#### **Descripción:**

Eliminar una fila de la tabla

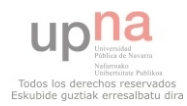

# **Nombre:** 110400 Interfaz Grupos-Profesores

# **Descripción:**

Esta interfaz englobará un area o un departamento completo. Contará con una tabla donde las filas serán los grupos de las asignaturas y las columnas los profesores. En las intersecciones se apuntarán las horas lectivas que da ese profesor a ese grupo. Además deberá reflejarse el CpD y el CpDRef de cada profesor.

Se obtendrán además los siguientes valores:

- La suma de las filas, a la derecha, deberá sumar el número total de créditos de cada grupo. Mostrar advertencia en caso de que no sea correcta
- La suma de la columna que contiene la suma de las filas deberá sumar el número de créditos de todas las asignaturas del área
- La suma de las columnas, abajo, deberá sumar el número total de horas de docencia de cada profesor

Bajo las filas de los grupos se colocarán las dedicaciones y en las intersecciones se colocarán el número de horas que obtiene cada profesor por dedicación.

Se obtendrán los siguientes valores:

- La suma del total de horas de dedicaciones por cada profesor
- La suma del número total de horas de docencia más el de dedicaciones por cada profesor
- La suma de estos valores por profesor nos devolverá la suma de todo el área o departamento
- El cálculo de porcentaje por profesor
- El cálculo de porcentaje por área o departamento

# **Este requisito no se incluirá en el scope**

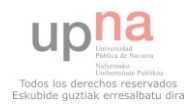

#### **Nombre:** 110410 Modificación Ordenada Profesores

#### **Descripción:**

Establecer un sistema mediante el cual en un orden determinado y durante un plazo de tiempo cada profesor pueda modificar convenientemente el POD auto-asignandose los grupos y horarios que crea convenientes.

#### **Este requisito no se incluirá en el scope**

#### **Nombre:** 110500 Crear Área

#### **Descripción:**

Crea un área dentro del departamento.

# **Nombre:** 110600 Modificar Área

#### **Descripción:**

Modifica un área de un departamento

# **Nombre:** 110700 Eliminar Área

#### **Descripción:**

Elimina un área dentro de un departamento

**Nombre:** 110800 Porcentaje H. Contabilizadas

#### **Descripción:**

Permite cambiar el porcentaje de horas contabilizadas (por defecto 100%) para un profesor en un grupo de una asignatura.

**Nombre:** 110900 Adjudicar Dedicación

#### **Descripción:**

Adjudica una dedicación existente en el sistema a un profesor concreto, establece las horas que representa y el tipo de contabilización inicialmente por defecto.

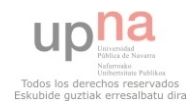

#### **Nombre:** 111000 Contabilización Dedicación

#### **Descripción:**

Seleccionar el modo de contabilización de una dedicación asignada a un profesor.

**Nombre:** 111100 Profesorado

#### **Descripción:**

Requisitos referidos a la gestión del profesorado.

**Nombre:** 111110 Miembro Dpto

#### **Descripción:**

Requisitos referidos a la gestión de los miembros del departamento.

**Nombre:** 111111 Crear Miembro Dpto

#### **Descripción:**

Introduce un nuevo miembro del departamento en el sistema.

# **Nombre:** 111112 Eliminar Miembro Dpto

#### **Descripción:**

Eliminar un miembro del departamento del sistema.

**Nombre:** 111113 Modificar Miembro Dpto

# **Descripción:**

Modifica un miembro del departamento en el sistema.

# **Nombre:** 111120 Asociado

#### **Descripción:**

Requisitos referidos a la gestión de los asociados.

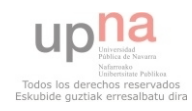

**Nombre:** 111121 Crear Asociado

#### **Descripción:**

Introduce un nuevo profesor asociado en el sistema.

**Nombre:** 111122 Eliminar Asociado

#### **Descripción:**

Eliminar un profesor asociado del sistema.

**Nombre:** 111123 Modificar Asociado

#### **Descripción:**

Modifica un profesor asociado en el sistema.

**Nombre:** 111130 Profesor Ficticio

#### **Descripción:**

Requisitos referidos a la gestión de los profesores ficticios. Utilizado para hacer las asignaciones durante el periodo de tiempo en el que no se dispone aún de los profesores asociados.

**Nombre:** 111131 Crear Profesor Ficticio

#### **Descripción:**

Introduce un nuevo profesor ficticio en el sistema.

**Nombre:** 111132 Modificar Profesor Ficticio

# **Descripción:**

Modifica un profesor ficticio del sistema.

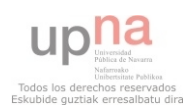

# **Nombre:** 111133 Eliminar Profesor Ficticio

# **Descripción:**

Eliminar un profesor ficticio del sistema.

**Nombre:** 111200 Modificación semáforos

# **Descripción:**

El usuario podrá modificar para cada profesor mediante un sistema de semáforos (mediante colores rojo, amarillo y verde) las asignaturas y los horarios más preferidos o no por cada uno. Así le facilitará la tarea a la hora de asignar docencia.

**Nombre:** 111300 Adjudicar Tareas Profesor

# **Descripción:**

Asignar las cargas de un profesor a otro y liberar automáticamente al primero de las mismas.

**Nombre:** 120000 Requisitos de Visualización

# **Descripción:**

Requisitos que engloban los privilegios de visualización

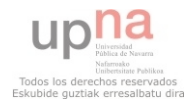

## **Nombre:** 120100 Listar Asignaturas

# **Descripción:**

Se podrán listar las asignaturas del sistema por cualquier usuario y filtrar la visualización mediante una serie de campos:

- Identificador de asignatura
- Nombre
- Grupo
- Semestre

Deberá verse en la parte superior el camino para llegar a la sección que se visualiza en este momento. Por ejemplo: Escuela/Plan/Asig. Ofertadas/Nombre.

Si se selecciona una asignatura o un grupo de ellas se podrá ver una tabla donde se muestre la información correspondiente a cada grupo de la asignatura.

# **Nombre:** 120200 Solicitar Cambio

#### **Descripción:**

Los usuarios no podrán modificar nada pero si podrán solicitar al responsable cambios concretos mediante un mensaje en formato texto.

# **Nombre:** 120210 Solicitar Semáforo

#### **Descripción:**

Solicitud de cambio de estado sobre colores semáforo personal.

**Nombre:** 120300 Obtener Inf Horas

#### **Descripción:**

Obtener información sobre el número de horas reales impartidas y el número de horas contabilizadas

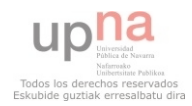

## **Nombre:** 120400 Seleccionar Visualización

# **Descripción:**

Mediante un sistema de checkbox poder seleccionar de todo el abanico de profesores y asignaturas los que se quieren visualizar concretamente

#### **Nombre:** 120500 Ratio Profesor

#### **Descripción:**

Cada profesor tendrá un ratio resultado de dividir su carga entre su capacidad.

#### **Nombre:** 120600 Aviso Ratio

#### **Descripción:**

En caso de que un ratio sea superior o inferior a unos límites deberá poderse ver una notificación.

**Nombre:** 120700 Visualizar Horario Docencia

#### **Descripción:**

Cada profesor podrá ver el horario de docencia asignado a cualquier usuario de la aplicación.

**Nombre:** 120800 Visualización Semáforos

#### **Descripción:**

El usuario deberá ver para cada profesor mediante un sistema de semáforos (mediante colores rojo, amarillo y verde) las asignaturas y los horarios más preferidos o no por cada uno.

**Nombre:** 120900 Listar Profesores

# **Descripción:**

Se listarán todos los profesores del departamento y se podrá acceder a la información de estos y a las asignaturas que cada uno imparte.

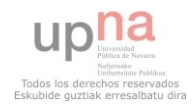

#### **Nombre:** 121000 Visualización créditos - h/s

## **Descripción:**

Poder seleccionar entre visualizar las unidades de la aplicación como créditos u horas por semana en las interfaces apropiadas de la aplicación.

#### **Nombre:** 130000 Contabilizar Temporabilidad

#### **Descripción:**

En caso de que un miembro del departamento cause baja por algún motivo se deberá contabilizar el tiempo de baja por meses. Aunque también se deberá poder visualizar por año ya que es como se deberá entregar al rectorado.

# **Nombre:** 200000 Área

#### **Descripción:**

Requisitos referidos a un área concreta dentro de un departamento

# **Nombre:** 210000 Ratio Área

#### **Descripción:**

Deberá haber un ratio carga/capacidad que contabilice el de todos los profesores del area.

# **Nombre:** 220000 Aviso Desvío

#### **Descripción:**

En caso de que el ratio carga/capacidad se desvíe de unos límites será necesario avisar.

#### **Nombre:** 300000 Departamento

#### **Descripción:**

Requisitos referidos al departamento

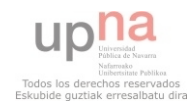

# **Nombre:** 310000 Ratio Departamento

#### **Descripción:**

Deberá haber un ratio carga/capacidad que contabilice el de todos los profesores del departamento.

# **Nombre:** 320000 Aviso Desvío

#### **Descripción:**

En caso de que el ratio carga/capacidad se desvíe de unos límites será necesario avisar.

# **2.4.- Requisitos No Funcionales**

 En esta sección se detallan los requisitos no funcionales de la aplicación como una continuación de la sección de requisitos funcionales.

## **Nombre:** 400000 No funcionales

# **Descripción:**

Requisitos no Funcionales de la aplicación

**Nombre:** 410000 Cliente Servidor

# **Descripción:**

Esta aplicación quedará implantada en un servidor del departamento de forma que cualquiera con los privilegios adecuados pueda acceder desde cualquier ordenador vía online a la misma.

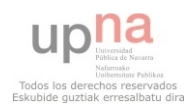

## **Nombre:** 420000 Seguridad

#### **Descripción:**

Se deberá asegurar que nadie acceda al sistema sin estar registrado como usuario y que ningún usuario acceda con privilegios que no le corresponden.

Se implementará un sistema de identificación-autentificación formado por la obligatoriedad de introducir un usuario y contraseña válidos antes de iniciar sesión en la aplicación.

# **2.5.- Requisitos Hardware**

Como se puede extraer del apartado 2.3.- Requisitos No Funcionales, será necesario utilizar un ordenador a modo de servidor para almacenar esta aplicación y prestar servicio a los diferentes usuarios de la misma.

#### **2.6.- Requisitos No Considerados**

#### 110400 Interfaz Grupos-Profesores

 No se tendrá en cuenta ya que la disposición de los grupos en filas y los PDIs en columnas crearía una interfaz con muchos campos en blanco e innecesariamente amplia para la poca información que aportaría.

#### 110410 Modificación Ordenada Profesores

 No se tendrá en cuenta debido a que permitir que un profesor haga una modificación sobre sí mismo en el sistema atenta contra el principio de que la aplicación sea estrictamente jerarquizada y la modificación esté reservada exclusivamente a aquellos con suficientes privilegios donde no se consideran los profesores.

# **2.7.- Requisitos Incluidos**

#### 111300 Adjudicar Tareas Profesor

 Requisito añadido por el alumno dado que puede suponer una funcionalidad interesante a la hora de hacer el cambio de un profesor ficticio a un asociado y previsiblemente no supondrá un gran cambio en la arquitectura del sistema.

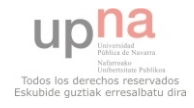

# **Capítulo 2. Análisis**

En este capítulo se describen los pasos que se han realizado para analizar los requisitos que se han obtenido anteriormente hasta obtener el diagrama de clases de la aplicación.

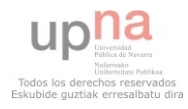

## **3.1.- Diagrama de Casos de Uso**

 Siguiendo la metodología UP el primer paso será obtener el diagrama de casos de uso. Para ello se deberán identificar los diferentes actores y establecer las relaciones entre ellos. Posteriormente identificar los casos de uso más generales e ir desglosando esos casos de uso en otros casos de uso más específicos en las sucesivas iteraciones.

# **3.1.1.- Actores**

En este apartado se describen los diferentes actores que se han identificado como usuarios del sistema.

# **3.1.1.1.- PDI**

Se considerará como un PDI cualquier tipo de Personal Docente Investigador que esté incluido en el sistema.

# **3.1.1.2.- Profesor**

El profesor será considerado como un tipo concreto de PDI que englobará al profesor y al profesor asociado. Sus funciones serán muy limitadas ya que dispondrá de acceso completo a la información contenida en el sistema pero no podrá modificar nada.

# **3.1.1.3.- Coordinador**

Un coordinador será responsable de la gestión de su correspondiente área. Será considerado un tipo concreto de profesor que tendrá privilegios de modificación en su área correspondiente.

# **3.1.1.4.- Director**

Un director será responsable de la gestión de un departamento completo. Será considerado como un tipo concreto de coordinador que tendrá privilegios sobre todas las áreas que pertenezcan a su departamento.

# **3.1.1.5.- Secretaria**

 La secretaria del departamento tendrá privilegios para introducir, modificar o eliminar determinada información en el sistema, aunque sus requisitos de visualización no serán completos.

# **3.1.2.- Iteraciones Diagrama Casos de Uso**

 En este apartado se van mostrando las sucesivas iteraciones del diagrama de casos de uso final obtenido.

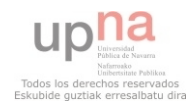

# **3.1.2.1.- Iteración 0 (Draft)**

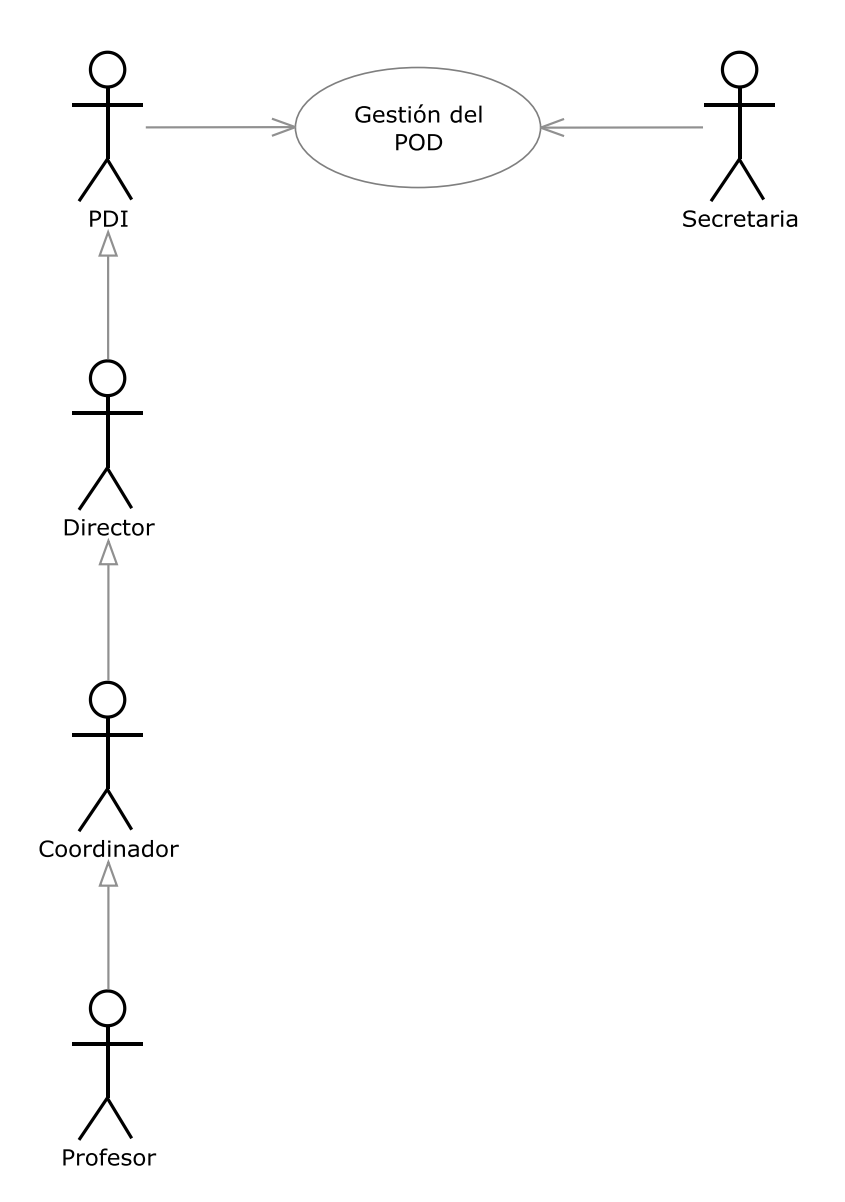

# **Figura 3.001.- Iteración 0**

 En la Figura 3.001 (Iteración 0) se muestra el diagrama de casos de uso de la iteración draft.

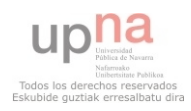

# **3.1.2.2.- Iteración 1**

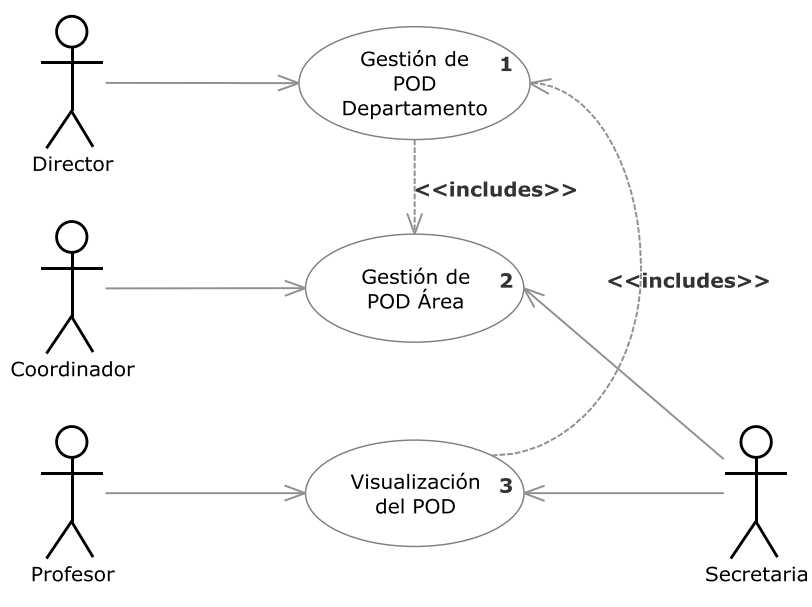

**Figura 3.002.- Iteración 1** 

 En la Figura 3.002 (Iteración 1) se muestra el diagrama de casos de uso de la iteración 1.

# **3.1.2.3.- Iteración 2**

# **3.1.2.3.1.- Iteración 2.1**

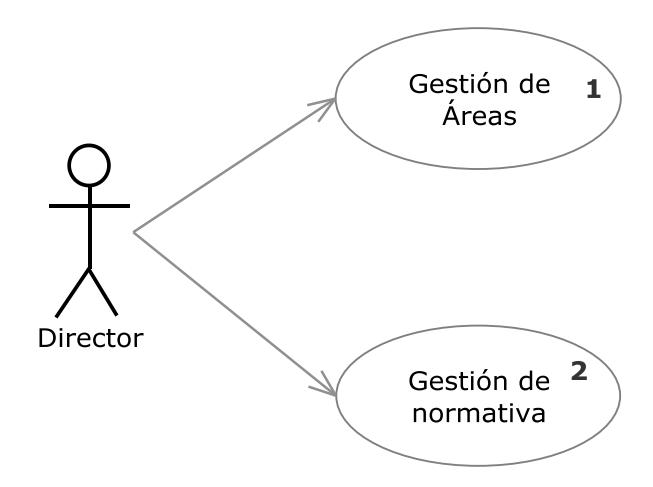

**Figura 3.003.- Iteración 2.1** 

 En la Figura 3.003 (Iteración 2.1) se muestra el diagrama de casos de uso de la iteración 2.1 proveniente de Gestión de POD Departamento.

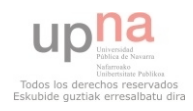

**3.1.2.3.2.- Iteración 2.2** 

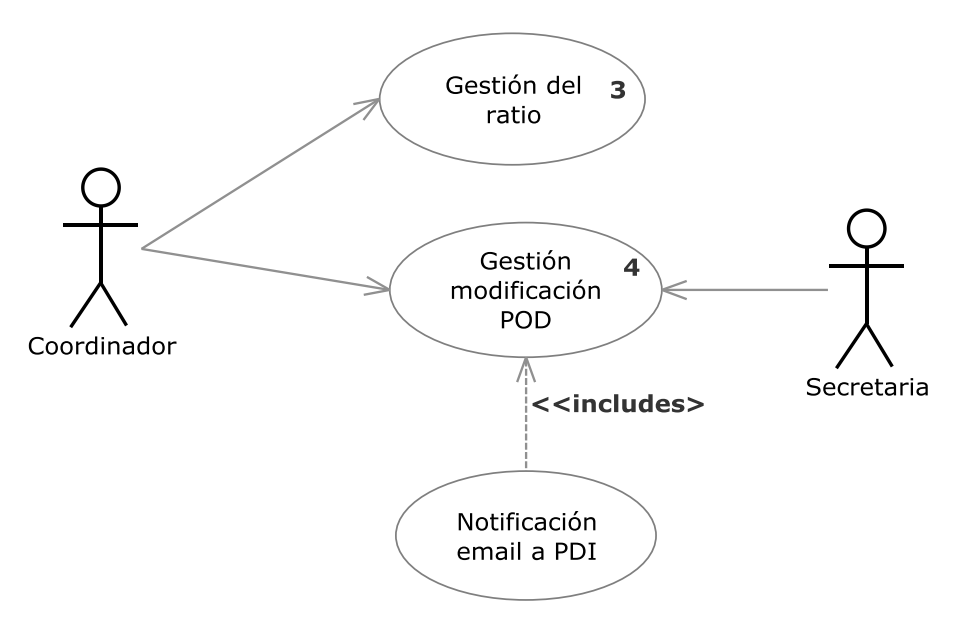

**Figura 3.004.- Iteración 2.2** 

 En la Figura 3.004 (Iteración 2.2) se muestra el diagrama de casos de uso de la iteración 2.2 proveniente de Gestión de POD Área.

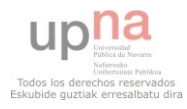

# **3.1.2.3.3.- Iteración 2.3**

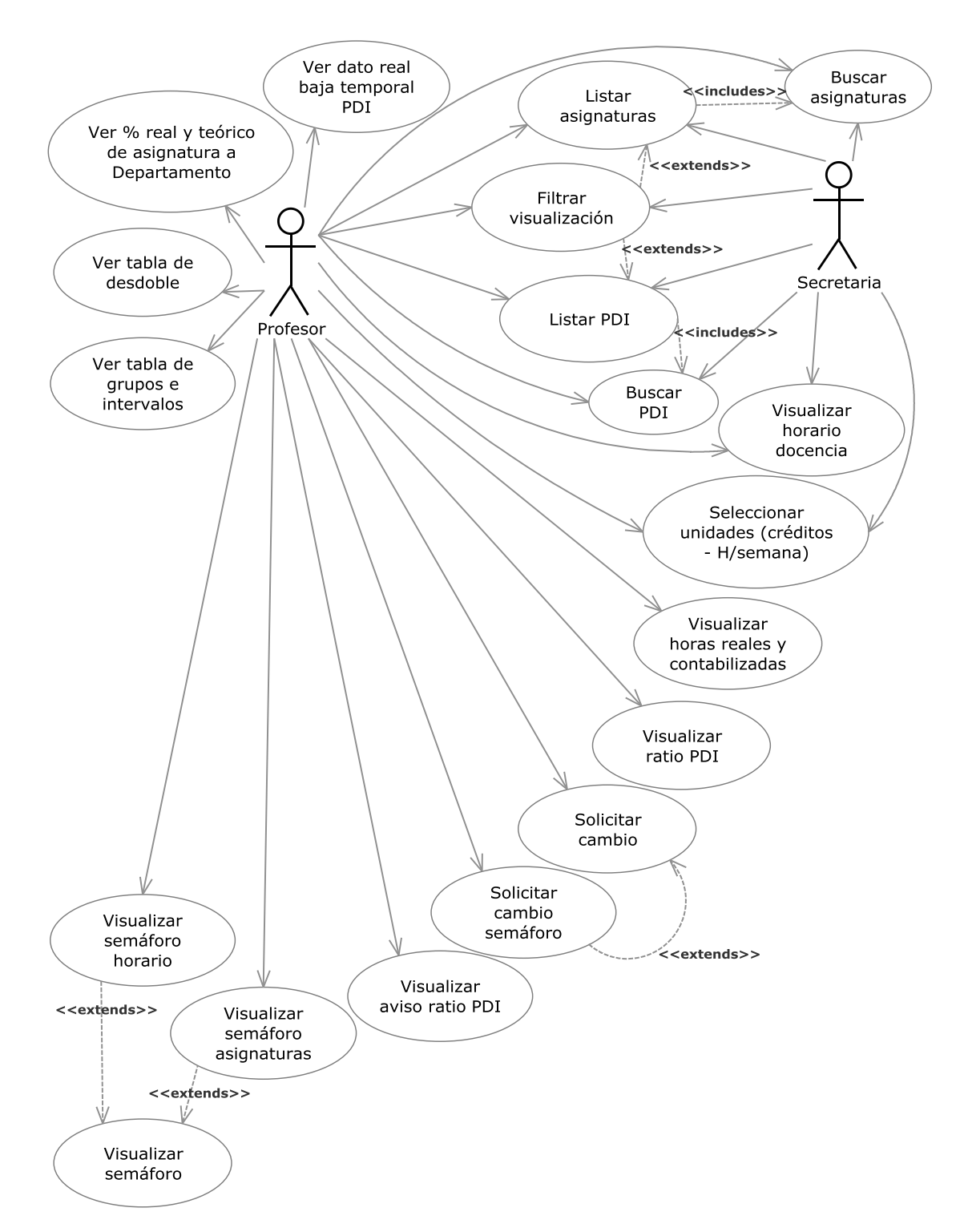

**Figura 3.005.- Iteración 2.3** 

 En la Figura 3.005 (Iteración 2.3) se muestra el diagrama de casos de uso de la iteración 2.3 proveniente de Visualizacion del POD.

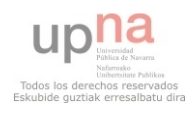

# **3.1.2.4.- Iteración 3**

# **3.1.2.4.1.- Iteración 3.1**

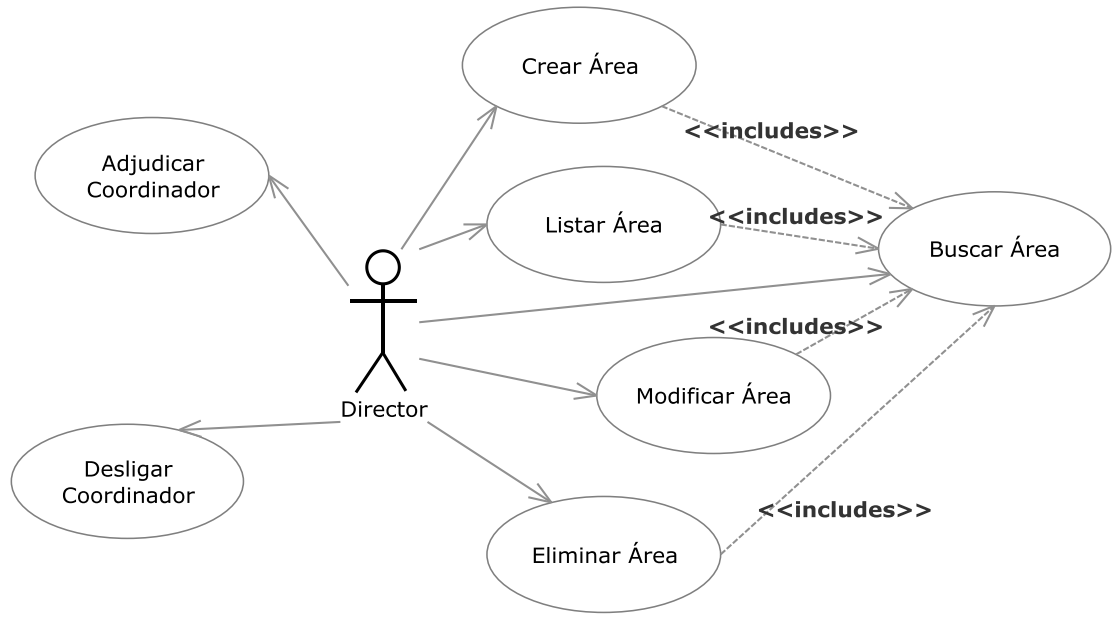

**Figura 3.006.- Iteración 3.1** 

 En la Figura 3.006 (Iteración 3.1) se muestra el diagrama de casos de uso de la iteración 3.1 proveniente de Gestión de Áreas.

# **3.1.2.4.2.- Iteración 3.2**

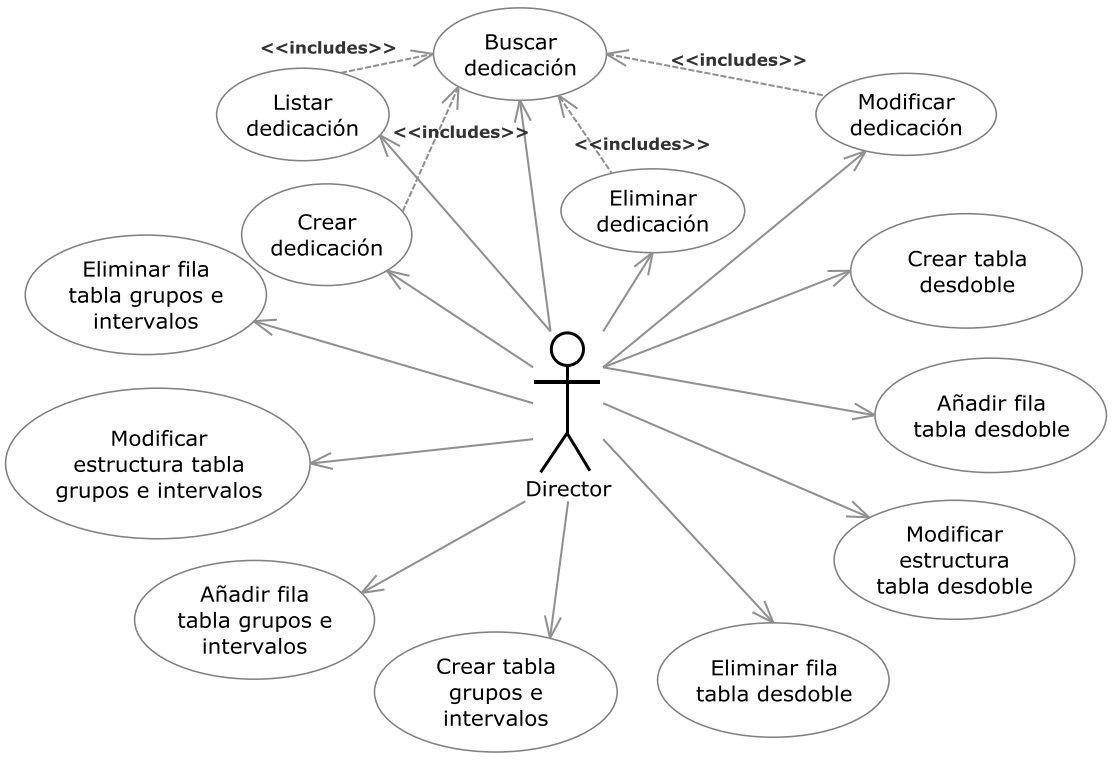

**Figura 3.007.- Iteración 3.2** 

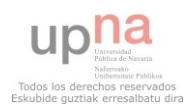

 En la Figura 3.007 (Iteración 3.2) se muestra el diagrama de casos de uso de la iteración 3.2 proveniente de Gestión de Normativa.

# **3.1.2.4.3.- Iteración 3.3**

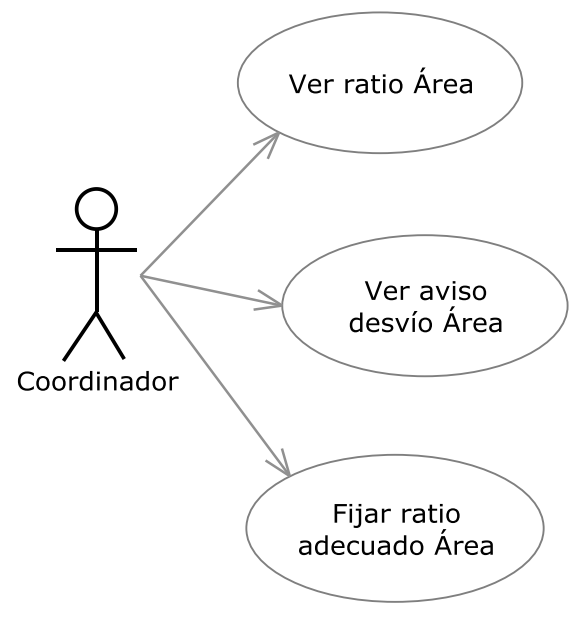

**Figura 3.008.- Iteración 3.3** 

 En la Figura 3.008 (Iteración 3.3) se muestra el diagrama de casos de uso de la iteración 3.3 proveniente de Gestión del Ratio.

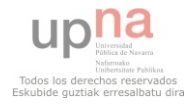

# **3.1.2.4.4.- Iteración 3.4**

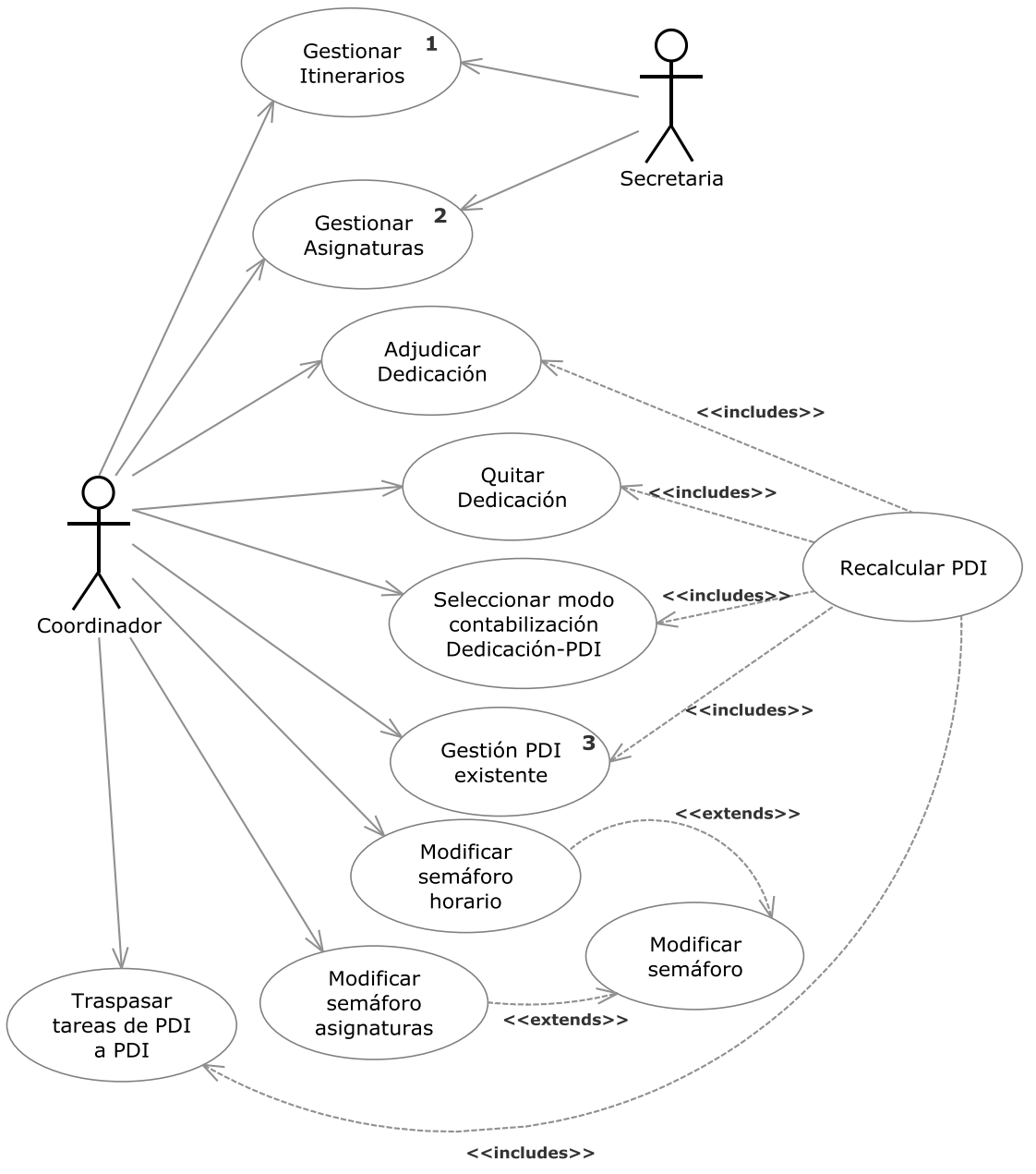

**Figura 3.009.- Iteración 3.4**

 En la Figura 3.009 (Iteración 3.4) se muestra el diagrama de casos de uso de la iteración 3.4 proveniente de Gestión modificación POD.

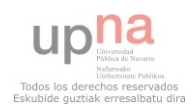

# **3.1.2.5.- Iteración 4**

# **3.1.2.5.1.- Iteración 4.1**

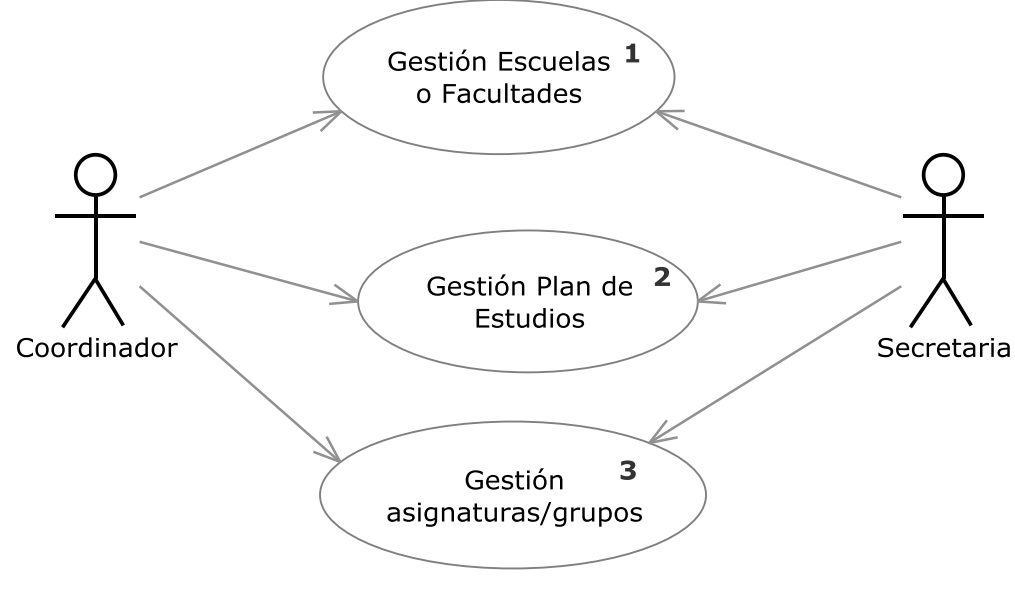

**Figura 3.010.- Iteración 4.1** 

 En la Figura 3.010 (Iteración 4.1) se muestra el diagrama de casos de uso de la iteración 4.1 proveniente de Gestionar Itinerarios.

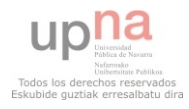

# **3.1.2.5.2.- Iteración 4.2**

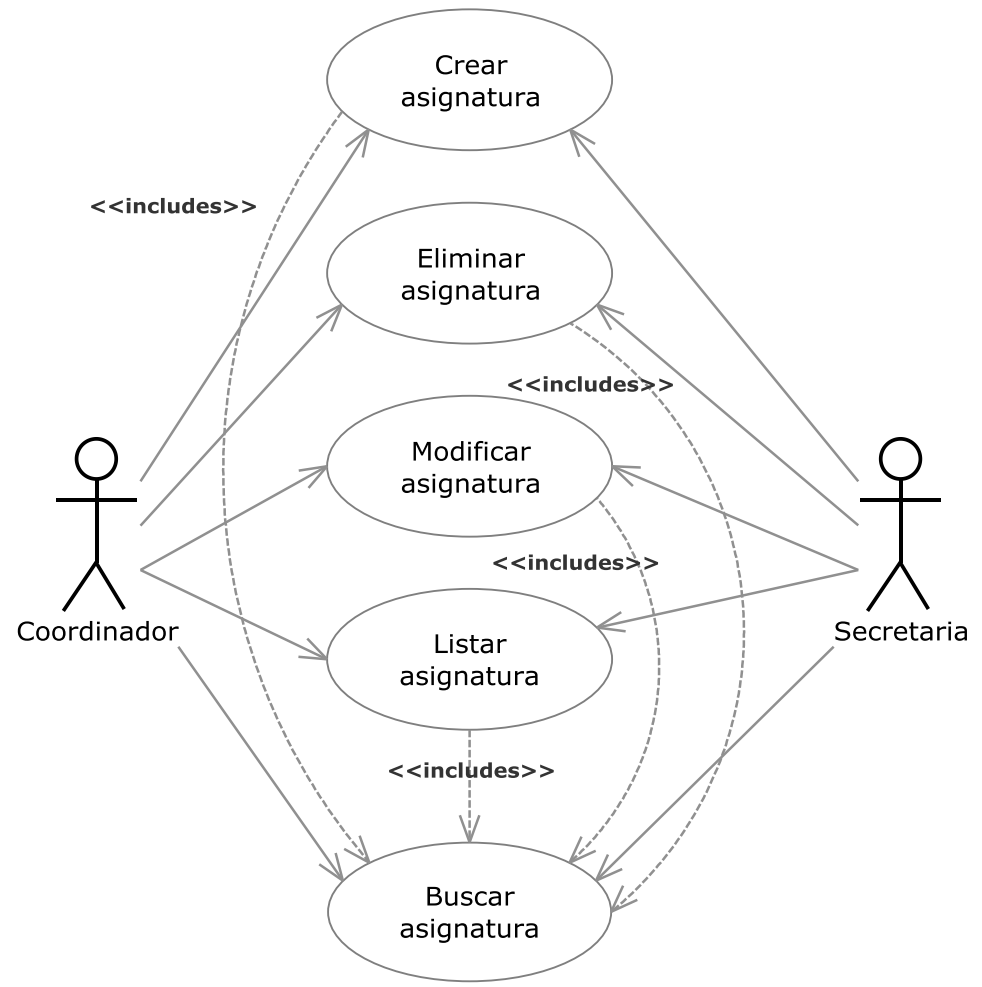

**Figura 3.011.- Iteración 4.2** 

 En la Figura 3.011 (Iteración 4.2) se muestra el diagrama de casos de uso de la iteración 4.2 proveniente de Gestionar Asignaturas.

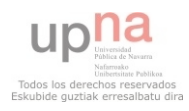

# **3.1.2.5.3.- Iteración 4.3**

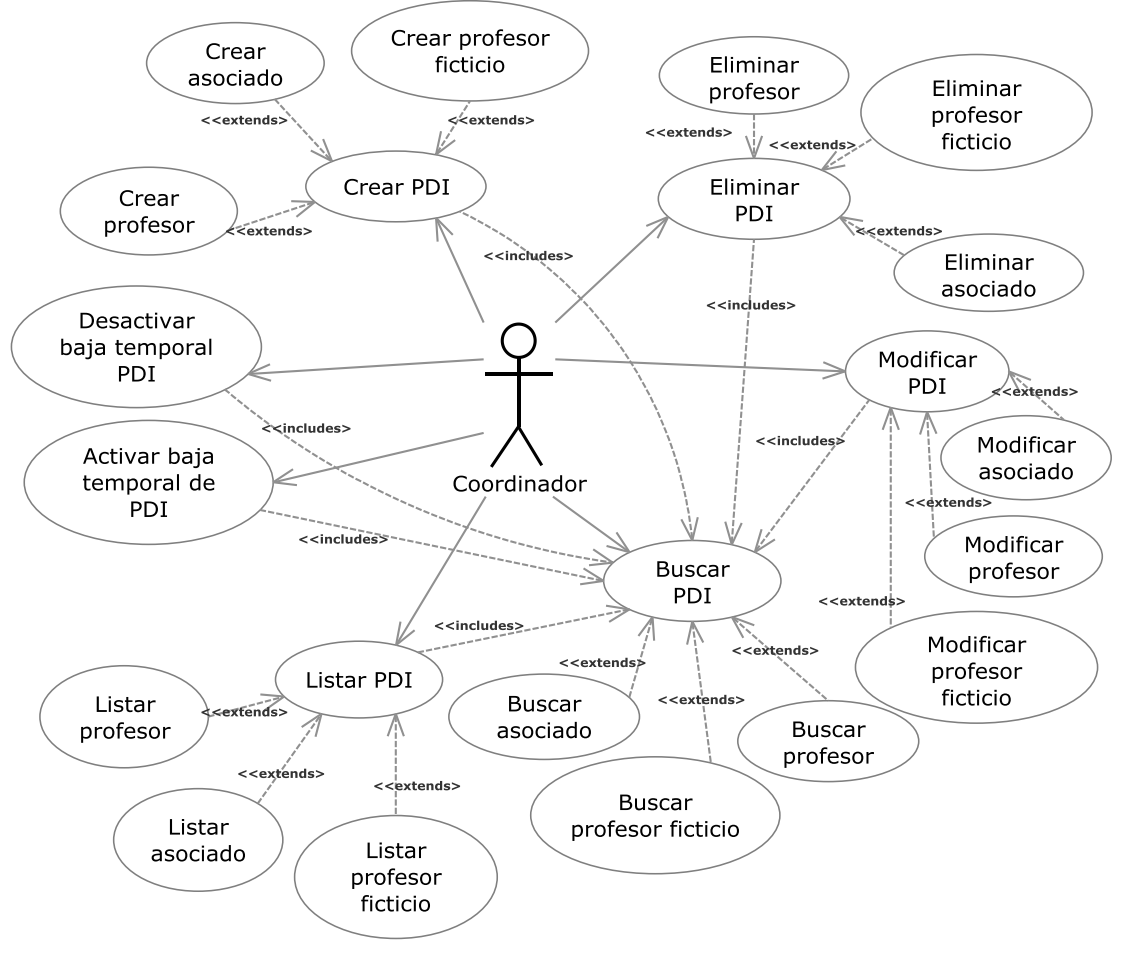

**Figura 3.012.- Iteración 4.3** 

 En la Figura 3.012 (Iteración 4.3) se muestra el diagrama de casos de uso de la iteración 4.3 proveniente de Gestión PDI existente.

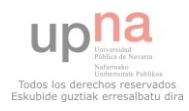

# **3.1.2.6.- Iteración 5**

# **3.1.2.6.1.- Iteración 5.1**

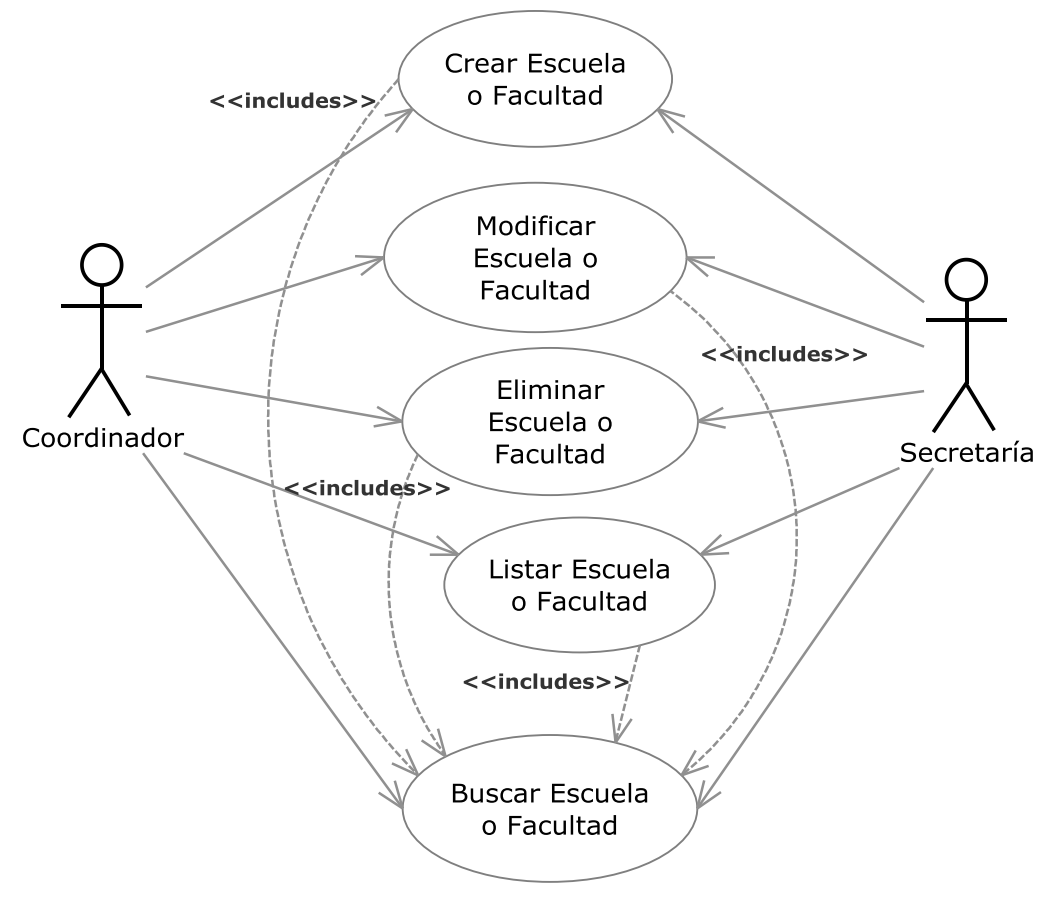

**Figura 3.013.- Iteración 5.1** 

 En la Figura 3.013 (Iteración 5.1) se muestra el diagrama de casos de uso de la iteración 5.1 proveniente de Gestión Escuelas o Facultades.

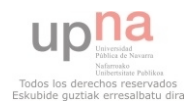

# **3.1.2.6.2.- Iteración 5.2**

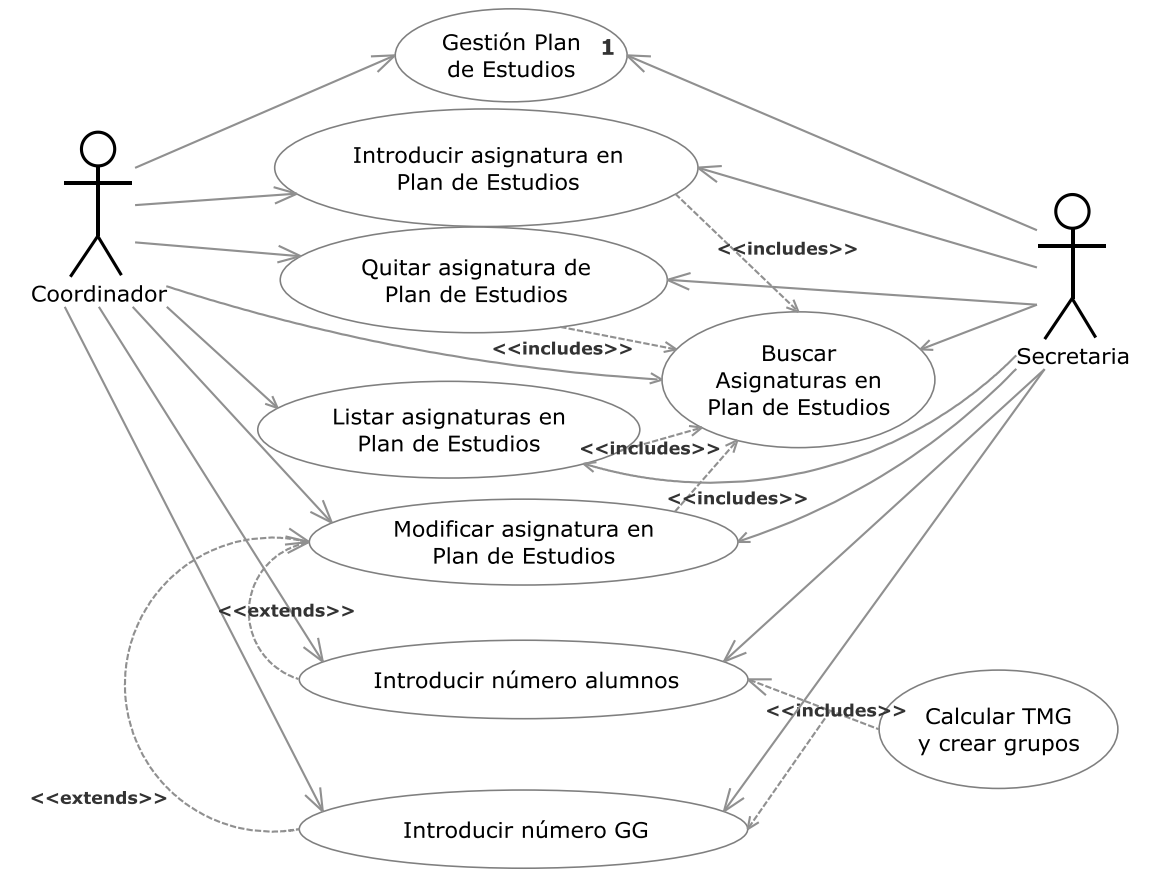

**Figura 3.014.- Iteración 5.2**

 En la Figura 3.014 (Iteración 5.2) se muestra el diagrama de casos de uso de la iteración 5.2 proveniente de Gestión Plan de Estudios.

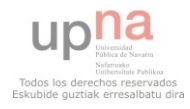

# **3.1.2.6.3.- Iteración 5.3**

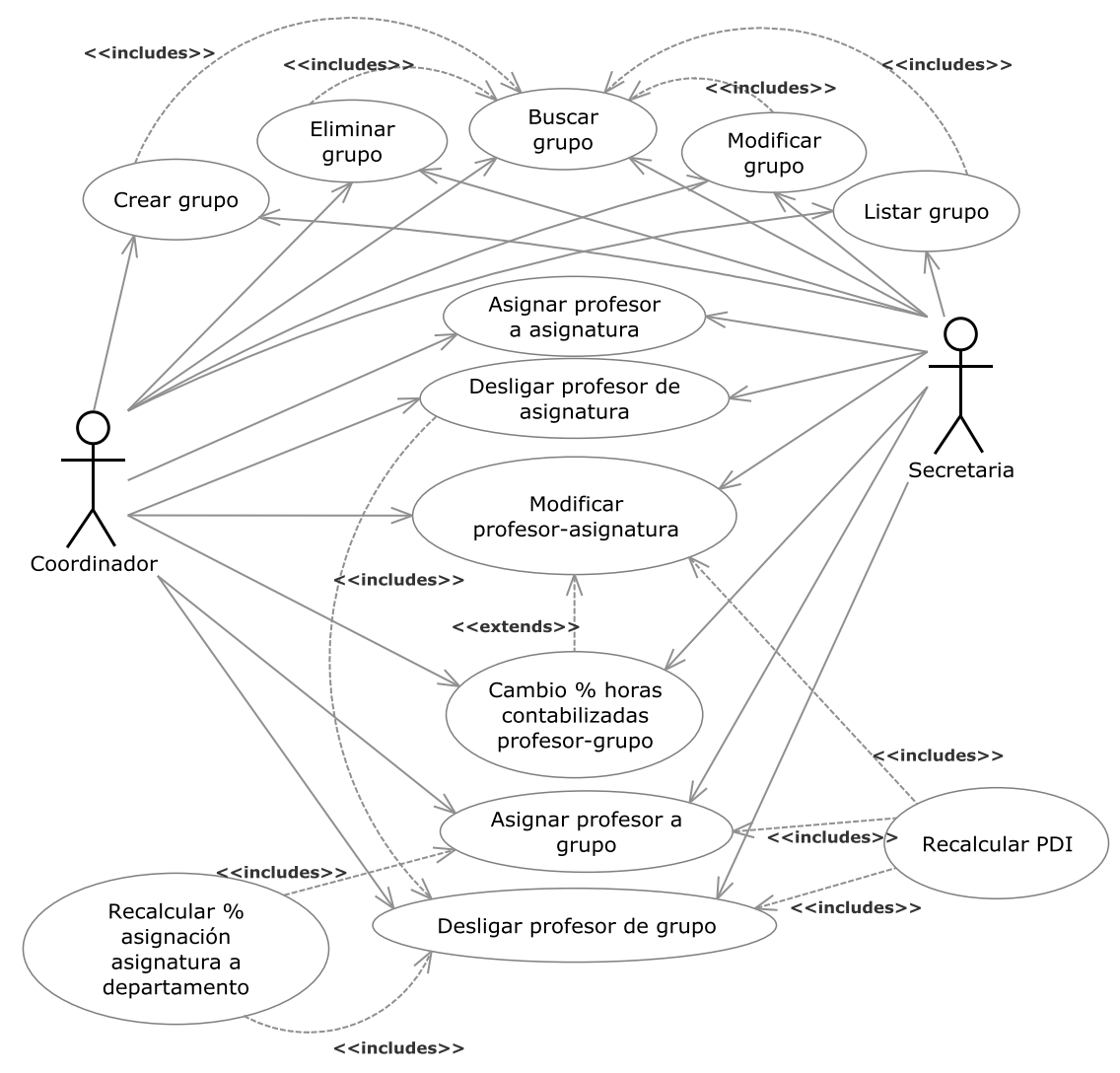

**Figura 3.015.- Iteración 5.3**

 En la Figura 3.015 (Iteración 5.3) se muestra el diagrama de casos de uso de la iteración 5.3 proveniente de Gestión asignaturas/grupos.

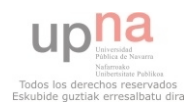

# **3.1.2.7.- Iteración 6**

# **3.1.2.7.1.- Iteración 6.1**

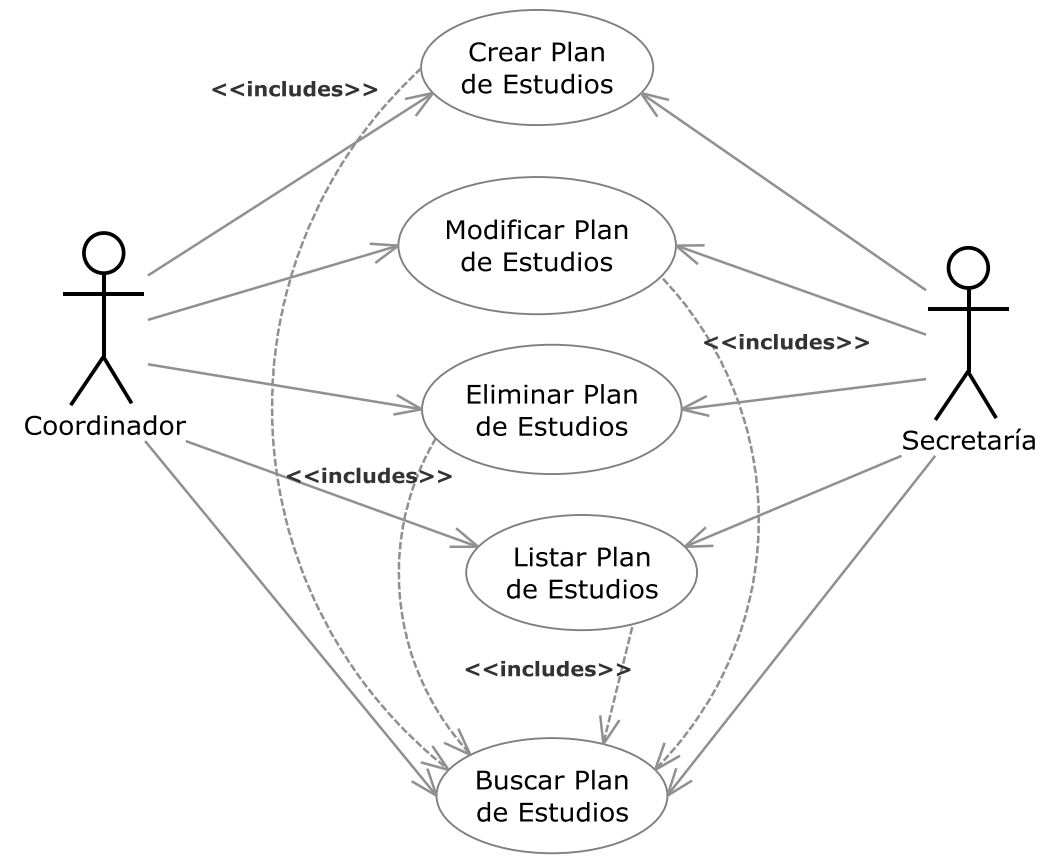

**Figura 3.016.- Iteración 6.1** 

 En la Figura 3.016 (Iteración 6.1) se muestra el diagrama de casos de uso de la iteración 6.1 proveniente de Gestión Plan de Estudios.

# **3.2.- Vista Dinámica - Estática**

En este apartado se van desglosando con una jerarquía idéntica a la del apartado anterior la vista estática y dinámica de cada caso de uso mediante diagramas de secuencia para la **Vista Dinámica** y diagramas de clases para la **Vista Estática**.

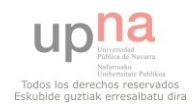

# **3.2.1.- Iteración 0 (Draft)**

# **3.2.1.1.- Gestión del POD**

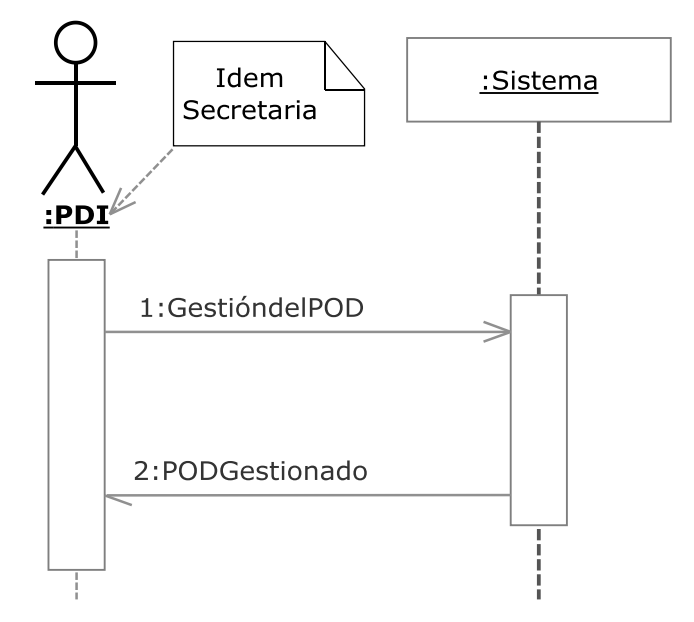

**Figura 3.017.- Gestión del POD V. Dinámica** 

 En la Figura 3.017 (Gestión del POD V. Dinámica) se muestra el diagrama de secuencia del caso de uso Gestión del POD perteneciente a la iteración draft.

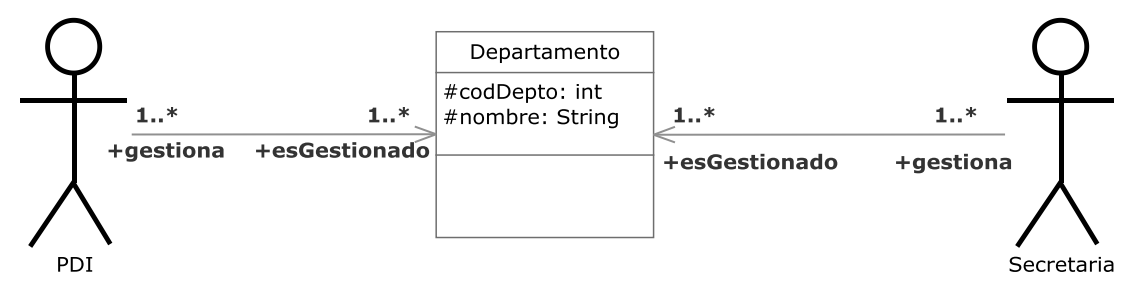

**Figura 3.018.- Gestión del POD V. Estática**

 En la Figura 3.018 (Gestión del POD V. Estática) se muestra el diagrama de clases del caso de uso Gestión del POD perteneciente a la iteración draft.

 Engloba la gestión de la aplicación. Podrán acceder a ella el PDI (Personal Docente Investigador) y la Secretaria.

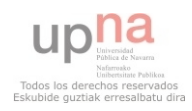

# **3.2.2.- Iteración 1**

# **3.2.2.1.- Gestión de POD Departamento**

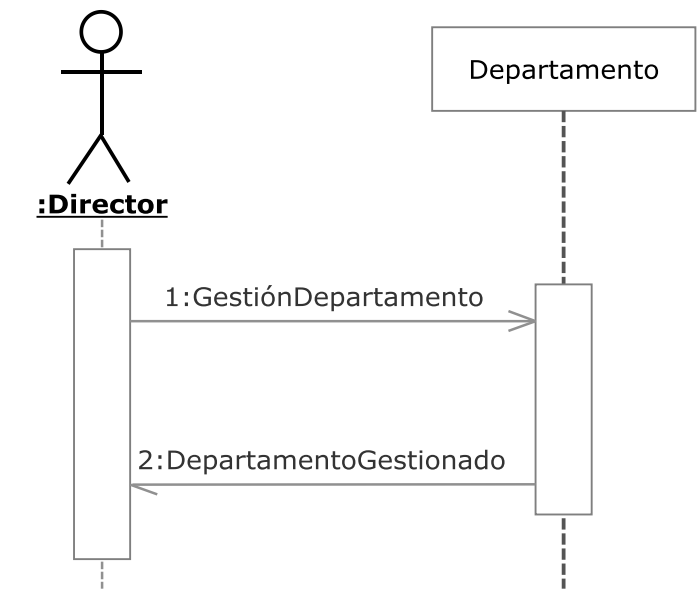

**Figura 3.019.- Gestión de POD Departamento V. Dinámica** 

 En la Figura 3.019 (Gestión del POD Departamento V. Dinámica) se muestra el diagrama de secuencia del caso de uso Gestión del POD Departamento perteneciente a la iteración 1.

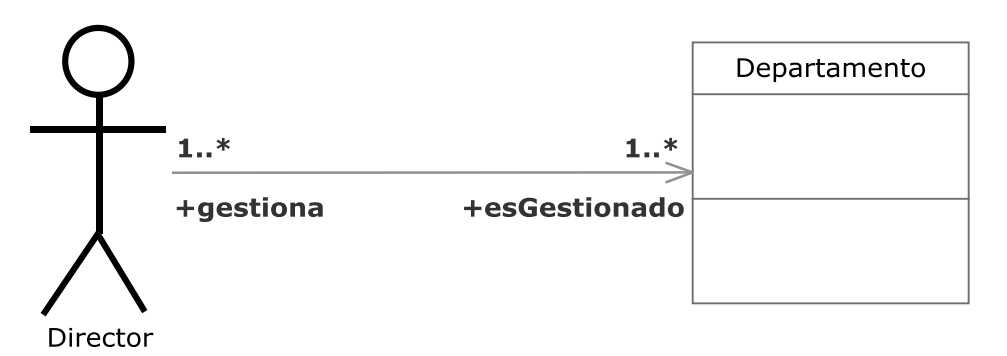

**Figura 3.020.- Gestión de POD Departamento V. Estática** 

 En la Figura 3.020 (Gestión del POD Departamento V. Estática) se muestra el diagrama de clases del caso de uso Gestión del POD Departamento perteneciente a la iteración 1.

 Engloba las gestiones propias del departamento a las que solo tendrá acceso el director del departamento.

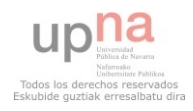

# **3.2.2.2.- Gestión de POD Área**

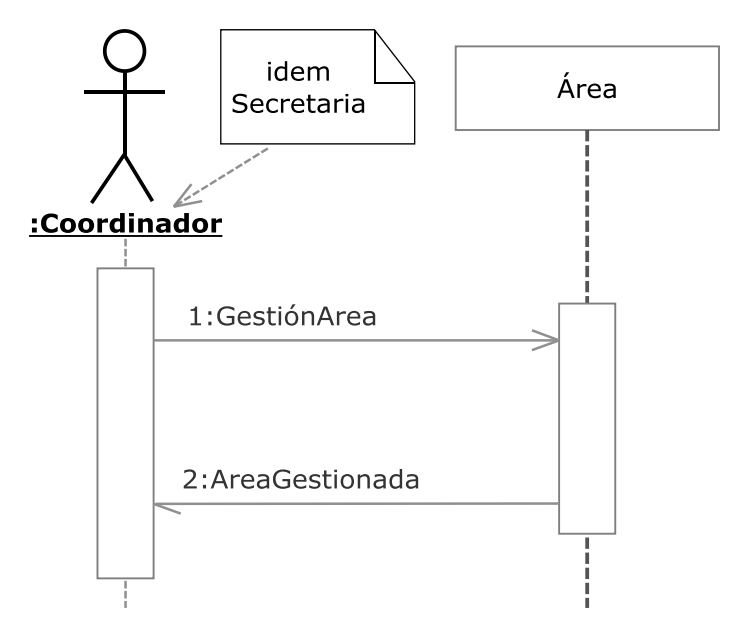

**Figura 3.021.- Gestión de POD Área V. Dinámica** 

 En la Figura 3.021 (Gestión del POD Área V. Dinámica) se muestra el diagrama de secuencia del caso de uso Gestión del POD Área perteneciente a la iteración 1.

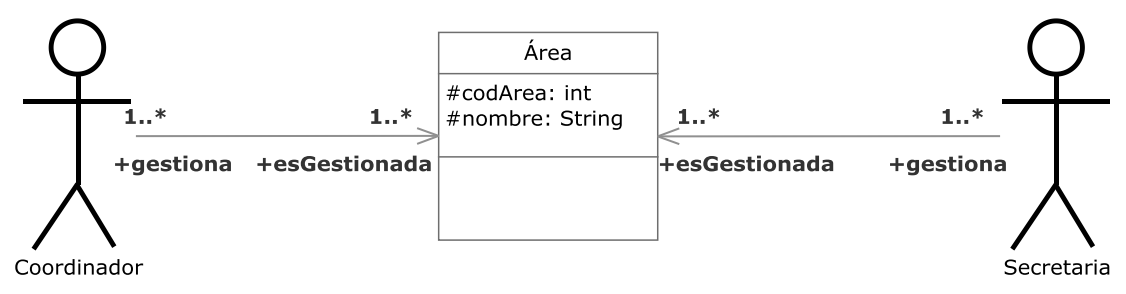

**Figura 3.022.- Gestión de POD Área V. Estática**

 En la Figura 3.022 (Gestión del POD Área V. Estática) se muestra el diagrama de clases del caso de uso Gestión del POD Área perteneciente a la iteración 1.

 Engloba la gestión de un área del departamento. El coordinador tendrá acceso total a las funciones de gestión de área, mientras que la secretaría solo a algunas de ellas.

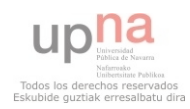

# **3.2.2.3.- Visualización del POD**

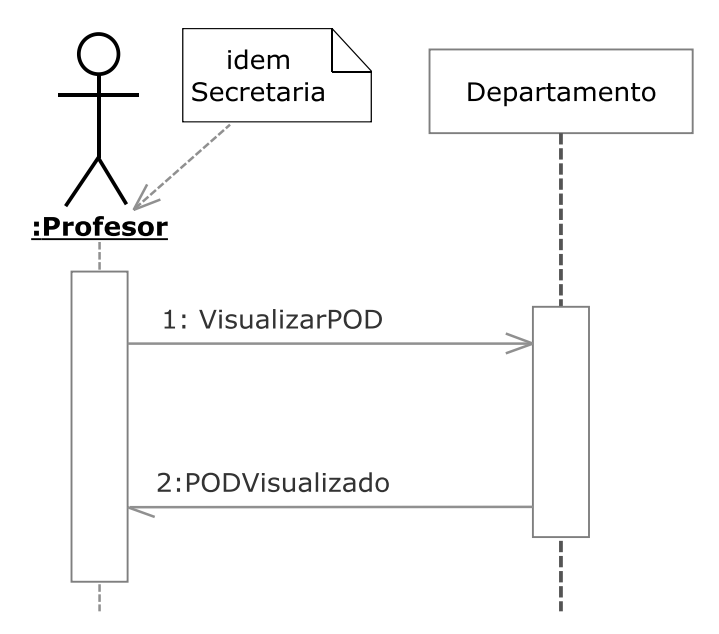

**Figura 3.023.- Visualización del POD V. Dinámica** 

 En la Figura 3.023 (Visualización del POD V. Dinámica) se muestra el diagrama de secuencia del caso de uso Visualización del POD perteneciente a la iteración 1.

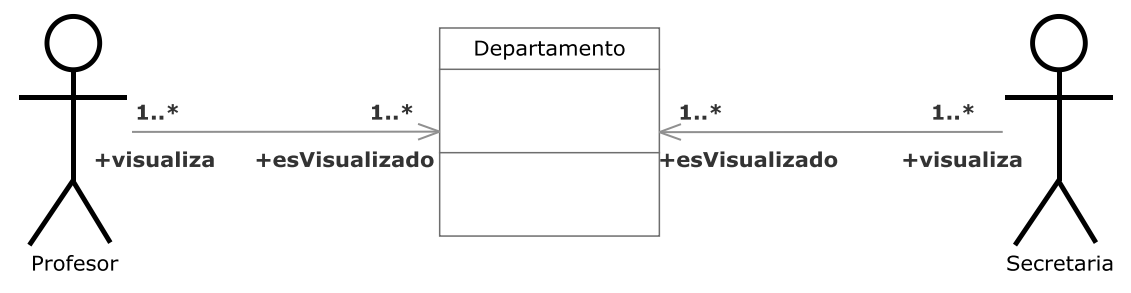

**Figura 3.024.- Visualización del POD V. Estática** 

 En la Figura 3.024 (Visualización del POD V. Estática) se muestra el diagrama de clases del caso de uso Visualización del POD perteneciente a la iteración 1.

 Engloba la visualización del POD. El profesor y por tanto todos los PDIs tendrán acceso total mientras que la secretaría tendrá una visualización restringida a aquellas labores que puede gestionar.

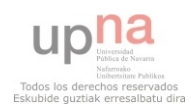
### **3.2.3.- Iteración 2**

**3.2.3.1.- Iteración 2.1** 

# **3.2.3.1.1.- Gestión de Áreas**

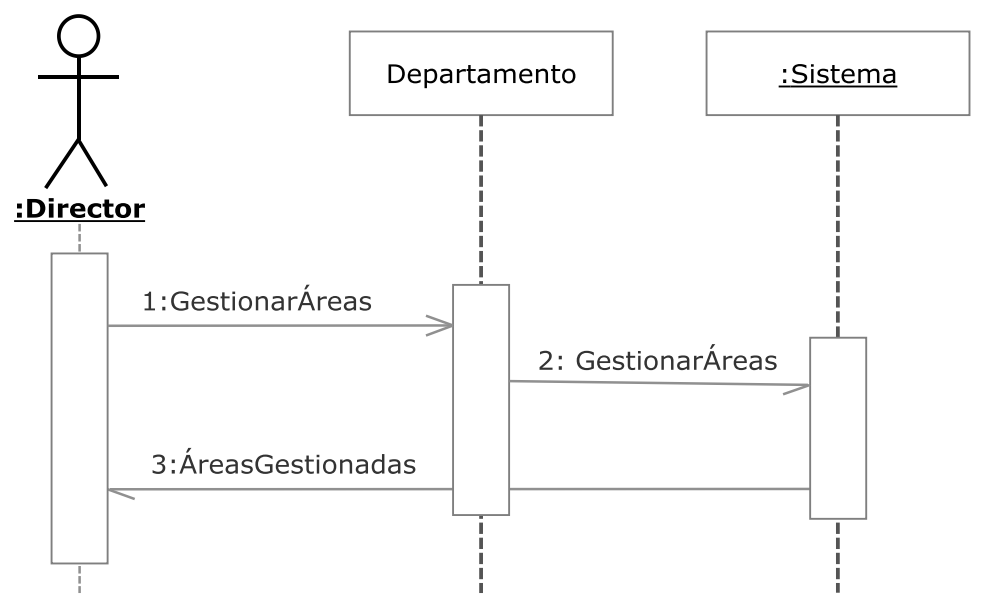

**Figura 3.025.- Gestión de Áreas V. Dinámica** 

 En la Figura 3.025 (Gestión de Áreas V. Dinámica) se muestra el diagrama de secuencia del caso de uso Gestión de Áreas perteneciente a la iteración 2.1.

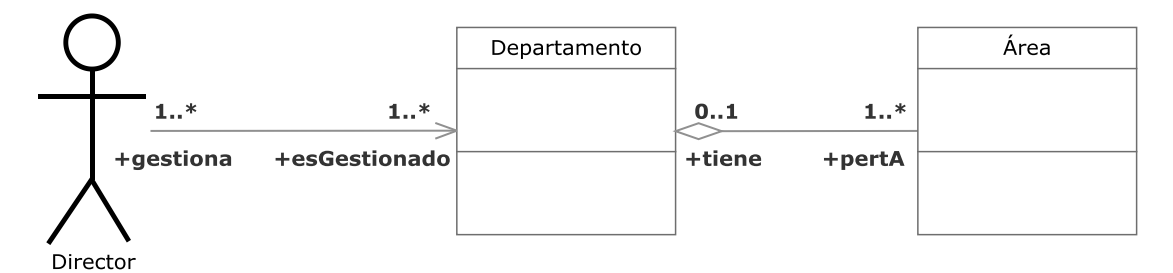

**Figura 3.026.- Gestión de Áreas V. Estática**

 En la Figura 3.026 (Gestión de Áreas V. Estática) se muestra el diagrama de clases del caso de uso Gestión de Áreas perteneciente a la iteración 2.1.

 Engloba la gestión por parte del director de las diferentes áreas que forman un departamento.

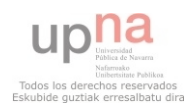

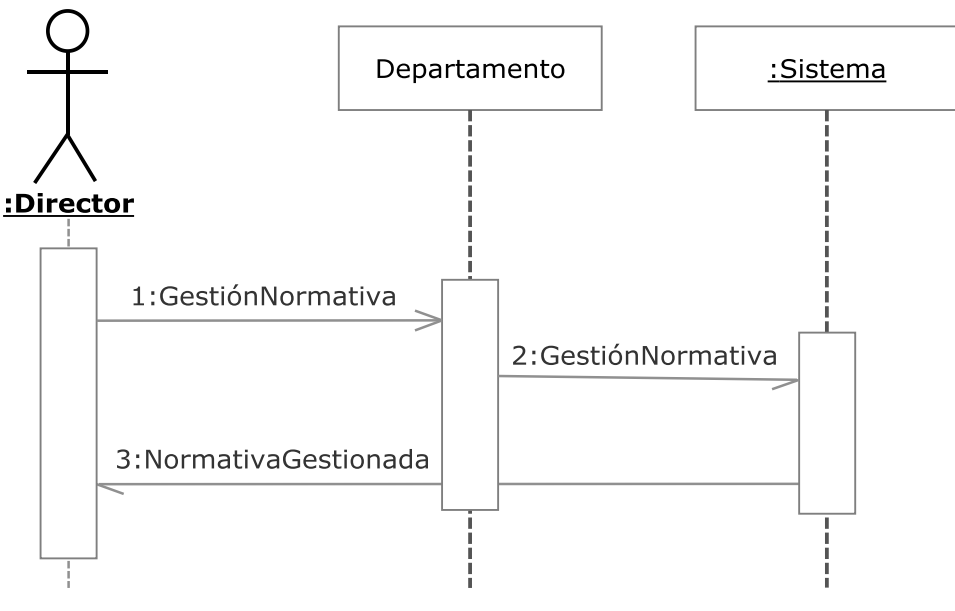

**Figura 3.027.- Gestión de Normativa V. Dinámica**

 En la Figura 3.027 (Gestión de Normativa V. Dinámica) se muestra el diagrama de secuencia del caso de uso Gestión de Normativa perteneciente a la iteración 2.1.

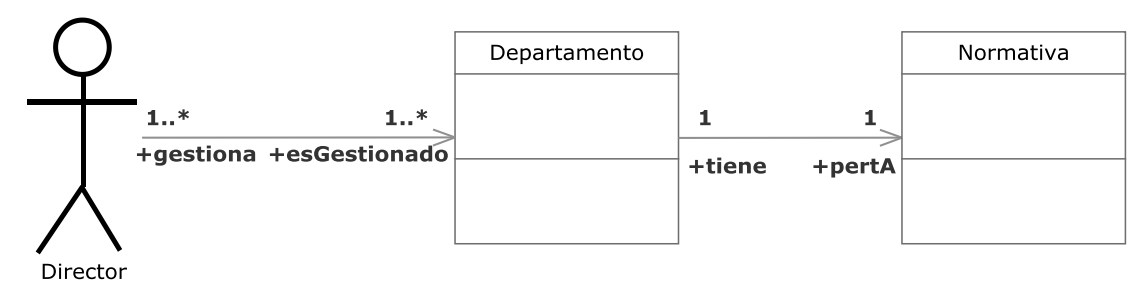

**Figura 3.028.- Gestión de Normativa V. Estática**

 En la Figura 3.028 (Gestión de Normativa V. Estática) se muestra el diagrama de clases del caso de uso Gestión de Normativa perteneciente a la iteración 2.1.

 Engloba la gestión por parte del director de la normativa académica por la que se regirá un departamento.

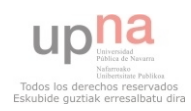

### **3.2.3.2.- Iteración 2.2**

## **3.2.3.2.1.- Gestión del ratio**

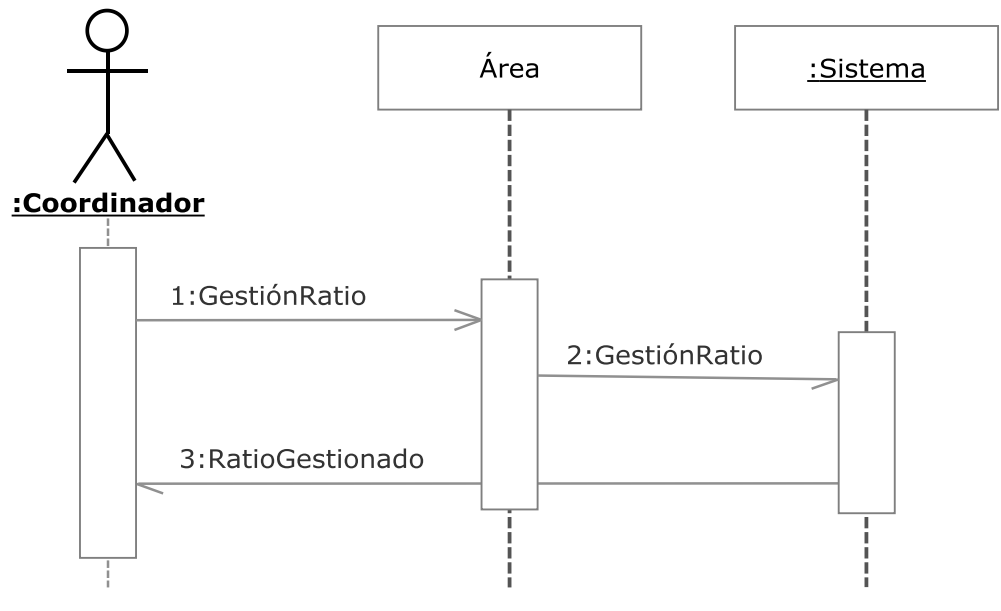

**Figura 3.029.- Gestión del ratio V. Dinámica**

 En la Figura 3.029 (Gestión del ratio V. Dinámica) se muestra el diagrama de secuencia del caso de uso Gestión del ratio perteneciente a la iteración 2.2.

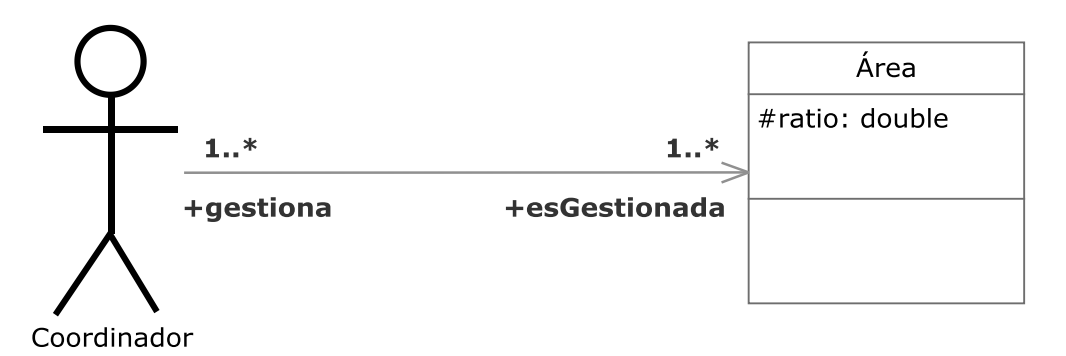

### **Figura 3.030.- Gestión del ratio V. Estatica**

 En la Figura 3.030 (Gestión del ratio V. Estática) se muestra el diagrama de clases del caso de uso Gestión del ratio perteneciente a la iteración 2.2.

Engloba la gestión por parte del coordinador del ratio de su área.

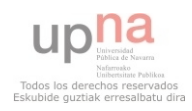

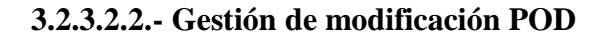

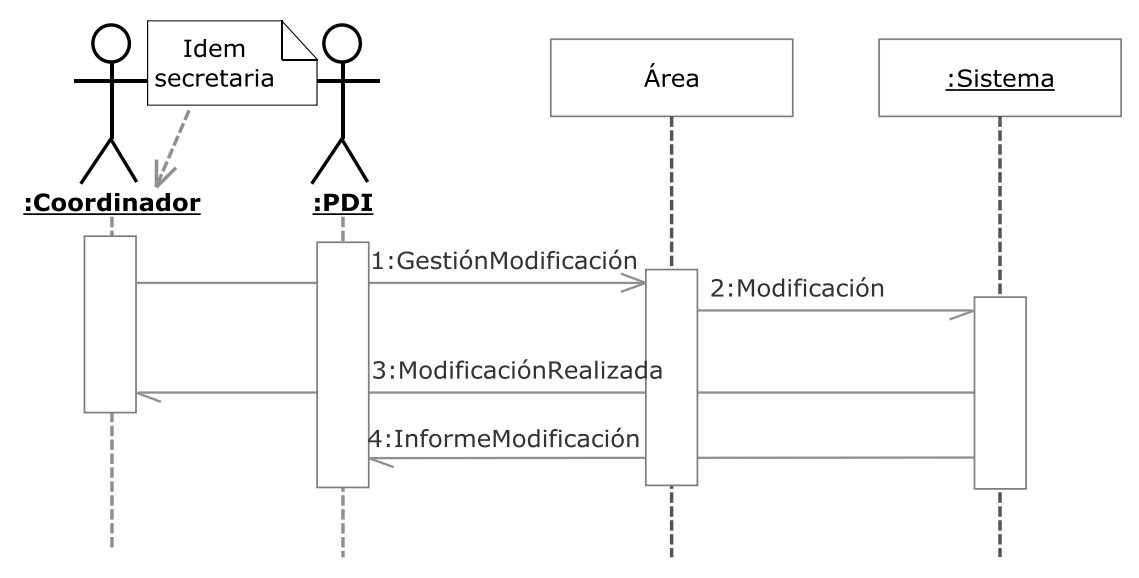

**Figura 3.031.- Gestión modificación POD V.Dinámica**

 En la Figura 3.031 (Gestión modificación POD V. Dinámica) se muestra el diagrama de secuencia del caso de uso Gestión modificación POD perteneciente a la iteración 2.2.

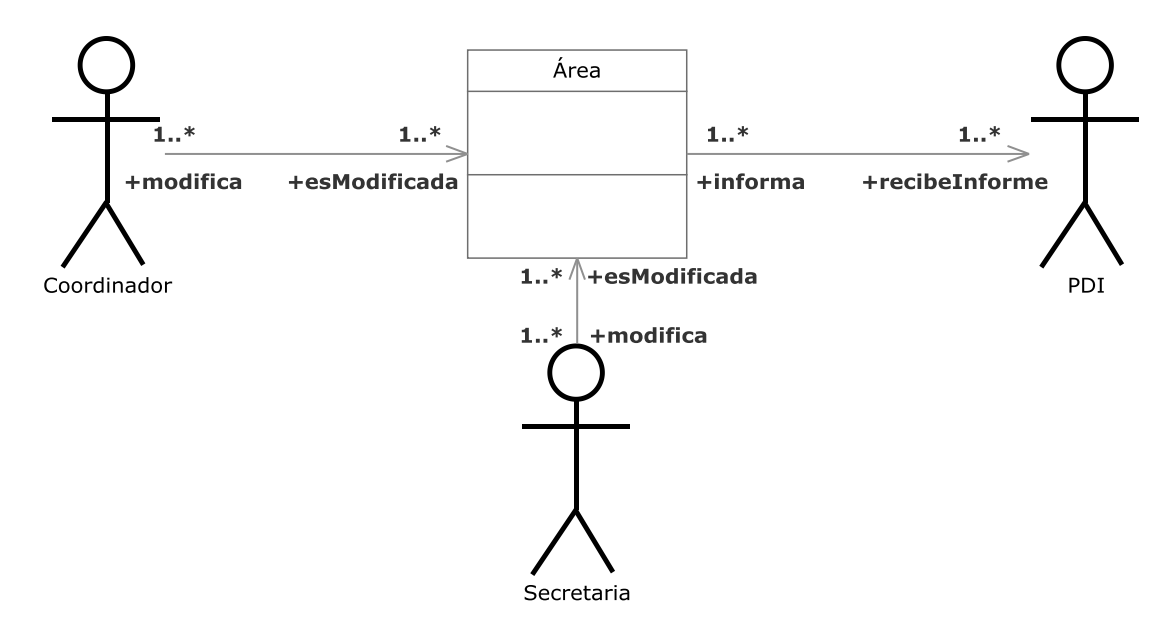

**Figura 3.032.- Gestión modificación POD V. Estática**

 En la Figura 3.032 (Gestión modificación POD V. Estática) se muestra el diagrama de clases del caso de uso Gestión modificación POD perteneciente a la iteración 2.2.

 Engloba la gestión de modificación por parte del coordinador del POD, concretamente de un área. También la secretaria podrá modificar el POD pero sus funciones serán restringidas.

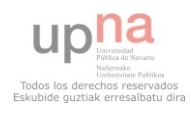

### **3.2.3.2.3.- Notificación email a PDI**

 Este caso de uso está incluido a la modificación del POD y consiste en un envío vía email a todos los profesores y asociados dados de alta en el sistema.

# **3.2.3.3.- Iteración 2.3**

### **3.2.3.3.01.- Ver dato real Baja temporal**

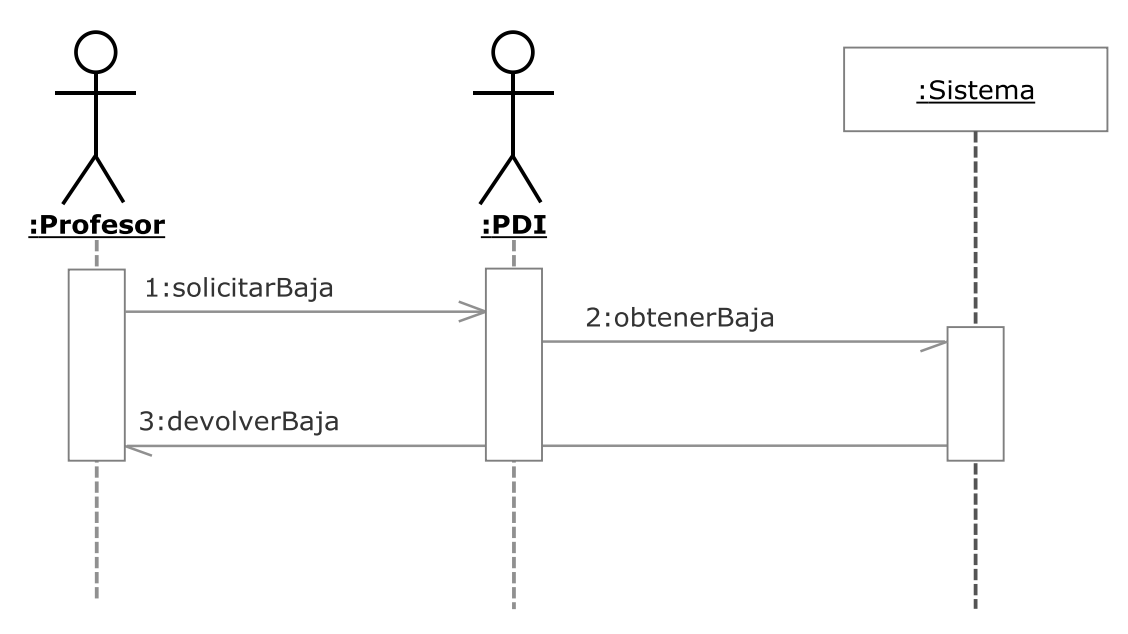

**Figura 3.033.- Ver dato real Baja temporal V. Dinámica** 

 En la Figura 3.033 (Ver dato real Baja temporal V. Dinámica) se muestra el diagrama de secuencia del caso de uso Ver dato real Baja temporal perteneciente a la iteración 2.3.

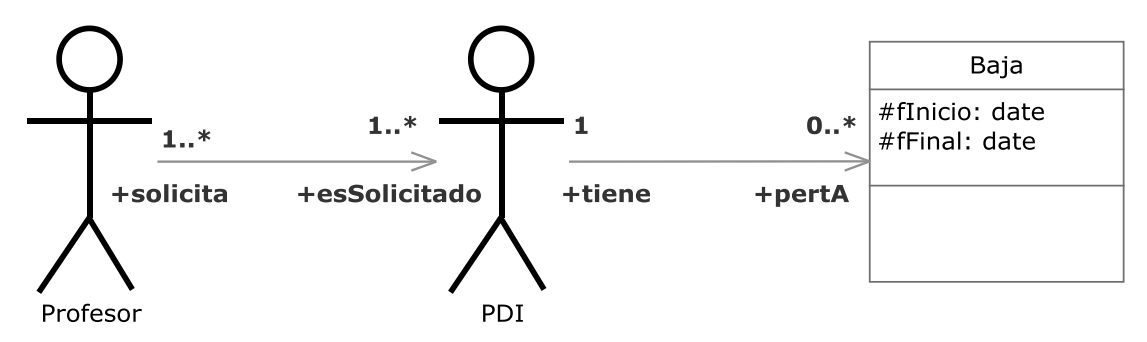

**Figura 3.034.- Ver dato real Baja temporal V. Estática** 

 En la Figura 3.034 (Ver dato real Baja temporal V. Estática) se muestra el diagrama de clases del caso de uso Ver dato real Baja temporal perteneciente a la iteración 2.3.

Un profesor podrá ver el dato real del tiempo de baja de cualquier PDI.

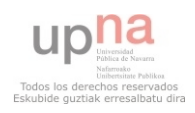

**3.2.3.3.02.- Ver % real de asignación Asignatura al Departamento** 

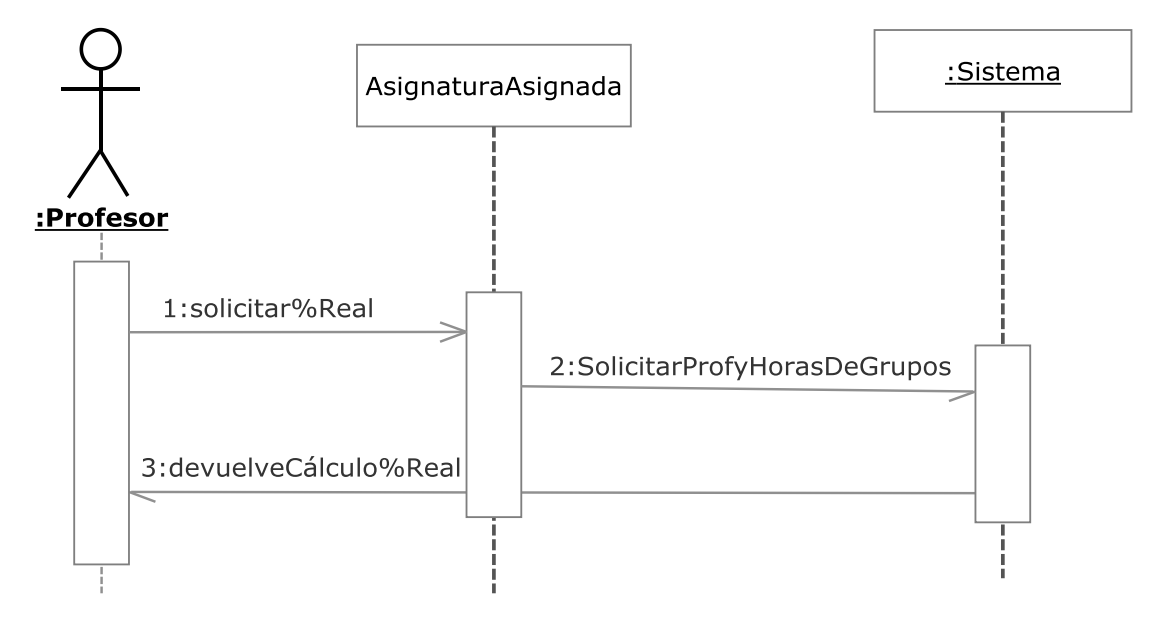

**Figura 3.035.- Ver % real de asignación Asignatura al Departamento V. Dinámica** 

 En la Figura 3.035 (Ver % real de asignación Asignatura al Departamento V. Dinámica) se muestra el diagrama de secuencia del caso de uso Ver % real de asignación Asignatura al Departamento perteneciente a la iteración 2.3.

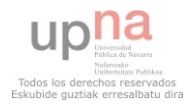

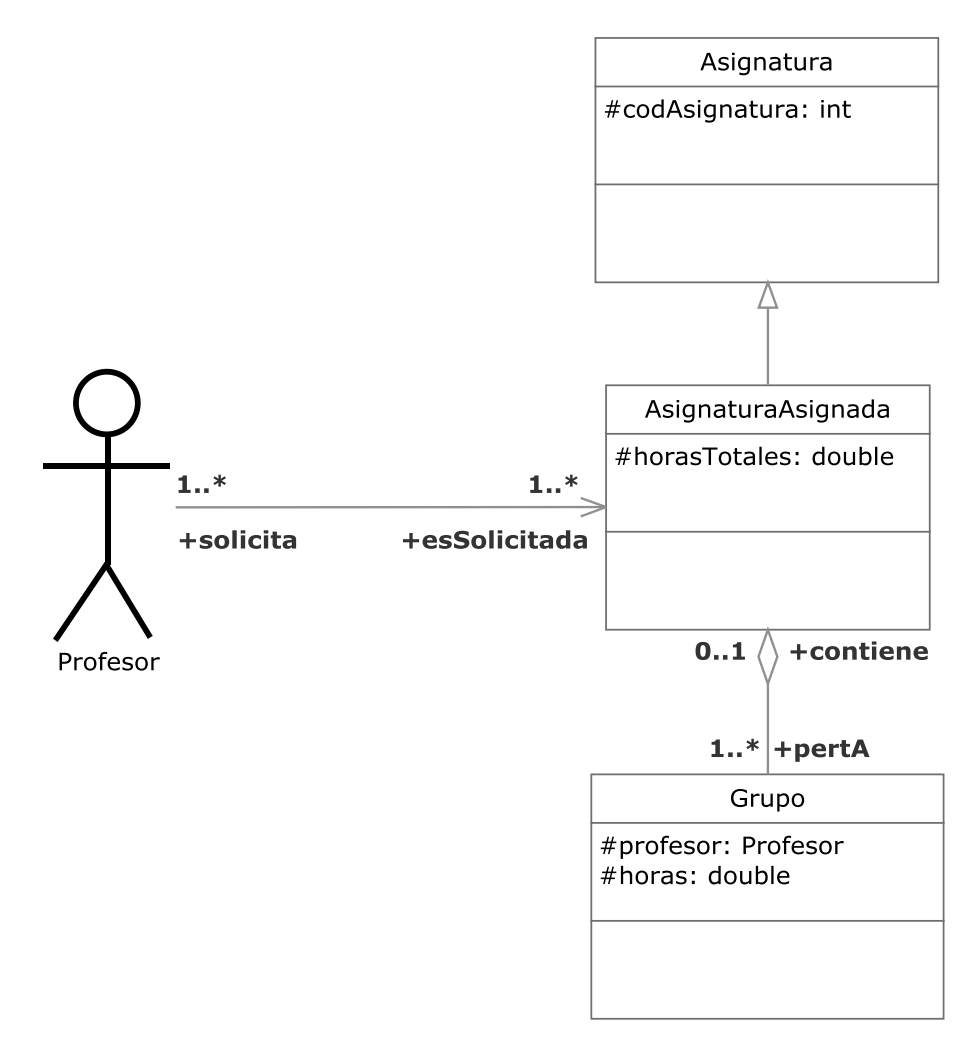

**Figura 3.036.- Ver % real de asignación Asignatura al Departamento V. Estática** 

 En la Figura 3.036 (Ver % real de asignación Asignatura al Departamento V. Estática) se muestra el diagrama de clases del caso de uso Ver % real de asignación Asignatura al Departamento perteneciente a la iteración 2.3.

 Un profesor podrá ver el porcentaje real de asignación de una asignatura al departamento siendo este dato calculado a partir de los profesores que imparten cada grupo de esa asignatura, las horas de cada grupo y las horas totales de la asignatura.

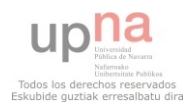

**3.2.3.3.03.- Ver % teórico de asignación de Asignatura al Departamento**

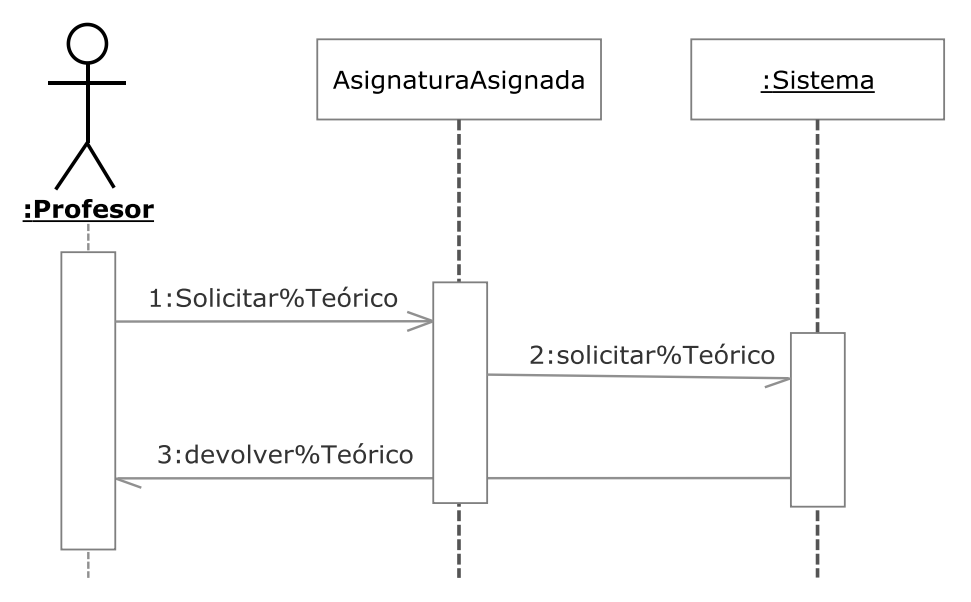

**Figura 3.037.- Ver % teórico de asignación Asignatura al Departamento V. Dinámica** 

 En la Figura 3.037 (Ver % teórico de asignación Asignatura al Departamento V. Dinámica) se muestra el diagrama de secuencia del caso de uso Ver % teórico de asignación Asignatura al Departamento perteneciente a la iteración 2.3.

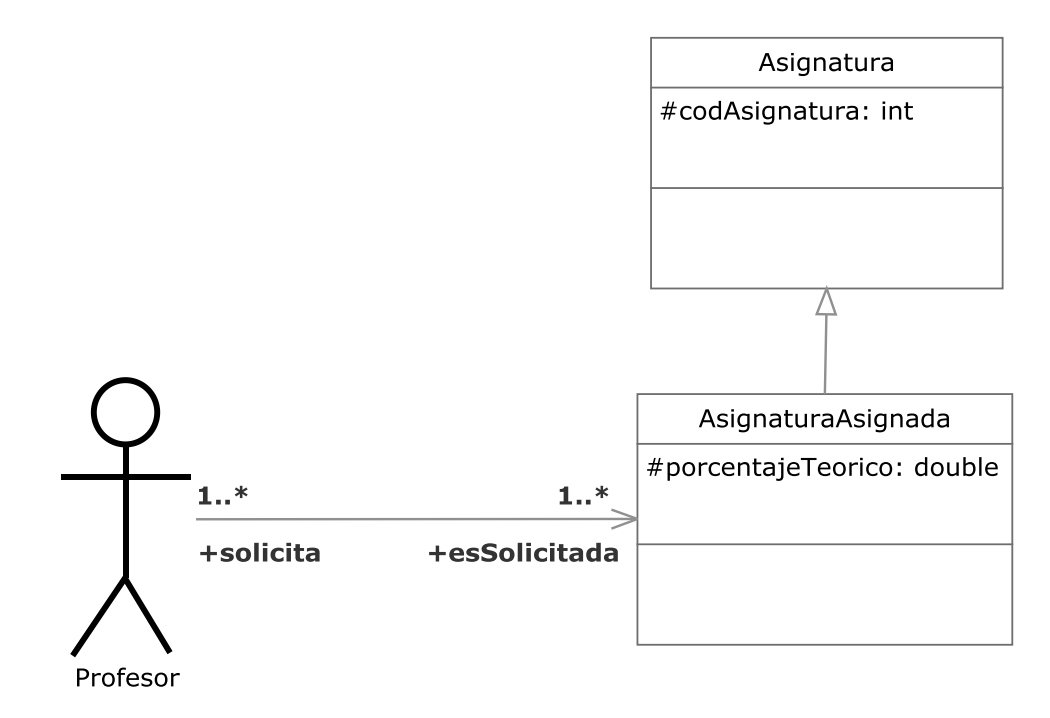

**Figura 3.038.- Ver % teórico de asignación Asignatura al Departamento V. Estática** 

 En la Figura 3.038 (Ver % teórico de asignación Asignatura al Departamento V. Estática) se muestra el diagrama de clases del caso de uso Ver % teórico de asignación Asignatura al Departamento perteneciente a la iteración 2.3.

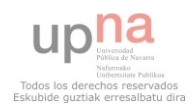

 Un profesor podrá ver el porcentaje teórico de asignación de una asignatura al departamento siendo este un dato almacenado.

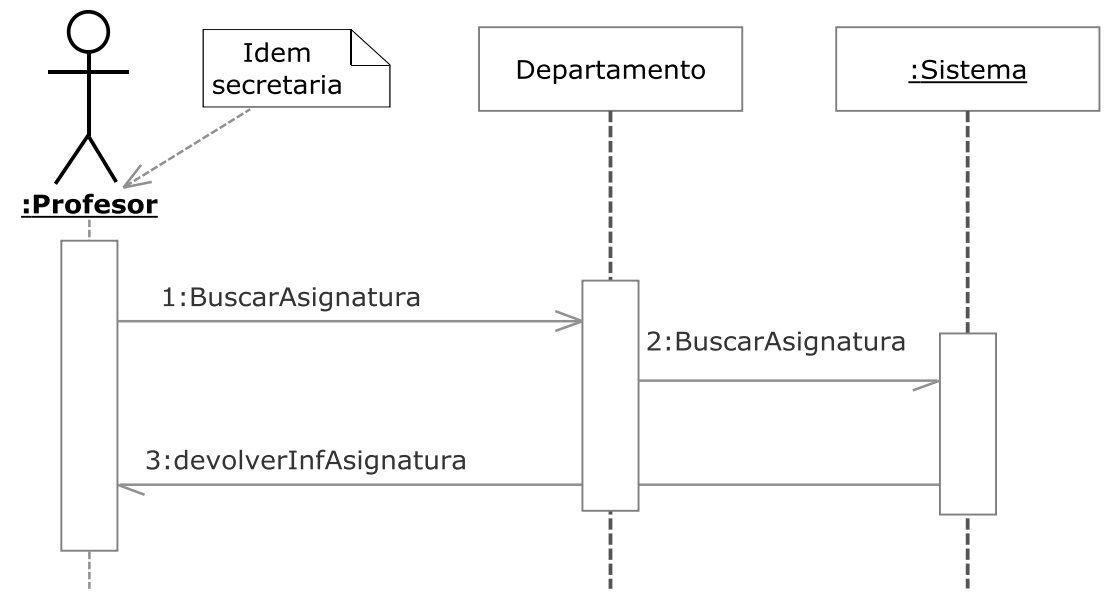

### **3.2.3.3.04.- Buscar Asignaturas**

**Figura 3.039.- Buscar Asignaturas V. Dinámica**

 En la Figura 3.039 (Buscar Asignaturas V. Dinámica) se muestra el diagrama de secuencia del caso de uso Buscar Asignaturas perteneciente a la iteración 2.3.

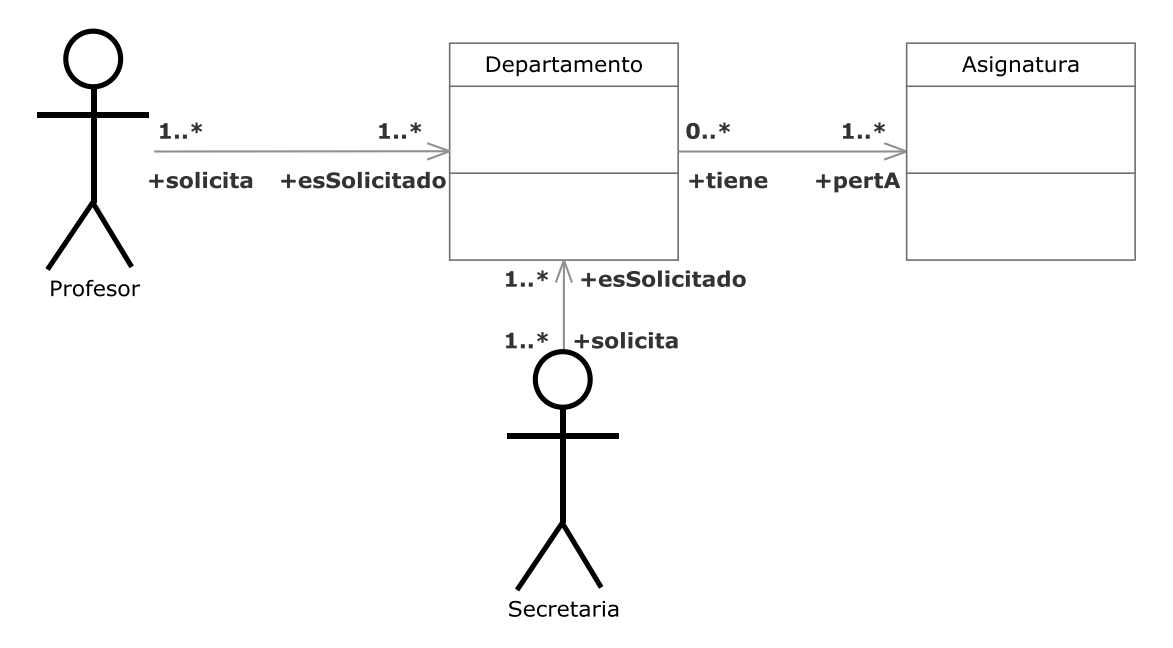

**Figura 3.040.- Buscar Asignatras V. Estática** 

 En la Figura 3.040 (Buscar Asignaturas V. Estática) se muestra el diagrama de clases del caso de uso Buscar Asignaturas perteneciente a la iteración 2.3.

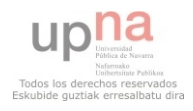

 Un profesor o una secretaria podrá buscar una asignatura mediante un parámetro dado y ver la información de la misma que haya en el sistema.

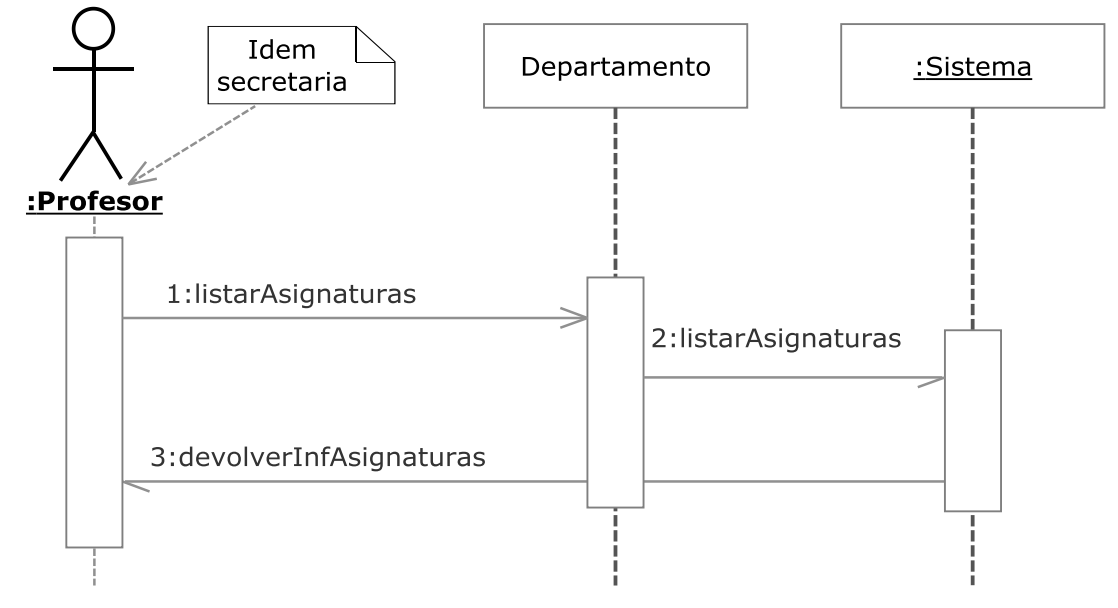

## **3.2.3.3.05.- Listar Asignaturas**

**Figura 3.041.- Listar Asignaturas V. Dinámica** 

 En la Figura 3.041 (Listar Asignaturas V. Dinámica) se muestra el diagrama de secuencia del caso de uso Listar Asignaturas perteneciente a la iteración 2.3.

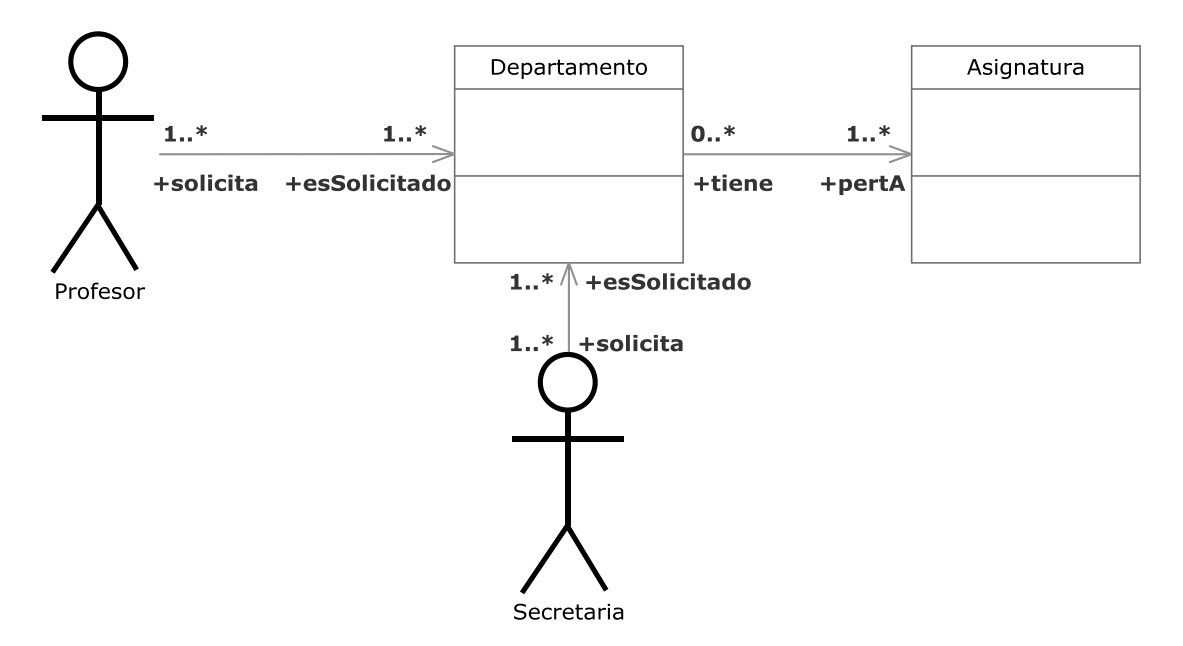

**Figura 3.042.- Listar Asignaturas V. Estática** 

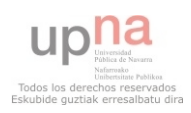

 En la Figura 3.042.- Listar Asignaturas V. Estática se muestra el diagrama de clases del caso de uso Listar Asignaturas perteneciente a la iteración 2.3.

Un profesor o una secretaría podrá obtener un listado de todas las asignaturas y ver la información de las mismas que haya en el sistema.

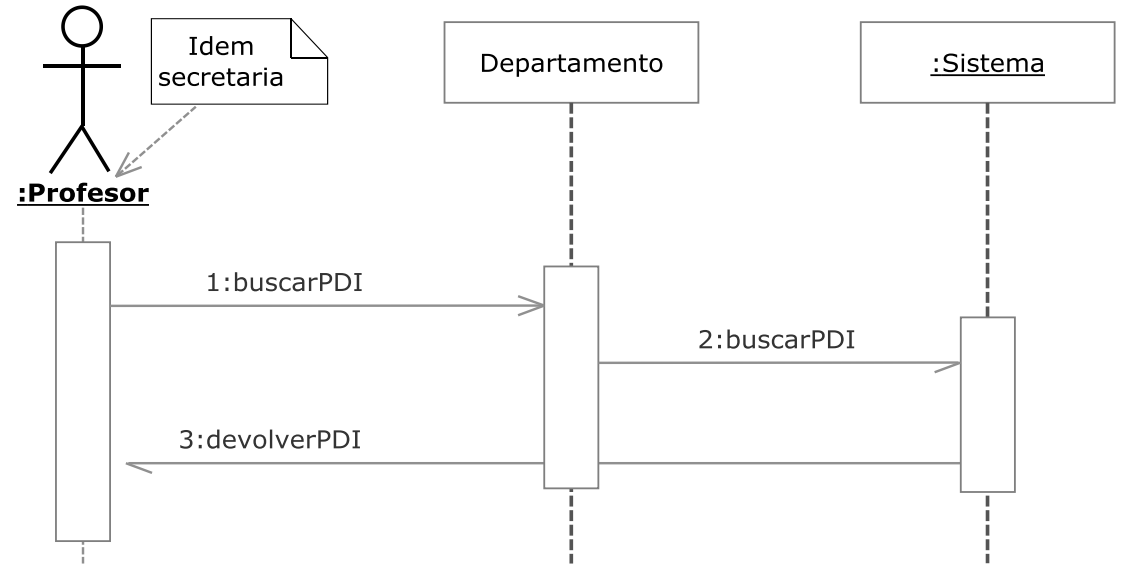

## **3.2.3.3.06.- Buscar PDI**

**Figura 3.043.- Buscar PDI V. Dinámica** 

 En la Figura 3.043 (Buscar PDI V. Dinámica) se muestra el diagrama de secuencia del caso de uso Buscar PDI perteneciente a la iteración 2.3.

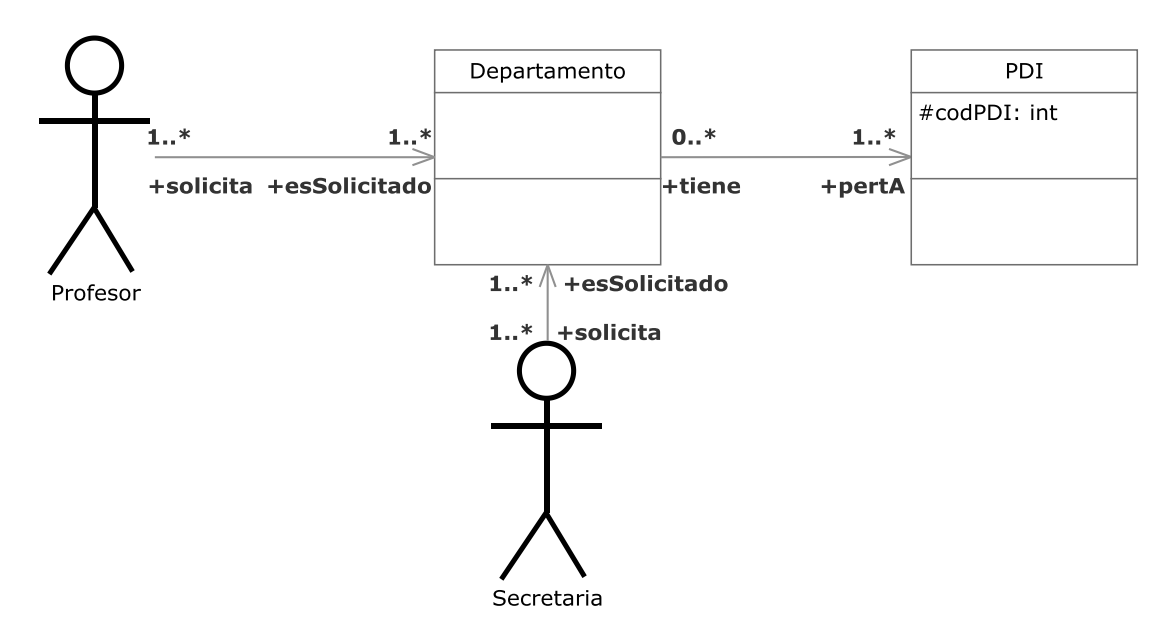

**Figura 3.044.- Buscar PDI V. Estática** 

 En la Figura 3.044 (Buscar PDI V. Estática) se muestra el diagrama de clases del caso de uso Buscar PDI perteneciente a la iteración 2.3.

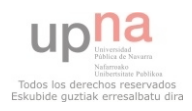

 Un profesor o una secretaria podrá buscar un PDI por un parámetro y ver la información sobre él que hay en el sistema.

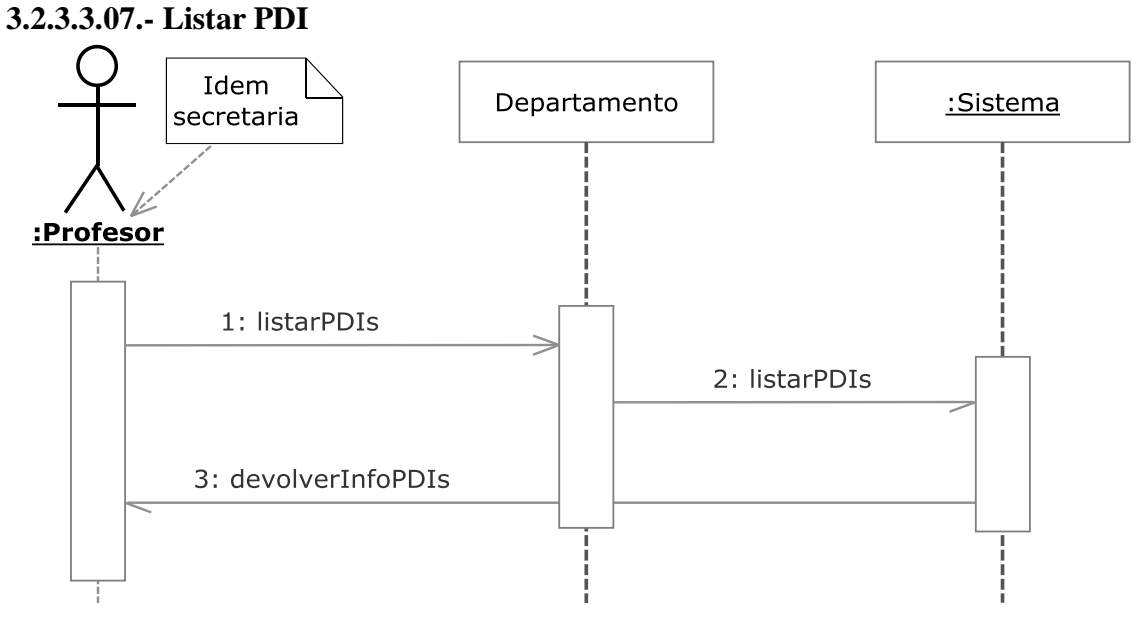

**Figura 3.045.- Listar PDI V. Dinámica** 

 En la Figura 3.045 (Listar PDI V. Dinámica) se muestra el diagrama de secuencia del caso de uso Listar PDI perteneciente a la iteración 2.3.

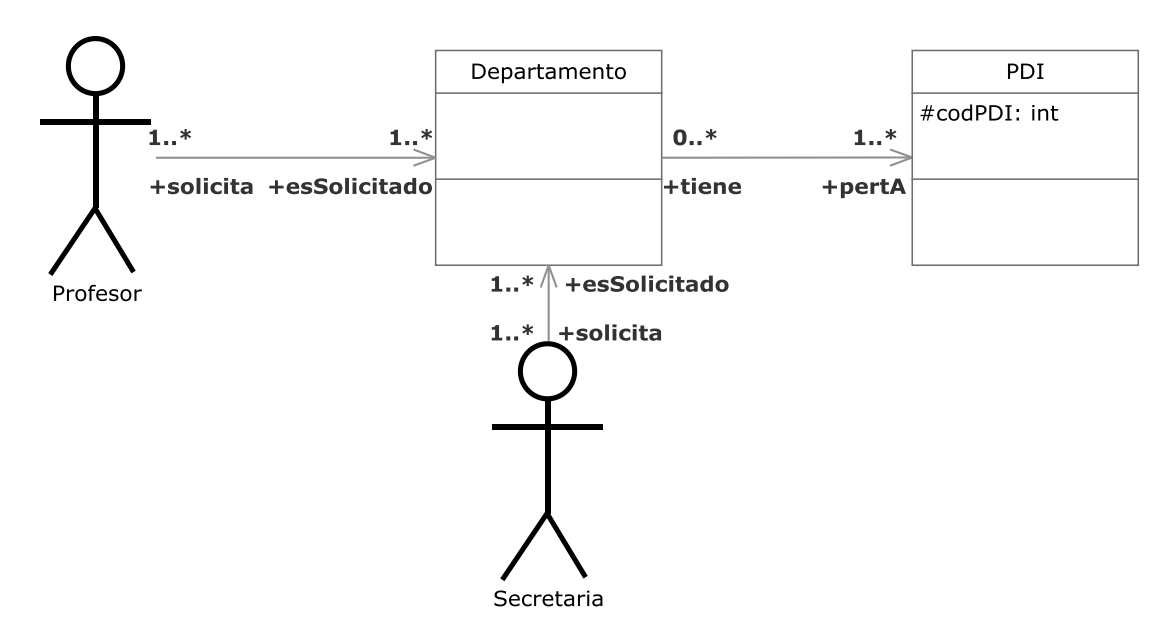

**Figura 3.046.- Listar PDI V. Estática** 

 En la Figura 3.046 (Listar PDI V. Estática) se muestra el diagrama de clases del caso de uso Listar PDI perteneciente a la iteración 2.3.

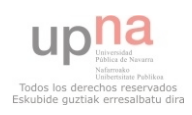

 Un profesor o una secretaría podrá obtener un listado de todos los PDIs y ver la información de los mismos que haya en el sistema.

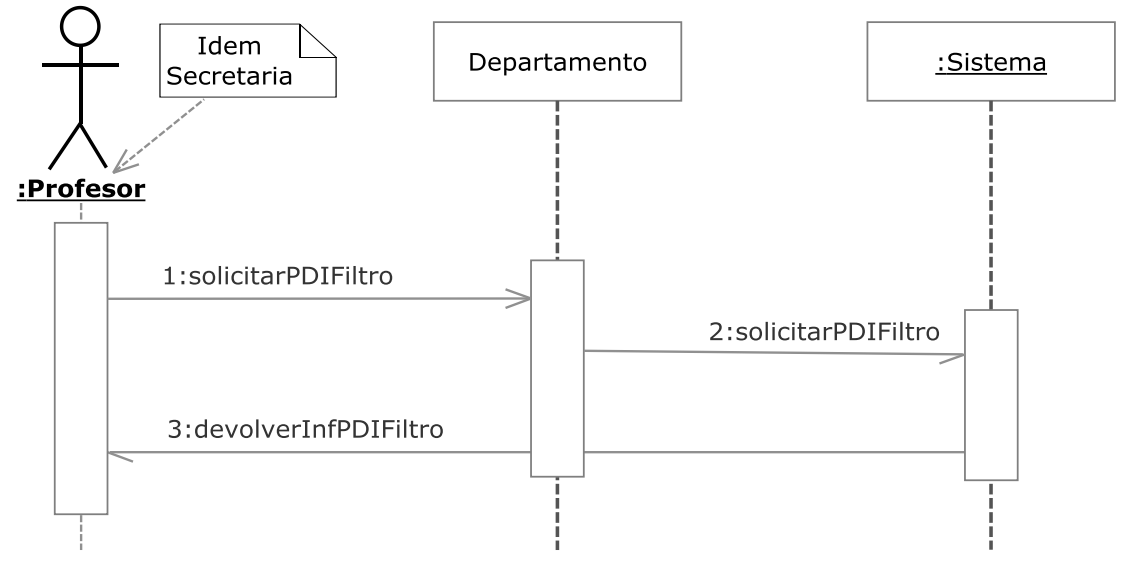

# **3.2.3.3.08.- Filtrar Listar PDI**

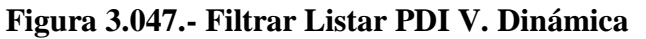

 En la Figura 3.047 (Filtrar Listar PDI V. Dinámica) se muestra el diagrama de secuencia del caso de uso Filtar Listar PDI perteneciente a la iteración 2.3.

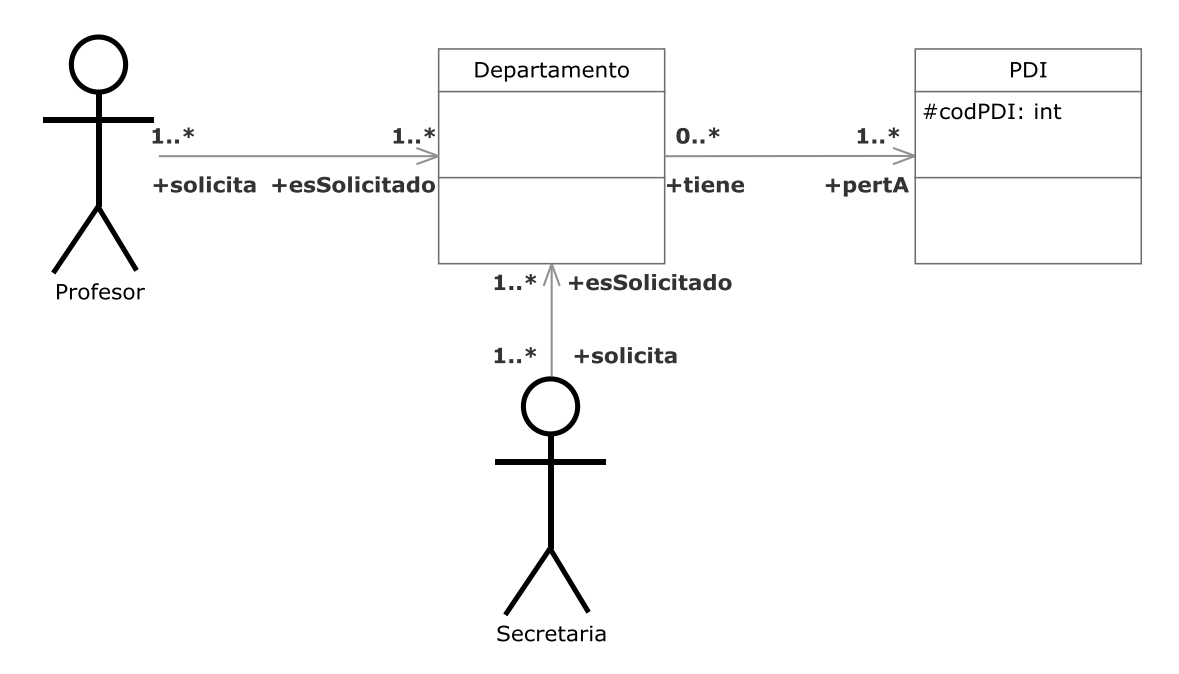

**Figura 3.048.- Filtrar Listar PDI V. Estática** 

 En la Figura 3.048 (Filtrar Listar PDI V. Estática) se muestra el diagrama de clases del caso de uso Filtar Listar PDI perteneciente a la iteración 2.3.

 Un profesor o una secretaría podrá obtener un listado de todos los PDIs filtrando por algún parámetro y ver la información de los mismos que haya en el sistema.

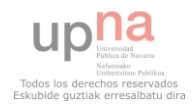

**3.2.3.3.09.- Filtrar Listar Asignaturas** 

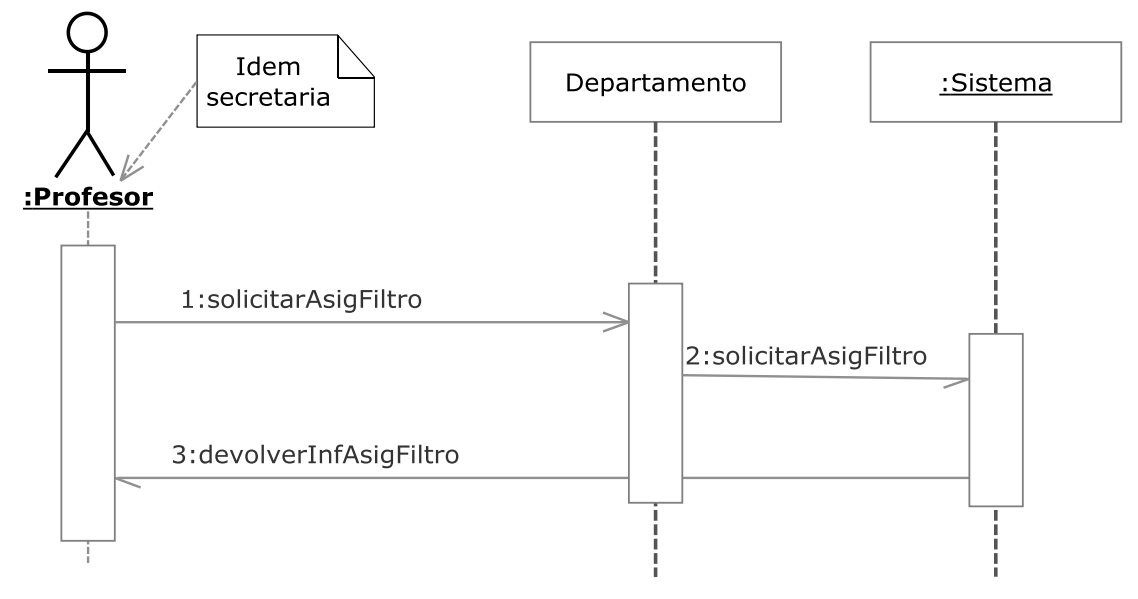

**Figura 3.049.- Filtrar Listar Asignaturas V. Dinámica** 

 En la Figura 3.049 (Filtrar Listar Asignaturas V. Dinámica) se muestra el diagrama de secuencia del caso de uso Filtar Listar Asignaturas perteneciente a la iteración 2.3.

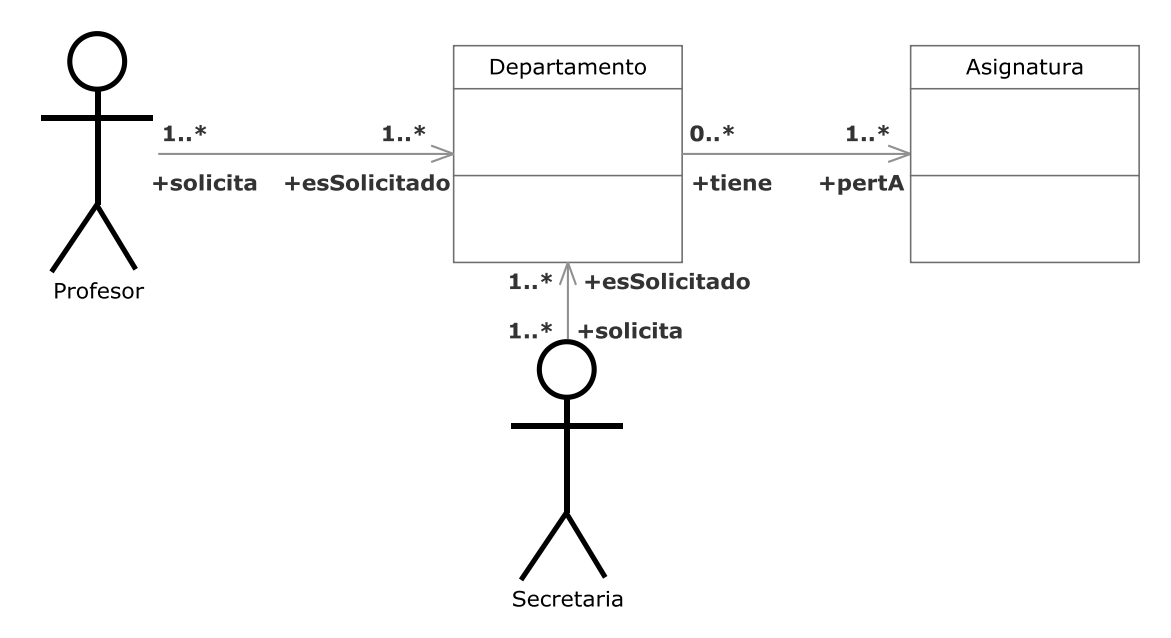

**Figura 3.050.- Filtar Listar Asignaturas V. Estática** 

 En la Figura 3.050 (Filtrar Listar Asignaturas V. Estática) se muestra el diagrama de clases del caso de uso Filtar Listar Asignaturas perteneciente a la iteración 2.3.

 Un profesor o una secretaría podrá obtener un listado de todas las asignaturas filtrando por algún parámetro y ver la información de las mismas que haya en el sistema.

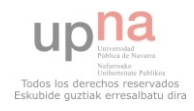

#### **3.2.3.3.10.- Ver tabla de grupos e intervalos**

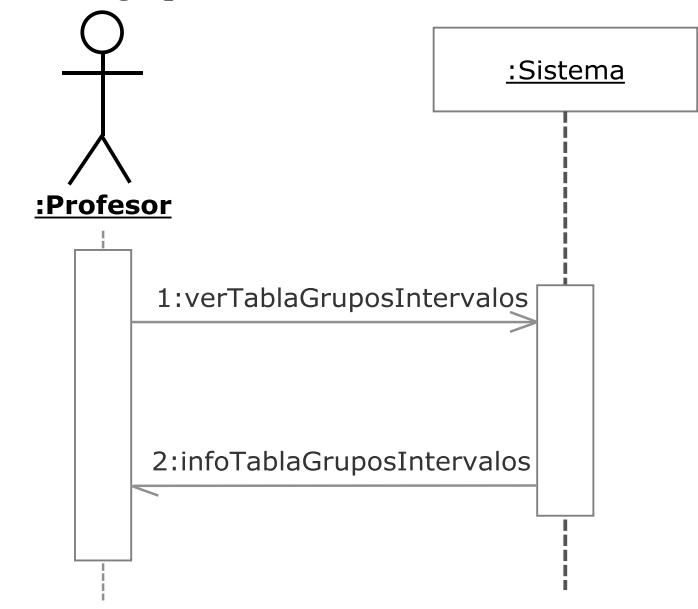

**Figura 3.051.- Ver tabla de grupos e intervalos V. Dinámica** 

 En la Figura 3.051 (Ver tabla de grupos e intervalos V. Dinámica) se muestra el diagrama de secuencia del caso de uso Ver tabla de grupos e intervalos perteneciente a la iteración 2.3.

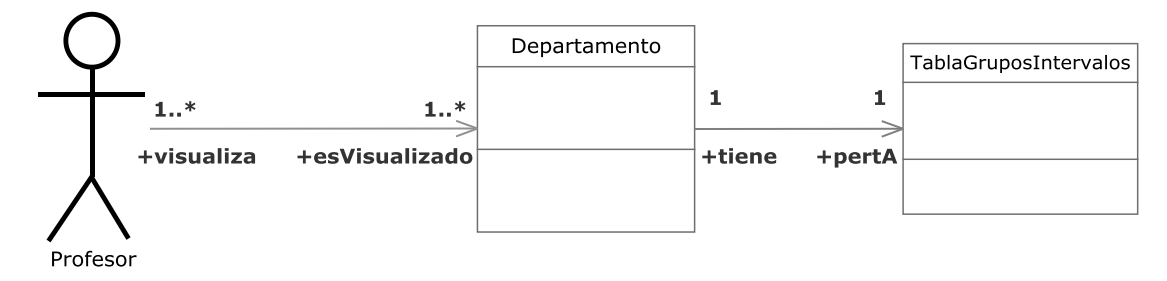

**Figura 3.052.- Ver tabla de grupos e intervalos V. Estática** 

 En la Figura 3.052 (Ver tabla de grupos e intervalos V. Estática) se muestra el diagrama de clases del caso de uso Ver tabla de grupos e intervalos perteneciente a la iteración 2.3.

 Un profesor podrá visualizar la información contenida en la tabla de grupos e intervalos.

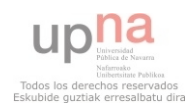

#### **3.2.3.3.11.- Ver tabla de desdoble**

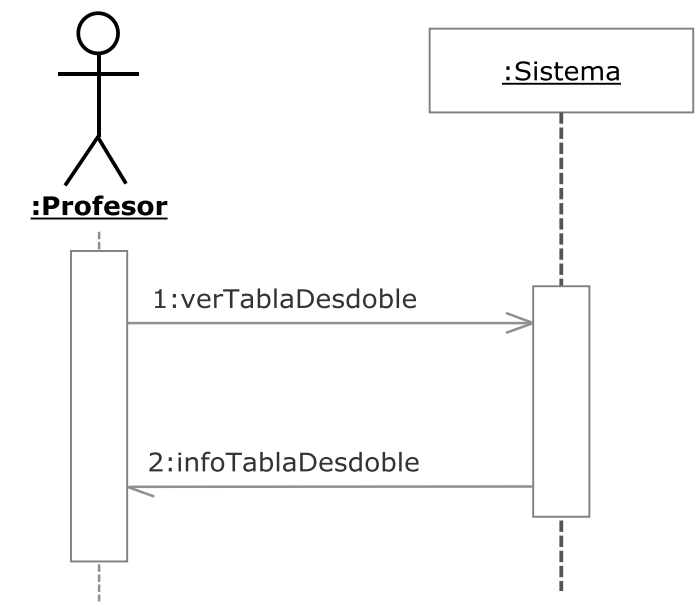

**Figura 3.053.- Ver tabla de desdoble V. Dinámica** 

 En la Figura 3.053 (Ver tabla de desdoble V. Dinámica) se muestra el diagrama de secuencia del caso de uso Ver tabla de desdoble perteneciente a la iteración 2.3.

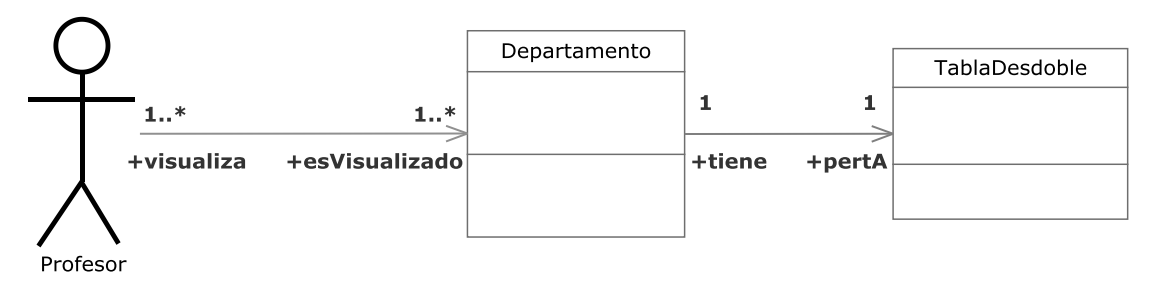

**Figura 3.054.- Ver tabla de desdoble V. Estática** 

 En la Figura 3.054 (Ver tabla de desdoble V. Estática) se muestra el diagrama de clases del caso de uso Ver tabla de desdoble perteneciente a la iteración 2.3.

Un profesor podrá visualizar la información contenida en la tabla de desdoble.

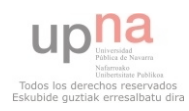

#### **3.2.3.3.12.- Visualizar horario de docencia PDI**

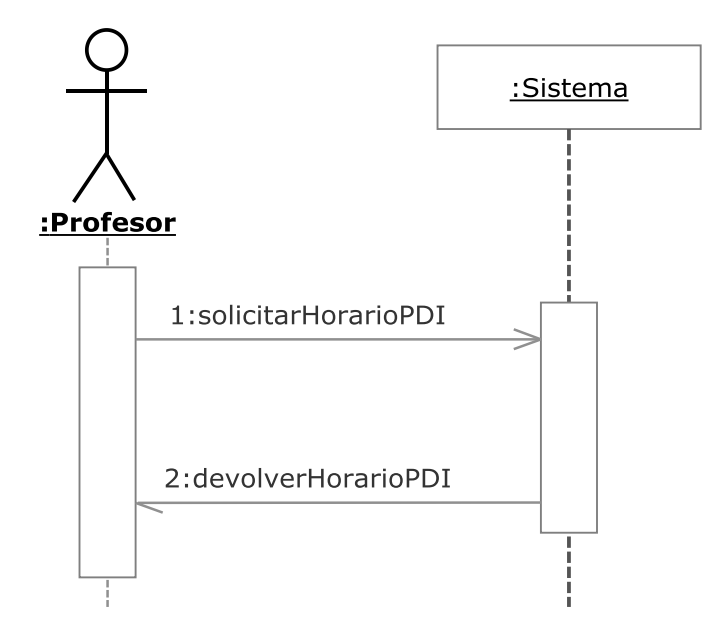

**Figura 3.055.- Visualizar horario de docencia PDI V. Dinámica** 

 En la Figura 3.055 (Visualizar horario de docencia PDI V. Dinámica) se muestra el diagrama de secuencia del caso de uso Visualizar horario de docencia PDI perteneciente a la iteración 2.3.

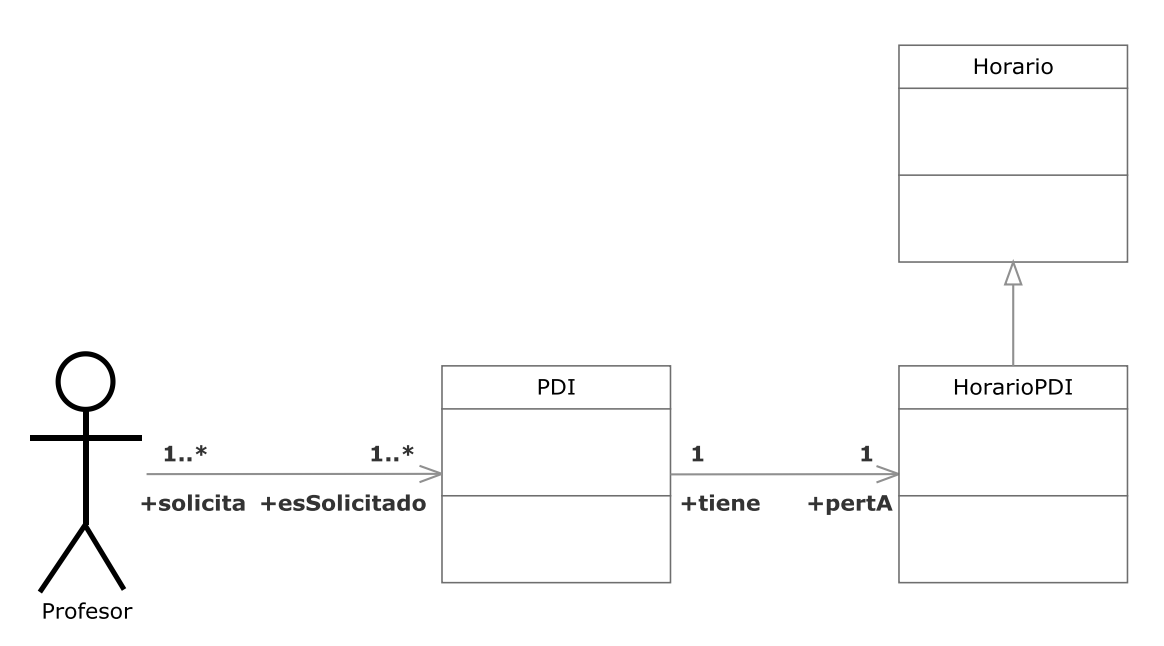

**Figura 3.056.- Visualizar horario de docencia PDI V. Estática** 

 En la Figura 3.056 (Visualizar horario de docencia PDI V. Estática) se muestra el diagrama de clases del caso de uso Visualizar horario de docencia PDI perteneciente a la iteración 2.3.

 Un profesor podrá visualizar el horario de docencia de cualquier PDI. Este horario incluirá la disponibilidad del PDI y los grupos asignados.

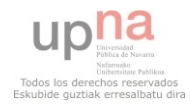

#### **3.2.3.3.13.- Visualizar horario de docencia Asignatura**

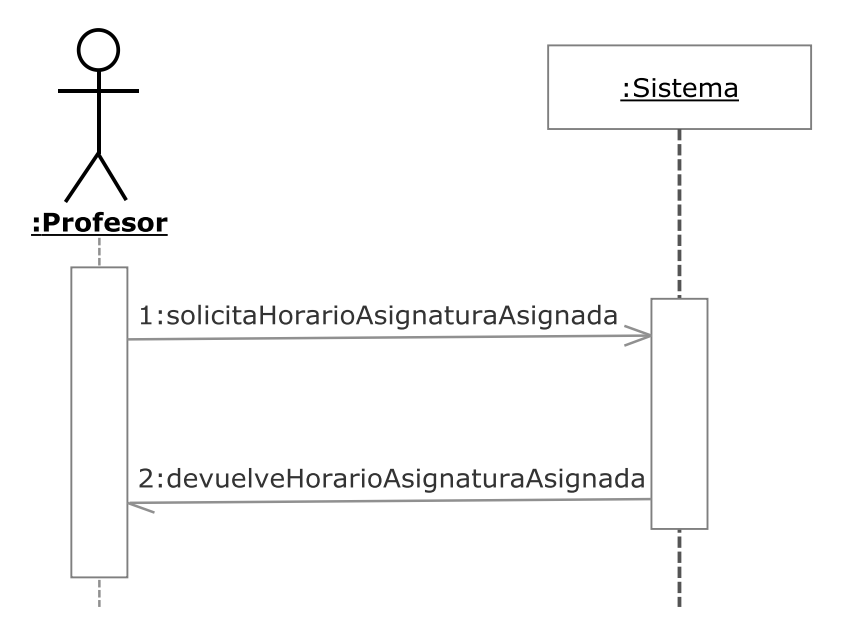

**Figura 3.057.- Visualizar horario de docencia Asignatura V. Dinámica** 

 En la Figura 3.057 (Visualizar horario de docencia Asignatura V. Dinámica) se muestra el diagrama de secuencia del caso de uso Visualizar horario de docencia Asignatura perteneciente a la iteración 2.3.

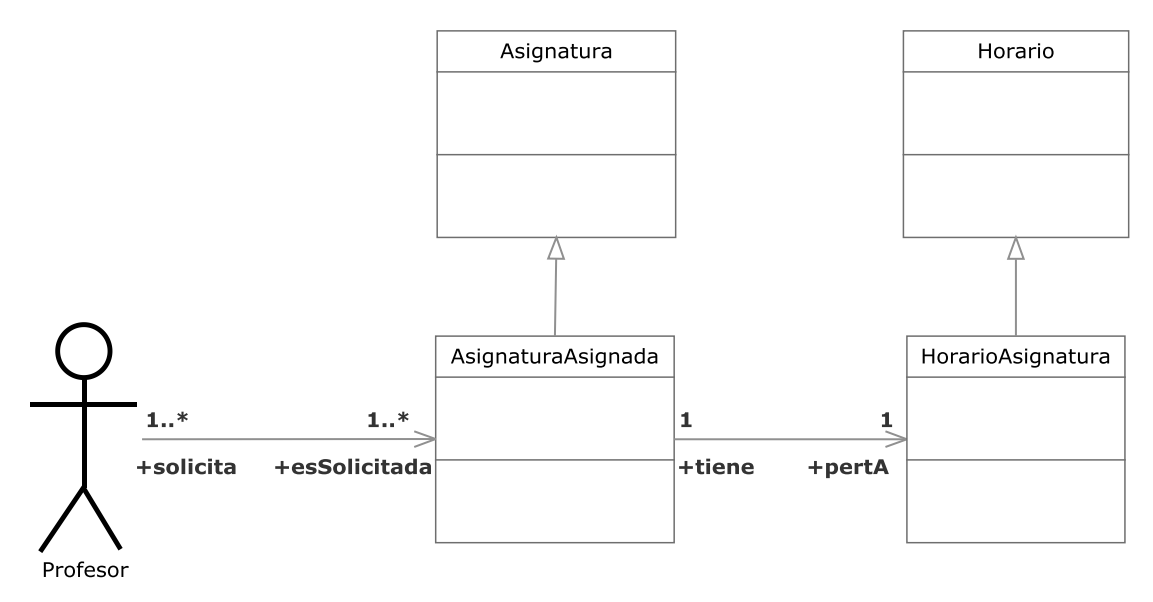

**Figura 3.058.- Visualizar horario docencia Asignatura V. Estática** 

 En la Figura 3.058 (Visualizar horario de docencia Asignatura V. Estática) se muestra el diagrama de clases del caso de uso Visualizar horario de docencia Asignatura perteneciente a la iteración 2.3.

Un profesor podrá ver el horario de los grupos de una asignatura asignada a un plan de estudios.

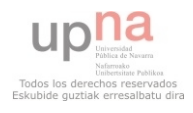

#### **3.2.3.3.14.- Seleccionar unidades**

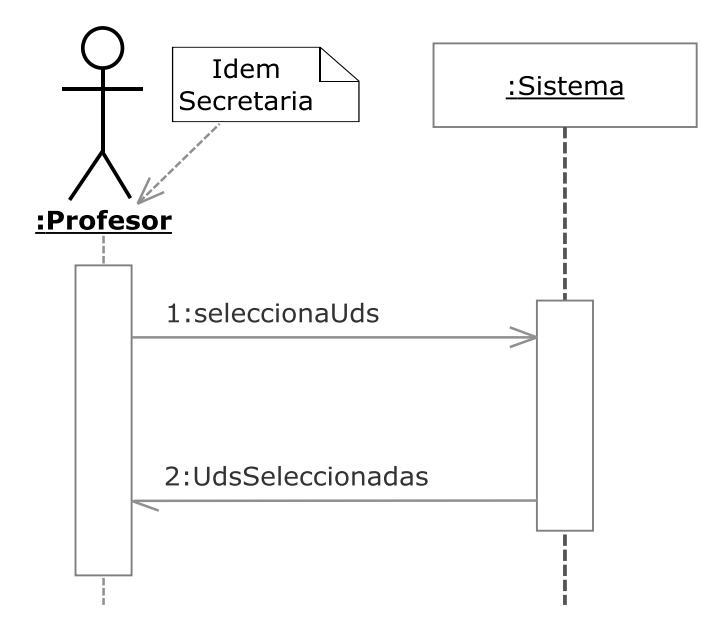

**Figura 3.059.- Seleccionar Unidades V. Dinámica** 

 En la Figura 3.059 (Seleccionar Unidades V. Dinámica) se muestra el diagrama de secuencia del caso de uso Seleccionar Unidades perteneciente a la iteración 2.3.

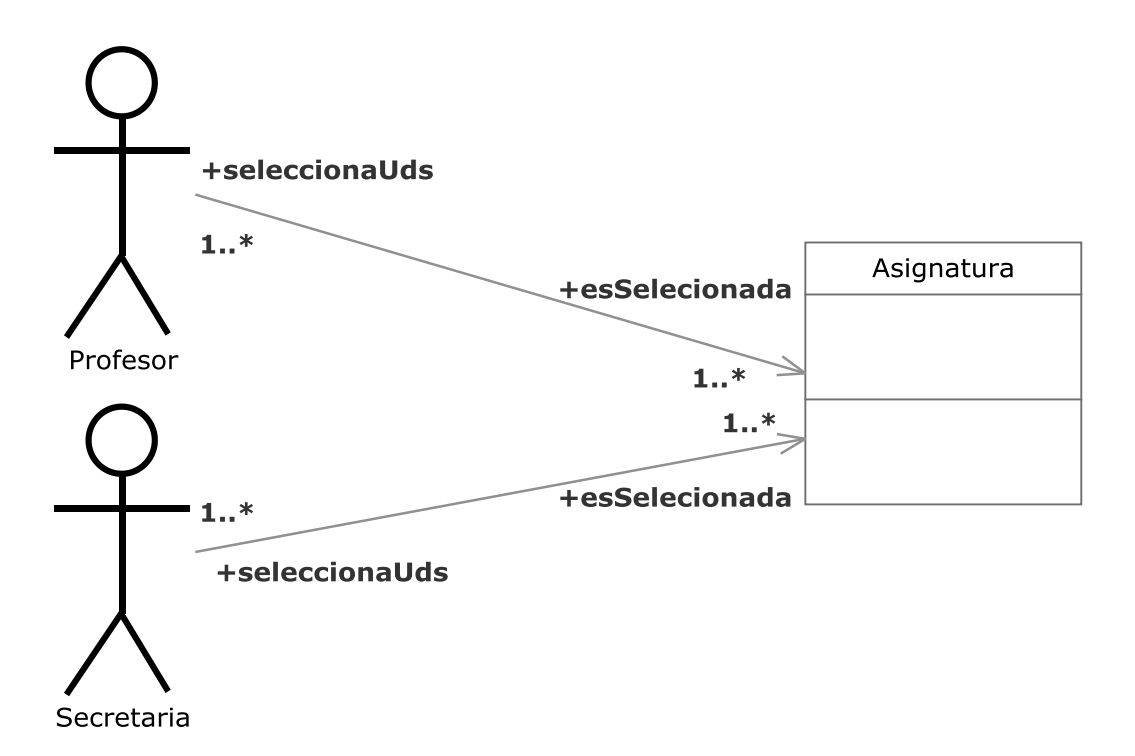

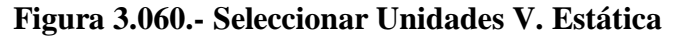

 En la Figura 3.060 (Seleccionar Unidades V. Estática) se muestra el diagrama de clases del caso de uso Seleccionar Unidades perteneciente a la iteración 2.3.

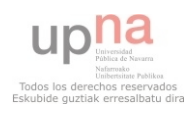

 Un profesor o una secretaria podrá seleccionar el modo de visualización de las unidades de las asignaturas entre créditos u horas por semana.

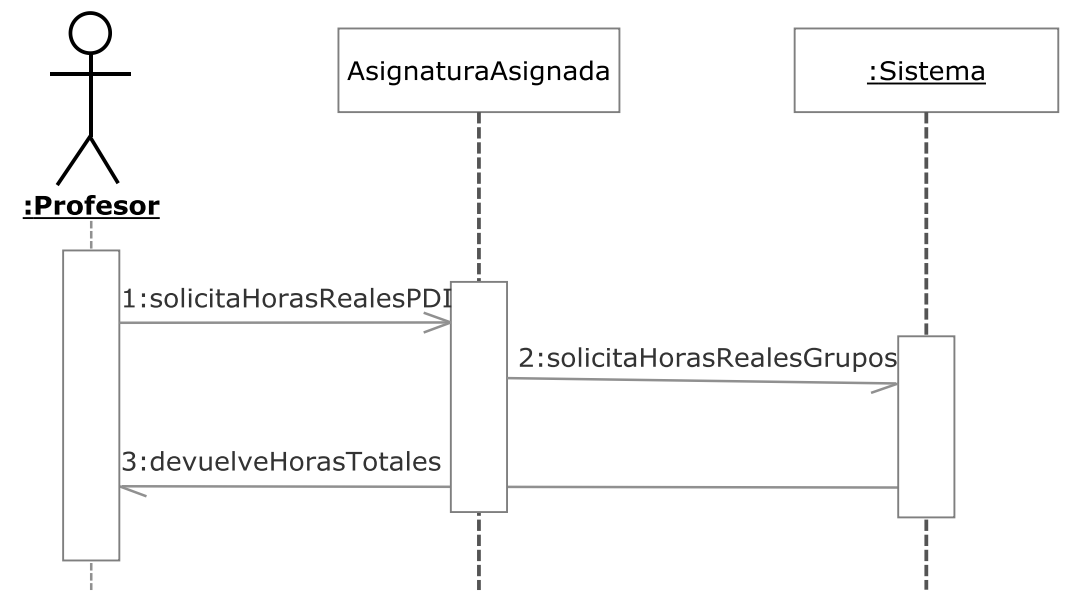

## **3.2.3.3.15.- Visualizar horas reales PDI**

**Figura 3.061.- Visualizar horas reales PDI V. Dinámica** 

 En la Figura 3.061 (Visualizar horas reales PDI V. Dinámica) se muestra el diagrama de secuencia del caso de uso Seleccionar Unidades perteneciente a la iteración 2.3.

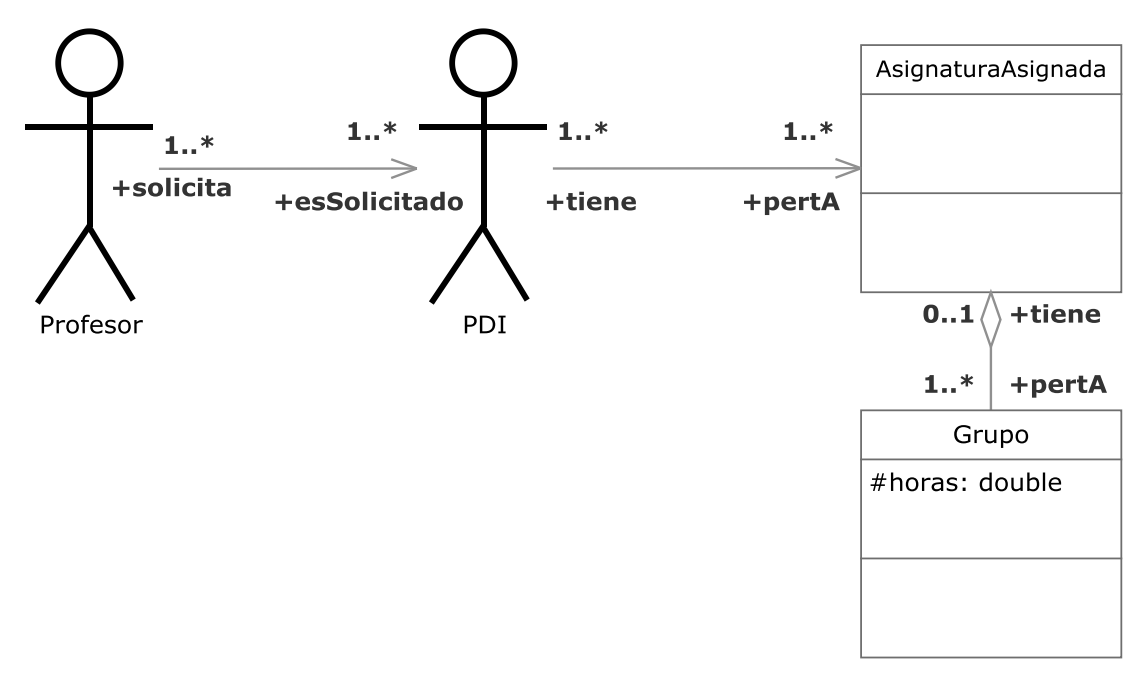

**Figura 3.062.- Visualizar horas reales PDI V. Estática** 

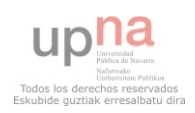

 En la Figura 3.062 (Visualizar horas reales PDI V. Estática) se muestra el diagrama de clases del caso de uso Seleccionar Unidades perteneciente a la iteración 2.3.

Un profesor podrá ver las horas reales de docencia de un PDI.

# **3.2.3.3.16.- Visualizar horas reales Asignatura**

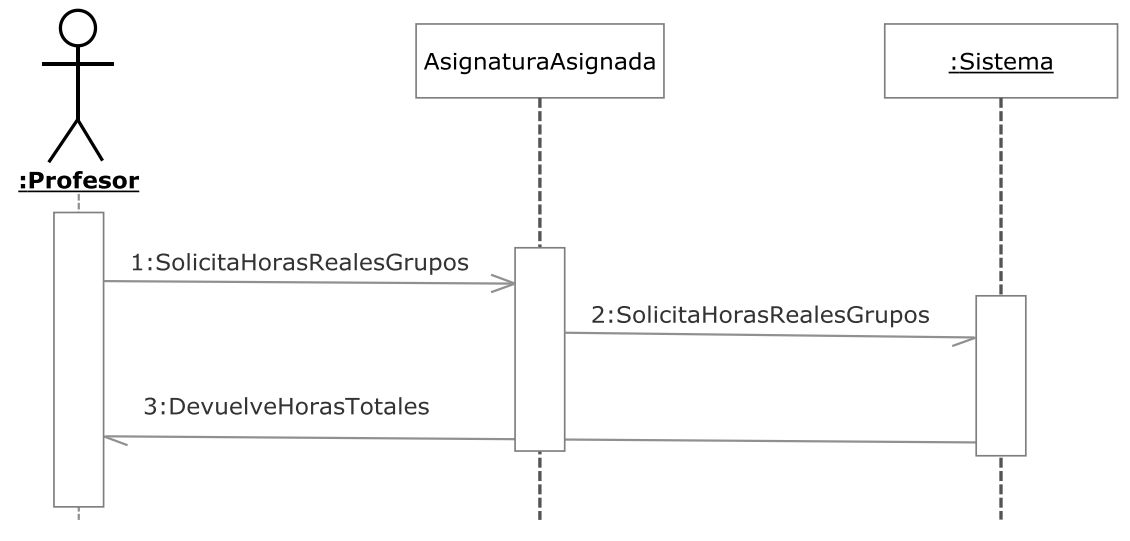

**Figura 3.063.- Visualizar horas reales Asignatura V. Dinámica** 

 En la Figura 3.063 (Visualizar horas reales Asignatura V. Dinámica) se muestra el diagrama de secuencia del caso de uso Visualizar horas reales Asignatura perteneciente a la iteración 2.3.

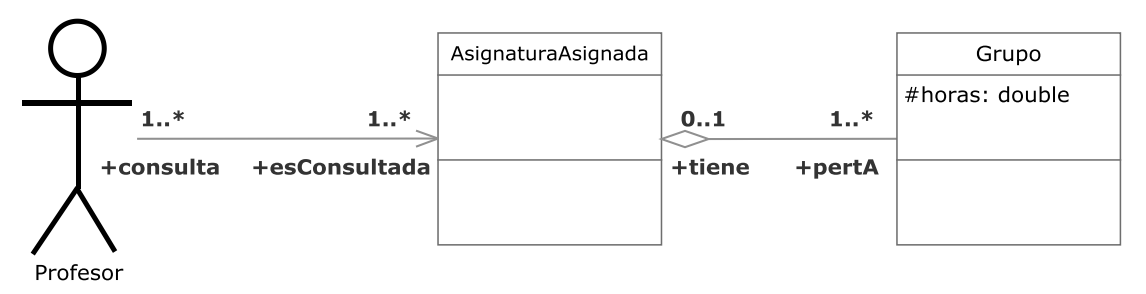

**Figura 3.064.- Visualizar horas reales Asignatura V. Estática**

En la Figura 3.064 (Visualizar horas reales Asignatura V. Estática) se muestra el diagrama de clases del caso de uso Visualizar horas reales Asignatura perteneciente a la iteración 2.3.

Un profesor podrá ver las horas reales de docencia de una asignatura.

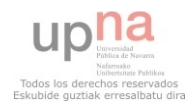

#### **3.2.3.3.17.- Visualizar horas contabilizadas PDI**

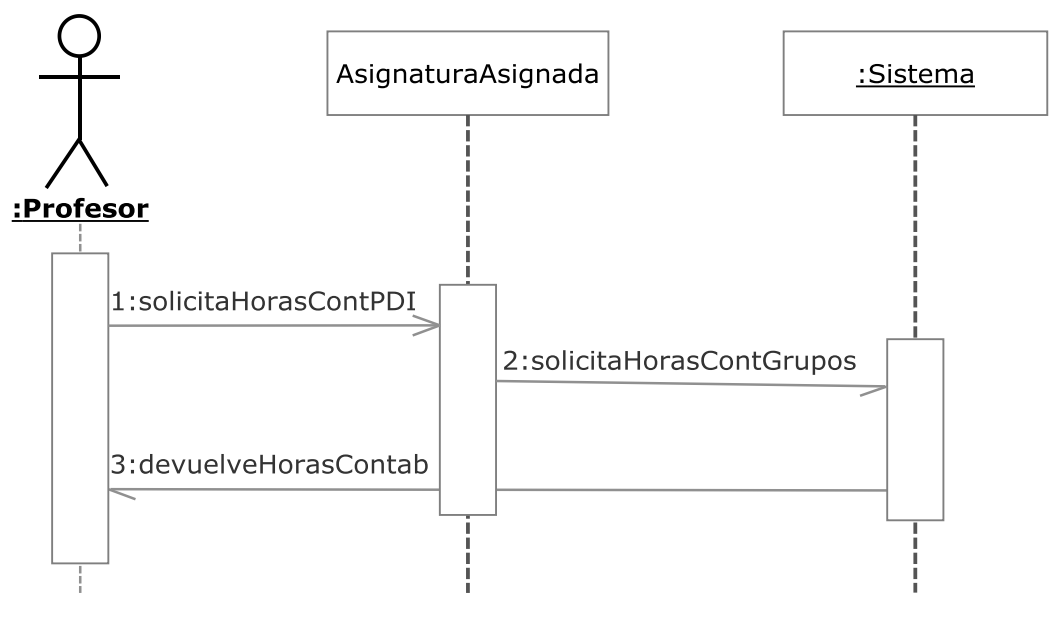

**Figura 3.065.- Visualizar horas contabilizadas PDI V. Dinámica** 

 En la Figura 3.065 (Visualizar horas contabilizadas PDI V. Dinámica) se muestra el diagrama de secuencia del caso de uso Visualizar horas contabilizadas PDI perteneciente a la iteración 2.3.

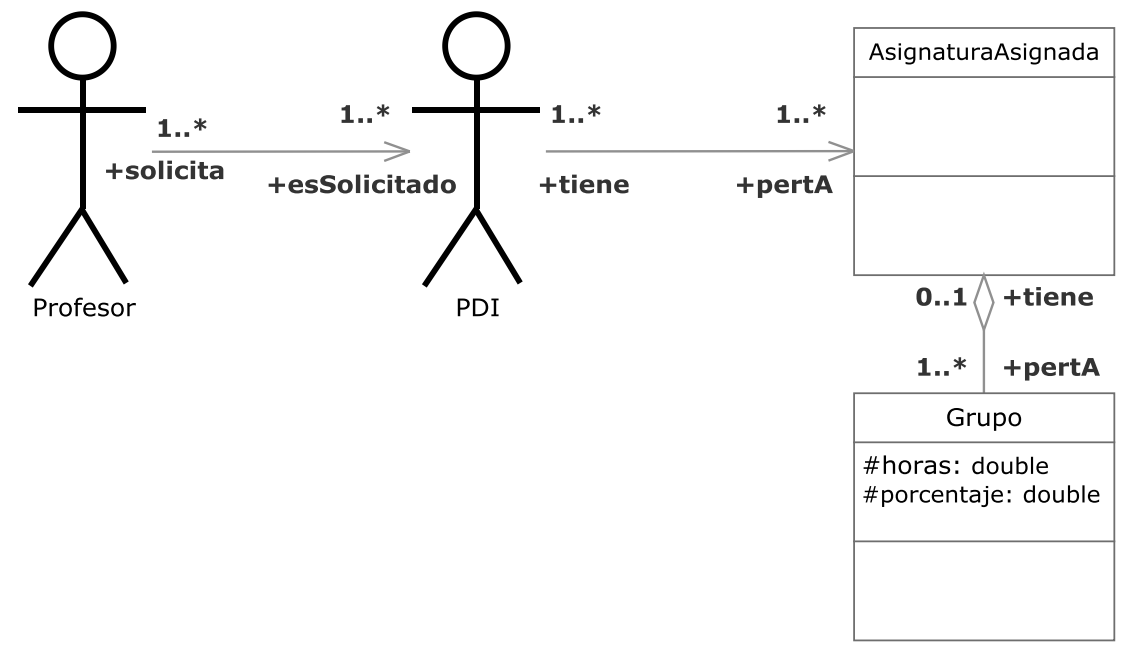

**Figura 3.066.- Visualizar horas contabilizadas PDI V. Estática** 

 En la Figura 3.066 (Visualizar horas contabilizadas PDI V. Estática) se muestra el diagrama de clases del caso de uso Visualizar horas contabilizadas PDI perteneciente a la iteración 2.3.

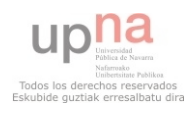

Un profesor podrá ver las horas contabilizadas de docencia de un PDI.

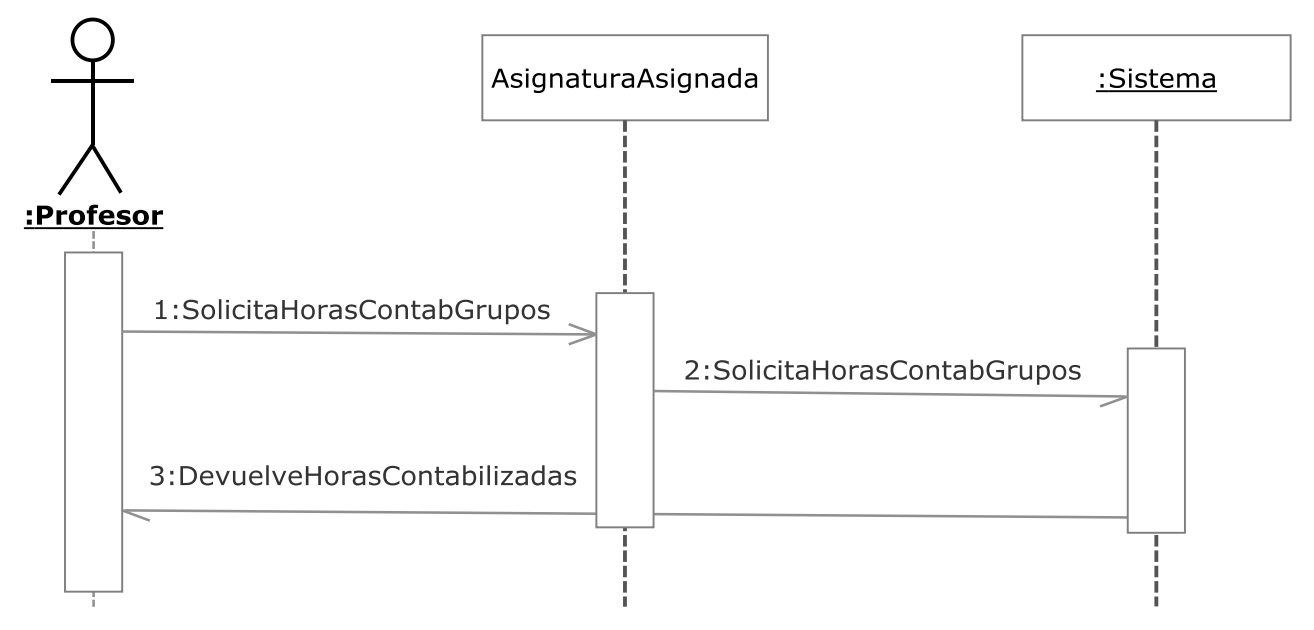

**3.2.3.3.18.- Visualizar horas contabilizadas Asignatura**

**Figura 3.067.- Visualizar horas contabilizadas Asignatura V. Dinámica** 

 En la Figura 3.067 (Visualizar horas contabilizadas Asignatura V. Dinámica) se muestra el diagrama de secuencia del caso de uso Visualizar horas contabilizadas Asignatura perteneciente a la iteración 2.3.

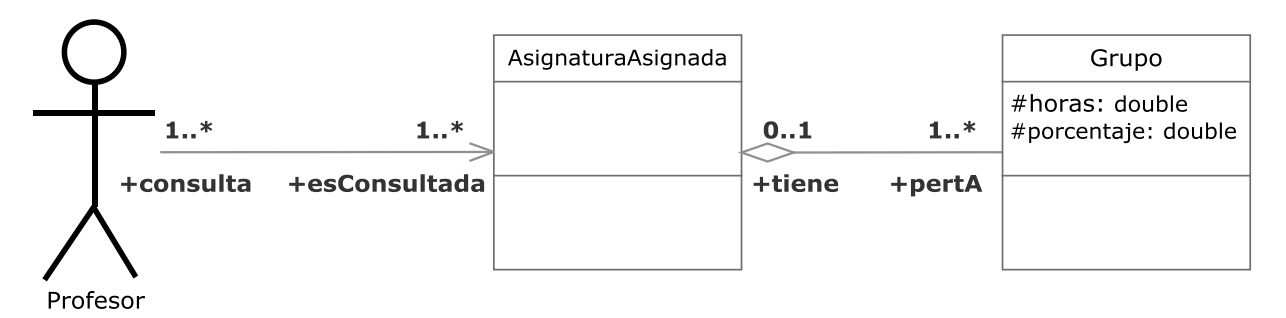

#### **Figura 3.068.- Visualizar horas contabilizadas Asignatura V. Estática**

 En la Figura 3.068 (Visualizar horas contabilizadas Asignatura V. Estática) se muestra el diagrama de clases del caso de uso Visualizar horas contabilizadas Asignatura perteneciente a la iteración 2.3.

Un profesor podrá ver las horas contabilizadas de docencia de una asignatura.

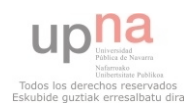

**3.2.3.3.19.- Visualizar ratio PDI** 

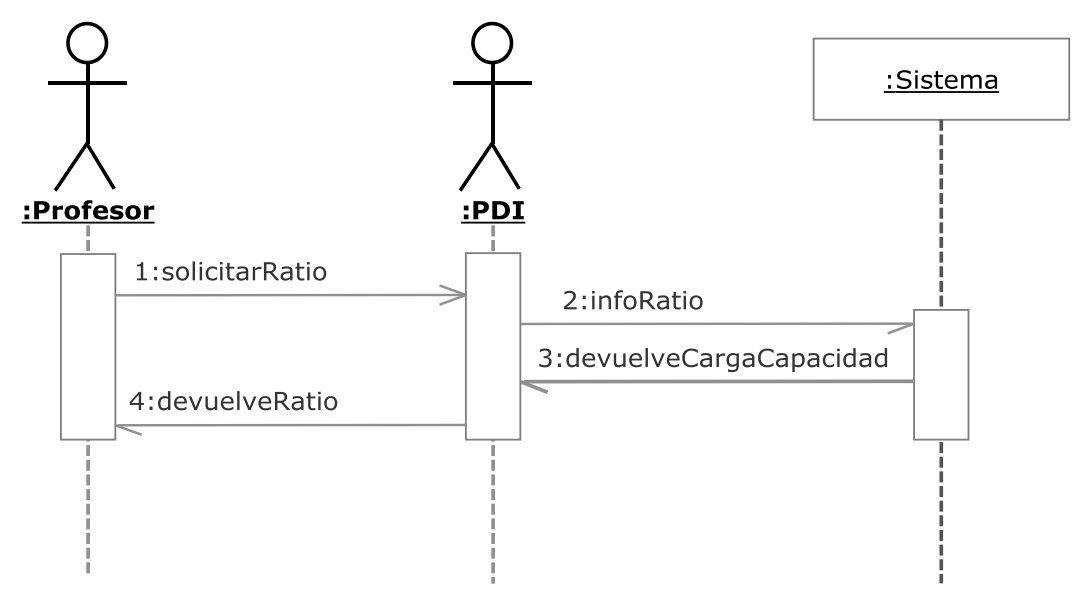

**Figura 3.069.- Visualizar ratio PDI V. Dinámica** 

 En la Figura 3.069 (Visualizar ratio PDI V. Dinámica) se muestra el diagrama de secuencia del caso de uso Visualizar ratio PDI perteneciente a la iteración 2.3.

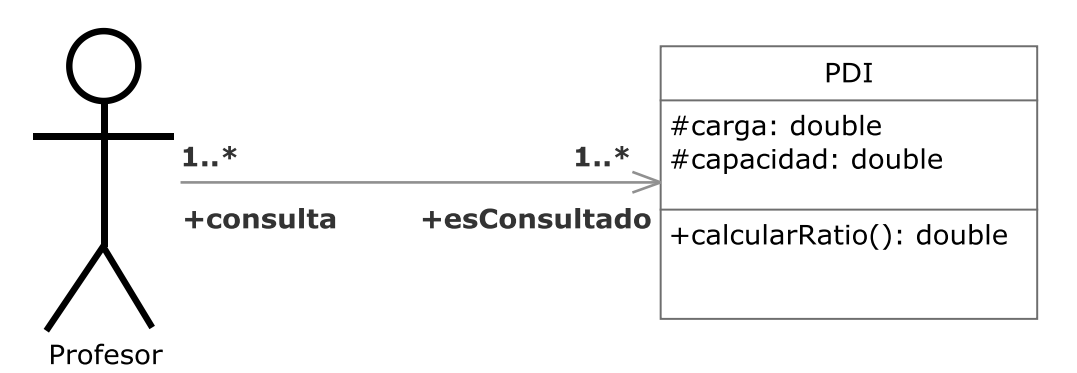

**Figura 3.070.- Visualizar ratio PDI V. Estática** 

 En la Figura 3.070 (Visualizar ratio PDI V. Estática) se muestra el diagrama de clases del caso de uso Visualizar ratio PDI perteneciente a la iteración 2.3.

 Un profesor podrá visualizar el ratio de un PDI resultante de dividir su carga entre su capacidad.

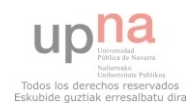

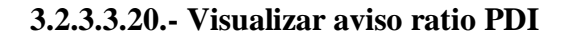

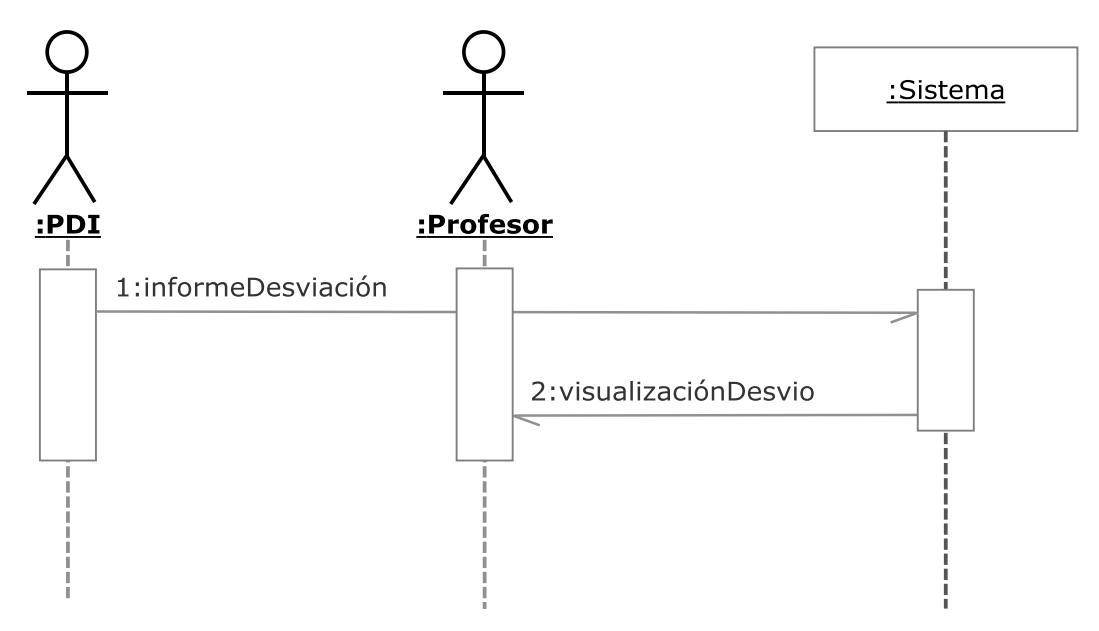

**Figura 3.071.- Visualizar aviso ratio PDI V. Dinámica** 

 En la Figura 3.071 (Visualizar aviso ratio PDI V. Dinámica) se muestra el diagrama de secuencia del caso de uso Visualizar aviso ratio PDI perteneciente a la iteración 2.3.

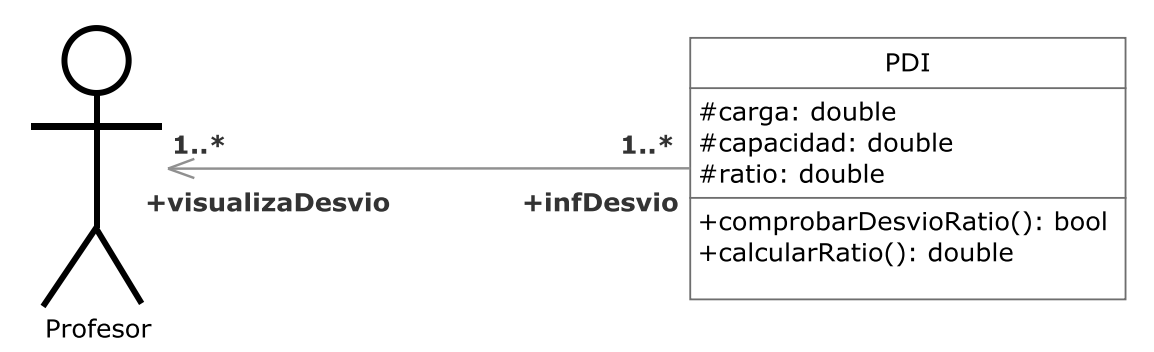

**Figura 3.072.- Visualizar aviso ratio PDI V. Estática** 

 En la Figura 3.072 (Visualizar aviso ratio PDI V. Estática) se muestra el diagrama de clases del caso de uso Visualizar aviso ratio PDI perteneciente a la iteración 2.3.

 En el caso de que el ratio de un profesor se desvié de unos límites preestablecidos aparecerá un aviso junto a su identificador.

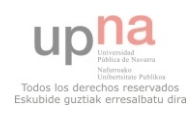

**3.2.3.3.21.- Solicitar cambio** 

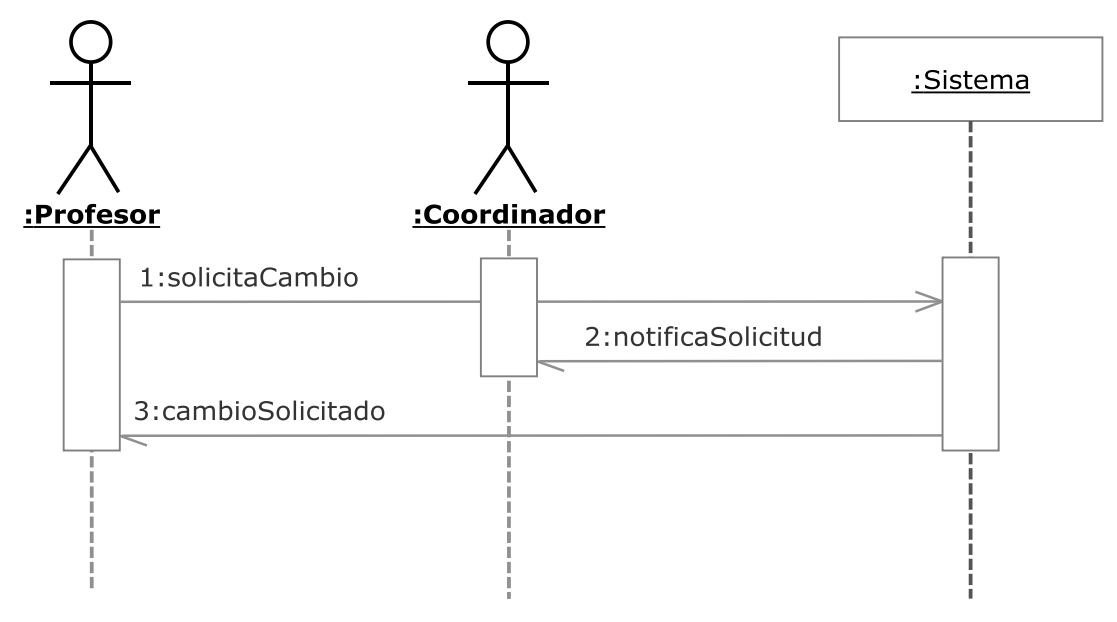

**Figura 3.073.- Solicitar cambio V. Dinámica** 

 En la Figura 3.073 (Solicitar cambio V. Dinámica) se muestra el diagrama de secuencia del caso de uso Solicitar cambio perteneciente a la iteración 2.3.

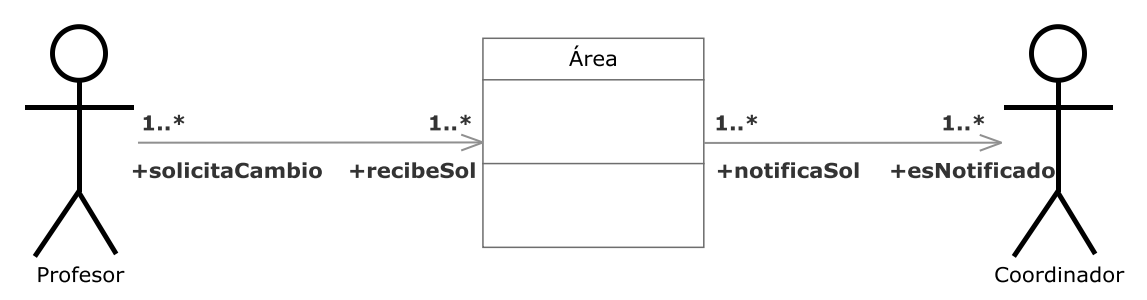

**Figura 3.074.- Solicitar cambio V. Estática** 

 En la Figura 3.074 (Solicitar cambio V. Estática) se muestra el diagrama de clases del caso de uso Solicitar cambio perteneciente a la iteración 2.3.

 Un profesor podrá solicitar un cambio en el sistema al coordinador de su área. El coordinador recibirá la petición pero no está obligado a realizarla.

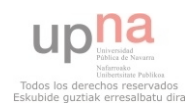

#### **3.2.3.3.22.- Solicitar cambio Semáforo**

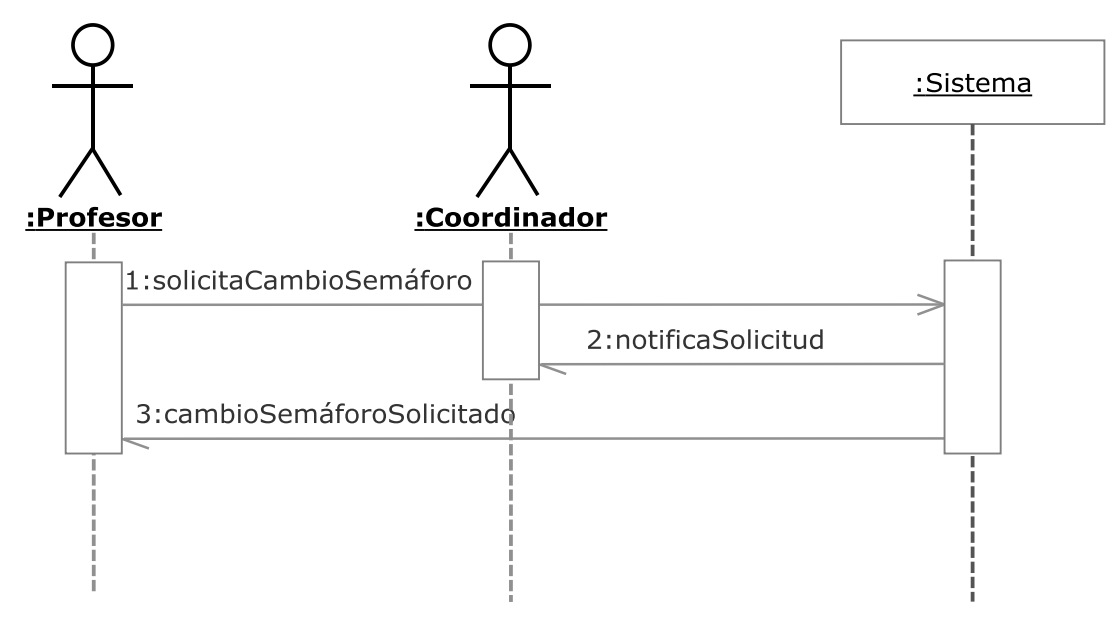

**Figura 3.075.- Solicitar cambio semáforo V. Dinámica** 

 En la Figura 3.075 (Solicitar cambio semáforo V. Dinámica) se muestra el diagrama de secuencia del caso de uso Solicitar cambio semáforo perteneciente a la iteración 2.3.

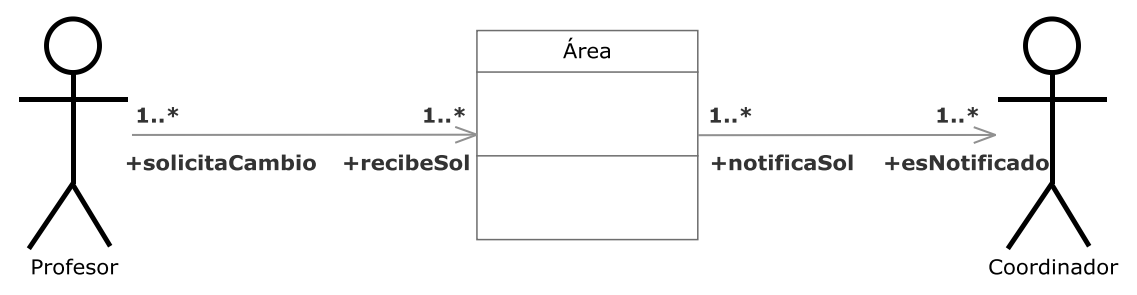

**Figura 3.076.- Solicitar cambio semáforo V. Estática** 

 En la Figura 3.076 (Solicitar cambio semáforo V. Estática) se muestra el diagrama de clases del caso de uso Solicitar cambio semáforo perteneciente a la iteración 2.3.

 Un profesor podrá solicitar un cambio en su semáforo tanto de horario como de asignaturas al coordinador de su área. El coordinador recibirá la petición pero no está obligado a realizarla.

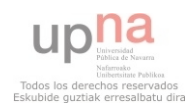

#### **3.2.3.3.23.- Visualizar Semáforo asignaturas**

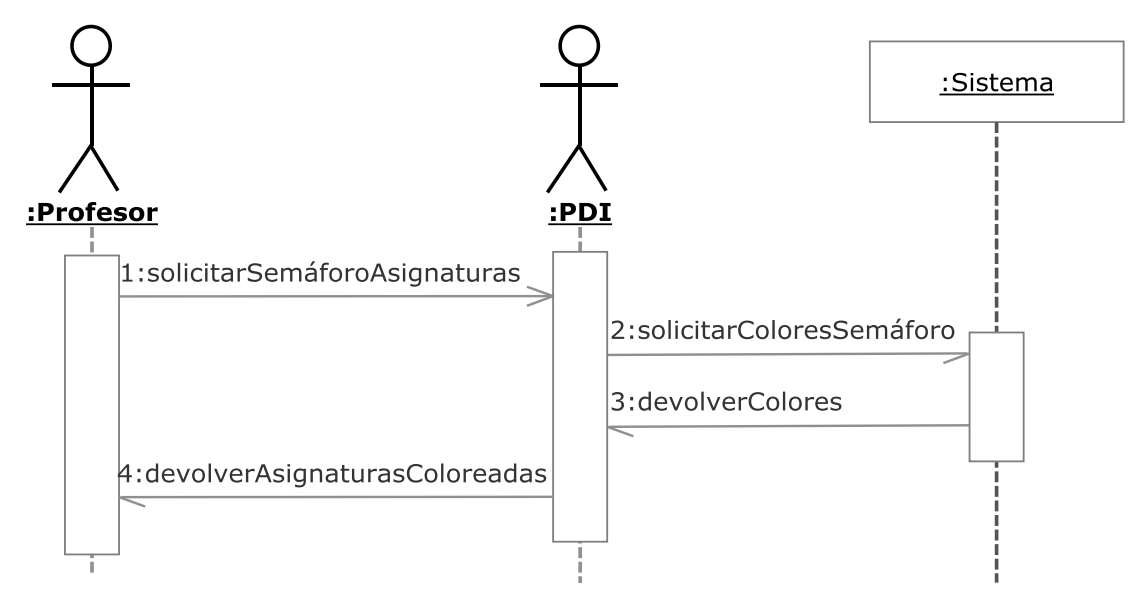

**Figura 3.077.- Visualizar semáforo Asignaturas V. Dinámica** 

 En la Figura 3.077 (Visualizar semáforo Asignaturas V. Dinámica) se muestra el diagrama de secuencia del caso de uso Visualizar semáforo Asignaturas perteneciente a la iteración 2.3.

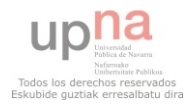

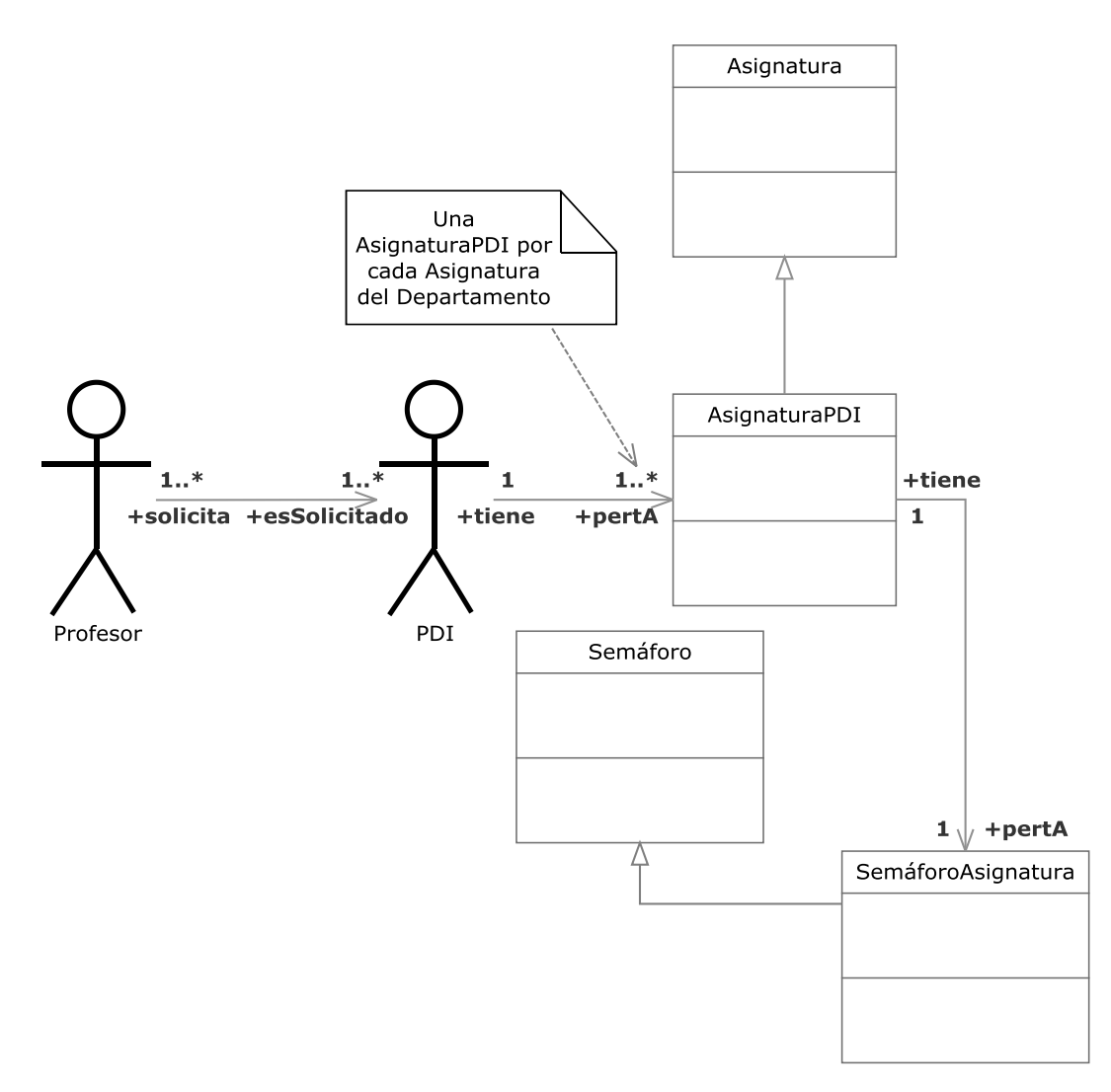

**Figura 3.078.- Visualizar semáforo Asignaturas V. Estática** 

 En la Figura 3.078 (Visualizar semáforo Asignaturas V. Estática) se muestra el diagrama de clases del caso de uso Visualizar semáforo Asignaturas perteneciente a la iteración 2.3.

 Un profesor podrá visualizar el listado de asignaturas más o menos aptas para impartir docencia de un PDI.

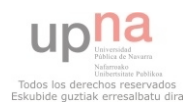

### **3.2.3.3.24.- Visualizar Semáforo Horario PDI**

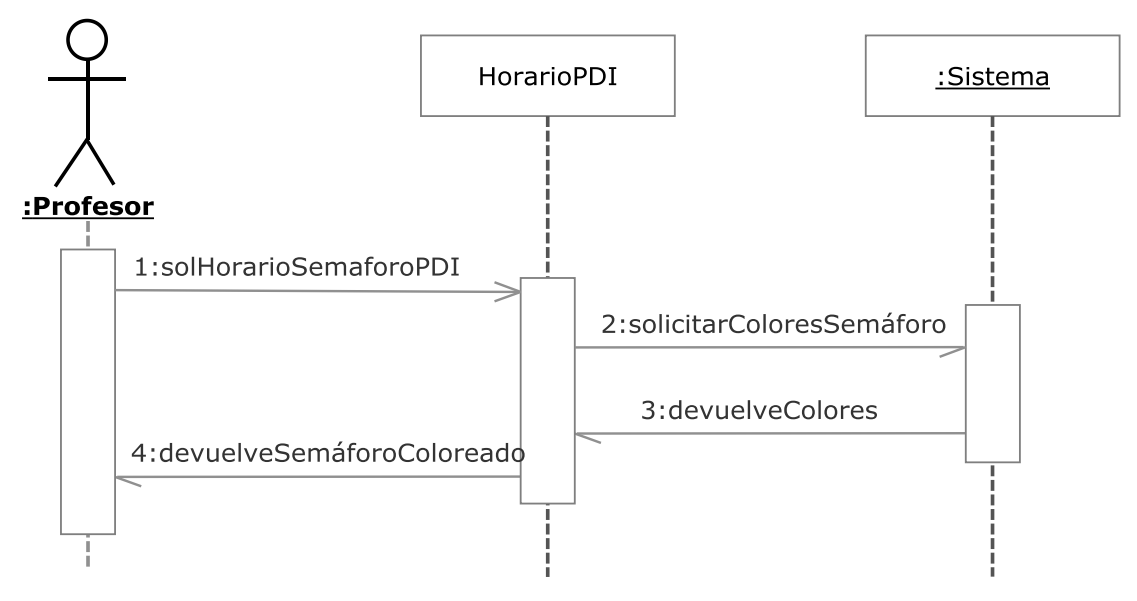

**Figura 3.079.- Visualizar semáforo horario PDI V. Dinámica** 

 En la Figura 3.079 (Visualizar semáforo Horario PDI V. Dinámica) se muestra el diagrama de secuencia del caso de uso Visualizar semáforo Horario PDI perteneciente a la iteración 2.3.

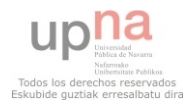

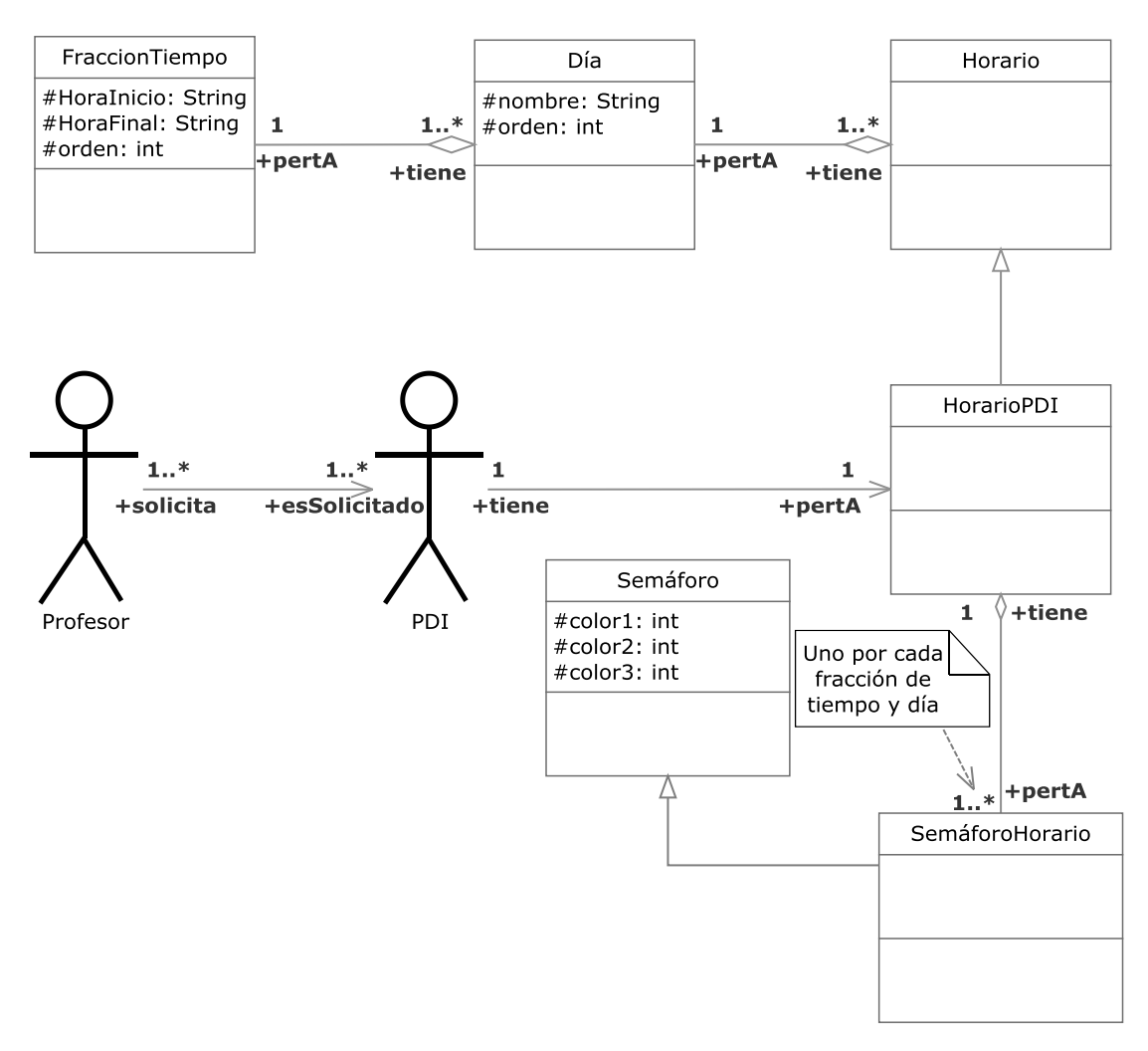

**Figura 3.080.- Visualizar horario semáforo PDI V. Estática** 

 En la Figura 3.080 (Visualizar semáforo Horario PDI V. Estática) se muestra el diagrama de clases del caso de uso Visualizar semáforo Horario PDI perteneciente a la iteración 2.3.

 Un profesor podrá visualizar las fracciones de tiempo más o menos aptas para impartir docencia de un PDI en forma de horario.

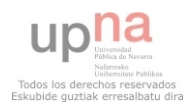

### **3.2.4.- Iteración 3**

**3.2.4.1.- Iteración 3.1** 

# **3.2.4.1.1.- Buscar Área**

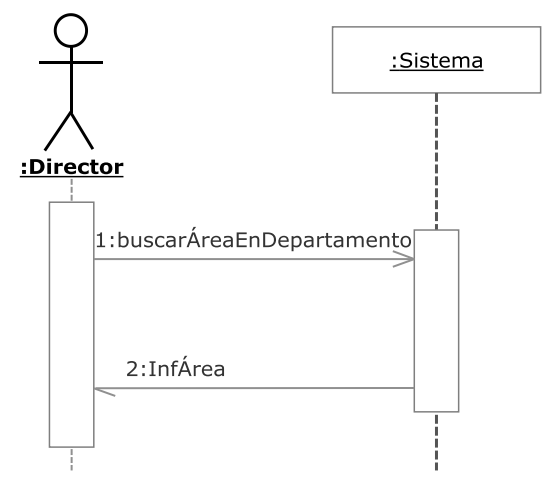

**Figura 3.081.- Buscar Área V. Dinámica** 

 En la Figura 3.081 (Buscar Área V. Dinámica) se muestra el diagrama de secuencia del caso de uso Buscar Área perteneciente a la iteración 3.1.

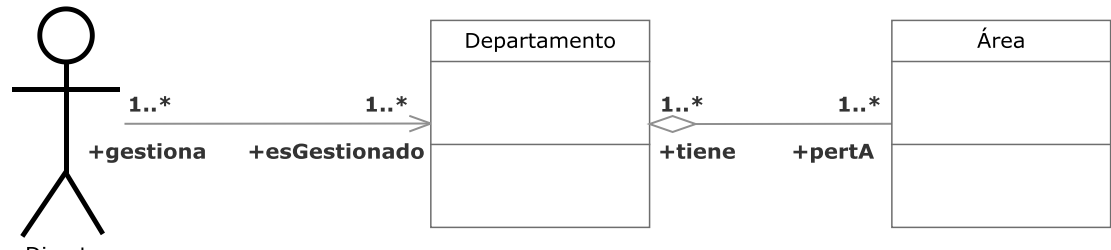

Director

**Figura 3.082.- Buscar Área V. Estática** 

 En la Figura 3.082 (Buscar Área V. Estática) se muestra el diagrama de clases del caso de uso Buscar Área perteneciente a la iteración 3.1.

Un director podrá buscar entre las diferentes áreas de su departamento.

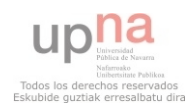

# **3.2.4.1.2.- Crear Área**

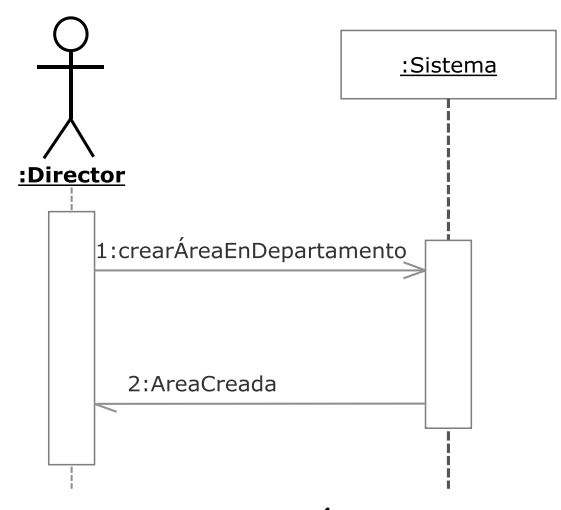

**Figura 3.083.- Crear Área V. Dinámica** 

 En la Figura 3.083 (Crear Área V. Dinámica) se muestra el diagrama de secuencia del caso de uso Crear Área perteneciente a la iteración 3.1.

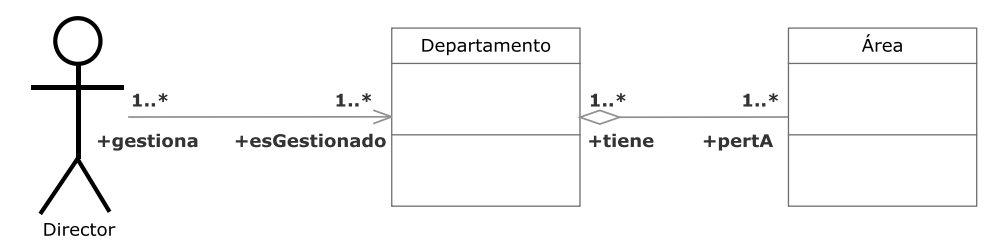

**Figura 3.084.- Crear Área V. Estática** 

 En la Figura 3.084 (Crear Área V. Estática) se muestra el diagrama de clases del caso de uso Crear Área perteneciente a la iteración 3.1.

Un director podrá crear un nuevo área en su departamento.

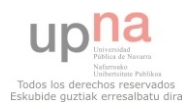

# **3.2.4.1.3.- Listar Área**

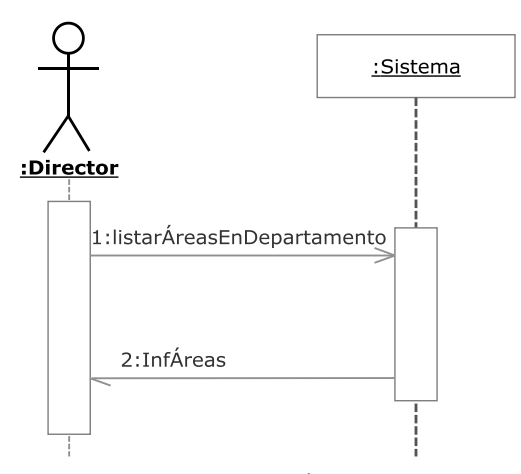

**Figura 3.085.- Listar Área V. Dinámica** 

 En la Figura 3.085 (Listar Área V. Dinámica) se muestra el diagrama de secuencia del caso de uso Listar Área perteneciente a la iteración 3.1.

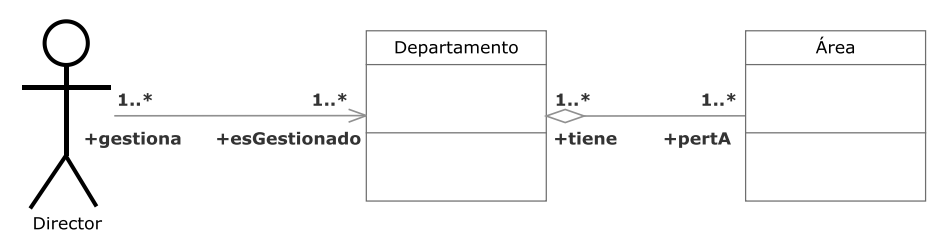

**Figura 3.086.- Listar Área V. Estática** 

 En la Figura 3.086 (Listar Área V. Estática) se muestra el diagrama de clases del caso de uso Listar Área perteneciente a la iteración 3.1.

Un director podrá listar las diferentes áreas de su departamento.

# **3.2.4.1.4.- Modificar Área**

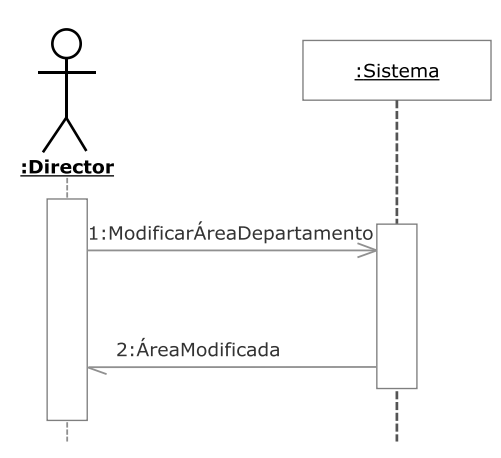

**Figura 3.087.- Modificar Área V. Dinámica** 

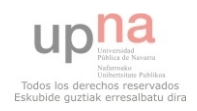

 En la Figura 3.087 (Modificar Área V. Dinámica) se muestra el diagrama de secuencia del caso de uso Modificar Área perteneciente a la iteración 3.1.

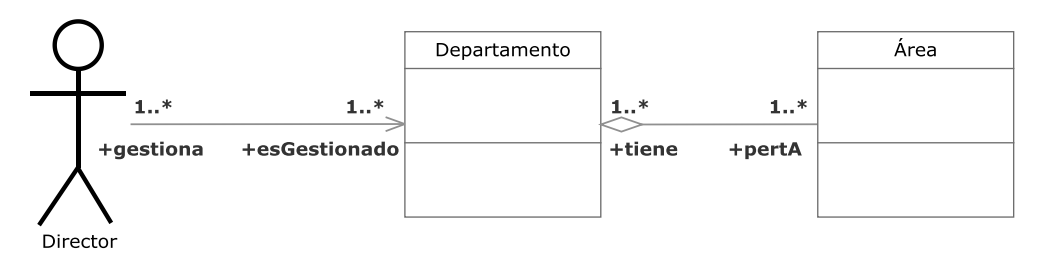

**Figura 3.088.- Modificar Área V. Estática** 

 En la Figura 3.088 (Modificar Área V. Estática) se muestra el diagrama de clases del caso de uso Modificar Área perteneciente a la iteración 3.1.

Un director podrá modificar un área de su departamento.

# **3.2.4.1.5.- Eliminar Área**

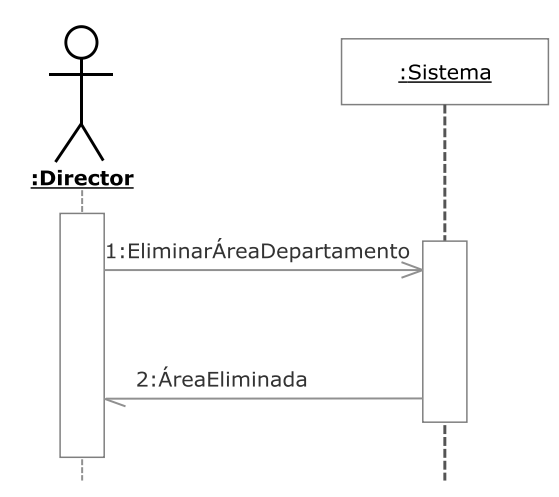

**Figura 3.089.- Eliminar Área V. Dinámica** 

 En la Figura 3.089 (Eliminar Área V. Dinámica) se muestra el diagrama de secuencia del caso de uso Eliminar Área perteneciente a la iteración 3.1.

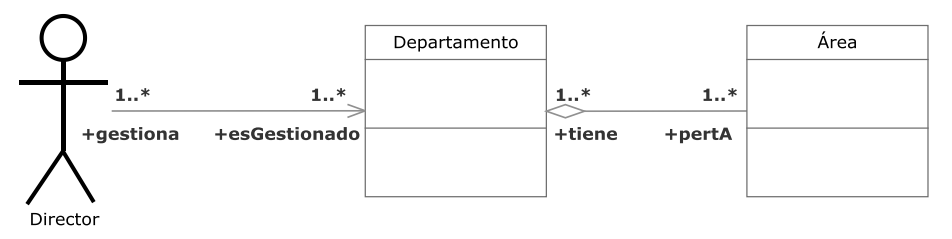

**Figura 3.090.- Eliminar Área V. Estática** 

 En la Figura 3.090 (Eliminar Área V. Estática) se muestra el diagrama de clases del caso de uso Eliminar Área perteneciente a la iteración 3.1.

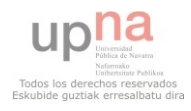

Un director podrá eliminar un área perteneciente a su departamento.

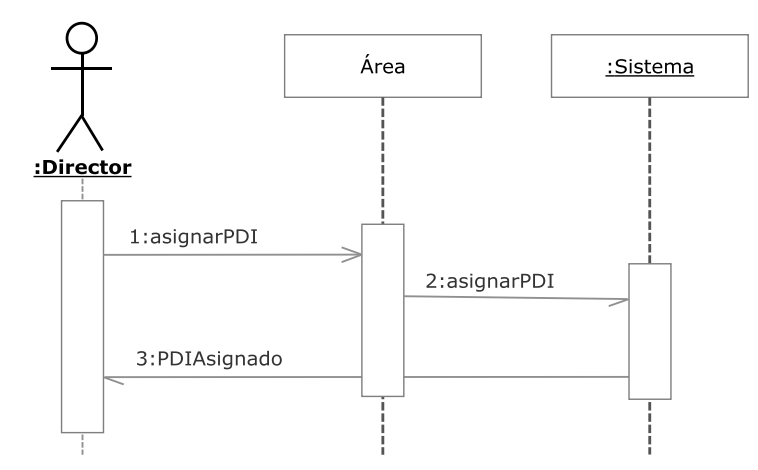

# **3.2.4.1.6.- Adjudicar Coordinador a Área**

**Figura 3.091.- Adjudicar Coordinador a Área V. Dinámica** 

 En la Figura 3.091 (Adjudicar Coordinador a Área V. Dinámica) se muestra el diagrama de secuencia del caso de uso Adjudicar Coordinador a Área perteneciente a la iteración 3.1.

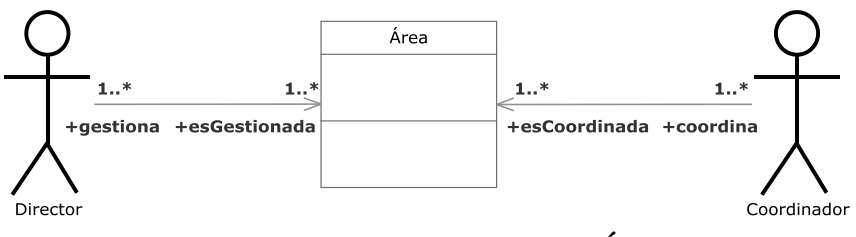

**Figura 3.092.- Adjudicar Coordinador a Área V. Estática** 

 En la Figura 3.092 (Adjudicar Coordinador a Área V. Estática) se muestra el diagrama de clases del caso de uso Adjudicar Coordinador a Área perteneciente a la iteración 3.1.

 Un director podrá asignar un PDI de su departamento como coordinador de un área de su departamento.

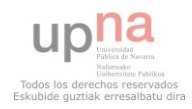
## **3.2.4.1.7.- Desligar Coordinador de Área**

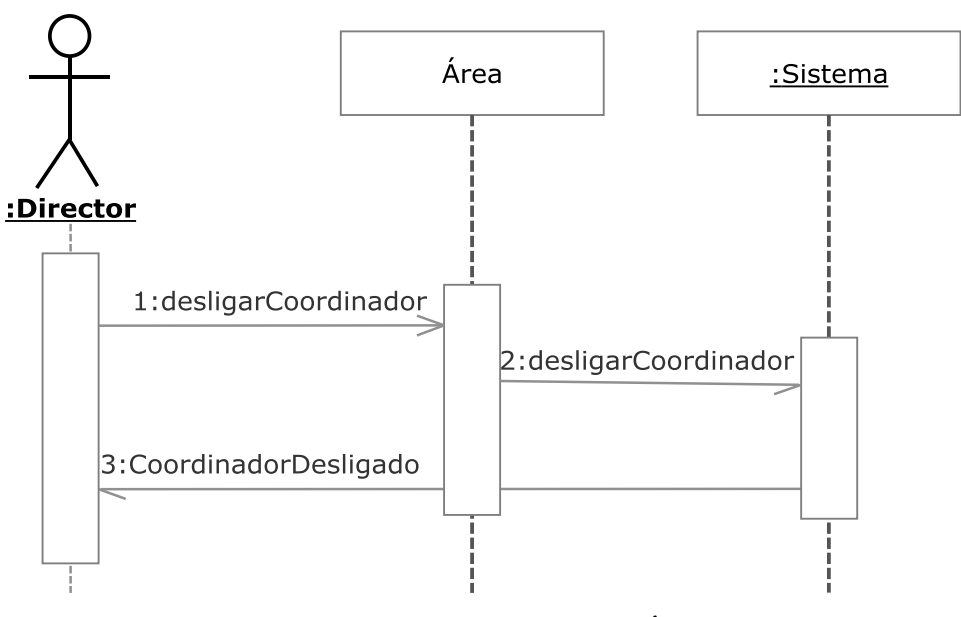

**Figura 3.093.- Desligar Coordinador de Área V. Dinámica** 

 En la Figura 3.093 (Desligar Coordinador de Área V. Dinámica) se muestra el diagrama de secuencia del caso de uso Desligar Coordinador de Área perteneciente a la iteración 3.1.

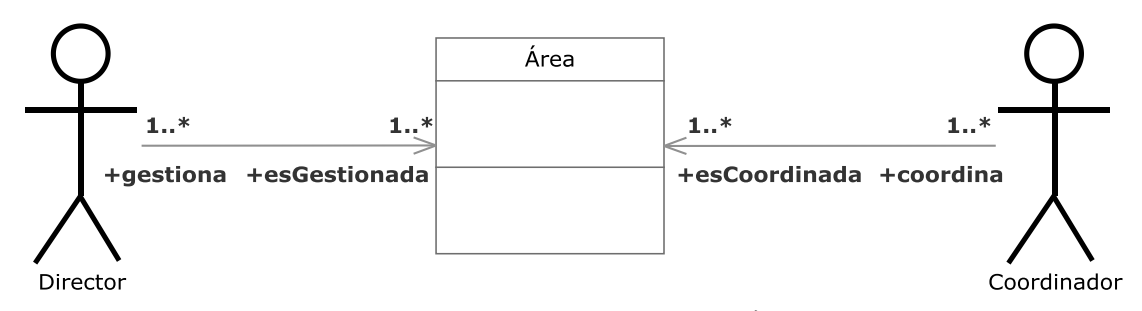

**Figura 3.094.- Desligar Coordinador de Área V. Estática**

 En la Figura 3.094 (Desligar Coordinador de Área V. Estática) se muestra el diagrama de clases del caso de uso Desligar Coordinador de Área perteneciente a la iteración 3.1.

 Un director podrá desligar un coordinador de un área de su departamento, pasando este a ser un profesor más.

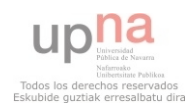

# **3.2.4.2.01.- Buscar Dedicación**

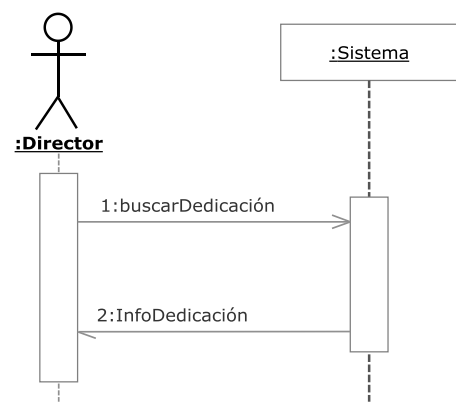

**Figura 3.095.- Buscar Dedicación V. Dinámica** 

 En la Figura 3.095 (Buscar Dedicación V. Dinámica) se muestra el diagrama de secuencia del caso de uso Buscar Dedicación perteneciente a la iteración 3.2.

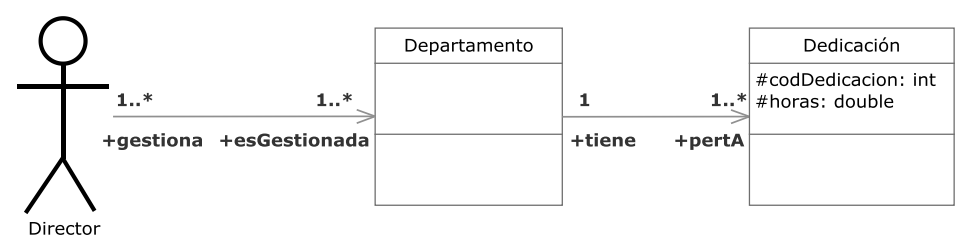

**Figura 3.096.- Buscar Dedicación V. Estática** 

 En la Figura 3.096 (Buscar Dedicación V. Estática) se muestra el diagrama de clases del caso de uso Buscar Dedicación perteneciente a la iteración 3.2.

Un director podrá buscar una dedicación existente en su departamento.

# **3.2.4.2.02.- Listar Dedicaciones**

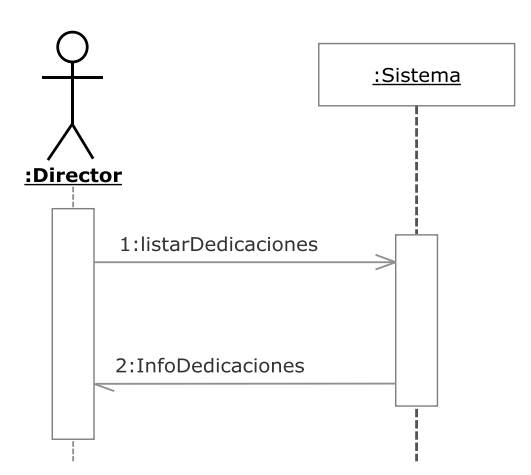

**Figura 3.097.- Listar Dedicaciones V. Dinámica** 

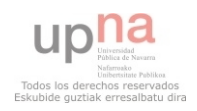

 En la Figura 3.097 (Listar Dedicaciones V. Dinámica) se muestra el diagrama de secuencia del caso de uso Listar Dedicaciones perteneciente a la iteración 3.2.

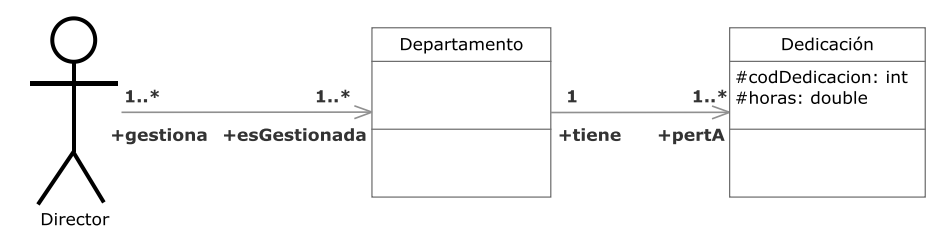

**Figura 3.098.- Listar Dedicaciones V. Estática** 

 En la Figura 3.098 (Listar Dedicaciones V. Estática) se muestra el diagrama de clases del caso de uso Listar Dedicaciones perteneciente a la iteración 3.2.

Un director podrá listar las dedicaciones de su departamento.

# **3.2.4.2.03.- Crear Dedicación**

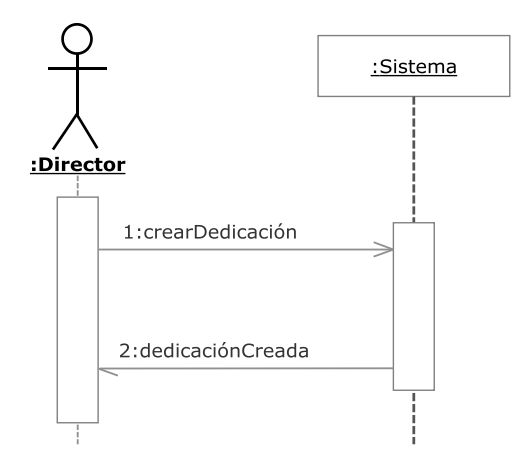

**Figura 3.099.- Crear Dedicación V. Dinámica** 

 En la Figura 3.099 (Crear Dedicación V. Dinámica) se muestra el diagrama de secuencia del caso de uso Crear Dedicación perteneciente a la iteración 3.2.

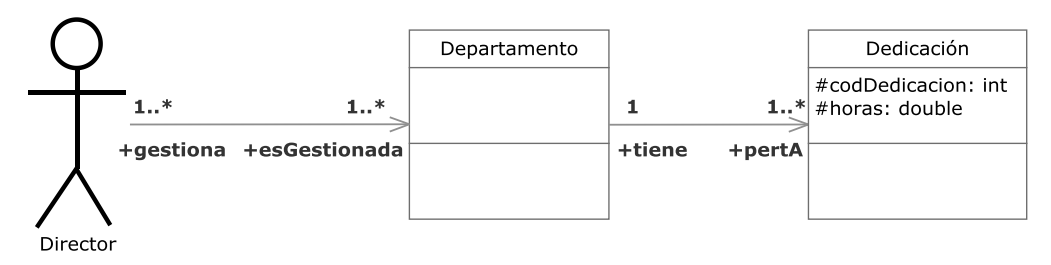

**Figura 3.100.- Crear Dedicación V. Estática** 

 En la Figura 3.100 (Crear Dedicación V. Estática) se muestra el diagrama de clases del caso de uso Crear Dedicación perteneciente a la iteración 3.2.

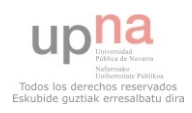

Un director podrá crear una nueva dedicación en su departamento.

## **3.2.4.2.04.- Modificar Dedicación**

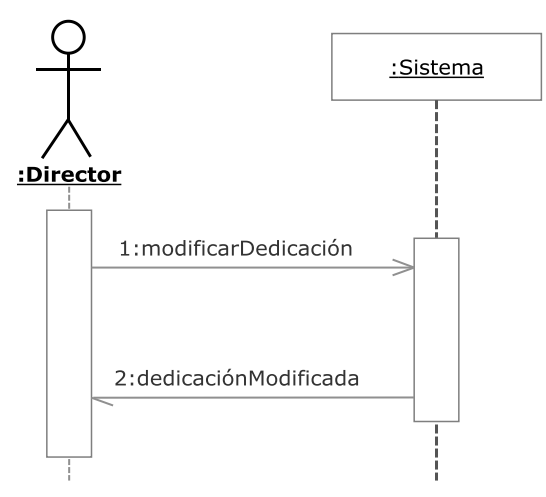

**Figura 3.101.- Modificar Dedicación V. Dinámica**.

 En la Figura 3.101 (Modificar Dedicación V. Dinámica) se muestra el diagrama de secuencia del caso de uso Modificar Dedicación perteneciente a la iteración 3.2

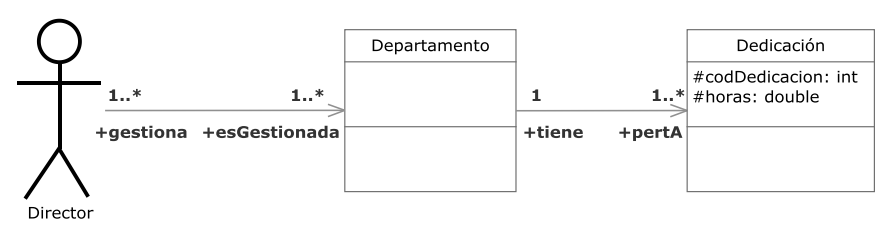

**Figura 3.102.- Modificar Dedicación V. Estática** 

 En la Figura 3.102 (Modificar Dedicación V. Estática) se muestra el diagrama de clases del caso de uso Modificar Dedicación perteneciente a la iteración 3.2

Un director podrá modificar una dedicación existente en su departamento.

# **3.2.4.2.05.- Eliminar Dedicación**

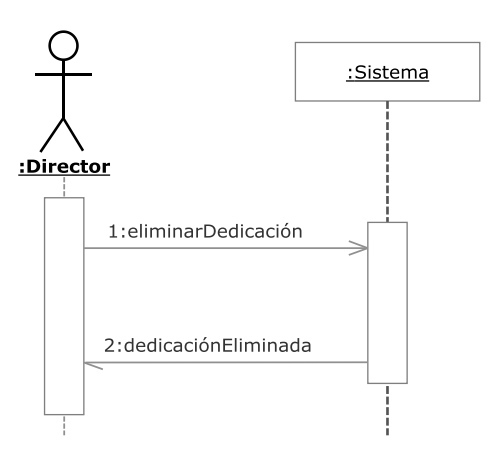

**Figura 3.103.- Eliminar Dedicación V. Dinámica** 

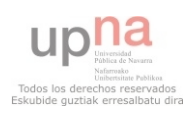

 En la Figura 3.103 (Eliminar Dedicación V. Dinámica) se muestra el diagrama de secuencia del caso de uso Eliminar Dedicación perteneciente a la iteración 3.2

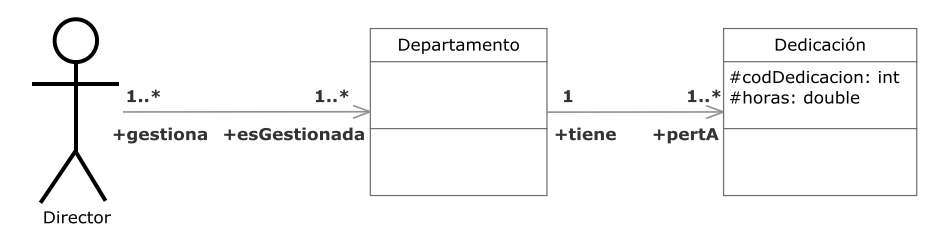

**Figura 3.104.- Eliminar Dedicación V. Estática** 

 En la Figura 3.104 (Eliminar Dedicación V. Estática) se muestra el diagrama de clases del caso de uso Eliminar Dedicación perteneciente a la iteración 3.2

Un director podrá eliminar una dedicación existente en su departamento.

#### **3.2.4.2.06.- Crear tabla desdoble**

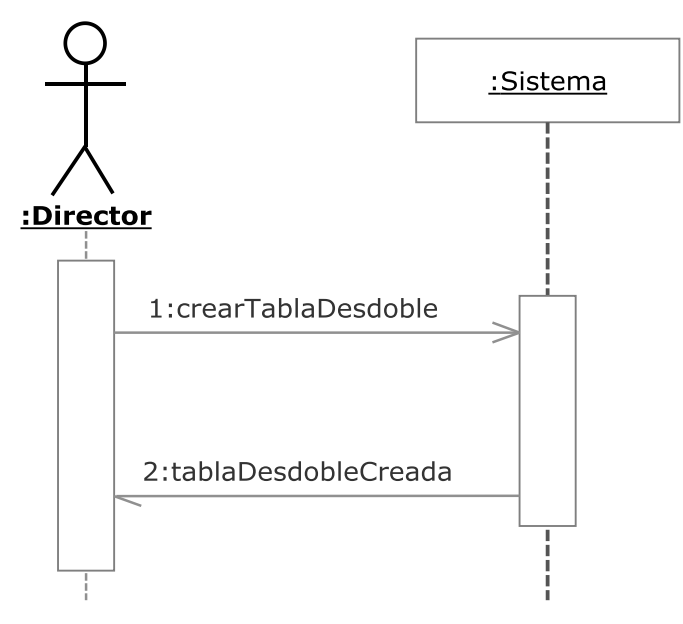

**Figura 3.105.- Crear tabla desdoble V. Dinámica**

 En la Figura 3.105 (Crear tabla desdoble V. Dinámica) se muestra el diagrama de secuencia del caso de uso Crear tabla desdoble perteneciente a la iteración 3.2.

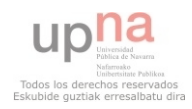

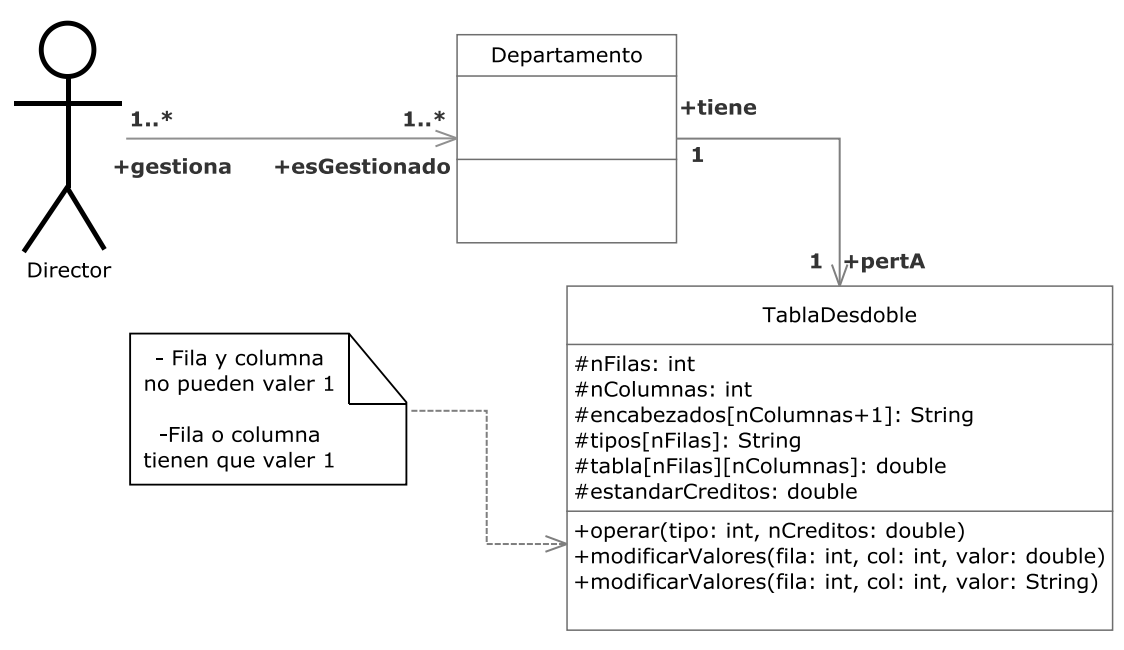

**Figura 3.106.- Crear tabla desdoble V. Estática** 

 En la Figura 3.106 (Crear tabla desdoble V. Estática) se muestra el diagrama de clases del caso de uso Crear tabla desdoble perteneciente a la iteración 3.2

Un director podrá crear la tabla de desdoble de su departamento.

#### **3.2.4.2.07.- Añadir fila tabla desdoble**

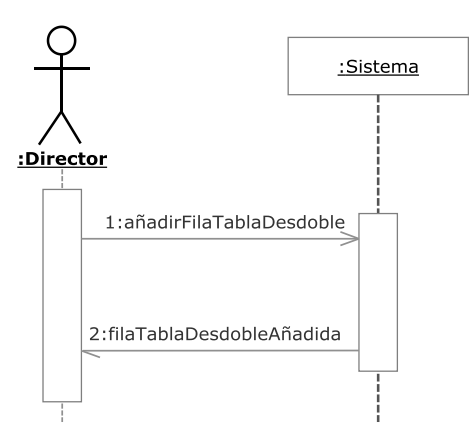

**Figura 3.107.- Añadir fila tabla desdoble V. Dinámica** 

 En la Figura 3.107 (Añadir fila tabla desdoble V. Dinámica) se muestra el diagrama de secuencia del caso de uso Añadir fila tabla desdoble perteneciente a la iteración 3.2

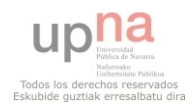

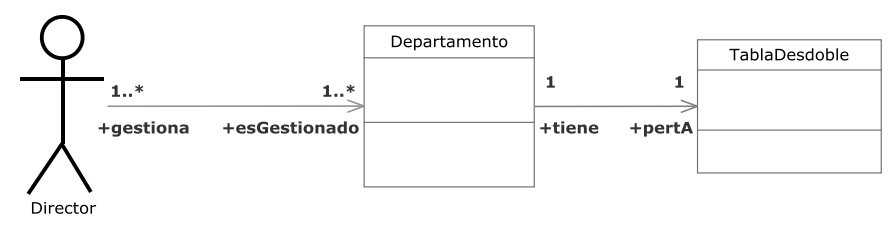

**Figura 3.108.- Añadir fila tabla desdoble V. Estática** 

 En la Figura 3.108 (Añadir fila tabla desdoble V. Estática) se muestra el diagrama de clases del caso de uso Añadir fila tabla desdoble perteneciente a la iteración 3.2

Un director podrá añadir una nueva fila a la tabla de desdoble.

#### **3.2.4.2.08.- Eliminar fila tabla desdoble**

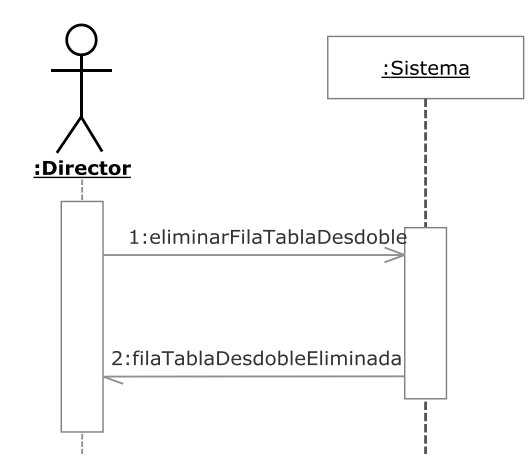

**Figura 3.109.- Eliminar fila tabla desdoble V. Dinámica** 

 En la Figura 3.109 (Eliminar fila tabla desdoble V. Dinámica) se muestra el diagrama de secuencia del caso de uso Eliminar fila tabla desdoble perteneciente a la iteración 3.2

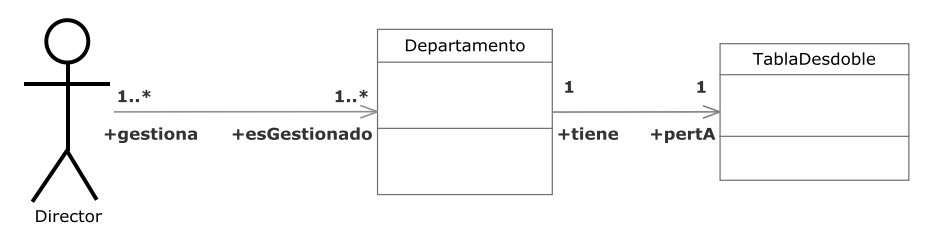

**Figura 3.110.- Eliminar fila tabla desdoble V. Estática** 

 En la Figura 3.110 (Eliminar fila tabla desdoble V. Estática) se muestra el diagrama de clases del caso de uso Eliminar fila tabla desdoble perteneciente a la iteración 3.2

Un director podrá eliminar una fila existente de la tabla de desdoble.

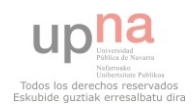

#### **3.2.4.2.09.- Modificar estructura tabla desdoble**

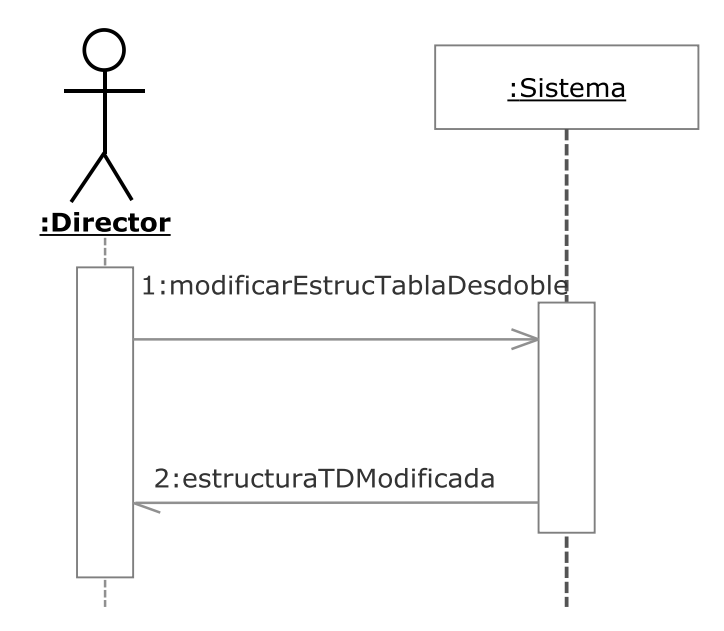

**Figura 3.111.- Modificar estructura tabla desdoble V. Dinámica** 

 En la Figura 3.111 (Modificar estructura tabla desdoble V. Dinámica) se muestra el diagrama de secuencia del caso de uso Modificar estructura tabla desdoble perteneciente a la iteración 3.2

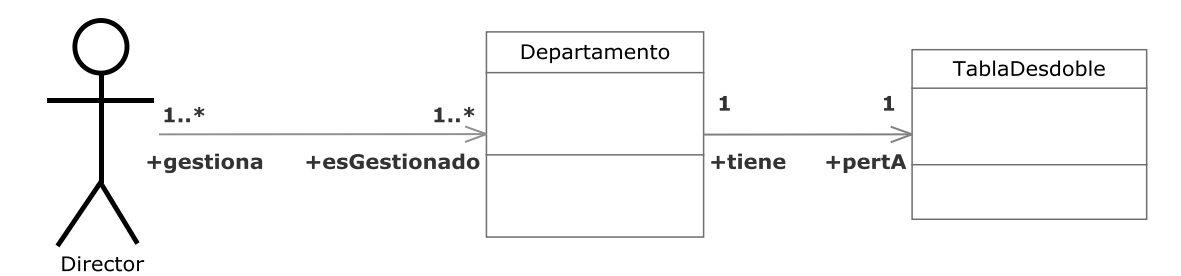

**Figura 3.112.- Modificar estructura tabla desdoble V. Estática** 

 En la Figura 3.112 (Modificar estructura tabla desdoble V. Estática) se muestra el diagrama de clases del caso de uso Modificar estructura tabla desdoble perteneciente a la iteración 3.2

 Un director podrá modificar la estructura de la tabla de desdoble de su departamento.

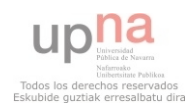

#### **3.2.4.2.10.- Crear tabla grupos e intervalos**

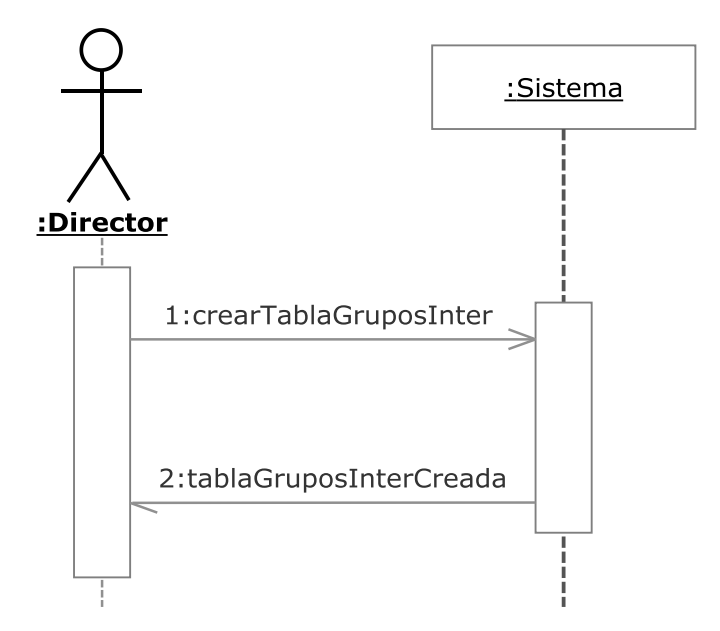

**Figura 3.113.- Crear tabla grupos e intervalos V. Dinámica** 

 En la Figura 3.113 (Crear tabla grupos e intervalos V. Dinámica) se muestra el diagrama de secuencia del caso de uso Crear tabla grupos e intervalos perteneciente a la iteración 3.2

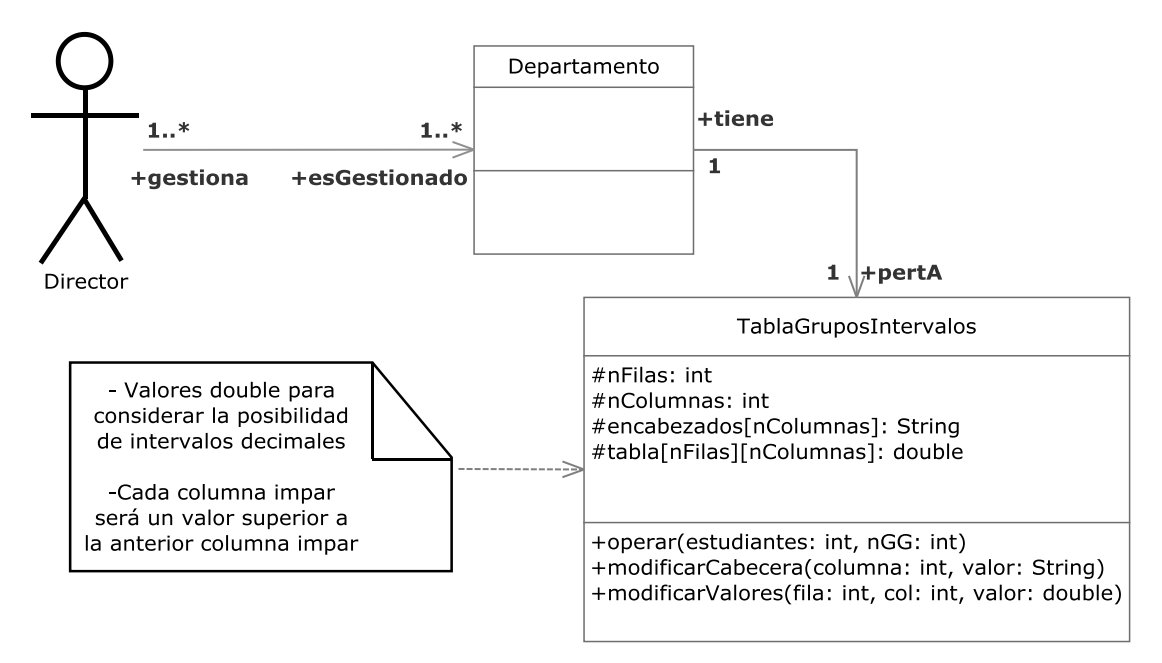

**Figura 3.114.- Crear tabla grupos e intervalos V. Estática** 

 En la Figura 3.114 (Crear tabla grupos e intervalos V. Estática) se muestra el diagrama de clases del caso de uso Crear tabla grupos e intervalos perteneciente a la iteración 3.2

Un director podrá crear la tabla de grupos e intervalos de su departamento.

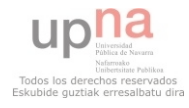

#### **3.2.4.2.11.- Añadir fila tabla grupos e intervalos**

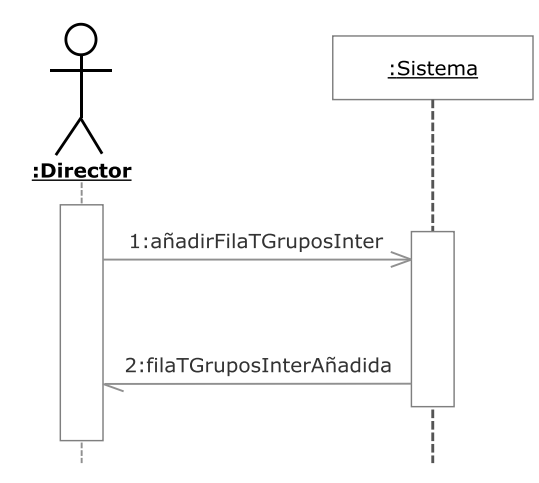

**Figura 3.115.- Añadir fila tabla grupos e intervalos V. Dinámica** 

 En la Figura 3.115 (Añadir fila tabla grupos e intervalos V. Dinámica) se muestra el diagrama de secuencia del caso de uso Añadir fila tabla grupos e intervalos perteneciente a la iteración 3.2

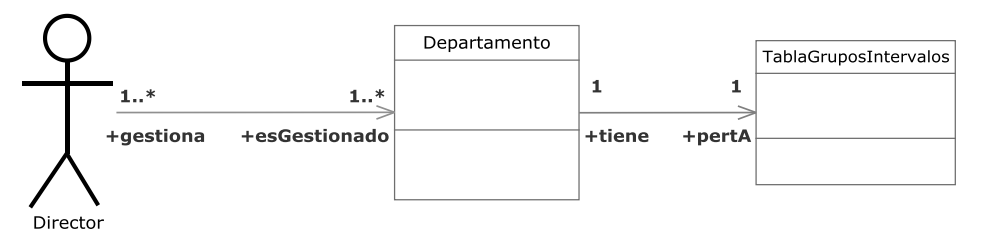

**Figura 3.116.- Añadir fila tabla grupos e intervalos V. Estática** 

 En la Figura 3.116 (Añadir fila tabla grupos e intervalos V. Estática) se muestra el diagrama de clases del caso de uso Añadir fila tabla grupos e intervalos perteneciente a la iteración 3.2

Un director podrá añadir una nueva fila a la tabla de grupos e intervalos.

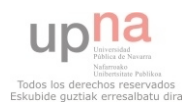

#### **3.2.4.2.12.- Eliminar fila tabla grupos e intervalos**

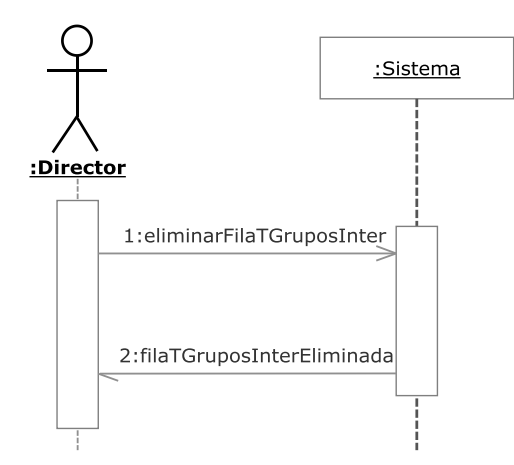

**Figura 3.117.- Eliminar fila tabla grupos e intervalos V. Dinámica** 

 En la Figura 3.117 (Eliminar fila tabla grupos e intervalos V. Dinámica) se muestra el diagrama de secuencia del caso de uso Eliminar fila tabla grupos e intervalos perteneciente a la iteración 3.2

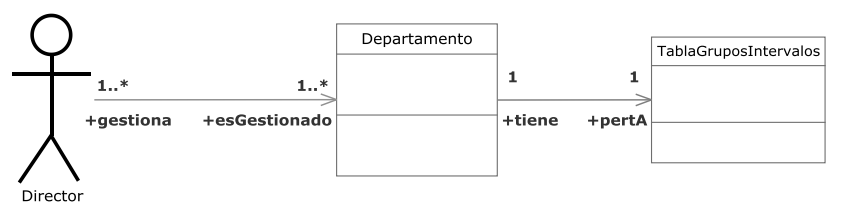

**Figura 3.118.- Eliminar fila tabla grupos e intervalos V. Estática** 

 En la Figura 3.118 (Eliminar fila tabla grupos e intervalos V. Estática) se muestra el diagrama de clases del caso de uso Eliminar fila tabla grupos e intervalos perteneciente a la iteración 3.2

Un director podrá eliminar una fila existente de la tabla de grupos e intervalos.

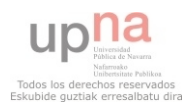

#### **3.2.4.2.13.- Modificar estructura tabla grupos e intervalos**

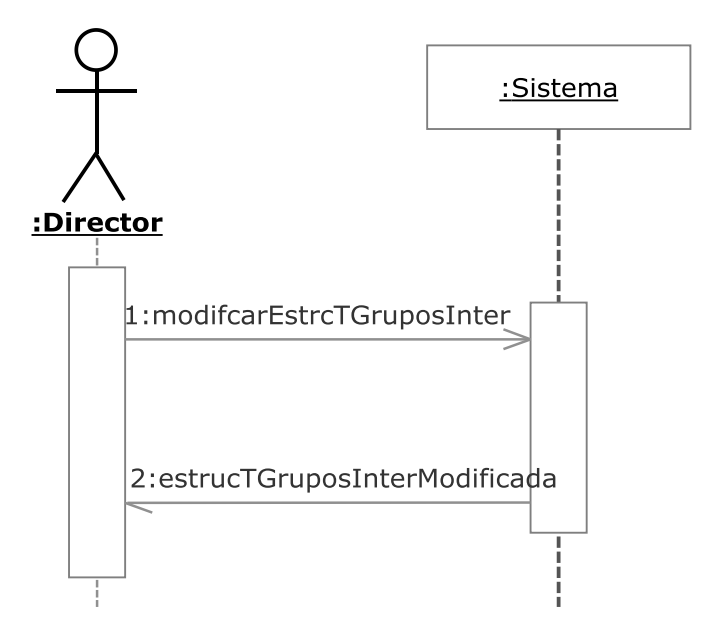

**Figura 3.119.- Modificar estructura tabla grupos e intervalos V. Dinámica** 

 En la Figura 3.119 (Modificar estructura tabla grupos e intervalos V. Dinámica) se muestra el diagrama de secuencia del caso de uso Modificar estructura tabla grupos e intervalos perteneciente a la iteración 3.2

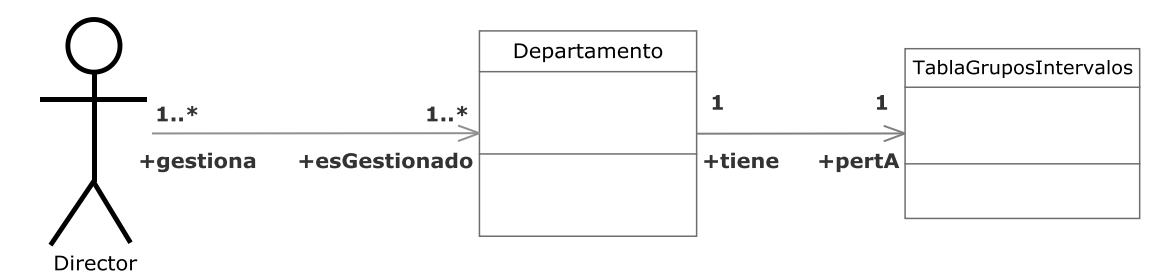

**Figura 3.120.- Modificar estructura tabla grupos e intervalos V. Estática** 

 En la Figura 3.120 (Modificar estructura tabla grupos e intervalos V. Estática) se muestra el diagrama de clases del caso de uso Modificar estructura tabla grupos e intervalos perteneciente a la iteración 3.2

 Un director podrá modificar la estructura de la tabla de grupos e intervalos existente de su departamento.

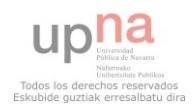

**3.2.4.3.- Iteración 3.3** 

**3.2.4.3.1.- Ver ratio Área** 

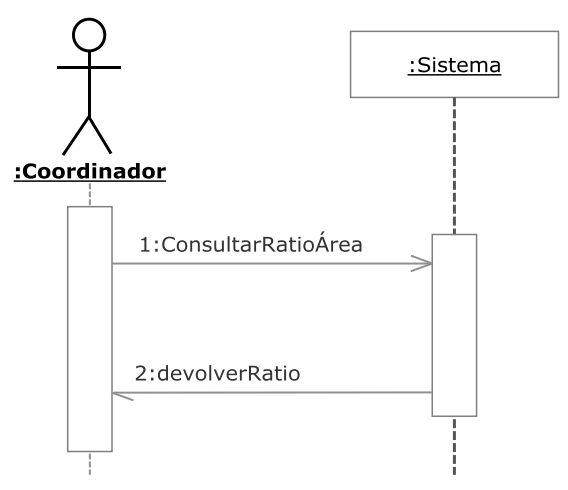

**Figura 3.121.- Ver ratio Área V. Dinámica** 

 En la Figura 3.121 (Ver ratio Área V. Dinámica) se muestra el diagrama de secuencia del caso de uso Ver ratio Área perteneciente a la iteración 3.3

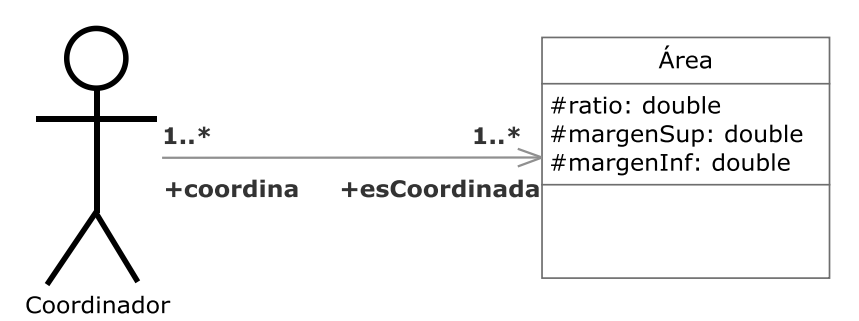

**Figura 3.122.- Ver ratio Área V. Estática**

 En la Figura 3.122 (Ver ratio Área V. Estática) se muestra el diagrama de clases del caso de uso Ver ratio Área perteneciente a la iteración 3.3.

 Un coordinador podrá ver el ratio de su área, que será resultado de calcular el ratio de todos los PDI pertenecientes a ese área.

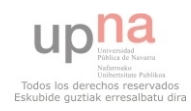

## **3.2.4.3.2.- Ver aviso desvío Área**

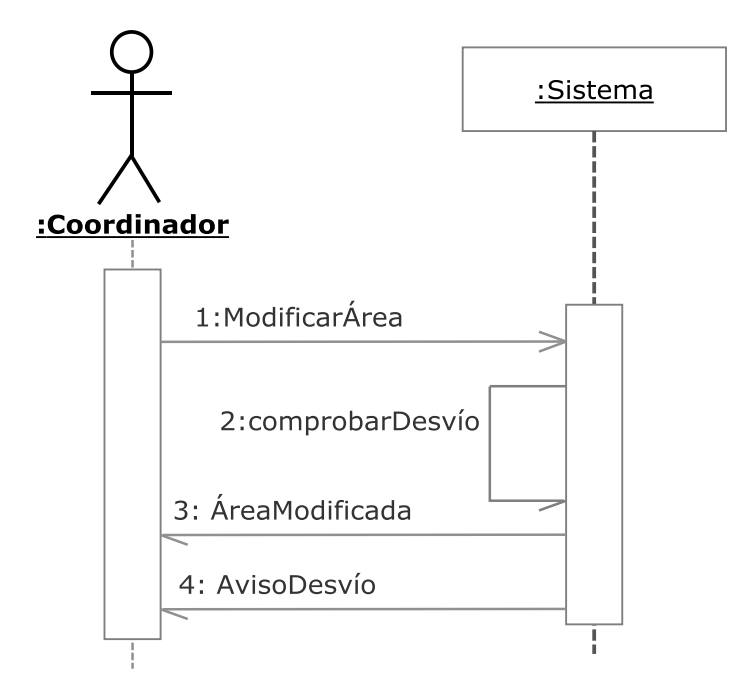

**Figura 3.123.- Ver aviso desvío Área V. Dinámica** 

 En la Figura 3.123 (Ver aviso desvío Área V. Dinámica) se muestra el diagrama de secuencia del caso de uso Ver aviso desvío Área perteneciente a la iteración 3.3

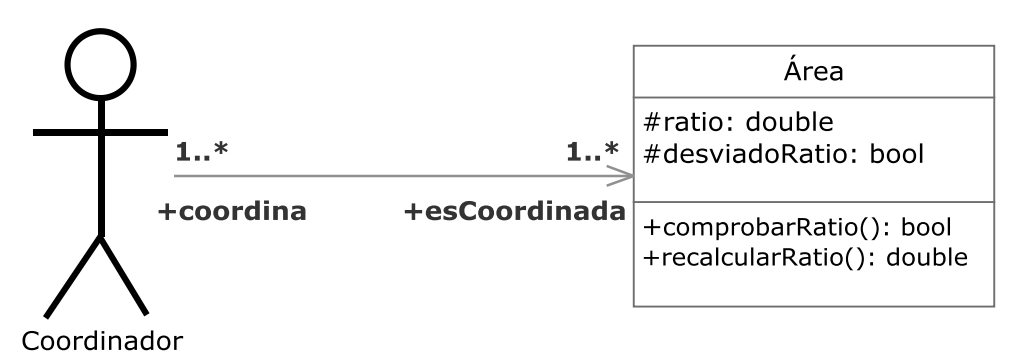

**Figura 3.124.- Ver aviso desvío Área V. Estática** 

 En la Figura 3.124 (Ver aviso desvío Área V. Estática) se muestra el diagrama de clases del caso de uso Ver aviso desvío Área perteneciente a la iteración 3.3

 En caso de que el ratio de un área se salga de unos márgenes preestablecidos un coordinador verá un aviso indicándoselo.

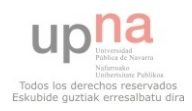

## **3.2.4.3.3.- Fijar ratio adecuado Área**

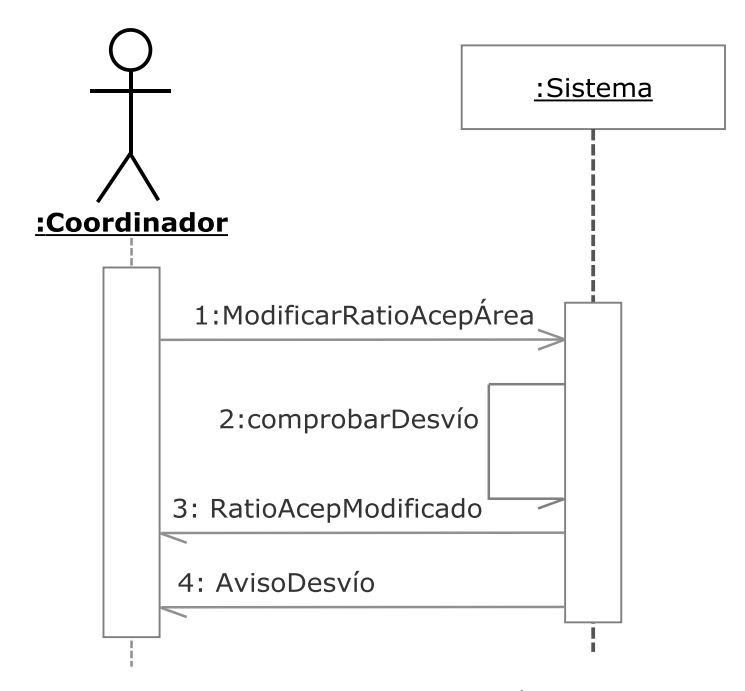

**Figura 3.125.- Fijar ratio adecuado Área V. Dinámica** 

 En la Figura 3.125 (Fijar ratio adecuado Área V. Dinámica) se muestra el diagrama de secuencia del caso de uso Fijar ratio adecuado Área perteneciente a la iteración 3.3

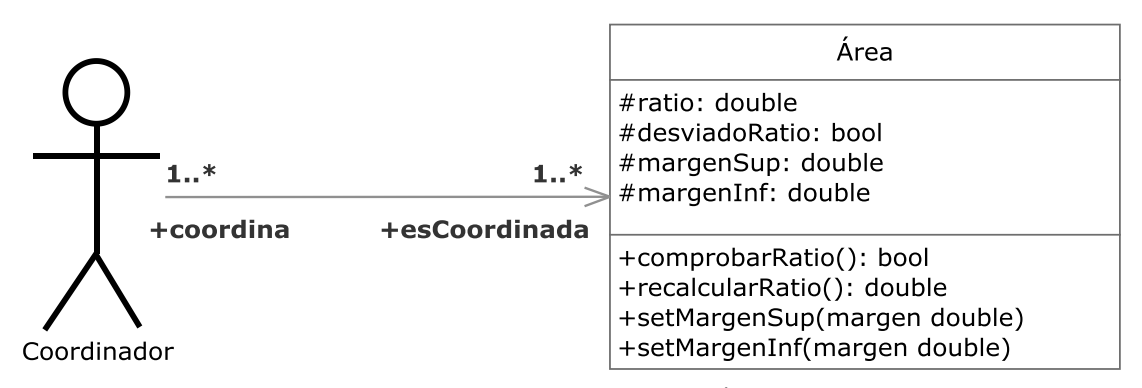

**Figura 3.126.- Fijar ratio adecuado Área V. Estática** 

 En la Figura 3.126 (Fijar ratio adecuado Área V. Estática) se muestra el diagrama de clases del caso de uso Fijar ratio adecuado Área perteneciente a la iteración 3.3

 Un coordinador podrá establecer los márgenes adecuados para que el ratio de su área no se considere desviado.

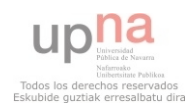

# **3.2.4.4.- Iteración 3.4**

# **3.2.4.4.01.- Gestionar Itinerarios**

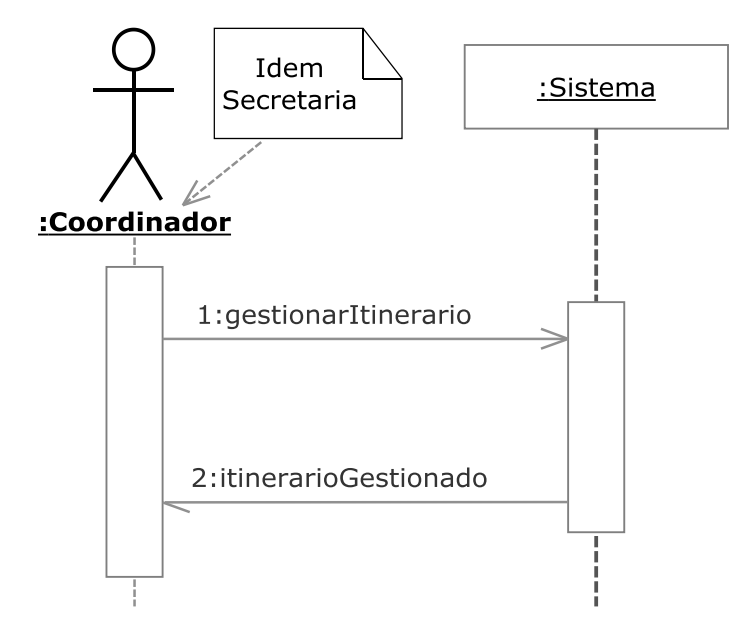

**Figura 3.127.- Gestionar itinerarios V. Dinámica** 

 En la Figura 3.127 (Gestionar Itinerarios V. Dinámica) se muestra el diagrama de secuencia del caso de uso Gestionar Itinerarios perteneciente a la iteración 3.4

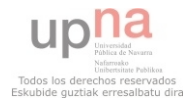

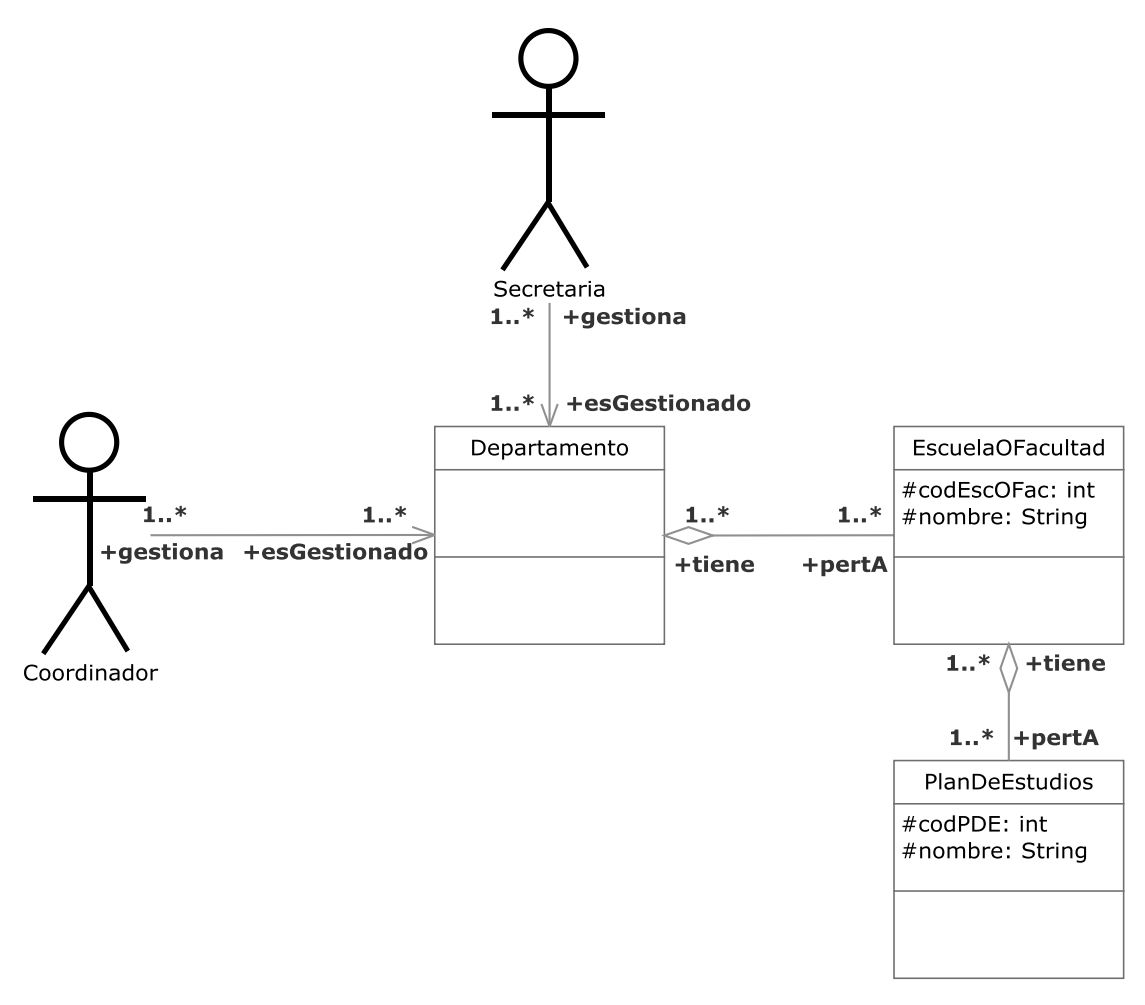

**Figura 3.128.- Gestionar itinerarios V. Estática** 

 En la Figura 3.128 (Gestionar Itinerarios V. Estática) se muestra el diagrama de clases del caso de uso Gestionar Itinerarios perteneciente a la iteración 3.4

 Engloba la gestión de los diferentes itinerarios de un departamento por un coordinador o una secretaria.

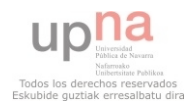

#### **3.2.4.4.02.- Gestionar Asignaturas**

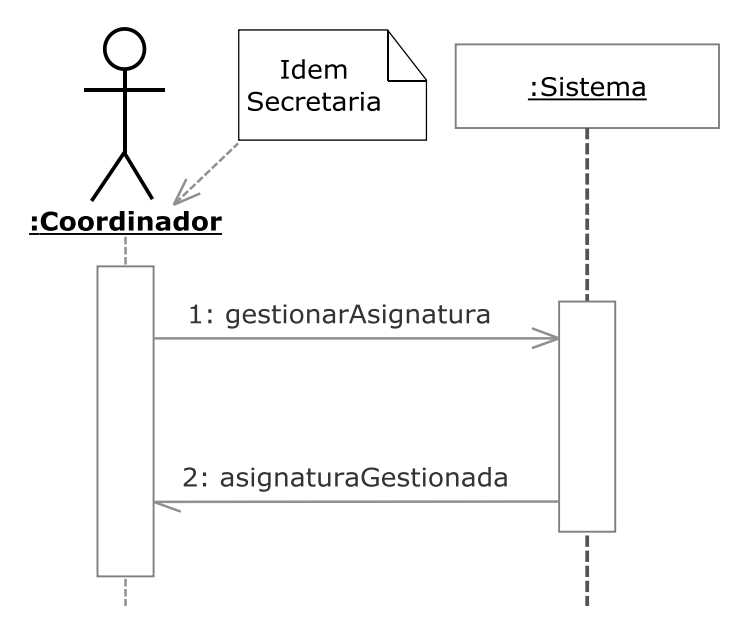

**Figura 3.129.- Gestionar Asignaturas V. Dinámica**

 En la Figura 3.129 (Gestionar Asignaturas V. Dinámica) se muestra el diagrama de secuencia del caso de uso Gestionar Asignaturas perteneciente a la iteración 3.4

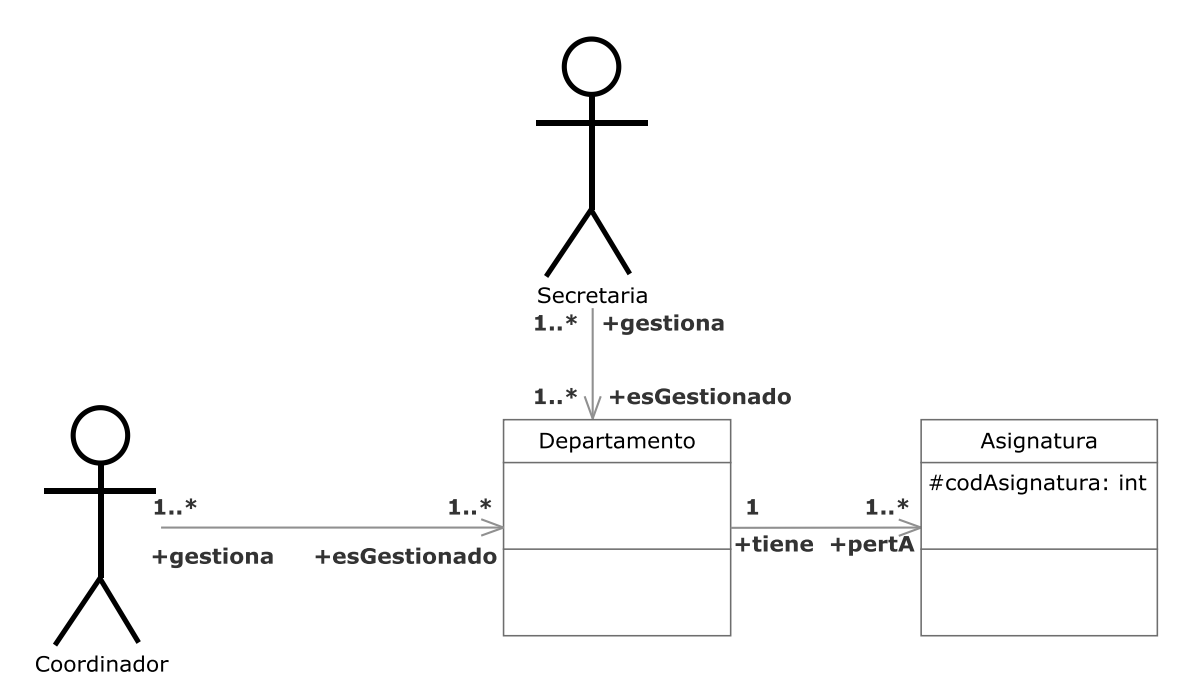

**Figura 3.130.- Gestionar Asignaturas V. Estática** 

 En la Figura 3.130 (Gestionar Asignaturas V. Estática) se muestra el diagrama de clases del caso de uso Gestionar Asignaturas perteneciente a la iteración 3.4

 Engloba la gestión de asignaturas del departamento por un coordinador o una secretaria.

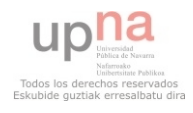

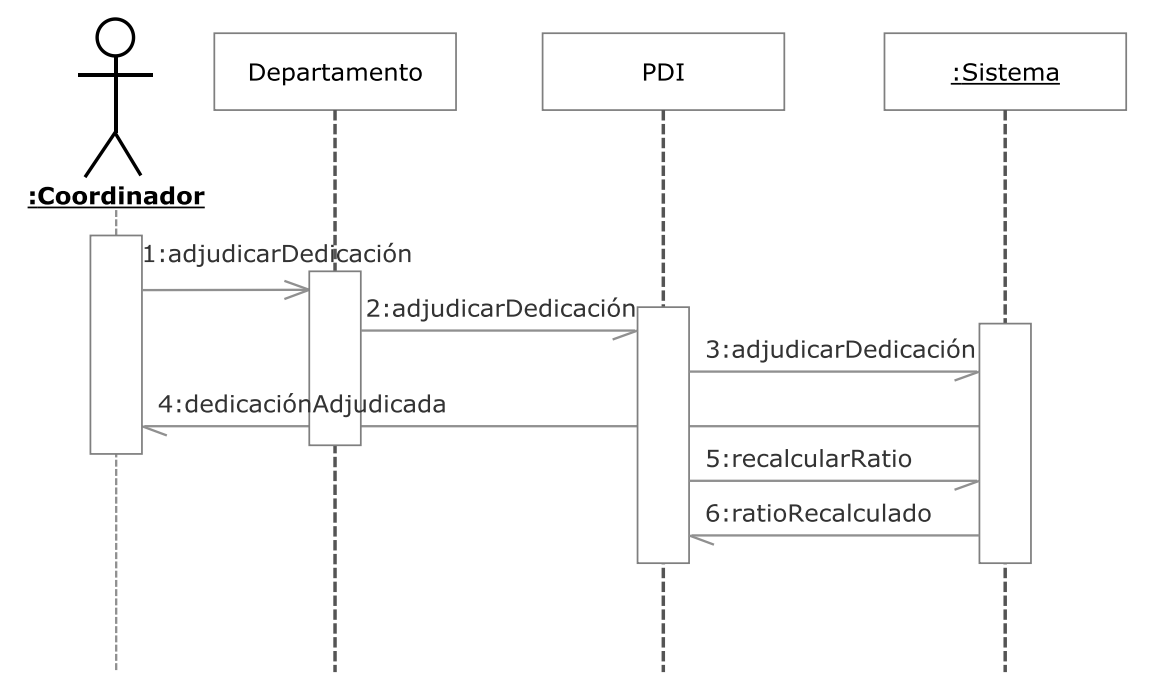

**Figura 3.131.- Adjudicar Dedicación V. Dinámica** 

 En la Figura 3.131 (Adjudicar Dedicación V. Dinámica) se muestra el diagrama de secuencia del caso de uso Adjudicar Dedicación perteneciente a la iteración 3.4

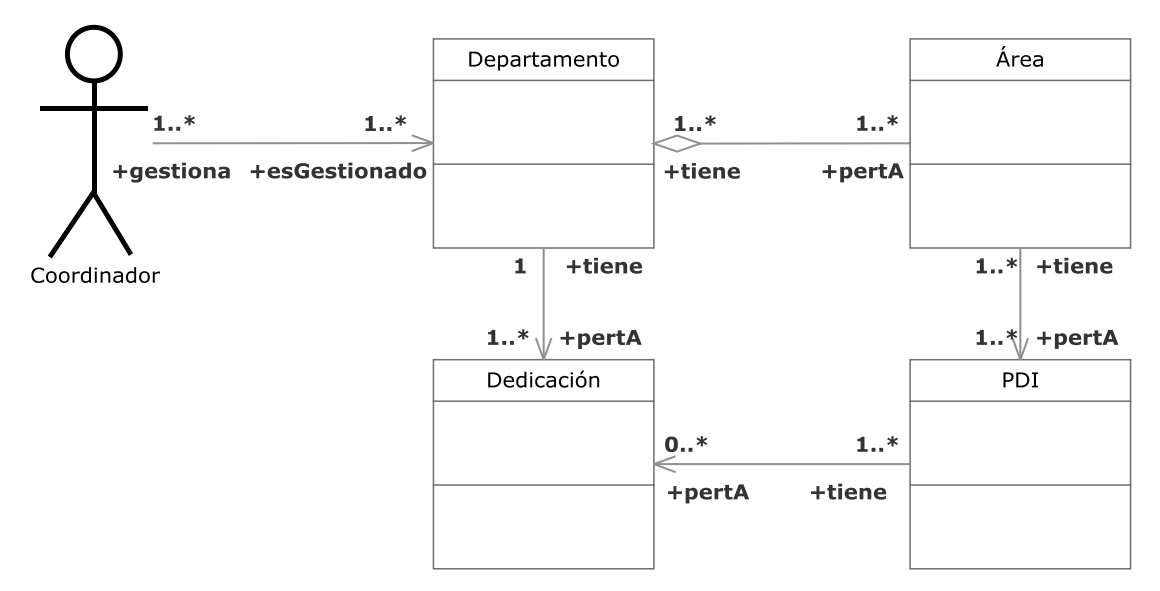

**Figura 3.132.- Adjudicar Dedicación V. Estática** 

 En la Figura 3.132 (Adjudicar Dedicación V. Estática) se muestra el diagrama de clases del caso de uso Adjudicar Dedicación perteneciente a la iteración 3.4

 Un coordinador podrá adjudicar una dedicación existente a un PDI. En el momento de adjudicarse deberán de indicarse las horas por las que se contabilizará esa dedicación y el

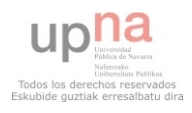

modo de contabilización será el de por defecto de la dedicación. Este caso de uso incluye que se recalcule el ratio del PDI afectado, área y departamento perteneciente.

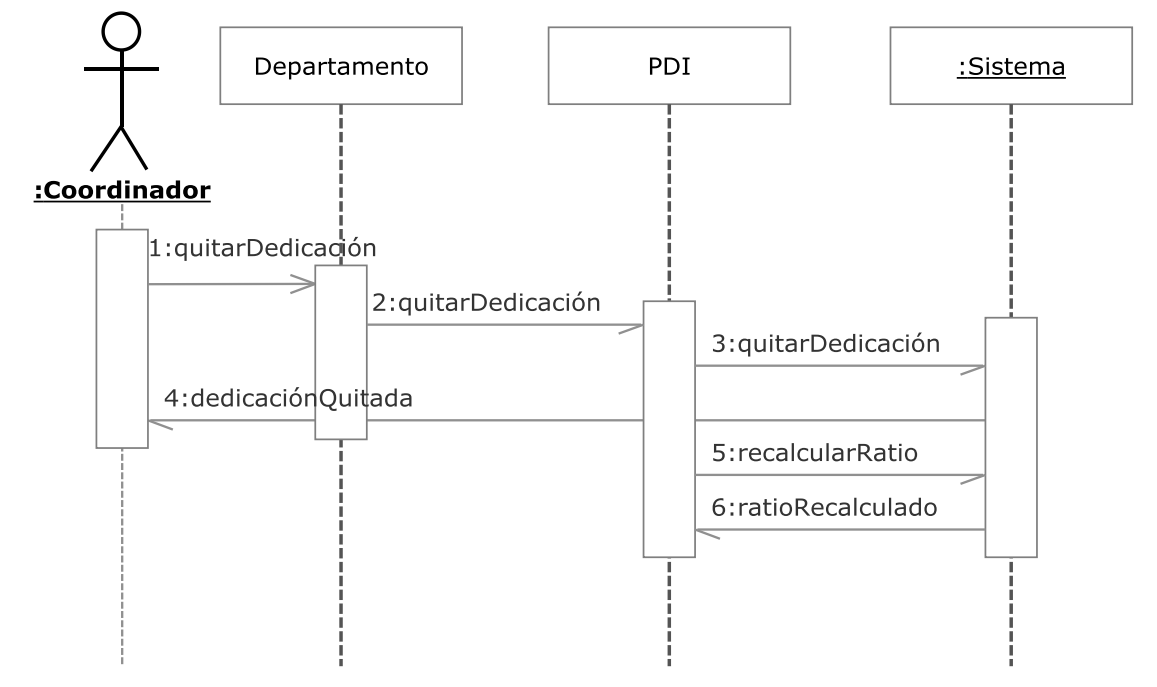

# **3.2.4.4.04.- Quitar Dedicación**

**Figura 3.133.- Quitar Dedicación V. Dinámica** 

 En la Figura 3.133 (Quitar Dedicación V. Dinámica) se muestra el diagrama de secuencia del caso de uso Quitar Dedicación perteneciente a la iteración 3.4.

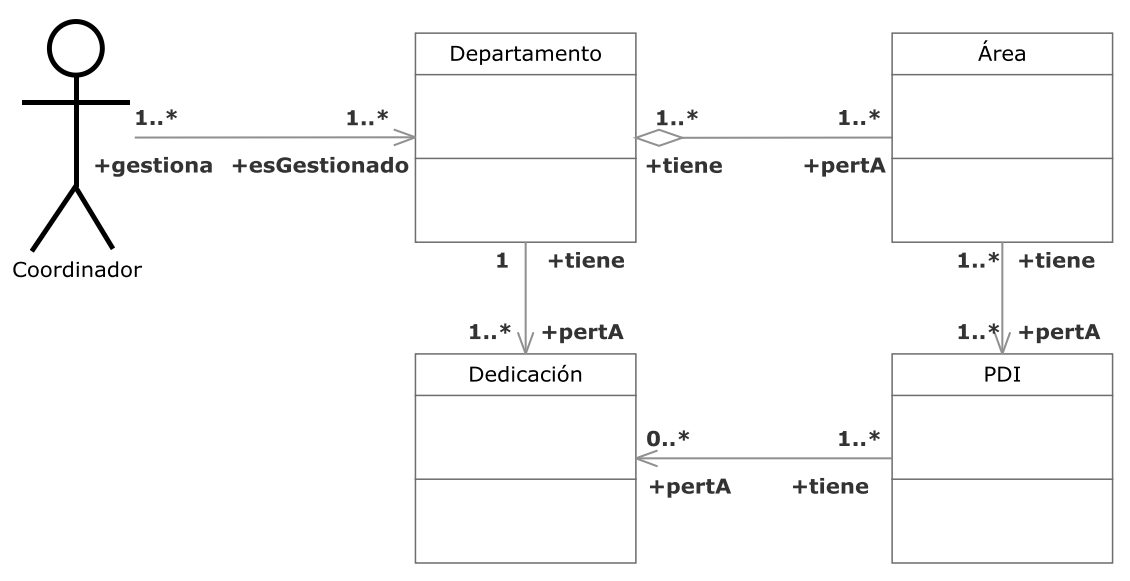

**Figura 3.134.- Quitar Dedicación V. Estática** 

 En la Figura 3.134 (Quitar Dedicación V. Estática) se muestra el diagrama de clases del caso de uso Quitar Dedicación perteneciente a la iteración 3.4.

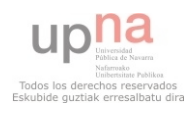

 Un coordinador podrá quitar una dedicación adjudicada previamente a un PDI. Este caso de uso incluye que se recalcule el ratio del PDI afectado, área y departamento perteneciente.

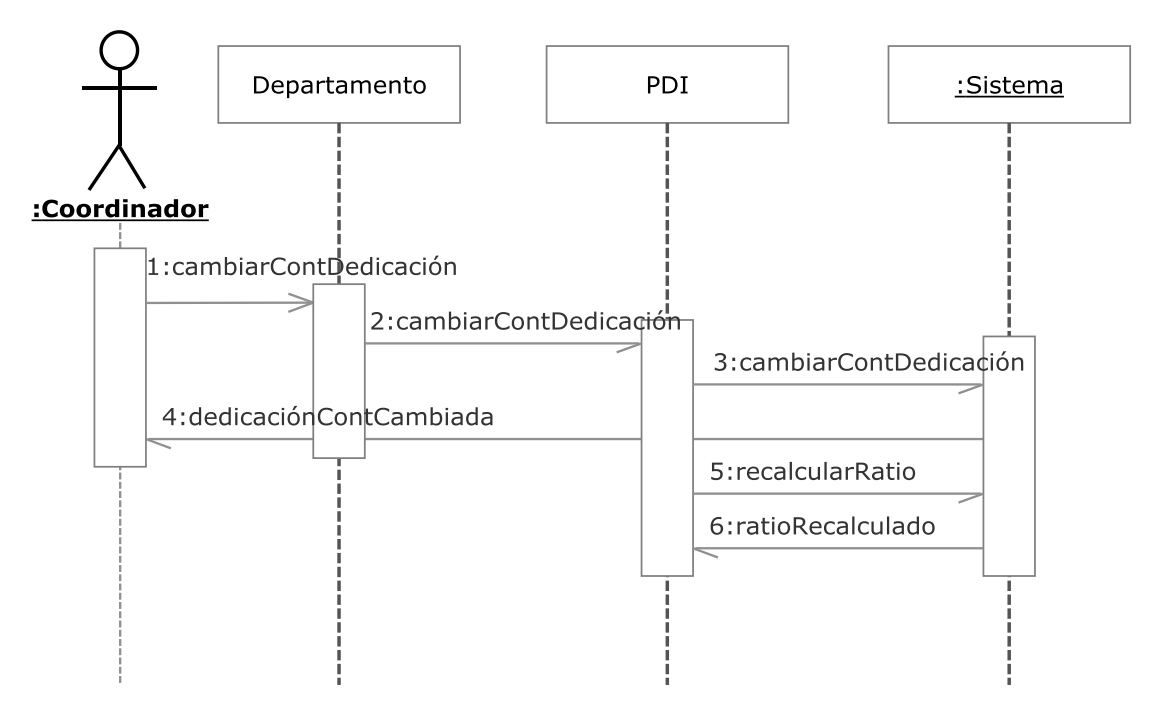

**3.2.4.4.05.- Seleccionar modo contabilizar Dedicación-PDI** 

**Figura 3.135.- Seleccionar modo contabilizar dedicación-PDI V. Dinámica** 

 En la Figura 3.135 (Seleccionar modo contabilizar Dedicación V. Dinámica) se muestra el diagrama de secuencia del caso de uso Seleccionar modo contabilizar Dedicación perteneciente a la iteración 3.4.

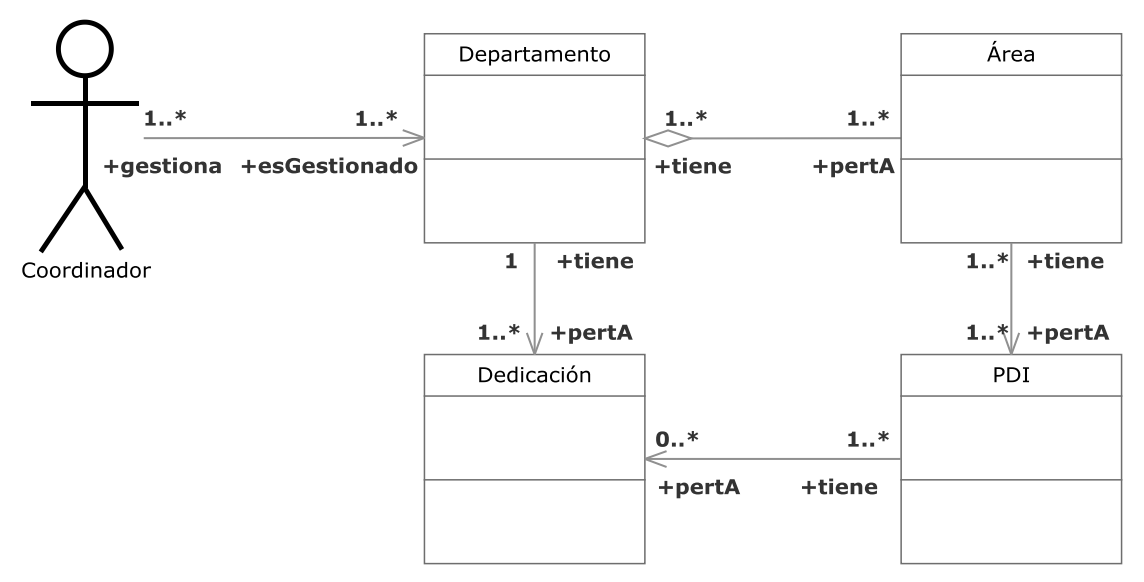

**Figura 3.136.- Seleccionar modo contabilizar dedicación-PDI V. Estática** 

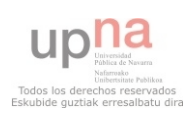

 En la Figura 3.136 (Seleccionar modo contabilizar Dedicación V. Estática) se muestra el diagrama de clases del caso de uso Seleccionar modo contabilizar Dedicación perteneciente a la iteración 3.4.

 Un coordinador podrá cambiar el modo de contabilización de una dedicación adjudicada previamente a un PDI. Este caso de uso incluye que se recalcule el ratio del PDI afectado, área y departamento perteneciente.

# Departamento :Sistema :Coordinador 1:gestionarPDI 2:gestionarPDI 3:PDIGestionado

## **3.2.4.4.06.- Gestión PDI existente**

**Figura 3.137.- Gestión PDI existente V. Dinámica** 

 En la Figura 3.137 (Gestión PDI existente V. Dinámica) se muestra el diagrama de secuencia del caso de uso Gestión PDI existente perteneciente a la iteración 3.4.

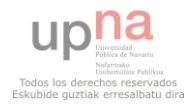

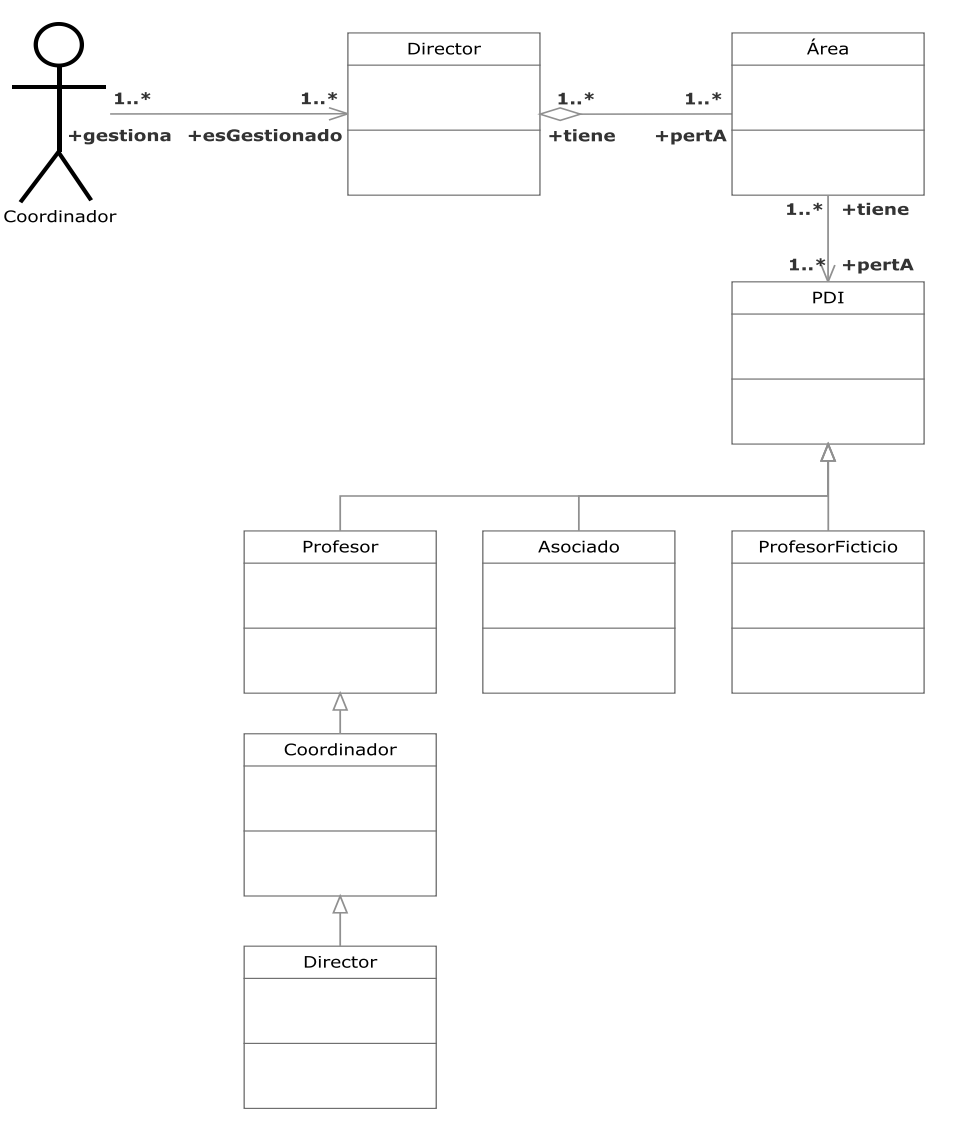

**Figura 3.138.- Gestión PDI existente V. Estática** 

 En la Figura 3.138 (Gestión PDI existente V. Estática) se muestra el diagrama de clases del caso de uso Gestión PDI existente perteneciente a la iteración 3.4.

 Engloba la gestión de un coordinador del PDI perteneciente a su área en el sistema. Este caso de uso incluye que se recalcule el ratio del PDI afectado, área y departamento perteneciente.

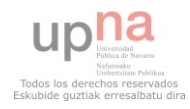

#### **3.2.4.4.07.- Modificar Semáforo Horario**

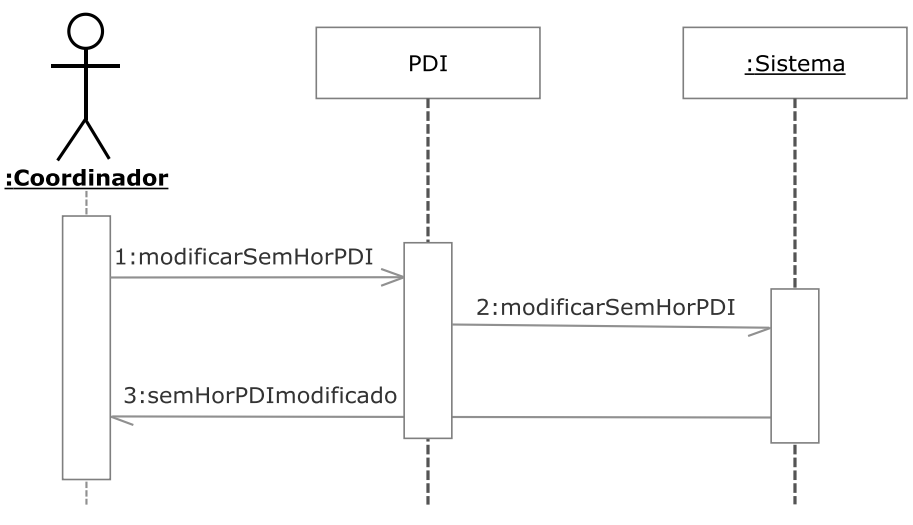

**Figura 3.139.- Modificar semáforo horario V. Dinámica** 

 En la Figura 3.139 (Modificar semáforo horario V. Dinámica) se muestra el diagrama de secuencia del caso de uso Modificar semáforo horario perteneciente a la iteración 3.4.

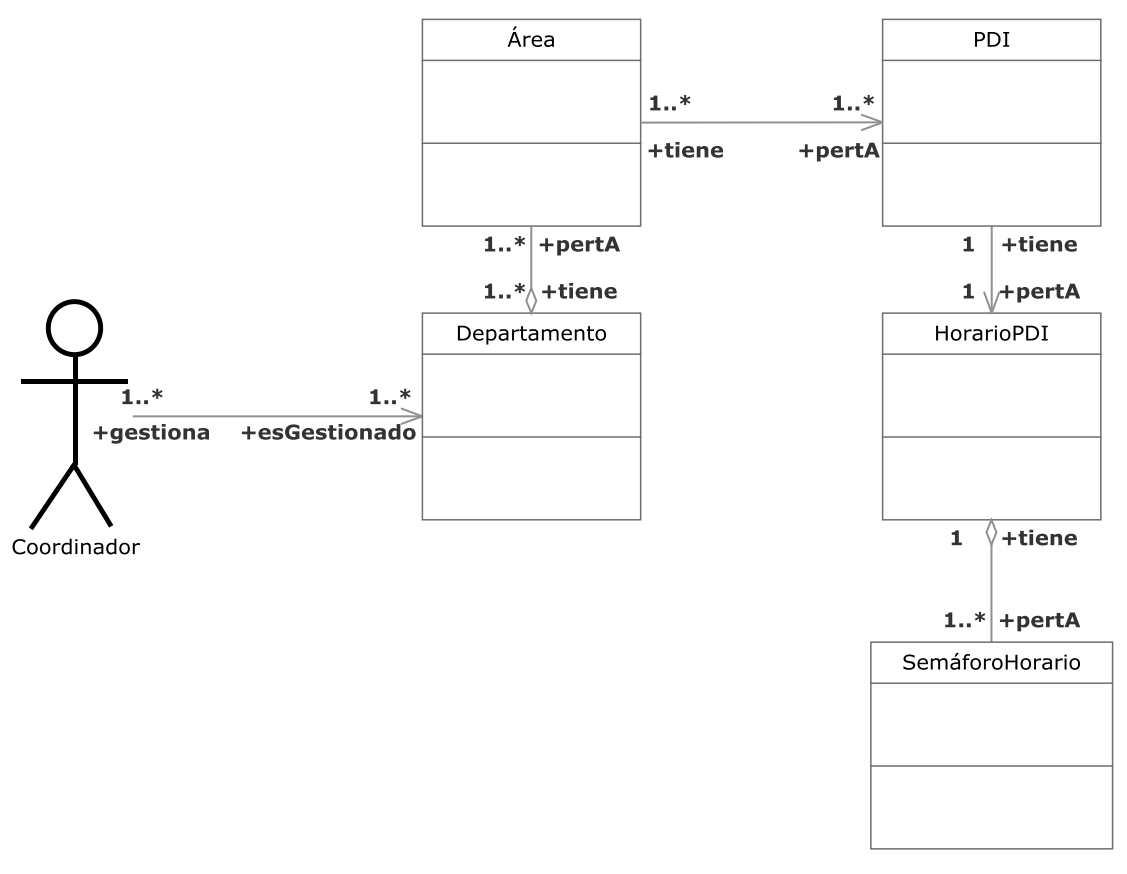

**Figura 3.140.- Modificar Semáforo horario V. Estática** 

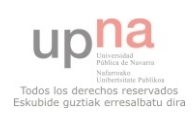

 En la Figura 3.140 (Modificar semáforo horario V. Estática) se muestra el diagrama de clases del caso de uso Modificar semáforo horario perteneciente a la iteración 3.4.

 Un coordinador podrá modificar los semáforos que indicarán las preferencias de las diferentes fracciones horarias para impartir clase de cada PDI.

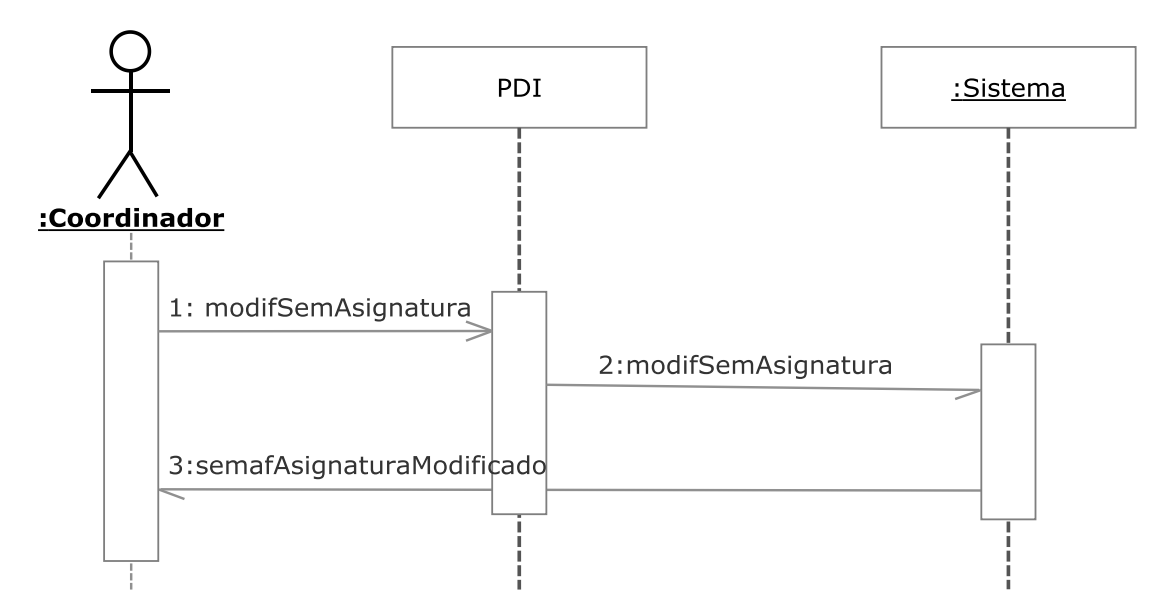

## **3.2.4.4.08.- Modificar Semáforo Asignaturas**

**Figura 3.141.- Modificar Semáforo Asignaturas V. Dinámica** 

 En la Figura 3.141 (Modificar semáforo Asignaturas V. Dinámica) se muestra el diagrama de secuencia del caso de uso Modificar semáforo Asignaturas perteneciente a la iteración 3.4.

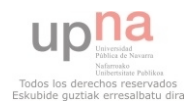

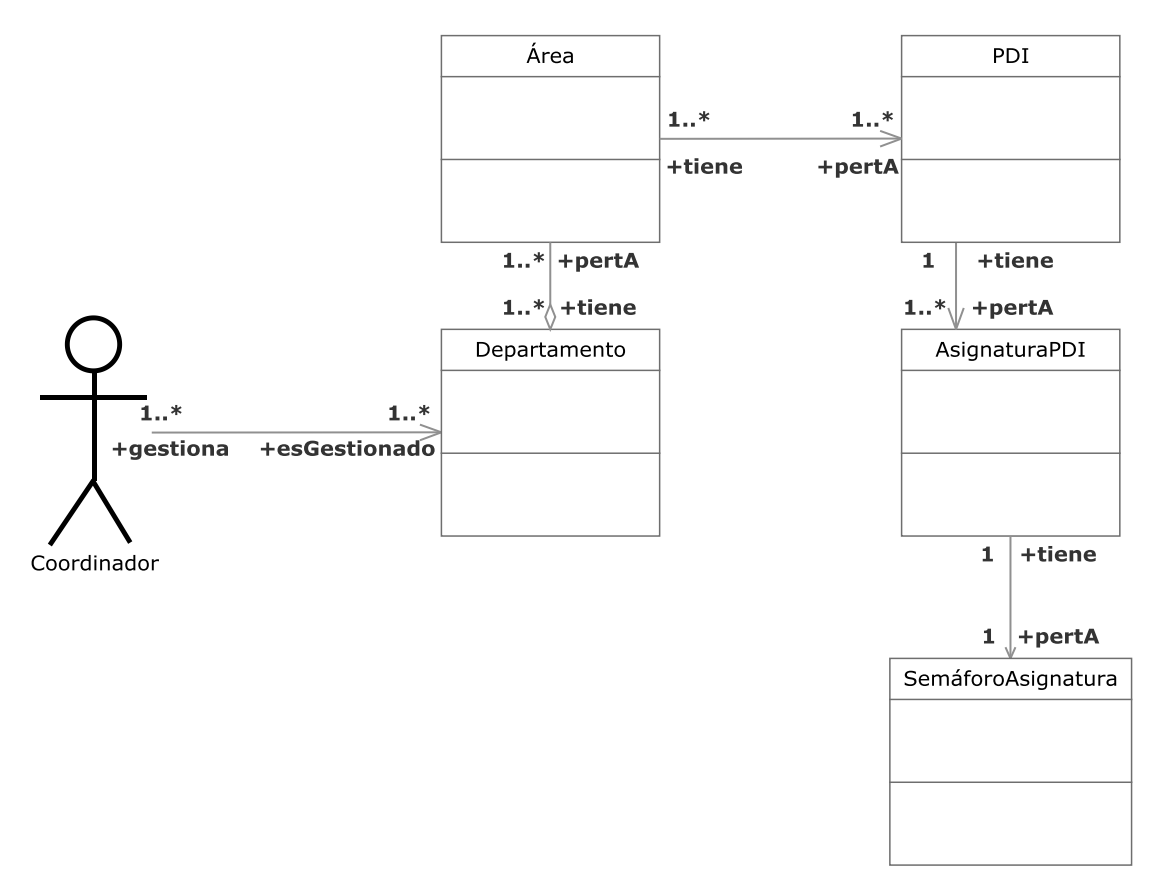

**Figura 3.142.- Modificar Semáforo Asignaturas V. Estática** 

 En la Figura 3.142 (Modificar semáforo Asignaturas V. Estática) se muestra el diagrama de clases del caso de uso Modificar semáforo Asignaturas perteneciente a la iteración 3.4.

 Un coordinador podrá modificar los semáforos que indicarán las preferencias de las diferentes asignaturas para impartir clase de cada PDI.

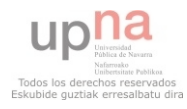

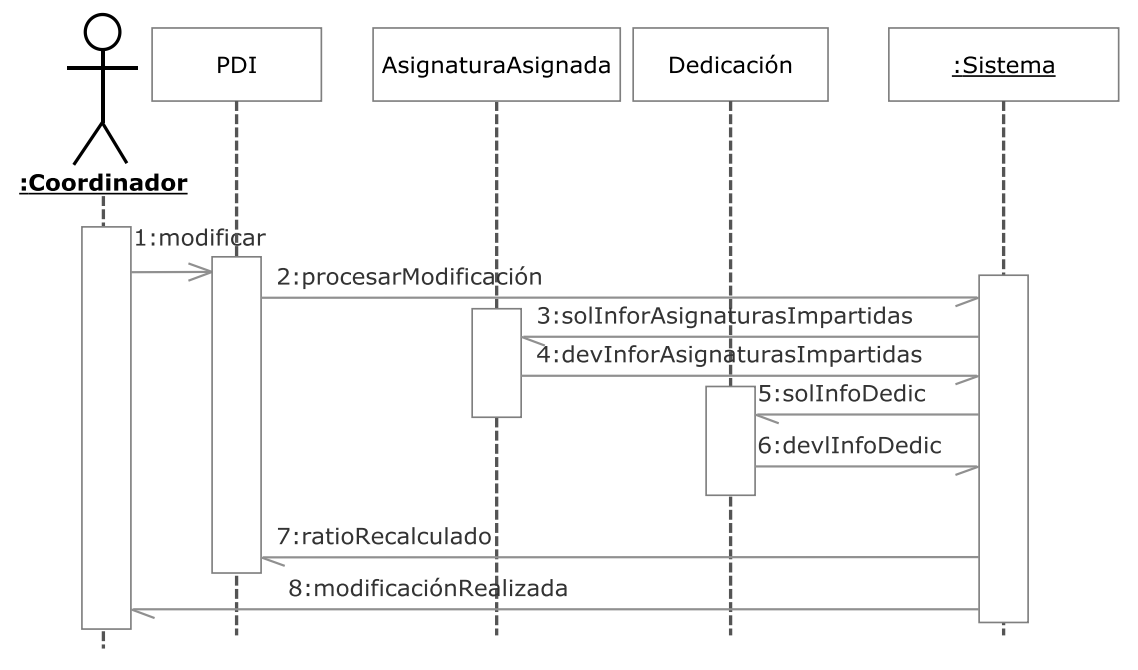

**Figura 3.143.- Recalcular PDI V. Dinámica**

 En la Figura 3.143 (Recalcular PDI V. Dinámica) se muestra el diagrama de secuencia del caso de uso Recalcular PDI perteneciente a la iteración 3.4.

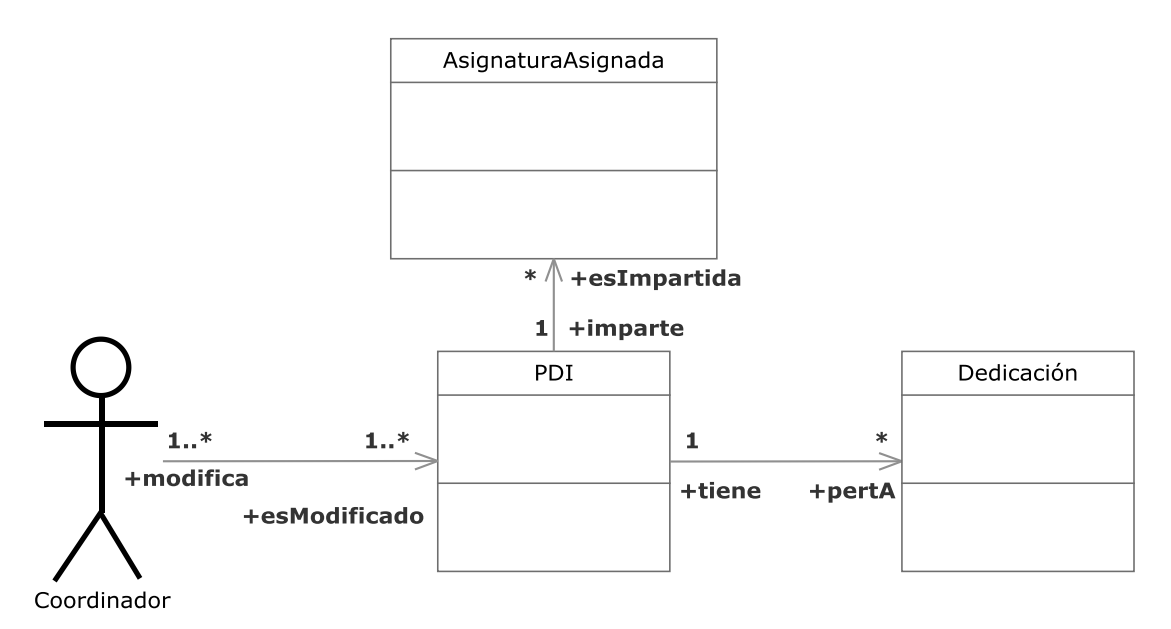

**Figura 3.144.- Recalcular PDI V. Estática** 

 En la Figura 3.144 (Recalcular PDI V. Estática) se muestra el diagrama de clases del caso de uso Recalcular PDI perteneciente a la iteración 3.4.

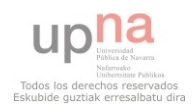

 Este caso de uso recalculará el ratio del/los PDI que haya/n sido afectado/s en la modificación que lo ha desencadenado. Así como el de cualquier área y departamento involucrados.

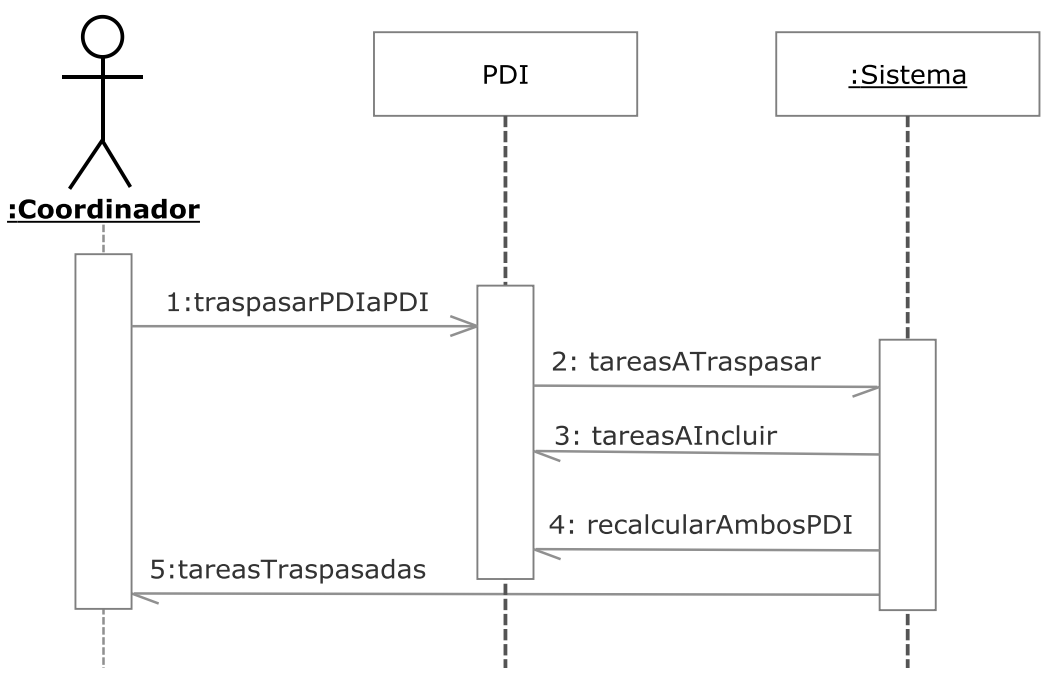

## **3.2.4.4.10.- Traspasar tareas PDI a PDI**

**Figura 3.145.- Traspasar tareas PDI a PDI V. Dinámica** 

 En la Figura 3.145 (Traspasar tareas PDI a PDI V. Dinámica) se muestra el diagrama de secuencia del caso de uso Traspasar tareas PDI a PDI perteneciente a la iteración 3.4.

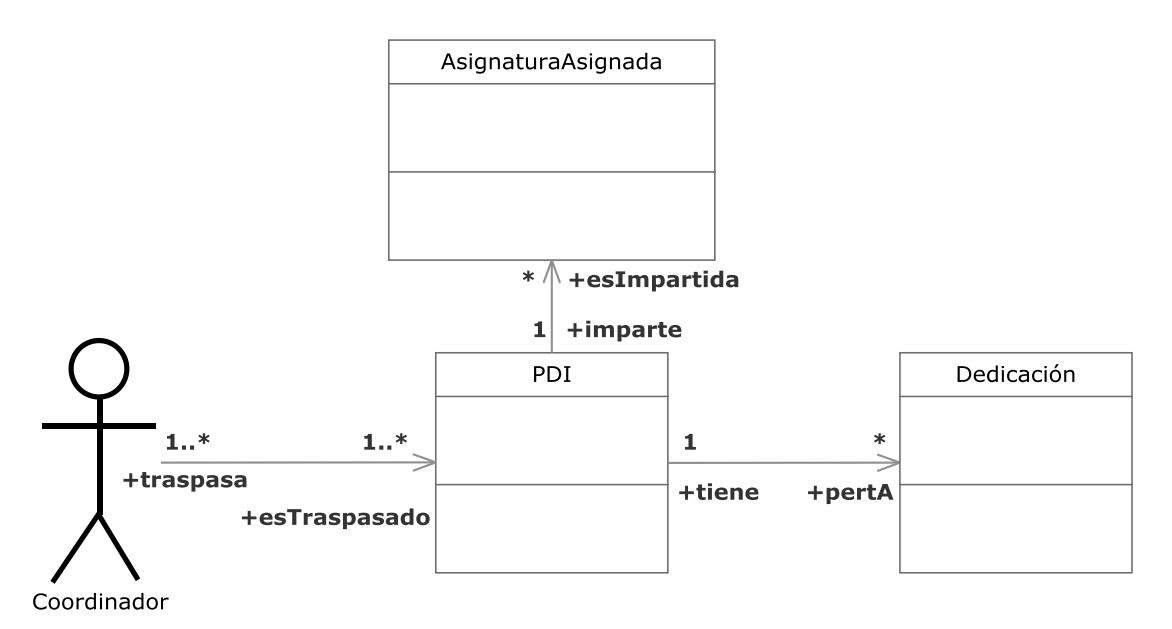

**Figura 3.146.- Traspasar tareas PDI a PDI V. Estática** 

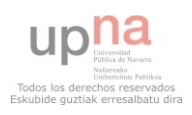

 En la Figura 3.146 (Traspasar tareas PDI a PDI V. Estática) se muestra el diagrama de clases del caso de uso Traspasar tareas PDI a PDI perteneciente a la iteración 3.4.

 Un coordinador podrá traspasar todas aquellas dedicaciones, semáforos, asignaturas y grupos asignados a otro PDI. Este caso de uso incluye que se recalcule el ratio del PDI afectado, área y departamento perteneciente.

## **3.2.5.- Iteración 4**

# **3.2.5.1.- Iteración 4.1**

#### **3.2.5.1.1.- Gestión de Escuelas o Facultades**

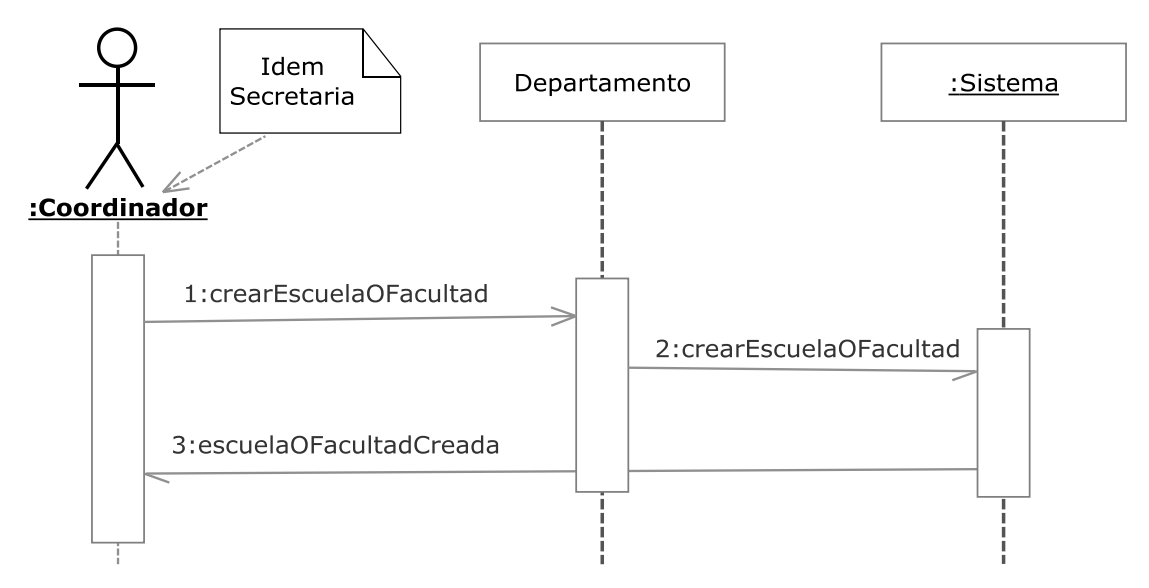

**Figura 3.147.- Gestión de Escuelas o Facultades V. Dinámica** 

 En la Figura 3.147 (Gestión de Escuelas o Facultades V. Dinámica) se muestra el diagrama de secuencia del caso de uso Gestión de Escuelas o Facultades perteneciente a la iteración 4.1

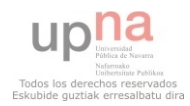

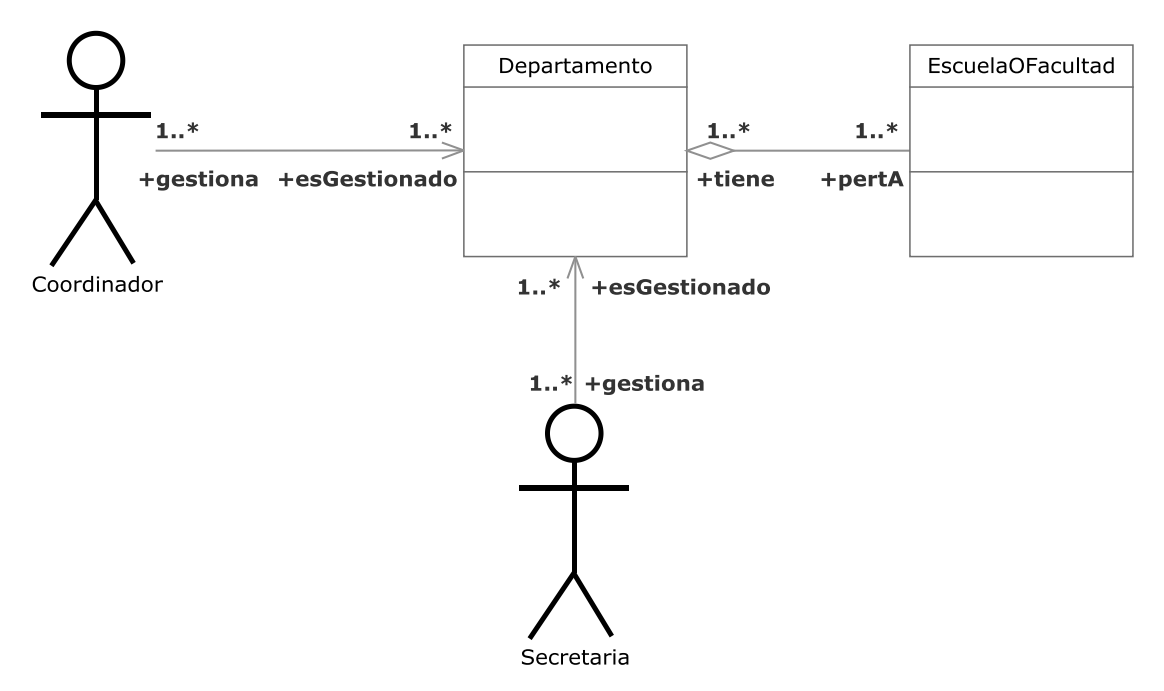

**Figura 3.148.- Gestión de Escuelas o Facultades V. Estática** 

 En la Figura 3.148 (Gestión de Escuelas o Facultades V. Estática) se muestra el diagrama de clases del caso de uso Gestión de Escuelas o Facultades perteneciente a la iteración 4.1

Engloba la gestión de escuelas o facultades por un coordinador o una secretaria.

## **3.2.5.1.2.- Gestión de Plan de Estudios**

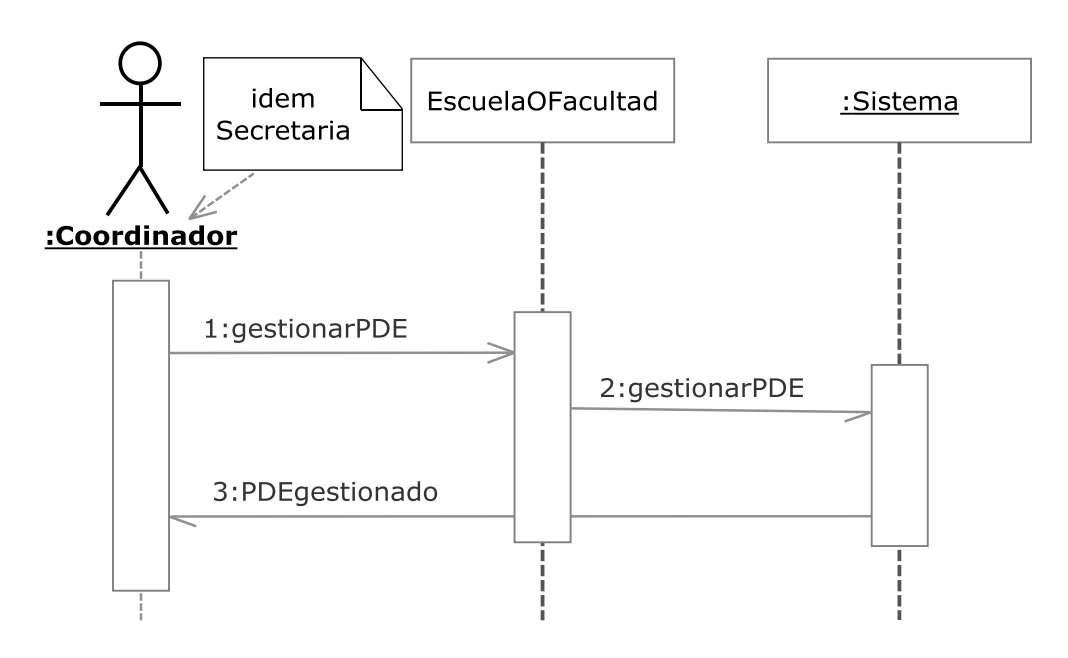

**Figura 3.149.- Gestión de Plan de Estudios V. Dinámica** 

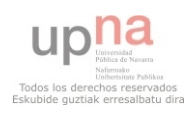

 En la Figura 3.149 (Gestión de Plan de Estudios V. Dinámica) se muestra el diagrama de secuencia del caso de uso Gestión de Plan de Estudios perteneciente a la iteración 4.1

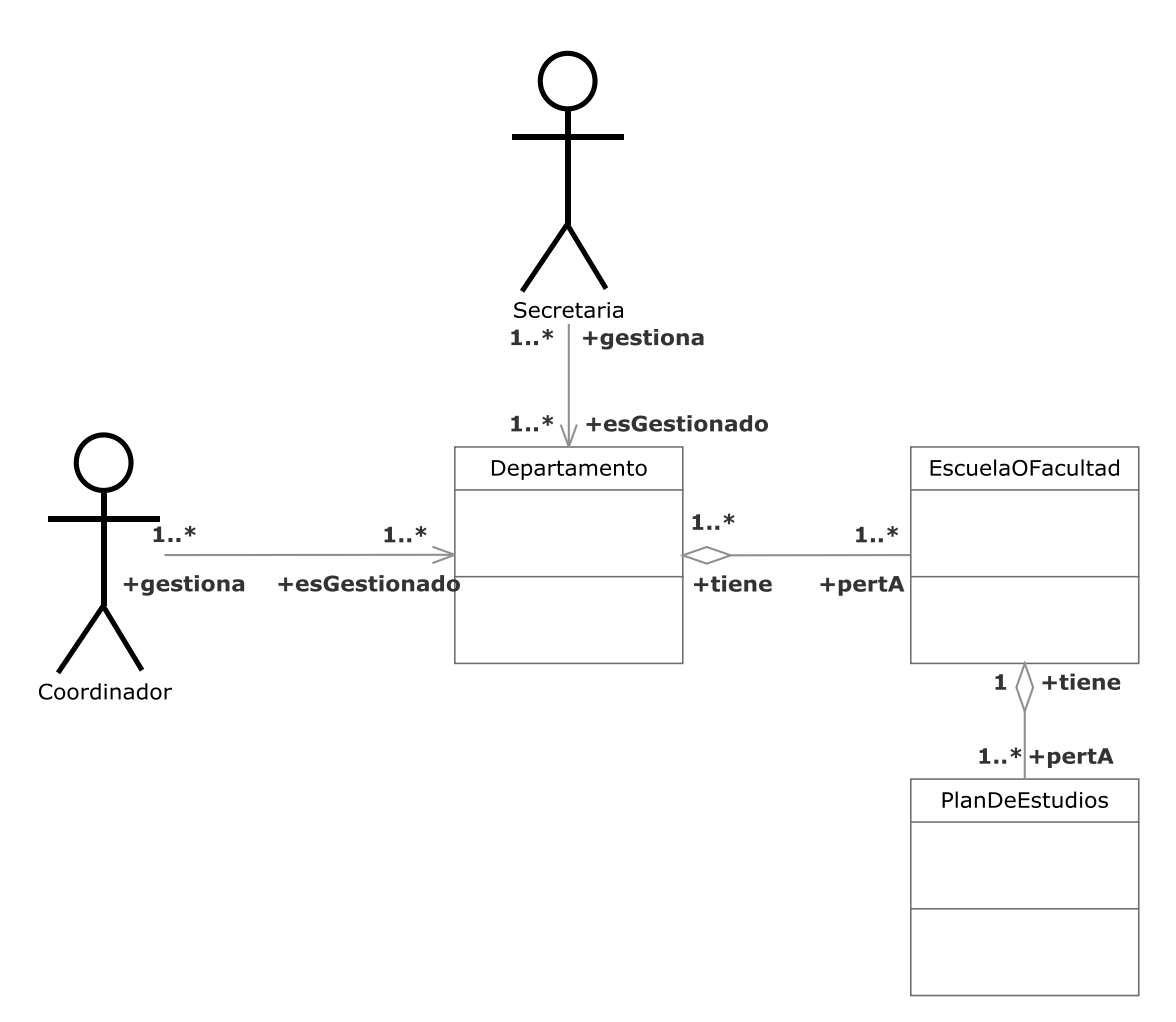

**Figura 3.150.- Gestión de Plan de Estudios V. Estática** 

 En la Figura 3.150 (Gestión de Plan de Estudios V. Estática) se muestra el diagrama de clases del caso de uso Gestión de Plan de Estudios perteneciente a la iteración 4.1

Engloba la gestión de planes de estudios por un coordinador o una secretaria.

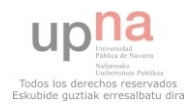

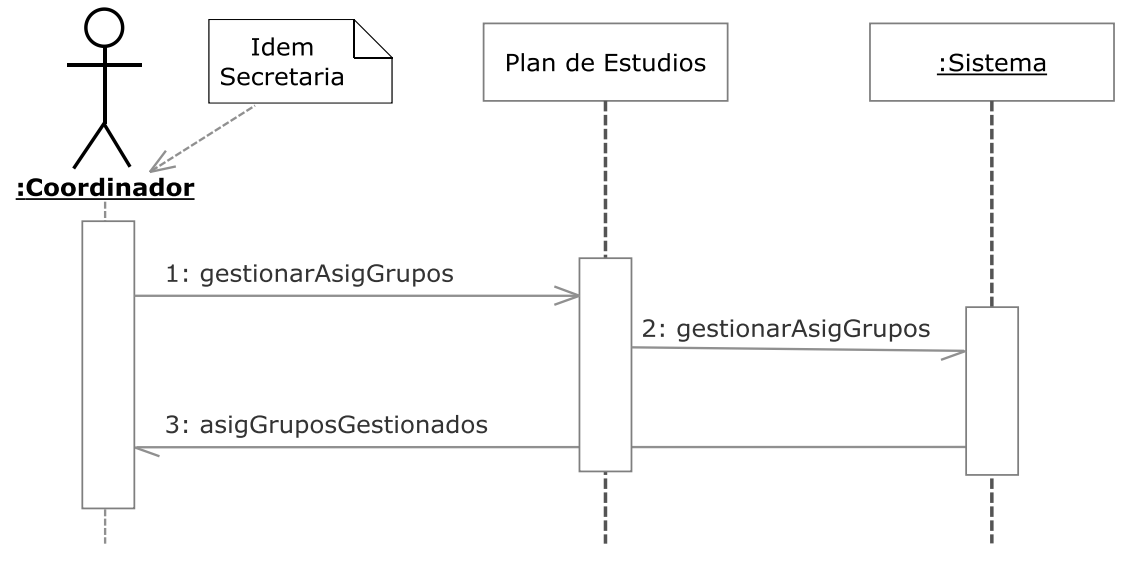

**Figura 3.151.- Gestión Asignaturas/Grupos V. Dinámica** 

 En la Figura 3.151 (Gestión Asignaturas/Grupos V. Dinámica) se muestra el diagrama de secuencia del caso de uso Gestión Asignaturas/Grupos perteneciente a la iteración 4.1

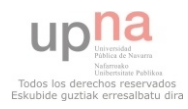

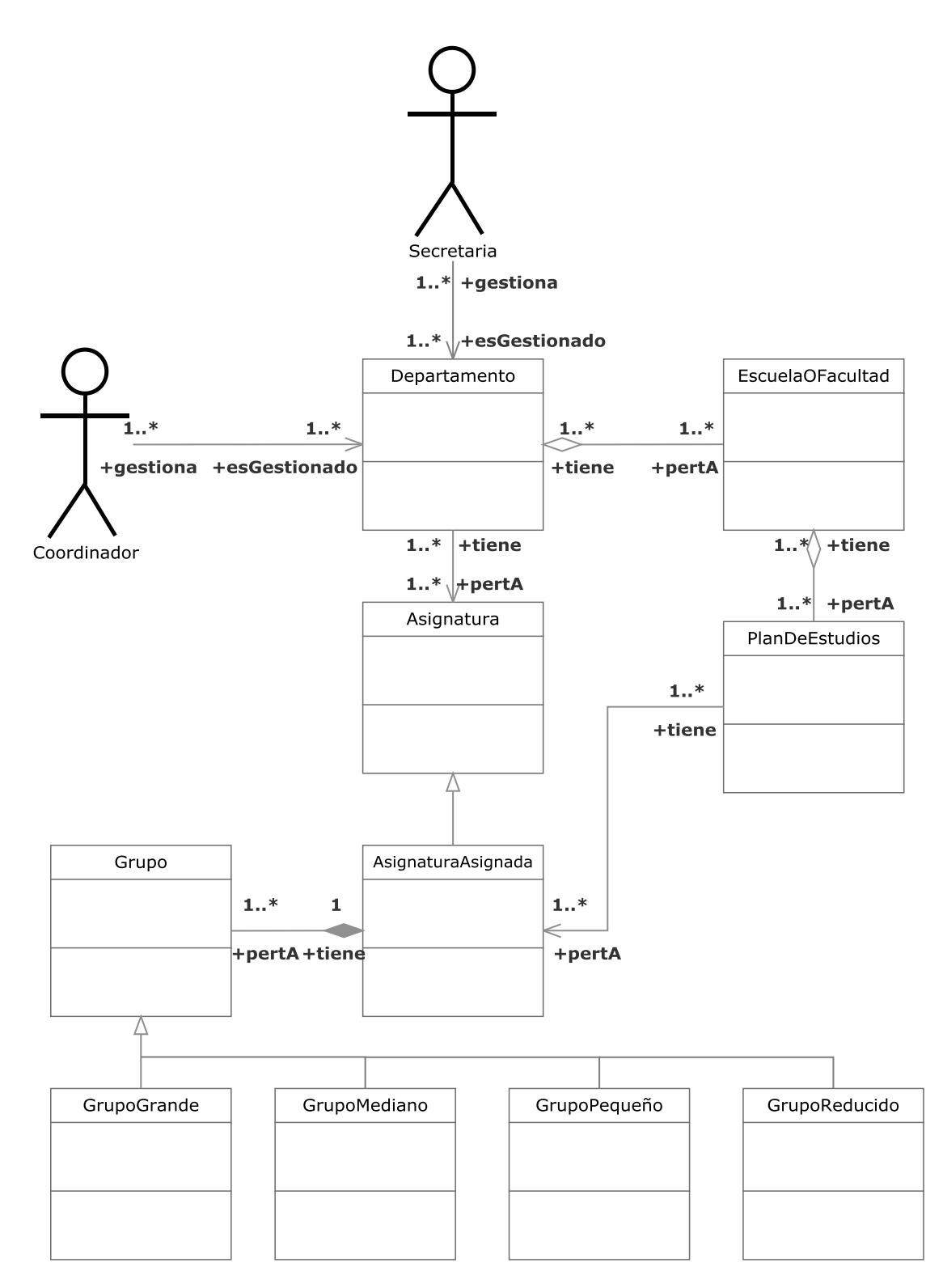

**Figura 3.152.- Gestión Asignaturas/Grupos V. Estática** 

 En la Figura 3.152 (Gestión Asignaturas/Grupos V. Estática) se muestra el diagrama de clases del caso de uso Gestión Asignaturas/Grupos perteneciente a la iteración 4.1

 Engloba la gestión de las asignaturas y grupos existentes en un plan de estudios por un coordinador o una secretaria.

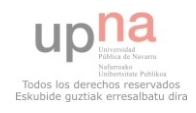

## **3.2.5.2.- Iteración 4.2**

## **3.2.5.2.1.- Buscar Asignatura**

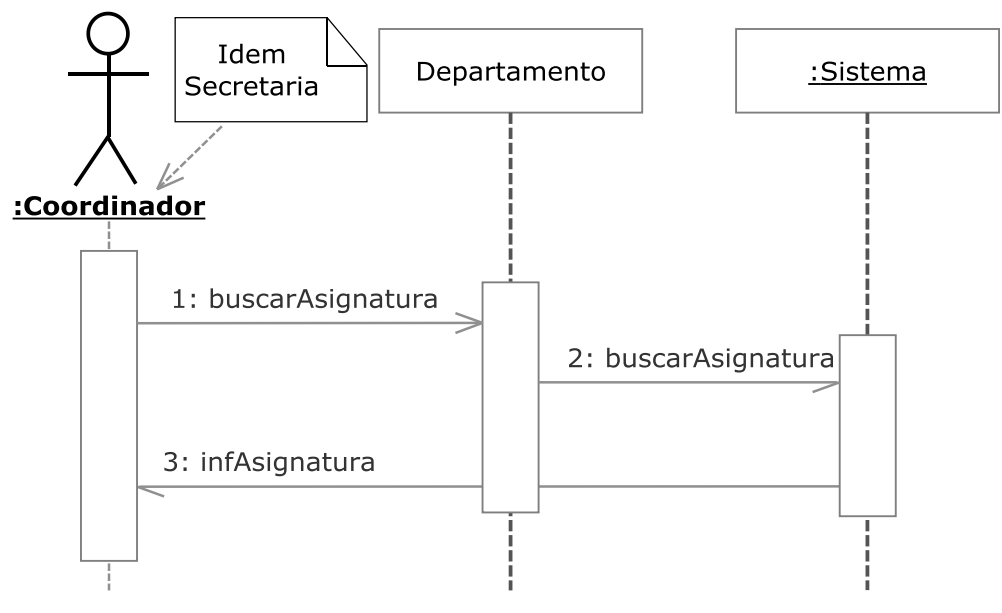

**Figura 3.153.- Buscar Asignatura V. Dinámica** 

 En la Figura 3.153 (Buscar Asignatura V. Dinámica) se muestra el diagrama de secuencia del caso de uso Buscar Asignatura perteneciente a la iteración 4.2

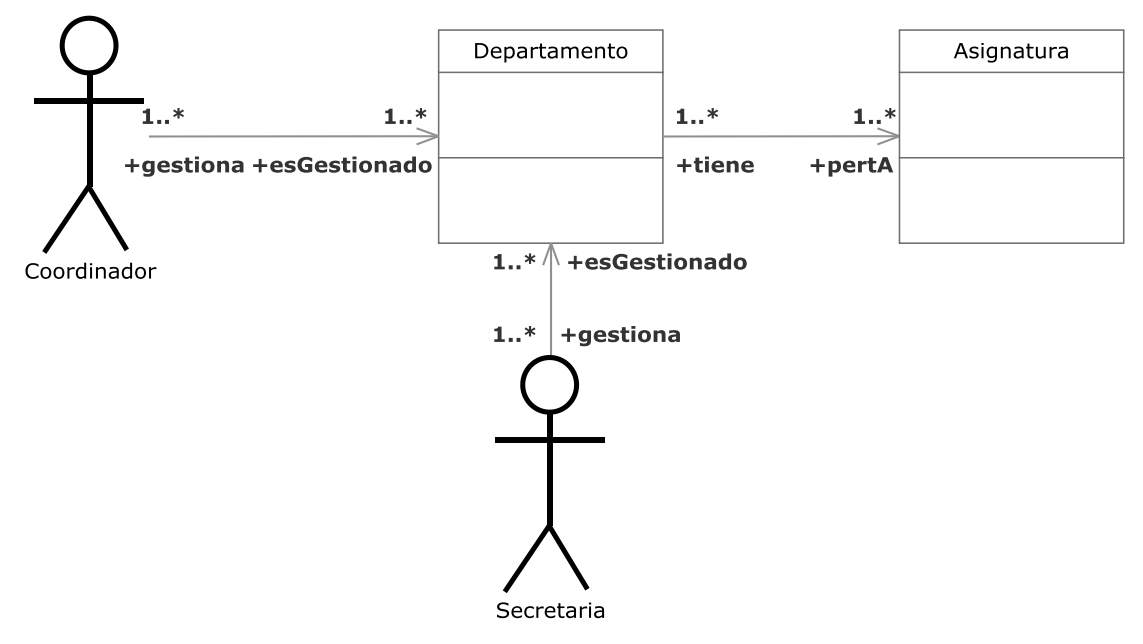

**Figura 3.154.- Buscar Asignatura V. Estática** 

 En la Figura 3.154 (Buscar Asignatura V. Estática) se muestra el diagrama de clases del caso de uso Buscar Asignatura perteneciente a la iteración 4.2

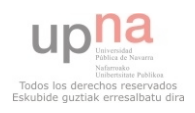

 El coordinador o la secretaria podrán buscar una asignatura del departamento por un identificador o un parámetro.

# **3.2.5.2.2.- Listar Asignaturas**

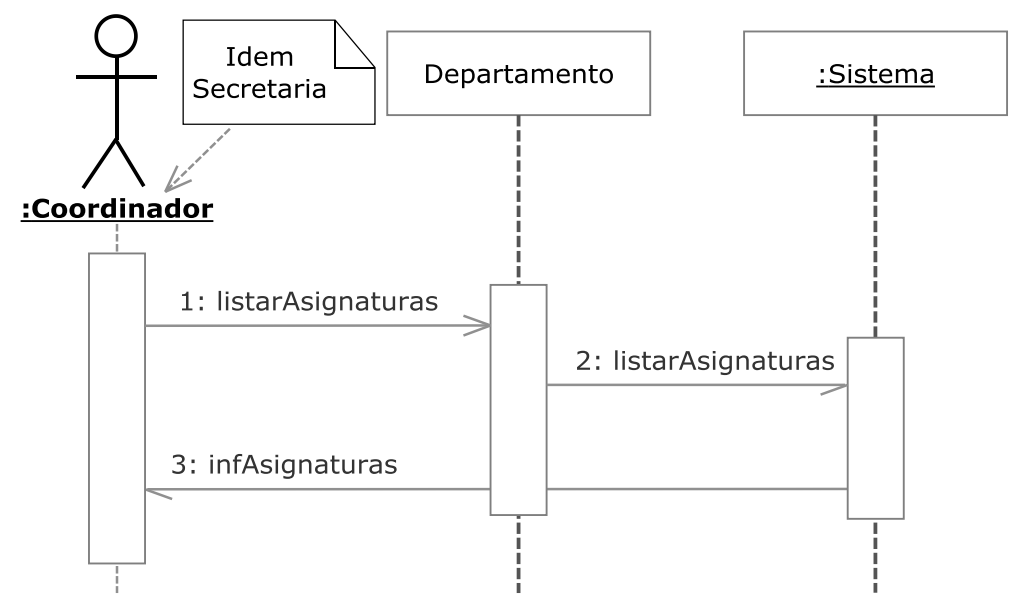

**Figura 3.155.- Listar Asignaturas V. Dinámica** 

 En la Figura 3.155 (Listar Asignaturas V. Dinámica) se muestra el diagrama de secuencia del caso de uso Listar Asignaturas perteneciente a la iteración 4.2

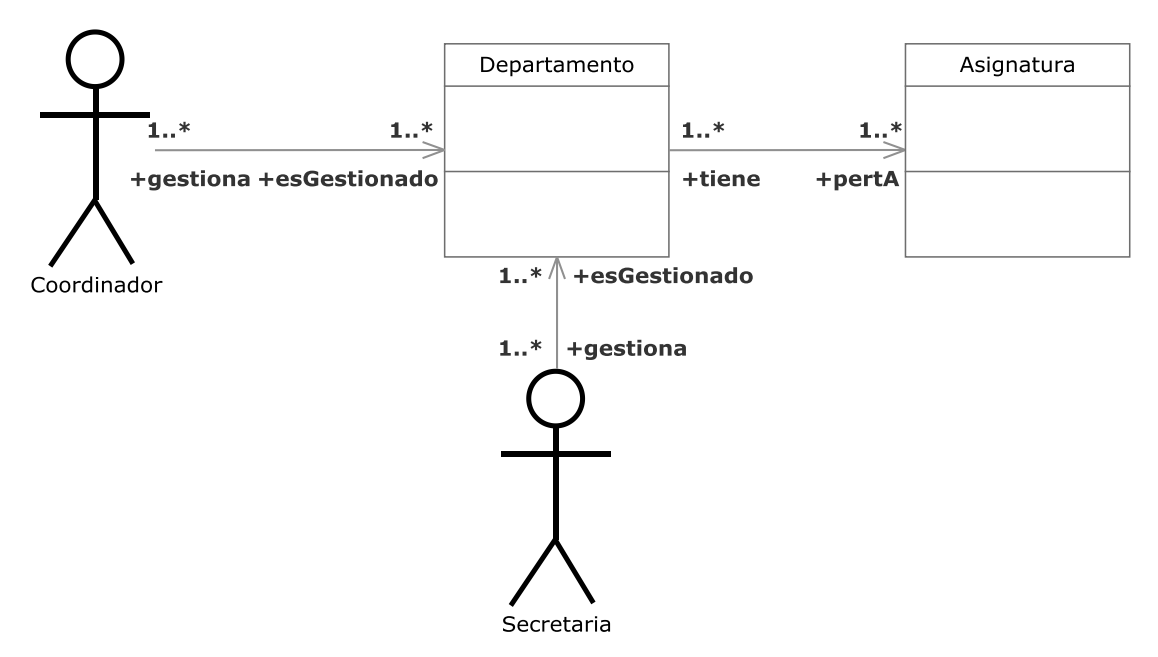

**Figura 3.156.- Listar Asignaturas V. Estática** 

 En la Figura 3.156 (Listar Asignaturas V. Estática) se muestra el diagrama de clases del caso de uso Listar Asignaturas perteneciente a la iteración 4.2

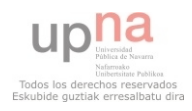

El coordinador o la secretaria podrán listar las asignatura del departamento.

# **3.2.5.2.3.- Crear Asignatura**

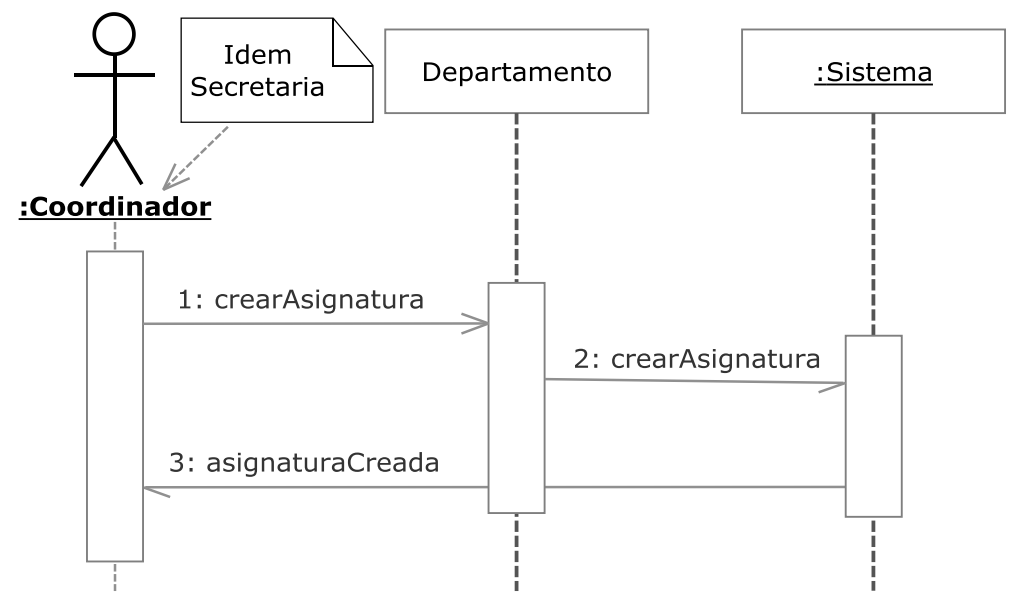

**Figura 3.157.- Crear Asignatura V. Dinámica** 

 En la Figura 3.157 (Crear Asignatura V. Dinámica) se muestra el diagrama de secuencia del caso de uso Crear Asignatura perteneciente a la iteración 4.2

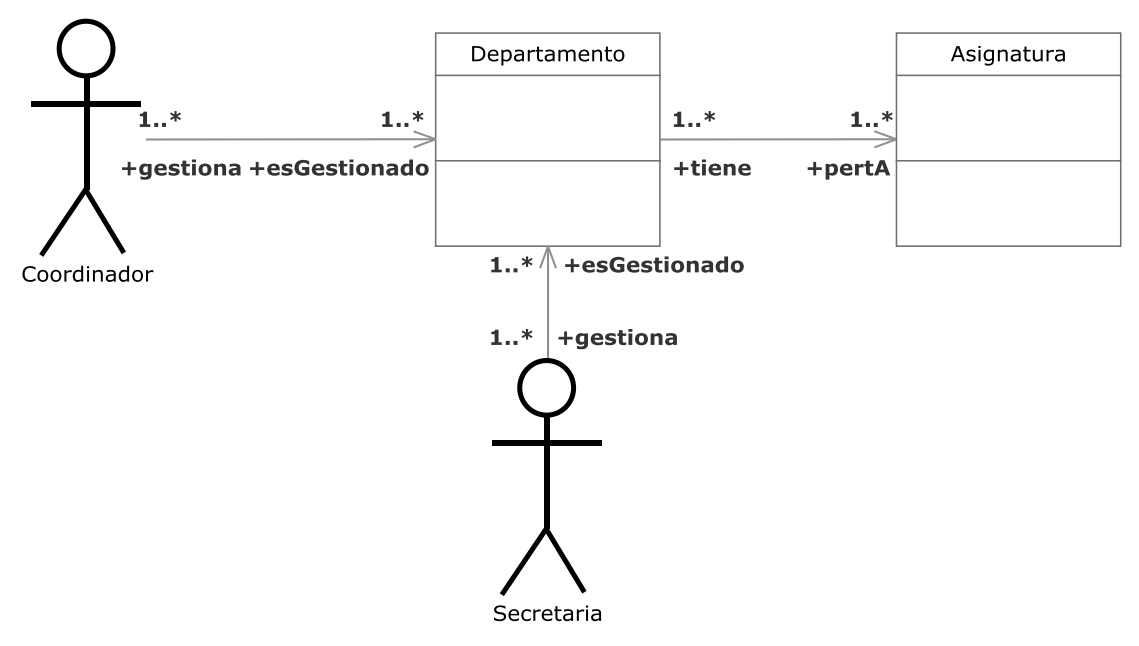

**Figura 3.158.- Crear Asignatura V. Estática** 

 En la Figura 3.158 (Crear Asignatura V. Estática) se muestra el diagrama de clases del caso de uso Crear Asignatura perteneciente a la iteración 4.2

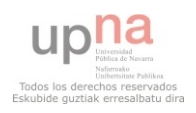
El coordinador o la secretaria podrán crear una nueva asignatura en el departamento.

# **3.2.5.2.4.- Modificar Asignatura**

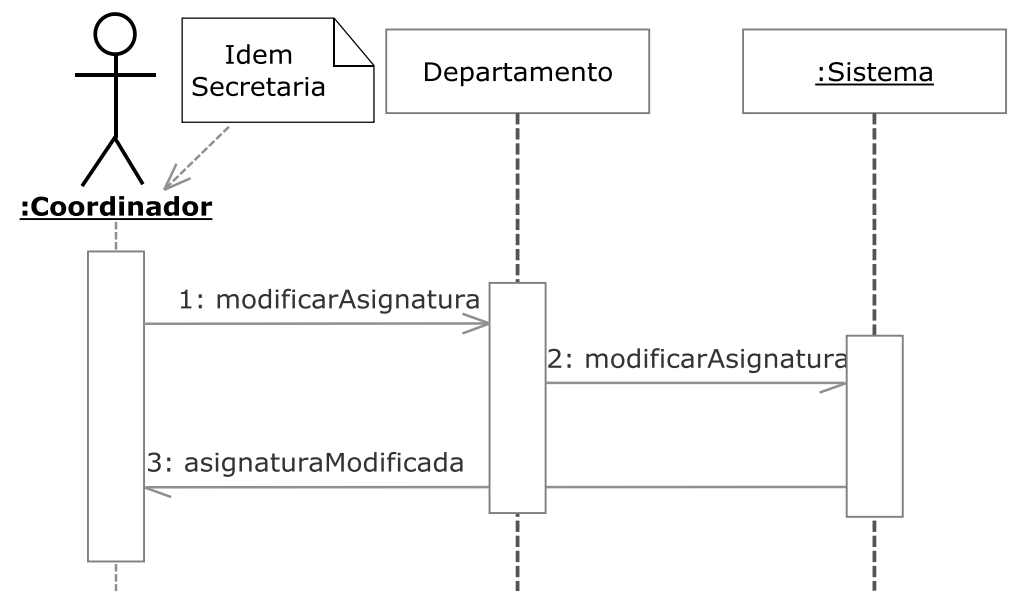

**Figura 3.159.- Modificar Asignatura V. Dinámica** 

 En la Figura 3.159 (Modificar Asignatura V. Dinámica) se muestra el diagrama de secuencia del caso de uso Modificar Asignatura perteneciente a la iteración 4.2

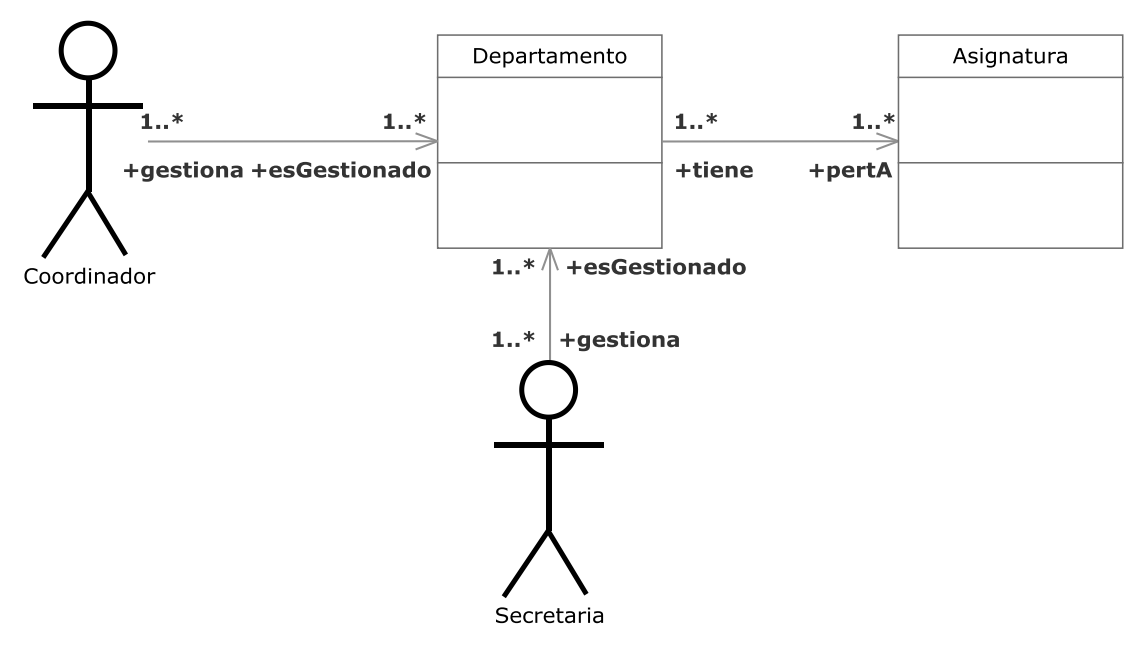

**Figura 3.160.- Modificar Asignatura V. Estática** 

 En la Figura 3.160 (Modificar Asignatura V. Estática) se muestra el diagrama de clases del caso de uso Modificar Asignatura perteneciente a la iteración 4.2

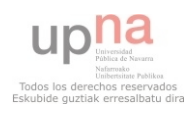

 El coordinador o la secretaria podrán modificar una asignatura existente del departamento.

## **3.2.5.2.5.- Eliminar Asignatura**

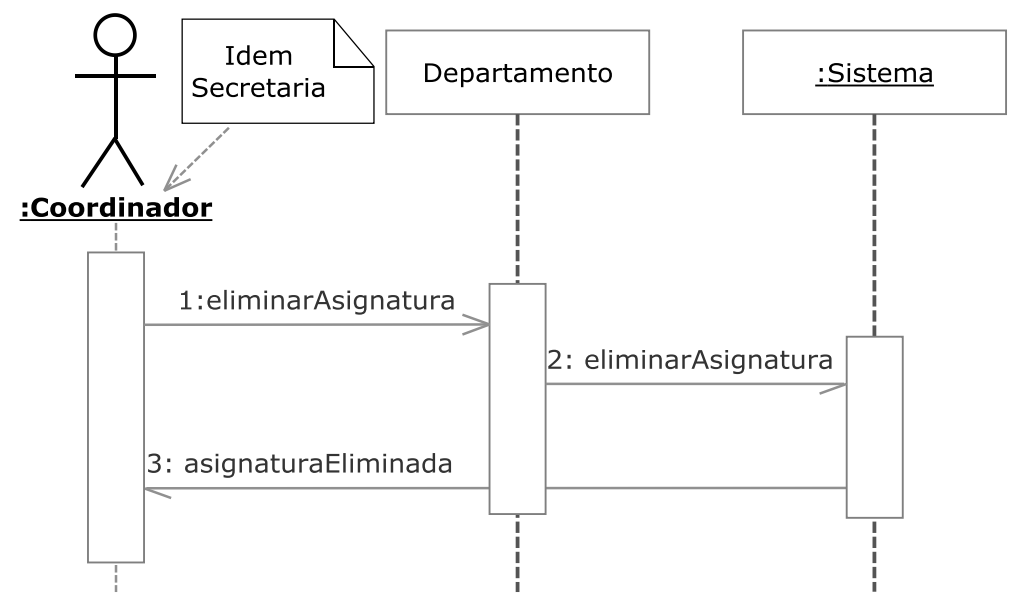

**Figura 3.161.- Eliminar Asignatura V. Dinámica** 

 En la Figura 3.161 (Eliminar Asignatura V. Dinámica) se muestra el diagrama de secuencia del caso de uso Eliminar Asignatura perteneciente a la iteración 4.2

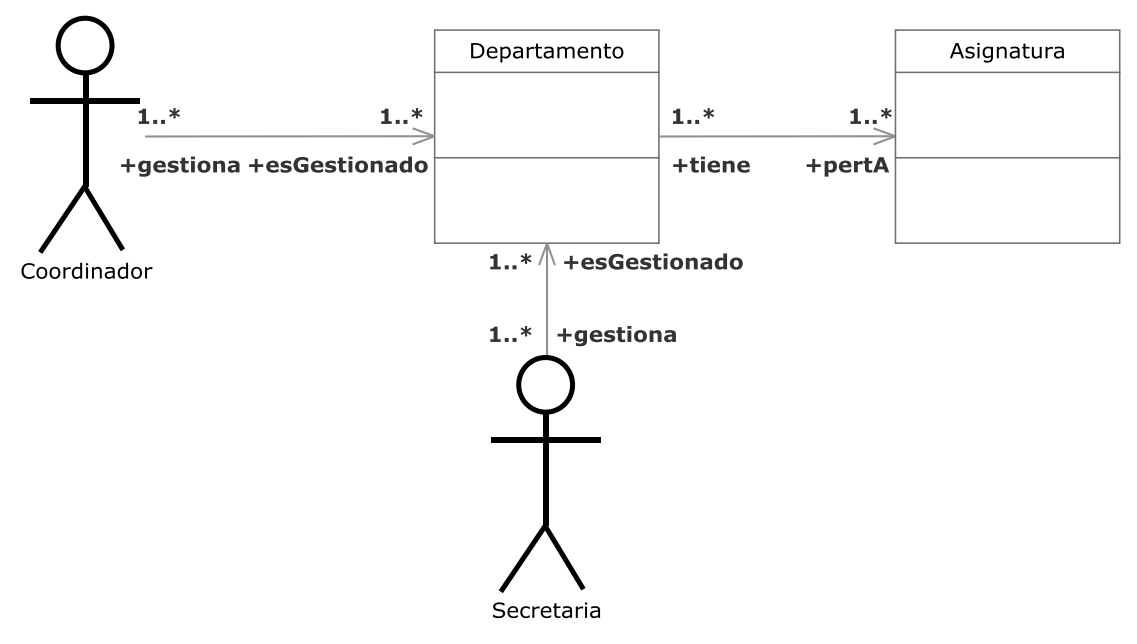

**Figura 3.162.- Eliminar Asignatura V. Estática** 

 En la Figura 3.162 (Eliminar Asignatura V. Estática) se muestra el diagrama de clases del caso de uso Eliminar Asignatura perteneciente a la iteración 4.2

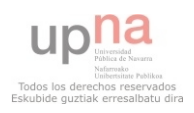

 El coordinador o la secretaria podrán eliminar una asignatura existente del departamento.

## **3.2.5.3.- Iteración 4.3**

## **3.2.5.3.1.- Buscar PDI**

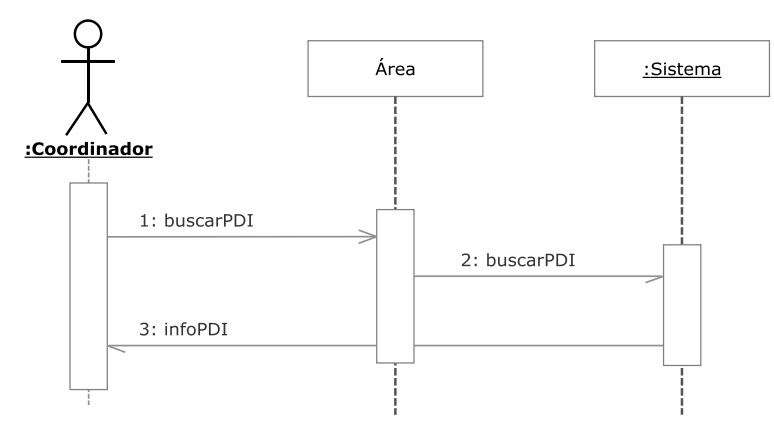

**Figura 3.163.- Buscar PDI V. Dinámica** 

 En la Figura 3.163 (Buscar PDI V. Dinámica) se muestra el diagrama de secuencia del caso de uso Buscar PDI perteneciente a la iteración 4.3

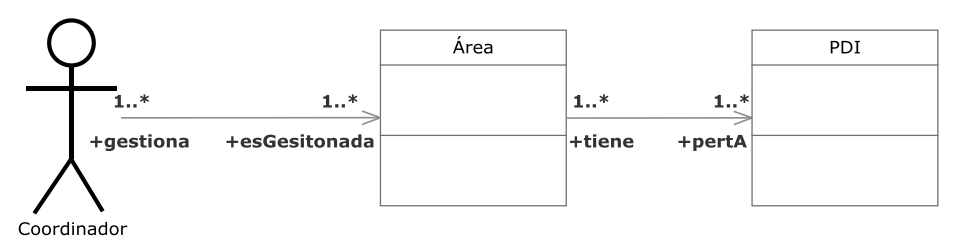

**Figura 3.164.- Buscar PDI V. Estática** 

 En la Figura 3.164 (Buscar PDI V. Estática) se muestra el diagrama de clases del caso de uso Buscar PDI perteneciente a la iteración 4.3

 Un coordinador podrá buscar un PDI entre los existentes en su área mediante un identificador u otro tipo de parámetro y ver su información correspondiente.

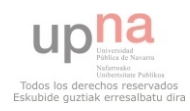

#### **3.2.5.3.2.- Listar PDIs**

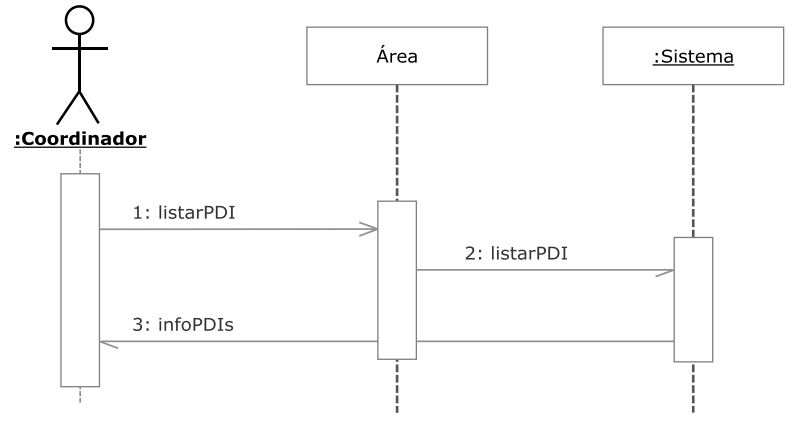

**Figura 3.165.- Listar PDIs V. Dinámica** 

 En la Figura 3.165 (Listar PDIs V. Dinámica) se muestra el diagrama de secuencia del caso de uso Listar PDIs perteneciente a la iteración 4.3

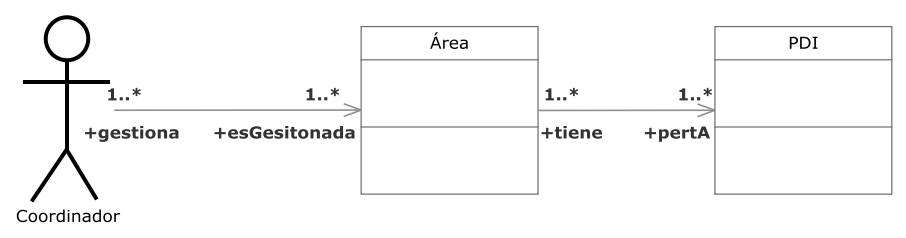

**Figura 3.166.- Listar PDI V. Estática** 

 En la Figura 3.166 (Listar PDIs V. Estática) se muestra el diagrama de clases del caso de uso Listar PDIs perteneciente a la iteración 4.3

 Un coordinador podrá listar los PDI's existentes en su área y ver su información correspondiente.

## **3.2.5.3.3.- Crear PDI**

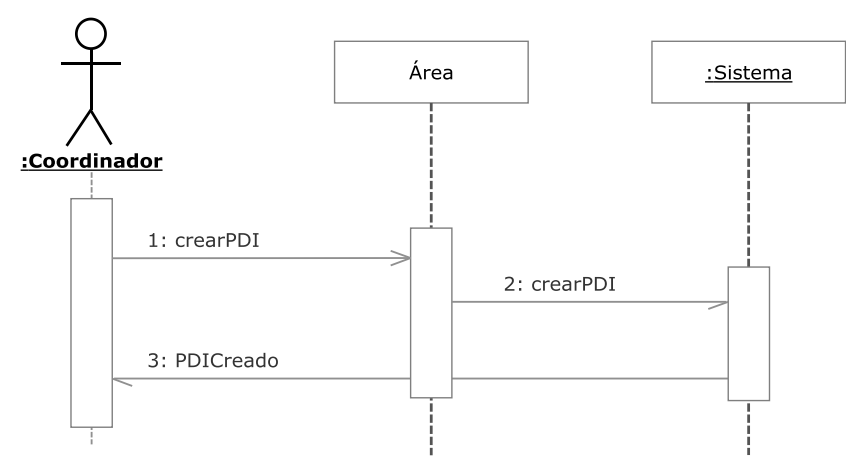

**Figura 3.167.- Crear PDI V. Dinámica** 

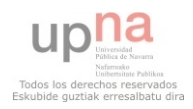

 En la Figura 3.167 (Crear PDI V. Dinámica) se muestra el diagrama de secuencia del caso de uso Crear PDI perteneciente a la iteración 4.3

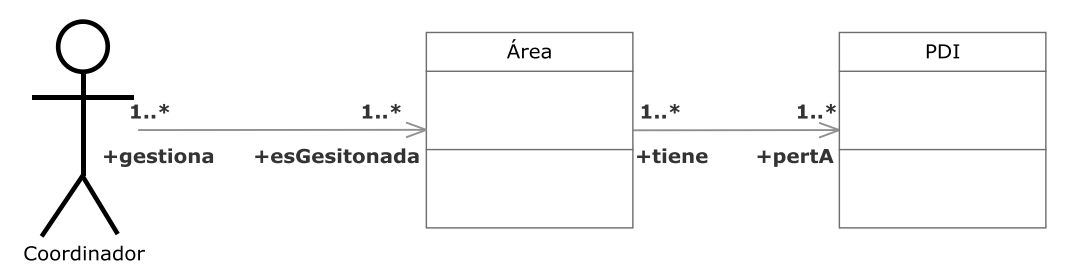

**Figura 3.168.- Crear PDI V. Estática** 

 En la Figura 3.168 (Crear PDI V. Estática) se muestra el diagrama de clases del caso de uso Crear PDI perteneciente a la iteración 4.3

Un coordinador podrá crear un nuevo PDI en su área.

# **3.2.5.3.4.- Modificar PDI**

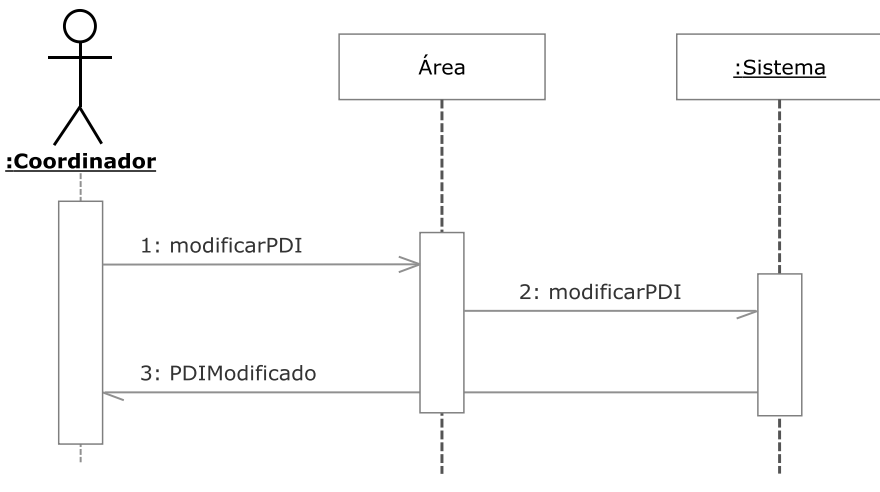

**Figura 3.169.- Modificar PDI V. Dinámica** 

 En la Figura 3.169 (Modificar PDI V. Dinámica) se muestra el diagrama de secuencia del caso de uso Modificar PDI perteneciente a la iteración 4.3

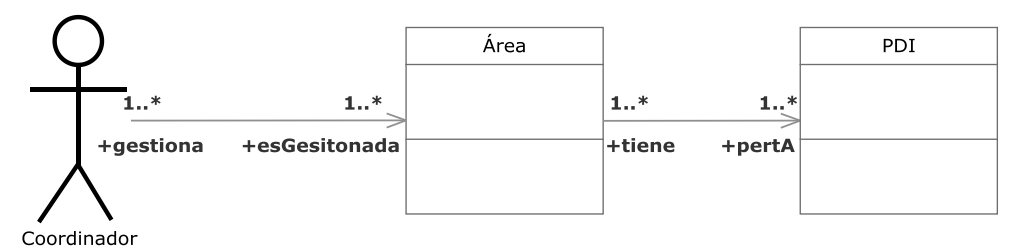

**Figura 3.170.- Modificar PDI V. Estática** 

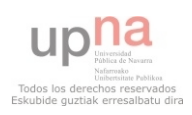

 En la Figura 3.170 (Modificar PDI V. Estática) se muestra el diagrama de clases del caso de uso Modificar PDI perteneciente a la iteración 4.3

Un coordinador podrá modificar un PDI existente en su área.

# **3.2.5.3.5.- Eliminar PDI**

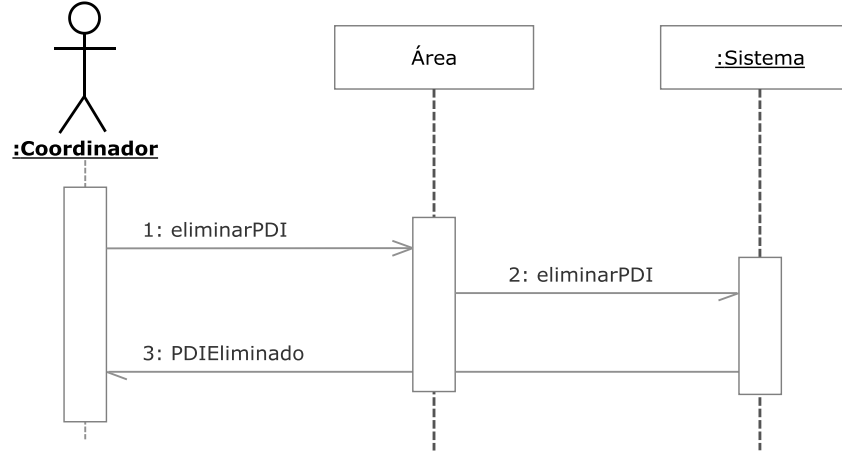

**Figura 3.171.- Eliminar PDI V. Dinámica** 

 En la Figura 3.171 (Eliminar PDI V. Dinámica) se muestra el diagrama de secuencia del caso de uso Eliminar PDI perteneciente a la iteración 4.3

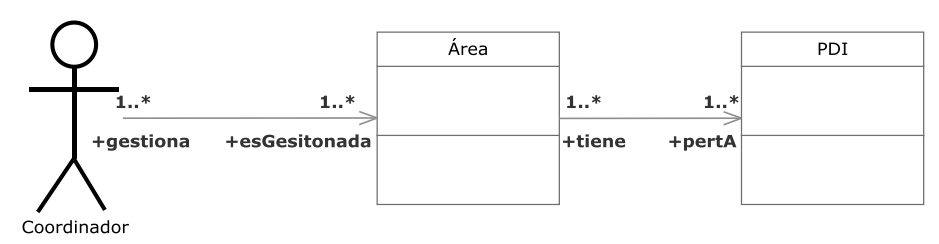

**Figura 3.172.- Eliminar PDI V. Estática** 

 En la Figura 3.172 (Eliminar PDI V. Estática) se muestra el diagrama de clases del caso de uso Eliminar PDI perteneciente a la iteración 4.3

Un coordinador podrá borrar un PDI existente en su área.

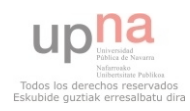

### **3.2.5.3.6.- Activar Baja temporal PDI**

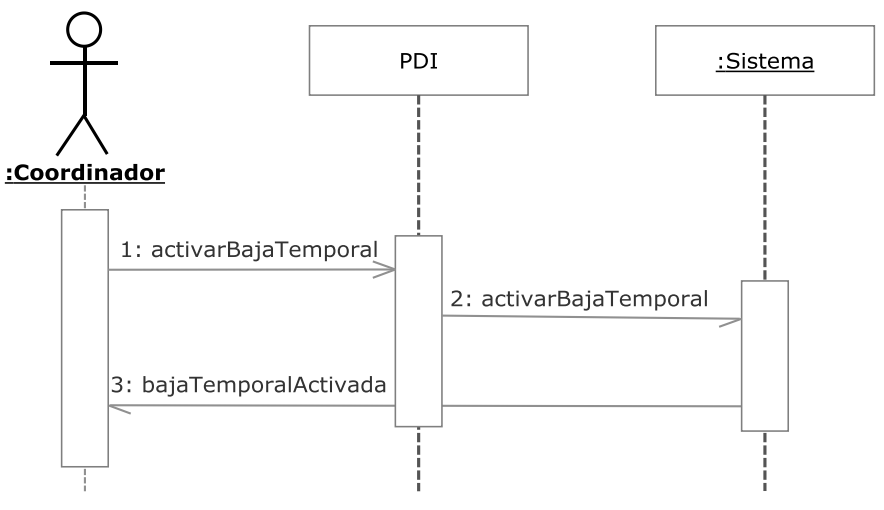

**Figura 3.173.- Activar Baja temporal PDI V. Dinámica** 

 En la Figura 3.173 (Activar baja temporal PDI V. Dinámica) se muestra el diagrama de secuencia del caso de uso Activar baja temporal PDI perteneciente a la iteración 4.3

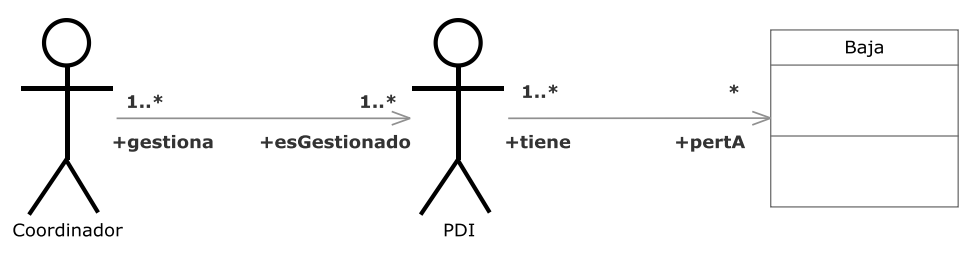

**Figura 3.174.- Activar Baja temporal PDI V. Estática** 

 En la Figura 3.174 (Activar baja temporal PDI V. Estática) se muestra el diagrama de clases del caso de uso Activar baja temporal PDI perteneciente a la iteración 4.3

Un coordinador podrá activar la baja temporal de un PDI de su área.

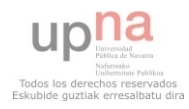

#### **3.2.5.3.7.- Desactivar Baja temporal PDI**

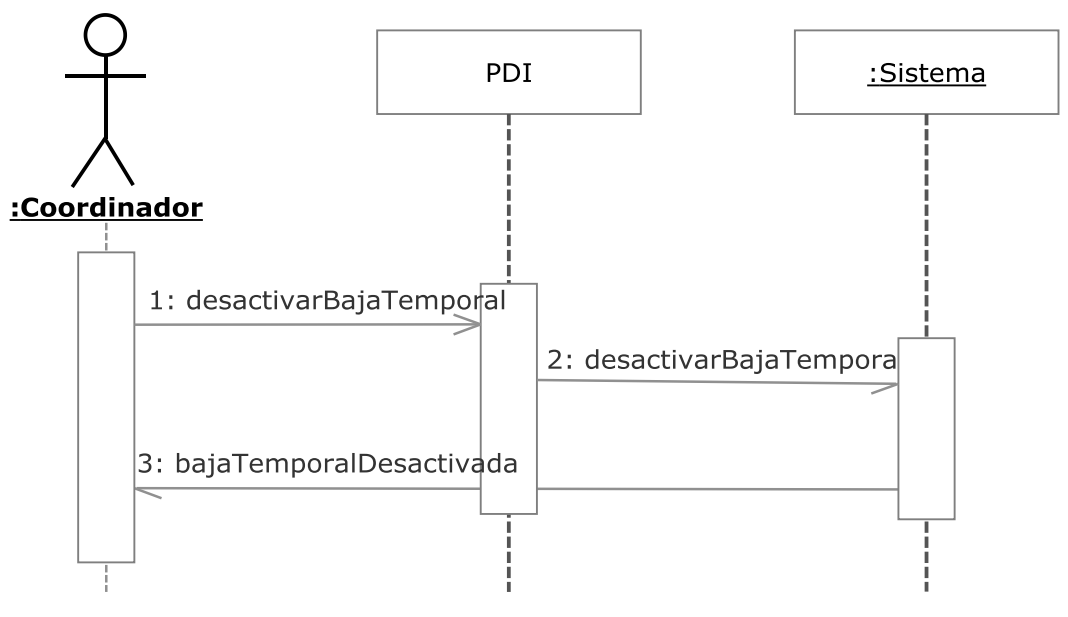

**Figura 3.175.- Desactivar Baja temporal PDI V. Dinámica** 

 En la Figura 3.175 (Desactivar baja temporal PDI V. Dinámica) se muestra el diagrama de secuencia del caso de uso Desactivar baja temporal PDI perteneciente a la iteración 4.3

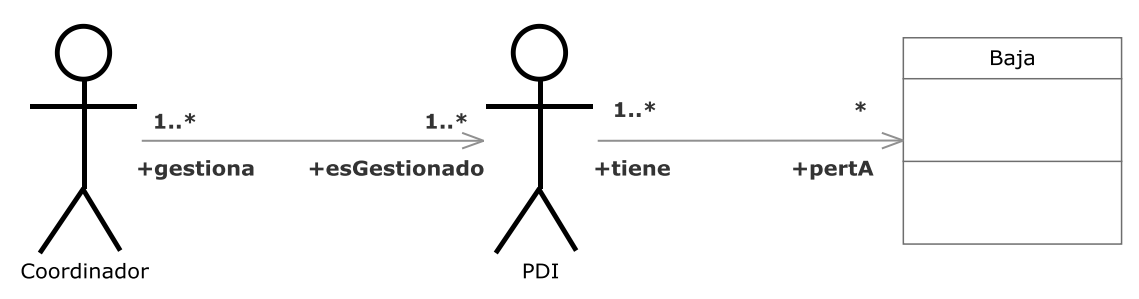

**Figura 3.176.- Desactivar Baja temporal PDI V. Estática** 

 En la Figura 3.176 (Desactivar baja temporal PDI V. Estática) se muestra el diagrama de clases del caso de uso Desactivar baja temporal PDI perteneciente a la iteración 4.3

Un coordinador podrá desactivar la baja temporal de un PDI de su área.

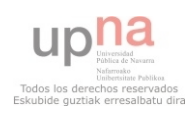

## **3.2.6.- Iteración 5**

## **3.2.6.1.- Iteración 5.1**

# **3.2.6.1.1.- Buscar Escuela o Facultad**

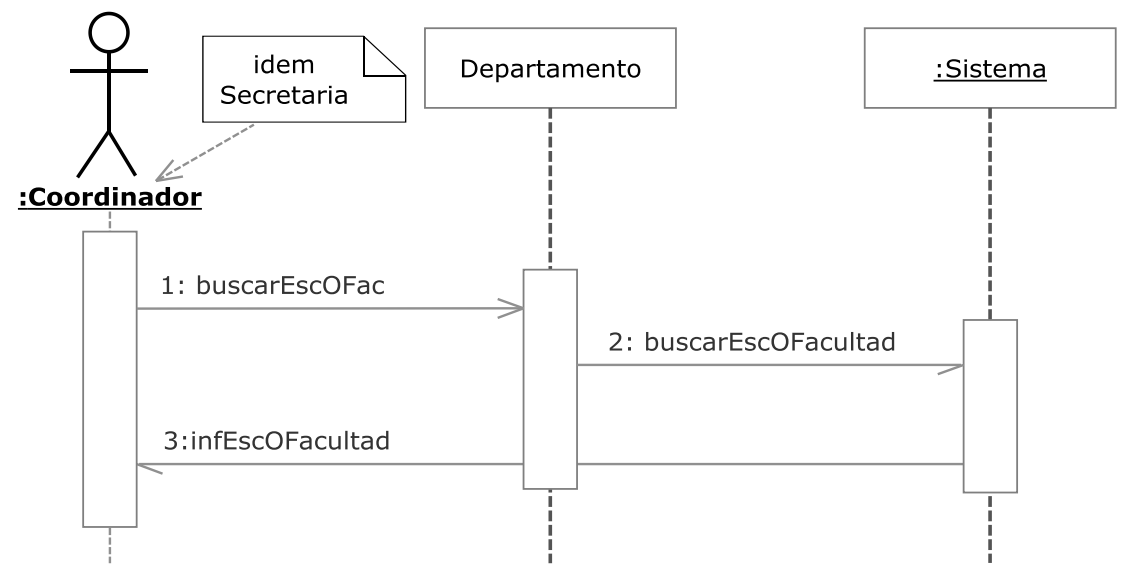

**Figura 3.177.- Buscar Escuela o Facultad V. Dinámica** 

 En la Figura 3.177 (Buscar Escuela o Facultad V. Dinámica) se muestra el diagrama de secuencia del caso de uso Buscar Escuela o Facultad perteneciente a la iteración 5.1

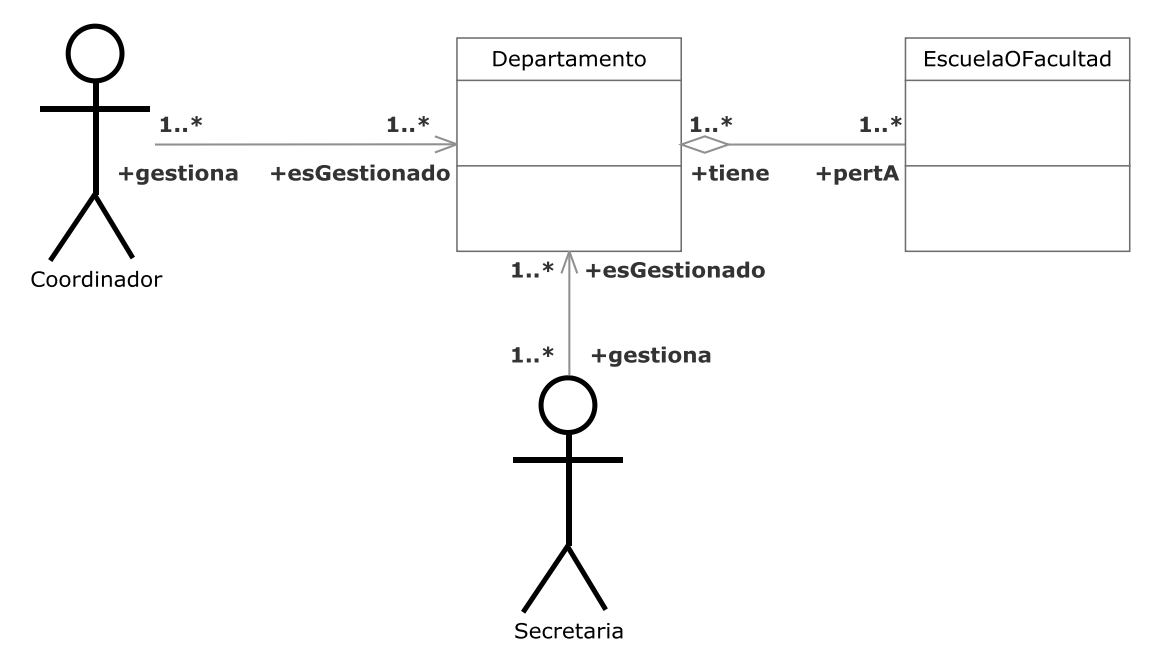

**Figura 3.178.- Buscar Escuela o Facultad V. Estática** 

 En la Figura 3.178 (Buscar Escuela o Facultad V. Estática) se muestra el diagrama de clases del caso de uso Buscar Escuela o Facultad perteneciente a la iteración 5.1.

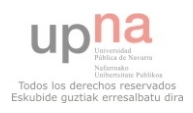

 Un coordinador o una secretaría podrán buscar una Escuela o Facultad perteneciente a su departamento por el identificador o algún otro parámetro y ver su información.

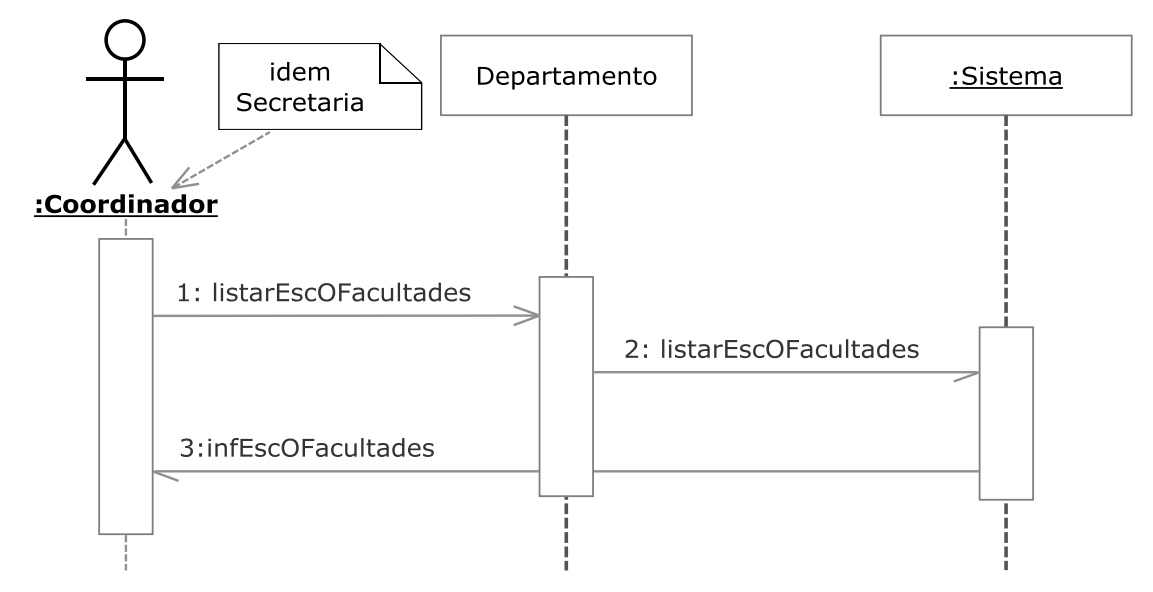

### **3.2.6.1.2.- Listar Escuela o Facultad**

**Figura 3.179.- Listar Escuela o Facultad V. Dinámica** 

 En la Figura 3.179 (Listar Escuela o Facultad V. Dinámica) se muestra el diagrama de secuencia del caso de uso Listar Escuela o Facultad perteneciente a la iteración 5.1

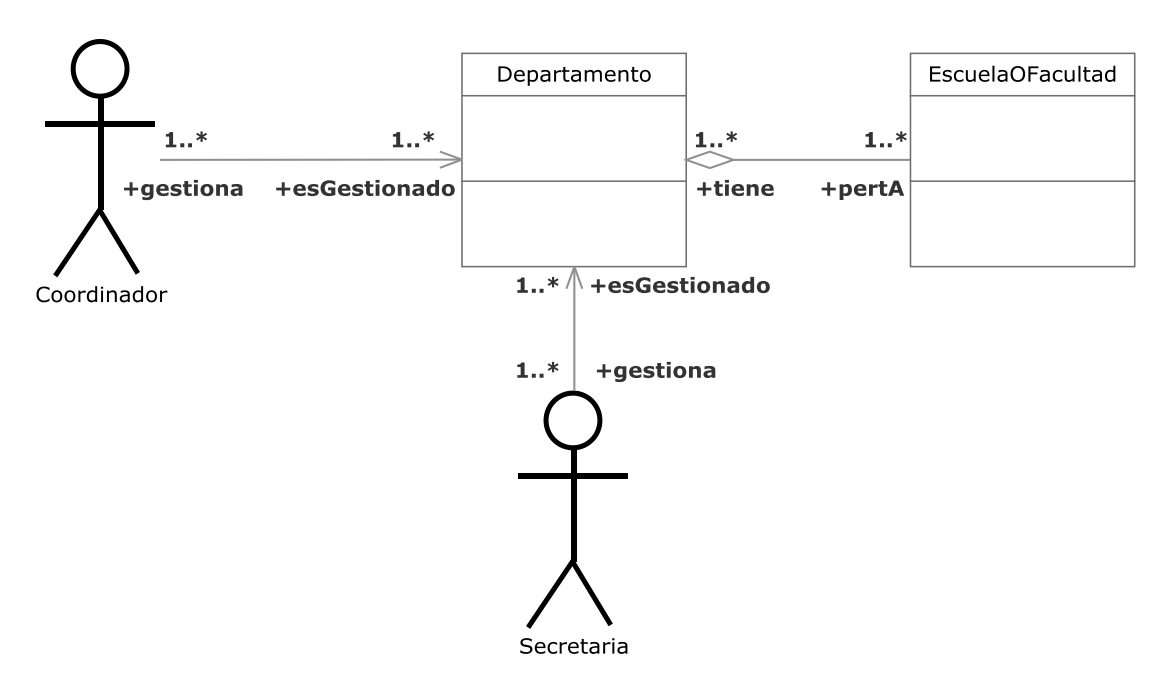

**Figura 3.180.- Listar Escuela o Facultad V. Estática** 

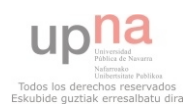

 En la Figura 3.180 (Listar Escuela o Facultad V. Estática) se muestra el diagrama de clases del caso de uso Listar Escuela o Facultad perteneciente a la iteración 5.1

 Un coordinador o una secretaría podrán listar las Escuelas o Facultades pertenecientes a su departamento y ver su información.

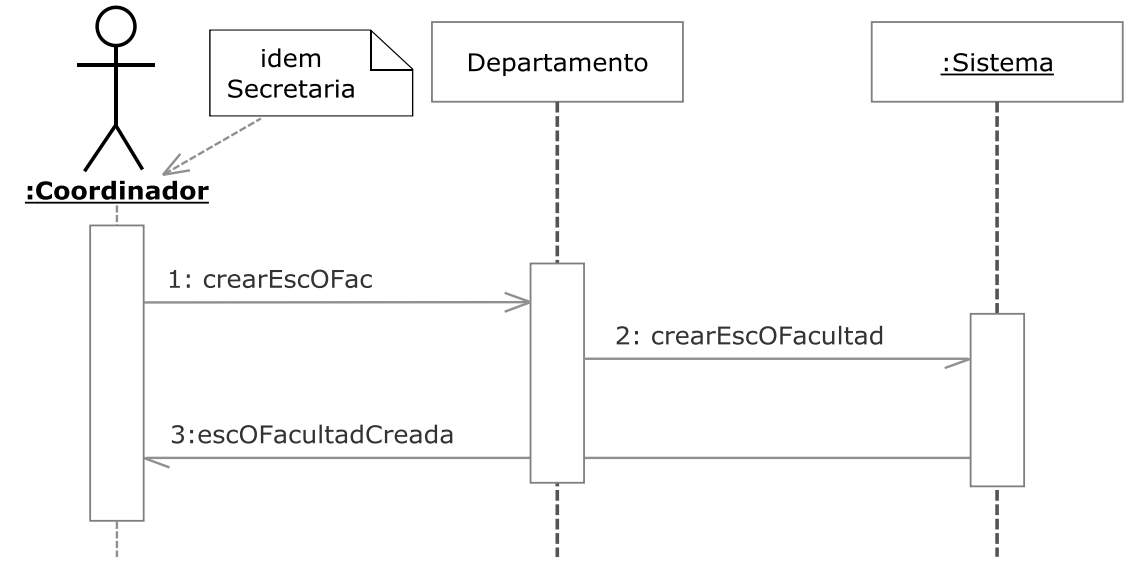

#### **3.2.6.1.3.- Crear Escuela o Facultad**

**Figura 3.181.- Crear Escuela o Facultad V. Dinámica** 

 En la Figura 3.181 (Crear Escuela o Facultad V. Dinámica) se muestra el diagrama de secuencia del caso de uso Crear Escuela o Facultad perteneciente a la iteración 5.1

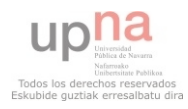

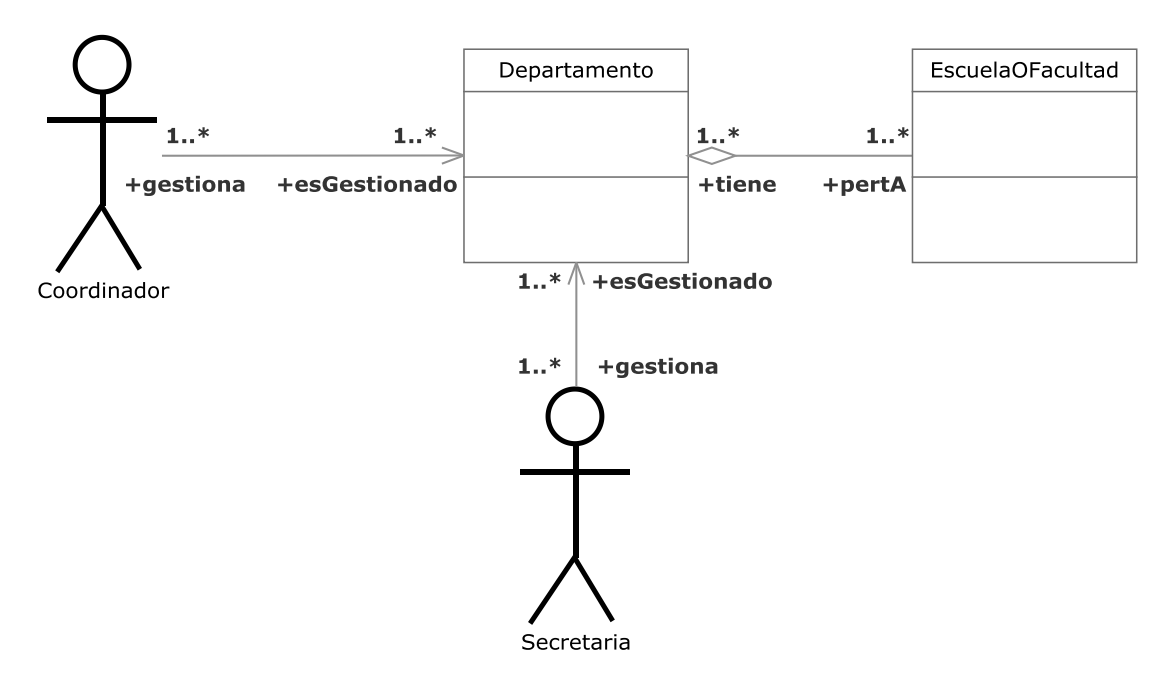

**Figura 3.182.- Crear Escuela o Facultad V. Estática** 

 En la Figura 3.182 (Crear Escuela o Facultad V. Estática) se muestra el diagrama de clases del caso de uso Crear Escuela o Facultad perteneciente a la iteración 5.1

 Un coordinador o una secretaría podrán crear una Escuela o Facultad en su departamento.

## **3.2.6.1.4.- Modificar Escuela o Facultad**

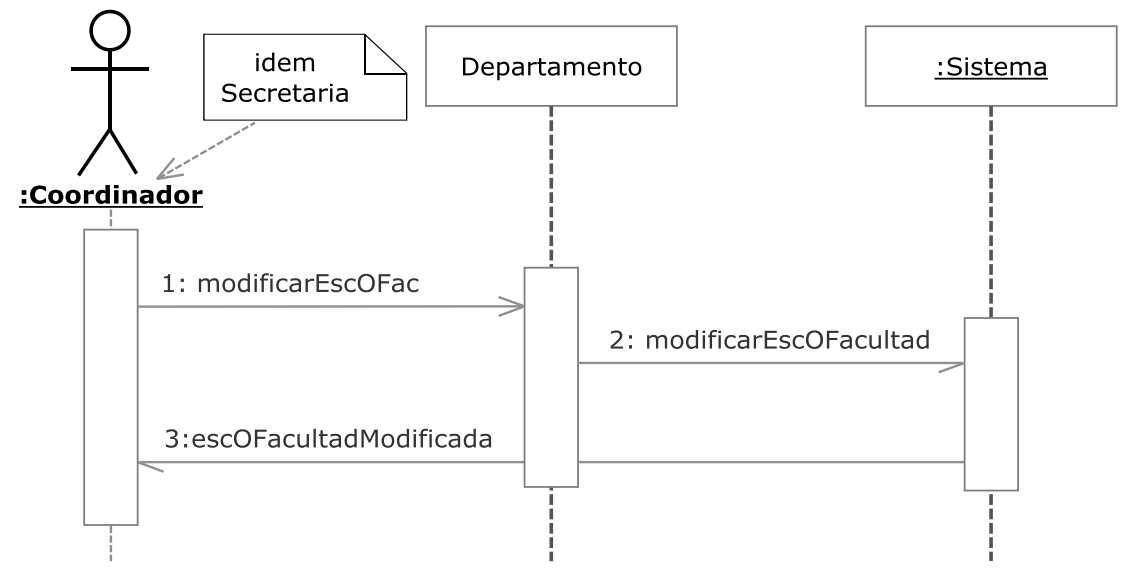

**Figura 3.183.- Modificar Escuela o Facultad V. Dinámica** 

 En la Figura 3.183 (Modificar Escuela o Facultad V. Dinámica) se muestra el diagrama de secuencia del caso de uso Modificar Escuela o Facultad perteneciente a la iteración 5.1

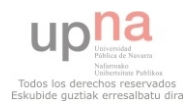

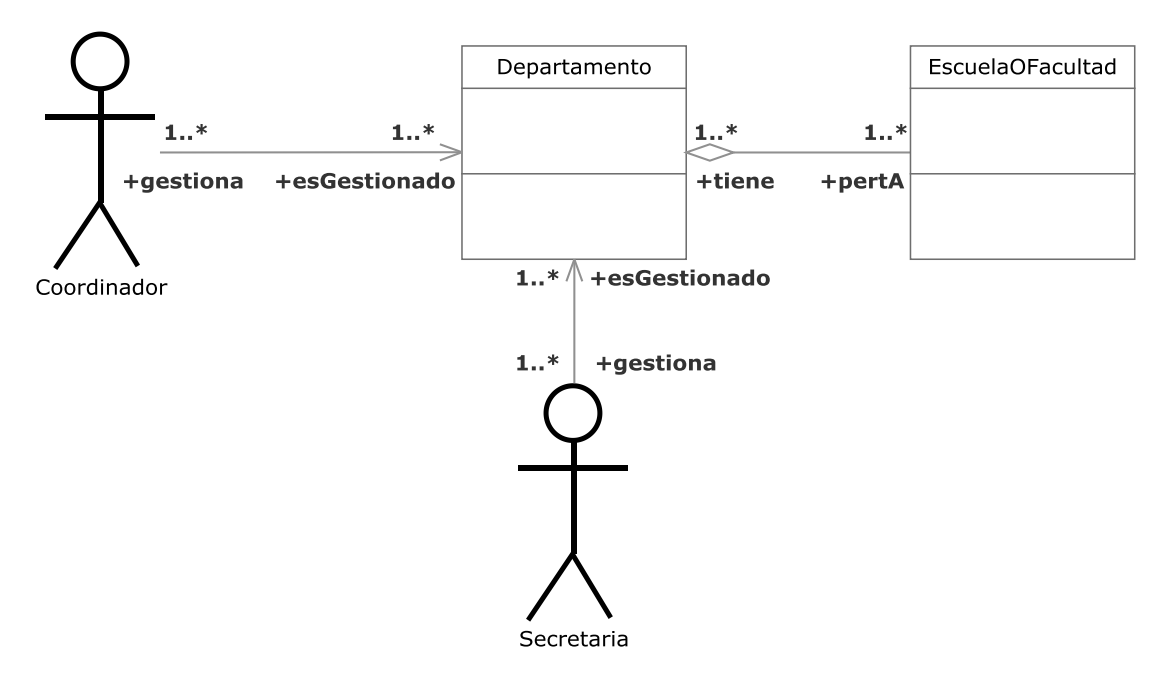

**Figura 3.184.- Modificar Escuela o Facultad V. Estática** 

 En la Figura 3.184 (Modificar Escuela o Facultad V. Estática) se muestra el diagrama de clases del caso de uso Modificar Escuela o Facultad perteneciente a la iteración 5.1

 Un coordinador o una secretaría podrán modificar una Escuela o Facultad perteneciente a su departamento.

### **3.2.6.1.5.- Eliminar Escuela o Facultad**

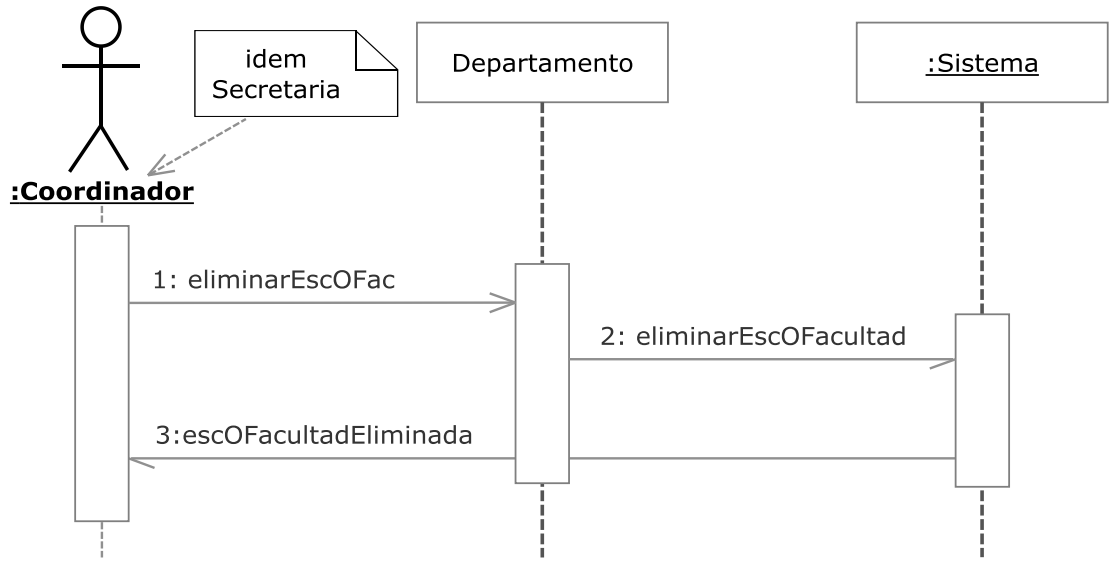

**Figura 3.185.- Eliminar Escuela o Facultad V. Dinámica** 

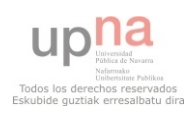

 En la Figura 3.185 (Eliminar Escuela o Facultad V. Dinámica) se muestra el diagrama de secuencia del caso de uso Eliminar Escuela o Facultad perteneciente a la iteración 5.1

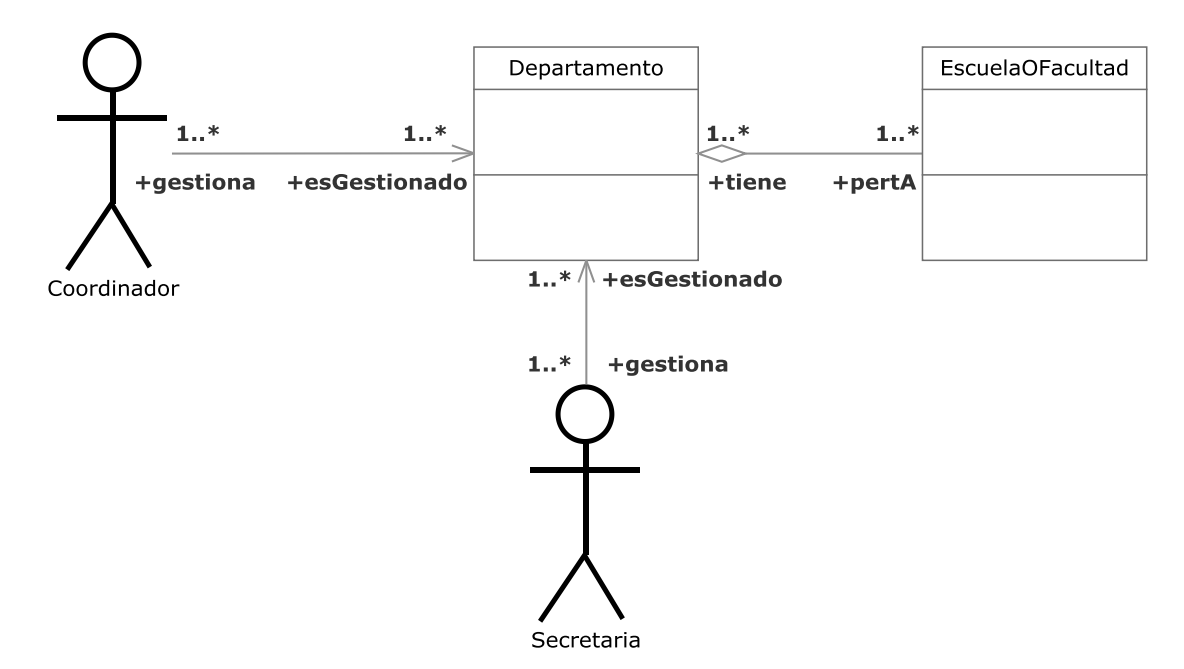

**Figura 3.186.- Eliminar Escuela o Facultad V. Estática** 

 En la Figura 3.186 (Eliminar Escuela o Facultad V. Estática) se muestra el diagrama de clases del caso de uso Eliminar Escuela o Facultad perteneciente a la iteración 5.1

 Un coordinador o una secretaría podrán eliminar una Escuela o Facultad perteneciente a su departamento.

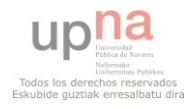

## **3.2.6.2.- Iteración 5.2**

iteración 5.2

# **3.2.6.2.1.- Gestión Plan de Estudios**

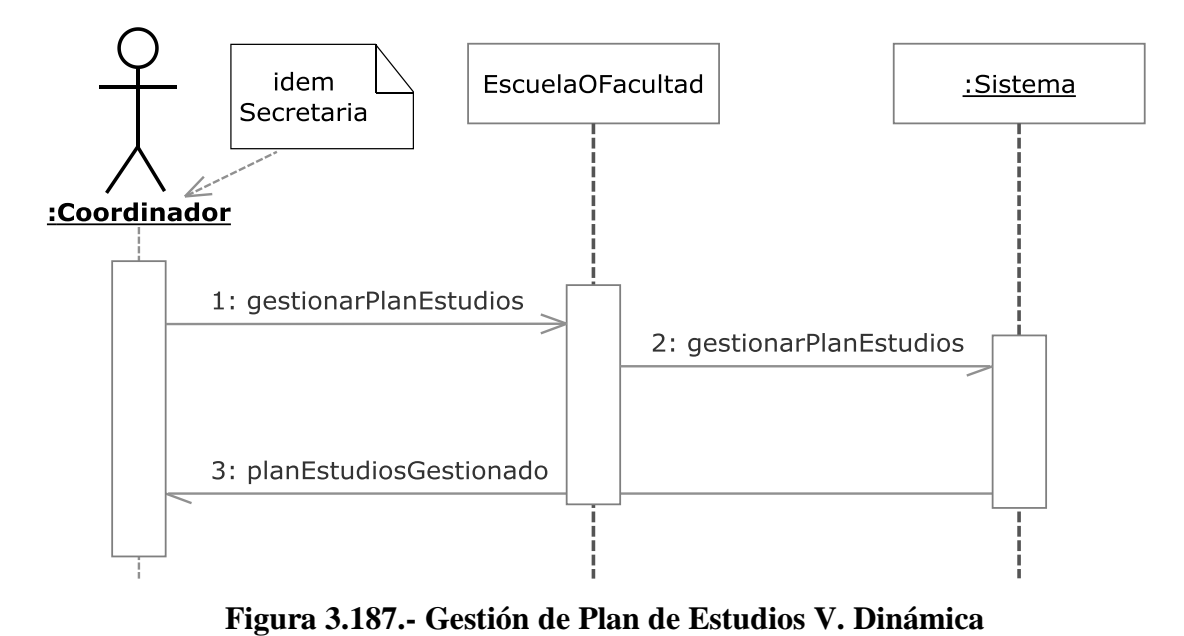

 En la Figura 3.187 (Gestión de Plan de Estudios V. Dinámica) se muestra el diagrama de secuencia del caso de uso Gestión de Plan de Estudios perteneciente a la

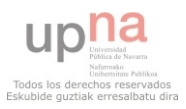

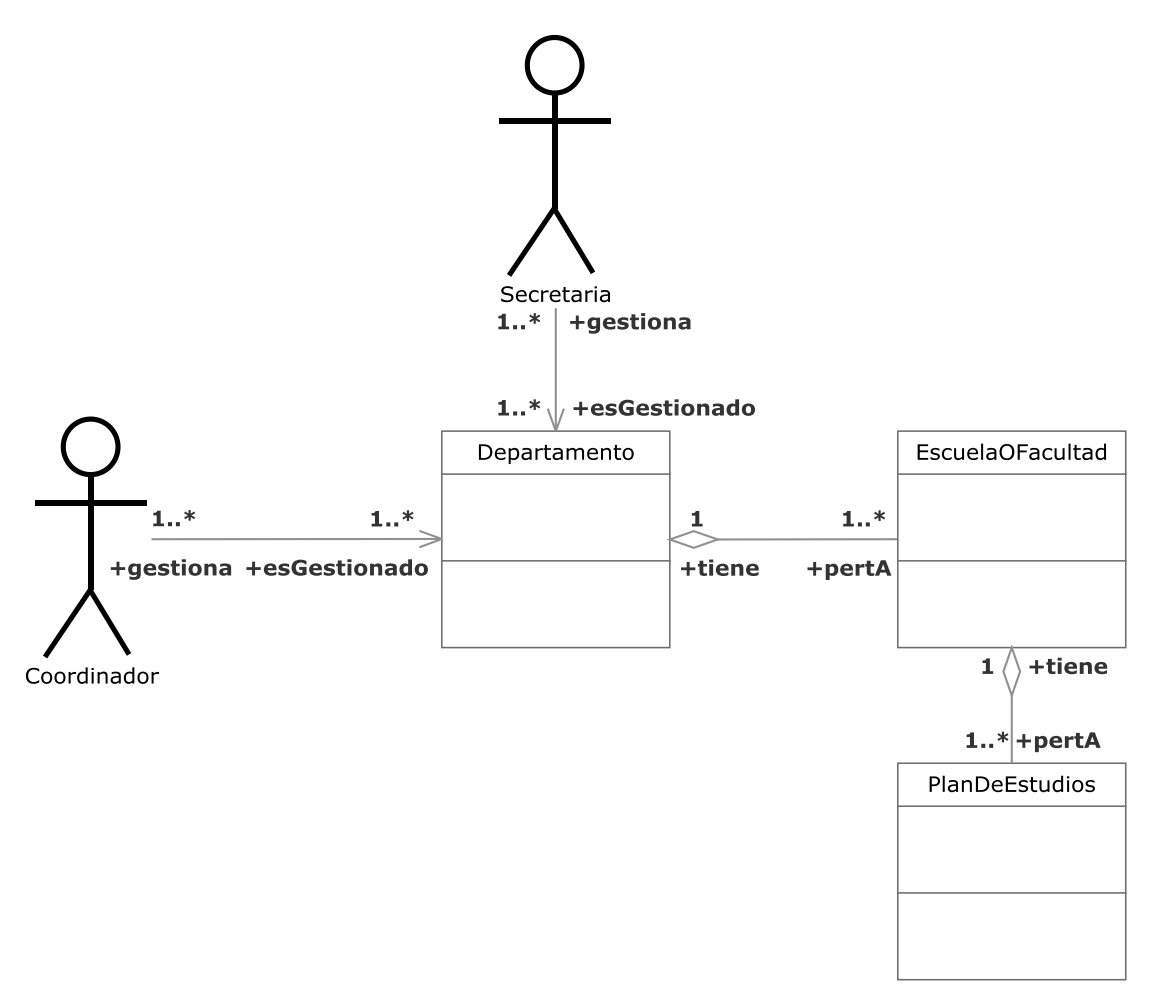

**Figura 3.188.- Gestión de Plan de Estudios V. Estática** 

 En la Figura 3.188 (Gestión de Plan de Estudios V. Estática) se muestra el diagrama de clases del caso de uso Gestión de Plan de Estudios perteneciente a la iteración 5.2

 Engloba la gestión de los planes de estudios pertenecientes a Escuelas o Facultades del departamento por parte del coordinador y la secretaria.

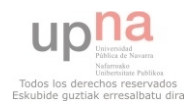

#### **3.2.6.2.2.- Buscar Asignatura en Plan de Estudios**

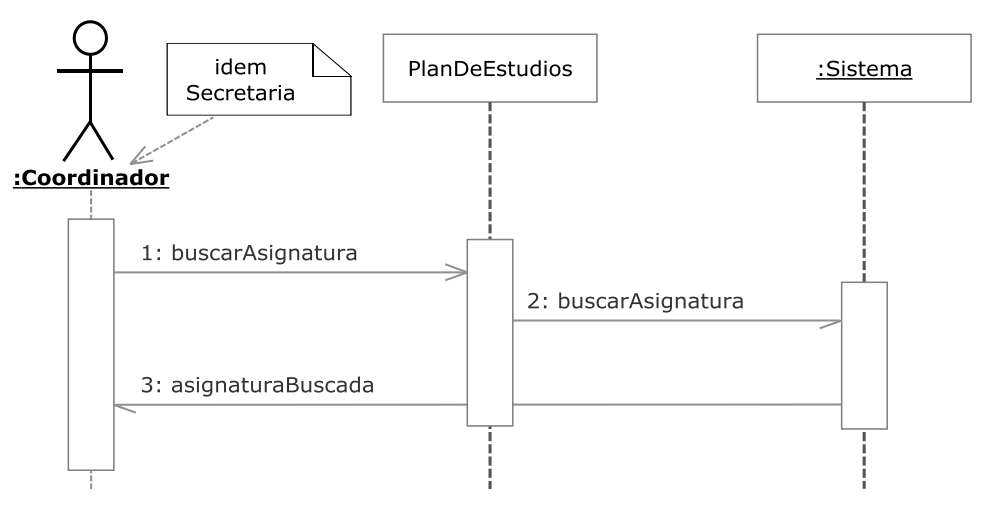

**Figura 3.189.- Buscar Asignatura en Plan de Estudios V. Dinámica** 

 En la Figura 3.189 (Buscar Asignatura en Plan de Estudios V. Dinámica) se muestra el diagrama de secuencia del caso de uso Buscar Asignatura en Plan de Estudios perteneciente a la iteración 5.2

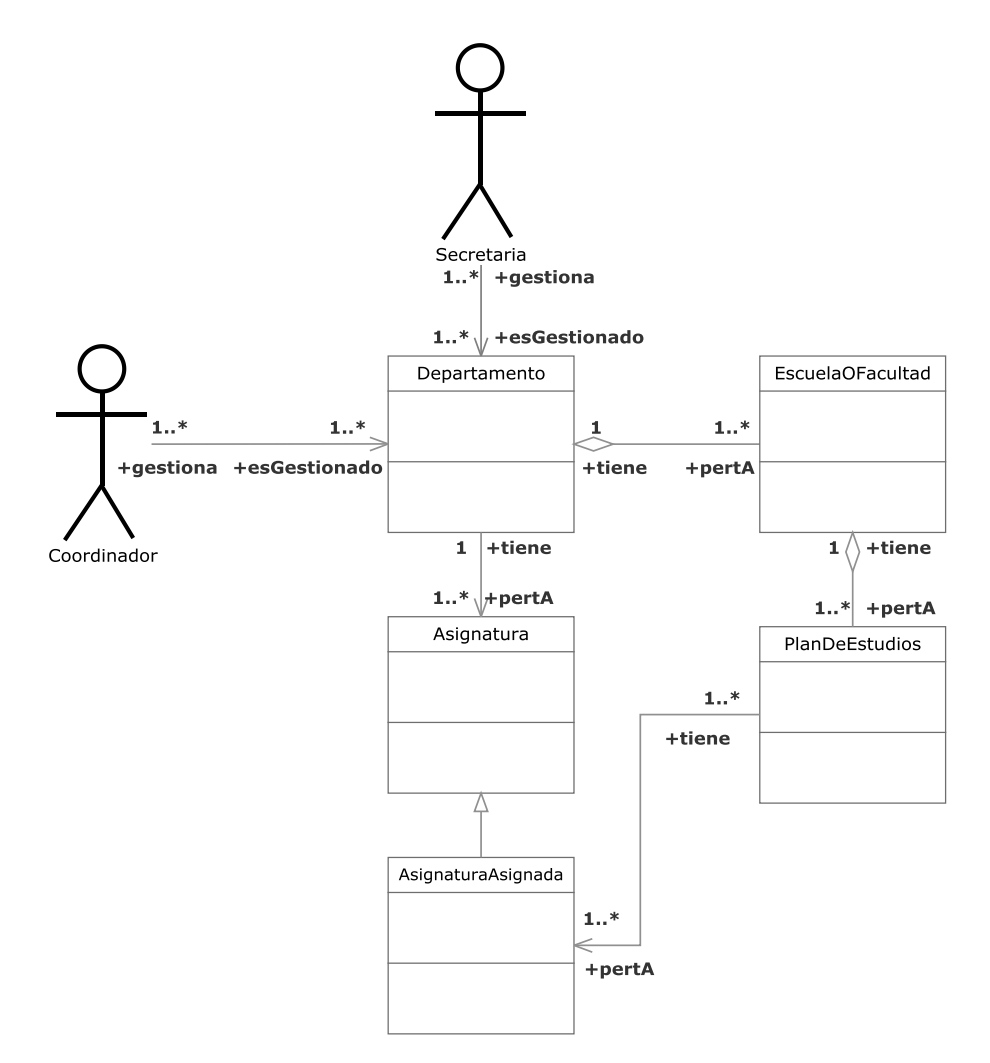

**Figura 3.190.- Buscar Asignaturas en Plan de Estudios V. Estática** 

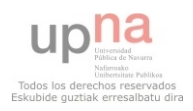

 En la Figura 3.190 (Buscar Asignatura en Plan de Estudios V. Estática) se muestra el diagrama de clases del caso de uso Buscar Asignatura en Plan de Estudios perteneciente a la iteración 5.2

 Un coordinador o una secretaria podrán buscar una asignatura existente en su departamento y perteneciente a un Plan de Estudios como AsignaturaAsignada mediante su identificador u otro parámetro. Podrá ver la información asociada a la misma.

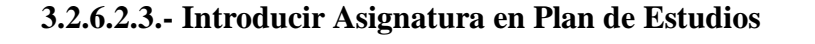

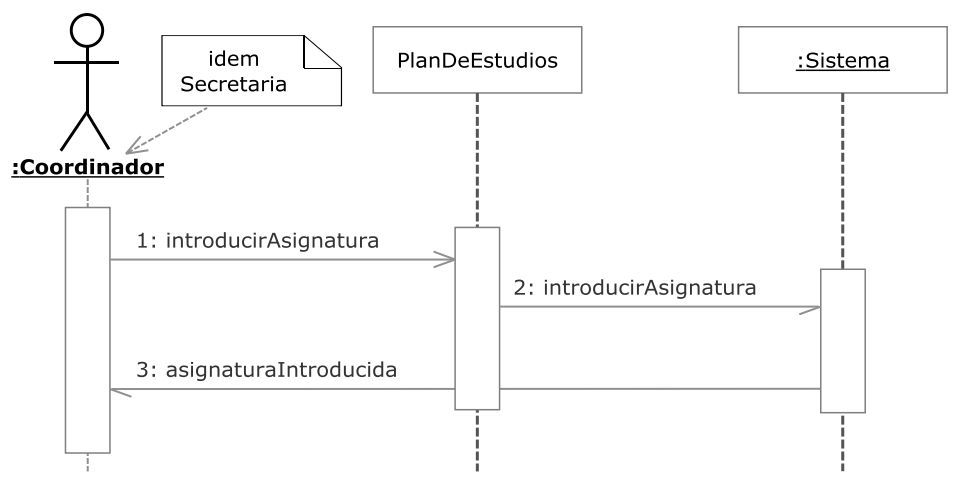

**Figura 3.191.- Introducir Asignatura en Plan de Estudios V. Dinámica** 

 En la Figura 3.191 (Introducir Asignatura en Plan de Estudios V. Dinámica) se muestra el diagrama de secuencia del caso de uso Introducir Asignatura en Plan de Estudios perteneciente a la iteración 5.2

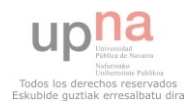

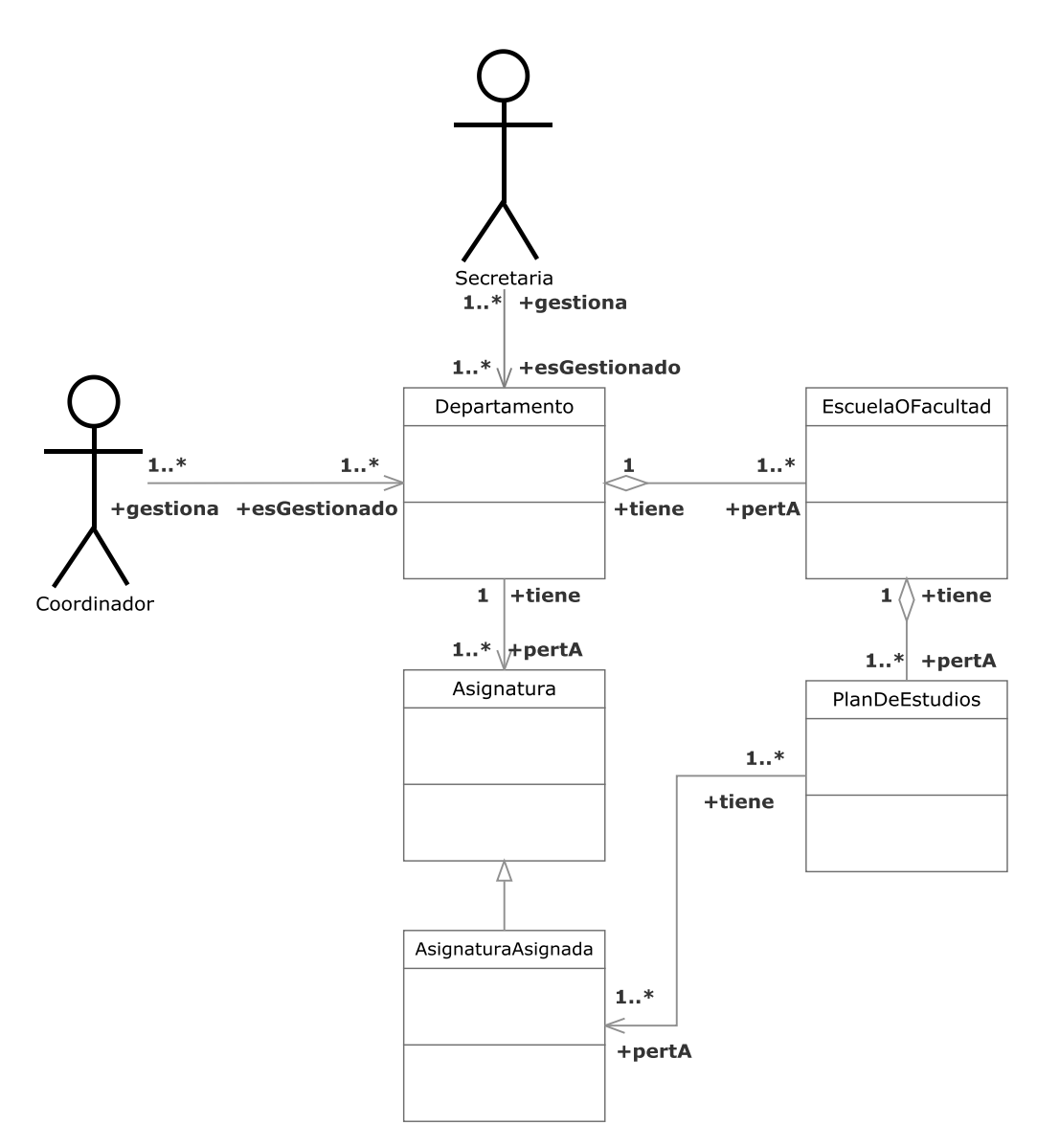

**Figura 3.192.- Introducir Asignatura en Plan de Estudios V. Estática** 

 En la Figura 3.192 (Introducir Asignatura en Plan de Estudios V. Estática) se muestra el diagrama de clases del caso de uso Introducir Asignatura en Plan de Estudios perteneciente a la iteración 5.2

 Un coordinador o una secretaria podrán incluir una asignatura existente en su departamento a un Plan de Estudios como AsignaturaAsignada.

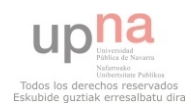

# **3.2.6.2.4.- Quitar Asignatura de Plan de Estudios**

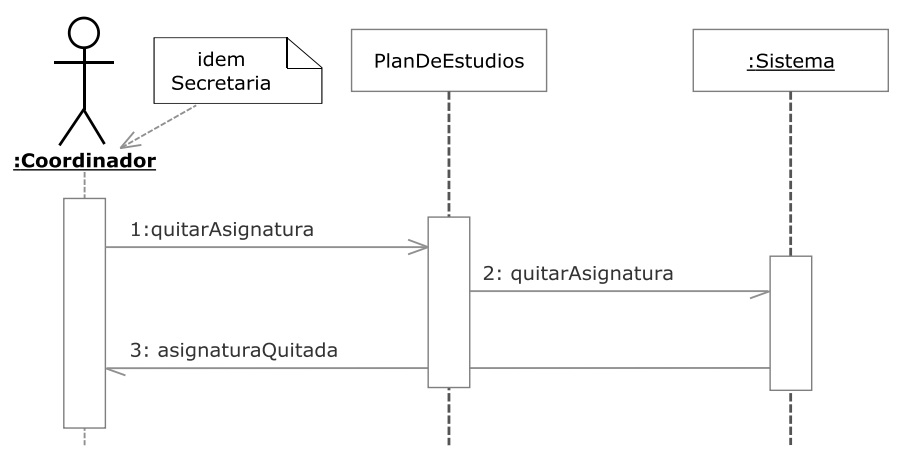

**Figura 3.193.- Quitar Asignatura de Plan de Estudios V. Dinámica** 

 En la Figura 3.193 (Quitar Asignatura de Plan de Estudios V. Dinámica) se muestra el diagrama de secuencia del caso de uso Quitar Asignatura de Plan de Estudios perteneciente a la iteración 5.2

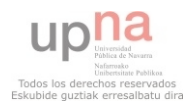

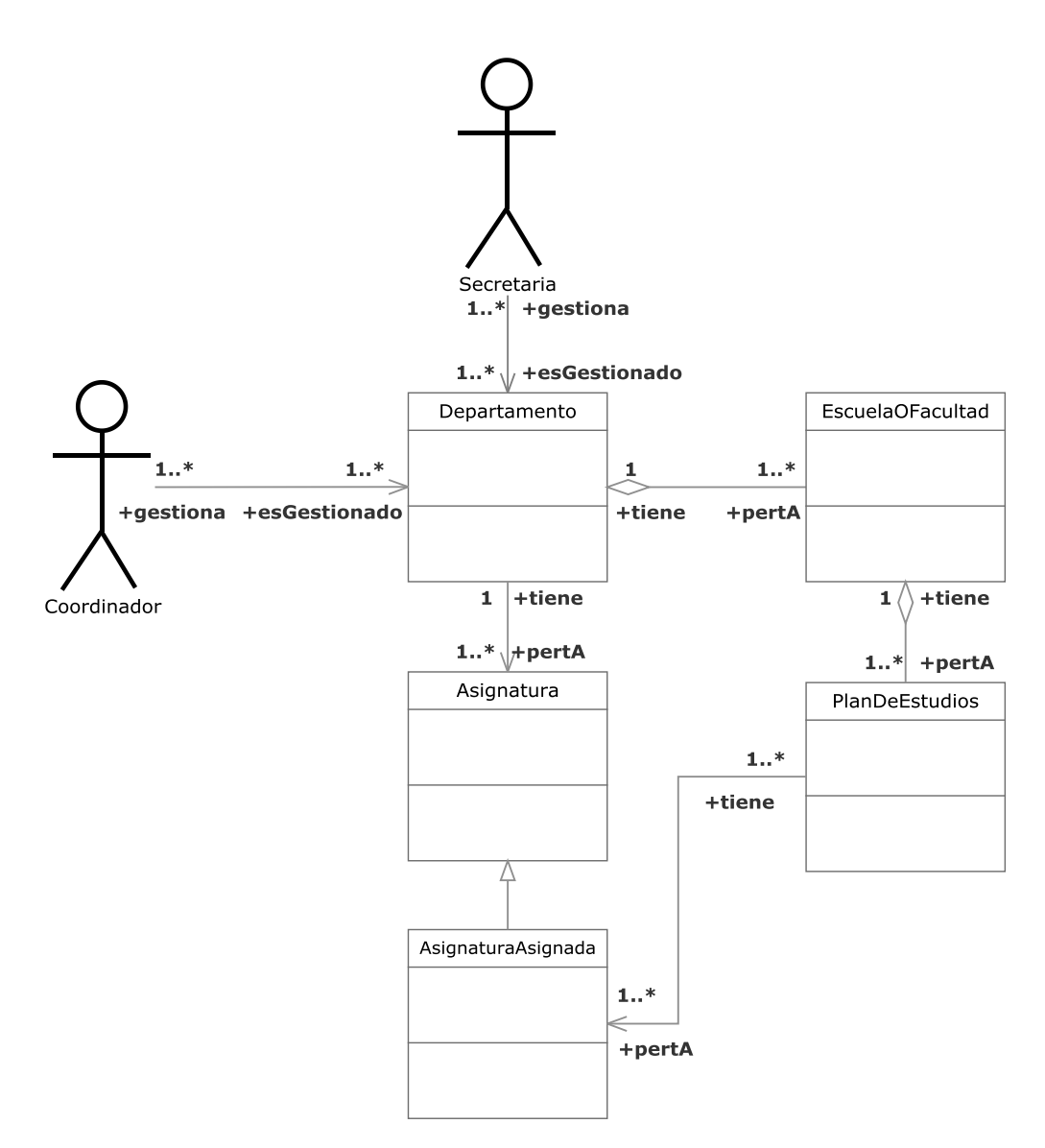

**Figura 3.194.- Quitar Asignatura de Plan de Estudios V. Estática** 

 En la Figura 3.194 (Quitar Asignatura de Plan de Estudios V. Estática) se muestra el diagrama de clases del caso de uso Quitar Asignatura de Plan de Estudios perteneciente a la iteración 5.2

 Un coordinador o una secretaria podrán desligar una asignatura existente en un Plan de Estudios de su departamento como AsignaturaAsignada. Esto no afectará en ningún caso a la pertenencia de esa asignatura al departamento.

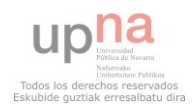

# **3.2.6.2.5.- Listar Asignaturas en Plan de Estudios**

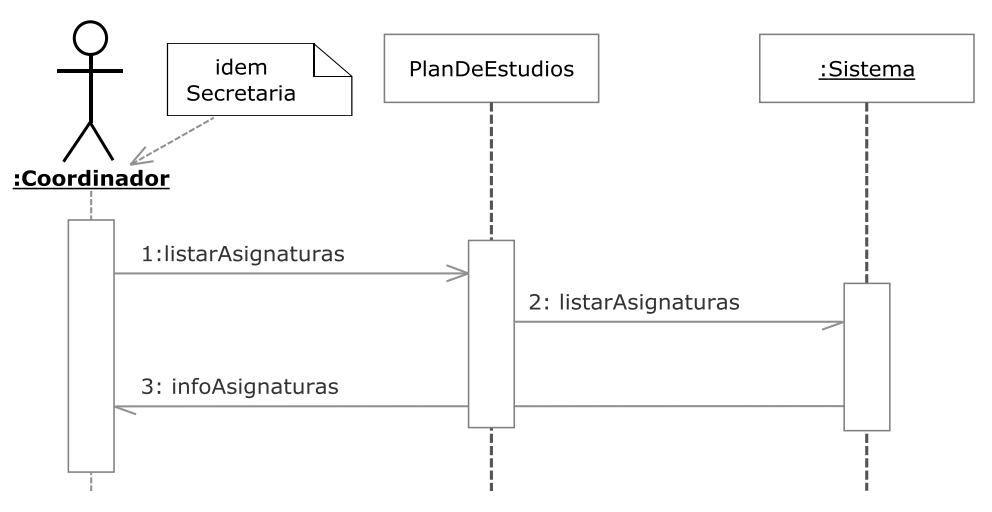

**Figura 3.195.- Listar Asignaturas en Plan de Estudios V. Dinámica** 

 En la Figura 3.195 (Listar Asignaturas en Plan de Estudios V. Dinámica) se muestra el diagrama de secuencia del caso de uso Listar Asignaturas en Plan de Estudios perteneciente a la iteración 5.2

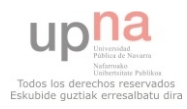

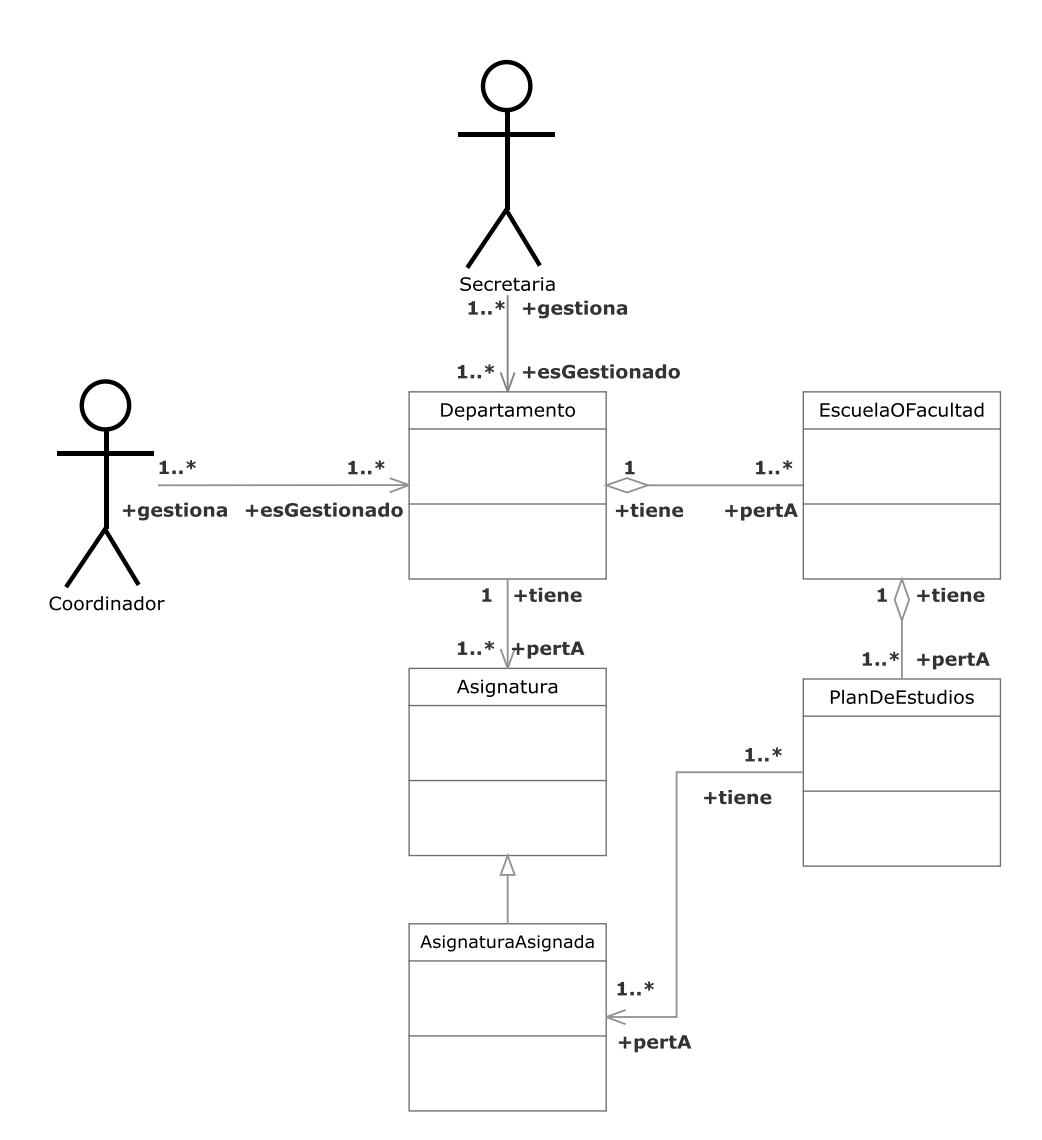

**Figura 3.196.- Listar Asignaturas en Plan de Estudios V. Estática** 

 En la Figura 3.196 (Listar Asignaturas en Plan de Estudios V. Estática) se muestra el diagrama de clases del caso de uso Listar Asignaturas en Plan de Estudios perteneciente a la iteración 5.2

 Un coordinador o una secretaria podrán listar las asignaturas existente en un Plan de Estudios de su departamento como AsignaturaAsignadas y ver su información correspondiente.

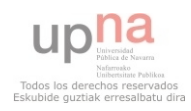

### **3.2.6.2.6.- Modificar Asignatura en Plan de Estudios**

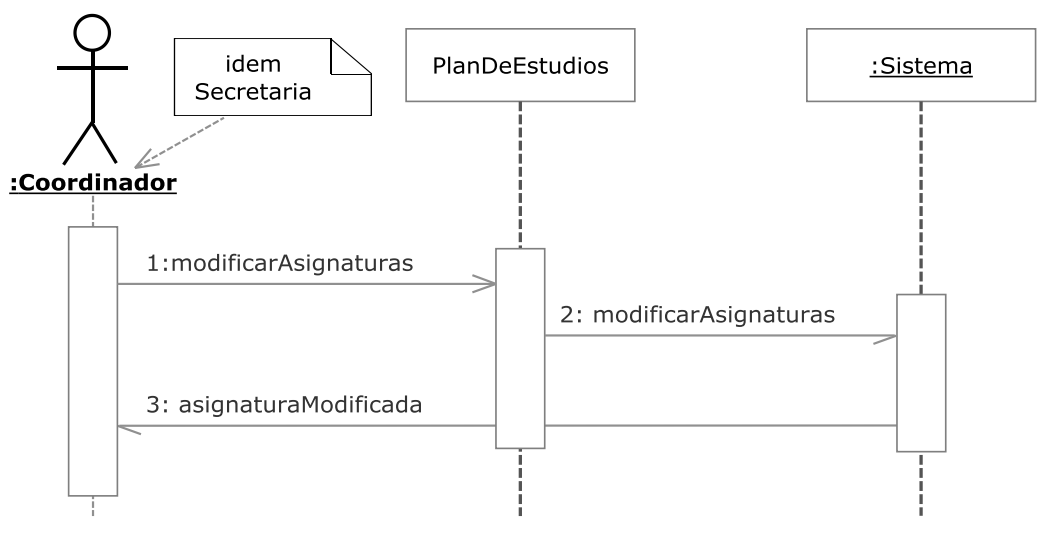

**Figura 3.197.- Modificar Asignatura en Plan de Estudios V. Dinámica** 

 En la Figura 3.197 (Modificar Asignatura en Plan de Estudios V. Dinámica) se muestra el diagrama de secuencia del caso de uso Modificar Asignatura en Plan de Estudios perteneciente a la iteración 5.2

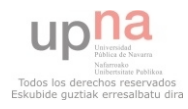

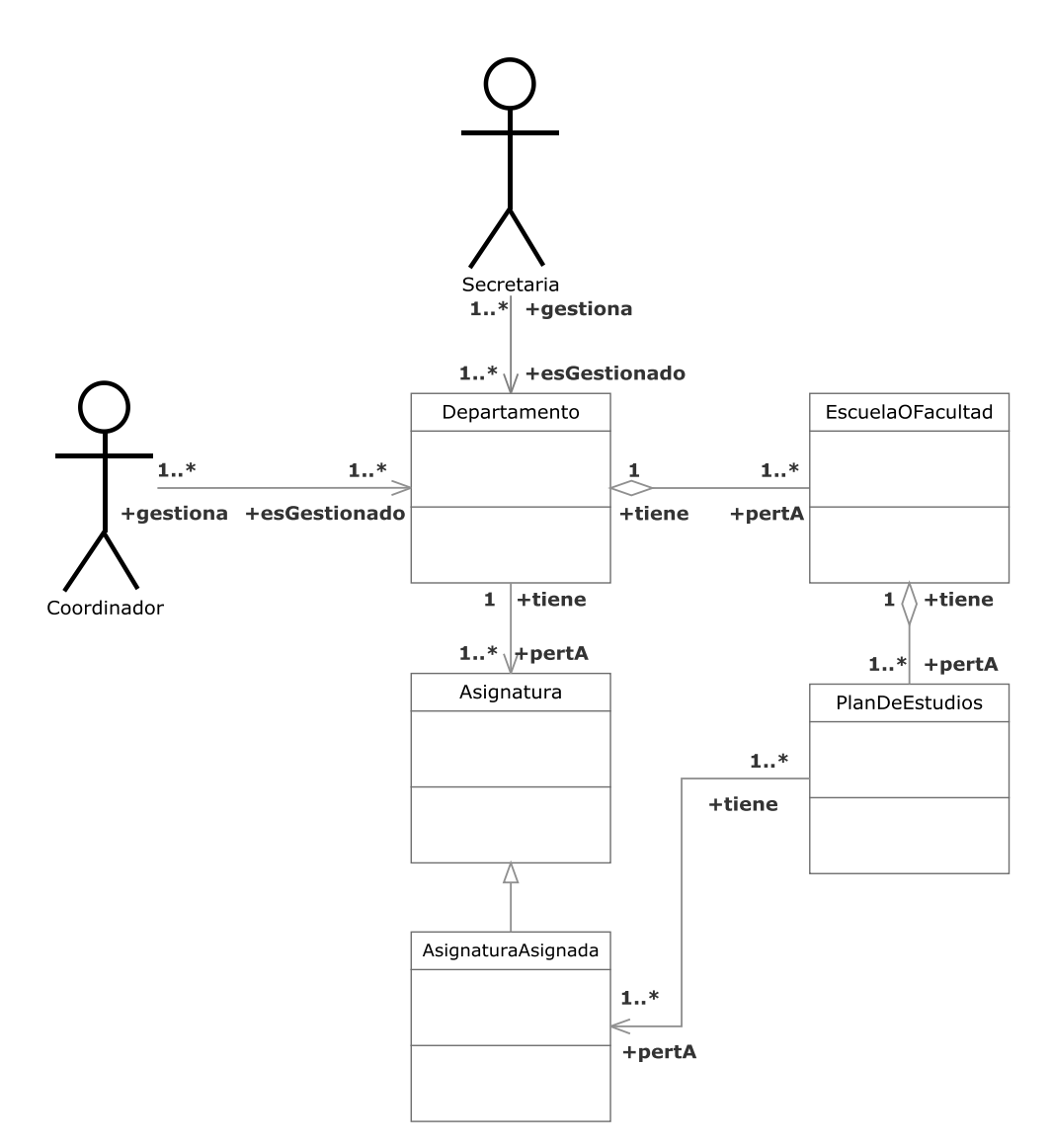

**Figura 3.198.- Modificar Asignatura en Plan de Estudios V. Estática** 

 En la Figura 3.198 (Modificar Asignatura en Plan de Estudios V. Estática) se muestra el diagrama de clases del caso de uso Modificar Asignatura en Plan de Estudios perteneciente a la iteración 5.2

 Un coordinador o una secretaria podrán modificar las asignaturas existente en un Plan de Estudios de su departamento como AsignaturaAsignadas.

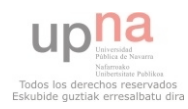

#### **3.2.6.2.7.- Introducir número de alumnos**

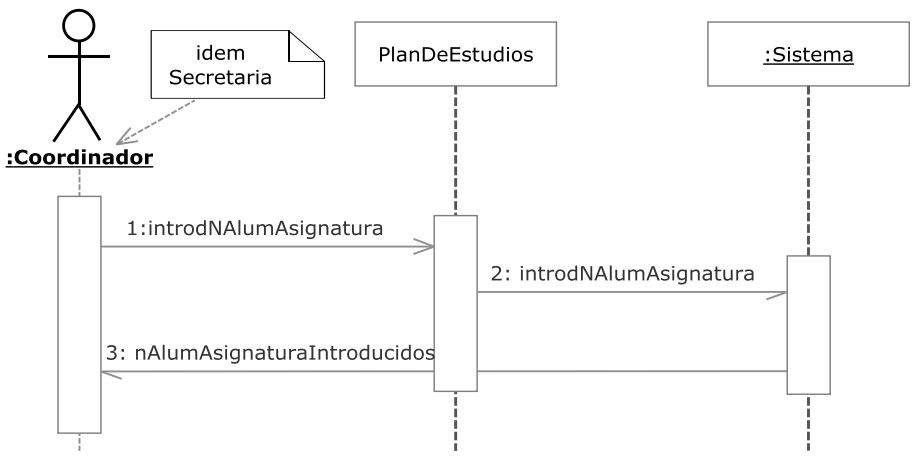

**Figura 3.199.- Introducir número de alumnos V. Dinámica** 

 En la Figura 3.199 (Introducir número de alumnos V. Dinámica) se muestra el diagrama de secuencia del caso de uso Introducir número de alumnos perteneciente a la iteración 5.2

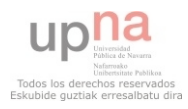

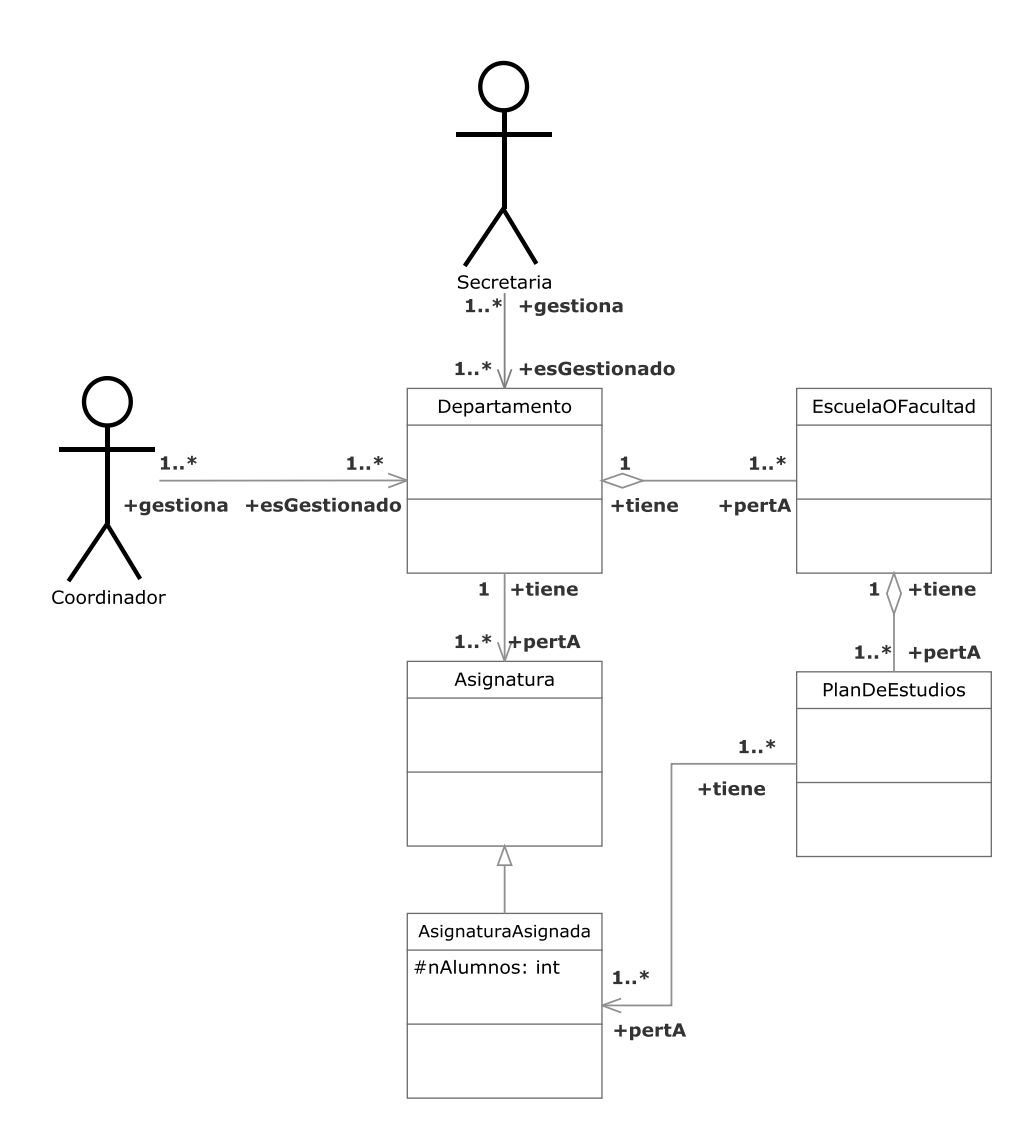

**Figura 3.200.- Introducir número de alumnos V. Estática** 

 En la Figura 3.200 (Introducir número de alumnos V. Estática) se muestra el diagrama de clases del caso de uso Introducir número de alumnos perteneciente a la iteración 5.2

 Un coordinador o una secretaria podrán introducir en las asignaturas existentes en un Plan de Estudios de su departamento como AsignaturaAsignadas un número de alumnos matriculados. Esta acción es un requisito necesario, aunque no suficiente, para la realización del cálculo de TMG y número de grupos.

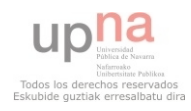

## **3.2.6.2.8.- Introducir número de Grupos Grandes**

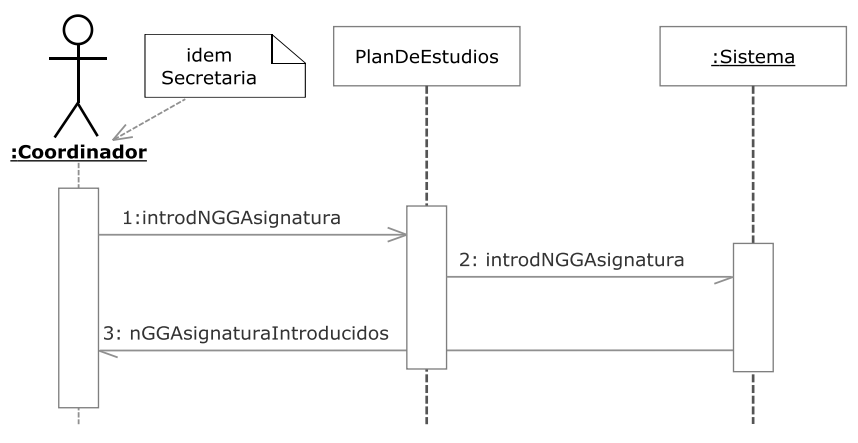

**Figura 3.201.- Introducir número de GG V. Dinámica** 

 En la Figura 3.201 (Introducir número de GG V. Dinámica) se muestra el diagrama de secuencia del caso de uso Introducir número de GG perteneciente a la iteración 5.2

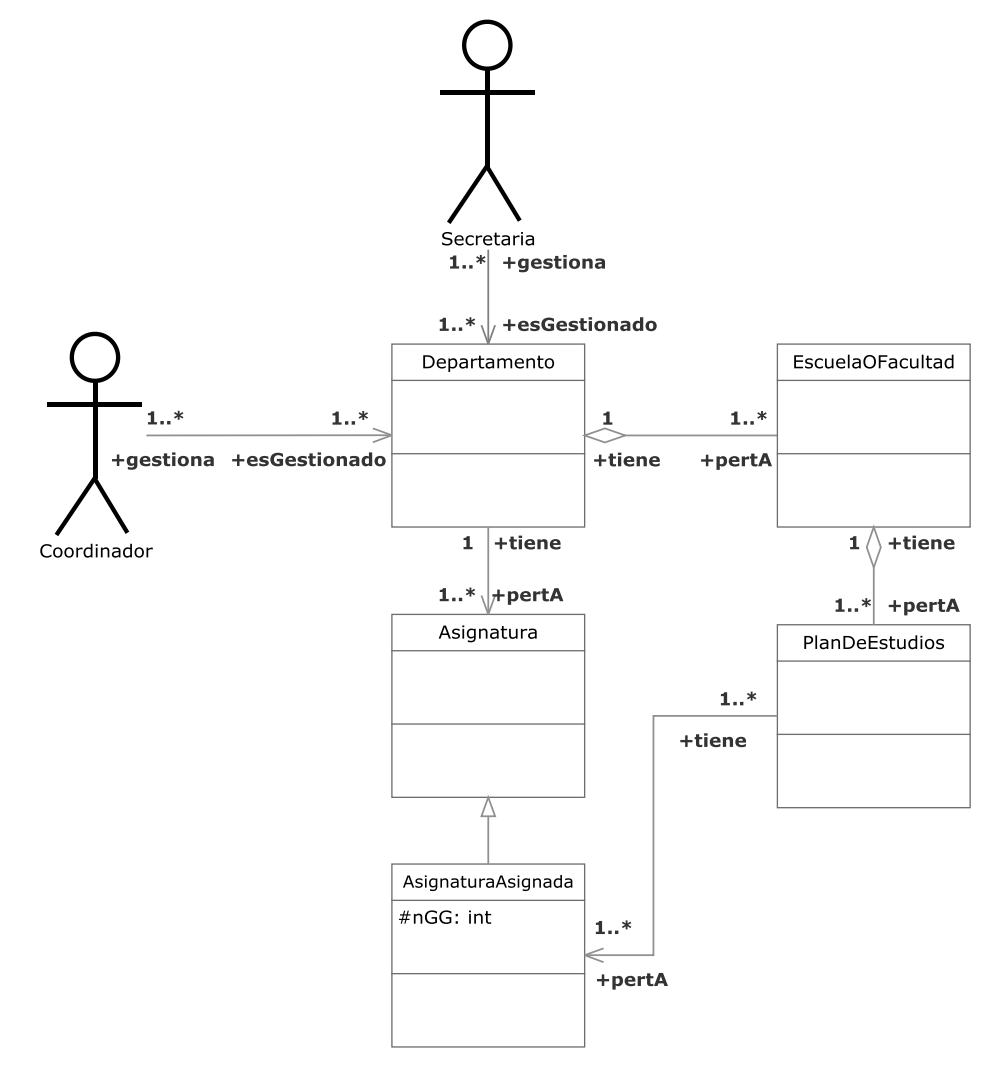

**Figura 3.202.- Introducir número de GG V. Estática** 

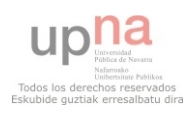

 En la Figura 3.202 (Introducir número de GG V. Estática) se muestra el diagrama de clases del caso de uso Introducir número de GG perteneciente a la iteración 5.2

 Un coordinador o una secretaria podrán introducir en las asignaturas existentes en un Plan de Estudios de su departamento como AsignaturaAsignadas un número de grupos grandes aprobados en consejo de gobierno. Esta acción es un requisito necesario, aunque no suficiente, para la realización del cálculo de TMG y número de grupos.

## **3.2.6.2.9.- Calcular TMG y crear grupos**

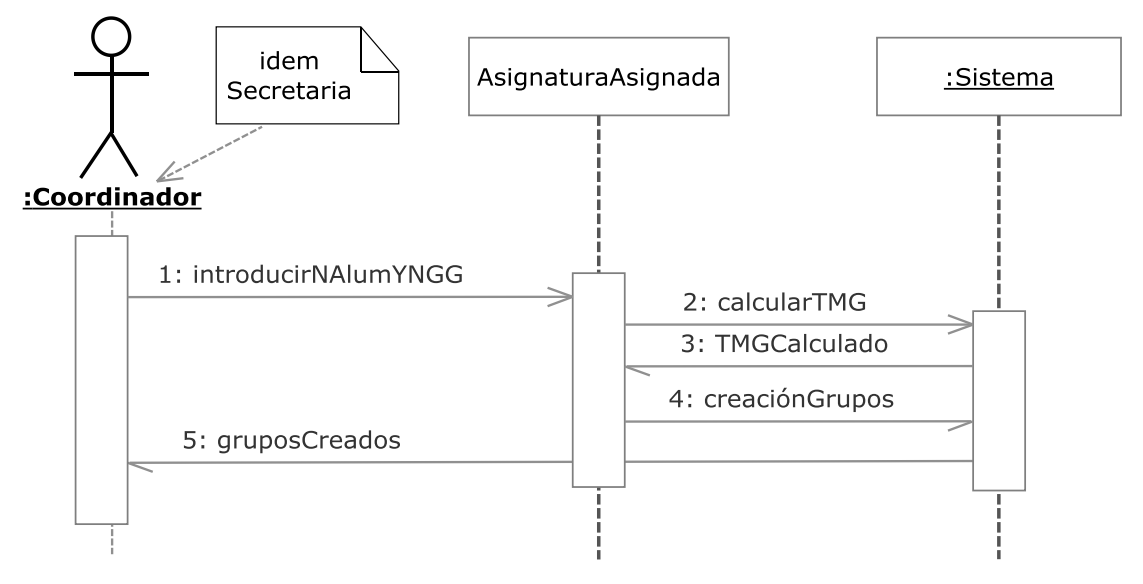

**Figura 3.203.- Calcular TMG y crear grupos V. Dinámica** 

 En la Figura 3.203 (Calcular TMG y crear grupos V. Dinámica) se muestra el diagrama de secuencia del caso de uso Calcular TMG y crear grupos perteneciente a la iteración 5.2

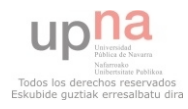

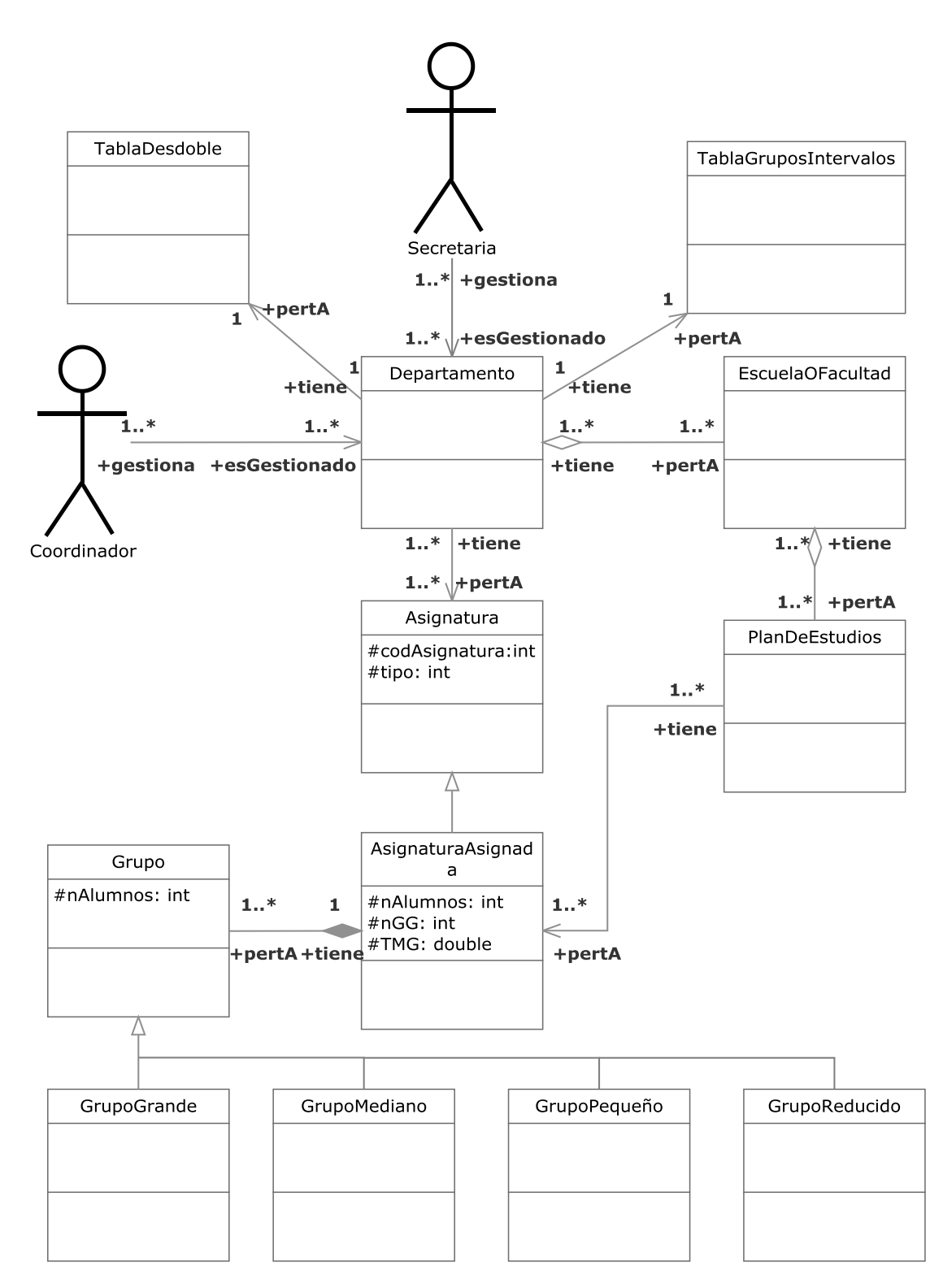

**Figura 3.204.- Calcular TMG y crear grupos V. Estática** 

 En la Figura 3.204 (Calcular TMG y crear grupos V. Estática) se muestra el diagrama de clases del caso de uso Calcular TMG y crear grupos perteneciente a la iteración 5.2

 Una vez que para una AsignaturaAsignada se hayan introducido número de grupos grandes y número de alumnos se calculará automáticamente el Tamaño Medio del Grupo y

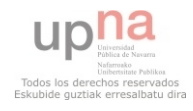

se crearán los grupos correspondientes a esa asignatura usando las tablas de Desdoble y de Grupos e Intervalos existentes en la normativa del departamento.

# **3.2.6.3.- Iteración 5.3**

## **3.2.6.3.01.- Buscar Grupo**

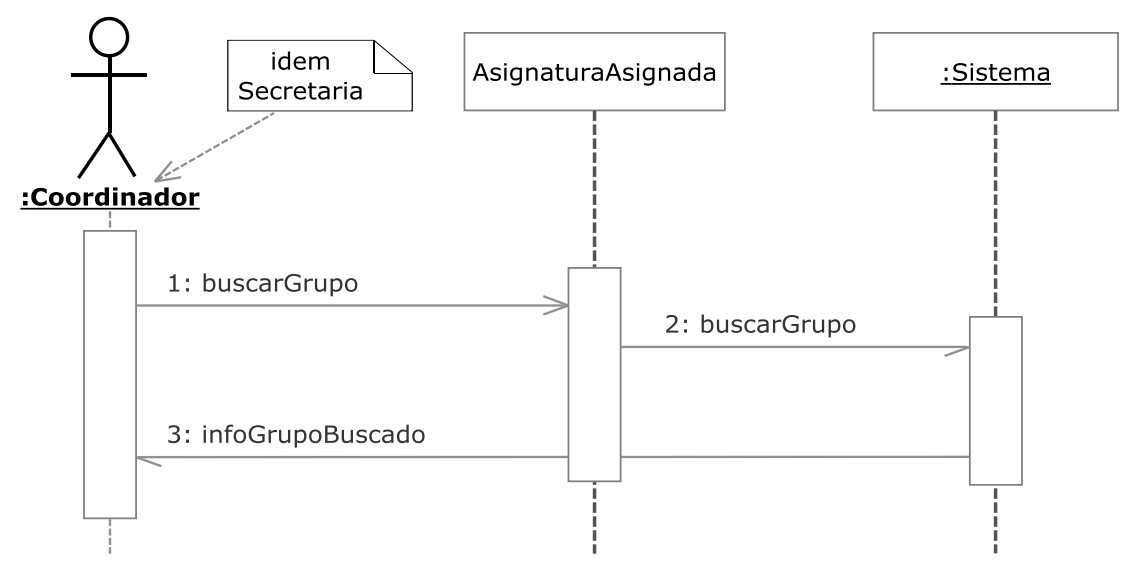

**Figura 3.205.- Buscar Grupo V. Dinámica** 

 En la Figura 3.205 (Buscar Grupo V. Dinámica) se muestra el diagrama de secuencia del caso de uso Buscar Grupo perteneciente a la iteración 5.3

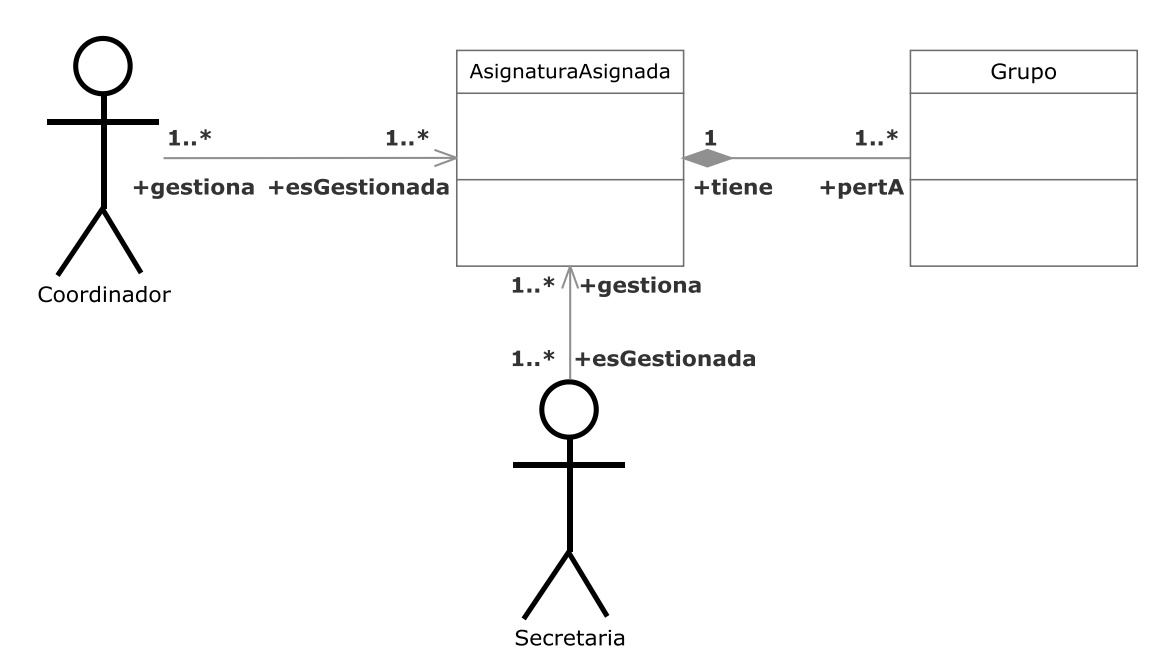

**Figura 3.206.- Buscar Grupo V. Estática** 

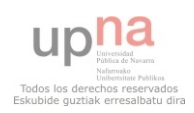

 En la Figura 3.206 (Buscar Grupo V. Estática) se muestra el diagrama de clases del caso de uso Buscar Grupo perteneciente a la iteración 5.3

 El coordinador o la secretaria podrán buscar un grupo concreto dentro de una AsignaturaAsignada mediante un identificador u otro parámetro y ver la información asociada.

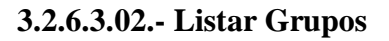

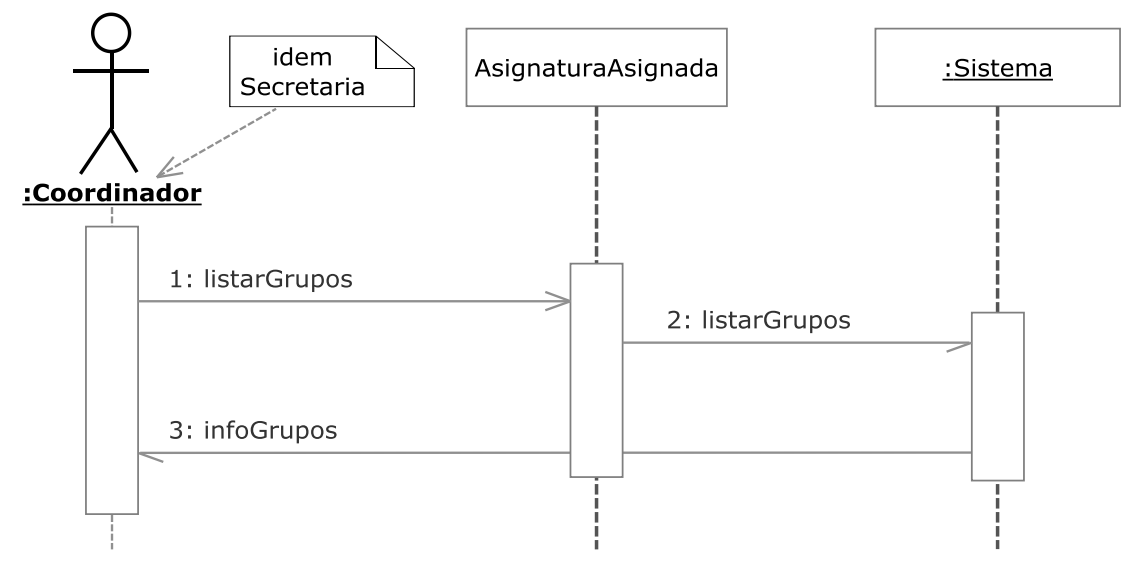

**Figura 3.207.- Listar Grupos V. Dinámica** 

 En la Figura 3.207 (Listar Grupos V. Dinámica) se muestra el diagrama de secuencia del caso de uso Listar Grupos perteneciente a la iteración 5.3

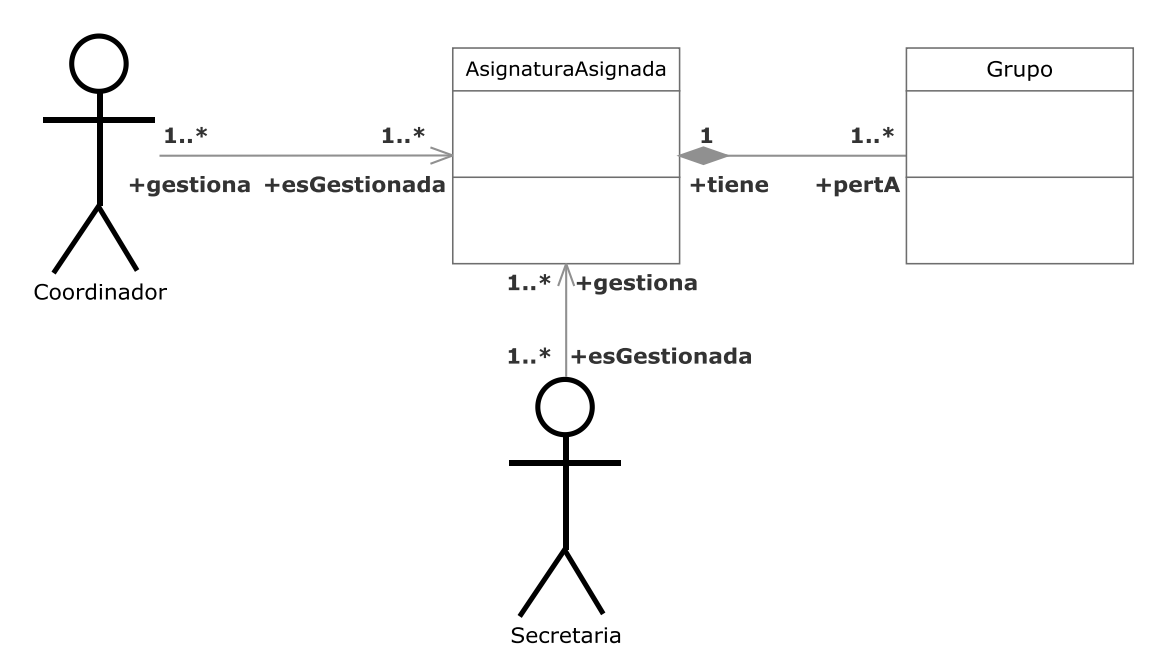

**Figura 3.208.- Listar Grupos V. Estática** 

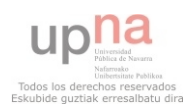

 En la Figura 3.208 (Listar Grupos V. Estática) se muestra el diagrama de clases del caso de uso Listar Grupos perteneciente a la iteración 5.3

 El coordinador o la secretaria podrán listar los grupos existentes dentro de una AsignaturaAsignada y ver la información asociada.

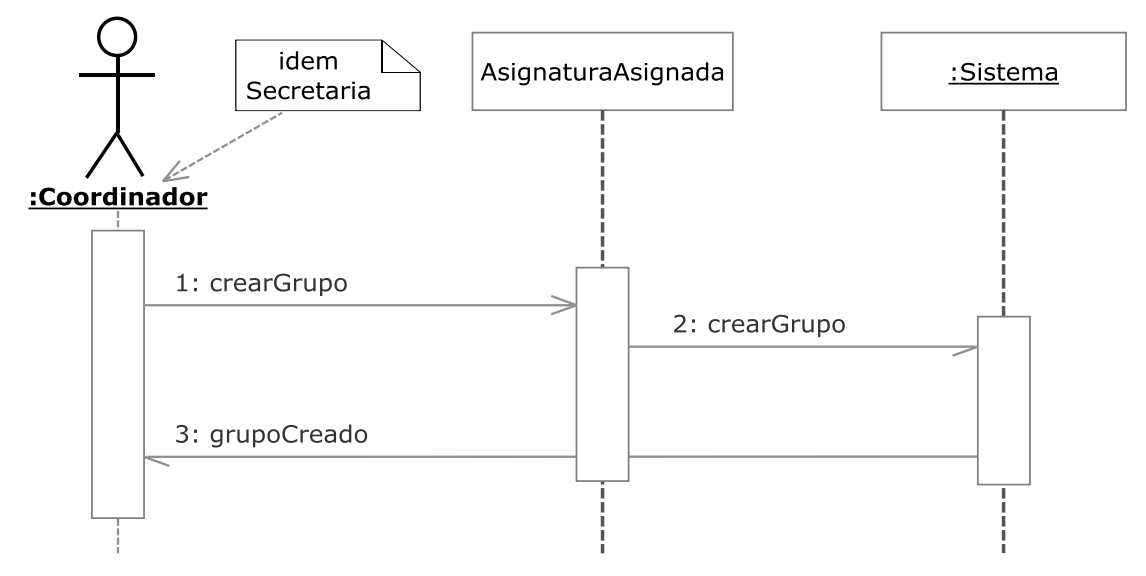

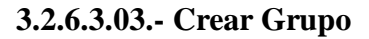

**Figura 3.209.- Crear Grupo V. Dinámica** 

 En la Figura 3.209. (Crear Grupo V. Dinámica) se muestra el diagrama de secuencia del caso de uso Crear Grupo perteneciente a la iteración 5.3

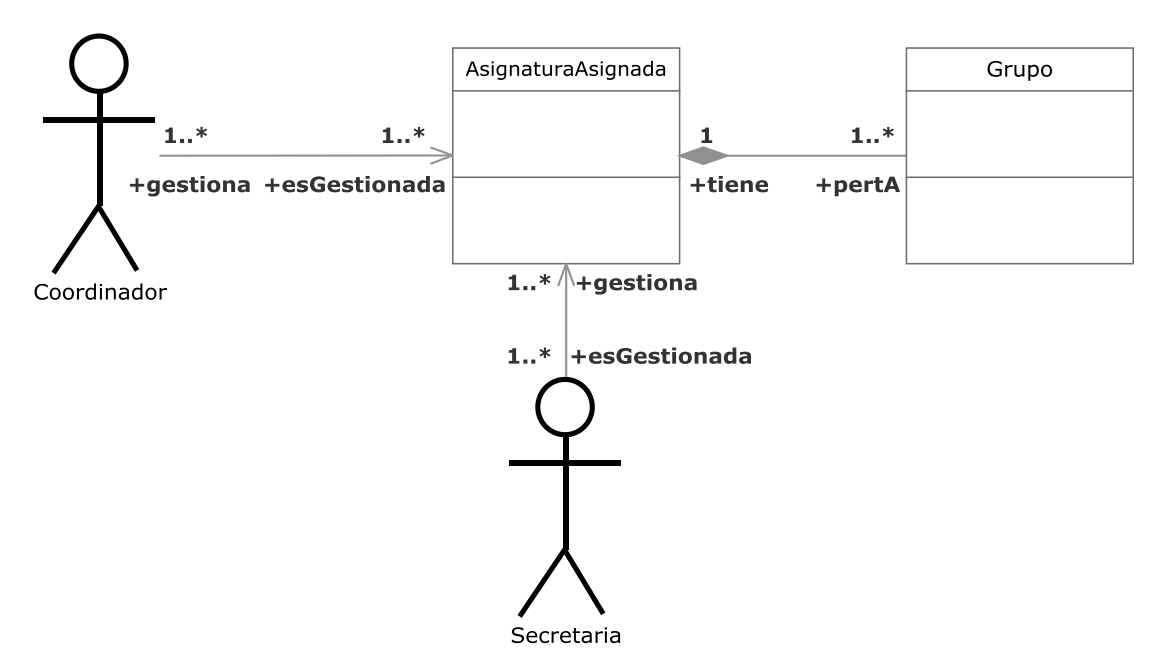

**Figura 3.210.- Crear Grupo V. Estática** 

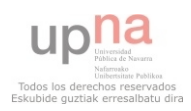

 En la Figura 3.210 (Crear Grupo V. Estática) se muestra el diagrama de clases del caso de uso Crear Grupo perteneciente a la iteración 5.3

 El coordinador o la secretaria podrán crear grupos adicionales a los existentes dentro de una AsignaturaAsignada.

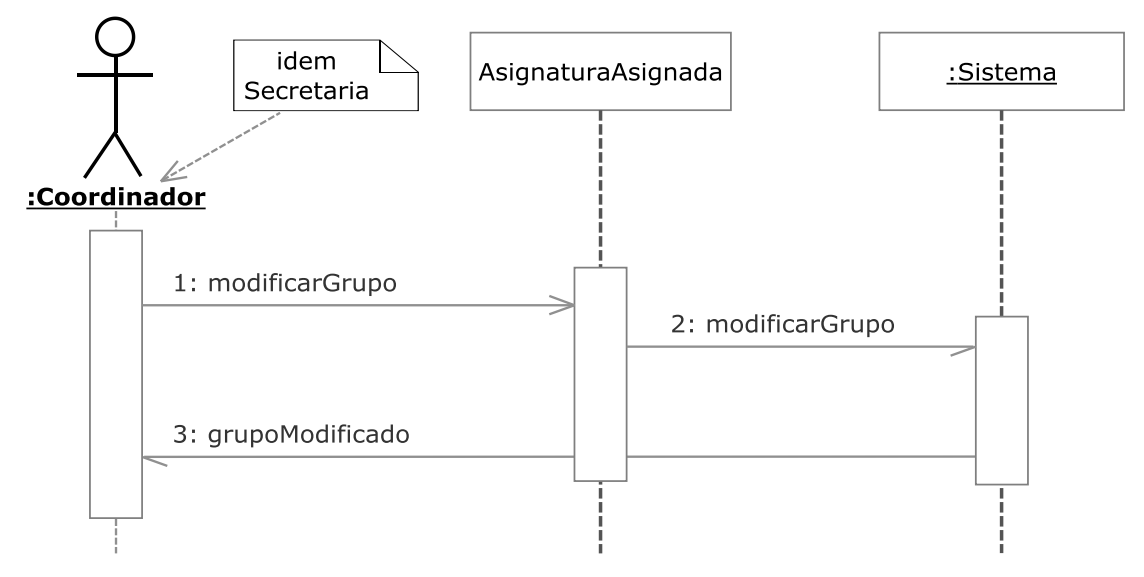

### **3.2.6.3.04.- Modificar Grupo**

**Figura 3.211.- Modificar Grupo V. Dinámica** 

 En la Figura 3.211 (Modificar Grupo V. Dinámica) se muestra el diagrama de secuencia del caso de uso Modificar Grupo perteneciente a la iteración 5.3

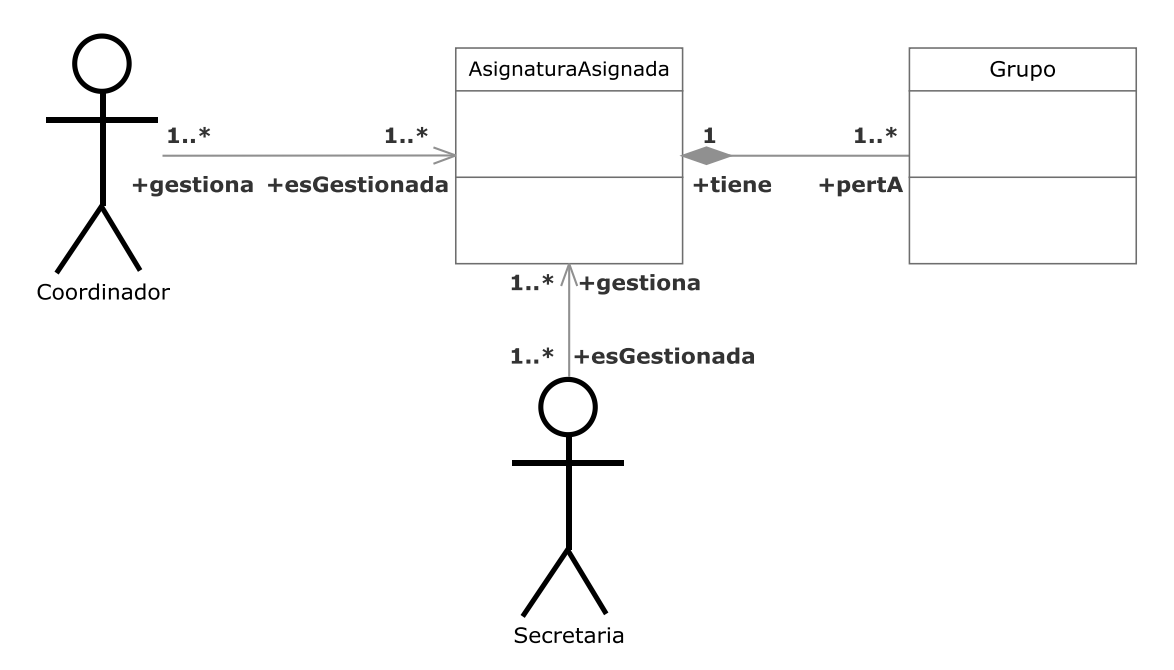

**Figura 3.212.- Modificar Grupo V. Estática** 

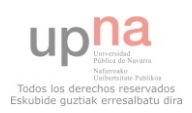

 En la Figura 3.212 (Modificar Grupo V. Estática) se muestra el diagrama de clases del caso de uso Modificar Grupo perteneciente a la iteración 5.3

 El coordinador o la secretaria podrán modificar los grupos existentes dentro de una AsignaturaAsignada.

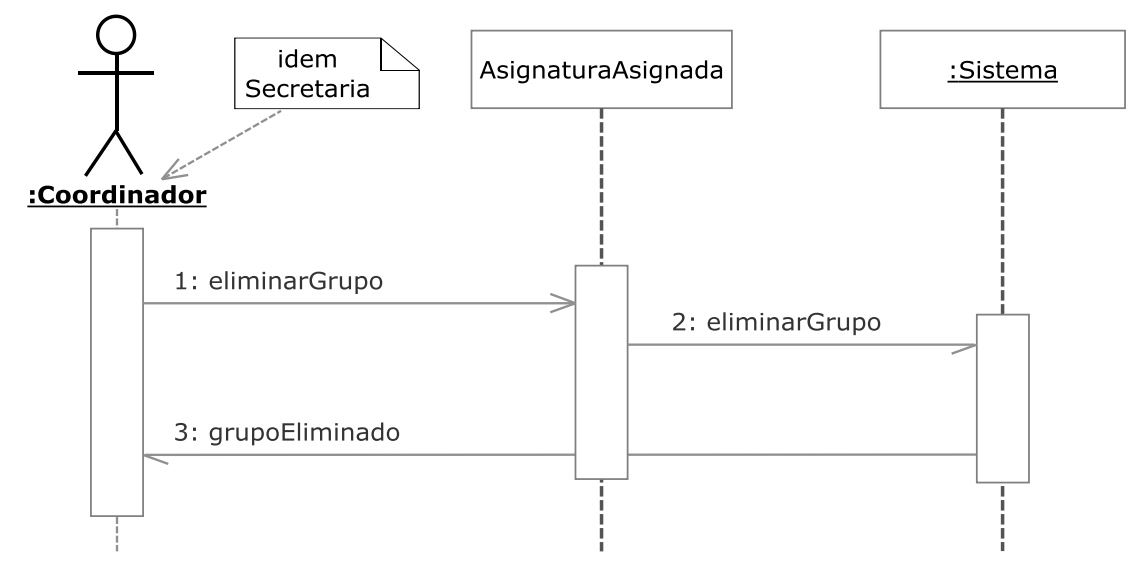

### **3.2.6.3.05.- Eliminar Grupo**

**Figura 3.213.- Eliminar Grupo V. Dinámica** 

 En la Figura 3.213 (Eliminar Grupo V. Dinámica) se muestra el diagrama de secuencia del caso de uso Eliminar Grupo perteneciente a la iteración 5.3

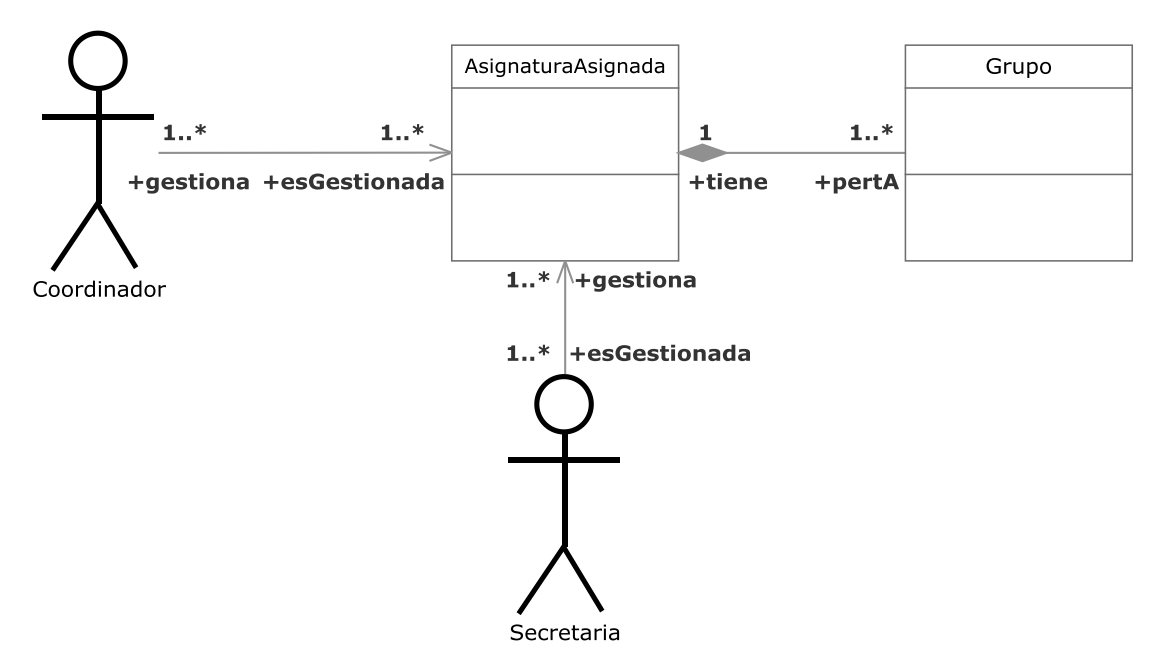

**Figura 3.214.- Eliminar Grupo V. Estática** 

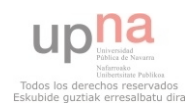

 En la Figura 3.214 (Eliminar Grupo V. Estática) se muestra el diagrama de clases del caso de uso Eliminar Grupo perteneciente a la iteración 5.3

 El coordinador o la secretaria podrán eliminar grupos existentes dentro de una AsignaturaAsignada. Está acción conlleva automáticamente a desligar al PDI asignado del grupo eliminado.

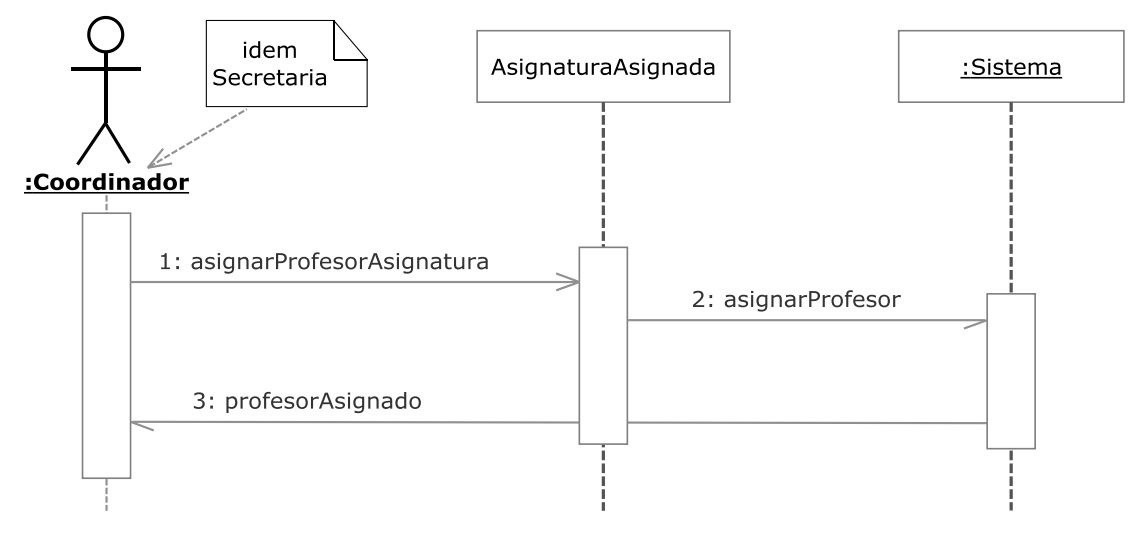

## **3.2.6.3.06.- Asignar Profesor a Asignatura**

**Figura 3.215.- Asignar Profesor a Asignatura V. Dinámica** 

 En la Figura 3.215 (Asignar Profesor a Asignatura V. Dinámica) se muestra el diagrama de secuencia del caso de uso Asignar Profesor a Asignatura perteneciente a la iteración 5.3

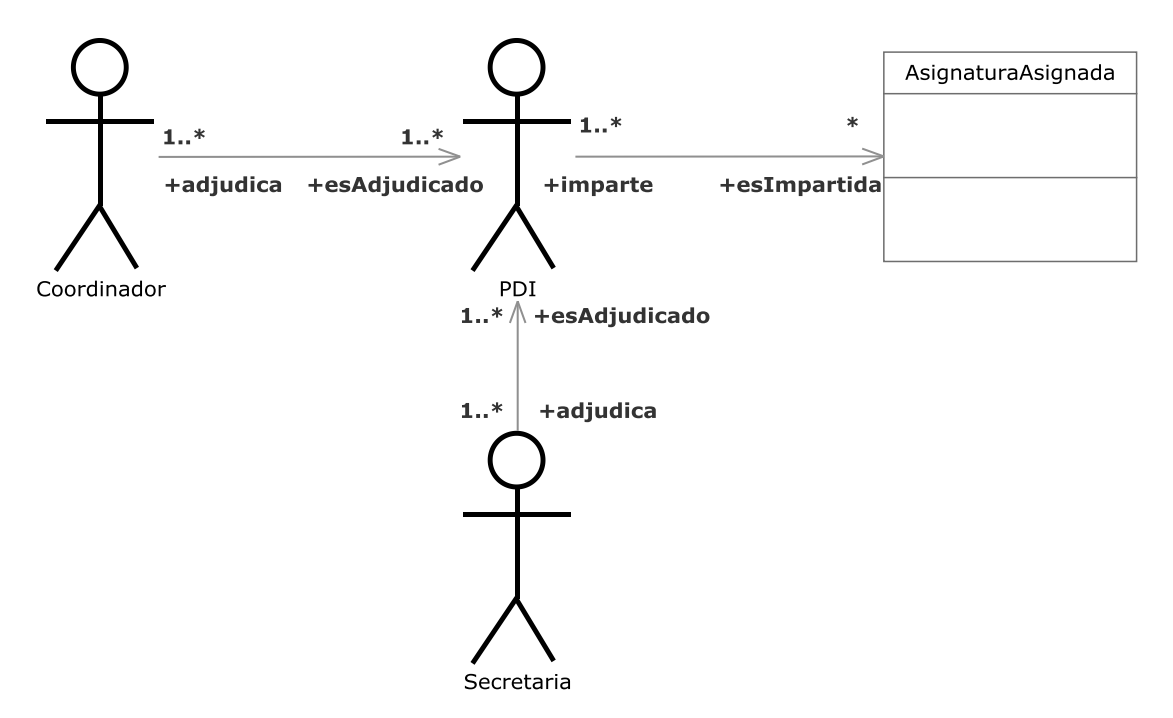

**Figura 3.216.- Asignar Profesor a Asignatura V. Estática** 

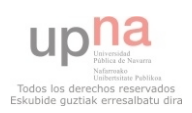
En la Figura 3.216 (Asignar Profesor a Asignatura V. Estática) se muestra el diagrama de clases del caso de uso Asignar Profesor a Asignatura perteneciente a la iteración 5.3

 El coordinador o la secretaria podrán asignar un PDI, existente en el área que corresponda, a una AsignaturaAsignada a la misma. Esta acción conlleva automáticamente a recalcular al PDI afectado.

## **3.2.6.3.07.- Eliminar Profesor de Asignatura**

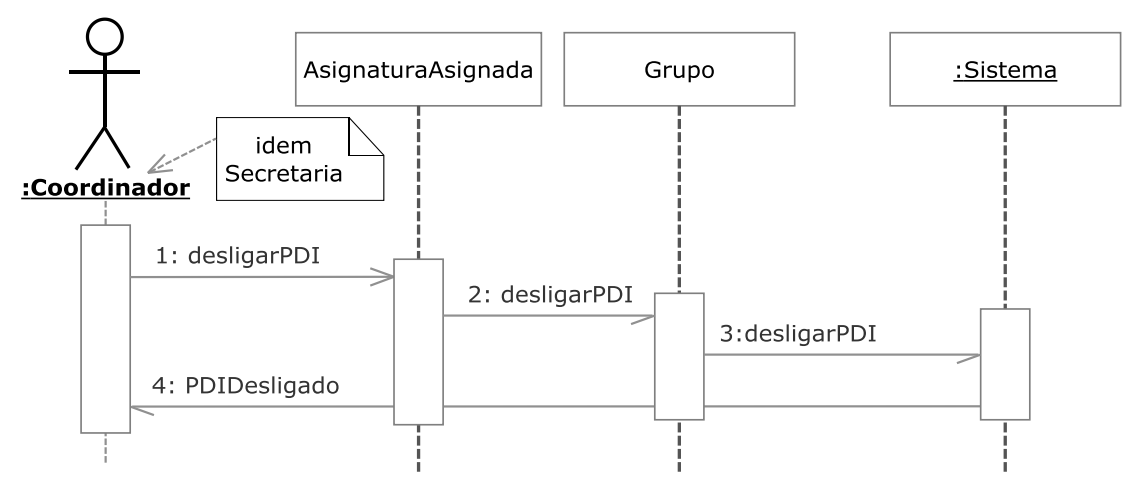

**Figura 3.217.- Eliminar Profesor de Asignatura V. Dinámica** 

 En la Figura 3.217 (Eliminar Profesor de Asignatura V. Dinámica) se muestra el diagrama de secuencia del caso de uso Eliminar Profesor de Asignatura perteneciente a la iteración 5.3

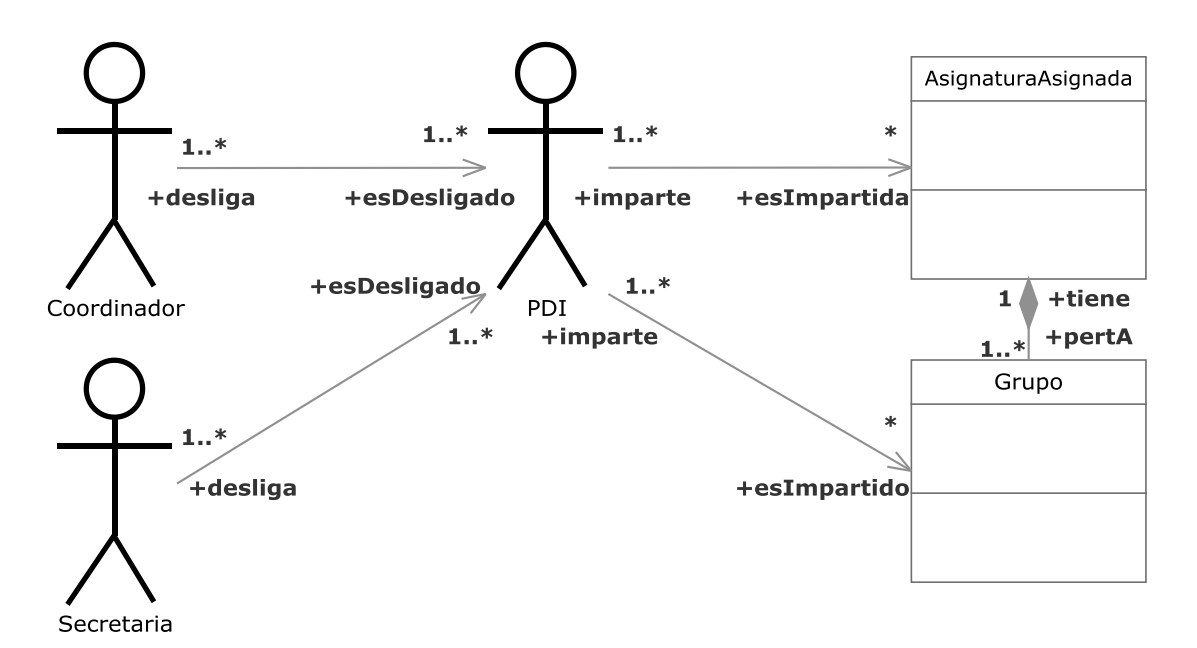

**Figura 3.218.- Eliminar Profesor de Asignatura V. Estática** 

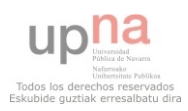

 En la Figura 3.218 (Eliminar Profesor de Asignatura V. Estática) se muestra el diagrama de clases del caso de uso Eliminar Profesor de Asignatura perteneciente a la iteración 5.3

 El coordinador o la secretaria podrán eliminar un PDI, existente en el área que corresponda, de una AsignaturaAsignada a la misma. Está acción conllevará automáticamente a desligar a ese PDI de todos los grupos de esa AsignaturaAsignada que el PDI tuviera asignados. Si el PDI tuviera algún grupo de esa AsignaturaAsignada esta acción conlleva automáticamente a recalcular al PDI afectado.

#### **3.2.6.3.08.- Modificar Profesor-Asignatura**

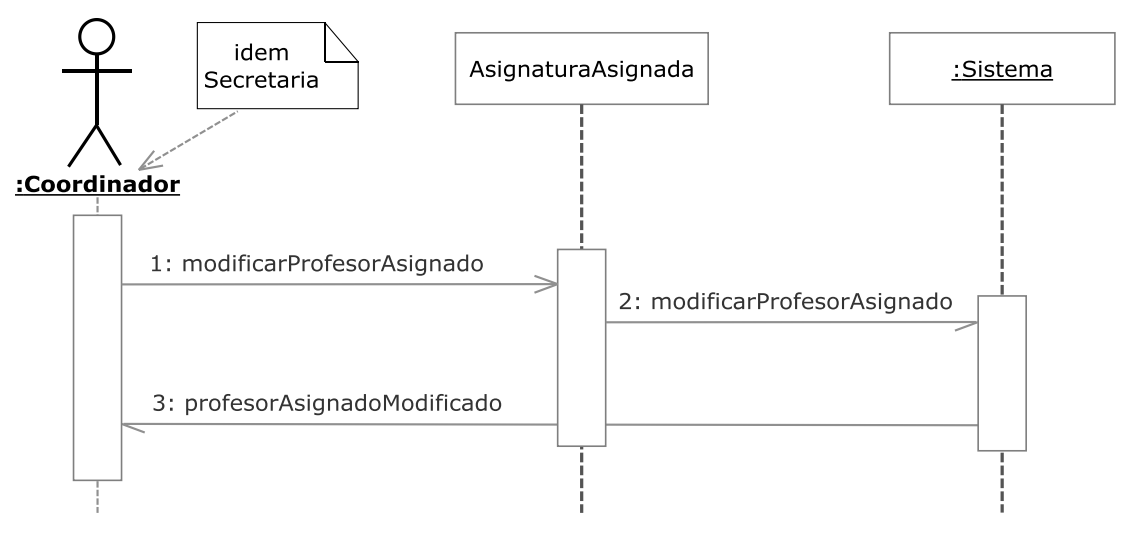

**Figura 3.219.- Modificar Profesor-Asignatura V. Dinámica** 

 En la Figura 3.219 (Modificar Profesor-Asignatura V. Dinámica) se muestra el diagrama de secuencia del caso de uso Modificar Profesor-Asignatura perteneciente a la iteración 5.3

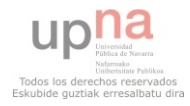

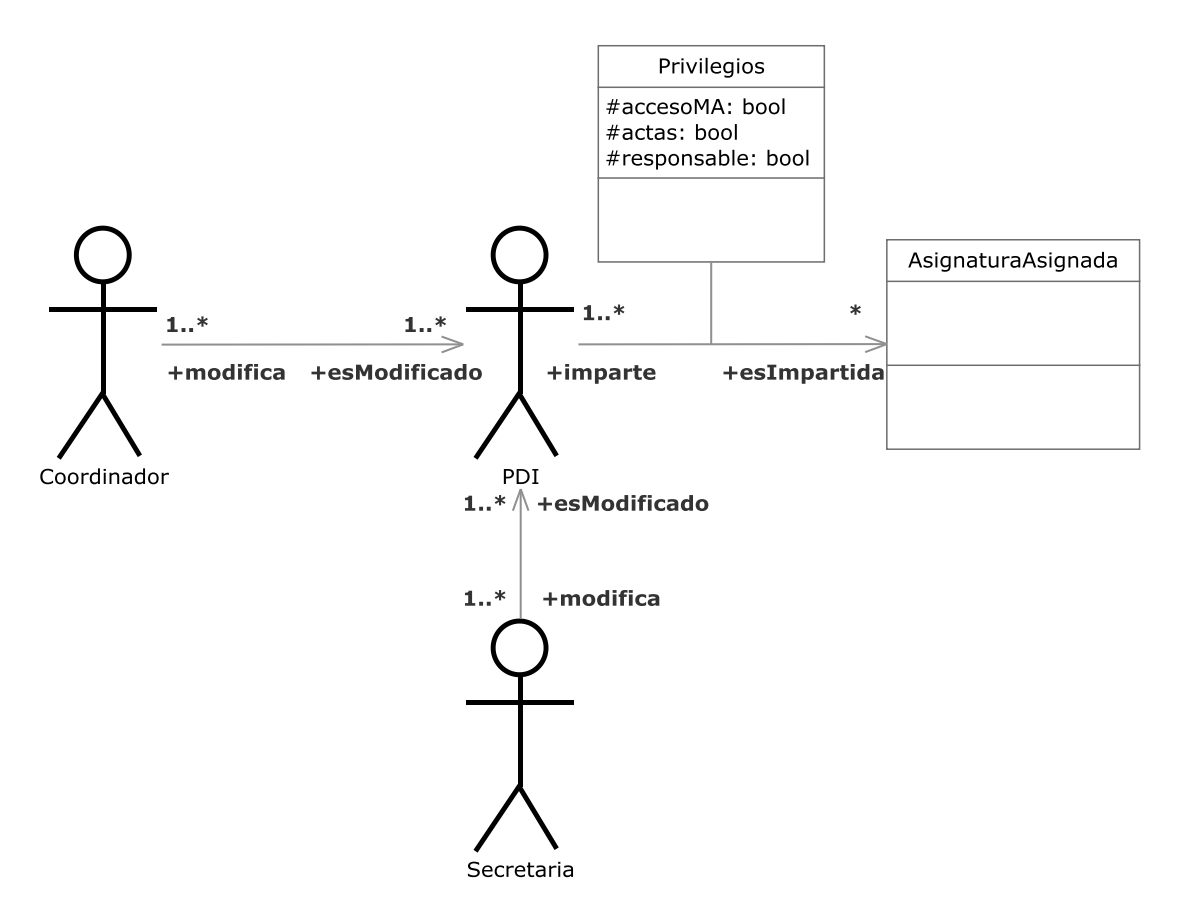

**Figura 3.220.- Modificar Profesor Asignatura V. Estática** 

 En la Figura 3.220 (Modificar Profesor-Asignatura V. Estática) se muestra el diagrama de clases del caso de uso Modificar Profesor-Asignatura perteneciente a la iteración 5.3

 El coordinador o la secretaria podrán modificar de un PDI, existente en el área que corresponda, la relación con una AsignaturaAsignada en la que esté incluido. Entre las diferentes opciones encontramos si tiene acceso a MiAulario de la asignatura, si es responsable de la misma, o si firma las actas.

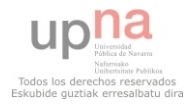

**3.2.6.3.09.- Cambio % horas contabilizadas Profesor-Grupo**

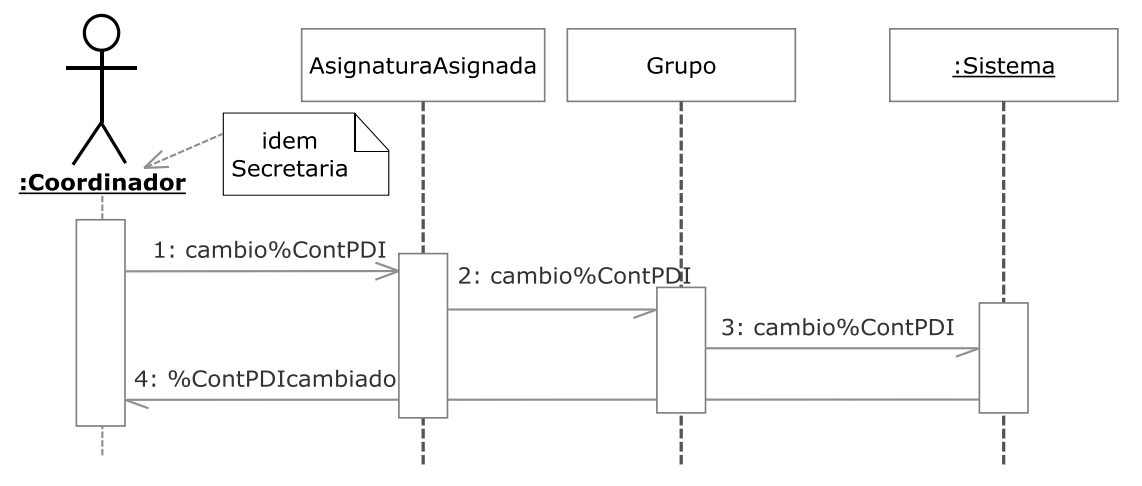

**Figura 3.221.- Cambio % horas contabilizadas Profesor-Grupo V. Dinámica** 

 En la Figura 3.221 (Cambio % horas contabilizadas Profesor-Grupo V. Dinámica) se muestra el diagrama de secuencia del caso de uso Cambio % horas contabilizadas Profesor-Grupo perteneciente a la iteración 5.3

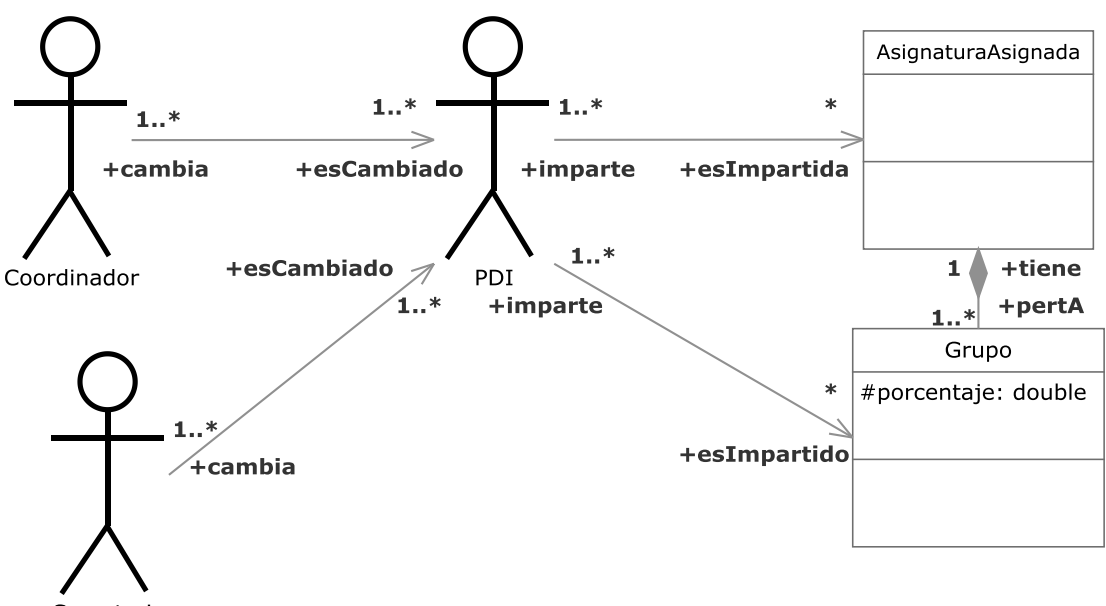

Secretaria

**Figura 3.222.- Cambio % horas contabilizadas Profesor-Grupo V. Estática** 

 En la Figura 3.222 (Cambio % horas contabilizadas Profesor-Grupo V. Estática) se muestra el diagrama de clases del caso de uso Cambio % horas contabilizadas Profesor-Grupo perteneciente a la iteración 5.3

 El coordinador o la secretaria podrán modificar de un PDI, existente en el área que corresponda, el porcentaje de horas contabilizadas a la hora de llevar a cabo los diferentes cálculos de la aplicación del total de horas que imparte a un grupo que tenga ese PDI

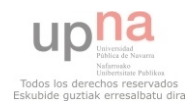

asignado. Esta acción extiende de "modificar profesor-asignatura". Esta acción conlleva automáticamente a recalcular al PDI afectado.

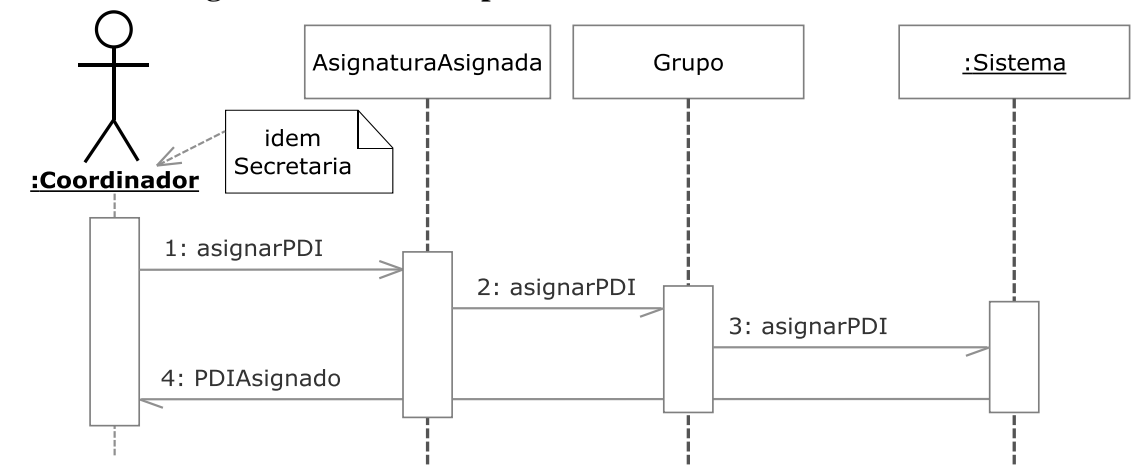

## **3.2.6.3.10.- Asignar Profesor a Grupo**

**Figura 3.223.- Asignar Profesor a Grupo V. Dinámica** 

 En la Figura 3.223 (Asignar Profesor a Grupo V. Dinámica) se muestra el diagrama de secuencia del caso de uso Asignar Profesor a Grupo perteneciente a la iteración 5.3

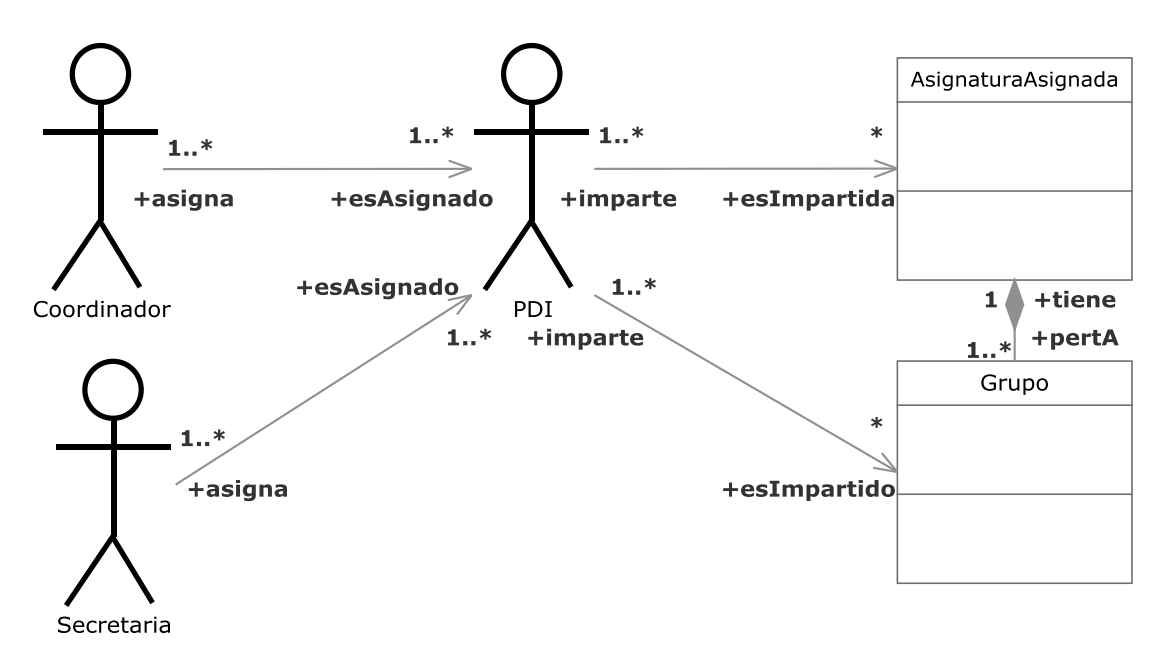

**Figura 3.224.- Asignar Profesor a Grupo V. Estática** 

 En la Figura 3.224 (Asignar Profesor a Grupo V. Estática) se muestra el diagrama de clases del caso de uso Asignar Profesor a Grupo perteneciente a la iteración 5.3

 El coordinador o la secretaria podrán asignar a un PDI, existente en el área que corresponda y que esté incluido en una AsignaturaAsignada de la misma, un grupo de la AsignaturaAsignada para que sea impartido por él y contabilizadas el número de horas que ese grupo representen. Esta acción conlleva automáticamente a recalcular al PDI afectado y recalcular el porcentaje de asignación de la asignatura al departamento.

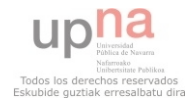

#### **3.2.6.3.11.- Desligar Profesor de Grupo**

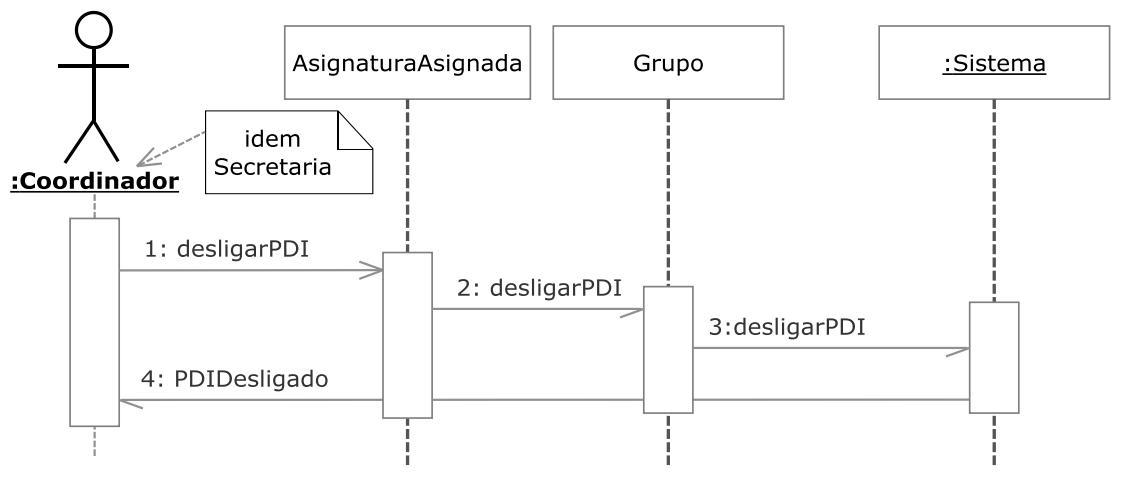

**Figura 3.225.- Desligar Profesor de Grupo V. Dinámica** 

 En la Figura 3.225 (Desligar Profesor de Grupo V. Dinámica) se muestra el diagrama de secuencia del caso de uso Desligar Profesor de Grupo perteneciente a la iteración 5.3

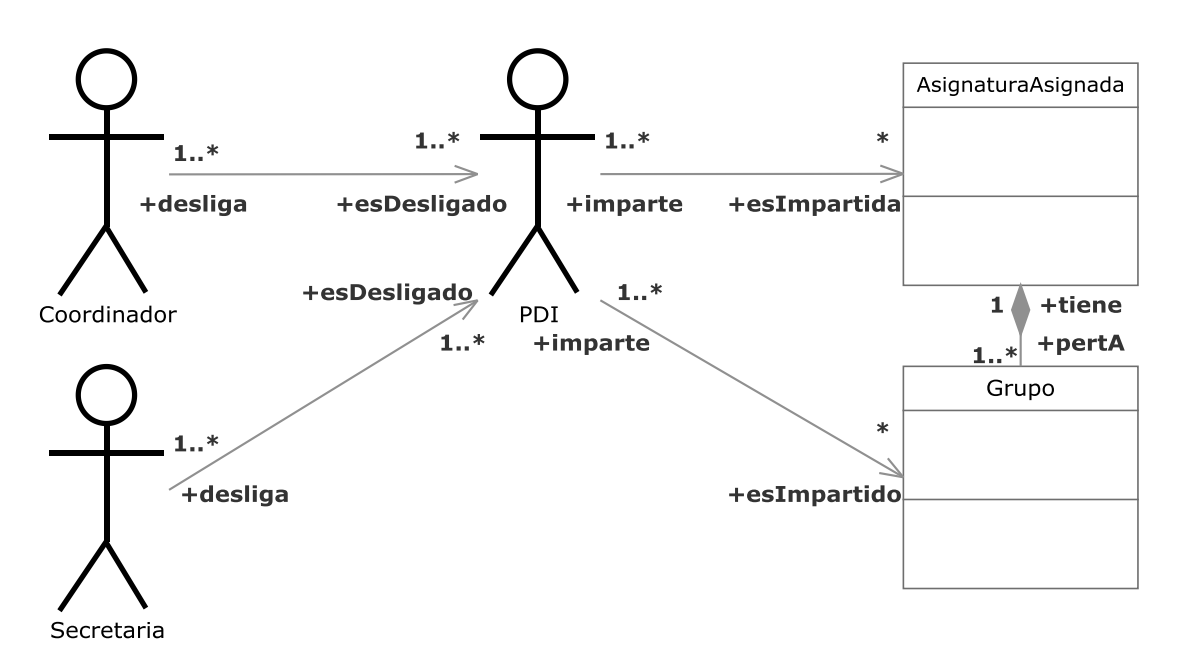

**Figura 3.226.- Desligar Profesor de Grupo V. Estática** 

 En la Figura 3.226 (Desligar Profesor de Grupo V. Estática) se muestra el diagrama de clases del caso de uso Desligar Profesor de Grupo perteneciente a la iteración 5.3

 El coordinador o la secretaria podrán desligar de un PDI, existente en el área que corresponda y que esté incluido en una AsignaturaAsignada de la misma, un grupo de la AsignaturaAsignada de no ser impartido por él, ni contabilizadas el número de horas que ese grupo representen. Esta acción conlleva automáticamente a recalcular al PDI afectado y recalcular el porcentaje de asignación de la asignatura al departamento.

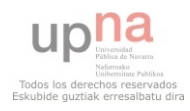

**3.2.6.3.12.- Recalcular % asignación Asignatura al Departamento**

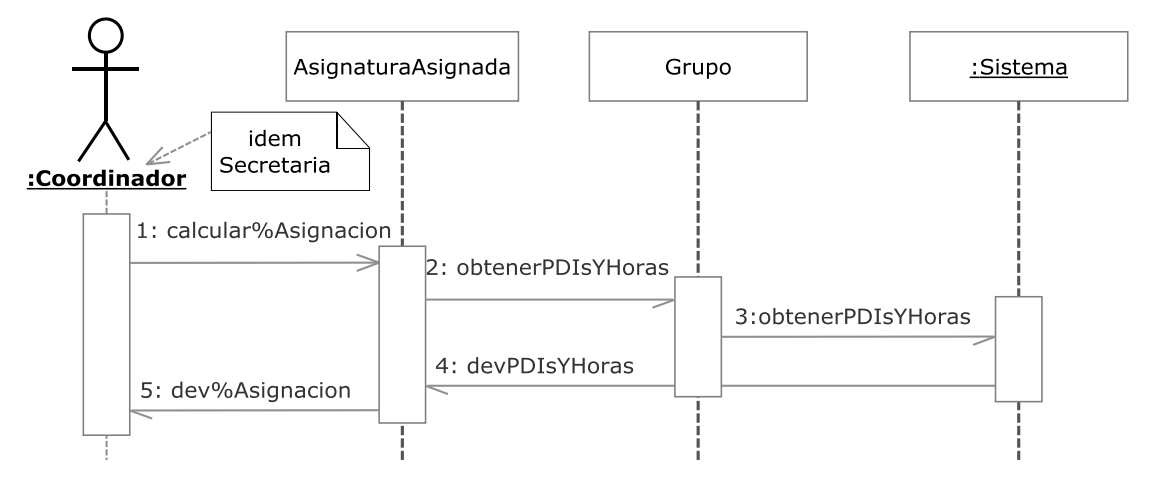

**Figura 3.227.- Recalcular % asignación Asignatura al Departamento V. Dinámica** 

 En la Figura 3.227 (Recalcular % asignación Asignatura al Departamento V. Dinámica) se muestra el diagrama de secuencia del caso de uso Recalcular % asignación Asignatura al Departamento perteneciente a la iteración 5.3.

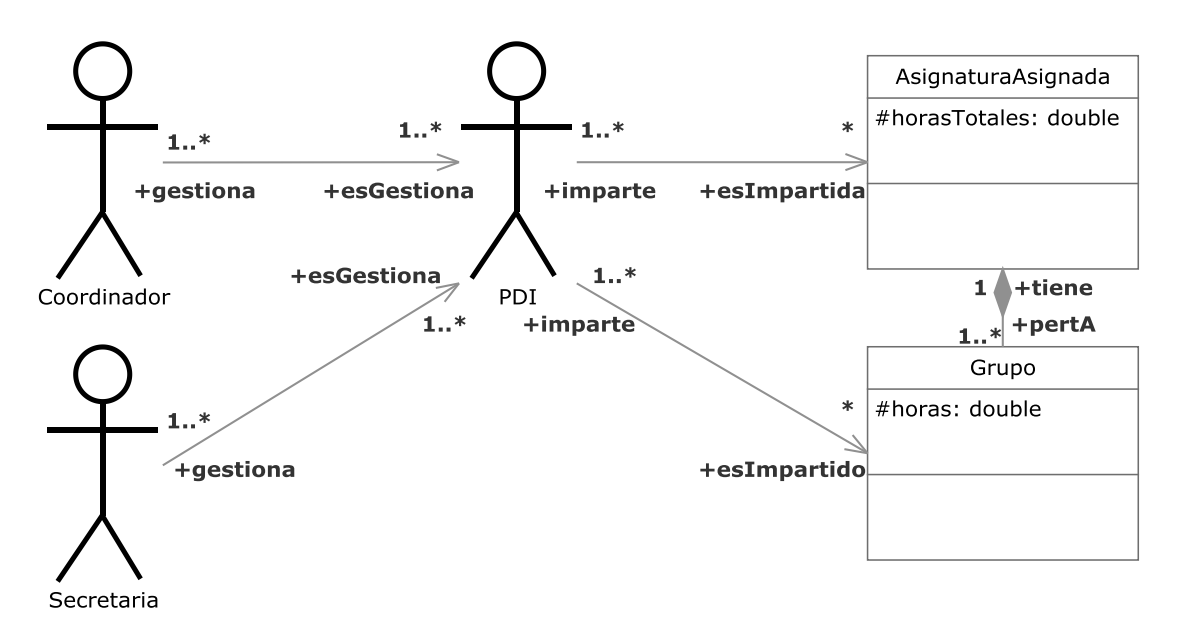

**Figura 3.228.- Recalcular % asignación Asignatura al Departamento V. Estática** 

 En la Figura 3.228 (Recalcular % asignación Asignatura al Departamento V. Estática) se muestra el diagrama de clases del caso de uso Recalcular % asignación Asignatura al Departamento perteneciente a la iteración 5.3.

 Teniendo en cuenta el número de grupos que forman una AsignaturaAsignada, las horas que cada grupo representa y el departamento correspondiente de los profesores que imparten cada uno de los diferentes grupos. Se mantendrá en todo momento un cálculo del porcentaje de asignación real de una AsignaturaAsignada al departamento.

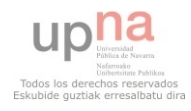

## **3.2.6.3.13.- Recalcular PDI**

Ya documentado en el apartado 3.2.4.4.9. de este documento.

# **3.2.7.- Iteración 6**

## **3.2.7.1.- Iteración 6.1**

## **3.2.7.1.1.- Buscar Plan de Estudios**

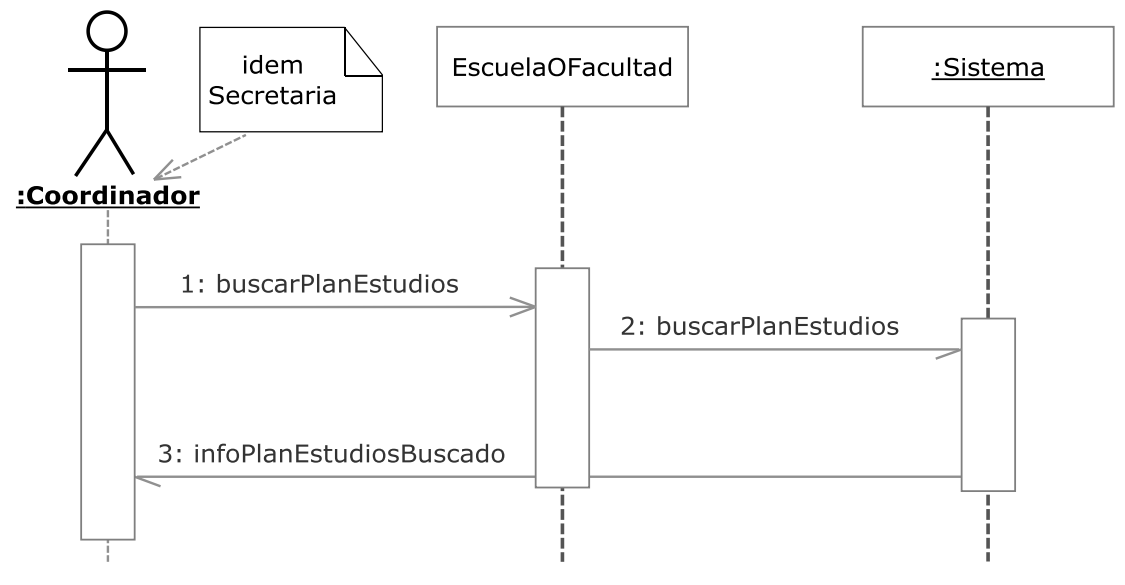

**Figura 3.229.- Buscar Plan de Estudios V. Dinámica** 

 En la Figura 3.229 (Buscar Plan de Estudios V. Dinámica) se muestra el diagrama de secuencia del caso de uso Buscar Plan de Estudios perteneciente a la iteración 6.1

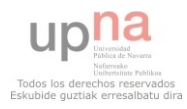

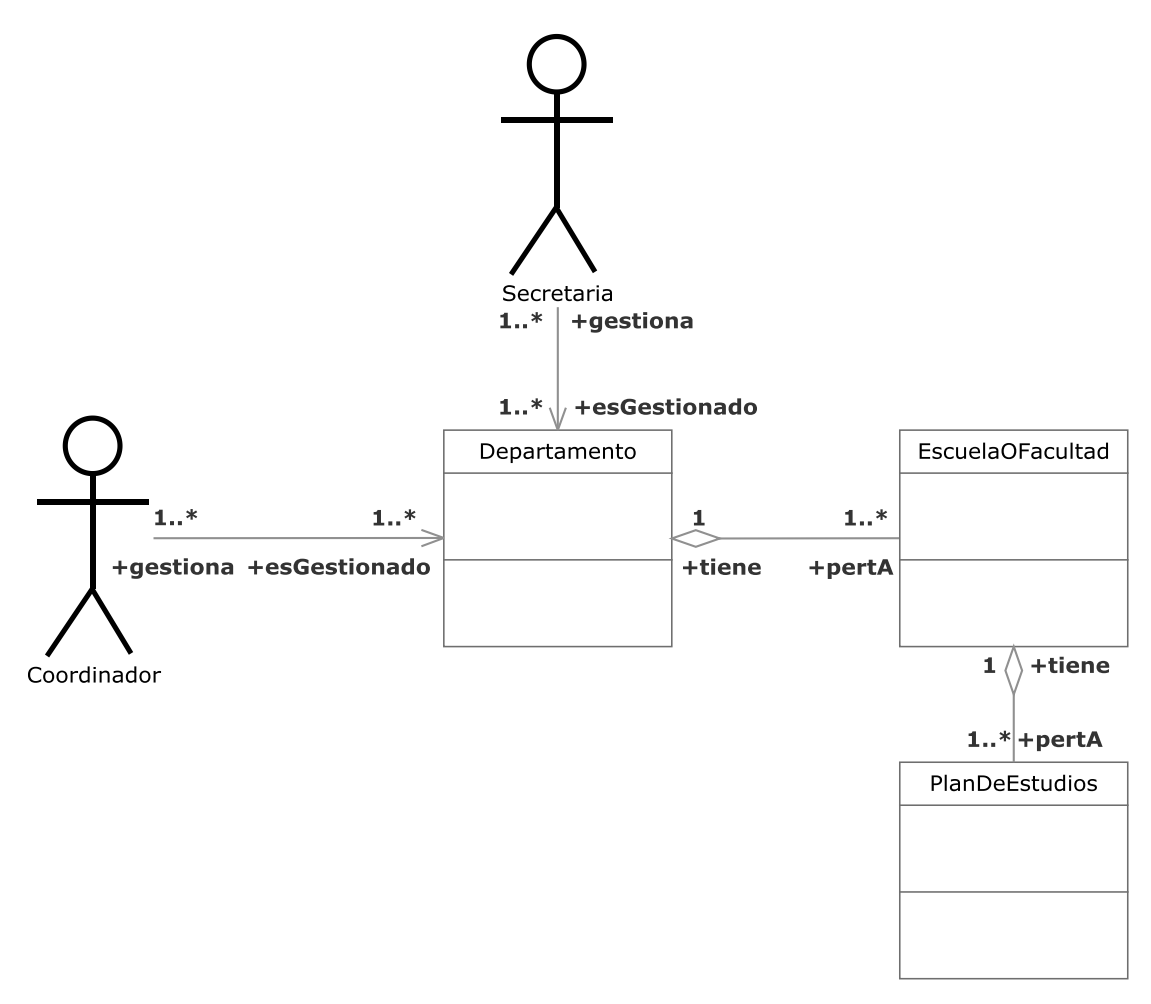

**Figura 3.230.- Buscar Plan de Estudios V. Estática** 

 En la Figura 3.230 (Buscar Plan de Estudios V. Estática) se muestra el diagrama de clases del caso de uso Buscar Plan de Estudios perteneciente a la iteración 6.1

 Un coordinador o una secretaria podrán buscar un plan de estudios perteneciente al departamento mediante un identificador u otro parámetro y ver la información asociada.

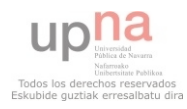

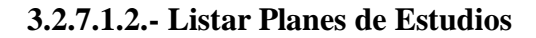

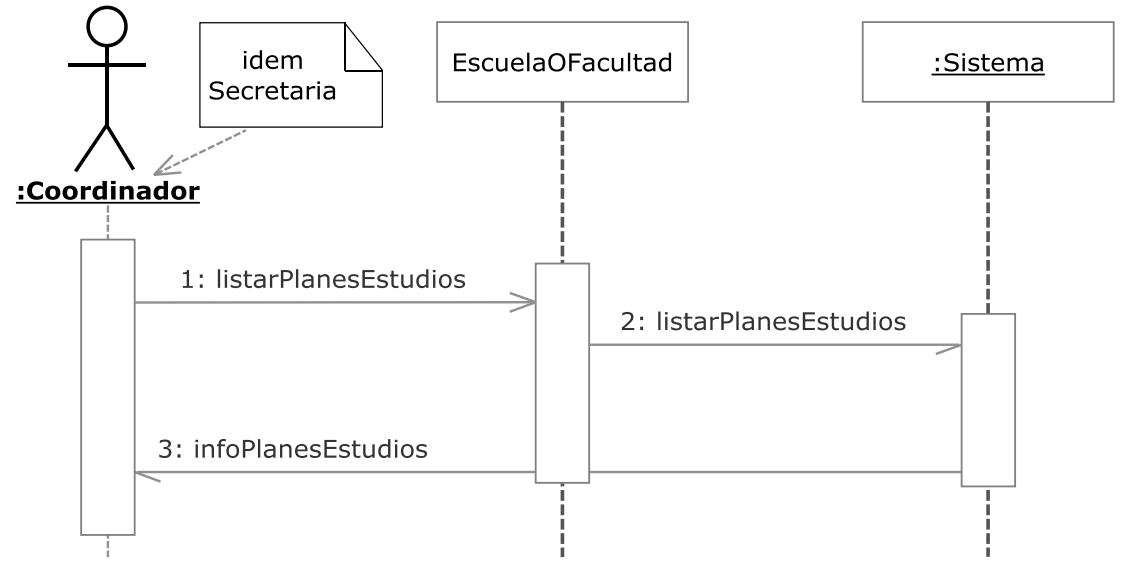

**Figura 3.231.- Listar Planes de Estudios V. Dinámica** 

 En la Figura 3.231 (Listar Planes de Estudios V. Dinámica) se muestra el diagrama de secuencia del caso de uso Listar Planes de Estudios perteneciente a la iteración 6.1

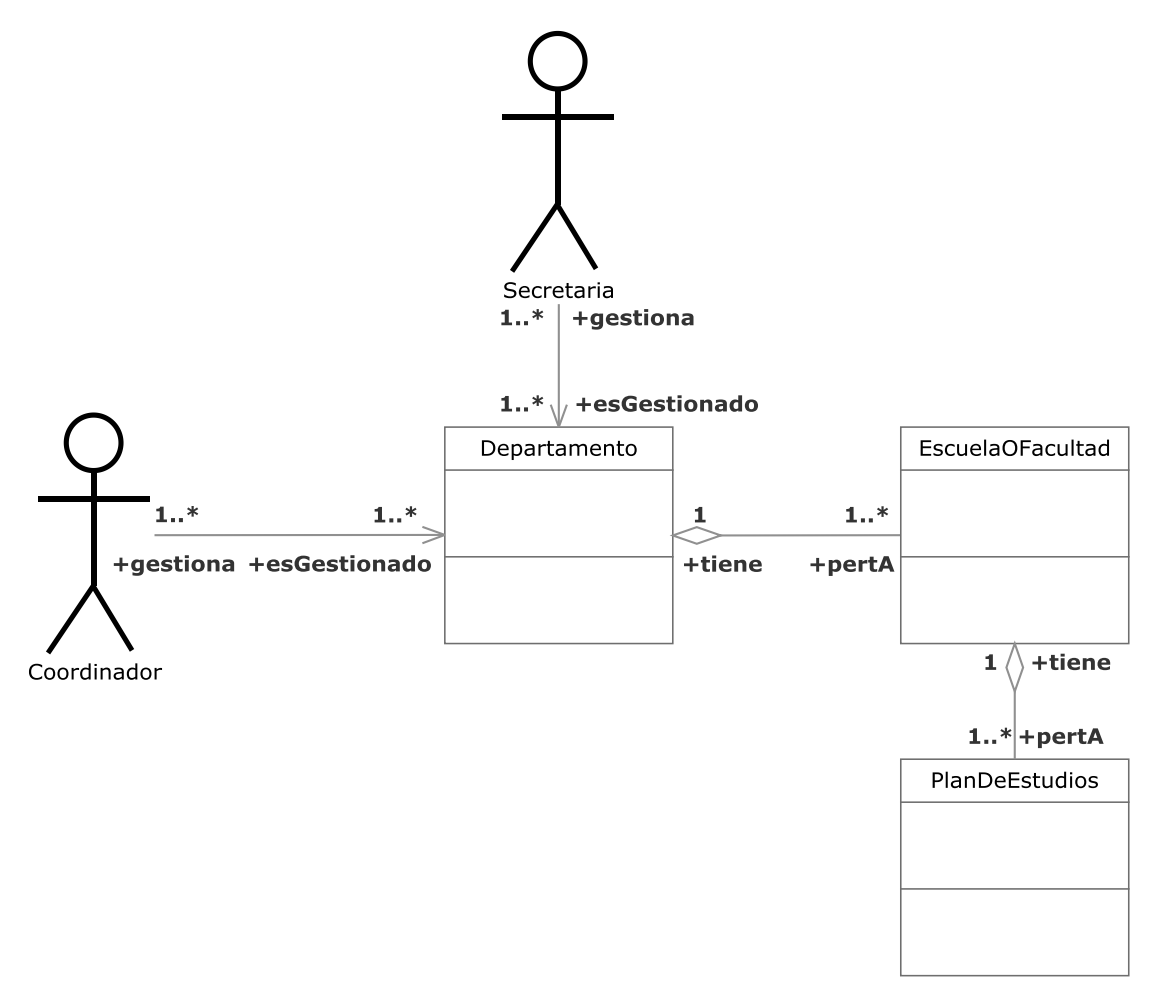

**Figura 3.232.- Listar Planes de Estudios V. Estática** 

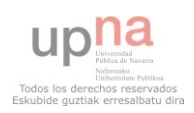

 En la Figura 3.232 (Listar Planes de Estudios V. Estática) se muestra el diagrama de clases del caso de uso Listar Planes de Estudios perteneciente a la iteración 6.1.

 Un coordinador o una secretaria podrán listar los planes de estudios perteneciente al departamento y ver la información asociada.

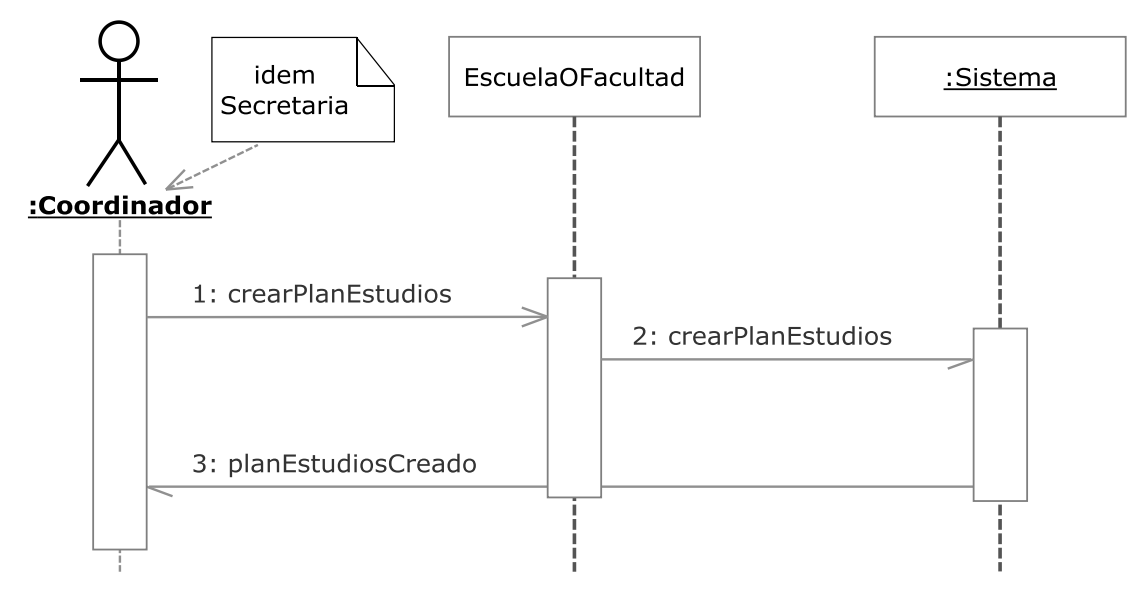

# **3.2.7.1.3.- Crear Plan de Estudios**

**Figura 3.233.- Crear Plan de Estudios V. Dinámica** 

 En la Figura 3.233 (Crear Plan de Estudios V. Dinámica) se muestra el diagrama de secuencia del caso de uso Crear Plan de Estudios perteneciente a la iteración 6.1

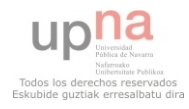

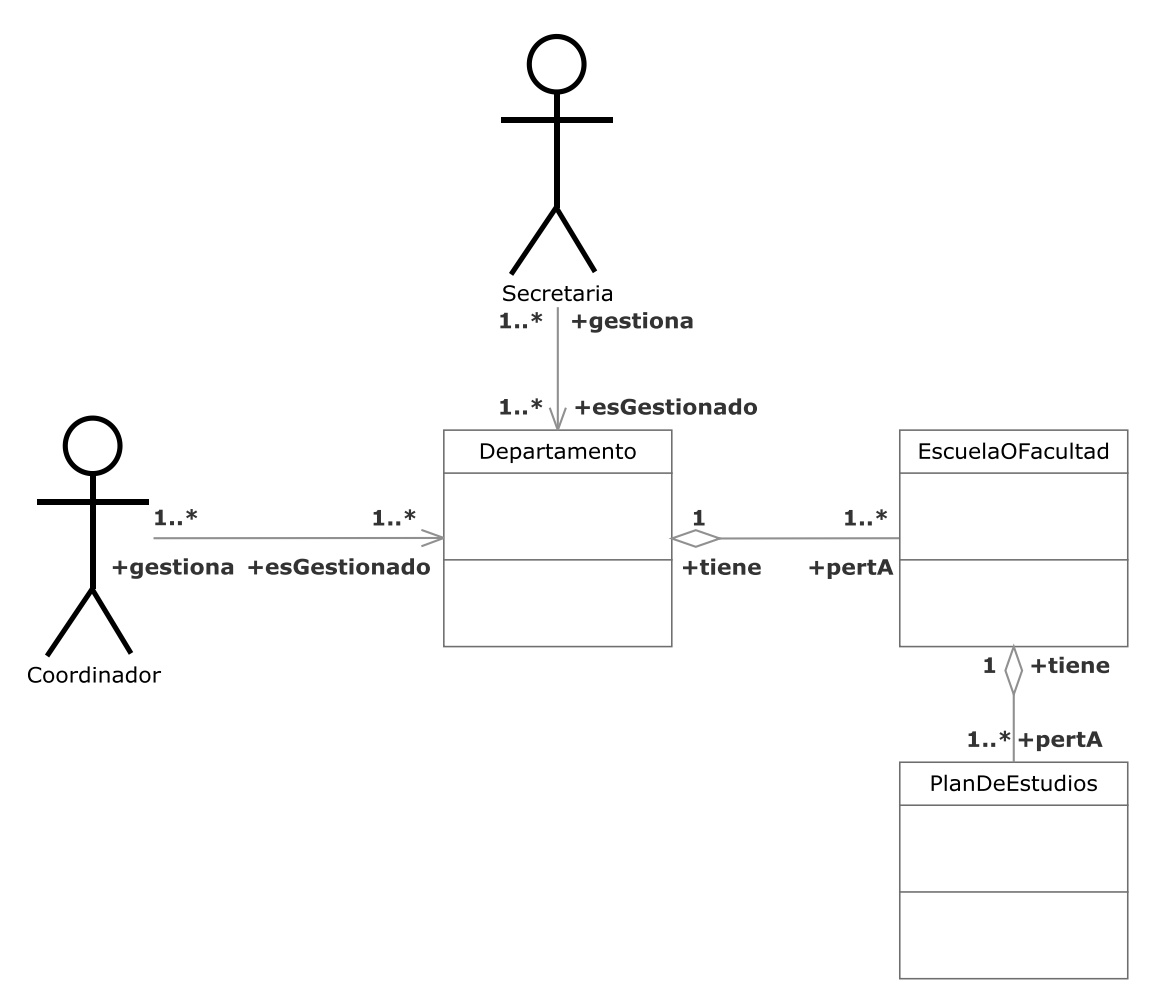

**Figura 3.234.- Crear Plan de Estudios V. Estática** 

 En la Figura 3.234 (Crear Plan de Estudios V. Estática) se muestra el diagrama de clases del caso de uso Crear Plan de Estudios perteneciente a la iteración 6.1

 Un coordinador o una secretaria podrán crear un plan de estudios dentro de una escuela o facultad perteneciente al departamento.

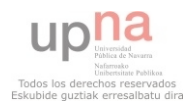

## **3.2.7.1.4.- Modificar Plan de Estudios**

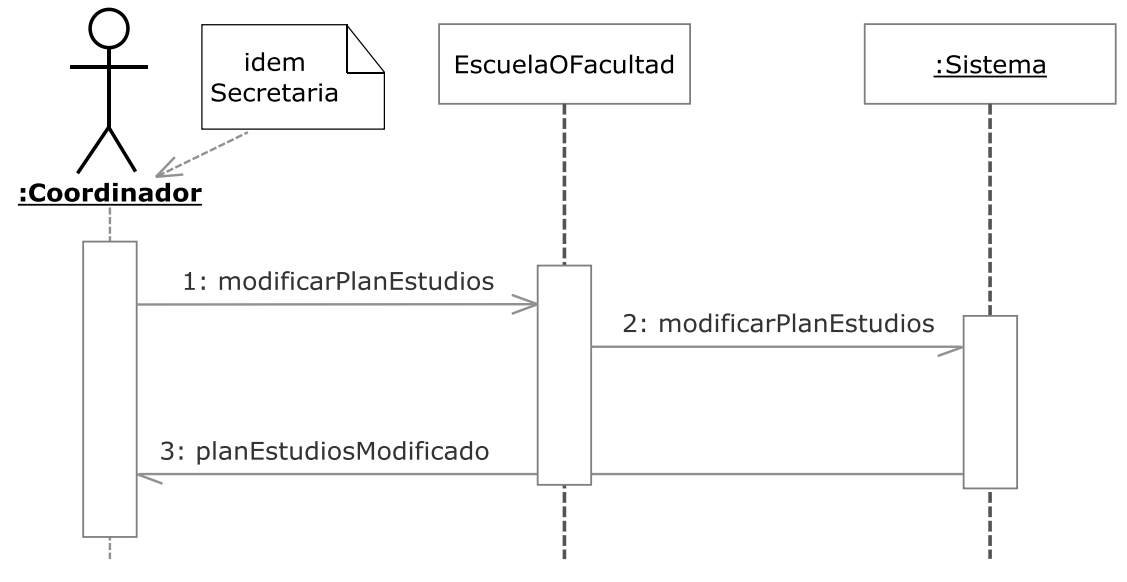

**Figura 3.235.- Modificar Plan de Estudios V. Dinámica** 

 En la Figura 3.235 (Modificar Plan de Estudios V. Dinámica) se muestra el diagrama de secuencia del caso de uso Modificar Plan de Estudios perteneciente a la iteración 6.1

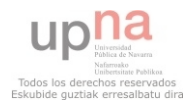

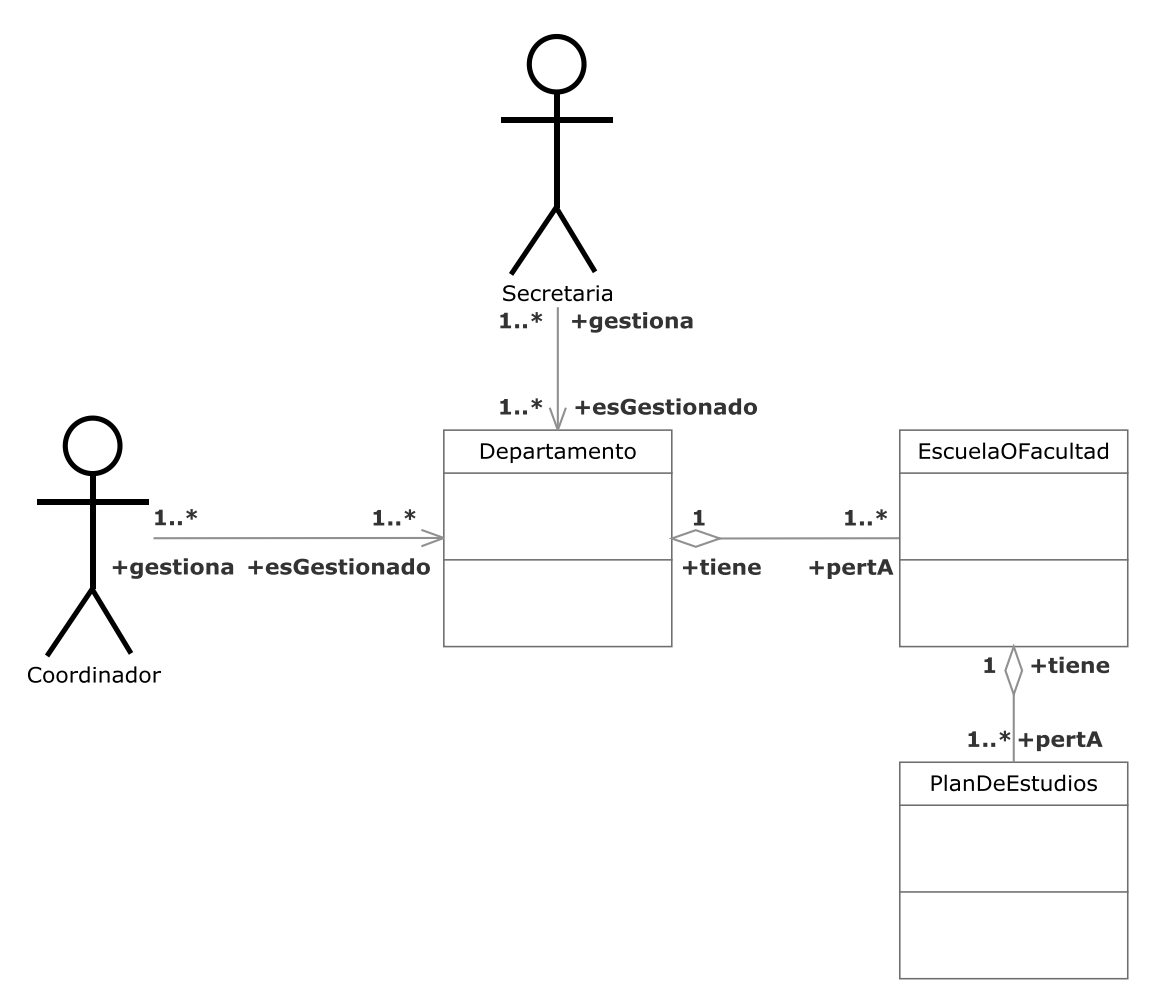

**Figura 3.236.- Modificar Plan de Estudios V. Estática** 

 En la Figura 3.236 (Modificar Plan de Estudios V. Estática) se muestra el diagrama de clases del caso de uso Modificar Plan de Estudios perteneciente a la iteración 6.1

 Un coordinador o una secretaria podrán modificar un plan de estudios perteneciente a una escuela o facultad perteneciente al departamento

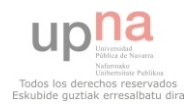

## **3.2.7.1.5.- Eliminar Plan de Estudios**

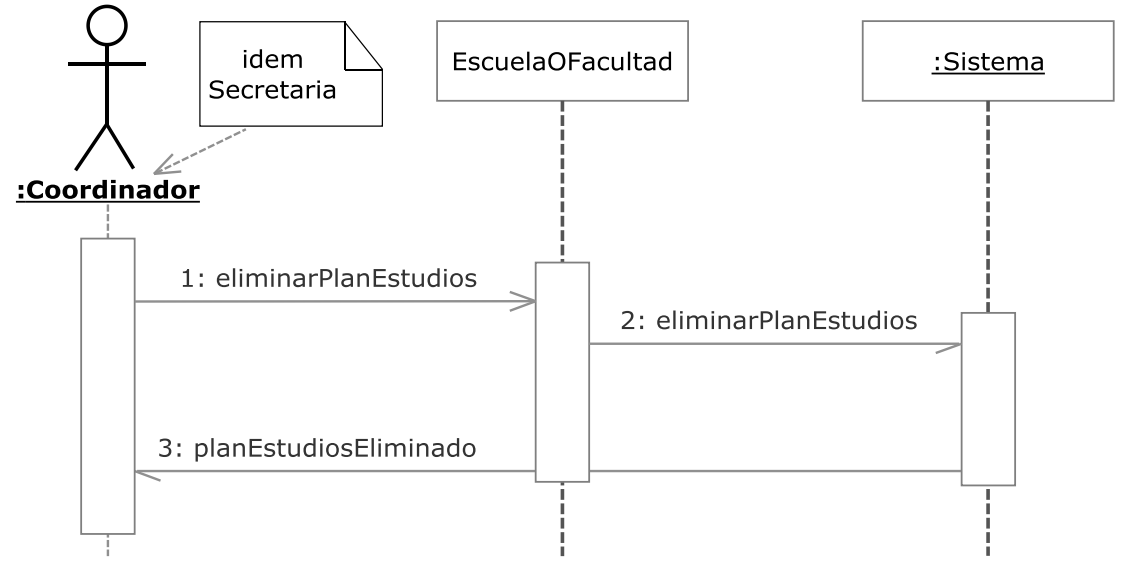

**Figura 3.237.- Eliminar Plan de Estudios V. Dinámica** 

 En la Figura 3.237 (Eliminar Plan de Estudios V. Dinámica) se muestra el diagrama de secuencia del caso de uso Eliminar Plan de Estudios perteneciente a la iteración 6.1

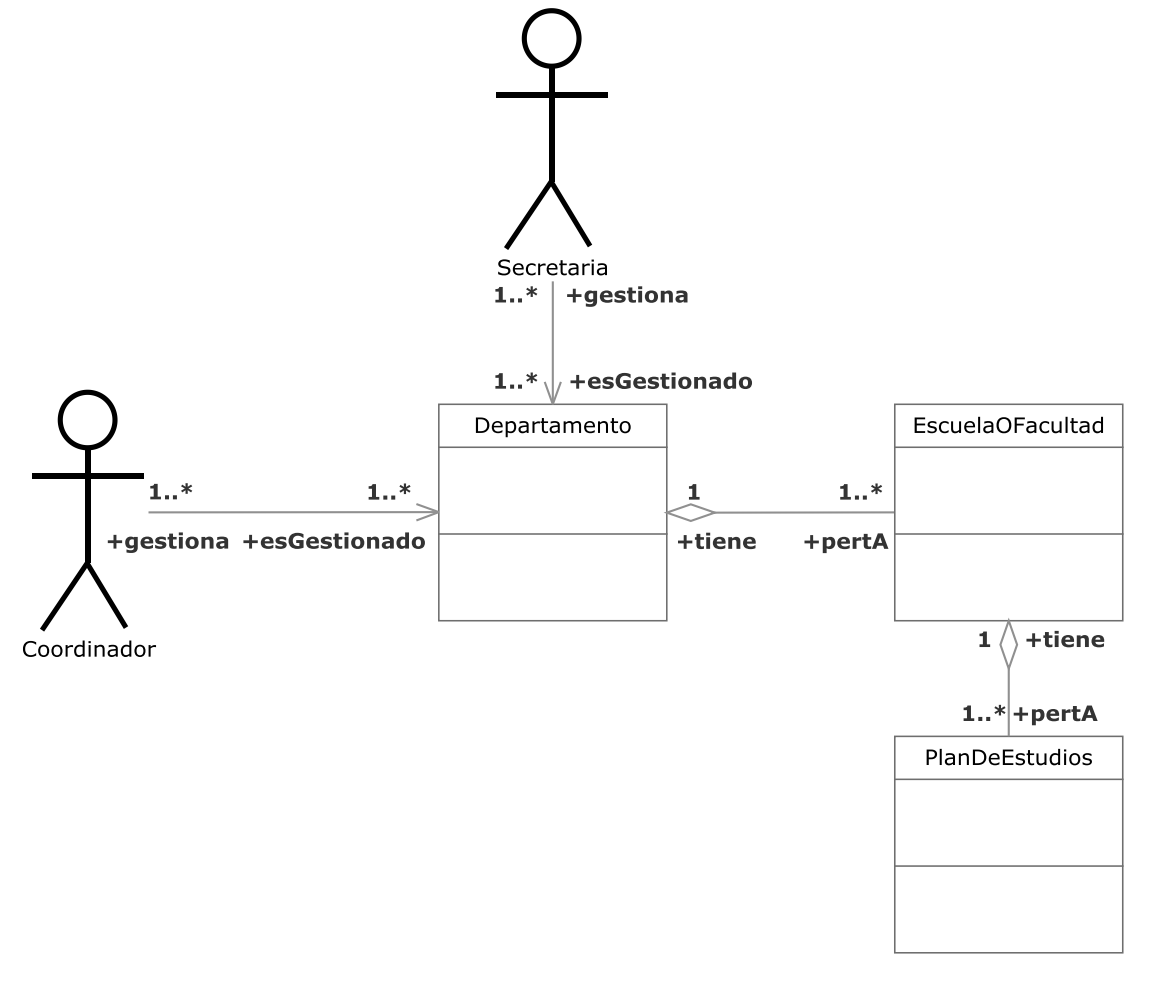

**Figura 3.238.- Eliminar Plan de Estudios V. Estática** 

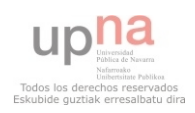

 En la Figura 3.238 (Eliminar Plan de Estudios V. Estática) se muestra el diagrama de clases del caso de uso Eliminar Plan de Estudios perteneciente a la iteración 6.1

 Un coordinador o una secretaria podrán eliminar un plan de estudios perteneciente a una escuela o facultad perteneciente al departamento.

## **3.3.- Diagrama de Clases**

En este apartado se muestra el diagrama de clases obtenido y se describe cada clase individualmente. Adicionalmente se incluye un diagrama de clases alternativo al original.

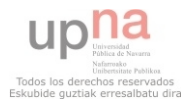

# **3.3.1.- Diagrama de clases**

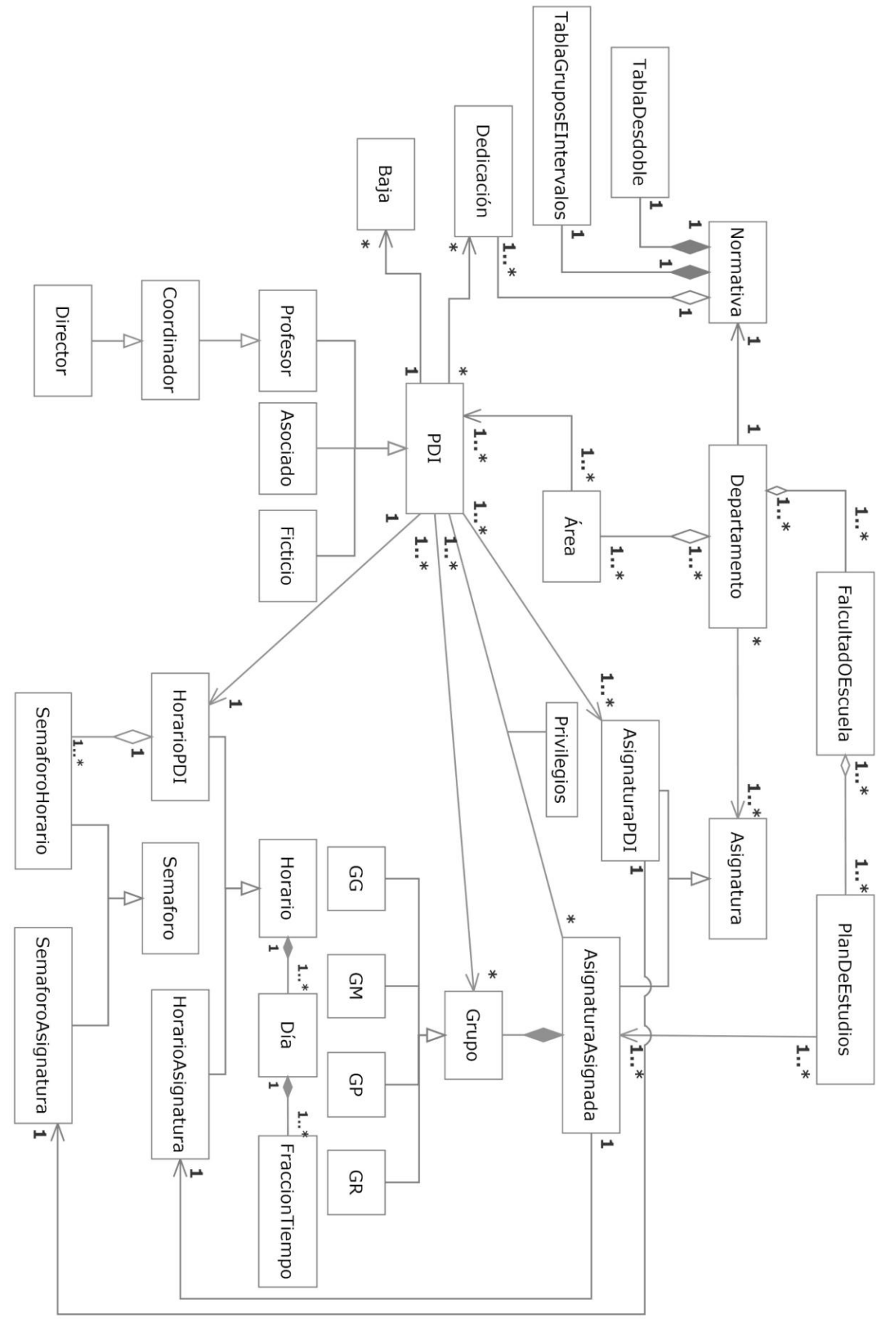

**Figura 3.239.- Diagrama de clases**

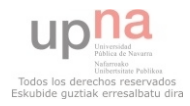

## **3.3.2.- Clases**

En este apartado se describe brevemente cada clase del diagrama de clases.

#### **3.3.2.01.- Departamento**

 Representa al departamento y a partir de esta clase se extiende el diagrama de clases.

## **3.3.2.02.- Normativa**

 Engloba las diferentes normativas que se utilizan para llevar a cabo determinados cálculos automáticos.

#### **3.3.2.03.- TablaDesdoble**

 Contiene la información utilizada para obtener el número de horas de cada tipo de grupo dentro de una asignatura dependiendo del tipo de la asignatura.

#### **3.3.2.04.- TablaGruposEIntervalos**

 Contiene la información utilizada para obtener el número de grupos de cada tipo que se impartirán de una asignatura dependiendo estudiantes matriculados y grupos grandes aprobados.

## **3.3.2.05.- Dedicación**

Representa las dedicaciones que se asignarán a los miembros del departamento.

#### **3.3.2.06.- Baja**

Representa el tiempo de baja que permanece un miembro del departamento.

## **3.3.2.07.- Área**

Representa las diferentes áreas que componen el departamento.

## **3.3.2.08.- PDI**

Representa al **P**ersonal **D**ocente **I**nvestigador del departamento. Es una clase abstracta.

## **3.3.2.09.- Profesor**

Tipo concreto de **PDI** que representa a aquellos profesores que son miembros del departamento.

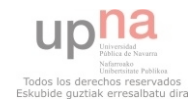

## **3.3.2.10.- Asociado**

 Tipo concreto de **PDI** que representa a aquellos profesores contratados por el departamento.

## **3.3.2.11.- Ficticio**

 Tipo concreto de **PDI** que representa un profesor imaginario pero que podrá ser utilizado a la hora de hacer las planificaciones sin que se haya contratado todavía ningún asociado.

## **3.3.2.12.- Coordinador**

Tipo concreto de **profesor** que representa al coordinador de un área.

#### **3.3.2.13.- Director**

Tipo concreto de **coordinador** que representa al director de un departamento completo.

## **3.3.2.14.- FacultadOEscuela**

Representa a una facultad o escuela perteneciente al **departamento**.

#### **3.3.2.15.- PlanDeEstudios**

Representa un plan de estudios perteneciente a una **facultadOEscuela** del **departamento**.

#### **3.3.2.16.- Asignatura**

Representa una asignatura que está contenida en el **departamento**. Puede estar contenida en un **planDeEstudios** o cualquier otra modalidad como por ejemplo de libre elección. No es necesario que haya docencia de la asignatura.

## **3.3.2.17.- AsignaturaAsignada**

Tipo concreto de **asignatura** que representa una **asignatura** que está contenida dentro de un **PlanDeEstudios**.

## **3.3.2.18.- AsignaturaPDI**

Tipo concreto de **asignatura** que se asocia con cada **PDI** del **departamento** y tiene un **semáforoAsignatura** para indicar la preferencia del **PDI** a impartir esa **asignatura**.

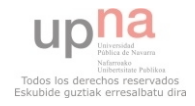

## **3.3.2.19.- Privilegios**

 Representa los privilegios que tiene sobre una **asignaturaAsignada** un **PDI** que haya sido asignado a impartir esa **asignatura**. Por ejemplo: docencia, firmar actas, responsable o acceso a miAulario.

## **3.3.2.20.- Grupo**

Representa un grupo de una **asignaturaAsignada**. Es una clase abstracta.

# **3.3.2.21.- GrupoGrande**

Tipo concreto de **grupo** que representa un grupo grande.

## **3.3.2.22.- GrupoMediano**

Tipo concreto de **grupo** que representa un grupo mediano.

## **3.3.2.23.- GrupoPequeño**

Tipo concreto de **grupo** que representa un grupo pequeño.

## **3.3.2.24.- GrupoReducido**

Tipo concreto de **grupo** que representa un grupo reducido.

## **3.3.2.25.- FracciónTiempo**

Representa una fracción de tiempo entre dos horas concretas.

# **3.3.2.26.- Día**

Representa un día de la semana y está compuesto por **FraccionTiempo**.

# **3.3.2.27.- Horario**

Representa el horario de una semana y está compuesto por **día.**

# **3.3.2.28.- HorarioPDI**

Tipo concreto de **horario** compuesto por **semaforoHorario** que representa la prefencia o no del **PDI** asociado a impartir clase en cada **fraccionTiempo** de cada **día** de la semana.

## **3.3.2.29.- HorarioAsignatura**

Tipo concreto de **horario** que contiene las **fraccionTiempo** y **día** en que se imparte cada **grupo** de una **asignaturaAsignada.**

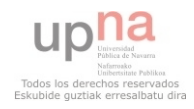

## **3.3.2.30.- Semáforo**

 Se compone de una colección de niveles de preferencia que serán representados gráficamente por los colores verde (mayor preferencia), amarillo y rojo (menor preferencia). Es una clase abstracta.

# **3.3.2.31.- SemaforoHorario**

 Tipo concreto de **horario** utilizado para establecer las preferencias horarias de cada **PDI.**

# **3.3.2.32.- SemaforoAsignatura**

 Tipo concreto de **horario** utilizado para establecer las preferencias de impartir las diferentes asignaturas de cada **PDI.**

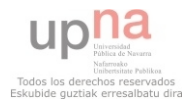

**3.3.3.- Diagrama de Clases Alternativo** 

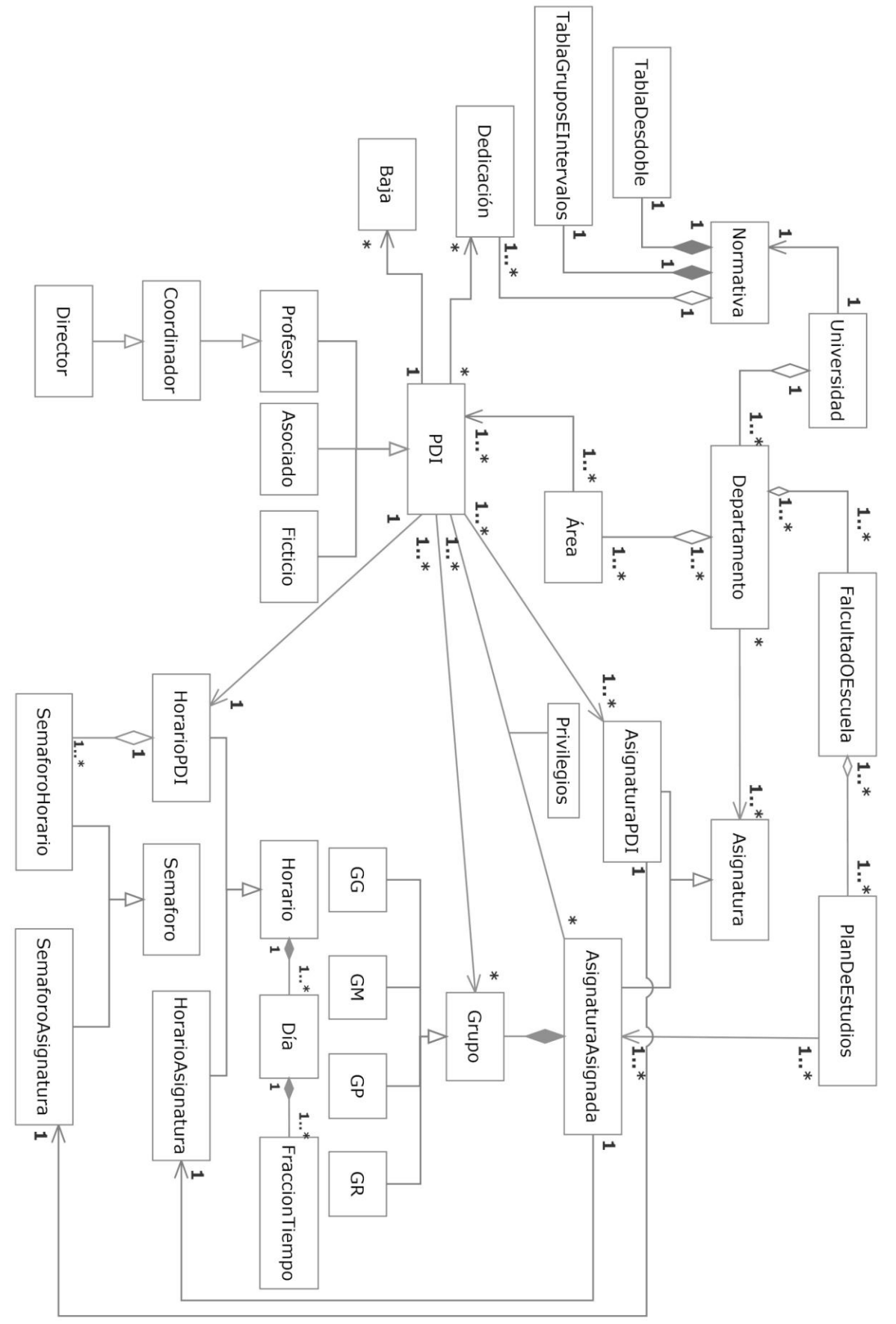

**Figura 3.240.- Diagrama de clases Alternativo** 

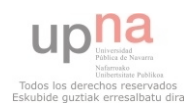

 Este diagrama de clases está fuera del alcance del trabajo, pero se ha creído interesante incluirlo ya que demuestra que prácticamente la misma estructura ideada para elaborar el POD de un departamento puede extenderse a un sistema de POD centralizado para toda la UPNA. Para ello únicamente es necesario incluir una clase **universidad** que poseerá a la clase **normativa**, ya que la normativa de la elaboración del POD es común para toda la UPNA. La clase **departamento** estará agregada a **universidad** y el resto del diagrama es exactamente igual al original.

#### **3.4.- Conclusiones del análisis**

 El diagrama de clases obtenido satisface las necesidades que se solicitaron durante la captura de requisitos de una forma muy ordenada y estructurada. El hecho de poder centralizar el POD de toda la universidad con un cambio menor es un síntoma inequívoco de que se dispone de una buena base sobre la que trabajar antes de pasar a diseño.

 Después de estudiar la forma de elaboración del POD de otras tres universidades seleccionadas por cercanía con Pamplona se extrae la conclusión que si bien es cierto que la aplicación planificada no serviría para gestionar el POD de esas universidades utilizando sus metodologías completas, la estructura del mismo se prevé muy similar. Además el diseño ha sido pensado de forma genérica por lo que las pequeñas diferencias se podrán adaptar perfectamente sin necesidad de retocar la aplicación.

 El punto en que se pierde esa genericidad es la clase normativa que en el caso del POD de la UPNA contiene la tabla de desdoble, la tabla de grupos e intervalos y las dedicaciones. En el caso de las dedicaciones pueden resistir la adaptación a otras universidades ya que son lo mismo en las tres que se han estudiado. Pero para una completa adaptación según las normas de cada universidad únicamente sería necesario cambiar la forma de obtener los diferentes grupos en que se desdoblan las asignaturas a partir de los grupos grandes. Una buena alternativa es incluir la opción de que en lugar de un proceso automatizado el usuario pueda introducir los parámetros manualmente.

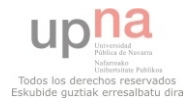

# **Capítulo 3. Diseño**

En este capítulo se expone el diseño obtenido para la aplicación. Este diseño incluye las clases de la lógica de negocio, un modelo lógico de datos e interfaces GUI.

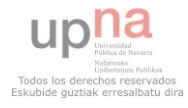

#### **4.1.- Diseño de las clases**

 En este apartado se muestra el diseño de cada una de las clases obtenidas en el diagrama de clases del análisis y las modificaciones encontradas en el propio diagrama a lo largo del diseño.

# **4.1.01.- Área**

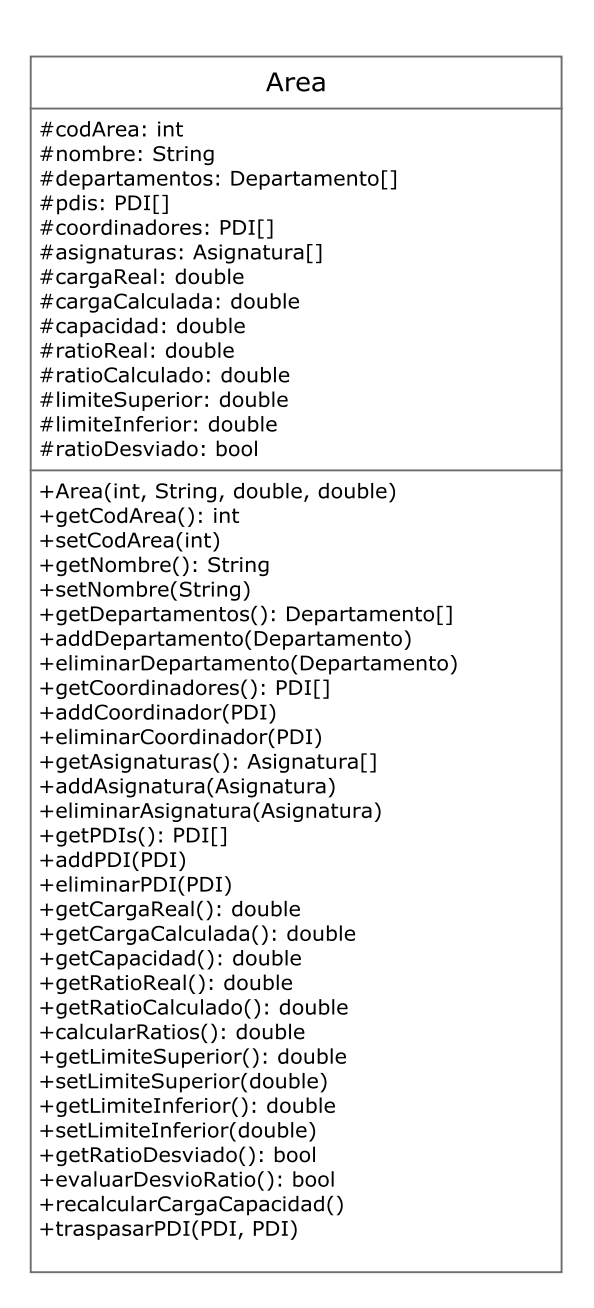

**Figura 4.01.- Clase Area** 

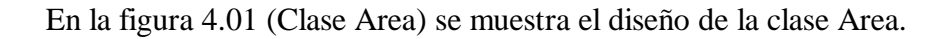

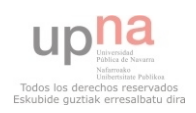

## Atributos

- codArea: int Identificador alfanumérico que representa al Área.
- nombre: String Nombre del Área.
- departamentos: Departamento[] Conjunto de departamentos a los que pertenece el Área.
- pdis: PDI[] Conjunto de PDIs contenidos en el Área.
- coordinadores: PDI[] Conjunto de coordinadores del Área.
- asignaturas: Asignatura<sup>[]</sup> Conjunto de asignaturas del Área.
- cargaReal: double Representa la suma de las cargas del conjunto pdis.
- cargaCalculada: double Representa la suma de las cargas que se tengan que calcular del conjunto pdis.
- capacidad: double Representa la suma de las capacidades del conjunto pdis.
- ratioReal: double Representa la división entre la cargaReal y la capacidad del Área.
- ratioCalculado: double Representa la división entre la cargaCalculada y la capacidad del Área.
- limiteSuperior: double Representa el límite superior aceptado del ratio.
- limiteInferior: double Representa el límite inferior aceptado del ratio.
- ratioDesviado: bool Será true si el ratioCalculado excede uno de los dos límites. En caso contrario false.

# Métodos

- Área(int, String, double, double) Constructor de la clase Área a partir de un codArea, nombre, limiteSuperior y limiteInferior.
- getCodArea() Devuelve un entero que representa el identificador del Área.
- setCodArea(int) Modifica el valor del entero que representa el identificador del Área.
- getNombre() Devuelve un String que representa el nombre del Área.
- setNombre(String) Modifica el valor del String que representa el nombre del Área.
- getDepartamentos() Devuelve el conjunto de departamentos que contiene el Área.
- addDepartamento(Departamento) Incluye el Departamento en el conjunto de Departamentos del Área.
- eliminarDepartamento(Departamento) Elimina el Departamento del conjunto de Departamentos del Área.
- getPDIs() Devuelve el conjunto de PDI que contiene el Área.
- addPDI(PDI) Incluye el PDI en el conjunto de PDIs del Área.
- eliminarPDI(PDI) Elimina el PDI del conjunto de PDIs del Área.
- getCoordinadores() Devuelve el conjunto de Coordinadores que contiene el Área.
- addCoordinador (PDI) Incluye el PDI en el conjunto de Coordinador del Área.
- eliminarCoordinador(PDI) Elimina el Coordinador del conjunto de Coordinadores del Área.
- getAsignaturas() Devuelve el conjunto de Asignaturas que contiene el Área.
- addAsignatura(Asignatura) Incluye la Asignatura en el conjunto de Asignaturas del Área.

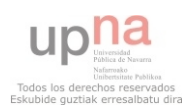

- eliminarAsignatura(Asignatura) Elimina la Asignatura del conjunto de Asignaturas del Área.
- getCargaReal() Devuelve el valor cargaReal.
- getCargaCalculada() Devuelve el valor cargaCalculada.
- getCapacidad() Devuelve el valor capacidad.
- getRatioReal() Devuelve el valor ratioReal.
- getRatioCalculado() Devuelve el valor ratioCalculado.
- calcularRatios() Realiza la operación cargaReal/capacidad y cargaCalculada/capacidad y actualiza ambos ratios.
- getLimiteSuperior() Devuelve el valor limiteSuperior.
- setLimiteSuperior(double) Modifica el valor del limiteSuperior.
- getLimiteInferior() Devuelve el valor limiteInferior.
- setLimiteInferior(double) Modifica el valor del limiteInferior.
- getRatioDesviado() Devuelve el valor ratioDesviado.
- evaluarDesvioRatio() Pone ratioDesviado a false si el valor del ratioCalculado está dentro de los limites superior e inferior, true en caso contrario.
- recalcularCargaCapacidad() Recorre el conjunto de pdis tomando su capacidad, su cargaCalculada y su cargaReal. La suma total de las tres sustituirán los valores capacidad, cargaCalculada y cargaReal del área y posteriormente se ejecutará evaluarDesvioRatio().
- traspasarPDI(PDI, PDI) Traspasa todas las relaciones y atributos que contenga en el sistema el primer PDI al segundo PDI, que generalmente deberá estar "vacio". Luego se eliminan del primer PDI.

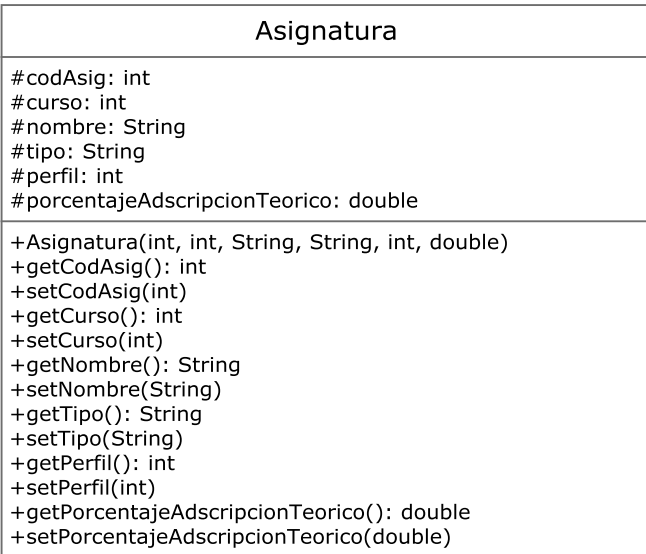

# **4.1.02.- Asignatura**

**Figura 4.02.- Clase Asignatura** 

En la figura 4.02 (Clase Asignatura) se muestra el diseño de la clase Asignatura.

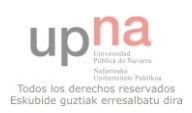

## Atributos

- codAsig: int Identificador de la asignatura.
- curso: int Curso al que pertenece la asignatura.
- nombre: String Nombre de la asignatura.
- tipo: String Tipo de la asignatura.
- perfil: int Perfil de la asignatura utilizado para calcular los grupos.
- porcentajeAdscripcionTeorico: double Valor teórico del porcentaje de adscripción de la asignatura al departamento.

# Métodos

- Asignatura(int, int, String, String, int, double) Constructor de la clase Asignatura a partir de codAsig, curso, nombre, tipo, perfil y porcentajeAdscripcionTeorico.
- getCodAsig() Devueve el identificador codAsig.
- setCodAsig(int) Modifica el identificador codAsig.
- getCurso() Devuelve el curso de la asignatura.
- setCurso(int) Modifica el valor del curso de la asignatura.
- eliminarPeriodo(int) Elimina el periodo de los periodos de la asignatura.
- getNombre() Devuelve el curso de la asignatura.
- setNombre(String) Modifica el valor del curso de la asignatura.
- getTipo() Devuelve el tipo de la asignatura.
- setTipo(String) Modifica el valor del tipo de la asignatura.
- getPerfil() Devuelve el perfil de la asignatura.
- setPerfil(int) Modifica el valor del perfil de la asignatura.
- getPorcentajeAdscripcionTeorico() Devuelve el porcentajeAdscripcionTeorico de la asignatura.
- setPorcentajeAdscripcionTeorico(String) Modifica el valor del PorcentajeAdscripcionTeorico de la asignatura.

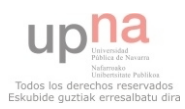

## **4.1.03.- AsignaturaAsignada**

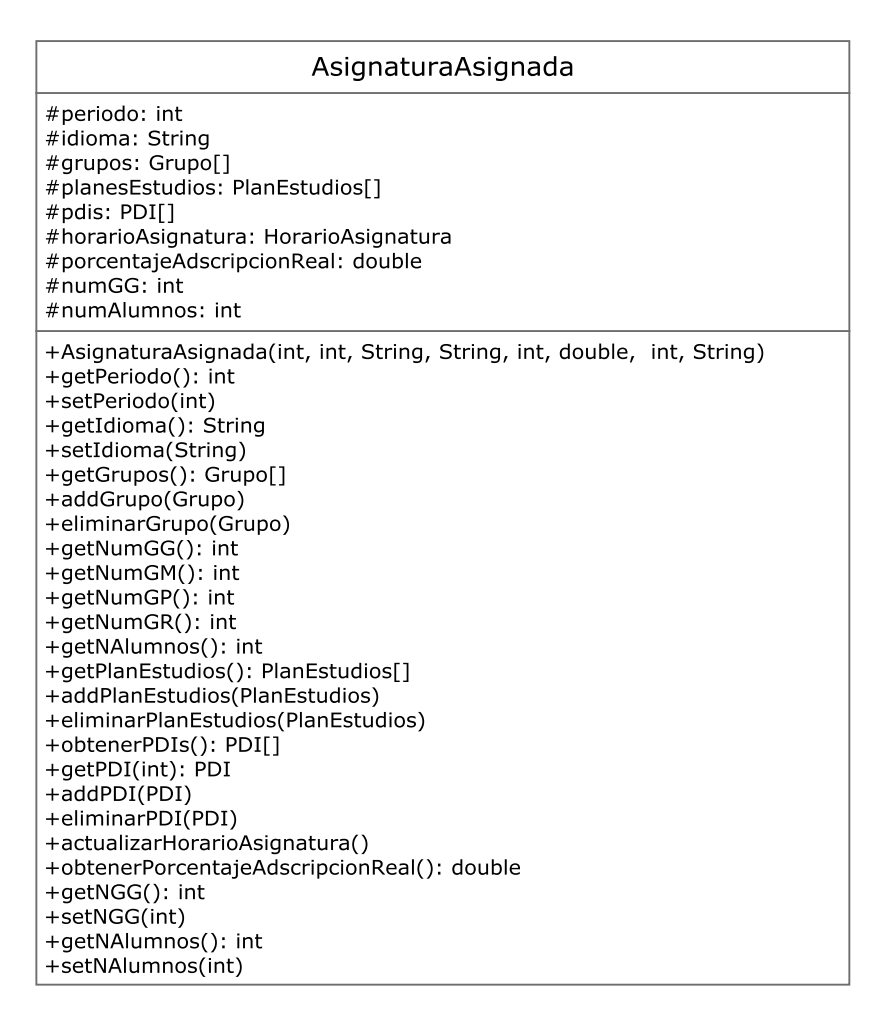

**Figura 4.03.- Clase AsignaturaAsignada** 

 En la figura 4.03 (Clase AsignaturaAsignada) se muestra el diseño de la clase AsignaturaAsignada.

## Atributos

- periodo: int Periodo en el que se imparte la asignatura.
- idioma: String Idioma en el que se imparte la asignatura.
- grupos: Grupo[] Conjunto de grupos que contiene la AsignaturaAsignada.
- planesEstudios: PlanEstudios[] Conjunto de Planes de Estudios en el que se encuentra la asignatura asignada.
- pdis: PDI[] Conjunto de PDIs que imparten la AsignaturaAsignada.
- horarioAsignatura: HorarioAsignatura Horario en que se imparten los diferentes grupos de la asignaturaAsignada.
- porcentajeAdscripcionReal: Representa el porcentaje de adscripción real de la asignatura al departamento.
- numGG: int Representa el número de Grupos Grandes aprobados en Consejo de Gobierno.

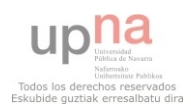

 numAlumnos: int - Representa el número de alumnos que reciben docencia de la AsignaturaAsignada

# Métodos

- Asignatura(int, int, String, String, int, double, int, String) Constructor de la clase Asignatura a partir de codAsig, curso, nombre, tipo, perfil, porcentajeAdscripcionTeorico, periodo e idioma. Excepto periodo e idioma todos los demás se crearán como en la clase padre Asignatura.
- getPeriodo() Devuelve el valor periodo de la asignatura.
- setPeriodo(int) Modifica el valor periodo de la asignatura.
- getIdioma() Devuelve el valor idioma de la asignatura.
- setIdioma(String) Modifica el valor idioma de la asignatura.
- getGrupos(): Devuelve el conjunto de grupos que contiene la AsignaturaAsignada.
- addGrupo(Grupo) Incluye el Grupo en el conjunto de grupos.
- eliminarGrupo(Grupo) Elimina el Grupo del conjunto de grupos.
- getNumGG() Recorre los grupos y devuelve el número de GrupoGrandes.
- getNumGM() Recorre los grupos y devuelve el número de GrupoMedianos.
- getNumGP() Recorre los grupos y devuelve el número de GrupoPequeños.
- getNumGR() Recorre los grupos y devuelve el número de GrupoReducidos.
- getNAlumnos() Recorre los grupos y devuelve la suma del número total de alumnos que reciben docencia de la asignatura.
- getPlanesEstudios() Devuelve el conjunto planesEstudios.
- addPlanEstudios(PlanEstudios) Incluye PlanEstudios en el conjunto planesEstudios.
- eliminarPlanEstudios(PlanEstudios) Elimina PlanEstudios del conjunto planesEstudios.
- obtenerPDIs() Devuelve el conjunto pdis.
- getPDI(int) Devuelve el PDI de entre el conjunto pdis correspondiente al identificador del PDI o null en caso de que no esté incluido.
- addPDI(PDI) Incluye al PDI en el conjunto pdis.
- eliminarPDI(PDI) Elimina al PDI del conjunto pdis.
- actualizarHorarioAsignatura() Recorre los grupos obteniendo sus correspondientes horarios y los sustituye por los que hubiera en HorarioAsignatura.
- obtenerPorcentajeAdscripcionReal() Recorre los grupos obteniendo de cada uno los PDI asignados a la docencia, se supone que aquellos grupos sin un PDI asignado se imparten por PDIs de otros departamentos. Cuando ha obtenido que grupos son impartidos por PDIs del departamento se hace la suma de las horas de esos grupos y se compara con la suma total de las horas de todos los grupos para obtener el porcentaje de adscripción real de la asignatura al departamento. Por último modifica el valor porcentajeAdscripcionReal. Este método deberá ejecutarse ante cualquier modificación de los PDI asignados a la docencia de los grupos de la asignatura.
- getNGG() Devuelve el valor numGG de la asignatura.
- setNGG(int) Modifica el valor numGG de la asignatura.
- getNAlumnos() Devuelve el valor numAlumnos de la asignatura.
- setNAlumnos(int) Modifica el valor numAlumnos de la asignatura.

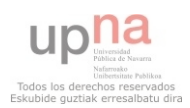

## **4.1.04.- AsignaturaPDI**

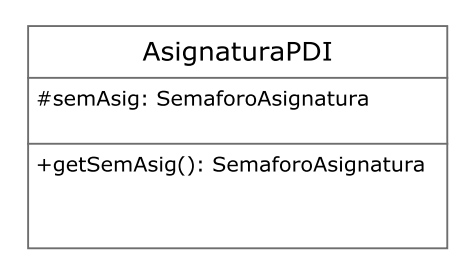

**Figura 4.04.- Clase AsignaturaPDI** 

 En la figura 4.04 (Clase AsignaturaPDI) se muestra el diseño de la clase AsignaturaPDI.

## Atributos

 semAsig: SemaforoAsignatura - Semáforo asignatura que indicará la preferencia del PDI a impartir esa asignatura. Por defecto todas las asignaturas del Área al que pertenezca el PDI estarán en verde y las de diferentes Áreas en rojo.

#### Métodos

getSemAsig() - Devuelve el atributo SemAsig.

## **4.1.05.- Baja**

| Baja                                                                                                    |
|----------------------------------------------------------------------------------------------------|
| #idBaia: int<br>#fInicio: date<br>#fFin: date<br>#periodos: int                                                                               |
| +Baja(int, date)<br>+getFInicio(): date<br>+setFInicio(date)<br>+getFFin(): date<br>+setFFin(date)<br>+getPeriodos(): int<br>+setPeridos(int) |

**Figura 4.05.- Clase Baja** 

 En la figura 4.05 (Clase Baja) se muestra el diseño de la clase Baja. Atributos

- idBaja int Identificador de la baja.
- fInicio: date Indica la fecha de inicio de la baja.
- fFin: date Indica la fecha de fin de la baja.
- periodos: int Indica los cuatrimestres por los que se contabilizará la baja.

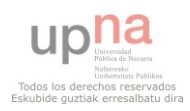

## Métodos

- Baja(int, date) Constructor de Baja a partir de un idBaja y un fInicio.
- getFInicio() Devuelve la fInicio de la baja.
- setFInicio(date) Modifica la fInicio de la baja.
- getFFin() Devuelve la fFin de la baja.
- setFFin(date) Modifica la fFin de la baja.
- getPeriodos() Devuelve el valor periodos.
- setPeriodos(int) Modifica el valor periodos.

# **4.1.06.- Dedicación**

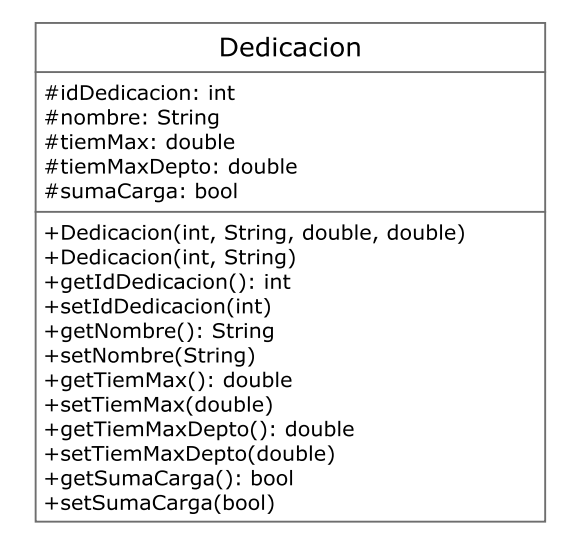

**Figura 4.06.- Clase Dedicacion** 

En la figura 4.06 (Clase Dedicacion) se muestra el diseño de la clase Dedicacion.

# Atributos

- idDedicacion: int Identificador alfanumérico de la dedicación.
- nombre: String Nombre de la dedicación.
- tiempoMax: double Tiempo máximo que la dedicación puede suponer para un PDI. En caso de no existir valdrá 0.
- tiempoMaxDepto: double Tiempo máximo que la dedicación puede suponer en suma para el conjunto de PDIs del departamento. En caso de no existir valdrá 0.
- sumaCarga: bool En caso de ser true la dedicación se contabilizará como suma a la carga. En caso contrario se restará de capacidad. El valor por defecto se creará según el valor dedicacionesSumanCarga de la clase Normativa.

# Métodos

 Dedicacion(int, String, double, double) - Constructor de Dedicacion a partir de un idDedicacion, nombre, tiempoMax y tiempoMaxDepto.

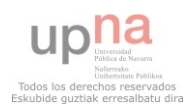

- Dedicacion(int, String) Constructor de Dedicacion a partir de un idDedicacion y un nombre. Los valores tiempoMax y tiempoMaxDepto se dejarán a 0.
- getIdDedicacion() Devuelve idDedicacion.
- setIdDedicacion(int) Modifica el valor idDedicacion.
- getNombre() Devuelve nombre.
- setNombre(String) Modifica el valor nombre
- getTiempoMax() Devuelve tiempoMax.
- setTiempoMax(double) Modifica el valor tiempoMax y muestra un error en caso de que el atributo tiempo de alguna DedicacionesAsignada de esta Dedicacion sea mayor.
- getTiempoMaxDepto () Devuelve tiempoMaxDepto.
- setTiempoMaxDepto (double) Modifica el valor tiempoMaxDepto y muestra un error en caso de que la suma del valor tiempo de las DedicacionesAsignadas de esta Dedicacion sea mayor.
- getSumaCarga() Devuelve sumaCarga.
- setSumaCarga(bool) Modifica el valor sumaCarga y modifica el valor a todas los objetos DedicacionAsignada que hereden de la Dedicacion.

# **4.1.07.- DedicacionAsignada**

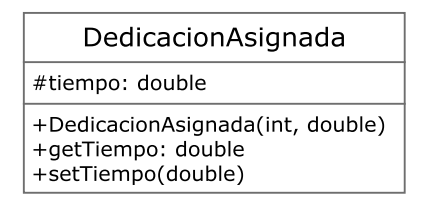

**Figura 4.07.- Clase DedicacionAsignada** 

 En la figura 4.07 (Clase DedicacionAsignada) se muestra el diseño de la clase DedicacionAsignada.

# Atributos

tiempo: double - Horas por semana que representa para el PDI al que pertenece.

# Métodos

- DedicacionAsignada(int, double) Constructor de DedicacionAsignada a partir de un idDedicacion y un tiempo. Se deberá comprobar que tiempo no es mayor que el atributo tiemMax y que la suma de tiempo de los diferentes objetos DedicacionAsignada no supere tiemMaxDepto. En caso contrario mostrará error.
- getTiempo() Devuelve tiempo.
- setTiempo(double) Modifica el valor tiempo. Se deberá comprobar que tiempo no es mayor que el atributo tiemMax y que la suma de tiempo de los diferentes objetos DedicacionAsignada no supere tiemMaxDepto. En caso contrario mostrará error.

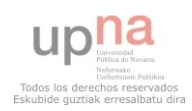

#### **4.1.08.- Departamento**

| Departamento                                            |
|---------------------------------------------------------|
| #codDepartamento: int                                   |
| #nombre: String                                         |
| #facultadesOEscuelas: FacultadOEscuela[]                |
| #areas: Area[]                                          |
| #normativa: Normativa                                   |
| #directores: PDI[]                                      |
| #carga: double                                          |
| #capacidad: double                                      |
| #ratioReal: double                                      |
| #ratioCalculado: double                                 |
| #limiteSuperior: double                                 |
| #limiteInferior: double                                 |
| #ratioDesviado: bool                                    |
| #secretarias: Secretaria[]                              |
| +Departamento(int, String, double, double)              |
| +getCodDepart(): int                                    |
| +setCodDepart(int)                                      |
| +getNombre(): String                                    |
| +setNombre(String)                                      |
| +getNormativa(): Normativa                              |
| +setNormativa(Normativa)                                |
| +getFacultadesOEscuelas(): FacultadOEscuela[]           |
| +addFacultadOEscuela(FacultadOEscuela)                  |
| +eliminarFacultadOEscuela(FacultadOEscuela)             |
| +getAreas(): Area[]                                     |
| +addArea(Area)                                          |
| +eliminarArea(Area)                                     |
| +getDirectores(): PDI[]                                 |
| +addDirector(PDI)                                       |
| +eliminarDirector(PDI)                                  |
| +getCargaReal(): double                                 |
| +getCargaCalculada(): double                            |
| +getCapacidad(): double                                 |
| +getRatioReal(): double                                 |
| +getRatioCalculado(): double                            |
| +calcularRatios(): double                               |
| +getLimiteSuperior(): double                            |
| +setLimiteSuperior(double)                              |
| +getLimiteInferior(): double                            |
| +setLimiteInferior(double)<br>+getRatioDesviado(): bool |
| +evaluarDesvioRatio(): bool                             |
| +recalcularCargaCapacidad()                             |
| +getSecretarias(): Secretaria[]                         |
| +addSecretaria(Secretaria)                              |
| +eliminarSecretaria(Secretaria)                         |
| +getAsignaturas(): Asignatura[]                         |
|                                                         |

**Figura 4.08.- Clase Departamento** 

 En la figura 4.08 (Clase Departamento) se muestra el diseño de la clase Departamento.

## Atributos

- codDepartamento: int Identificador alfanumérico del departamento.
- nombre: String Nombre del departamento.
- facultadesOEscuelas: FacultadOEscuela[] Conjunto de facultades o escuelas que contiene el departamento.
- areas: Area[] Conjunto de áreas que contiene el departamento.
- normativa: Normativa La normativa por la que se regirá el departamento.

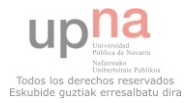

- directores: PDI[] Conjunto de directores del departamento.
- carga: double Representa la suma de las cargas del conjunto de áreas.
- capacidad: double Representa la suma de las capacidades del conjunto de áreas.
- ratioReal: double Representa la división entre la cargaReal y la capacidad del Departamento.
- ratioCalculado: double Representa la división entre la cargaCalculada y la capacidad del Departamento.
- limiteSuperior: double Representa el límite superior aceptado del ratio.
- limiteInferior: double Representa el límite inferior aceptado del ratio.
- ratioDesviado: bool Será true si el ratioCalculado excede uno de los dos límites. En caso contrario false.
- secretarias: Secretaria<sup>[]</sup> Conjunto de secretarias del departamento.

# Métodos

- Departamento(int, String, double, double) Constructor de departamento a partir de codDepartamento, nombre, limiteSuperior y limiteInferior.
- getCodDepart() Devuelve codDepartamento.
- setCodDepart(int) Modifica el valor codDepartamento.
- getNombre() Devuelve nombre.
- setNombre(String) Modifica el valor nombre.
- getNormativa Devuelve normativa
- setNormativa(Normativa) Modifica el campo normativa
- getFacultadesOEscuelas() Devuelve el conjunto facultadesOEscuelas.
- addFacultadOEscuela(FacultadOEscuela) Incluye FacultadOEscuela en el conjunto facultadesOEscuelas relacionadas con el departamento.
- eliminarFacultadOEscuela(FacultadOEscuela) Eliminar FacultadOEscuela del conjunto facultadesOEscuelas relacionadas con el departamento.
- getAreas() Devuelve el conjunto de areas del departamento.
- addArea(Area) Incluye Area en el conjunto de areas del departamento.
- eliminarArea(Area) Eliminar Area del conjunto de areas del departamento.
- getDirectores() Devuelve el conjunto de directores del departamento.
- addDirector(PDI) Incluye el PDI en el conjunto de directores del departamento.
- eliminarDirector(PDI) Elimina el PDI del conjunto de directores del departamento.
- getCargaReal() Devuelve el valor cargaReal.
- getCargaCalculada() Devuelve el valor cargaCalculada.
- getCapacidad() Devuelve el valor capacidad.
- getRatioReal() Devuelve el valor ratioReal.
- getRatioCalculado() Devuelve el valor ratioCalculado.
- calcularRatios() Realiza la operación cargaReal/capacidad y cargaCalculada/capacidad y actualiza ambos ratios.
- getLimiteSuperior() Devuelve el valor limiteSuperior.
- setLimiteSuperior(double) Modifica el valor del limiteSuperior.
- getLimiteInferior() Devuelve el valor limiteInferior.
- setLimiteInferior(double) Modifica el valor del limiteInferior.
- getRatioDesviado() Devuelve el valor ratioDesviado

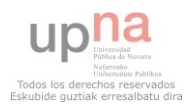

- evaluarDesvioRatio() Pone ratioDesviado a false si el valor del ratioCalculado está dentro de los limites superior e inferior, true en caso contrario.
- recalcularCargaCapacidad() Recorre el conjunto de áreas tomando su cargaReal, cargaCalculada y su capacidad. La suma total sustituirán los valores cargaReal, cargaCalculada y capacidad del departamento y posteriormente se ejecutará evaluarDesvioRatio().
- getSecretarias() Devuelve el conjunto de secretarias del departamento.
- addSecretaia (Secretaria) Incluye Secretaria en el conjunto de secretarias del departamento.
- eliminarSecretaia (Secretaria) Elimina Secretaria del conjunto de secretarias del departamento.
- getAsignaturas() Recorre las asignaturas de las áreas que contenga y además obtiene aquellas asignaturas no relacionadas con ningún área.

# **4.1.09.- Día**

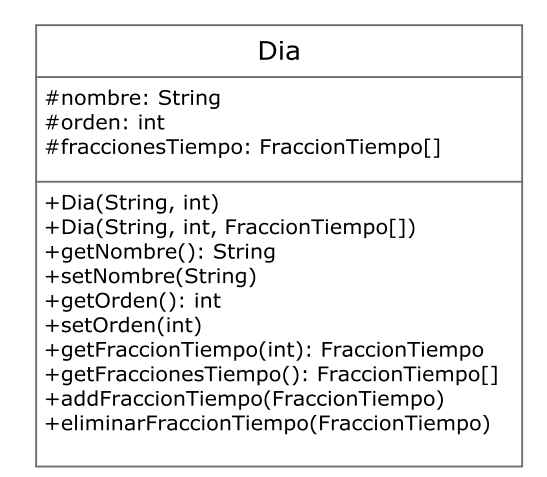

**Figura 4.09.- Clase Dia** 

En la figura 4.09 (Clase Dia) se muestra el diseño de la clase Dia.

# Atributos

- nombre: String Nombre que representará al día en los horarios.
- orden: int Valor entero que marcará el orden en que se ordenarán los días en los horarios. No podrá repetirse el valor orden en dos objetos distintos de la clase Día que pertenezcan al mismo conjunto.
- fraccionesTiempo: FraccionTiempo<sup>[]</sup> Conjunto de FraccionTiempo que define un día.

# Métodos

- Dia(String, int) Constructor de Dia a partir de un nombre y un orden.
- Dia(String, int, FraccionTiempo[]) Constructor de Dia a partir de un nombre, un orden y un conjunto de FraccionTiempo.
- getNombre() Devuelve el valor nombre.

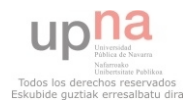
- setNombre(String) Modifica el valor nombre.
- getOrden() Devuelve el valor orden.
- setOrden(int) Modifica el valor orden.
- getFraccionTiempo(int) Devuelve un objeto FraccionTiempo de entre el conjunto fraccionesTiempo que tenga el orden del valor de entrada
- getFraccionesTiempo() Devuelve el conjunto fraccionesTiempo.
- addFraccionTiempo(FraccionTiempo) Incluye FraccionTiempo en el conjunto de fraccionesTiempo.
- eliminarFraccionTiempo(FraccionTiempo) Elimina FraccionTiempo del conjunto de fraccionesTiempo.

## **4.1.10.- FacultadOEscuela**

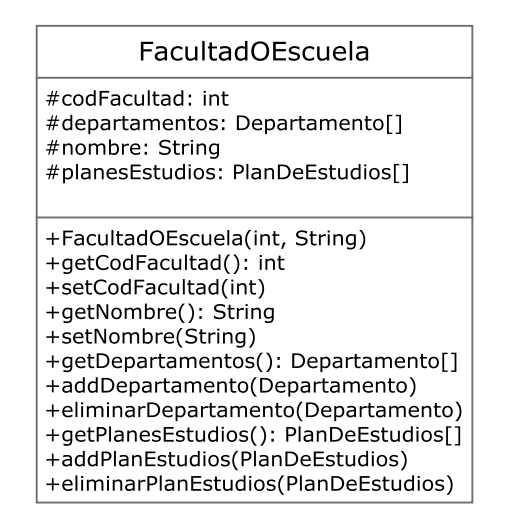

**Figura 4.10.- Clase FacultadOEscuela** 

 En la figura 4.10 (Clase FacultadOEscuela) se muestra el diseño de la clase FacultadOEscuela.

### Atributos

- codFacultad: int Identificador alfanumérico de la facultad o escuela.
- nombre: String Nombre de la facultad o escuela.
- departamentos: Departamento[] Conjunto de Departamento con los que tiene relación la facultad o escuela.
- planesEstudios: PlanDeEstudios[] Conjunto de PlanDeEstudios con los que tiene relación la facultad o escuela.

- FacultadOEscuela(int, String) Contructor de FacultadOEscuela a partir de codFacultad y nombre.
- getCodFacultad() Devuelve el valor codFacultad.
- setCodFacultad(int) Modifica el valor codFacultad.
- getNombre() Devuelve el valor nombre.

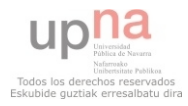

- setNombre(String) Modifica el valor nombre.
- getDepartamentos() Devuelve el conjunto departamentos.
- addDepartamento(Departamento) Incluye Departamento en el conjunto departamentos.
- eliminarDepartamento(Departamento) Elimina Departamento del conjunto departamentos.
- getPlanesEstudios() Devuelve el conjunto planesEstudios.
- addPlanEstudios(PlanDeEstudios) Incluye PlanDeEstudios en el conjunto planesEstudios.
- eliminarPlanEstudios(PlanDeEstudios) Elimina PlanDeEstudios del conjunto planesEstudios.

### **4.1.11.- FraccionTiempo**

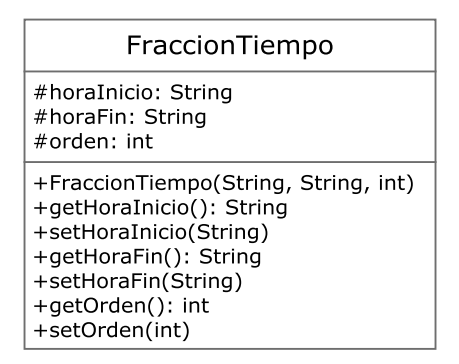

**Figura 4.11.- Clase FraccionTiempo** 

 En la figura 4.11 (Clase FraccionTiempo) se muestra el diseño de la clase FraccionTiempo.

#### Atributos

- horaInicio: String Representa la hora del día en la que comienza la fracción de tiempo.
- horaFin: String Representa la hora del día en la que finaliza la fracción de tiempo.
- orden: int Valor entero que marcará el orden en que se ordenarán las fracciones de tiempo en los dias. No podrá repetirse el valor orden en dos objetos distintos de la clase FraccionTiempo que pertenezcan al mismo conjunto.

- FraccionTiempo(String, String, int) Constructor de FraccionTiempo a partir de horaInicio, horaFin y orden.
- getHoraInicio() Devuelve el valor horaInicio.
- setHoraInicio(String) Modifica el valor horaInicio.
- getHoraFin() Devuelve el valor horaFin.
- setHoraFin(String) Modifica el valor horaFin.
- getOrden() Devuelve el valor orden.
- setOrden(int) Modifica el valor orden.

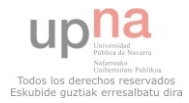

### **4.1.12.- Grupo**

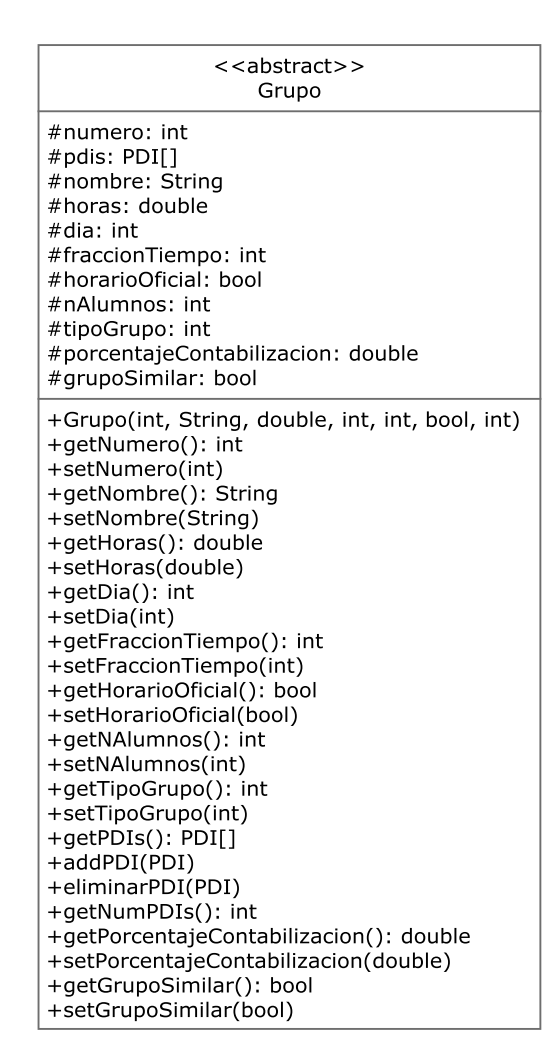

**Figura 4.12.- Clase Grupo** 

En la figura 4.12 (Clase Grupo) se muestra el diseño de la clase Grupo.

#### Atributos

- numero: int Valor entero que representa el número de grupo de los que componen una asignatura.
- pdis: PDI[] Conjunto de PDIs que imparten la docencia del grupo.
- nombre: String Nombre del grupo.
- horas: double Horas de duración de la docencia de ese grupo.
- dia: int Entero que representa el día en que se imparte la docencia del grupo que corresponde al atributo orden de los días del horario.
- fraccionTiempo: int Entero que representa la fracción de tiempo en que se imparte la docencia del grupo que corresponde al atributo orden de las fraccionTiempo del día.
- horarioOficial: bool Valdrá true en caso de que el grupo se imparta en horario oficial y false en caso contrario.
- nAlumnos: int Número de alumnos que reciben docencia en el grupo.

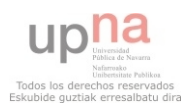

- tipoGrupo: int Tipo de grupo que representa (1 = GrupoGrande, 2 = GrupoMediano,  $3 =$ GrupoPequeño y  $4 =$ GrupoReducido)
- porcentajeContabilizacion: double Valor, por defecto 1.0, que se multiplicará por el valor horas para obtener las horas de contabilización teóricas de un PDI con ese grupo. Para hallar los valores de carga real se utilizará el valor de horas sin multiplicar. Notar que si hay más de un PDI impartiendo un grupo se contabilizará igualmente para todos ellos.
- grupoSimilar: bool Valor, por defecto a false, que en caso de ser true indicaría que el PDI que imparte ese grupo realmente está impartiendo más de un grupo a la vez, siendo grupos de diferentes departamentos. En caso de true no se tendrán en cuenta las horas de ese grupo para el cálculo de la carga del PDI pero si se tendrá en cuenta para posibles futuros cálculos de carga sobre Planes de Estudios o Facultades y Escuelas.

## Métodos

- Grupo(int, String, double int, int, bool, int) Constructor de grupo a partir de numero, nombre, horas, dia, fraccionTiempo, horarioOficial, tipoGrupo.
- getNumero() Devuelve el valor numero.
- setNumero(int) Modifica el valor numero.
- getNombre() Devuelve el valor nombre.
- setNombre(String) Modifica el valor nombre.
- getHoras() Devuelve el valor horas.
- setHoras(double) Modifica el valor horas.
- getDia() Devuelve el valor dia.
- setDia(int) Modifica el valor dia.
- getFraccionTiempo() Devuelve el valor fraccionTiempo.
- setFraccionTiempo(int) Modifica el valor fraccionTiempo.
- getHorarioOficial() Devuelve el valor horarioOficial.
- setHorarioOficial(bool) Modifica el valor horarioOficial.
- getNAlumnos() Devuelve el valor nAlumnos.
- setNAlumnos(int) Modifica el valor nAlumnos.
- getTipoGrupo() Devuelve el valor tipoGrupo.
- setTipoGrupo(int) Modifica el valor tipoGrupo.
- getPDIs() Devuelve el conjunto pdis.
- addPDI(PDI) Incluye el PDI en el conjunto de pdis.
- eliminarPDI(PDI) Eliminar el PDI del conjunto de pdis.
- getNumPDIs() Devuelve el número de elementos del conjunto pdis.
- getPorcentajeContabilizacion() Devuelve el valor porcentajeContabilizacion.
- setPorcentajeContabilizacion(double) Modifica el valor porcentajeContabilizacion.
- getGrupoSimilar() Devuelve el valor grupoSimilar.
- setGrupoSimilar(bool) Modifica el valor grupoSimilar.

# **4.1.13.- GG, GM, GP y GR**

Comportamiento igual que la clase padre.

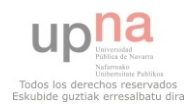

| < <abstract>&gt;<br/>Horario</abstract>                                                                                                    |
|----------------------------------------------------------------------------------------------------|
| #nombre: String<br>#dias: Dia[]                                                                                                    |
| +Horario(String)<br>+Horario(String, Dia[])<br>+getNombre(): String<br>+setNombre(String)<br>+getDias(): Dia[]<br>+addDia(Dia)<br>+elimnarDia(Dia) |

**Figura 4.13.- Clase Horario** 

En la figura 4.13 (Clase Horario) se muestra el diseño de la clase Horario.

#### Atributos

- nombre: String Nombre que encabezará el horario
- dias: Dia[] Conjunto de Dia que forman el horario.

#### Métodos

- Horario(String) Constructor de Horario a partir de un nombre.
- Horario(String, Dia[]) Constructor de Horario a partir de un nombre y un conjunto de Dia.
- getNombre() Devuelve el valor nombre.
- setNombre(String) Modifica el valor nombre.
- getDias() Devuelve el conjunto dias.
- addDia(Dia) Incluye el Dia en el conjunto dias.
- eliminarDia(Dia) Elimina el Dia del conjunto dias.

#### **4.1.15.- HorarioAsignatura**

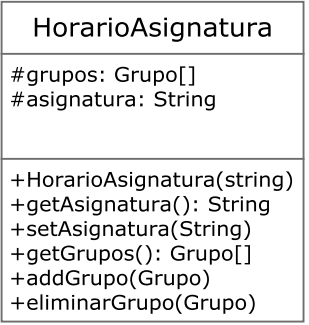

**Figura 4.14.- Clase HorarioAsignatura** 

 En la figura 4.14 (Clase HorarioAsignatura) se muestra el diseño de la clase HorarioAsignatura.

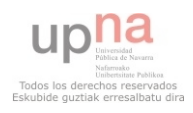

#### Atributos

- asignatura: String Nombre de la asignatura al que representa el HorarioAsignatura.
- grupos: Grupo[] Conjunto de grupos que contiene el HorarioASignatura.

### Métodos

- HorarioAsignatura(String) Constructor de la clase HorarioAsignatura a partir del nombre de la asignatura.
- getAsignatura() Devuelve un String que representa el nombre de la asigatura.
- setAsignatura(String) Modifica el valor del String de la asignatura.
- getGrupos() Devuelve el conjunto de grupos que contiene el HorarioAsignatura.
- addGrupo(Grupo) Incluye el Grupo en el conjunto de grupos del HorarioAsignatura.
- eliminarGrupo(Grupo) Elimina el grupo del conjunto de grupos del HorarioAsignatura.

### **4.1.16.- HorarioPDI**

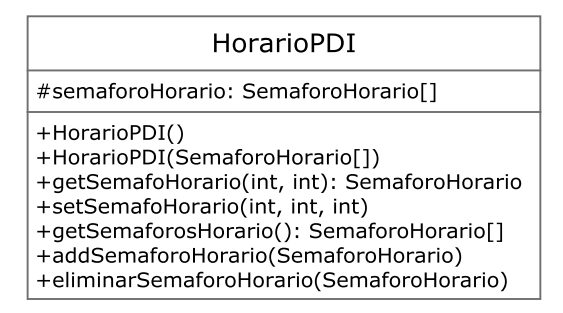

**Figura 4.15.- Clase HorarioPDI** 

En la figura 4.15 (Clase HorarioPDI) se muestra el diseño de la clase HorarioPDI.

### Atributos

semaforoHorario: SemaforoHorario[] - Conjunto de SemaforoHorario que marcarán los colores de los que se pintarán las diferentes casillas del HorarioPDI. No podrá haber dos SemaforoHorario en el conjunto con los mismos valores dia y fraccionTiempo a la vez.

- HorarioPDI() Constructor de HorarioPDI vacio.
- HorarioPDI(SemaforoHorario[]) Constructor de HorarioPDI a partir de un conjunto de SemaforoHorario.
- getSemaforoHorario(int, int) Devuelve el SemaforoHorario correspondiendo el primer entero al orden del día y el segundo al orden de la fracción de tiempo. Por ejemplo getSemaforoHorario(2, 1) devolverá el SemaforoHorario correspondiente a la primera hora del martes.

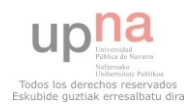

- setSemaforoHorario(int, int, int) Modifica el color del SemaforoHorario correspondiente al orden de los dos primeros enteros y el tercer entero será el nuevo color que se establece.
- getSemaforosHorario() Devuelve el conjunto SemaforoHorario.
- addSemaforoHorario(SemaforoHorario) Incluye SemaforoHorario en el conjunto semaforoHorario.
- eliminarSemaforoHorario(SemaforoHorario) Elimina SemaforoHorario del conjunto de semaforoHorario.

## **4.1.17.- Normativa**

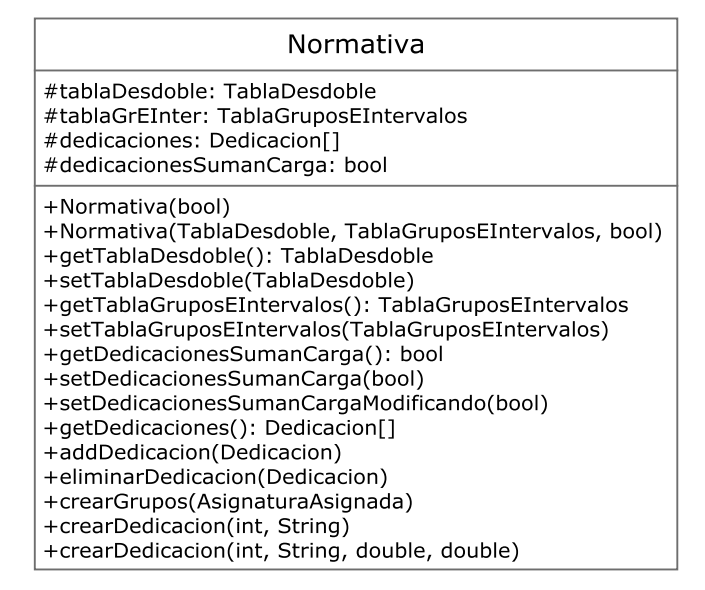

**Figura 4.16.- Clase Normativa** 

En la figura 4.16 (Clase Normativa) se muestra el diseño de la clase Normativa.

# Atributos

- tablaDesdoble: TablaDesdoble Tabla de desdoble que se utilizará en la normativa.
- tablaGrEInter: TablaGruposEIntervalos Tabla de grupos e intervalos que se utilizará en la normativa.
- dedicaciones: Dedicacion[] Conjunto de Dedicacion que contiene la Normativa.
- dedicacionesSumanCarga: bool Valor por defecto que se utilizará a la hora de crear nuevas dedicaciones.

- Normativa(bool) Contructor de Normativa a partir de dedicacionesSumanCarga.
- Normativa(TablaDesdoble, TablaGruposEIntervalos, bool) Construcotr de Normativa a partir de tablaDesdoble, tablaGrEInter y dedicacionesSumanCarga.
- getTablaDesdoble() Devuelve el atributo tablaDesdoble.
- setTablaDesdoble(TablaDesdoble) Modifica el atributo tablaDesdoble.
- getTablaGruposEIntervalos() Devuelve el atributo tablaGrEInter.

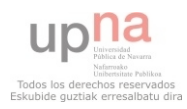

- setTablaGruposEIntervalos(TablaGruposEIntervalos) Devuelve el atributo tablaGrEInter.
- getDedicacionesSumanCarga() Devuelve el atributo dedicacionesSumanCarga.
- setDedicacionesSumanCarga(bool) Modifica el atributo dedicacionesSumanCarga.
- setDedicacionesSumanCargaModificacion(bool) Modifica el atributo dedicacionesSumanCarga y recorre el conjunto dedicaciones modificando en cada una de ellas el booleano sumaCarga.
- getDedicaciones() Devuelve el conjunto dedicaciones.
- addDedicacion(Dedicacion) Incluye Dedicacion en el conjunto dedicaciones.
- eliminarDedicacion(Dedicacion) Elimina Dedicacion del conjunto dedicaciones.
- crearGrupos(AsignaturaAsignada) Para la AsignaturaAsignada se obtiene su perfil y según los datos introducidos y el uso de las tablas se crearán los grupos correspondientes y el número de alumnos que contienen. Se usarán los métodos operar(int, double) de la tabla de desdoble y operar(int, int) de la tabla grupos e intervalos.
- crearDedicación(int, String) Crea una dedicación con un identificador alfanumérico y un nombre. Luego se incluye en el conjunto dedicaciones.
- crearDedicacion(int, String, double, double) Crea una dedicación con un identificador alfanumérico, un nombre, un tiempo máximo por departamento y un tiempo máximo por PDI. Luego se incluye en el conjunto dedicaciones.

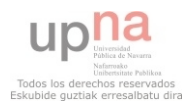

# **4.1.18.- PDI**

| < <abstract>&gt;<br/>PDI</abstract>                                                                                                    |
|----------------------------------------------------------------------------------------------------|
| #codPDI: int<br>#nombre: String<br>#apellido1: String<br>#apellido2: String<br>#cargaCalculada: double<br>#cargaReal: double<br>#capacidad: double<br>#tipo: int                                                                                                    |
| #asignaturasAsignadas: AsignaturaAsignada[]<br>#asignaturasPDI: AsignaturaPDI[]<br>#grupos: Grupo[]<br>#horarioPDI: HorarioPDI<br>#bajas: Baja[]<br>#dedicaciones: DedicacionAsignada[]<br>#ratio: double<br>#limiteSuperior: double<br>#limiteInferior: double<br>#ratioDesviado: bool<br>#user: String                                                                                                    |
| #password: String<br>+PDI(int, String, String, String, double, tipo, HorarioPDI, double, double)<br>$+$ getCodPDI $()$ : int<br>+setCodPDI(int)<br>+getNombre(): String<br>+setNombre(String)<br>+getApellido1(): String<br>+setApellido1(String)<br>+getApellido2(): String<br>+setApellido2(String)<br>+getCargaReal(): double<br>+getCargaCalculada(): double<br>+recalcularCarga()<br>+getCapacidad(): double<br>+setCapacidad(double)<br>+getTipo(): int<br>+setTipo(int)<br>+getHorarioPDI(): HorarioPDI<br>+setHorarioPDI(HorarioPDI)<br>+getAsignaturasAsignadas(): AsignaturaAsignada[]<br>+addAsignaturaAsignada(AsignaturaAsignada)<br>+eliminarAsignaturaAsignada(AsignaturaAsignada)<br>+getAsignaturasPDI(): AsignaturaPDI[]<br>+addAsignaturaPDI(AsignaturaPDI)<br>+eliminarAsignaturaPDI(AsignaturaPDI)<br>+getGrupos(): Grupo[]<br>+addGrupo() |
| +eliminarGrupo()<br>+getBajas(): Baja[]<br>+addBaja(Baja)<br>+eliminarBaja(Baja)<br>+getDedicaciones(): DedicacionAsignada[]<br>+addDedicacionAsignada(DedicacionAsignada)<br>+eliminarDedicacionAsignada(DedicacionAsignada)<br>+getLimiteSuperior(): double<br>+setLimiteSuperior(double)<br>+getLimiteInferior(): double<br>+setLimiteInferior(double)<br>+getRatioDesviado(): bool<br>+evaluarDesvioRatio(): bool<br>+recalcularCargaCapacidad()<br>+getUser(): String<br>+setUser(String)<br>+getPassword(): String<br>+setPassword(String)                                                                                                    |

**Figura 4.17.- Clase PDI** 

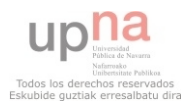

En la figura 4.17 (Clase PDI) se muestra el diseño de la clase PDI.

## Atributos

- codPDI: int Identificador alfanumérico del PDI.
- nombre: String Nombre del PDI.
- apellido1: String Primer apellido del PDI.
- apellido2: String Segundo apellido del PDI.
- cargaReal: double Valor que representa la carga real del PDI.
- cargaCalculada: double Valor que representa la carga calculada del PDI.
- capacidad: double Valor que representa la capacidad del PDI.
- tipo: int Representa el tipo de PDI (1 = Profesor, 2 = Asociado, 3 = Ficticio, 4 = Coordinador  $y = 5$  = Director).
- asignaturasAsignadas: AsignaturaAsignada[] Conjunto de AsignaturaAsignada a los que imparte docencia el PDI.
- asignaturasPDI: AsignaturaPDI[] Conjunto de AsignaturaPDI, una por cada Asignatura del Departamento, que se utilizará para reflejas las preferencias de docencia del PDI.
- grupos: Grupo[] Conjunto de Grupo a los que imparte docencia el PDI.
- horarioPDI: HorarioPDI Horario que refleja la preferencia del PDI a impartir docencia en cada fracción de tiempo y día.
- bajas: Baja[] Conjunto de bajas que posee el PDI.
- dedicaciones: DedicacionAsignada[] Conjunto de dedicaciones que tiene asignadas el PDI.
- ratio: double Representa la división entre la carga y la capacidad del PDI.
- limiteSuperior: double Representa el límite superior aceptado del PDI.
- limiteInferior: double Representa el límite inferior aceptado del PDI.
- ratioDesviado: bool Será true si el ratio excede uno de los dos límites. En caso contrario false.

- PDI(int, String, String, String, double, tipo, HorarioPDI) Constructor de PDI a partir de un idPDI, nombre, apellido1, apellido2, capacidad, tipo, HorarioPDI, limiteSuperior y limiteInferior.
- getCodPDI() Devuelve el atributo idPDI.
- setCodPDI(int) Modifica el atributo idPDI.
- getNombre() Devuelve el atributo nombre.
- setNombre(String) Modifica el atributo nombre.
- getApellido1() Devuelve el atributo apellido1.
- setApellido1(String) Modifica el atributo apellido1.
- getApellido2() Devuelve el atributo apellido2.
- setApellido2(String) Modifica el atributo apellido2.
- getCargaReal() Devuelve el atributo cargaReal.
- getCargaCalculada() Devuelve el atributo cargaCalculada.

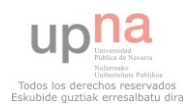

- recalcularCarga() Recorre las dedicaciones y los grupos del PDI, obtiene la suma del tiempo que dedica y modifica con el resultado los atributos cargaReal y cargaCalculada. Luego llama a calcularRatio().
- getCapacidad() Devuelve el atributo capacidad.
- setCapacidad(double) Modifica el atributo capacidad.
- $\bullet$  getTipo() Devuelve el atributo tipo.
- setTipo(int) Modifica el atributo tipo.
- getHorarioPDI() Devuelve el atributo HorarioPDI.
- setHorarioPDI(HorarioPDI) Modifica el atributo HorarioPDI.
- getAsignaturasAsignadas() Devuelve el conjunto asignaturasAsignadas.
- addAsignaturaAsignada(AsignaturaAsignada) Incluye AsignaturaAsignada en el conjunto asignaturasAsignadas.
- eliminarAsignaturaAsignada(AsignaturaAsignada) Elimina AsignaturaAsignada del conjunto asignaturasAsignadas.
- getAsignaturasPDI() Devuelve el conjunto asignaturasPDI.
- addAsignaturaPDI(AsignaturaPDI) Incluye AsignaturaPDI en el conjunto asignaturasPDI.
- eliminarAsignaturaPDI(AsignaturaPDI) Elimina AsignaturaPDI del conjunto asignaturasPDI.
- getGrupos() Devuelve el conjunto grupos.
- addGrupo(Grupo) Incluye Grupo en el conjunto grupos.
- eliminarGrupo(Grupo) Elimina Grupo del conjunto grupos.
- getBajas() Devuelve el conjunto bajas.
- addBaja(Baja) Incluye Baja en el conjunto bajas.
- eliminarBaja(Baja) Elimina Baja del conjunto bajas.
- getDedicacionesAsignadas() Devuelve el conjunto dedicaciones.
- addDedicacionAsignada(DedicacionAsignada) Incluye DedicacionAsignada en el conjunto dedicaciones.
- eliminarDedicacionAsignada(DedicacionAsignada) Elimina DedicacionAsignada del conjunto dedicaciones
- calcularRatio() Realiza la operación cargaReal/capacidad y cargaCalculada/capacidad y actualiza los valores de ratio correspondientes. Luego llama a evaluarDesvioRatio().
- getLimiteSuperior() Devuelve el valor limiteSuperior.
- setLimiteSuperior(double) Modifica el valor del limiteSuperior.
- getLimiteInferior() Devuelve el valor limiteInferior.
- setLimiteInferior(double) Modifica el valor del limiteInferior.
- getRatioDesviado() Devuelve el valor ratioDesviado.
- evaluarDesvioRatio() Pone ratioDesviado a false si el valor del ratioCalculado está dentro de los limites superior e inferior, true en caso contrario.
- getUser() Devuelve el atributo user.
- setUser(String) Modifica el atributo user.
- getPassword() Devuelve el atributo password.
- setPassword(String) Modifica el atributo password.

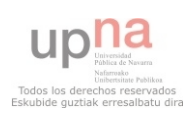

# **4.1.19.- Profesor, Asociado, Coordinador y Director**

Comportamiento igual que la clase padre.

#### **4.1.20.- PlanDeEstudios**

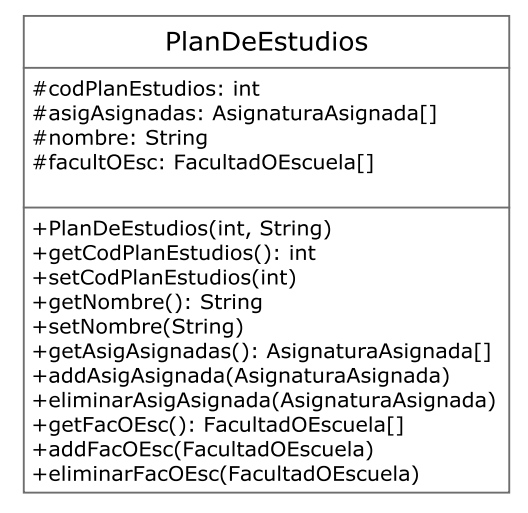

**Figura 4.18.- Clase PlanDeEstudios** 

 En la figura 4.18 (Clase PlanDeEstudios) se muestra el diseño de la clase PlanDeEstudios.

### Atributos

- codPlanEstudios: int Identificador alfanumérico del plan de estudios.
- asigAsignadas: AsignaturaAsignada[] Conjunto de AsignaturaAsignada en el que se incluyen todas las asignaturas que existan en el plan de estudios.
- nombre: String Nombre del plan de estudios.
- facultOEsc: FacultadOEscuela[] Conjunto de FacultadOEscuela con las que tiene relación el plan de estudios.

- PlanDeEstudios(int, String) Constructor de PlanDeEstudios a partir de un codPlanEstudios y un nombre.
- getCodPlanEstudios() Devuelve el atributo codPlanEstudios.
- setCodPlanEstudios(int) Modifica el atributo codPlanEstudios.
- getNombre() Devuelve el atributo nombre.
- setNombre(String) Modifica el atributo nombre.
- getAsigAsignadas() Devuelve el conjunto asigAsignadas.
- addAsigAsignada(AsignaturaAsignada) Incluye AsignaturaAsignada en el conjunto asigAsignadas.
- eliminarAsigAsignada(AsignaturaAsignada) Elimina AsignaturaAsignada del conjunto asigAsignadas.
- getFacOEsc() Devuelve el conjunto facultOEsc.

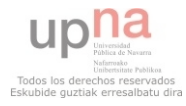

- addFacOEsc(FacultadOEscuela) Incluye FacultadOEscuela en el conjunto facultOEsc.
- eliminarFacOEsc(FacultadOEscuela) Elimina FacultadOEscuela del conjunto facultOEsc.

#### **4.1.21.- Privilegios**

| Privilegios                                                                                                    |
|----------------------------------------------------------------------------------------------------|
| #pdi: PDI<br>#asignaturaAsignada: AsignaturaAsignada<br>#accesoMiAulario: bool<br>#docencia: bool<br>#responsable: bool<br>#firmaActas: bool                                                                                                    |
| +Privilegios(PDI,AsignaturaAsignada)<br>+getPDI(): PDI<br>+getAsignaturaAsignada(): AsignaturaAsignada<br>+getAccesoMiAulario(): bool<br>+getDocencia(): bool<br>+getResponsable(): bool<br>+getFirmaActas(): bool<br>+setAccesoMiAulario(bool)<br>+setDocencia(bool)<br>+setResponsable(bool)<br>+setFirmaActas(bool) |

**Figura 4.19.- Clase Privilegios** 

En la figura 4.19 (Clase Privilegios) se muestra el diseño de la clase Privilegios.

#### Atributos

- pdi: PDI PDI al que pertenece privilegios.
- asignaturaAsignada: AsignaturaAsignada AsignaturaAsignada a la que pertenece privilegios.
- accesoMiAulario: bool Será true si el PDI tiene acceso a MiAulario de la asignaturaAsignada y false en caso contrario.
- docencia: bool Será true si el PDI imparte docencia de la asignaturaAsignada y false en caso contrario.
- responsable: bool Será true si el PDI es el responsable de la asignaturaAsignada y false en caso contrario.
- firmaActas: bool Será true si el PDI firma las actas de la asignaturaAsignada y false en caso contrario.

- Privilegios(PDI, AsignaturaAsignada) Constructor de Privilegios a partir de un PDI y una AsignaturaAsignada.
- getPDI() Devuelve el atributo PDI.
- getAsignaturaAsignada(): Devuelve el atributo asignaturaAsignada.
- getAccesoMiAulario(): Devuelve el atributo accesoMiAulario.
- setAccesoMiAulario(bool): Modifica el atributo accesoMiAulario.

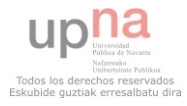

- getDocencia(): Devuelve el atributo docencia.
- setDocencia (bool): Modifica el atributo docencia.
- getResponsable (): Devuelve el atributo responsable.
- setResponsable (bool): Modifica el atributo responsable.
- getFirmaActas (): Devuelve el atributo firmaActas.
- setFirmaActas (bool): Modifica el atributo firmaActas.

### **4.1.22.- Secretaria**

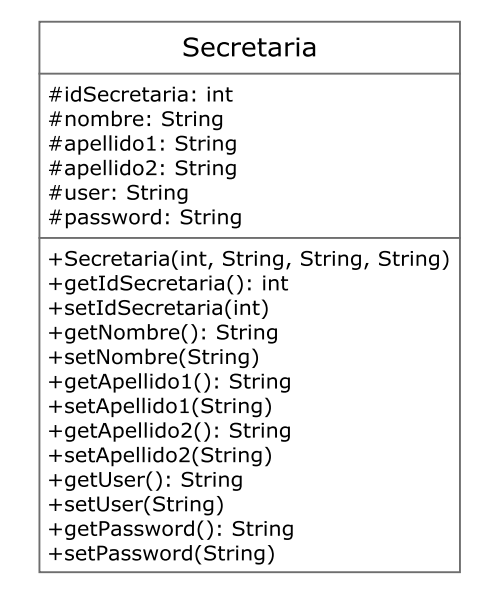

**Figura 4.20.- Clase Secretaria** 

En la figura 4.20 (Clase Secretaria) se muestra el diseño de la clase Secretaria.

#### Atributos

- idSecretaria: int Identificador alfanumérico de la Secretaria.
- nombre: String Nombre de la Secretaria.
- apellido1: String Primer apellido de la Secretaria.
- apellido2: String Segundo apellido de la Secretaria.

- Secretaria(int, String, String, String) Constructor de Secretaria a partir de un idSecretaria, nombre, apellido1 y apellido2.
- getIdSecretaria() Devuelve el atributo idSecretaria.
- setIdSecretaria(int) Modifica el atributo idSecretaria.
- getNombre() Devuelve el atributo nombre.
- setNombre(String) Modifica el atributo nombre.
- getApellido1() Devuelve el atributo apellido1.
- setApellido1(String) Modifica el atributo apellido1.
- getApellido2() Devuelve el atributo apellido2.
- setApellido2(String) Modifica el atributo apellido2.

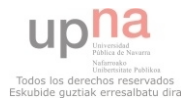

- getUser() Devuelve el atributo user.
- setUser(String) Modifica el atributo user.
- getPassword() Devuelve el atributo password.
- setPassword(String) Modifica el atributo password.

### **4.1.23.- Semaforo**

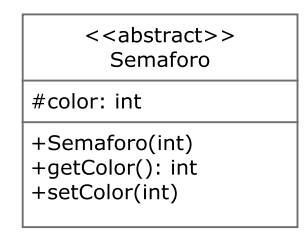

**Figura 4.21.- Clase Semaforo** 

En la figura 4.21 (Clase Semaforo) se muestra el diseño de la clase Semaforo.

### Atributos

• color: int - Entero que indicará el color del semáforo (1 = verde, 2 = amarillo y 3 = rojo).

Métodos

- Semaforo(int) Constructor de semáforo a partir de un color.
- getColor() Devuelve el atributo color.
- setColor(int) Modifica el atributo color.

### **4.1.24.- SemaforoAsignatura**

Comportamiento igual que la clase padre.

### **4.1.25.- SemaforoHorario**

| SemaforoHorario                                                                                                    |  |  |  |  |  |  |  |
|----------------------------------------------------------------------------------------------------|--|--|--|--|--|--|--|
| #dia: int<br>#fraccionTiempo: int                                                                                             |  |  |  |  |  |  |  |
| +SemaforoHorario(int, int, int)<br>+getDia(): int<br>+setDia(): int<br>+getFraccionTiempo(): int<br>+setFraccionTiempo(): int |  |  |  |  |  |  |  |

**Figura 4.22.- Clase SemaforoHorario** 

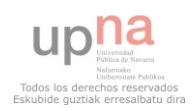

 En la figura 4.22 (Clase SemaforoHorario) se muestra el diseño de la clase SemaforoHorario.

#### Atributos

- dia: int Entero que representa el día al que hace referencia el semáforo dentro de un horario.
- fraccionTiempo: int Entero que representa la fracción de tiempo a la que hace referencia el semáforo dentro de un día.

#### Métodos

- SemaforoHorario(int, int, int) Constructor de SemaforoHorario a partir de un dia, una fraccion de tiempo y un color. El último valor se incluirá mediante el constructor de la clase padre.
- getDia() Devuelve el atributo dia.
- setDia(int) Modifica el atributo dia.
- getFraccionTiempo() Devuelve el atributo fraccionTiempo.
- setFraccionTiempo(int) Modifica el atributo fraccionTiempo.

### **4.1.26.- TablaDesdoble**

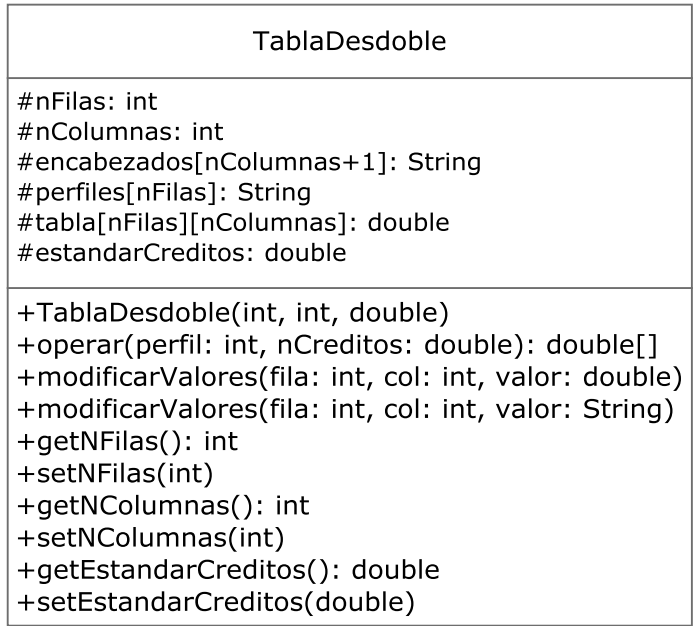

### **Figura 4.23.- Clase TablaDesdoble**

 En la figura 4.23 (Clase TablaDesdoble) se muestra el diseño de la clase TablaDesdoble.

#### Atributos

nFilas: int - Número de filas que contiene la tabla de desdoble.

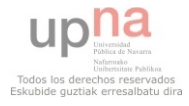

- nColumas: int Número de columnas que contiene la tabla de desdoble.
- encabezados: String[nColumnas+1] Nombres de los encabezados de la tabla de desdoble.
- perfiles: String[nFilas] Nombres de los perfiles a los que pueden pertenecer las asignaturas en la tabla de desdoble. Solo se utilizarán para representar la tabla visualmente, ya que internamente el perfil se maneja como entero.
- tabla: double[nFilas][nColumas] Matriz de valores decimales donde las filas se corresponden a los diferentes tipos de las asignaturas y las columnas a los diferentes grupos en los que pueden desdoblarse. En las intersecciones encontramos la cifra de horas a la semana de cada tipo de grupo que se impartirá de esa asignatura.
- estandarCreditos: double Numero de créditos que será tomado como valor de referencia para hacer los cálculos. Si la asignatura tiene un número de créditos diferente se hará el cálculo proporcionalmente.

- TablaDesdoble(int, int, double) Constructor de TablaDesdoble a partir de un nFilas, nColumnas y un estandarCreditos.
- operar(int, double) Operación que a partir de un entero que representa el perfil de una asignatura y el número de créditos de esa asignatura, devuelve un vector de double en el que el primer valor será el número de horas lectivas de los grupos grandes, el segundo el número de horas de grupos medianos, etc.
- modificarValores(int, int, double) Modifica el valor de tipo double de una fila y una columna. Ninguno de los dos valores enteros de entrada podrá ser 1.
- modificarValores(int, int, String) Modifica el valor de tipo String de una fila y una columna. Al menos uno de los dos valores enteros de entrada deberá ser 1.
- getNFilas() Devuelve el atributo nFilas.
- setNFilas(int) Modifica el atributo nFilas.
- getNColumnas() Devuelve el atributo nColumnas.
- setNColumnas(int) Modifica el atributo nColumnas.
- getEstandarCreditos() Devuelve el atributo estandarCreditos.
- setEstandarCreditos(double) Modifica el atributo estandarCreditos.

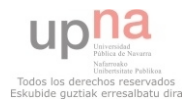

### **4.1.27.- TablaGruposEIntervalos**

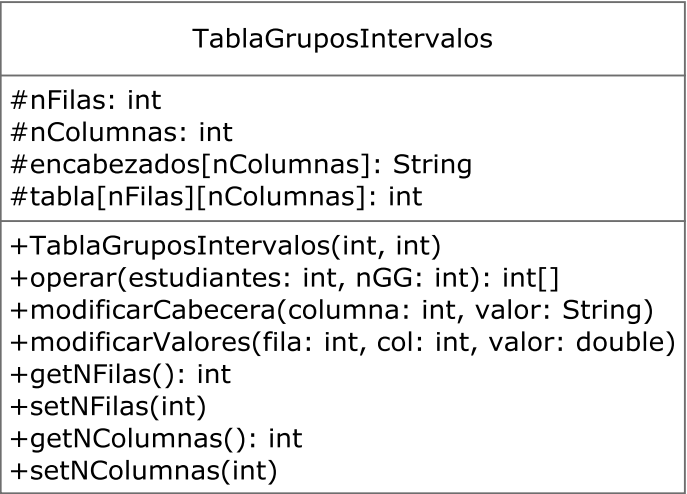

#### **Figura 4.24.- Clase TablaGruposEIntervalos**

 En la figura 4.24 (Clase TablaGruposEIntervalos) se muestra el diseño de la clase TablaGruposEIntervalos.

### Atributos

- nFilas: int Número de filas que contiene la tabla de grupos e intervalos.
- nColumas: int Número de columnas que contiene la tabla de grupos e intervalos.
- encabezados: String[nColumnas] Nombres de los encabezados de la tabla de grupos e intervalos.
- tabla: int[nFilas][nColumas] Matriz de valores enteros donde las filas se corresponden a los diferentes rangos de números de alumnos y las columnas a los diferentes grupos a los que se corresponden los grupos grandes. En las intersecciones encontramos la cifra de grupos de cada tipo que se crearán a partir de la cantidad de grupos grandes.

- TablaGruposEIntervalos (int, int) Constructor de TablaGruposEIntervalos a partir de un nFilas y nColumnas.
- operar(int, int) Operación que a partir de un entero que representa el tipo de una asignatura y el número de grupos grandes aprobados, devuelve un vector de enteros en el que el primer valor será el número de grupos grandes, el segundo el número de grupos medianos, etc. Para la implementación de este método será necesario seguir los pasos explicados en el documento **Cálculo Encargo Docente**: cálculo del tamaño medio de grupo, cálculo del número de grupos menores y los efectos frontera.
- modificarCabecera(int, String) Modifica el enunciado de la cabecera de la columna del entero de entrada.
- modificarValores(int, int, int) Modifica el valor de una fila y una columna concretas.
- getNFilas() Devuelve el atributo nFilas.
- setNFilas(int) Modifica el atributo nFilas.

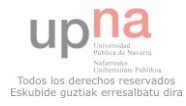

- getNColumnas() Devuelve el atributo nColumnas.
- setNColumnas(int) Modifica el atributo nColumnas.

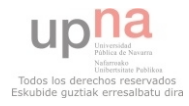

# **4.1.28.- Diagrama de clases del diseño**

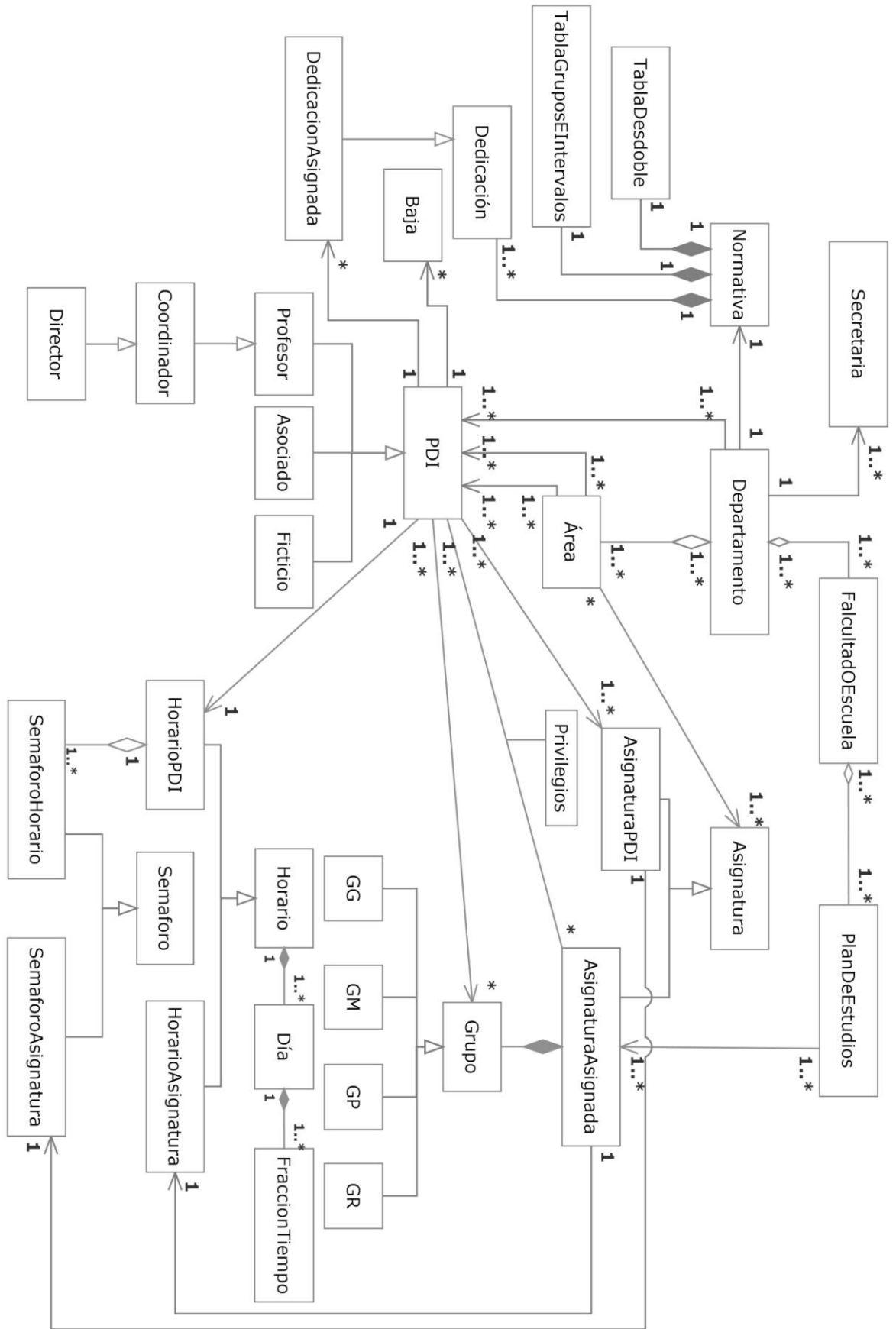

**Figura 4.25.- Diagrama de clases del diseño**

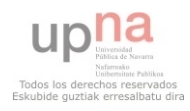

 En la figura 4.25 (Diagrama de clases del diseño) se muestra el diagrama de clases obtenido después de haber completado el diseño.

Las modificaciones con respecto del diagrama de clases del análisis son:

- Inclusión de la clase Secretaria.
- Inclusión de la clase DedicacionAsignada, heredera de Dedicacion, que será la que posea el PDI en lugar de la clase padre.
- Relación entre Departamento y PDI para incluir cualquier número de directores.
- Relación entre Área y PDI para incluir cualquier número de coordinadores.
- La relación del Departamento y Asignatura ha sido sustituida por la relación del Área y Asignatura. De esta forma el Departamento al contener las Áreas sigue conteniendo todas las Asignaturas y es posible establecer filtros de Asignaturas por Áreas. Aquellas Asignaturas pertenecientes a otros departamentos pero cuya docencia se realice por PDIs del Departamento tendrán su idArea como nulo.

### **4.2.- Diseño de interfaces GUI**

 En este apartado se muestran las principales interfaces de usuario de la aplicación, se explica su funcionalidad y se indica la navegabilidad entre ellas. Estás interfaces son GUI. Para cumplir con todos los casos de uso será necesario hacer algunos añadidos generales a las interfaces.

#### **4.2.1.- Funcionalidades de casos de uso**

#### **4.2.1.1.- Seguridad**

 Para cumplir con el caso de uso de seguridad será necesario que antes de acceder a cualquier tipo de funcionalidad de la aplicación el usuario deberá loguearse con un nick y una contraseña. Una vez que haya cumplido este paso tendrá acceso solo a aquellas funcionalidades que le permita su rol como usuario.

#### **4.2.1.2.- Unidades**

 Para cumplir con el caso de uso de visibilidad de la duración de las asignaturas en horas por semana o créditos será necesario incluir un seleccionador entre ambas visibilidades en las interfaces que muestren estos valores de las asignaturas. La introducción de datos siempre será en horas por semana ya que se considera una conversión trivial.

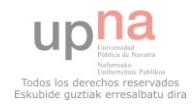

### **4.2.1.3.- Solicitudes / Modificación**

 Para cumplir con el caso de uso de solicitud de modificación vía email y aviso de modificación vía email para cualquiera de los usuarios será necesario incluir un botón de cerrar sesión y que cuando el usuario lo pulse:

- Si el usuario no tiene permisos de modificación y ha solicitado modificaciones durante el trascurso de su sesión, se enviará un email con las solicitudes a la persona responsable de esas modificaciones al finalizar la sesión.
- Si el usuario tiene permisos de modificación y ha realizado modificaciones durante el trascurso de su sesión, se enviará un email a todos los usuarios de la aplicación detallando esas modificaciones al finalizar la sesión.
- Para ambos usuarios se contempla la posibilidad de un botón 'guardar' que realice la acción sin necesidad de cerrar sesión.
- Las modificaciones no serán efectivas mientras que el usuarios no haya guardado o cerrado sesión.

### **4.2.1.4.- Filtros**

 En los casos en que se dé la opción de aplicar filtros deberá aparecer visualmente el filtro que se esté aplicando con la posibilidad de revertirlo.

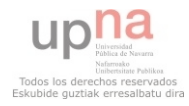

#### **4.2.2.- Interfaces GUI**

### **4.2.2.01.- Principal**

| Departamento             |                                             | Áreas                                                          | <b>PDIs</b>                                                                  |                                                                        |
|--------------------------|---------------------------------------------|----------------------------------------------------------------|------------------------------------------------------------------------------|------------------------------------------------------------------------|
| Facultades o Escuelas    | Facult o Escuela 1<br>Facult o Escuela 2    | Área 1<br>Área 2                                               | PDI <sub>1</sub><br>PDI <sub>2</sub><br>PDI <sub>3</sub><br>PDI <sub>4</sub> | Asignaturas Asignadas                                                  |
| <b>Asignaturas Depto</b> | Facult o Escuela 3                          | Plan de estudios 1<br>Plan de estudios 2<br>Plan de estudios 3 |                                                                              | Horario<br>Preferencias<br>Asignaturas<br>Dedicaciones<br><b>Bajas</b> |
| Dedicaciones             |                                             |                                                                |                                                                              |                                                                        |
| <b>Tablas</b><br>Þ       | Tabla Desdoble<br>Tabla Grupos e intervalos |                                                                |                                                                              |                                                                        |
| Horario                  |                                             |                                                                |                                                                              |                                                                        |

**Figura 4.26.- Vista Principal** 

En la figura 4.26 (Vista Principal) se muestra la vista principal de las interfaces.

 La anterior figura muestra la organización de los menús de la dashboard en la que se basa la aplicación. Tendremos tres secciones principales: Departamento, Áreas y PDIs. Departamento: La aplicación está orientada a la gestión de un departamento, por tanto no habrá selección posible entre más de uno. Pinchando sobre Departamento irá a la vista 'Departamento'. Poniendo el ratón sobre él se despliega un menú en el que vemos las diferentes opciones del departamento.

- Facultades o Escuelas: Poniendo el ratón sobre Facultades O Escuelas se despliegan las diferentes Facultades o Escuelas contenidas en el departamento. Pinchando sobre el nombre de una vamos a la vista 'Facultad o Escuela' correspondiente. Poniendo el ratón sobre una de ellas se despliegan los Planes de Estudios contenidos en esa Facultad o Escuela. Pinchando sobre uno de ellos vamos a la vista 'Plan de Estudios' correspondiente.
- Asignaturas Depto: Pinchando sobre esta sección iremos a la vista 'Asignaturas Depto' donde estará la lista de todas las asignaturas del departamento.

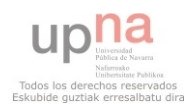

- Dedicaciones: Pinchando sobre esta sección iremos a la vista 'Dedicaciones' donde estará la lista de todas las dedicaciones del departamento.
- · Tablas: Poniendo el ratón sobre esta sección se desplegarán las opciones de Tabla de Desdoble y Tabla de Grupos e Intervalos que nos llevarán a las vistas correspondientes pinchando sobre ellas.
- Horario: Pinchando sobre esta sección nos llevará a la vista 'Horario' que mostrará el horario estándar que esté usando el departamento vacio.

 Áreas: Poniendo el ratón sobre esta sección se desplegarán los nombres de las diferentes áreas contenidas en el departamento y pinchando sobre ellas nos llevarán a la vista de áreas correspondiente.

 PDIs: Poniendo el ratón sobre esta sección se desplegarán los nombres de los PDIs contenidos en el departamento. Podemos pinchar uno para abrir la vista del PDI correspondiente o poniendo el ratón encima se desplegarán las siguientes opciones:

- Asignaturas Asignadas: Se desplegará la vista de Asignaturas Asignadas para las asignaturas en las que el PDI tenga alguna relación.
- Preferencias: Poniendo el ratón encima se despliegan las opciones de Horario y Asignaturas, que nos llevan a las vistas correspondientes. En la primera veremos la preferencia de horarios del PDI y en la segunda la preferencia de impartir asignaturas del PDI.
- Dedicaciones: Nos llevará a la vista 'Dedicaciones Asignadas' del PDI.
- Bajas: Nos llevará a la vista 'Bajas' del PDI.

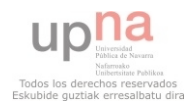

# **4.2.2.02.- Área**

| Departamento             |  |            |                  | Áreas                 |            | <b>PDIS</b>                                                      |                              |                              |                            |                              |                              |                        |
|--------------------------|--|------------|------------------|-----------------------|------------|------------------------------------------------------------------|------------------------------|------------------------------|----------------------------|------------------------------|------------------------------|------------------------|
|                          |  |            | Área 1<br>Área 2 |                       |            |                                                                  |                              |                              |                            |                              |                              |                        |
| Área: nombreArea         |  |            | Listado PDIs     | <b>Opciones</b> ▶     |            | <b>Añadir PDI</b><br><b>Eliminar PDI</b><br><b>Traspasar PDI</b> | Listado Asignaturas          |                              | Opciones Filmin Asig       | Añadir Asig                  |                              |                        |
| Código Área:             |  | Nombre PDI |                  | Carga Capacidad Ratio |            | codAsig curso nombre tipo perfil %Teor                           |                              |                              | <b>Modif Asig</b>          |                              |                              |                        |
| Nombre:<br>Carga:        |  |            | nombre           | <b>XXX</b>            | <b>XXX</b> | <b>XXX</b>                                                       | <b>XXXXX</b><br><b>XXXXX</b> | $\mathbf{x}$<br>$\mathbf{x}$ | <b>XXXX</b><br><b>XXXX</b> | x.<br>$x \times$             | $\mathbf x$                  | <b>XX</b><br><b>XX</b> |
| CargaReal:<br>Capacidad: |  |            | nombre           | <b>XXX</b>            | <b>XXX</b> | <b>XXX</b>                                                       | <b>XXXXX</b><br>XXXXX        | $\mathbf{x}$<br>$\mathbf{x}$ | <b>XXXX</b><br><b>XXXX</b> | $x - x$<br>$x - x$           |                              | <b>XX</b><br><b>XX</b> |
| Ratio:<br>RatioReal:     |  | Œ          | nombre           | <b>XXX</b>            | <b>XXX</b> | <b>XXX</b>                                                       | XXXXX<br><b>XXXXX</b>        | $\mathbf{x}$<br>$\mathbf{x}$ | <b>XXXX</b><br><b>XXXX</b> | x.<br>$x - x$                | $\mathbf{x}$                 | <b>XX</b><br><b>XX</b> |
| Limite Superior:         |  |            | nombre           | <b>XXX</b>            | <b>XXX</b> | <b>XXX</b>                                                       | <b>XXXXX</b><br><b>XXXXX</b> | $\mathbf{x}$<br>$\mathbf{x}$ | <b>XXXX</b><br><b>XXXX</b> | $\mathbf{x}$<br>$\mathbf{x}$ | $\mathbf{x}$<br>$\mathbf{x}$ | <b>XX</b><br><b>XX</b> |
| Límite Inferior:         |  |            |                  |                       |            |                                                                  | <b>XXXXX</b>                 | $\mathbf{x}$                 | <b>XXXX</b>                | $\mathbf{x}$                 | $\mathbf{x}$                 | <b>XX</b>              |

**Figura 4.27.- Vista Área** 

En la figura 4.27 (Vista Área) se muestra la vista Área de las interfaces.

La anterior figura muestra la vista de un área en concreto.

- En la sección izquierda vemos los diferentes campos que identifican al área. En la casilla de ratio aparecerá algún tipo de icono indicativo si el ratio esta fuera de los límites superior e inferior indicado. Ratio se referirá al ratio calculado. Los campos código área, nombre y límite superior e inferior serán campos editables para los usuarios con suficientes privilegios.
- En la sección central se desplegará un listado con los PDIs del departamento. Pinchando sobre uno de ellos iremos a la vista 'PDI' del PDI correspondiente. Los valores carga, capacidad y ratio de cada PDI serán los calculados. Tendremos las opciones de añadir un PDI al área que nos mostrará una ventana en la que introduciremos los datos básicos de un nuevo PDI, eliminar un PDI de la lista dad a, o traspasar un PDI. En el último caso se nos abrirá una ventana que nos pedirá seleccionar primero el PDI origen y después el PDI destino.

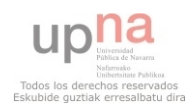

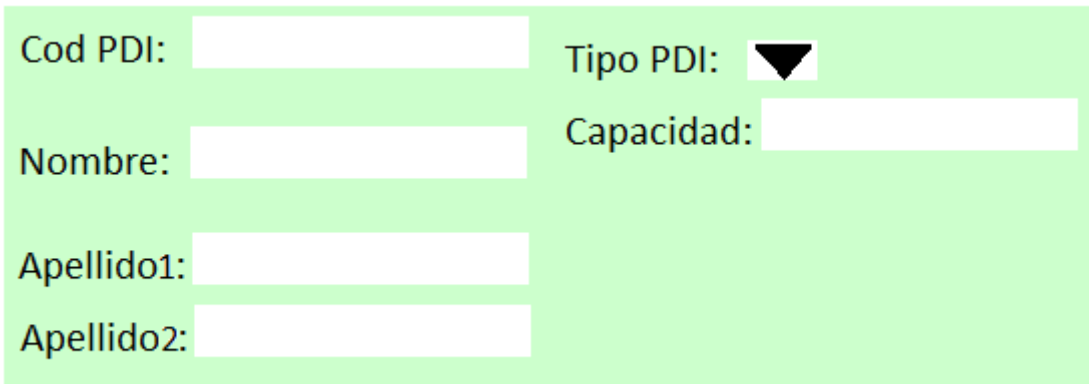

**Figura 4.28.- Nuevo PDI** 

 En la figura 4.28 (Nuevo PDI) se muestra la ventana que aparecerá para introducir un nuevo PDI.

- En la sección derecha se desplegará un listado de las asignaturas del área. Pinchando sobre una de ellas se despliegan las Asignaturas Asignadas correspondientes. Tendremos las opciones de:
	- Añadir Asignatura: Se mostrará una cuadro de texto con los parámetros de una Asignatura para crear una nueva.
	- Eliminar Asignatura: Se elimina una asignatura seleccionada de la lista dada y todas las asignaturas asignadas, grupos y cualquier relación de los PDI con esa asignatura.
	- Modificar Asignatura: Permite modificar una asignatura de la lista mediante un cuadro de texto.

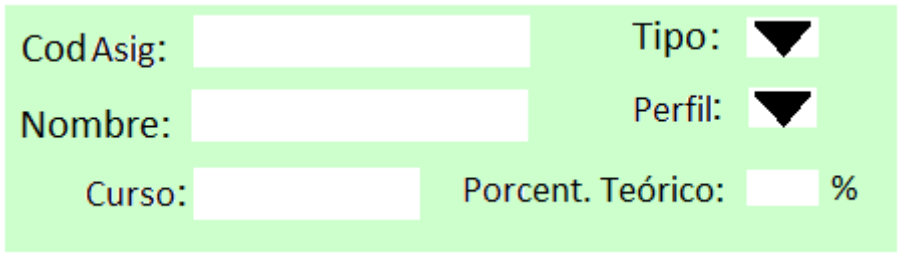

**Figura 4.29.- Nueva Asignatura** 

 En la figura 4.29 (Nuevo Asignatura) se muestra la ventana que aparecerá para introducir una nueva Asignatura.

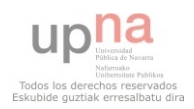

#### **4.2.2.03.- Asignaturas Asignadas**

| Departamento                                                                                                    |                                                                 | Áreas                                                                               | <b>PDIS</b>                                                                                               |                                                           |
|----------------------------------------------------------------------------------------------------|-----------------------------------------------------------------|-------------------------------------------------------------------------------------|----------------------------------------------------------------------------------------------------|-----------------------------------------------------------|
| Facultades o Escuelas > Facult o Escuela 1 >                                                                                                    | Facult o Escuela 2                                              | Facult o Escuela 3   Plan de estudios 1<br>Plan de estudios 2<br>Plan de estudios 3 |                                                                                                    |                                                           |
| Nombre Facultad o Escuela / Nombre Plan de Estudios<br>Listado de Asignaturas Asignadas<br>codAsig curso periodo nombre tipo perfil idioma %Teórico %Real nAlum nGrupos |                                                                 |                                                                                     | Añadir Asignatura<br>Opciones > Eliminar Asignatura Filtrar Área<br>Modif Asignatura<br>hGrupos<br>hTotal | Área 1<br>Area 2<br><b>HCTeórico HCReal</b>               |
| <b>XXXXXX</b><br><b>XXX</b><br>×<br>$\mathbf x$<br>x<br>$\mathbb X$<br><b>XXXXXX</b><br><b>XXX</b>                                                                      | ×<br>$\mathbf x$<br>XX.<br>$\boldsymbol{\times}$<br>XX<br>×     | <b>XX</b><br>XX.<br>$\mathbf x$<br><b>XX</b><br>XX.<br>$\mathbf x$                  | GG GM GP GR GG GM GP GR GG GM GP GR<br><b>x x x x x x x x x x x x</b><br><b>x x x x x x x x x x x x</b>   | $\mathbf x$<br>$\mathbf x$<br>$\mathsf{x}$<br>$\mathbf x$ |
| <b>XXXXXX</b><br><b>XXX</b><br>x<br>$\mathbf x$<br><b>XXX</b><br>$\mathbf x$<br><b>XXXXXX</b><br>×                                                                      | $\mathbf{x}$<br><b>XX</b><br>×<br><b>XX</b><br>×<br>$\mathbf x$ | XX.<br>XX.<br>$\mathbf x$<br>XX.<br>XX.<br>×                                        | x x x x x x x x x x x x<br>x x x x x x x x x x x x                                                        | $\mathbf{x}$<br>$\mathbf x$<br>$\mathbf x$<br>×           |

**Figura 4.30.- Vista Asignaturas Asignadas** 

 En la figura 4.30 (Vista Asignaturas Asignadas) se muestra la vista Asignaturas Asignadas de las interfaces.

 La anterior figura muestra la vista 'Asignatura Asignada' de un plan de estudios. Se muestra la ruta del nombre de la Facultad o Escuela y Plan de Estudios a las que pertenece las Asignaturas Asignadas. Se muestran todos los parámetros de interés de cada asignatura y pinchando en una de ellas se desplegarán las opciones PDIs, Grupos y Horario. PDIs nos llevará a la vista 'PDI' con los PDIs asignados a esa asignatura, Grupos a la vista 'Grupos' con los grupos en los que se compone esa asignatura y Horario a la vista 'HorarioAsignatura' de esa asignatura.

En las opciones superiores vemos:

 Añadir Asignatura: Se desplegarán todas las asignaturas del departamento. Podremos filtrar por las asignaturas de un solo área. Seleccionando una se desplegará una ventana emergente en la que deberemos seleccionar un idioma y un periodo entre los disponibles mediante sendos desplegables. Opcionalmente se podrá añadir también el número de grupos grandes y el número de alumnos. Si se hacen ambas la asignatura deberá aparecer en el listado con los grupos generados. Los campos propios de Asignatura saldrán ya rellenos sin posibilidad de ser modificados.

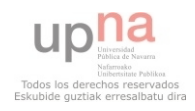

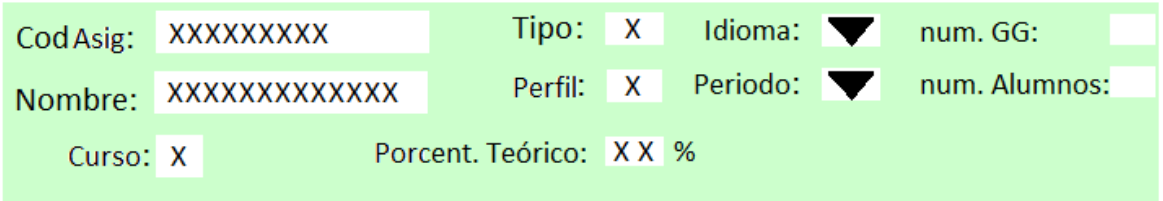

**Figura 4.31.- Nueva Asignatura Asignada** 

 En la figura 4.31 (Nuevo Asignatura Asignada) se muestra la ventana que aparecerá para introducir una nueva Asignatura Asignada.

- Eliminar asignatura: Elimina la Asignatura Asignada seleccionada de la lista. Se eliminan las relaciones y grupos de la misma.
- Modificar asignatura: Permitirá modificar idioma, periodo, nAlumnos y nGG. Cualquier modificación de las dos últimas conllevará a una posible modificación en los grupos de la asignatura.
- Filtrar Área: Nos desplegará las diferentes áreas del departamento y seleccionando una solo veremos las asignaturas asignadas de ese área.

 El botón que se ve a la derecha de cada asignatura asignada nos dará la doble opción de asignar o desasignar un PDI de la docencia de esa asignatura asignada. Si se selecciona asignar se proporcionará un listado de los PDIs del departamento excepto aquellos que ya tengan la asignatura asignada. Si se selecciona desasignar se dará una listado de los PDI asignados.

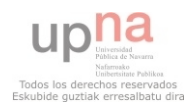

#### **4.2.2.04.- Asignaturas Departamento**

| Departamento            |            |                     | Áreas                  |              |                       | <b>PDIs</b>                                                      |
|-------------------------|------------|---------------------|------------------------|--------------|-----------------------|------------------------------------------------------------------|
| Facultades o Escuelas ▶ |            | Nombre Departamento |                        |              | Filtrar Área > Área 1 |                                                                  |
| Asignaturas Depto       |            |                     | Listado de Asignaturas |              |                       | Sin Área<br>codAsig curso nombre tipo perfil %AsdcripcionTeórico |
|                         | <b>XXX</b> | $\mathsf{X}$        | nombreAsig X           |              | $\mathsf{X}$          | XX%                                                              |
|                         | <b>XXX</b> | $\mathsf{X}$        | nombreAsig X           |              | $\mathsf{X}$          | XX%                                                              |
|                         | <b>XXX</b> | $\mathsf{X}$        | nombreAsig X           |              | $\mathsf{X}$          | XX%                                                              |
|                         | <b>XXX</b> | $\mathsf{X}$        | nombreAsig             | $\mathsf{X}$ | $\mathsf{X}$          | XX%                                                              |
|                         | <b>XXX</b> | $\mathsf{X}$        | nombreAsig X           |              | $\mathsf{X}$          | XX%                                                              |
|                         | <b>XXX</b> | $\mathsf{X}$        | nombreAsig X           |              | X                     | XX%                                                              |
|                         |            |                     |                        |              |                       |                                                                  |

**Figura 4.32.- Vista Asignaturas Departamento** 

 En la figura 4.32 (Vista Asignaturas Departamento) se muestra la vista Asignaturas Departamento de las interfaces.

 La anterior figura muestra la vista 'AsignaturasDepartamento' de un departamento. Se muestra un listado de todas las asignaturas que se imparten en el departamento. Pinchando sobre una de ellas se despliegan las Asignaturas Asignadas correspondientes. Tendremos la opción de filtrar las asignaturas por áreas dentro del departamento

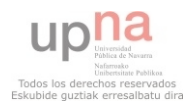

#### **4.2.2.05.- Preferencias Asignaturas**

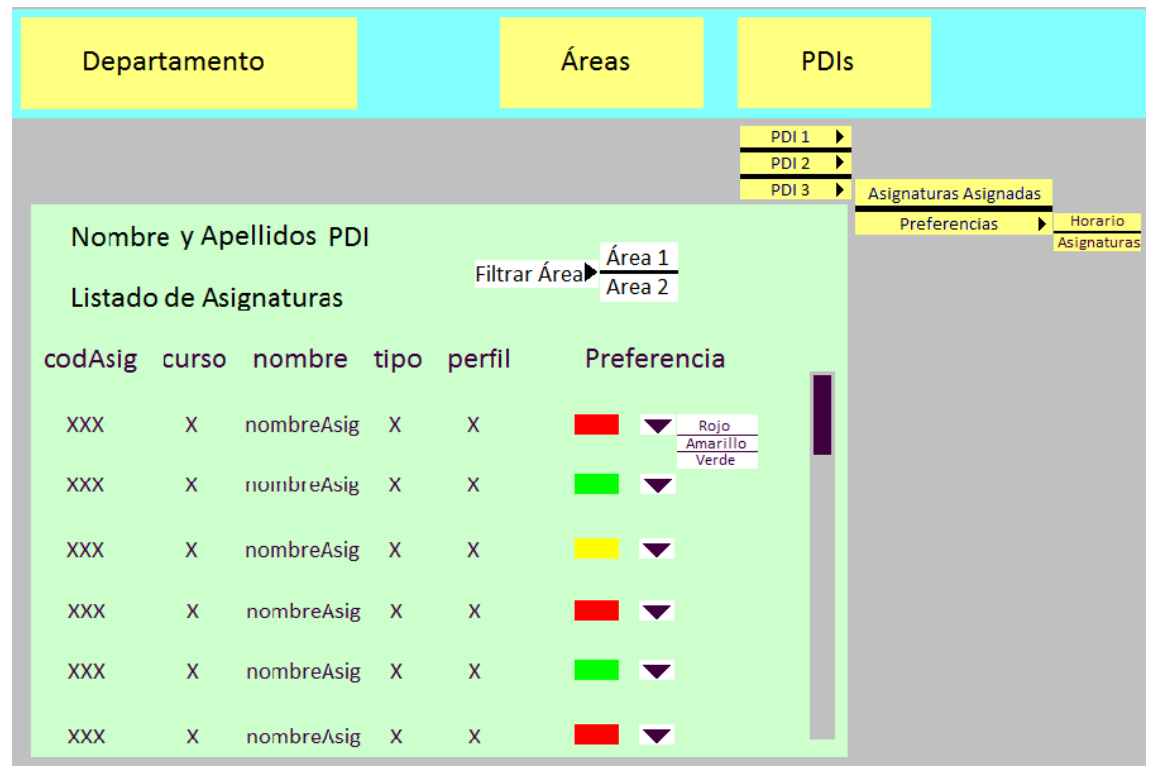

**Figura 4.33.- Vista Preferencias Asignaturas** 

 En la figura 4.33 (Vista Preferencias Asignaturas) se muestra la vista Preferencias Asignaturas de las interfaces.

 La anterior figura muestra la vista 'PreferenciasAsignaturas' de un PDI en concreto. Se desplegará una lista con todas las asignaturas del departamento y para cada una de ellas habrá una casilla que indique el color de preferencia a impartir esa asignatura. El desplegable que hay inmediatamente a la derecha servirá para cambiar el color en caso de un usuario con los privilegios suficientes o para solicitar un cambio de color en caso de que el usuario sea el PDI que se muestra en la vista. Si no se cumple ninguna de las dos, no se mostrará el botón del desplegable. Se podrán filtrar las asignaturas que se muestran por áreas.

 Por defecto todas las asignaturas del área al que pertenezca el PDI estarán en verde y las de otras áreas en rojo.

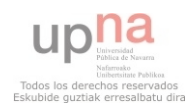

#### **4.2.2.06.- PreferenciasHorario**

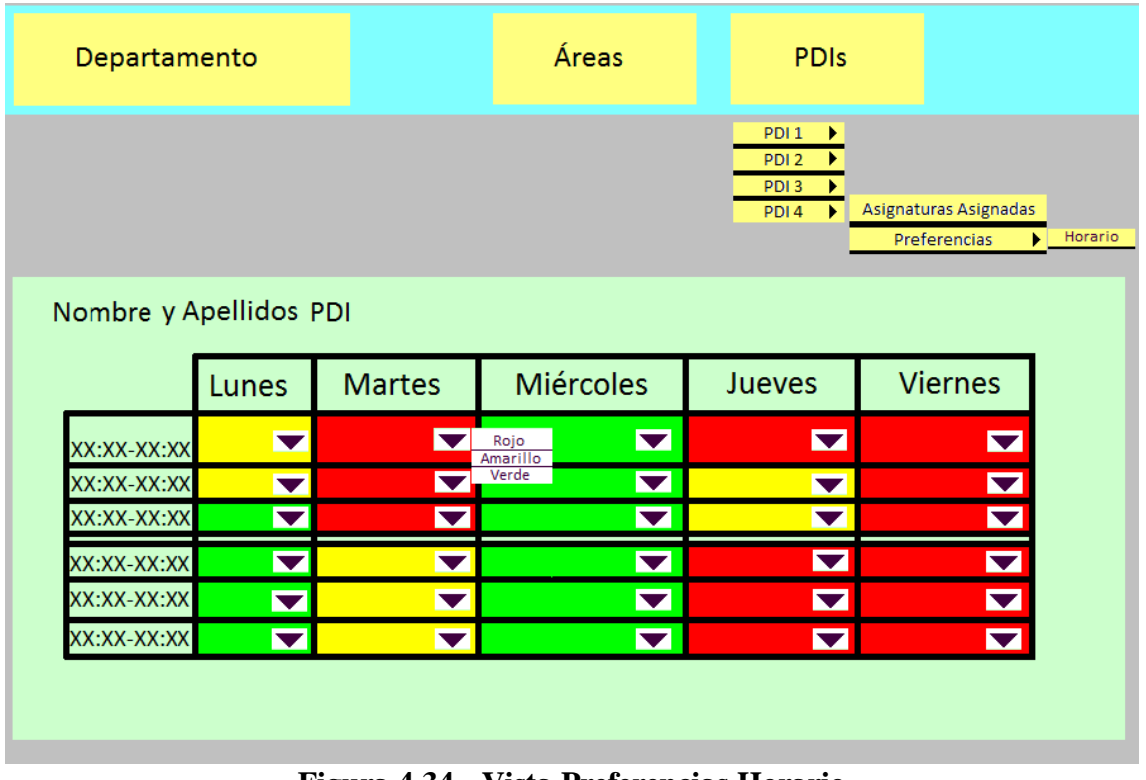

**Figura 4.34.- Vista Preferencias Horario** 

 En la figura 4.34 (Vista Preferencias Horario) se muestra la vista Preferencias Horario de las interfaces.

 La anterior figura muestra la vista 'PreferenciasHorario' de un PDI en concreto. Se muestra el horario que se esté utilizando en el departamento con las casillas pintadas del color que indique la preferencia del PDI a impartir clase en ese horario. El desplegable que hay inmediatamente a la derecha servirá para cambiar el color en caso de un usuario con los privilegios suficientes o para solicitar un cambio de color en caso de que el usuario sea el PDI que se muestra en la vista. Si no se cumple ninguna de las dos, no se mostrará el botón del desplegable.

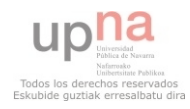

### **4.2.2.07.- Bajas**

| PDI <sub>1</sub><br>Þ.<br>PDI <sub>2</sub><br>PDI <sub>3</sub><br>PDI4<br>Nombre del PDI<br><b>Bajas</b><br>Eliminar Baja<br>Opciones<br>Crear Baja<br><b>Bajas</b><br>Fecha fin<br><b>Periodos</b><br>idBaja<br>Fecha inicio<br>XX/XX/XXXX<br>XX/XX/XXXX<br>XX<br>$\boldsymbol{\mathsf{X}}$<br>XX/XX/XXXX<br>XX/XX/XXXX<br>XX<br>X | Asignaturas Asignadas<br>Preferencias<br><b>Dedicaciones</b><br>XX/XX/XXXX<br>XX/XX/XXXX<br>$\mathsf{X}$ | Departamento |  | Áreas | <b>PDIs</b> |  |
|----------------------------------------------------------------------------------------------------|----------------------------------------------------------------------------------------------------|--------------|--|-------|-------------|--|
|                                                                                                    |                                                                                                    |              |  |       |             |  |
|                                                                                                    |                                                                                                    |              |  |       |             |  |
|                                                                                                    |                                                                                                    |              |  |       |             |  |
|                                                                                                    |                                                                                                    |              |  |       |             |  |
|                                                                                                    |                                                                                                    |              |  |       |             |  |
| XX                                                                                                    |                                                                                                    |              |  |       |             |  |

**Figura 4.35.- Vista Bajas** 

En la figura 4.35 (Vista Bajas) se muestra la vista Bajas de las interfaces.

 La anterior figura muestra la vista 'bajas' de un PDI en concreto. Un usuario con privilegios suficientes podrá eliminar una baja, crear una nueva o editar los campos Fecha fin , Fecha inicio y periodos.

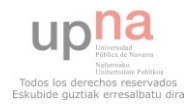

#### **4.2.2.08.- Dedicaciones**

| Departamento            |                         | Áreas             |               | <b>PDIs</b>                                                                            |              |  |  |  |
|-------------------------|-------------------------|-------------------|---------------|----------------------------------------------------------------------------------------|--------------|--|--|--|
| Facultades o Escuelas ▶ |                         |                   |               |                                                                                        |              |  |  |  |
| Asignaturas Depto       | Listado de Dedicaciones |                   | Opciones      | Añadir Dedicación<br>Eliminar Dedicación<br>Modificar Dedicación<br>Asignar Dedicación |              |  |  |  |
|                         | idDedicacion            | nombre            | t. máximo PDI | t. máximo Depto sumaCarga                                                              |              |  |  |  |
|                         | <b>XXXXXX</b>           | <b>XXXX</b>       | <b>XX</b>     | <b>XX</b>                                                                              | X            |  |  |  |
| <b>Dedicaciones</b>     | <b>XXXXXX</b>           | <b>XXXX</b>       | <b>XX</b>     | <b>XX</b>                                                                              | $\mathsf{x}$ |  |  |  |
|                         | <b>XXXXXX</b>           | <b>XXXX</b>       | <b>XX</b>     | <b>XX</b>                                                                              | $\mathsf{x}$ |  |  |  |
|                         |                         | <b>Nombre PDI</b> | Tiempo        |                                                                                        |              |  |  |  |
|                         |                         | <b>XXXXXXXXX</b>  | <b>XX</b>     |                                                                                        |              |  |  |  |
|                         |                         | <b>XXXXXXXXX</b>  | <b>XX</b>     |                                                                                        |              |  |  |  |
|                         |                         | <b>XXXXXXXXX</b>  | <b>XX</b>     |                                                                                        |              |  |  |  |
|                         | <b>XXXXXX</b>           | <b>XXXX</b>       | XX            | <b>XX</b>                                                                              | $\mathsf{x}$ |  |  |  |

**Figura 4.36.- Vista Dedicaciones** 

 En la figura 4.36 (Vista Dedicaciones) se muestra la vista Dedicaciones de las interfaces.

La anterior figura muestra la vista 'Dedicaciones' para un departamento. Se mostrarán todas las dedicaciones del departamento. Pinchando en una se desplegarán los diferentes PDIs con sus respectivos tiempos asignados a esa dedicación. En las opciones se podrán crear nuevas dedicaciones, eliminar/modificar una de la lista o asignar una dedicación. Para la última opción primero se seleccionará una dedicación de las dadas, luego se mostrará la lista de PDIs del departamento y cuando se haya seleccionado un PDI se introducirá el tiempo por el que ese PDI tendrá asignada esa dedicación.

 En caso de que una nueva Dedicación Asignada o una modificación de una existente provoque un conflicto con los tiempo máximos se mostrará una ventana emergente advirtiéndolo y se abortará la operación.

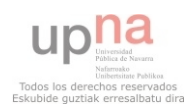

#### **4.2.2.09.- Dedicaciones Asignadas**

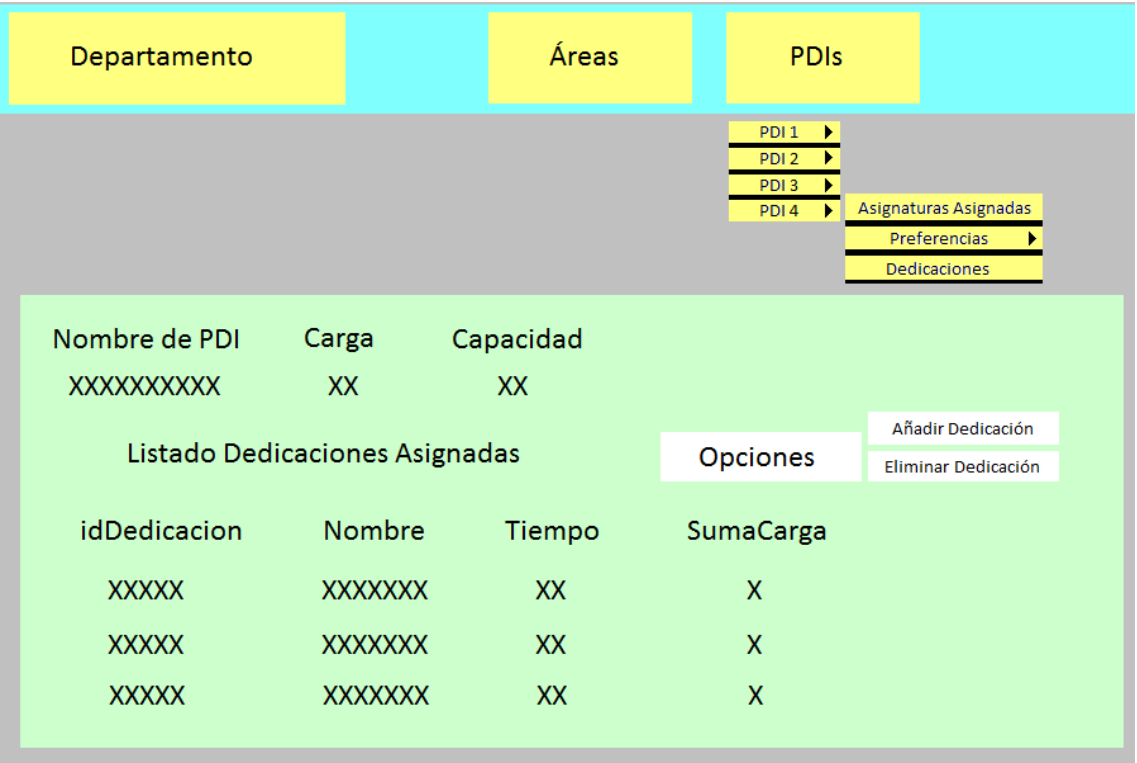

#### **Figura 4.37.- Vista Dedicaciones Asignadas**

 En la figura 4.37 (Vista Dedicaciones Asignadas) se muestra la vista Dedicaciones Asignadas de las interfaces.

 La anterior figura muestra la vista 'DedicacionesAsignadas' para un PDI en concreto. Se muestra el nombre del PDI, la carga, la capacidad y el listado de dedicaciones que tiene asignadas. Un usuario con suficientes privilegios podrá añadir una dedicación o eliminar una de las existentes. En caso de añadir se mostrarán todas las dedicaciones del departamento y una vez seleccionada una se introducirá por cuánto tiempo se considera esa dedicación para ese PDI.

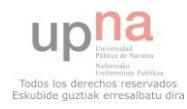

#### **4.2.2.10.- Departamento**

| Departamento                                                                                            |                            | Áreas                                            |                                                           | <b>PDIs</b>                                                                           |                                                                                             |  |  |
|----------------------------------------------------------------------------------------------------|----------------------------|--------------------------------------------------|-----------------------------------------------------------|---------------------------------------------------------------------------------------|---------------------------------------------------------------------------------------------|--|--|
|                                                                                                    | Departamento: Nombre Depto | Áreas                                            | Listado de Áreas                                          | Facultades o escuelas                                                                 | Listado de Fac o Esc                                                                        |  |  |
| Cod Depto:<br>Nombre:<br>Carga:<br>CargaReal:<br>Capacidad:<br>Ratio:<br>RatioReal:<br>Limite Superior: | O                          | idÁrea<br><b>XXX</b><br><b>XXX</b><br><b>XXX</b> | nombre<br><b>XXXXXX</b><br><b>XXXXXX</b><br><b>XXXXXX</b> | <b>idFacEsc</b><br><b>XXX</b><br><b>XXX</b><br><b>XXX</b><br><b>XXX</b><br><b>XXX</b> | nombre<br><b>XXXXXX</b><br><b>XXXXXX</b><br><b>XXXXXX</b><br><b>XXXXXX</b><br><b>XXXXXX</b> |  |  |
| Límite Inferior:                                                                                        |                            | Añadir Área                                      | Eliminar Área                                             | Añadir Fac o Esc<br><b>Eliminar Fac o Esc</b>                                         |                                                                                             |  |  |

**Figura 4.38.- Vista Departamento** 

 En la figura 4.38 (Vista Departamento) se muestra la vista Departamento de las interfaces.

La anterior figura muestra la vista de un departamento en concreto. En la sección izquierda vemos los diferentes campos que identifican al departamento. En la casilla de ratio aparecerá algún tipo de icono indicativo si el ratio esta fuera de los límites superior e inferior indicado. En la sección del centro vemos las diferentes áreas que lo componen, pinchando sobre una de ellas iremos a la vista 'Área' correspondiente. En la sección derecha vemos las diferentes Facultades o Escuelas que lo componen, pinchando sobre una de ellas iremos a la vista 'FacultadOEscuela' correspondiente.

 Los campos CodDepto, nombre Depto, límite superior, límite inferior, idÁrea, nombre área, idFacEsc y nombre FacEsc serán editables para un usuario con suficientes permisos.

 Las opciones Añadir Área/Fac o Esc desplegarán una ventana en la que introduciremos los parámetros de la nueva Área o Fac o Esc.

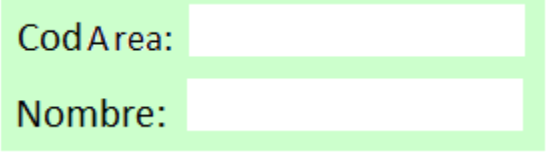

**Figura 4.39.- Nueva Área** 

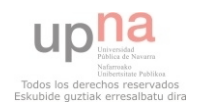

 En la figura 4.39 (Nueva Área) se muestra la ventana que aparecerá para introducir una nueva Área.

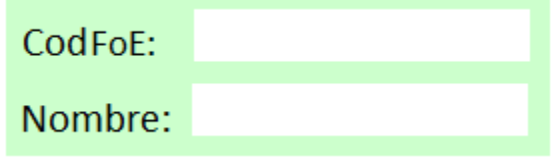

**Figura 4.40.- Nueva Faculad o Escuela** 

En la figura 4.40 (Nueva Asignatura Asignada) se muestra la ventana que aparecerá para introducir una nueva Facultad o Escuela.

#### **4.2.2.11.- Horario**

| Departamento             |                                   |                             | Áreas                                                                       | <b>PDIs</b>                 |  |                                                                                                    |                |
|--------------------------|-----------------------------------|-----------------------------|-----------------------------------------------------------------------------|-----------------------------|--|----------------------------------------------------------------------------------------------------|----------------|
| Facultades o Escuelas ▶  |                                   |                             | Lunes $\odot$ $\circledast$<br>Martes $\ominus$ $\circledast$<br>Miercol⊖ ® |                             |  | $XX:XX - XX:XX \odot \circledcirc$<br>$XX:XX - XX:XX \oplus \circledast$<br>$XX:XX - XX:XX \odot \circledcirc$ |                |
| <b>Asignaturas Depto</b> | Días                              | $\oplus \blacktriangledown$ | Jueves $\ominus$ $\circledast$<br>Viernes $\ominus$ ®                       | Fracciones Tiem $\bigoplus$ |  | XX:XX - XX:XX $\odot$ $\circledast$<br>$XX:XX - XX:XX \odot \circledast$<br>$XX:XX - XX:XX \odot \circledast$  |                |
|                          |                                   | Lunes                       | <b>Martes</b>                                                               | Miércoles                   |  | Jueves                                                                                                    | <b>Viernes</b> |
| <b>Dedicaciones</b>      | XX:XX-XX:XX<br>XX:XX-XX:XX        |                             |                                                                             |                             |  |                                                                                                    |                |
| <b>Tablas</b>            | XX:XX XX:XX<br><b>XX:XX XX:XX</b> |                             |                                                                             |                             |  |                                                                                                    |                |
| Horario                  | XX:XX-XX:XX<br>XX:XX XX:XX        |                             |                                                                             |                             |  |                                                                                                    |                |

**Figura 4.41.- Vista Horario** 

En la figura 4.41 (Vista Horario) se muestra la vista Horario de las interfaces.

 La anterior figura muestra la vista 'Horario' de un departamento. En esta vista el director podrá modificar el horario estándar del departamento modificando los intervalos de tiempo y los días que lo componen. En los botones de Días y Fracciones de Tiempo podremos añadir nuevos y en los desplegables podremos borrar o modificar a los existentes. Ante un cambio se actualiza la vista del horario.

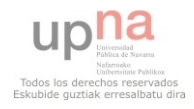
#### **4.2.2.12.- Facultad O Escuela**

| Departamento                                 |                                           | Áreas | <b>PDIs</b>                                         |               |
|----------------------------------------------|-------------------------------------------|-------|-----------------------------------------------------|---------------|
| Facultades o Escuelas > Facult o Escuela 1 > | Facult o Escuela 2▶<br>Facult o Escuela 3 |       |                                                     |               |
| nombre Departamento/nombre FacultadOEscuela  |                                           |       | Planes de Estudios<br>Listado de Planes de estudios |               |
| codFacultadOEsc                              |                                           |       | codPdE                                              | nombre        |
| nombre                                       |                                           |       | <b>XXXXX</b>                                        | <b>XXXXXX</b> |
|                                              |                                           |       | <b>XXXXX</b>                                        | <b>XXXXXX</b> |
| Añadir Plan de Estudios                      |                                           |       | <b>XXXXX</b>                                        | <b>XXXXXX</b> |
| Eliminar Plan de Estudios                    |                                           |       |                                                     |               |
|                                              |                                           |       |                                                     |               |
|                                              |                                           |       |                                                     |               |

**Figura 4.42.- Vista Facultad o Escuela** 

 En la figura 4.42 (Vista Facultad o Escuela) se muestra la vista Facultad o Escuela de las interfaces.

 La anterior figura muestra la vista 'FacultadOEscuela' para una Facultad o Escuela en concreto. En la sección de la izquierda vemos los atributos identificativos de la facultad o escuela y en la sección de la derecha un listado de los planes de estudios que la componen. En caso de pinchar en uno de ellos iremos a la vista 'PlanDeEstudios' correspondiente.

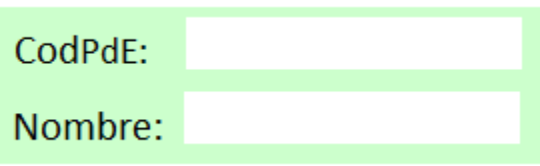

**Figura 4.43.- Nuevo Plan de Estudios** 

 En la figura 4.43 (Nuevo Plan de Estudios) se muestra la ventana que aparecerá para introducir un nuevo Plan de Estudios.

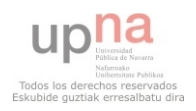

#### **4.2.2.13.- Plan de estudios**

| Departamento                                        |                                                               | Áreas |              | <b>PDIS</b>                                               |                               |           |              |              |
|-----------------------------------------------------|---------------------------------------------------------------|-------|--------------|-----------------------------------------------------------|-------------------------------|-----------|--------------|--------------|
| Facultades o Escuelas > Facult o Escuela 1 >        | Facult o Escuela 2<br>Facult o Escuela 3 > Plan de estudios 1 |       |              |                                                           |                               |           |              |              |
| nombreDepartamento/nombreFacOEsc/nombrePlanEstudios |                                                               |       |              | Asignaturas Asignadas<br>Listado de Asignaturas Asignadas |                               |           |              |              |
| CodPlanEstudios:                                    |                                                               |       |              | codAsig nombre periodo idioma tipo perfil                 |                               |           |              |              |
| Nombre:                                             |                                                               |       | XXXXXX XXXXX |                                                           | $\mathbf{x}$                  | <b>XX</b> | $\mathbf{x}$ | $\mathbf{x}$ |
|                                                     |                                                               |       | XXXXXX XXXXX |                                                           | $\mathbf{x}$ and $\mathbf{x}$ | XX        | $\mathsf{X}$ | $\mathsf{X}$ |
|                                                     |                                                               |       | XXXXXX XXXXX |                                                           | $\mathbf{x}$                  | <b>XX</b> | $\mathbf{x}$ | $\mathbf{x}$ |
|                                                     |                                                               |       | XXXXXX XXXXX |                                                           | $\mathsf{X}$                  | <b>XX</b> | $\mathbf{x}$ | $\mathbf{x}$ |
|                                                     |                                                               |       | XXXXXX XXXXX |                                                           | $\mathbf{x}$                  | <b>XX</b> | $\mathbf{x}$ | $\mathbf{x}$ |
| Añadir Asignatura                                   | Nueva Asignat<br><b>Asig Existente</b>                        |       | XXXXXX XXXXX |                                                           | $\mathsf{x}$                  | <b>XX</b> | $\mathsf{X}$ | $\mathsf{X}$ |
|                                                     |                                                               |       | XXXXXX XXXXX |                                                           | X                             | <b>XX</b> | $\mathsf{x}$ | $\mathsf{x}$ |

**Figura 4.44.- Vista Plan de Estudios** 

 En la figura 4.44 (Vista Plan de Estudios) se muestra la vista Plan de Estudios de las interfaces.

 La anterior figura muestra la vista 'PlanDeEstudios' para un plan de estudios en concreto. En la sección de la izquierda vemos los atributos identificativos del plan de estudios y en la sección de la derecha un listado de las asignaturas asignadas que lo componen. En caso de pinchar en una de ellas iremos a la vista 'AsignaturaAsignada' correspondiente.

 Se ofrece la posibilidad de crear una nueva asignatura para el plan de estudios con dos casos distintos:

- Una asignatura nueva: Se desplegarán un cuadro de texto con los campos necesarios para la inclusión de una nueva asignatura, seleccionando entre otras cosas el área en que se incluirá, y se creará una asignatura asignada en el plan de estudios que no tendrá ni PDI's ni grupos.
- Una asignatura asignada nueva a partir de una asignatura existente: Se dará un listado de las asignaturas del departamento, con posibilidad de filtrar por áreas y una vez seleccionada una se introducirán los parámetros necesarios para obtener una nueva asignatura asignada. Periodo, idioma y opcionalmente número GG y número alumnos.

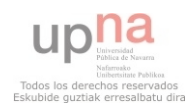

#### **4.2.2.14.- Grupos**

| Departamento                                                                                              |                                                                        |                                                          |                                     |                                                                                                    | Áreas |                                                                                                    |          | <b>PDIS</b>                                                                                                   |         |                                       |  |
|----------------------------------------------------------------------------------------------------|------------------------------------------------------------------------|----------------------------------------------------------|-------------------------------------|----------------------------------------------------------------------------------------------------|-------|----------------------------------------------------------------------------------------------------|----------|----------------------------------------------------------------------------------------------------|---------|---------------------------------------|--|
| Listado de grupos de la Asignatura Asignada<br>Tipo Número<br>X<br><b>GX</b><br>$\mathsf{x}$<br><b>GX</b> | <b>Nombre</b><br><b>XXXXXXX</b><br><b>XXXXXX</b><br><b>idPDI</b><br>XX | <b>Horas</b><br>X.X<br>X.X<br>nombrePDI<br><b>XXXXXX</b> | Día<br><b>XXXXX</b><br><b>XXXXX</b> | FraccionTiempo<br>XX:XX-XX:XX<br>XX:XX-XX:XX                                                                                        |       | <b>PDIS</b><br>Horario oficial<br><b>XX</b><br><b>XX</b>                                                                        |          | nombreFacultadOEscuela/nombrePlanDeEstudios/nombreAsignaturaAsignada<br>num Alumnos<br><b>XX</b><br><b>XX</b> | Horario | %Contabilizacion<br>XX%<br><b>XX%</b> |  |
| $\mathsf{x}$<br><b>GX</b>                                                                                 | <b>XXXXXXX</b>                                                         | X.X                                                      |                                     | XXXXX $\blacktriangledown$ XX:XX-XX:XX $\blacktriangledown$<br>Lunes<br><b>Martes</b><br><b>Miercol</b><br>Jueves<br><b>Viernes</b> |       | $XX$ $\blacktriangledown$<br>XX:XX - XX:XX<br>XX:XX - XX:XX<br>XX:XX - XX:XX<br>XX:XX - XX:XX<br>XX:XX - XX:XX<br>XX:XX - XX:XX | Sí<br>No | <b>XX</b>                                                                                                    |         | XX%                                   |  |

**Figura 4.45.- Vista Grupos**

En la figura 4.45 (Vista Grupos) se muestra la vista Grupos de las interfaces.

 La anterior figura muestra la vista 'grupos' para una asignatura asignada en concreto. Primero vemos la ruta de facultad escuela, plan de estudios y asignatura asignada al que pertenecen los grupos. El botón PDIS nos lleva a la vista 'PDI' con los PDIs que están relacionados con la asignatura asignada. El botón Horario nos lleva a la vista 'HorarioAsignatura' de la asignatura asignada. El listado de grupos muestra la información de cada grupo. Pinchando sobre uno de ellos se despliegan los PDIs asignados a la docencia del grupo. Los usuarios con suficientes privilegios podrán modificar los horarios de docencia de los grupos, si esos horarios son oficiales o no, el nombre, el número de alumnos (aunque se deberá comprobar que no supera el número de alumnos de la asignatura asignada antes de hacer efectiva la modificación) y el porcentaje de contabilización del grupo para el PDI que lo imparte entre 0 y 1. El botón que se ve a la derecha de cada grupo nos dará la doble opción de asignar o desasignar un PDI de la docencia de ese grupo. Si se selecciona asignar se proporcionará un listado de los PDIs asignados a la asignatura excepto aquellos que ya tengan el grupo asignado. Si se selecciona desasignar se dará una listado de los PDI asignados a la docencia del grupo.

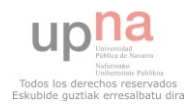

#### **4.2.2.15.- Horario Asignatura**

| Departamento               |       |               | Áreas                                                                | <b>PDIs</b> |                |
|----------------------------|-------|---------------|----------------------------------------------------------------------|-------------|----------------|
|                            |       |               | nombreFacultadOEscuela/nombrePlanDeEstudios/nombreAsignaturaAsignada |             |                |
|                            |       |               | <b>PDIS</b>                                                          |             | Grupos         |
|                            |       |               |                                                                      |             |                |
|                            |       |               |                                                                      |             |                |
|                            |       |               |                                                                      |             |                |
|                            | Lunes | <b>Martes</b> | <b>Miércoles</b>                                                     | Jueves      | <b>Viernes</b> |
|                            |       |               |                                                                      |             |                |
| XX:XX-XX:XX<br>XX:XX-XX:XX |       | Grupo 1 GG    |                                                                      |             |                |
| XX:XX-XX:XX                |       |               |                                                                      |             |                |
| XX:XX-XX:XX                |       |               |                                                                      |             |                |
| XX:XX-XX:XX                |       |               | Grupo 3 GM<br>Horario No oficial                                     | Grupo 2 GM  |                |

**Figura 4.46.- Vista Horario Asignatura** 

 En la figura 4.46 (Vista Horario Asignatura) se muestra la vista Horario Asignatura de las interfaces.

 La anterior figura muestra la vista 'horarioAsignatura' para una asignatura asignada en concreto. Se mostrará el horario de esa asignatura con los grupos colocados en sus respectivas posiciones y la indicación de si el horario en el que se imparte ese grupo es oficial o no. El botón PDIS nos lleva a la vista 'PDI' con los PDIs que están relacionados con la asignatura asignada. El botón Grupos nos lleva a la vista 'Grupos' de la asignatura asignada.

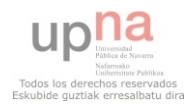

#### **4.2.2.16.- PDI**

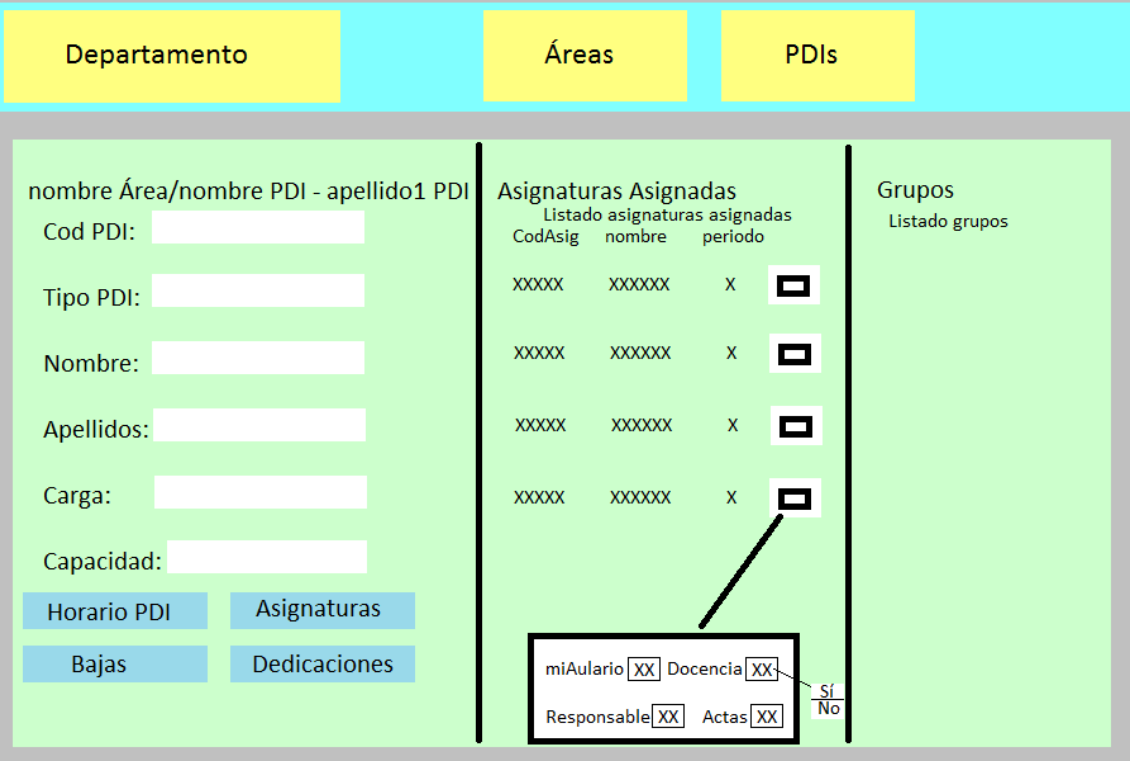

**Figura 4.47.- Vista Grupos** 

En la figura 4.47 (Vista Grupos) se muestra la vista Grupos de las interfaces.

 La anterior figura muestra la vista 'PDI' para un PDI en concreto. En la sección de la izquierda vemos los atributos identificativos del PDI. El botón Horario PDI nos lleva a la vista 'PreferenciasHorario' del PDI. El botón Asignaturas nos lleva a la vista 'PreferenciasAsignaturas' del PDI. El botón bajas nos lleva a la vista 'Bajas' del PDI. El botón Dedicaciones nos lleva a la vista 'DedicacionesAsignadas' del PDI. En la sección del centro se despliegan las asignaturas asignadas que tienen relación con el PDI. En caso de pinchar sobre el icono de la derecha se desplegará un cuadro de texto con cuatro campos cuyo valor es verdadero o falso. Un usuario con suficientes privilegios podrá modificarlos. Pinchando sobre una asignatura asignada de la sección centro se desplegarán los grupos de esa asignatura asignada en la sección de la derecha.

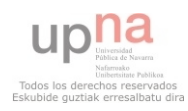

#### **4.2.2.17.- Tabla Desdoble**

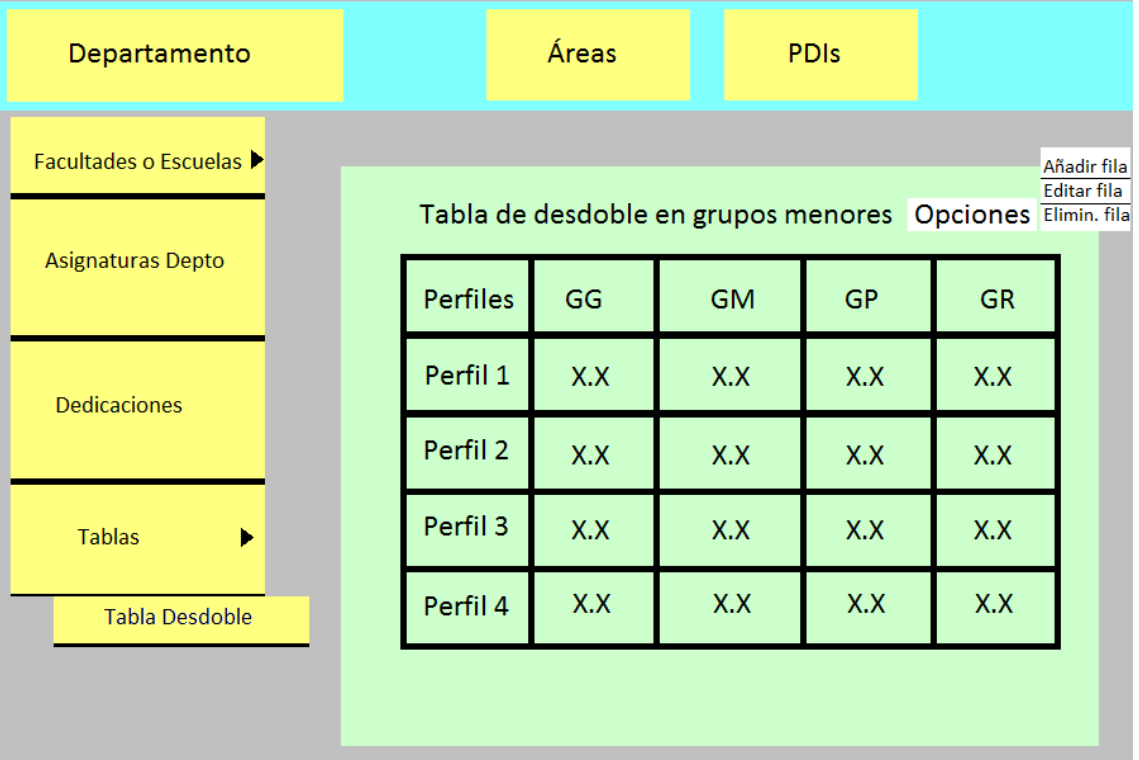

#### **Figura 4.48.- Vista Tabla Desdoble**

 En la figura 4.48 (Vista Tabla Desdoble) se muestra la vista Tabla Desdoble de las interfaces.

 La anterior figura muestra la vista 'TablaDesdoble' para un departamento en concreto. En esta vista se podrá ver la información relativa a la tabla de desdoble en grupos menores perteneciente a la normativa del departamento. Un usuario con suficientes privilegios podrá efectuar modificaciones en la tabla.

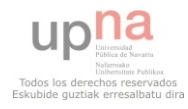

#### **4.2.2.18.- Tabla GruposEIntervalos**

| Departamento             |                                                                                               | Áreas |         |             | <b>PDIs</b> |             |    |             |                                   |
|--------------------------|-----------------------------------------------------------------------------------------------|-------|---------|-------------|-------------|-------------|----|-------------|-----------------------------------|
| Facultades o Escuelas ▶  |                                                                                               |       |         |             |             |             |    |             | Añadir fila<br><b>Editar fila</b> |
| <b>Asignaturas Depto</b> | Tabla de desdoble en grupos menores Opciones Elimin. fila<br><b>Estudiantes</b><br>de referen | GG    | TMGG GM | <b>TMGM</b> | GP          | <b>TMGP</b> | GR | <b>TMGR</b> |                                   |
| <b>Dedicaciones</b>      | $X - X$                                                                                       |       |         |             |             |             |    |             |                                   |
|                          | $X - X$                                                                                       |       |         |             |             |             |    |             |                                   |
| <b>Tablas</b><br>▶       | $X - X$                                                                                       |       |         |             |             |             |    |             |                                   |
| Tabla Grupos e Inter     | $X - X$                                                                                       |       |         |             |             |             |    |             |                                   |
|                          |                                                                                               |       |         |             |             |             |    |             |                                   |

**Figura 4.49.- Vista Tabla GruposEIntervalos** 

 En la figura 4.49 (Vista Tabla GruposEIntervalos) se muestra la vista Tabla GruposEIntervalos de las interfaces.

 La anterior figura muestra la vista 'TablaGruposEIntervalos' para un departamento en concreto. En esta vista se podrá ver la información relativa a la tabla de grupos e intervalos perteneciente a la normativa del departamento. Un usuario con suficientes privilegios podrá efectuar modificaciones en la tabla.

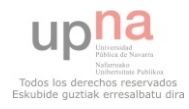

#### **4.3.- Modelo lógico de datos**

 En este apartado se detalla el mapeo de clases que se ha llevado a cabo para modelar las clases <<entity>> del diagrama de clases de diseño. Para ello, se ha utilizado el mapeo de Keller [Keller, 97].

#### **4.3.01.- Área**

| tArea                  |
|------------------------|
| idArea: int            |
| nombre: String         |
| carga: double          |
| capacidad: double      |
| ratio: double          |
| limiteSuperior: double |
| limiteInferior: double |
| ratioDesviado: double  |

**Figura 4.50.- Tabla tArea** 

En la figura 4.50 (Tabla tArea) se muestra la clase <<entity>> tArea.

 La tabla Área representa un área por cada registro. La clave de la tabla es el campo idArea.

#### **4.3.02.- Asignatura**

| tAsignatura            |
|------------------------|
| idAsignatura: int      |
| idArea: int            |
| curso: int             |
| nombre: String         |
| tipo: String           |
| perfil: int            |
| porcentTeorico: double |

**Figura 4.51.- Tabla tAsignatura** 

En la figura 4.51 (Tabla tAsignatura) se muestra la clase <<entity> tAsignatura.

 La tabla Asignatura representa una asignatura por cada registro. La clave de la tabla es el campo idAsignatura. Se deberán implementar triggers para en caso de ser modificada hacer la misma modificación automáticamente en las tablas AsignaturaAsignada y AsignaturaPDI.

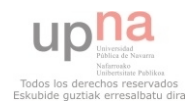

#### **4.3.03.- Asignatura Asignada**

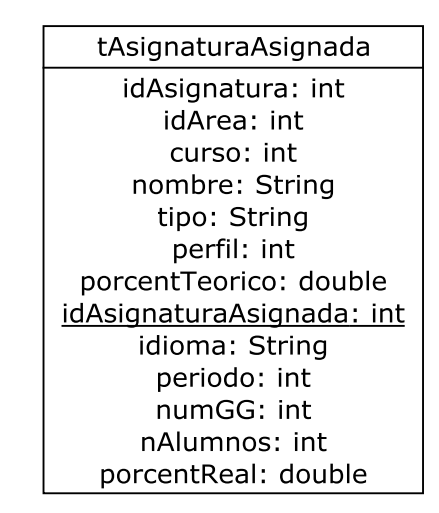

**Figura 4.52.- Tabla tAsignaturaAsignada** 

En la figura 4.52 (Tabla tAsignaturaAsignada) se muestra la clase  $\leq$ entity>> tAsignaturaAsignada.

 La tabla AsignaturaAsignada representa una asignatura asignada por cada registro. La clave de la tabla es el campo idAsignaturaAsignada, que la distinguirá de cualquier otra asignatura asignada independientemente de que haya otras asignaturas asignadas de la misma asignatura o no. Se ha decidido mapear los atributos de la clase padre en la clase hija por ganar eficiencia de ejecución.

#### **4.3.04.- Asignatura PDI**

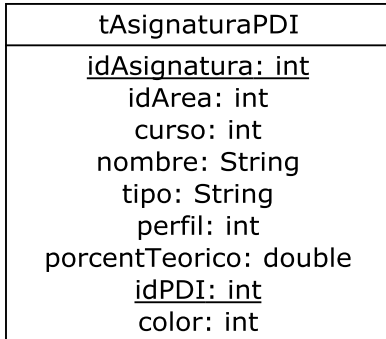

**Figura 4.53.- Tabla tAsignaturaPDI** 

 En la figura 4.53 (Tabla tAsignaturaPDI) se muestra la clase <<entity>> tAsignaturaPDI.

 La tabla AsignaturaPDI representa una combinación entre Asignatura y PDI por cada registro. Las claves de la tabla son las claves externas idAsignatura e idPDI. Se guarda el atributo entero color para representar la preferencia del PDI a impartir la asignatura. Se ha decidido mapear los atributos de la clase padre en la clase hija por ganar eficiencia de ejecución.

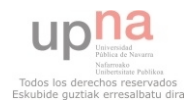

| tBaja              |
|--------------------|
| <u>idBaja: int</u> |
| fInicio: date      |
| fFin: date         |
| periodos: int      |
| idPDI: int         |

**Figura 4.54.- Tabla tBaja** 

En la figura 4.54 (Tabla tBaja) se muestra la clase  $\leq$ entity $\geq$  tBaja.

 La tabla Baja representa la baja de un PDI por cada registro. La clave de la tabla es el campo idBaja. El campo idPDI es una clave externa al PDI al que pertenece la baja.

#### **4.3.06.- Dedicación**

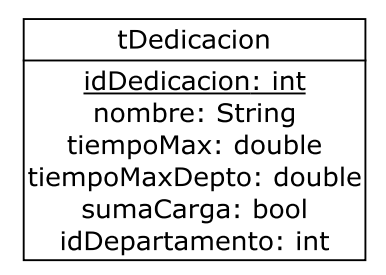

**Figura 4.55.- Tabla tDedicacion** 

En la figura 4.55 (Tabla tDedicacion) se muestra la clase  $\leq$ entity $\geq$  tDedicacion.

 La tabla Dedicación representa una dedicación del departamento por cada registro. La clave de la tabla es el campo idDedicación. El campo idDepartamento es una clave externa al Departamento en el que están contenidas las dedicaciones. Se deberán implementar triggers para en caso de ser modificada hacer la misma modificación automáticamente en la tabla DedicacionAsignada.

#### **4.3.07.- Dedicacion Asignada**

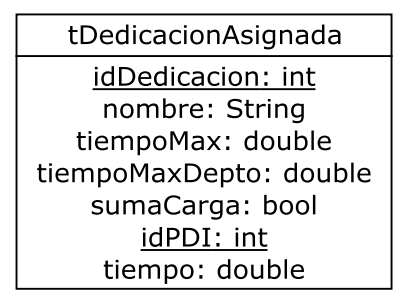

**Figura 4.56.- Tabla tDedicacionAsignada**

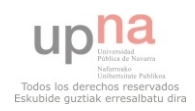

En la figura 4.56 (Tabla tDedicacionAsignada) se muestra la clase  $\ll$ entity>> tDedicacionAsignada.

 La tabla DedicaciónAsignada representa la relación entre una dedicación y un PDI por cada registro. Las claves de la tabla son los campos idDedicacion e idPDI. El campo tiempo representa las horas por semana que supone la dedicación para el PDI. Se ha decidido mapear los atributos de la clase padre en la clase hija por ganar eficiencia de ejecución.

#### **4.3.08.- Departamento**

| tDepartamento              |
|----------------------------|
| idDepartamento: int        |
| nombre: String             |
| carga: double              |
| capacidad: double          |
| ratio: double              |
| limiteSuperior: double     |
| limiteInferiro: double     |
| ratioDesviado: bool        |
| dedicacionesSumCarga: bool |

**Figura 4.57.- Tabla tDepartamento** 

En la figura 4.57 (Tabla tDepartamento) se muestra la clase  $\langle\langle\text{entity}\rangle\rangle$ tDepartamento.

 La tabla Departamento representa un departamento de la universidad por cada registro. La clave de la tabla es el campo idDepartamento.

#### **4.3.09.- Día**

| tDia                            |
|---------------------------------|
| ordenDia: int<br>nombre: String |

**Figura 4.58.- Tabla tDia** 

En la figura 4.58 (Tabla tDia) se muestra la clase  $\langle\langle\text{entity}\rangle\rangle$  tDia.

 La tabla Dia representa un día de la semana reflejable en el horario del departamento por cada registro. La clave de la tabla es el campo ordenDia que indicará además el orden en que los diferentes días serán representados. Se deberán implementar triggers para en caso de añadir un nuevo registro en día introducir automáticamente una combinación del nuevo día con cada uno de los registros de la tabla FraccionTiempo en la tabla Horario. En caso de borrar un día se eliminarán todas las entradas que contengan ese día en la tabla Horario.

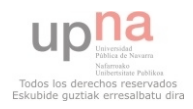

#### **4.3.10.- Facultad O Escuela**

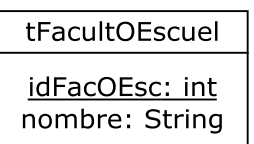

#### **Figura 4.59.- Tabla tFacultOEscuel**

En la figura 4.59 (Tabla tFacultOEscuel) se muestra la clase <<entity>> tFacultOEscuel.

 La tabla FacultadOEscuela representa una Facultad o Escuela por cada registro. La clave de la tabla es el campo idFacOEsc.

#### **4.3.11.- Fraccion Tiempo**

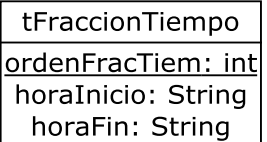

#### **Figura 4.60.- Tabla tFraccionTiempo**

En la figura 4.60 (Tabla tFraccionTiempo) se muestra la clase  $\ll$ entity>> tFraccionTiempo.

 La tabla FraccionTiempo representa una fracción de tiempo horaria por cada registro. La clave de la tabla es el campo ordenFracTiem que indicará además el orden en que las diferentes fracciones de tiempo serán representadas. Se deberán implementar triggers para en caso de añadir un nuevo registro en FraccionTiempo introducir automáticamente una combinación de la nueva fraccion de tiempo con cada uno de los registros de la tabla Dia en la tabla Horario. En caso de borrar una fraccion de tiempo se eliminarán todas las entradas que contengan esa fraccion de tiempo en la tabla Horario.

**4.3.12.- Grupo** 

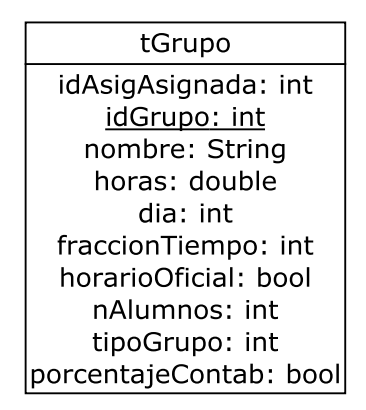

**Figura 4.61.- Tabla tGrupo** 

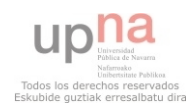

En la figura 4.61 (Tabla tGrupo) se muestra la clase  $\langle\langle\text{entity}\rangle\rangle$  tGrupo.

 La tabla Grupo representa un grupo de una asignatura por cada registro. La clave de la tabla es el campo idGrupo que lo distinguirá de cualquier otro grupo independientemente de que pertenezca a la misma asignatura asignada o no. El campo idAsigAsignada es una clave externa a la AsignaturaAsignada a la que el grupo pertenece. El campo tipoGrupo indica cual de entre los posibles grupos existentes es el grupo concreto.

#### **4.3.13.- Horario**

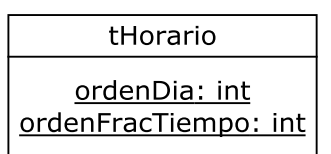

**Figura 4.62.- Tabla tHorario** 

En la figura 4.62 (Tabla tHorario) se muestra la clase  $\leq$ entity $\geq$  tHorario.

 La tabla Horario representa una casilla de un horario por cada registro. Las claves de la tabla son dos claves externas a las tablas Dia y FraccionTiempo. Está tabla deberá contener en todo momento un registro por cada combinación de los registros de las dos tablas. Se deberán implementar triggers para en caso de ser modificada hacer la misma modificación automáticamente en la tabla HorarioPDI.

#### **4.3.14.- Horario PDI**

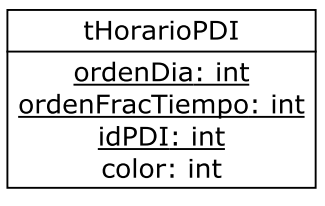

**Figura 4.63.- Tabla tHorarioPDI** 

En la figura 4.63 (Tabla tHorarioPDI) se muestra la clase <<entity>> tHorarioPDI.

 La tabla horarioPDI representa una casilla de un horario para cada PDI por cada registro. Las claves de la tabla son tres claves externas a Dia, FraccionTiempo y PDI. Para esa casilla hay un campo color representado con un entero.

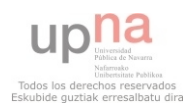

**4.3.15.- PDI** 

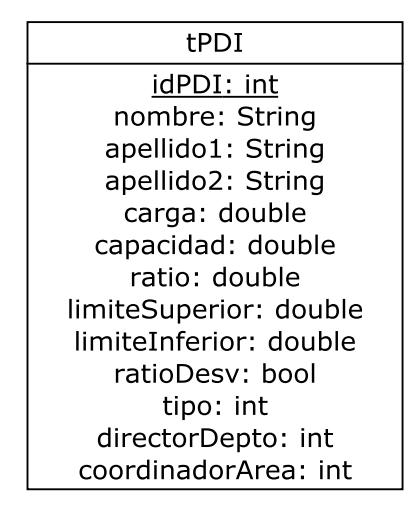

**Figura 4.64.- Tabla tPDI** 

En la figura 4.64 (Tabla tPDI) se muestra la clase <<entity>> tPDI.

 La tabla PDI representa un PDI por cada registro. La clave es el campo idPDI. El campo tipo indica el tipo concreto de PDI que representa. Los campos directorDepto y coordinadorArea son claves externas a Departamento y Área y serán nulos para todos los PDIs excepto para un PDI director o coordinador respectivamente.

#### **4.3.16.- PlanDeEstudios**

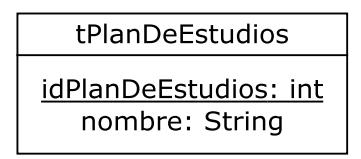

**Figura 4.65.- Tabla tPlanDeEstudios** 

En la figura 4.65 (Tabla tPlanDeEstudios) se muestra la clase <<entity>> tPlanDeEstudios.

 La tabla PlanDeEstudios representa un Plan de Estudios por cada registro. La clave es el campo idPlanDeEstudios.

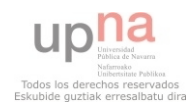

#### **4.3.17.- Privilegios**

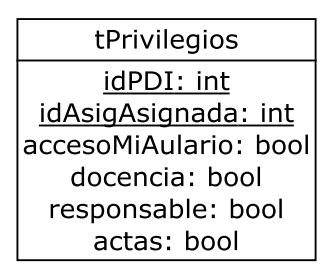

#### **Figura 4.66.- Tabla tPrivilegios**

En la figura 4.66 (Tabla tPrivilegios) se muestra la clase <<entity> tPrivilegios.

 La tabla privilegios representa los privilegios de un PDI con una asignatura asignada por cada registro. Las claves son las claves externas a PDI y AsignaturaAsignada.

#### **4.3.18.- Tabla de Desdoble**

 Las siguientes tablas representan la composición de la Tabla de Desdoble. Ha sido necesario mapearla así para mantener el principio de configurabilidad tan importante en el diseño de la aplicación.

#### **4.3.18.1.- Encabezados Desdoble**

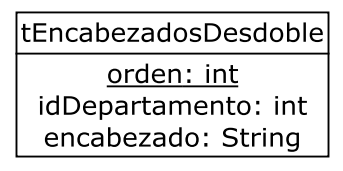

#### **Figura 4.67.- Tabla tEncabezadosDesdoble**

En la figura 4.67 (Tabla tEncabezadosDesdoble) se muestra la clase <<entity>> tEncabezadosDesdoble.

 La tabla encabezadosDesdoble representa el nombre de los encabezados de las columnas de la Tabla de Desdoble por cada registro. La clave es el campo orden que indicará además el orden en que los diferentes encabezados serán representados. El campo idDepartamento es clave externa a la tabla Departamento.

#### **4.3.18.2.- Perfiles Desdoble**

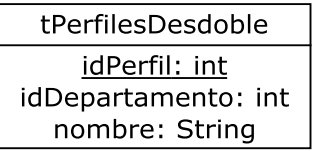

**Figura 4.68.- Tabla tPerfilesDesdoble** 

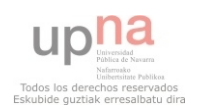

 En la figura 4.68 (Tabla tPerfilesDesdoble) se muestra la clase <<entity>> tPerfilesDesdoble.

 La tabla perfilesDesdoble representa un perfil de asignatura de la Tabla de Desdoble por cada registro. La clave es el campo idPerfil. El campo idDepartamento es clave externa a la tabla Departamento. El campo nombre será el que se utilice para ser representado.

#### **4.3.18.3.- Valores Desdoble**

| tValoresDesdoble                             |  |
|----------------------------------------------|--|
| idPerfil: int<br>orden: int<br>valor: double |  |
|                                              |  |

**Figura 4.69.- Tabla tValoresDesdoble** 

 En la figura 4.69 (Tabla tValoresDesdoble) se muestra la clase <<entity>> tValoresDesdoble.

La tabla valoresDesdoble representa el valor de un perfil y un grupo de la Tabla de Desdoble por cada registro. Las claves son la clave externa a perfilesDesdoble idPerfil y el campo orden.

#### **4.3.19.- Tabla de Grupos e Intervalos**

 Las siguientes tablas representan la composición de la Tabla de Grupos e Intervalos. Ha sido necesario mapearla así para mantener el principio de configurabilidad tan importante en el diseño de la aplicación.

#### **4.3.19.1.- Encabezados Grupos e Intervalos**

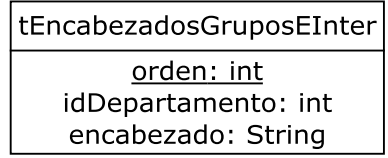

#### **Figura 4.70.- Tabla tEncabezadosGruposEInter**

 En la figura 4.70 (Tabla tEncabezadosGruposEInter) se muestra la clase <<entity>> tEncabezadosGruposEInter.

 La tabla encabezadosGruposEInter representa el nombres de los encabezdos de las columnas de la Tabla de Grupos e Intervalos por cada registro. La clave es el campo orden que indicará además el orden en que los diferentes encabezados serán representados. El campo idDepartamento es clave externa a la tabla Departamento.

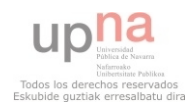

#### **4.3.19.2.- Rangos Grupos e Intervalos**

| tRangosGruposEInter |  |  |  |  |  |
|---------------------|--|--|--|--|--|
| rango: int          |  |  |  |  |  |
| idDepartamento: int |  |  |  |  |  |

**Figura 4.71.- Tabla tRangosGruposEInter** 

En la figura 4.71 (Tabla tRangosGruposEInter) se muestra la clase <<entity>> tRangosGruposEInter.

 La tabla rangosGruposEInter representa un rango de alumnos de la Tabla de Grupos e Intervalos por cada registro. La clave es el campo rango. El campo idDepartamento es clave externa a la tabla Departamento.

#### **4.3.19.3.- Valores Grupos e Intervalos**

| tValoresGruposEInter |
|----------------------|
| rango: int           |
| orden: int           |
| valor: int           |

**Figura 4.72.- Tabla tValoresGruposEInter** 

En la figura 4.72 (Tabla tValoresGruposEInter) se muestra la clase <<entity>> tValoresGruposEInter.

 La tabla valoresGruposEInter representa el valor de un rango y un grupo de la Tabla de Grupos e Intervalos por cada registro. Las claves son la clave externa a rangosGruposEInter idPerfil y el campo orden.

#### **4.3.20.- Tablas de asociación**

 Para mantener el principio de configurabilidad de esta aplicación ha sido necesario crear varias tablas de asociación entre diferentes tablas de la aplicación. Esto supondrá un coste en ejecución de la aplicación pero permitirá dar mucha flexibilidad a la misma gracias a las relaciones N..M que permite.

#### **4.3.20.1.- DeptoArea**

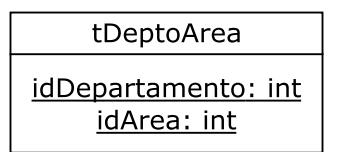

**Figura 4.73.- Tabla tDeptoArea** 

En la figura 4.73 (Tabla tDeptoArea) se muestra la clase <<entity>> tDeptoArea.

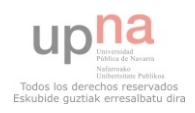

 Representa una relación entre un Departamento y un Area por cada registro. Las claves son las claves externas a Departamento y Area.

#### **4.3.20.2.- AreaPDI**

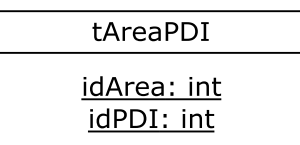

#### **Figura 4.74.- Tabla tAreaPDI**

En la figura 4.74 (Tabla tAreaPDI) se muestra la clase <<entity>> tAreaPDI.

 Representa una relación entre un Area y un PDI por cada registro. Las claves son las claves externas a Area y PDI.

#### **4.3.20.3.- DeptoFoE**

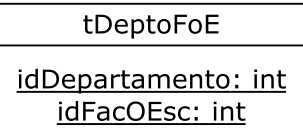

**Figura 4.75.- Tabla tDeptoFoE** 

En la figura 4.75 (Tabla tDeptoFoE) se muestra la clase <<entity>> tDeptoFoE.

 Representa una relación entre un Departamento y una Facultad o Escuela por cada registro. Las claves son las claves externas a Departamento y FacultadOEscuela.

**4.3.20.4.- FoEPdE** 

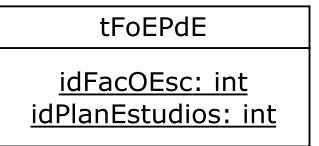

#### **Figura 4.76.- Tabla tFoEPdE**

En la figura 4.76 (Tabla tFoEPdE) se muestra la clase <<entity>> tFoEPdE.

 Representa una relación entre una Facultad o Escuela y un Plan de Estudios por cada registro. Las claves son las claves externas a FacultadOEscuela y PlanDeEstudios.

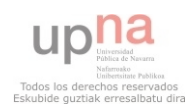

#### **4.3.20.5.- PdEAA**

| tPdEAsigAsignada                           |
|--------------------------------------------|
| idPlanEstudios: int<br>idAsigAsignada: int |

**Figura 4.77.- Tabla tPdEAA**

En la figura 4.77 (Tabla tPdEAA) se muestra la clase <<entity>> tPdEAA.

 Representa una relación entre un Plan de Estudios y una Asignatura Asignada por cada registro. Las claves son las claves externas a PlanDeEstudios y AsignaturaAsignada.

#### **4.3.20.6.- GrupoPDI**

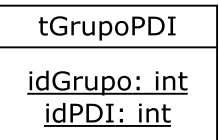

#### **Figura 4.78.- Tabla tGrupoPDI**

En la figura 4.78 (Tabla tGrupoPDI) se muestra la clase <<entity>> tGrupoPDI.

Representa una relación entre un Grupo y un PDI por cada registro. Las claves son las claves externas a Grupo y PDI.

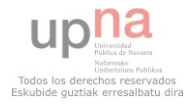

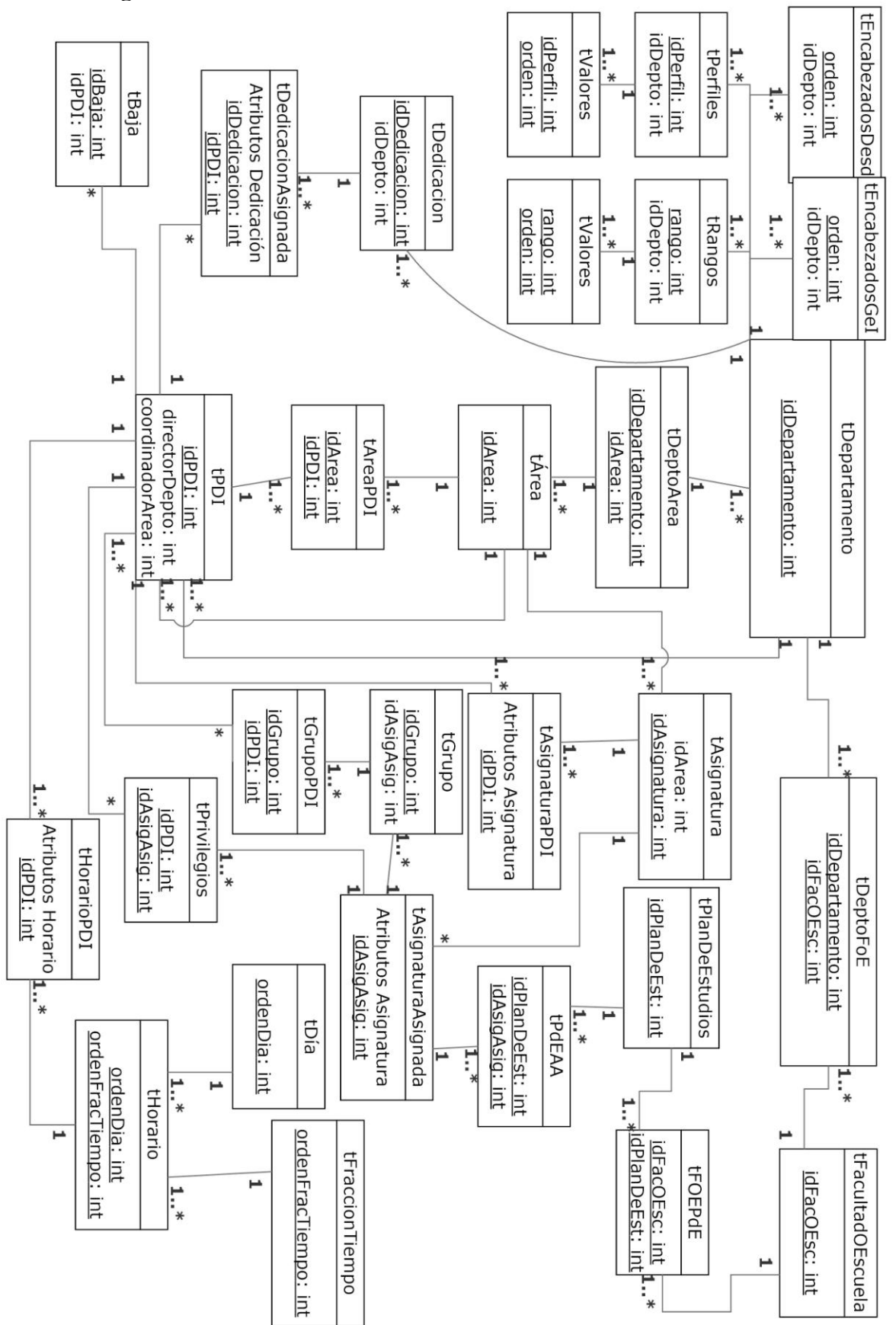

**Figura 4.79.- Diagrama del modelo lógico de datos** 

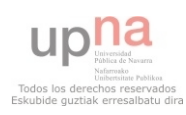

#### **4.3.21.- Diagrama de Base de Datos**

 En la figura 4.79 (Diagrama del modelo lógico de datos) se muestra el diagrama del modelo lógico de datos de la aplicación.

#### **4.4.- Requisitos añadidos**

 Durante la reunión a fecha 03/04/2014 de validación de las interfaces GUI con 'PDI experto en POD' se hablan de las siguientes funcionalidades no mencionadas durante la captura de requisitos:

- Una clase real puede estar compuesta por dos grupos de dos facultades distintas, pero al PDI que la imparte no se le deben contabilizar ambas ya que las horas de ese grupo 'compartido' estarían repetidas. Pero se quiere que en un futuro la aplicación pueda ser escalable para poder obtener estadísticas por planes de estudios o facultades por lo que no resulta válido contabilizar las horas de un solo grupo y el resto ponerles valor como 0. Se soluciona con un parámetro booleano 'grupoSimilar' en la clase grupo por defecto a false que en caso de ser true no se contabilizará para el PDI pero si en esas futuras estadísticas no contempladas aún.
- Se expresa la necesidad de obtener filtros de las asignaturas por áreas para mostrar estadísticas y hacer búsquedas más rápidas. Para ello se modifica el diagrama de clases del diseño haciendo que las Asignaturas pertenezcan a Área en vez de a Departamento. Departamento podrá seguir teniendo acceso a todas las Asignaturas a través de las Áreas.

#### **4.5.- Conclusiones del diseño**

 El diseño de la aplicación ha transcurrido sin demasiados problemas en gran parte por la buena base que se traía del análisis. Una vez realizado el diseño de las tres capas de la aplicación, presentación, lógica de negocio y persistencia. Podemos concluir que el trabajo ha sido un éxito en cuanto a que se han satisfecho el 100% de las solicitudes de los clientes que se incluyeron en el scope durante la toma de requisitos. Incluido el destacado requisito de configurabilidad de la aplicación.

 Ahora que disponemos de los componentes que formarán esta futura aplicación, esta puede pasar a implementación. Las explicaciones detalladas de cada una de las partes de la misma que se incluyen a lo largo del documento hacen prever que una persona con soltura en programación de cualquier lenguaje orientado a objetos, lenguajes web clienteservidor, SQL y UML podrá realizarla.

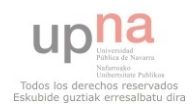

#### **4.6.- Desarrollo en el tiempo del trabajo**

 En este apartado se muestra el tiempo invertido en el desarrollo del trabajo, según los hitos del mismo.

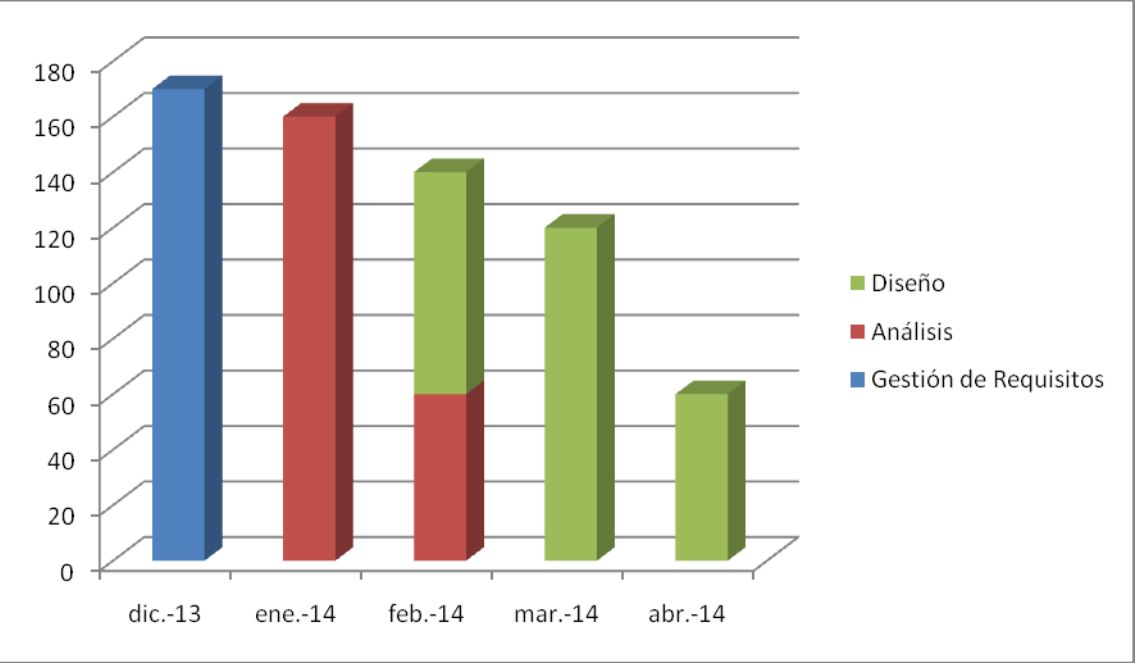

**Figura 4.80.- Gráfico de desarrollo temporal** 

 En la figura 4.80 (Gráfico de desarrollo temporal) se muestra el gráfico del tiempo de desarrollo del trabajo.

 En este gráfico se muestra el tiempo dedicado, en horas al mes, a cada una de las tres fases principales del trabajo. Las fechas concretas de finalización de los hitos del trabajo, incluyendo la realización de la documentación, son las siguientes:

- Gestión de requisitos (170 horas)  $03/12/2013 29/12/2013$
- Análisis (220 horas) 07/01/2014 12/02/2014
- $\bullet$  Diseño (260 horas) 15/02/2014 04/04/2014

Se ha completado el trabajo en poco más de 4 meses.

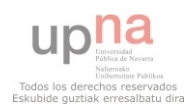

#### **Principales aportaciones y conclusiones**

 En este trabajo se ha realizado el análisis y el diseño de una aplicación para la gestión del Plan de Ordenación Docente (POD) de un departamento de la Universidad Pública de Navarra.

 Aunque este trabajo se ha realizado para gestionar el POD de un dpto. también puede ser utilizado por cualquier dpto. de la misma universidad. Con pequeñas modificaciones, se puede utilizar para cualquier dpto. de cualquier universidad.

 Este trabajo se complementa en su totalidad, con la implementación del análisis y diseño realizado.

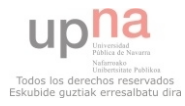

#### **Bibliografía**

- [Keller, 97] W. Keller, "Mapping Objects to Tables. A Pattern Language", Proceedings EuroPLoP, 1997.

- [Atlas, 14] Aplicación de uso docente para gestionar la docencia de los PDIs de la UPNA.

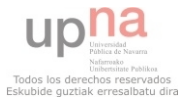

# Análisis y Diseño Orientado a Objetos de programas que elaboran PODs

#### **DIEGO BARRIO SAN MARTÍN**

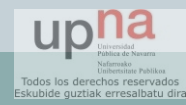

## Introducción

### ¿Qué es el POD?

Planificación de un curso académico

### Elementos contenidos

- o PDI
- Asignaturas
- o Grupos
- Alumnos
- o Proyectos

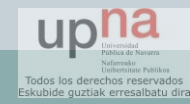

### Inconvenientes

### • POD

Fechas concretas

- No actualizado
- Escasa información y difícil acceso

Dependencia

### Desarrollo de un sistema POD

Se ha fracasado anteriormente por no hacer Análisis y Diseño

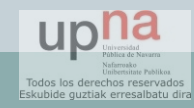

## Objetivos

- Cliente Servidor
- Tiempo Real
- Escalabilidad
- Configurabilidad
- Fácil acceso
- Usuarios jerarquizados

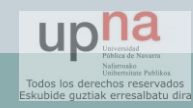

## Metodología

- Metodología UP con los siguientes hitos:
	- Gestión de requisitos
	- Análisis de requisitos
	- Diseño
		- Modelo lógico de datos
		- GUI

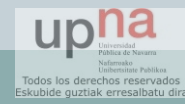

## Gestión de requisitos

- Director de Departamento
- PDI experto en POD
- Secretaria de Departamento
- Coordinador de Área
- Se define el modelo

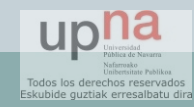

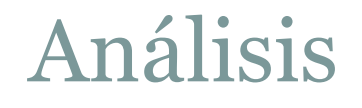

- Diagramas de casos de uso
- Vista dinámica Vista estática
- Diagrama de clases

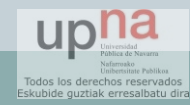

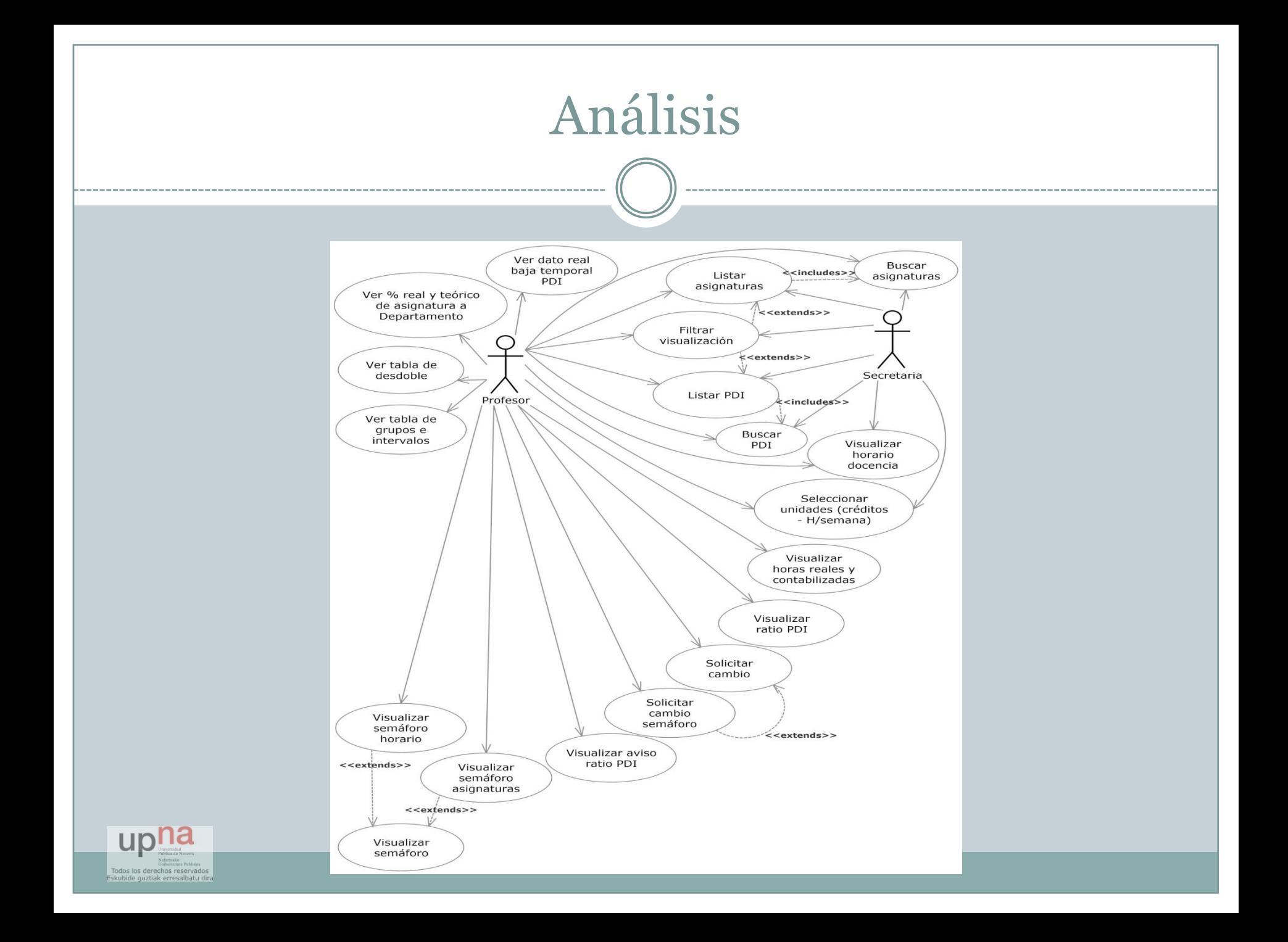

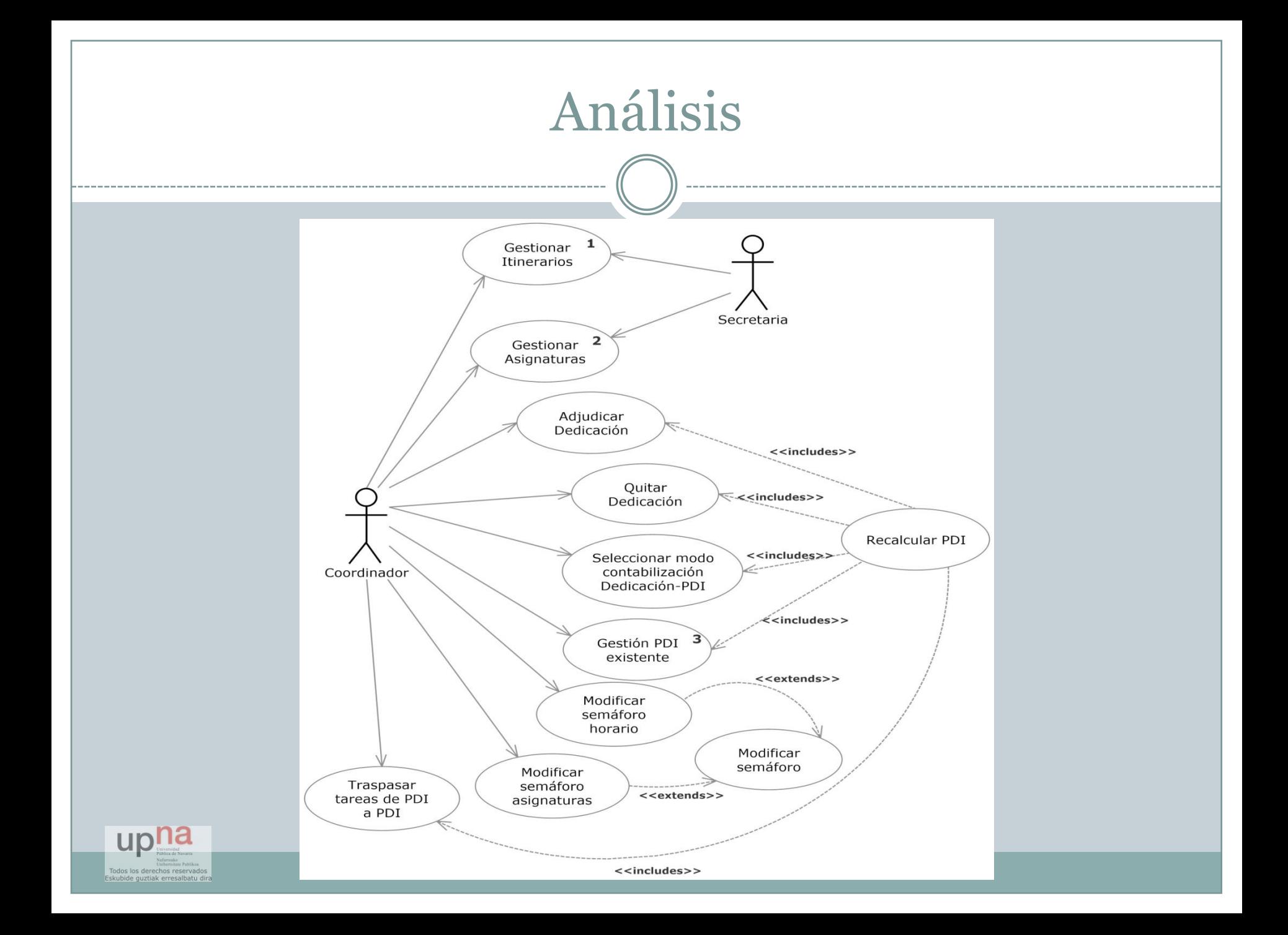

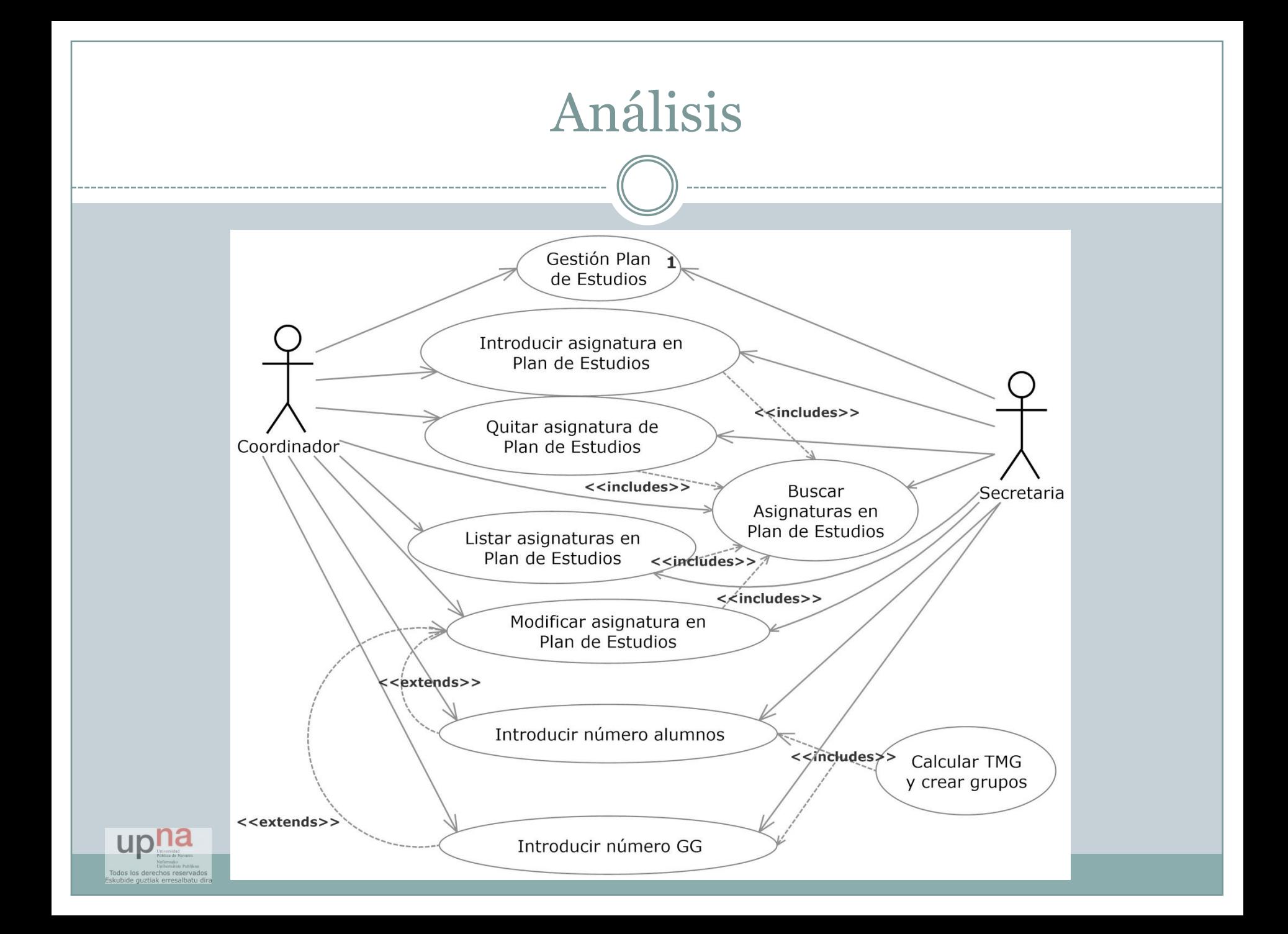

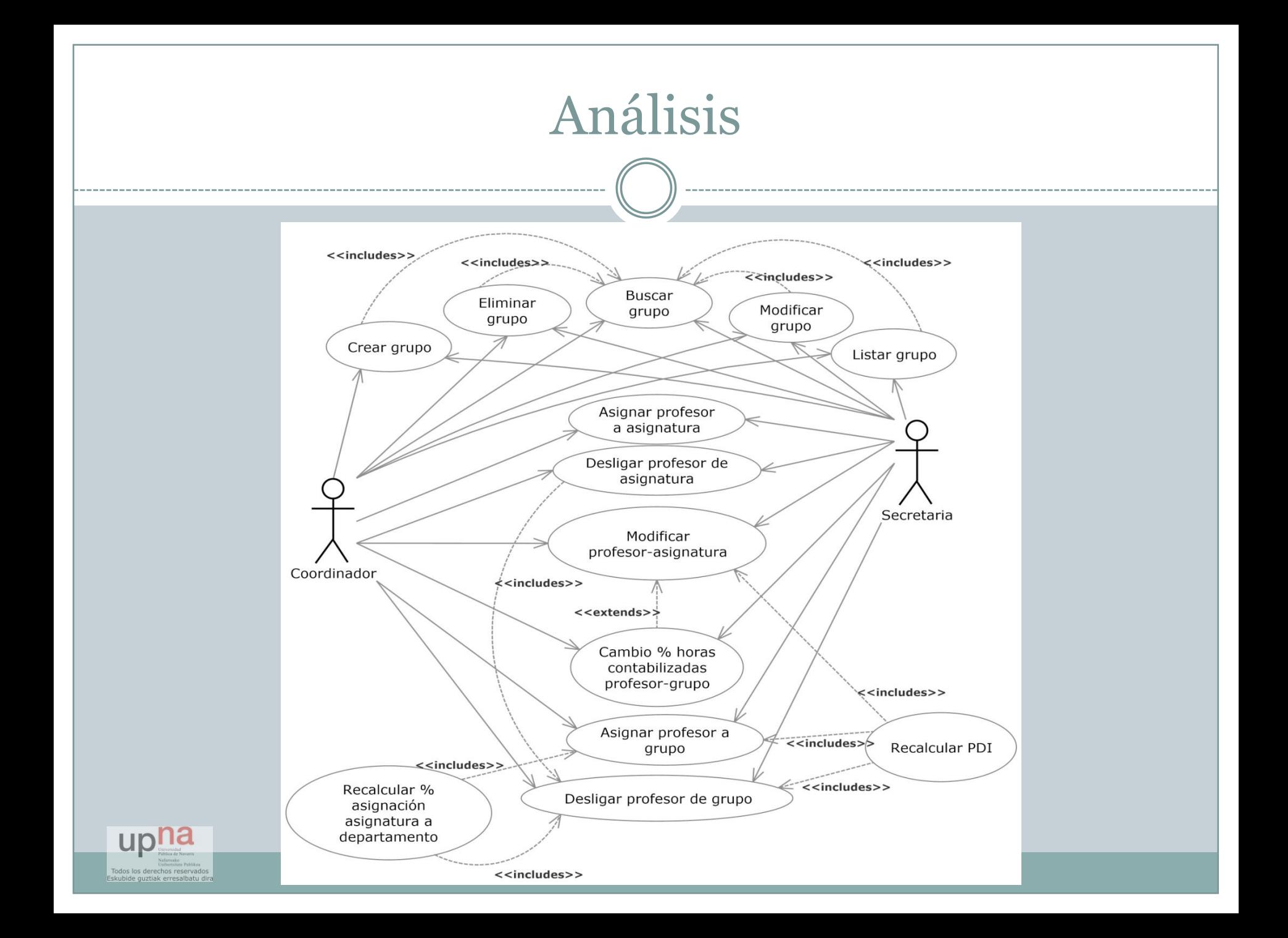

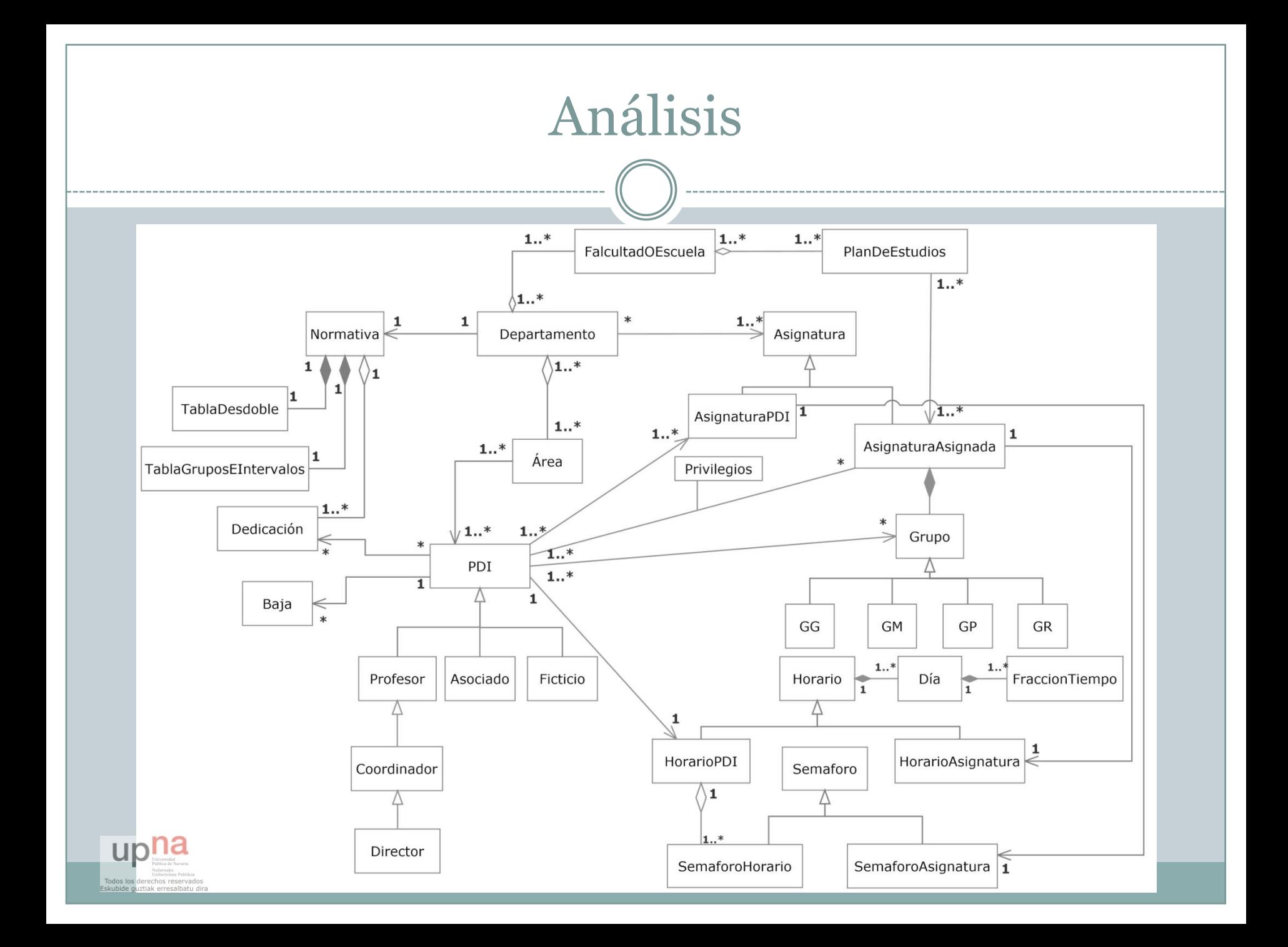
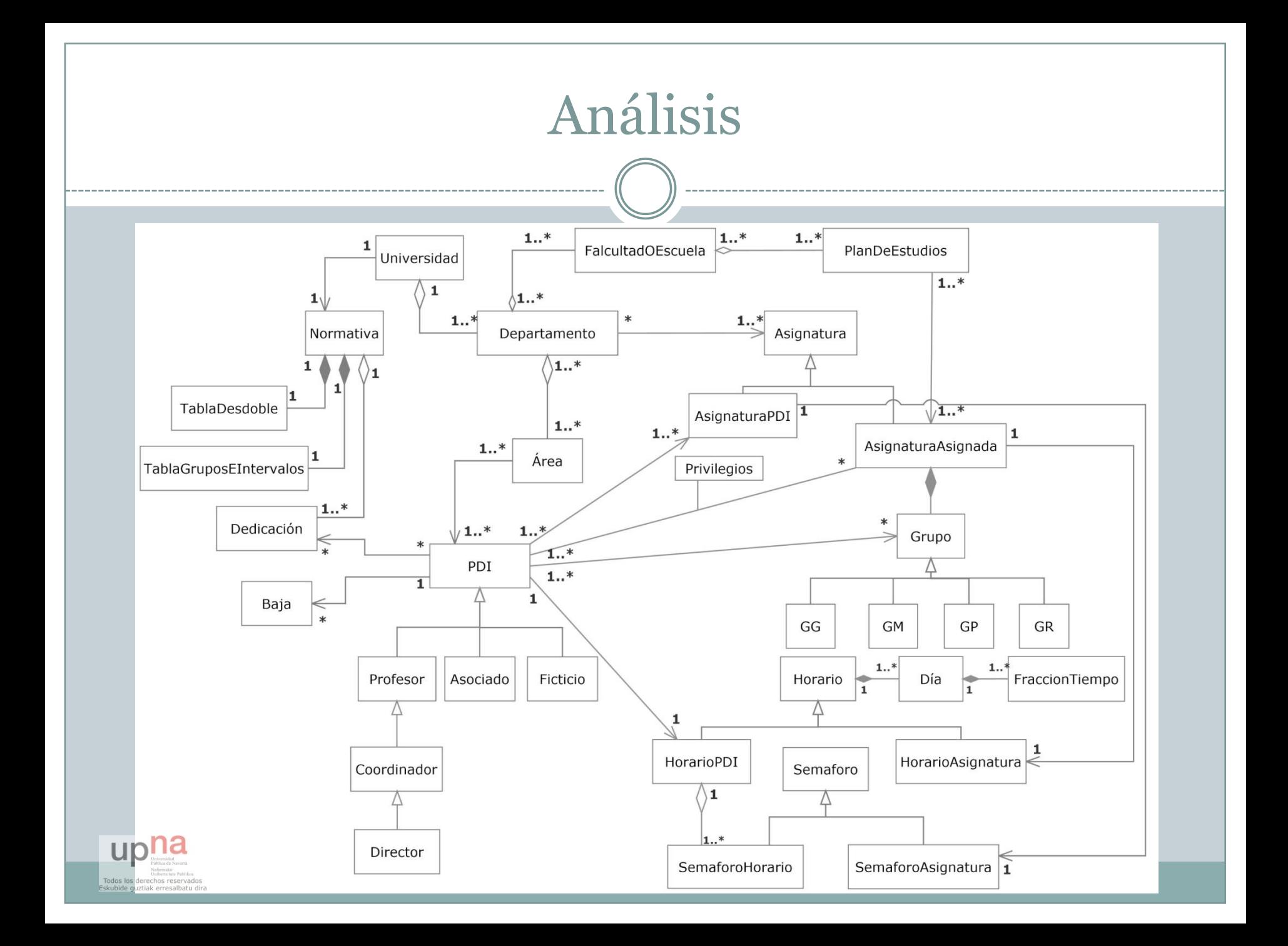

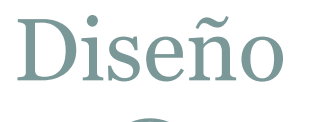

- Diseño de las clases del diagrama de clases
- Diseño de las interfaces GUI
- Diseño del modelo lógico de datos

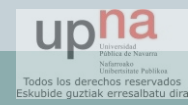

## Diseño

 $<<$ abstract>> PDI #codPDI: int #nombre: String<br>#nombre: String<br>#apellido1: String #apellido2: String #cargaCalculada: double #cargaReal: double #capacidad: double  $#$ tipo: int  $#$ grupos: Grupo[] #horarioPDI: HorarioPDI  $#$ bajas: Baja[] #dedicaciones: DedicacionAsignada[] #ratio: double #limiteSuperior: double #limiteInferior: double #ratioDesviado: bool #user: String #password: String +PDI(int, String, String, String, double, tipo, HorarioPDI, double, double)<br>+getCodPDI(): int  $+setCodeDI(int)$ +getNombre(): String - sections<br>+setNombre(String)<br>+getApellido1(): String +setApellido1(String) +getApellido2(): String +setApellido2(String) +getCargaReal(): double +getCargaCalculada(): double +recalcularCarga() +getCapacidad(): double +setCapacidad(double) +getTipo(): int +setTipo(int) +getHorarioPDI(): HorarioPDI +setHorarioPDI(HorarioPDI) +setMaighaturaAsignadas(): AsignaturaAsignada[]<br>+addAsignaturaAsignada(AsignaturaAsignada)<br>+addAsignaturaAsignada(AsignaturaAsignada) +eliminarAsignaturaAsignada(AsignaturaAsignada) +getAsignaturasPDI(): AsignaturaPDI[] +addAsignaturaPDI(AsignaturaPDI)<br>+eliminarAsignaturaPDI(AsignaturaPDI) +getGrupos(): Grupo[]  $+ addGrupo()$ +eliminarGrupo() +getBajas(): Baja[] +addBaja(Baja) ++ddDedicacionAsignada(DedicacionAsignada)<br>+eliminarDedicacionAsignada(DedicacionAsignada)<br>+eliminarDedicacionAsignada(DedicacionAsignada)<br>+getLimiteSuperior(): double +setLimiteSuperior(double) +getLimiteInferior(): double +setLimiteInferior(double)<br>+getRatioDesviado(): bool +evaluarDesvioRatio(): bool +recalcularCargaCapacidad() + + eat ular - area = area + setUser() : String<br>+ setUser(String)<br>+ getPassword() : String

+setPassword(String)

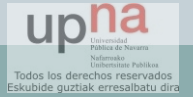

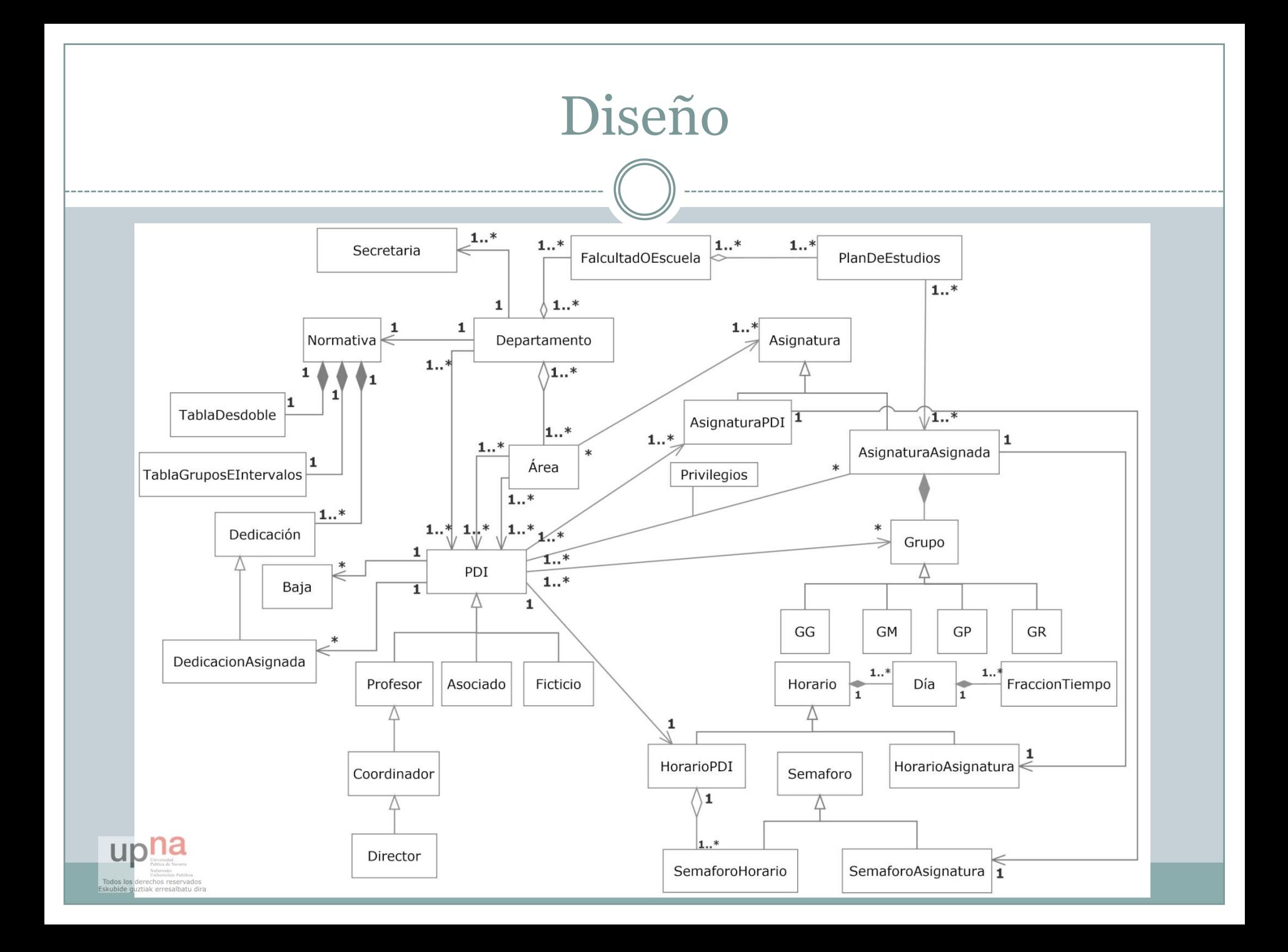

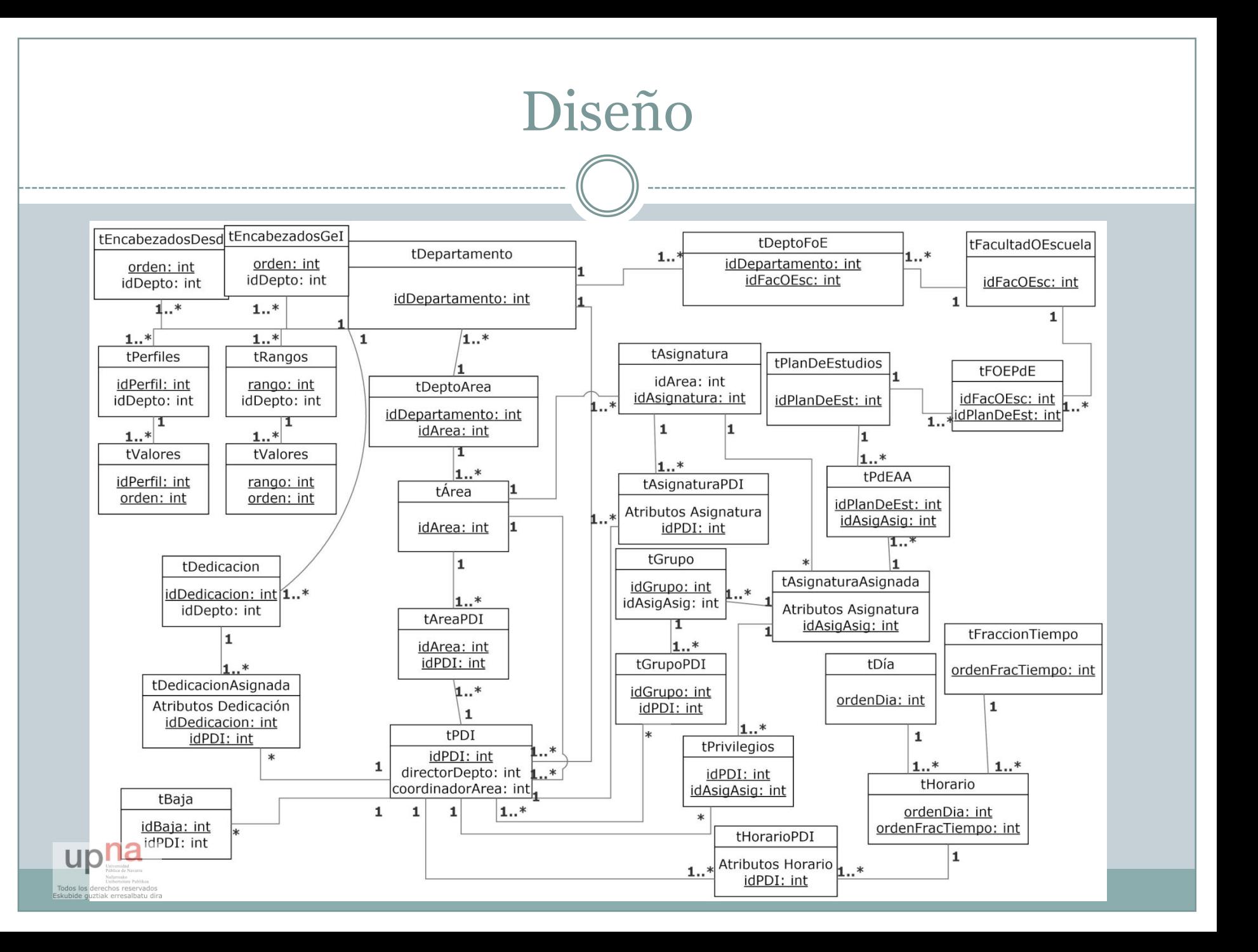

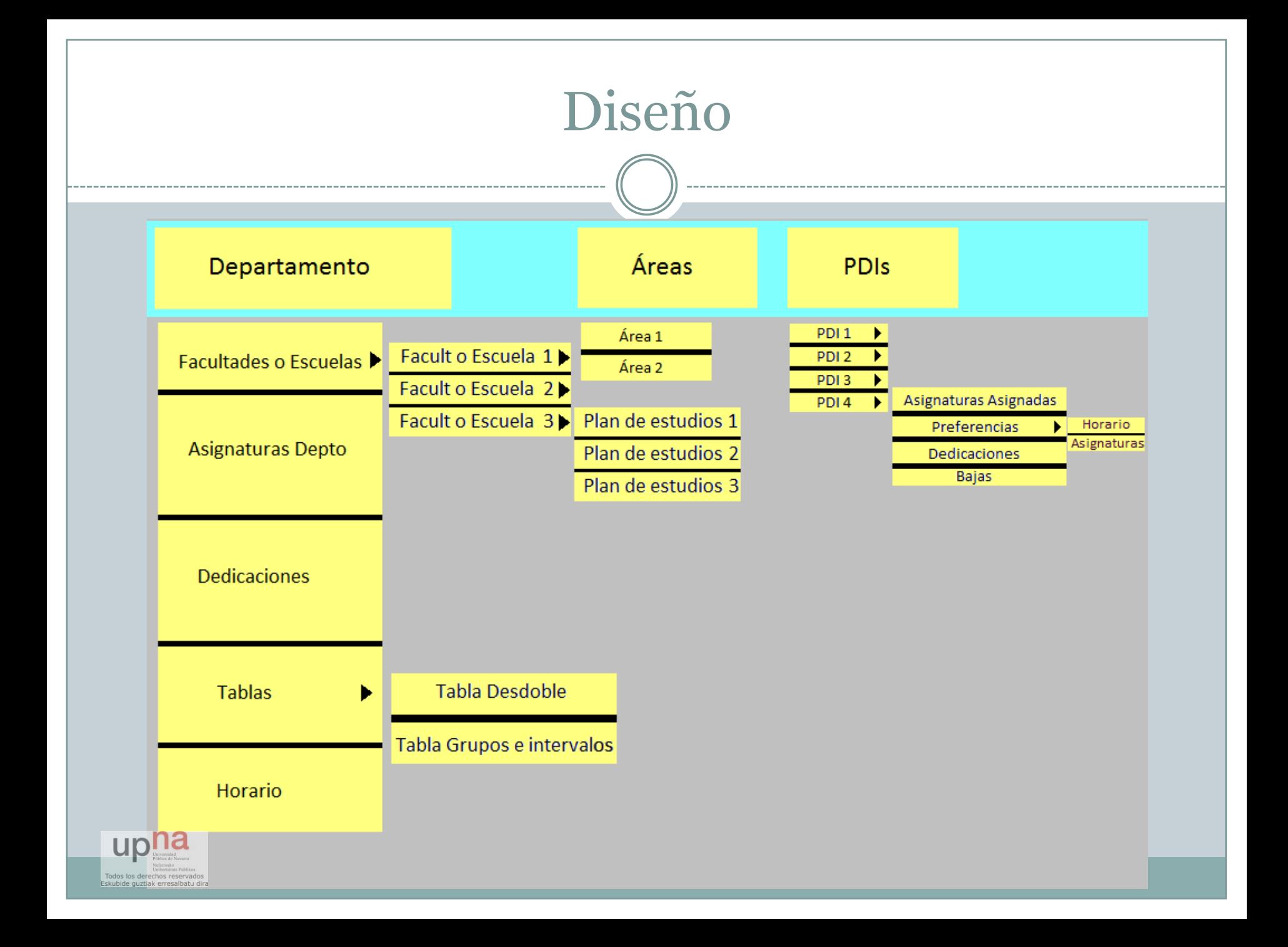

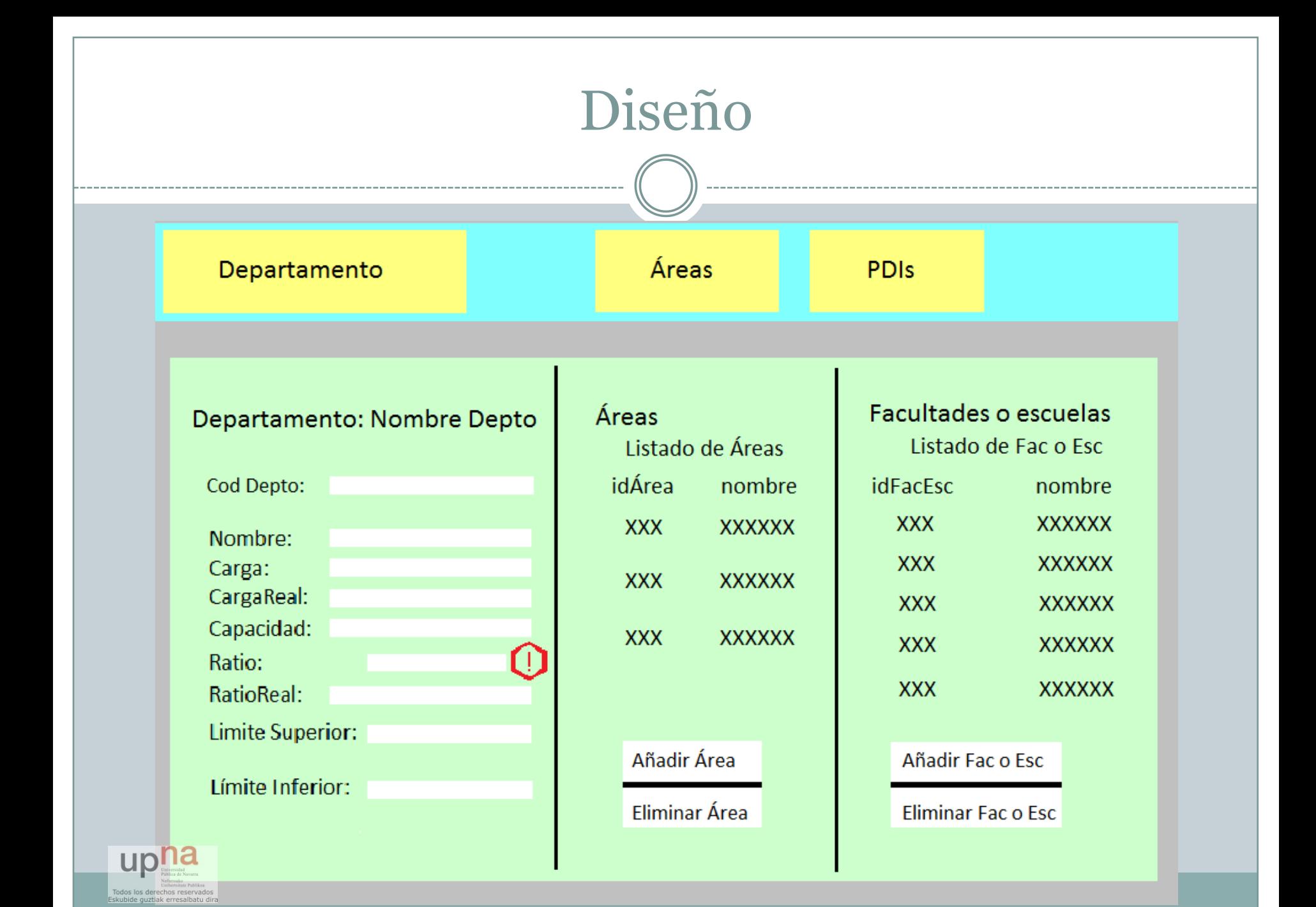

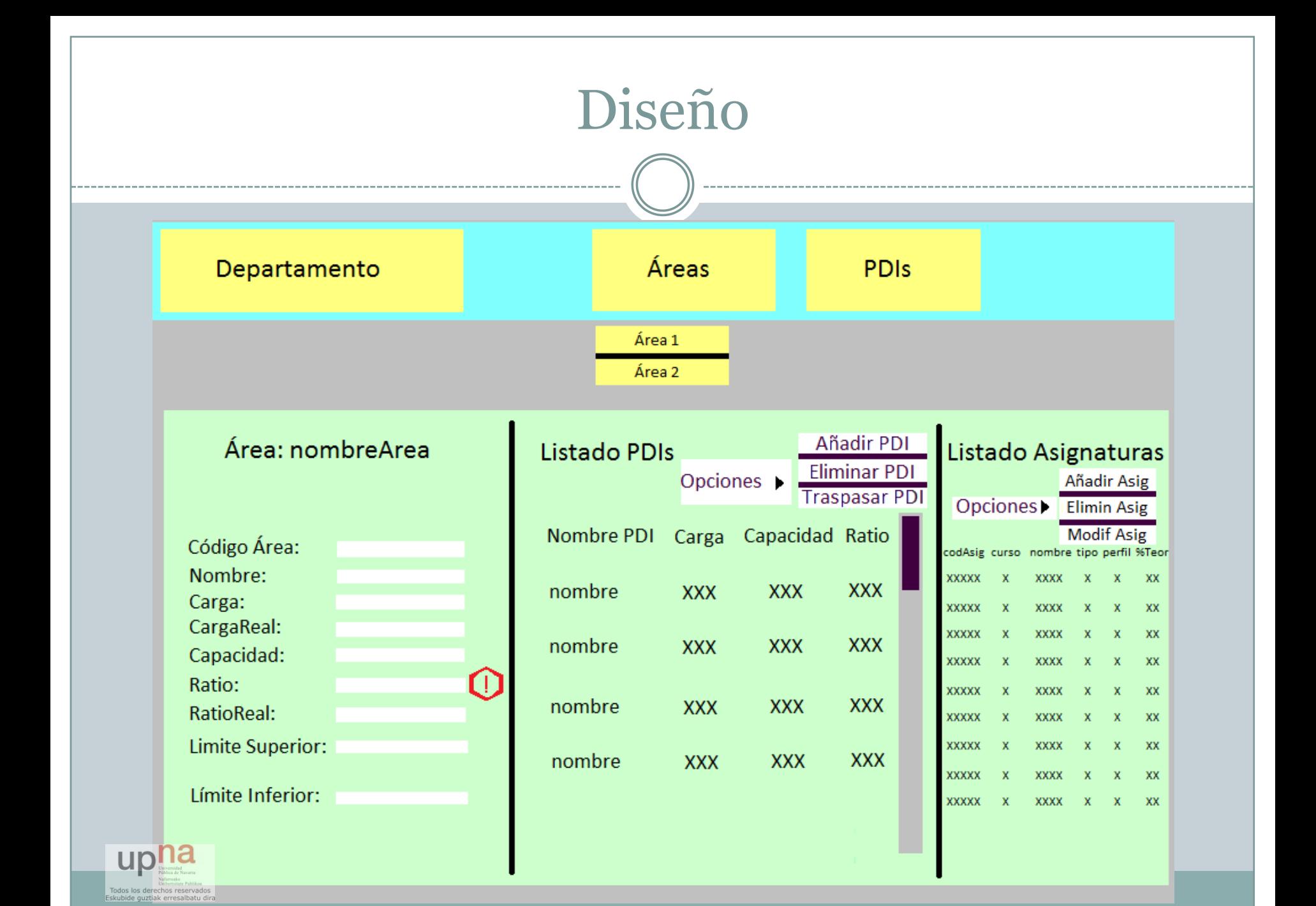

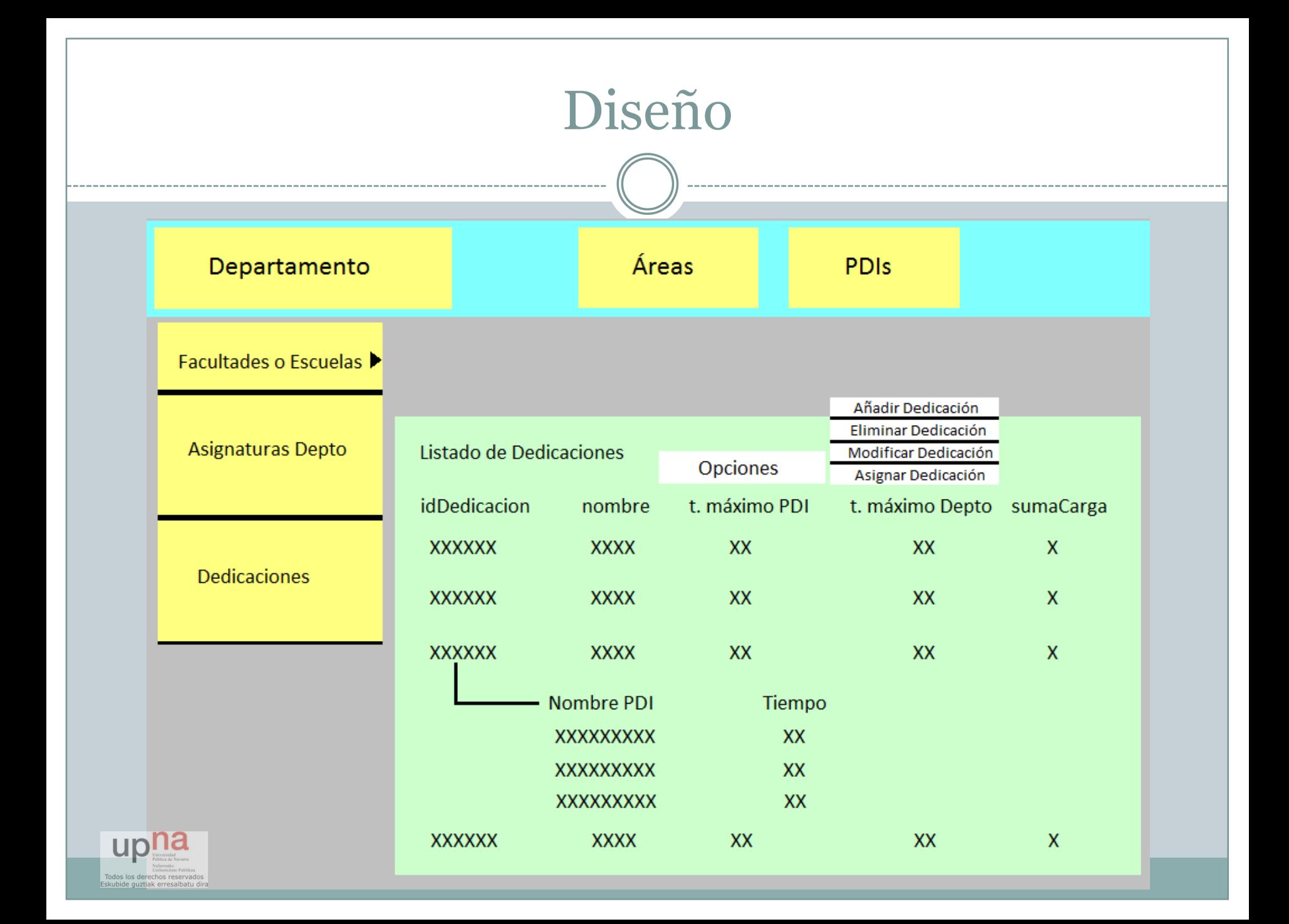

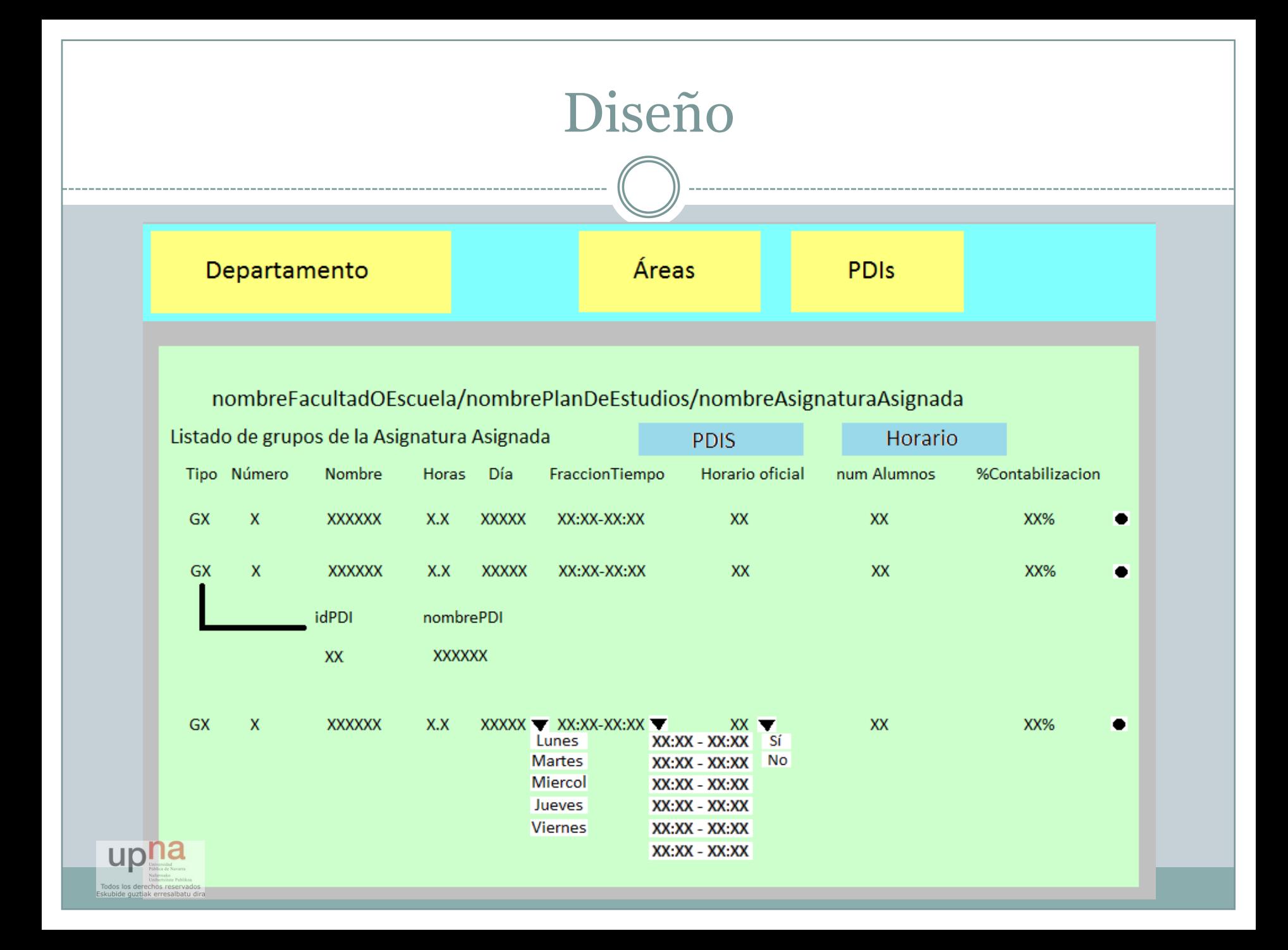

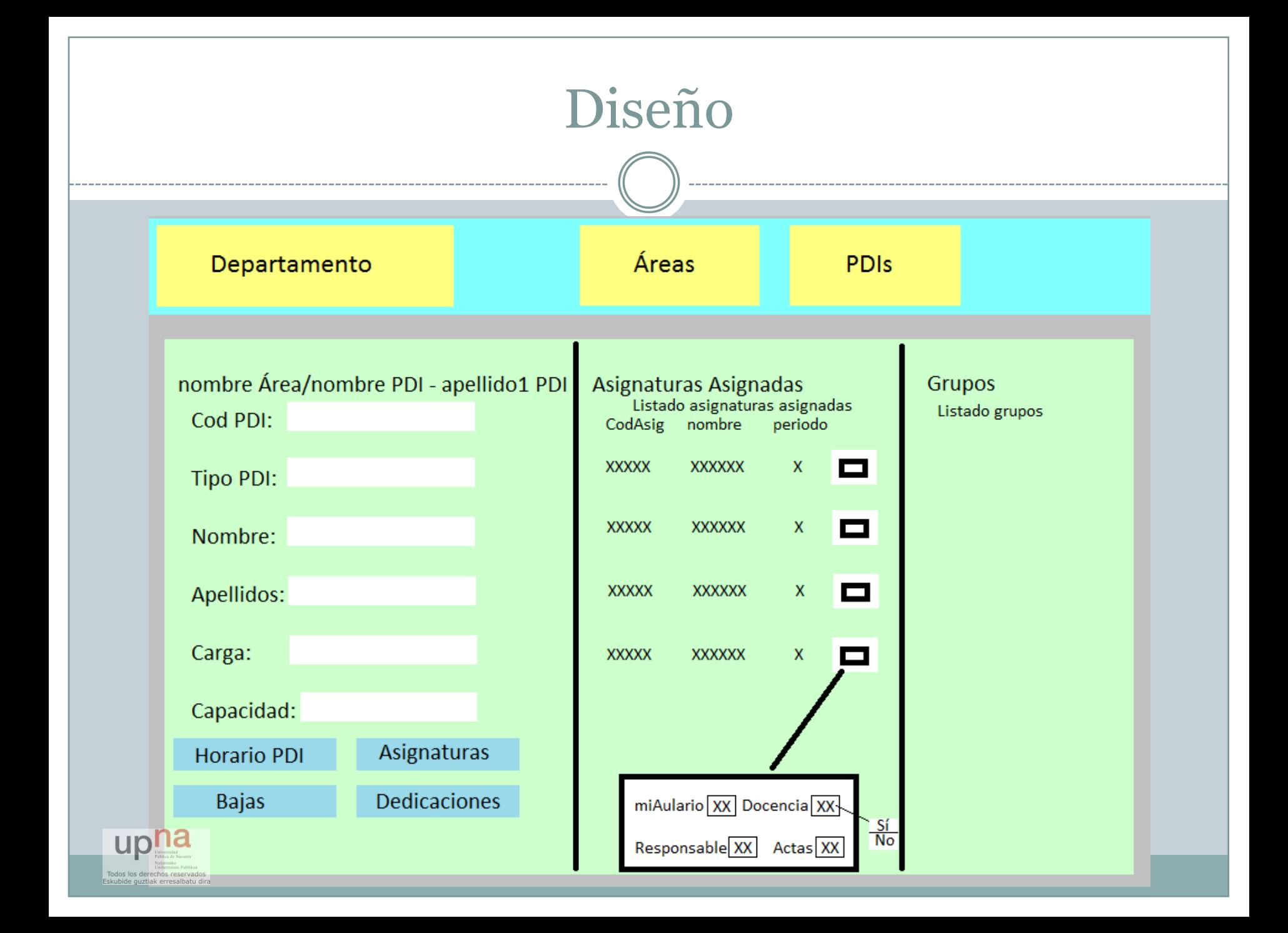

Principales aportaciones y conclusiones

- Análisis y Diseño de una aplicación para la gestión del POD de un departamento de la UPNA
- Con pequeñas modificaciones exportable a otros departamentos y/o universidades
- El 100% de los requisitos han sido satisfechos
- Se complementa con la implementación del mismo

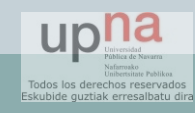

## Análisis y Diseño Orientado a Objetos de programas que elaboran PODs

## **DIEGO BARRIO SAN MARTÍN**

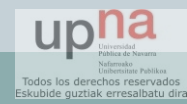